# ユーザーガイド AWS CodeCommit

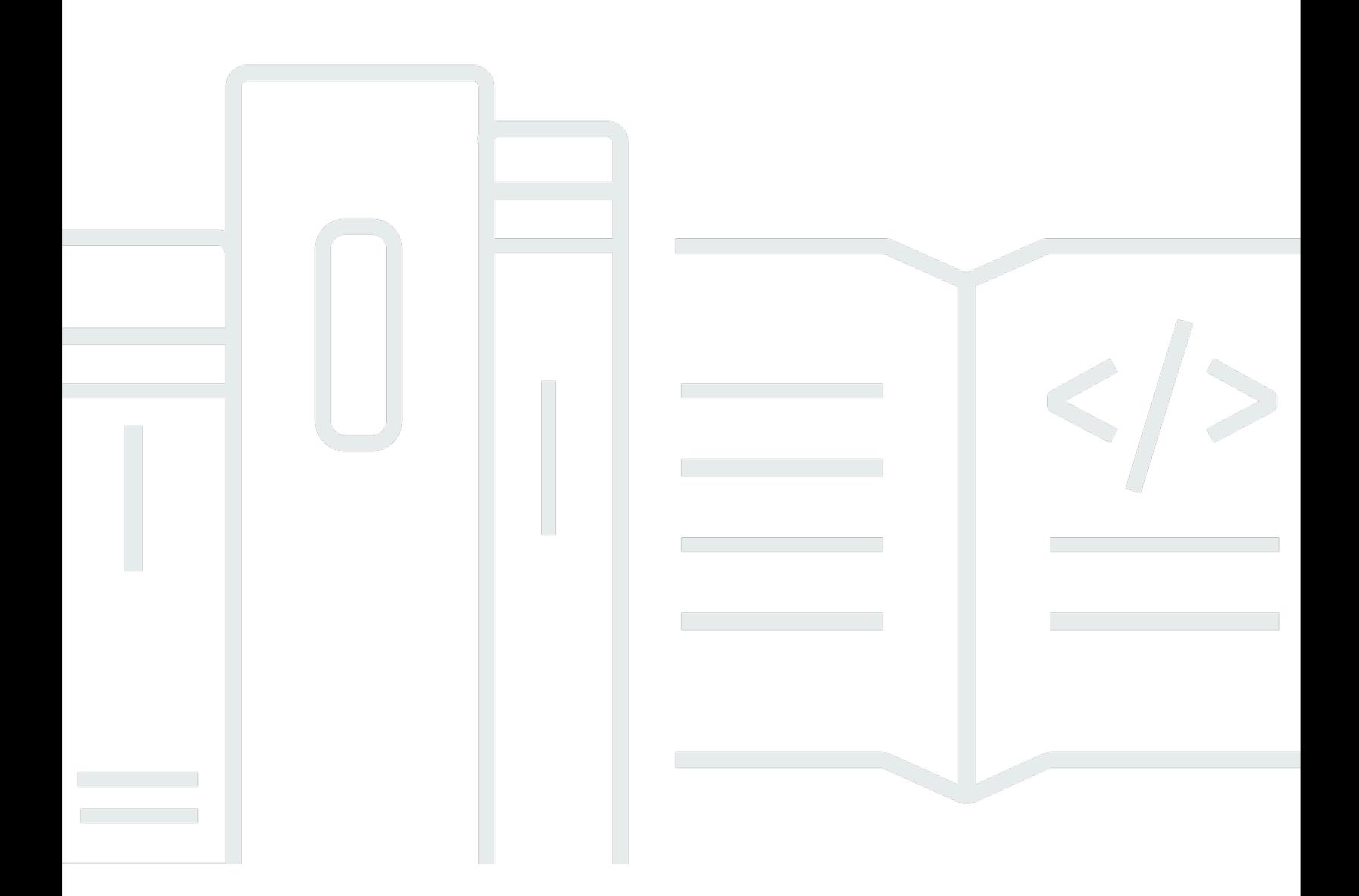

#### API バージョン 2015-04-13

Copyright © 2024 Amazon Web Services, Inc. and/or its affiliates. All rights reserved.

# AWS CodeCommit: ユーザーガイド

Copyright © 2024 Amazon Web Services, Inc. and/or its affiliates. All rights reserved.

Amazon の商標とトレードドレスは、Amazon 以外の製品またはサービスとの関連において、顧客 に混乱を招いたり、Amazon の名誉または信用を毀損するような方法で使用することはできませ ん。Amazon が所有しない他の商標はすべてそれぞれの所有者に帰属します。所有者は必ずしも Amazon との提携や関連があるわけではありません。また、Amazon の支援を受けているとはかぎり ません。

# **Table of Contents**

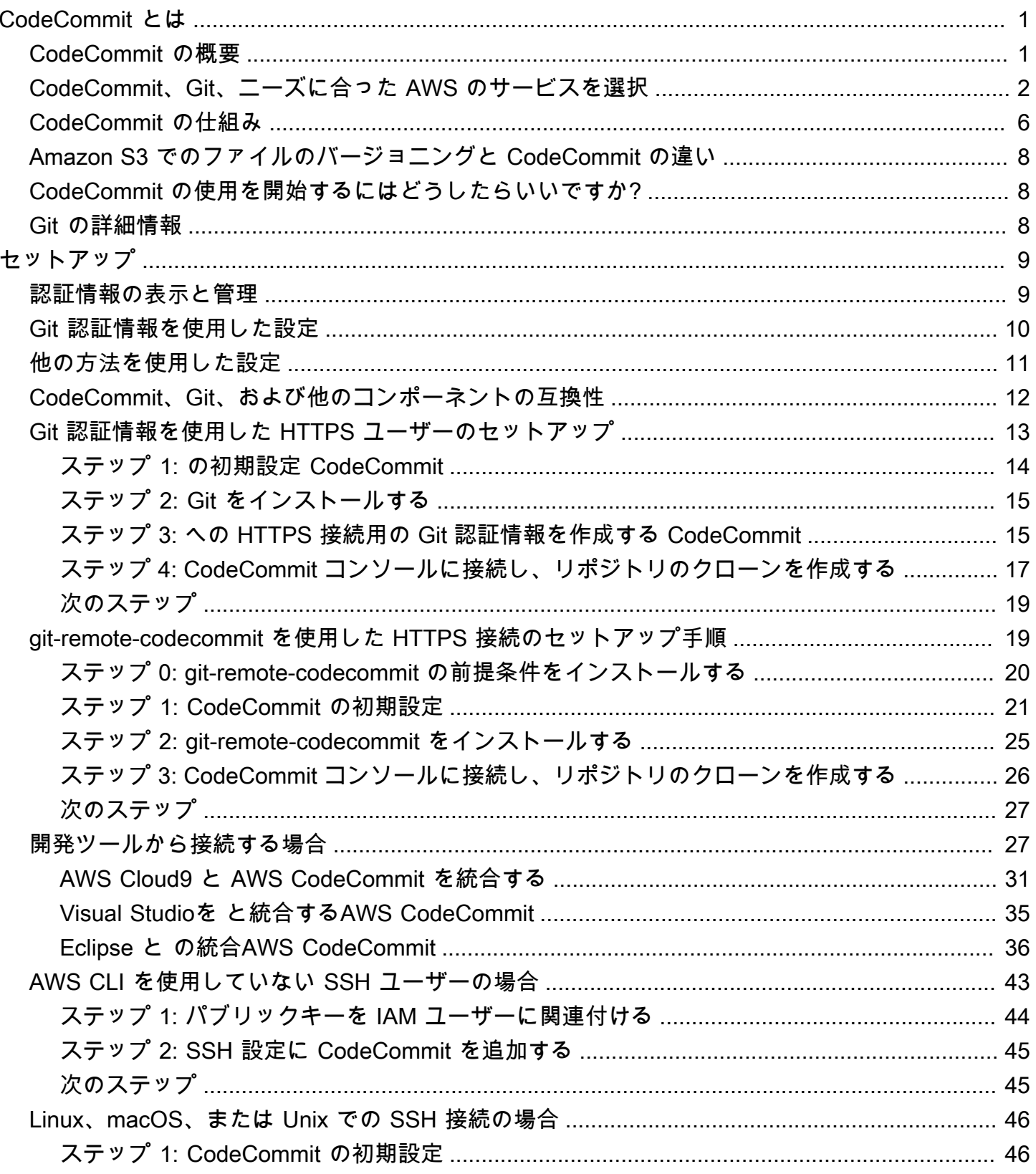

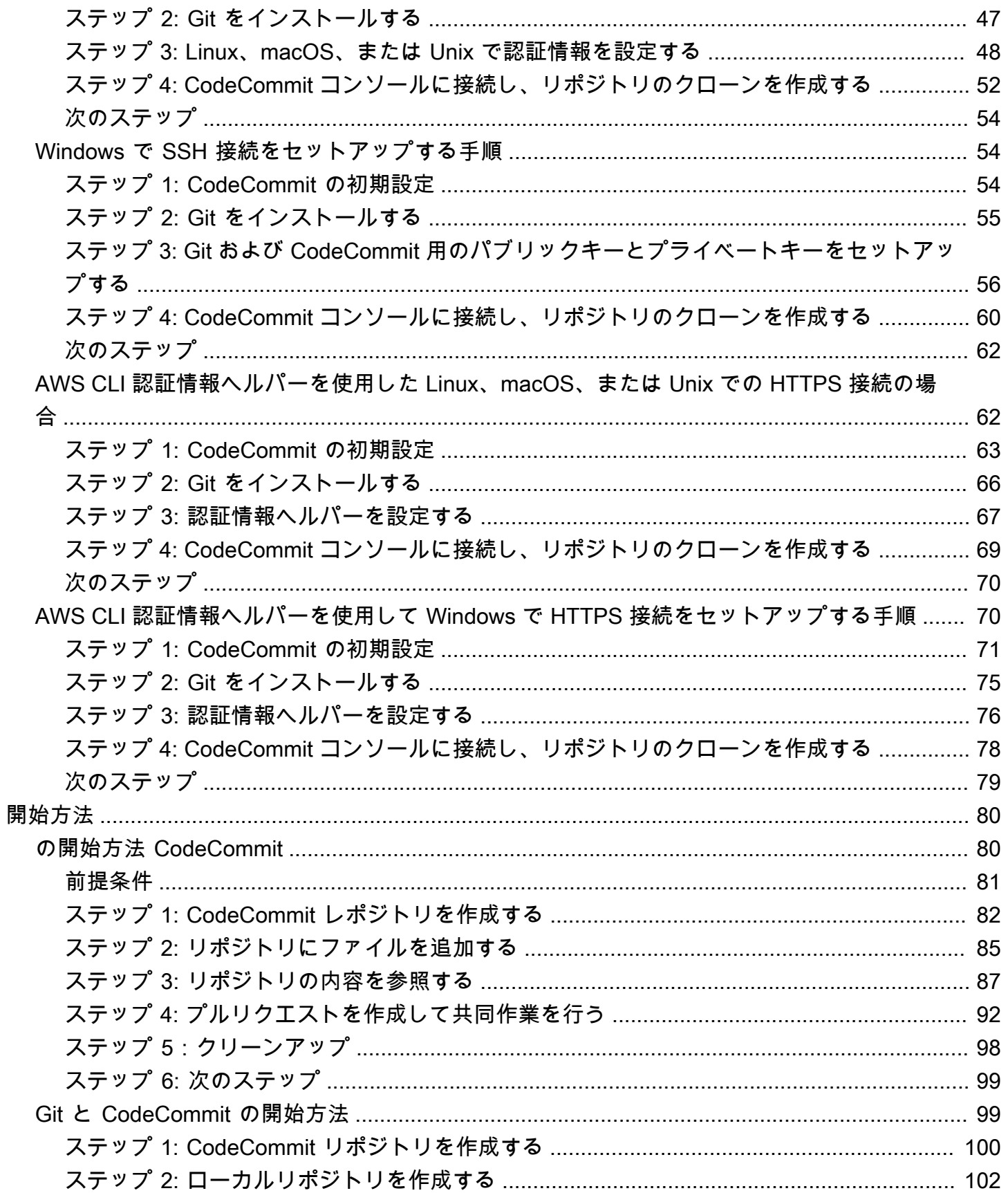

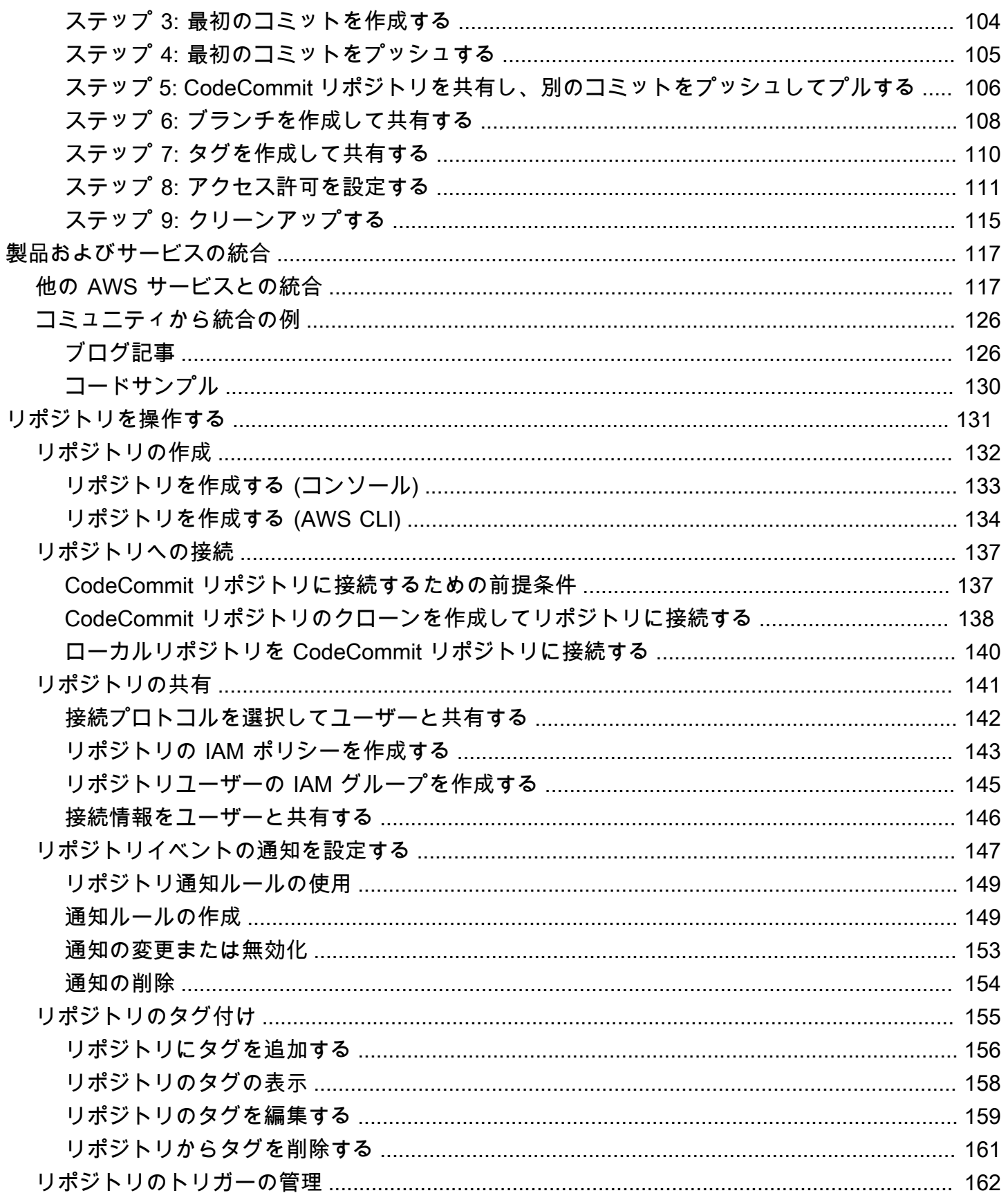

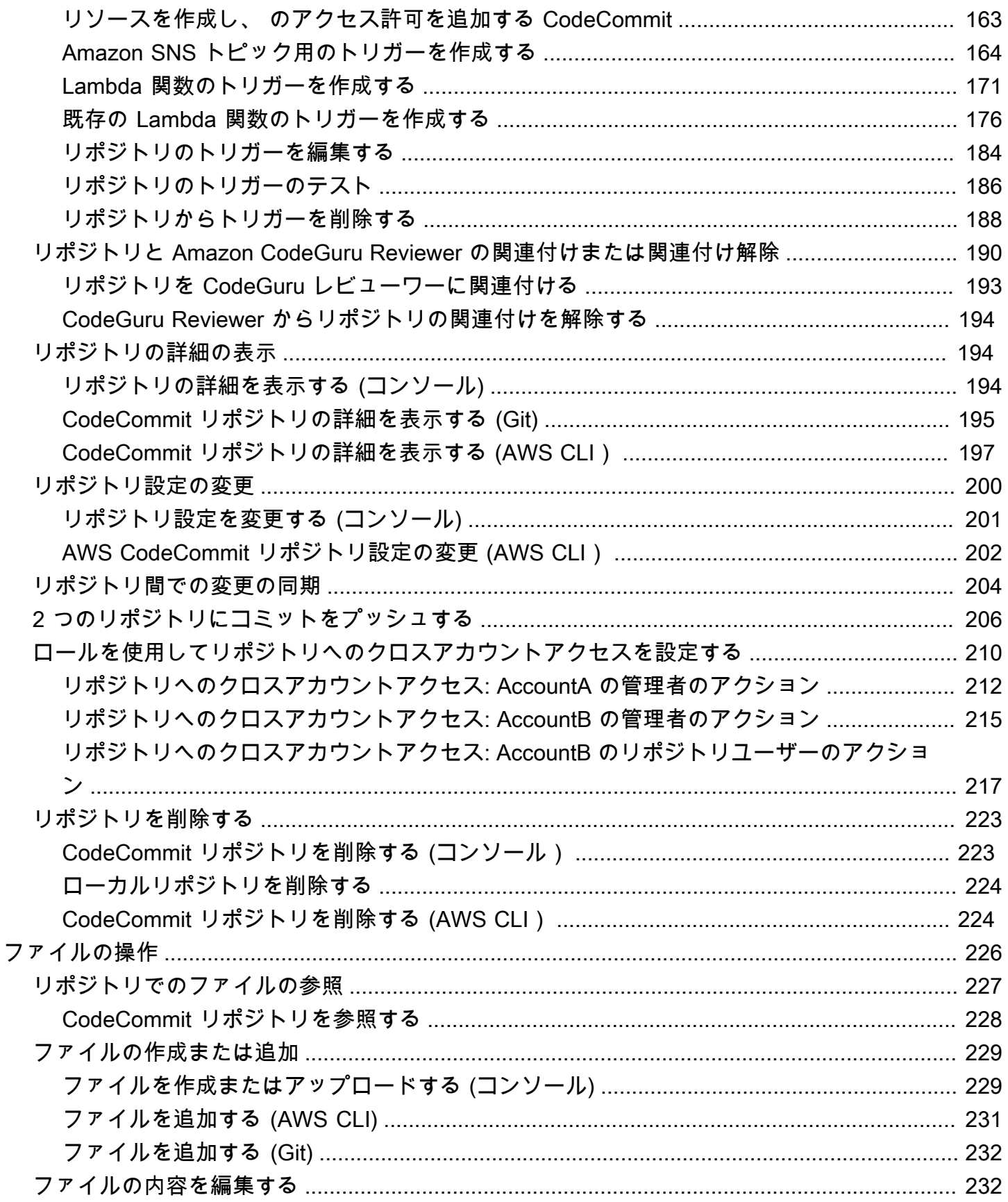

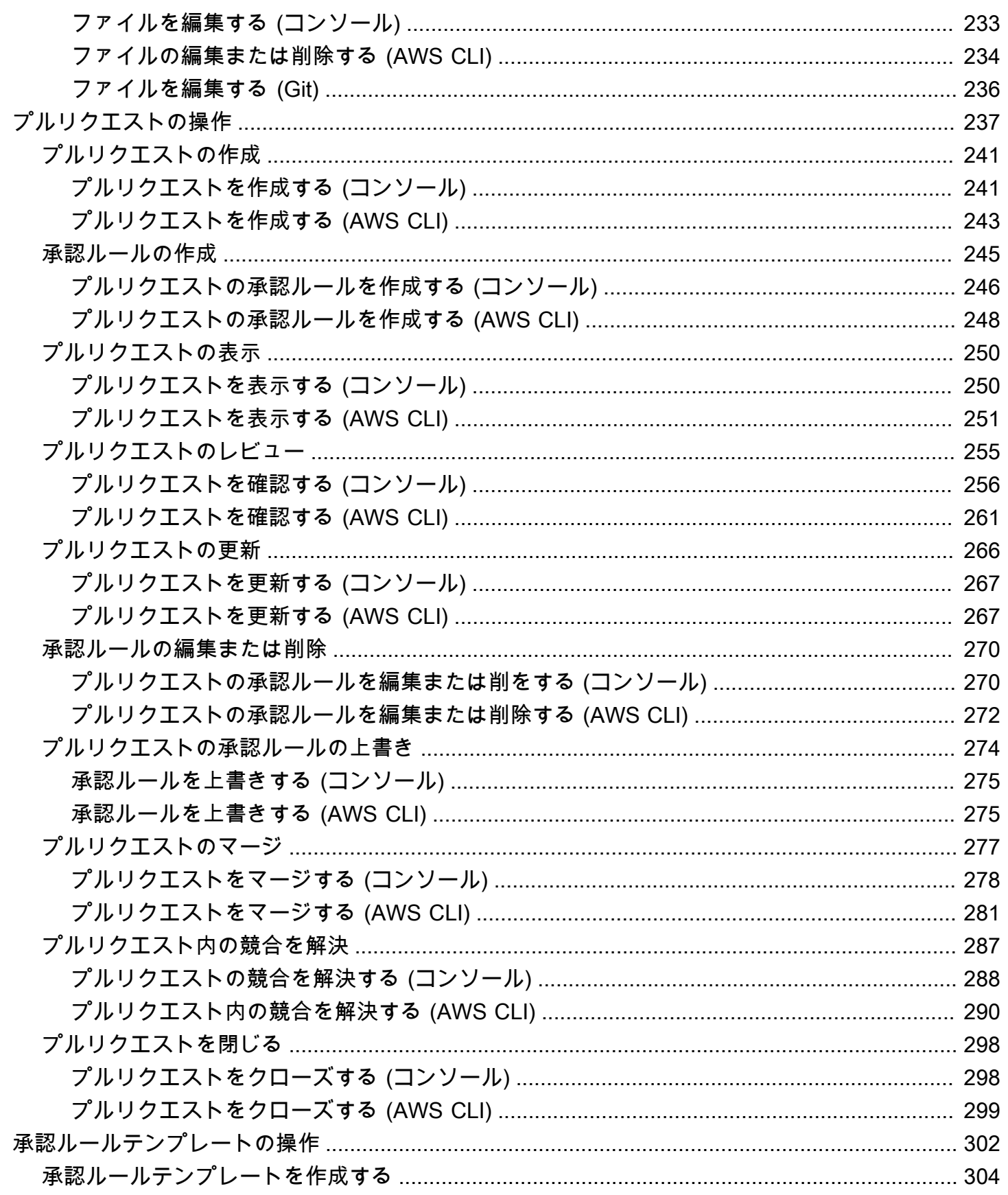

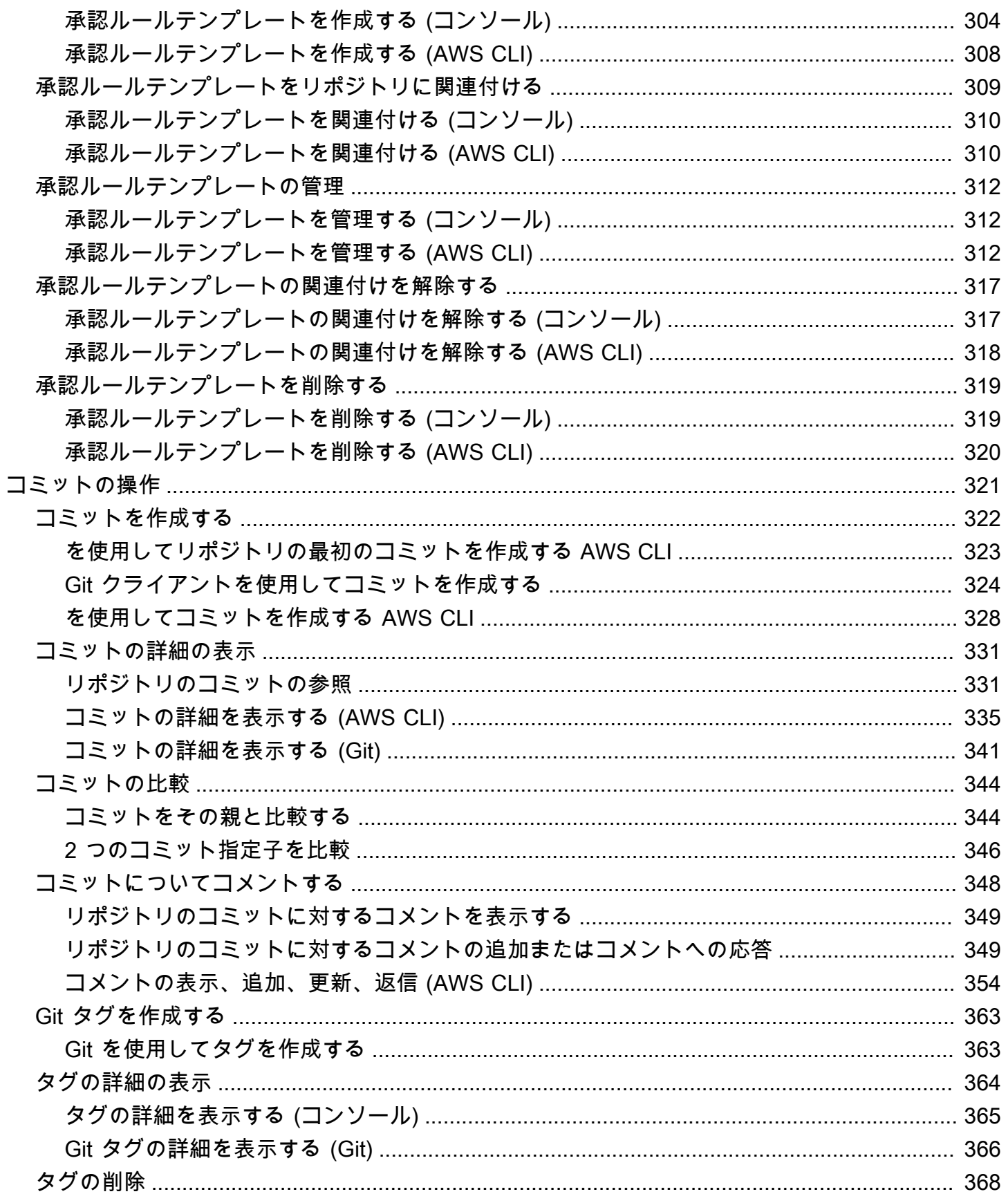

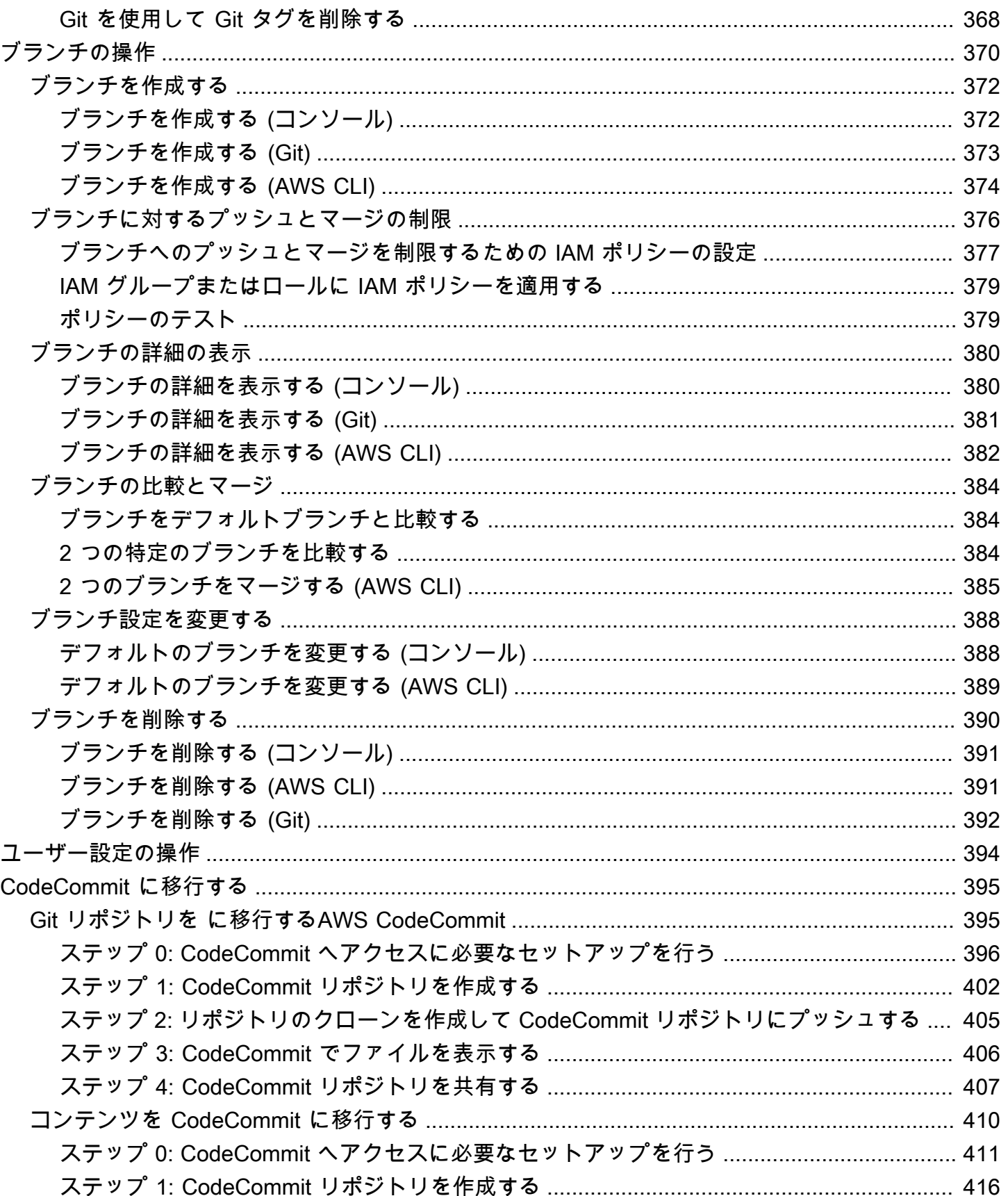

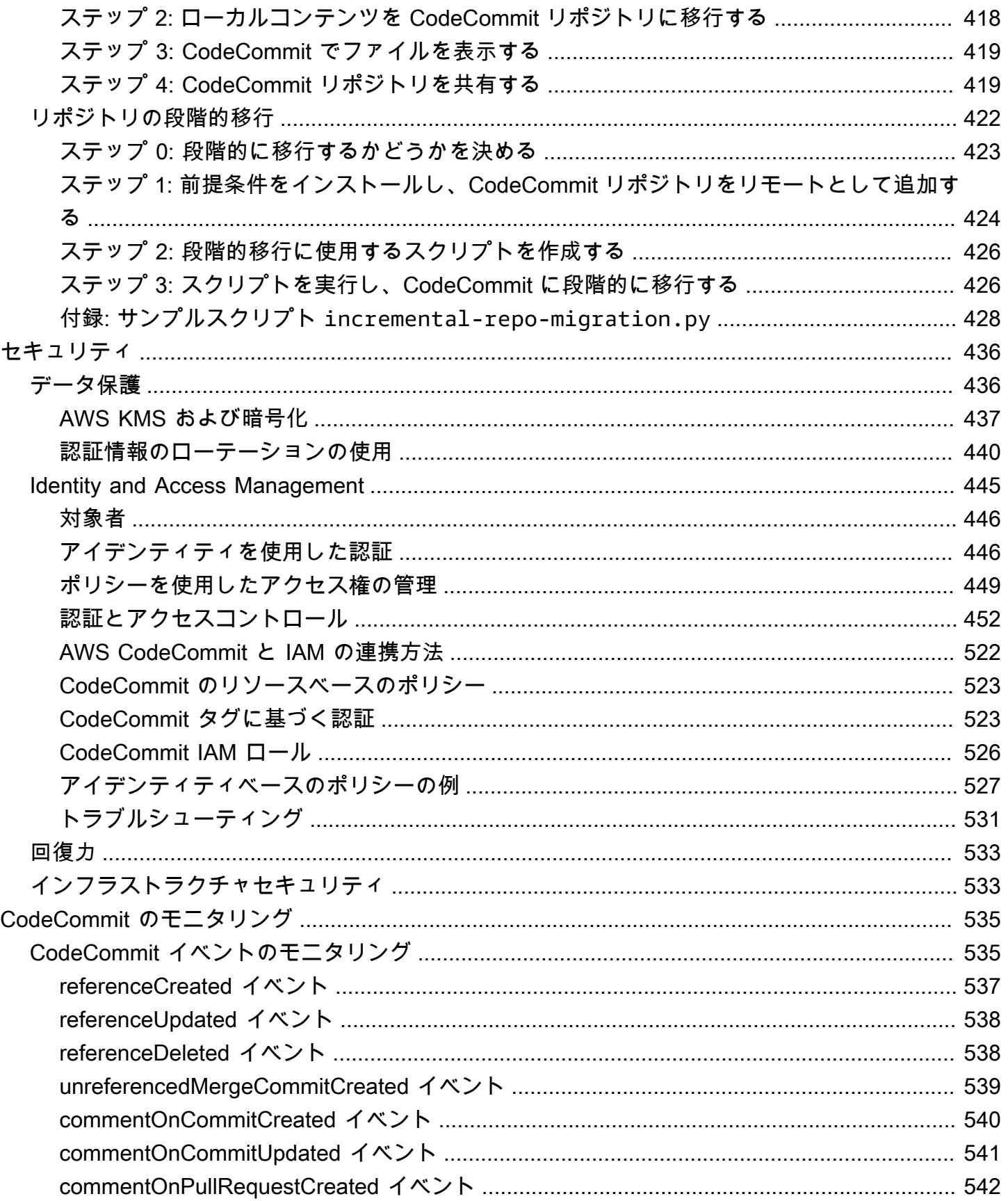

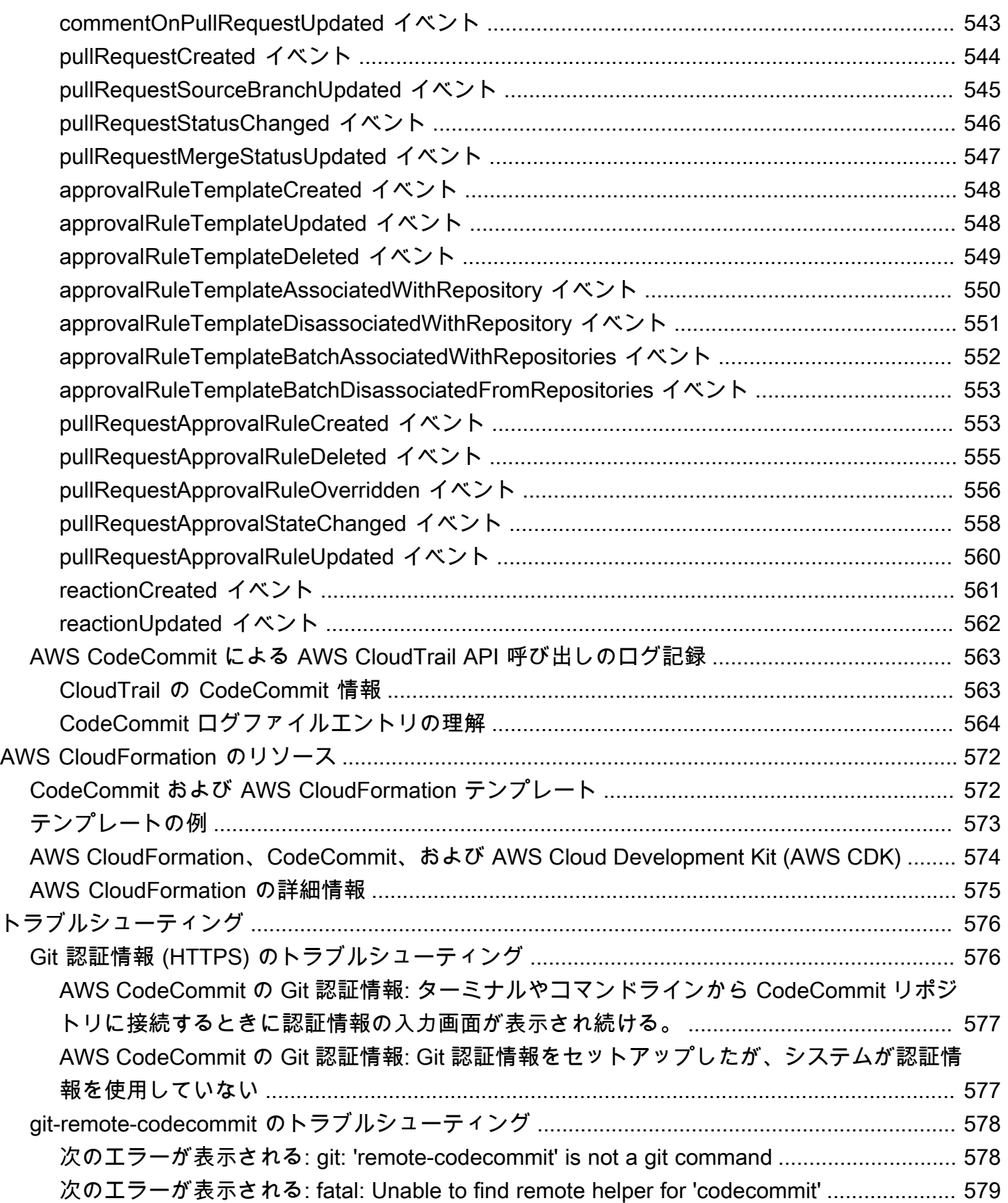

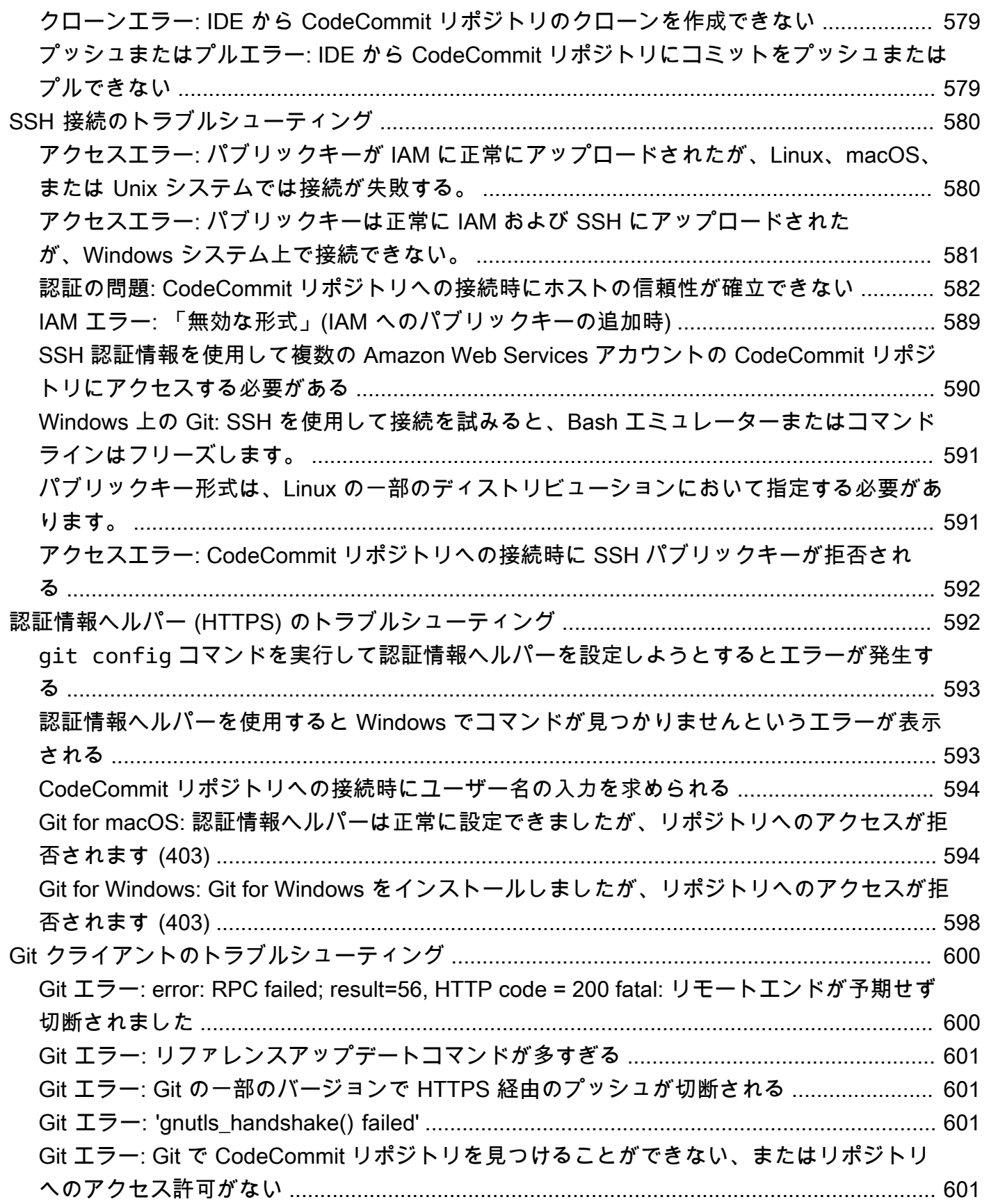

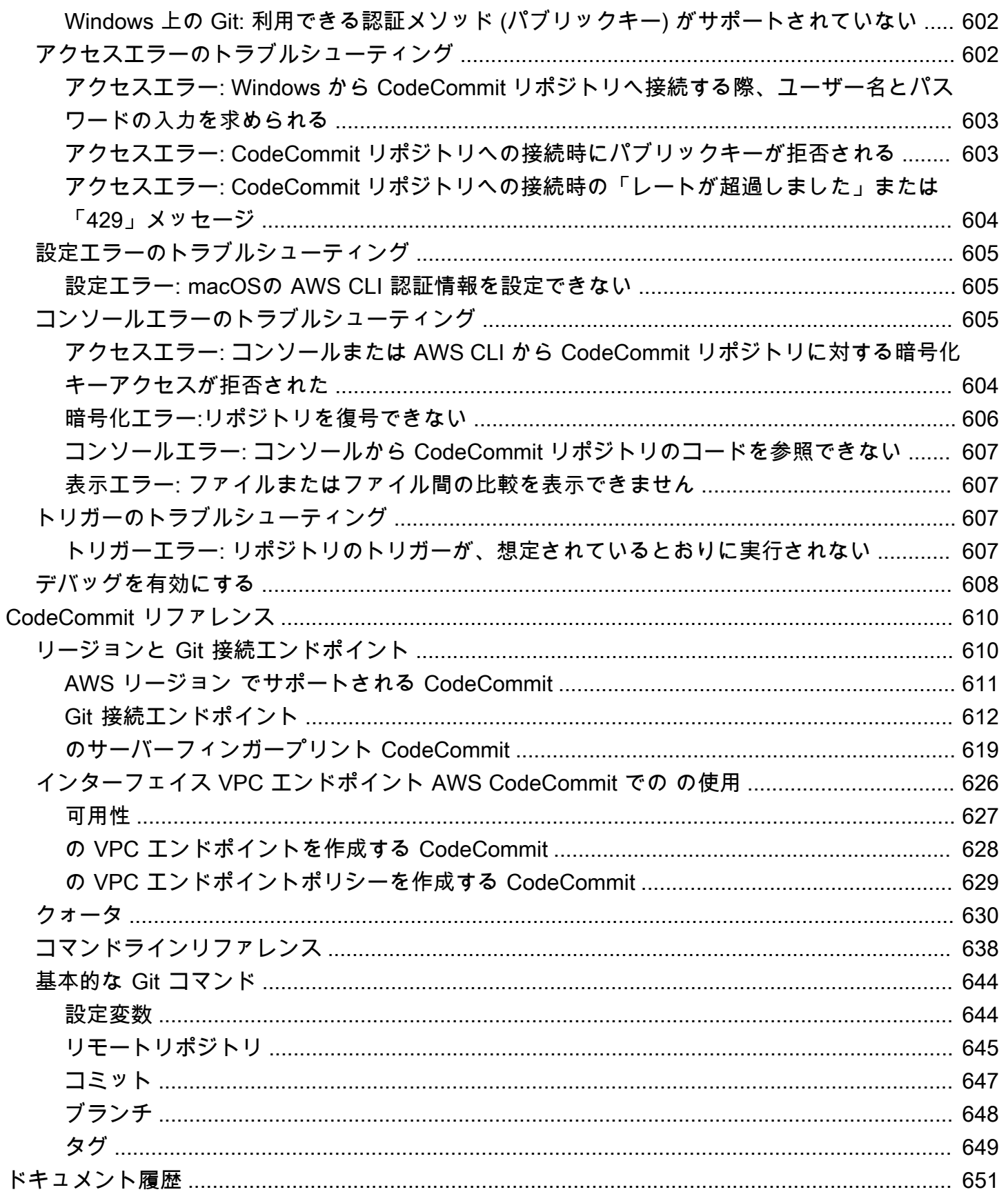

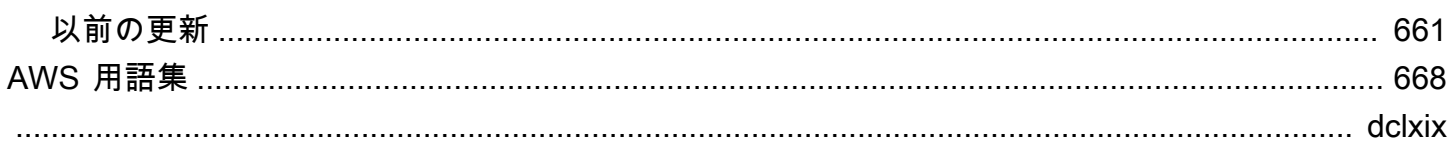

# <span id="page-14-0"></span>AWS CodeCommit とは

AWS CodeCommit は、クラウド内のアセット(ドキュメント、ソースコード、バイナリファイルな ど) を非公開で保存および管理するために使用できるアマゾン ウェブ サービスによってホストされ るバージョン管理サービスです。CodeCommit の料金については[、料金](https://aws.amazon.com/codecommit/pricing/)を参照してください。

#### **a** Note

CodeCommit は多くのコンプライアンスプログラムの範囲内です。AWS およびコンプライ アンスの取り組みの詳細については、「[コンプライアンスプログラムによる AWS 対象範囲](https://aws.amazon.com/compliance/services-in-scope/) [内のサービス](https://aws.amazon.com/compliance/services-in-scope/)」を参照してください。

これは HIPAA 対象サービスです。AWS、1996 年制定の医療保険の相互運用性と説明責任に 関する法律 (HIPAA)、および AWS のサービスを使用した保護されるべき医療情報 (PHI) の 処理、保存、転送に関する詳細については、[HIPAA 概要](https://aws.amazon.com/compliance/hipaa-compliance/)を参照してください。

このサービスについて、また、セキュリティ管理のベストプラクティスを規定したセキュリ ティ管理規格である ISO 27001 については、[ISO 27001 の概要を](https://aws.amazon.com/compliance/iso-27001-faqs/)参照してください。

このサービスの詳細および Payment Card Industry Data Security Standard (PCI DSS) につい ては、[PCI DSS の概要](https://aws.amazon.com/compliance/pci-dss-level-1-faqs/)を参照してください。

このサービスの詳細、および機密情報を保護する暗号化モジュールのセキュリティ要件を指 定する連邦情報処理規格 (FIPS) 出版物 140-2 の米国政府規格の詳細については、[連邦情報](https://aws.amazon.com/compliance/fips/) [処理規格 \(FIPS\) 140-2 の概要](https://aws.amazon.com/compliance/fips/)および [Git 接続エンドポイント](#page-625-0) を参照してください。

#### トピック

- [CodeCommit の概要](#page-14-1)
- [CodeCommit、Git、ニーズに合った AWS のサービスを選択](#page-15-0)
- [CodeCommit の仕組み](#page-19-0)
- [Amazon S3 でのファイルのバージョニングと CodeCommit の違い](#page-21-0)
- [CodeCommit の使用を開始するにはどうしたらいいですか?](#page-21-1)
- [Git の詳細情報](#page-21-2)

# <span id="page-14-1"></span>CodeCommit の概要

CodeCommit は、プライベート Git リポジトリをホストする、安全で高度にスケーラブルなマネー ジド型のソース管理サービスです。CodeCommit によって、インフラストラクチャのスケーリン

グに関する不安要素は排除され、お客様が独自のソース管理システムを管理する必要がなくなりま す。CodeCommit を使用して、コードからバイナリまで何でも保存できます。Git の標準機能がサ ポートされているため、既存の Git ベースのツールをシームレスに使用できます。

CodeCommit を使用すると、次のことが可能です。

- によってホストされる完全マネージド型サービスのメリット。AWSCodeCommit では、サービス の高可用性および高耐久性を実現しているため、独自のハードウェアおよびソフトウェアの管理 オーバーヘッドは必要ありません。ハードウェアのプロビジョニングおよびスケーリングはもちろ ん、サーバーソフトウェアのインストール、設定、アップデートも不要です。
- コードを安全に保存します。CodeCommit リポジトリは、不使用時および転送中に暗号化されま す。
- 協力してコード作業を行います。CodeCommit リポジトリは、ブランチへマージする前に互いの コード変更を確認してそれにコメントできるプルリクエスト、プルリクエストやコメントについて ユーザーに自動的に E メールを送る通知、その他多くをサポートしています。
- バージョン管理プロジェクトを簡単にスケール CodeCommit リポジトリは、スケールアップして 開発のニーズを満たすことができます。このサービスでは、多数のファイルやブランチ、大容量の ファイル、長期間のバージョン履歴に対応してリポジトリを管理できます。
- あらゆるものをいつでも保存できます。CodeCommit には、保存できるリポジトリのサイズや ファイルのタイプに関する制限がありません。
- 他の AWS およびサードパーティーサービスとの統合 CodeCommit は、リポジトリを AWS クラ ウド内の他の製品リソースと密接に保っているため、開発ライフサイクルの速度や頻度を高めるの に役立ちます。IAM と統合されており、他の AWS のサービスで、また他のリポジトリと並行して 使用できます。詳細については、「[と製品およびサービスの統合 AWS CodeCommit」](#page-130-0)を参照して ください。
- 他のリモートリポジトリからファイルを簡単に移行可能 任意の Git ベースのリポジトリから CodeCommit に移行できます。
- なじみのある Git ツールを使用できます。CodeCommit では、Git コマンドと各 AWS CLI コマン ド、および API をサポートしています。

# <span id="page-15-0"></span>CodeCommit、Git、ニーズに合った AWS のサービスを選択

Git ベースのサービスとして、CodeCommit はほとんどのバージョン管理ニーズに非常に適してい ます。ファイルサイズ、ファイルタイプ、およびリポジトリサイズに任意の制限はありません。 ただし、Git には固有の制限があり、特に時間の経過とともにある種のオペレーションのパフォー

マンスに悪影響を及ぼす可能性があります。他の AWS のサービスがそのタスクにより適している ユースケースでは使用しないことで、CodeCommit リポジトリのパフォーマンスが低下する可能性 を回避できます。複雑なリポジトリの Git のパフォーマンスを最適化することもできます。ここで は、Git、したがって CodeCommit が最善の解決策ではない場合や、Git を最適化するために追加の ステップを実行する必要がある場合があるユースケースをいくつか紹介します。

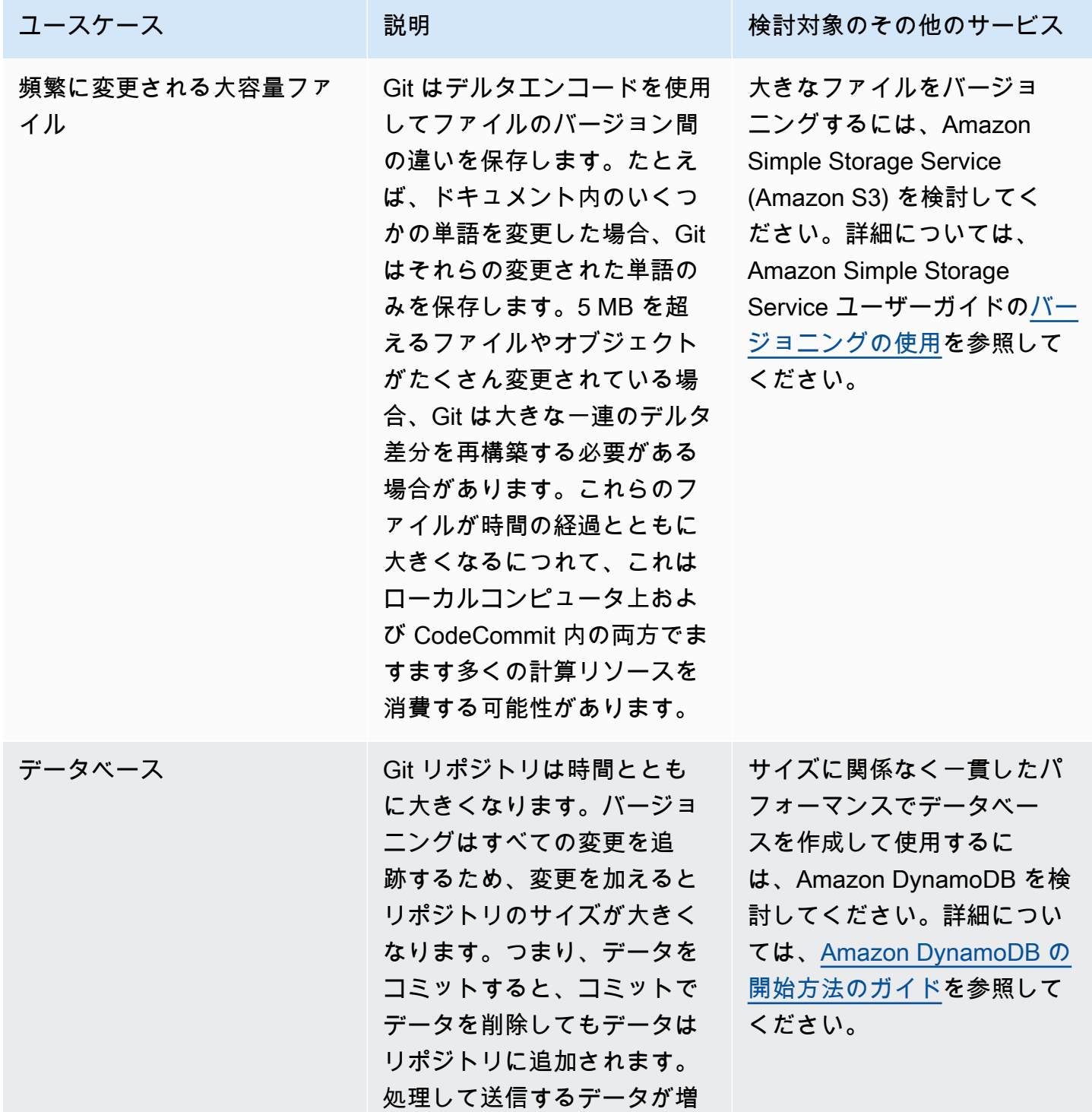

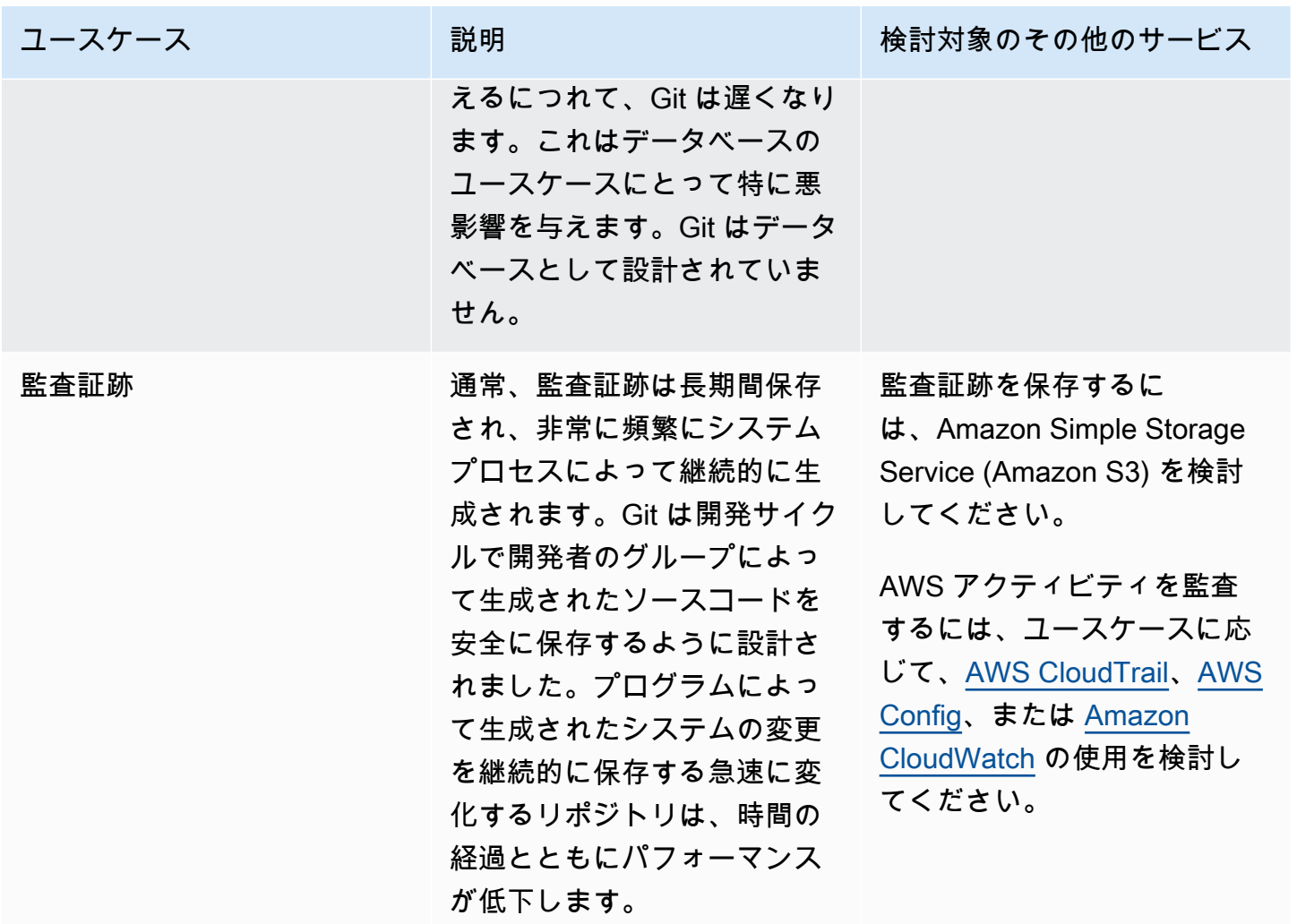

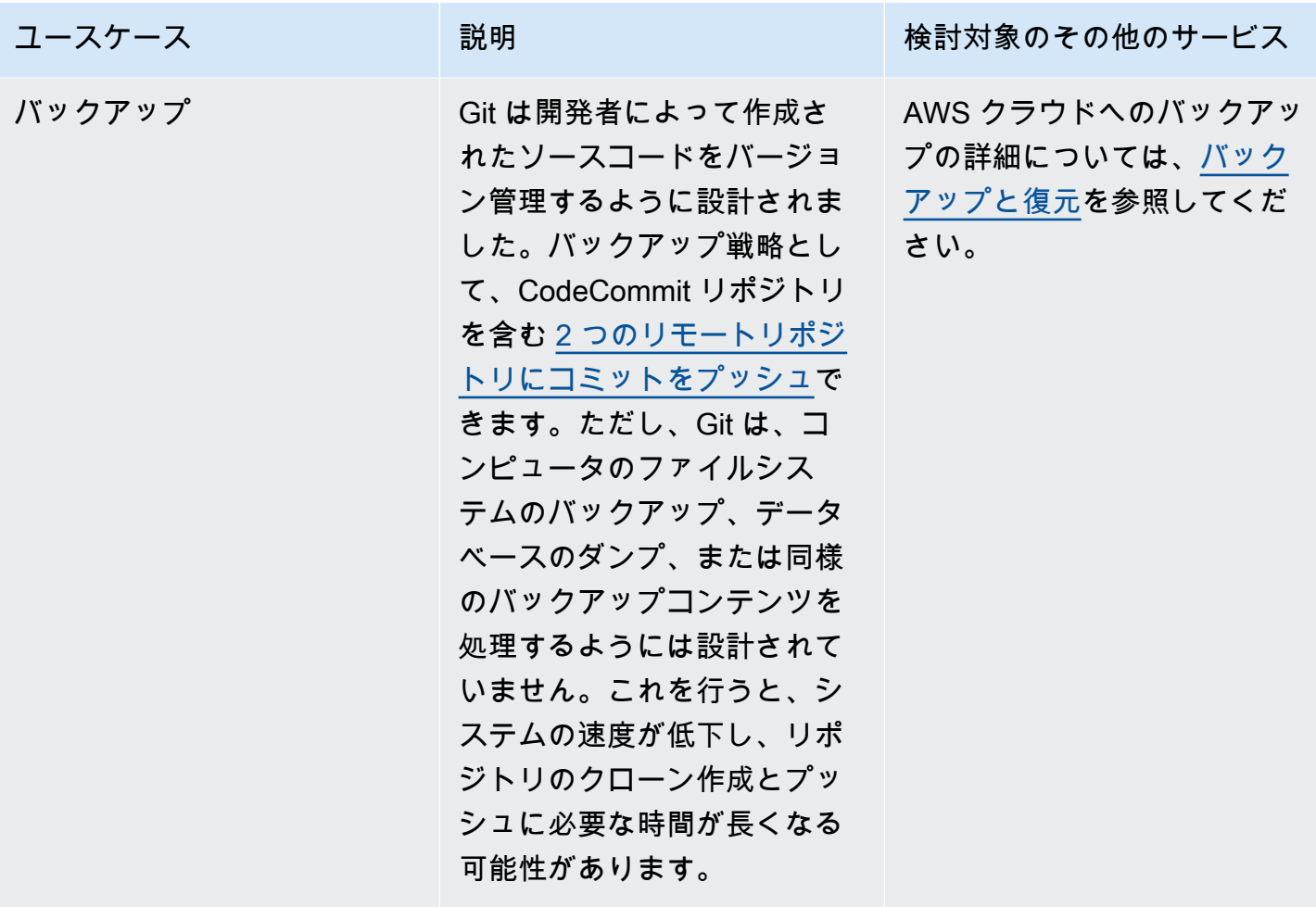

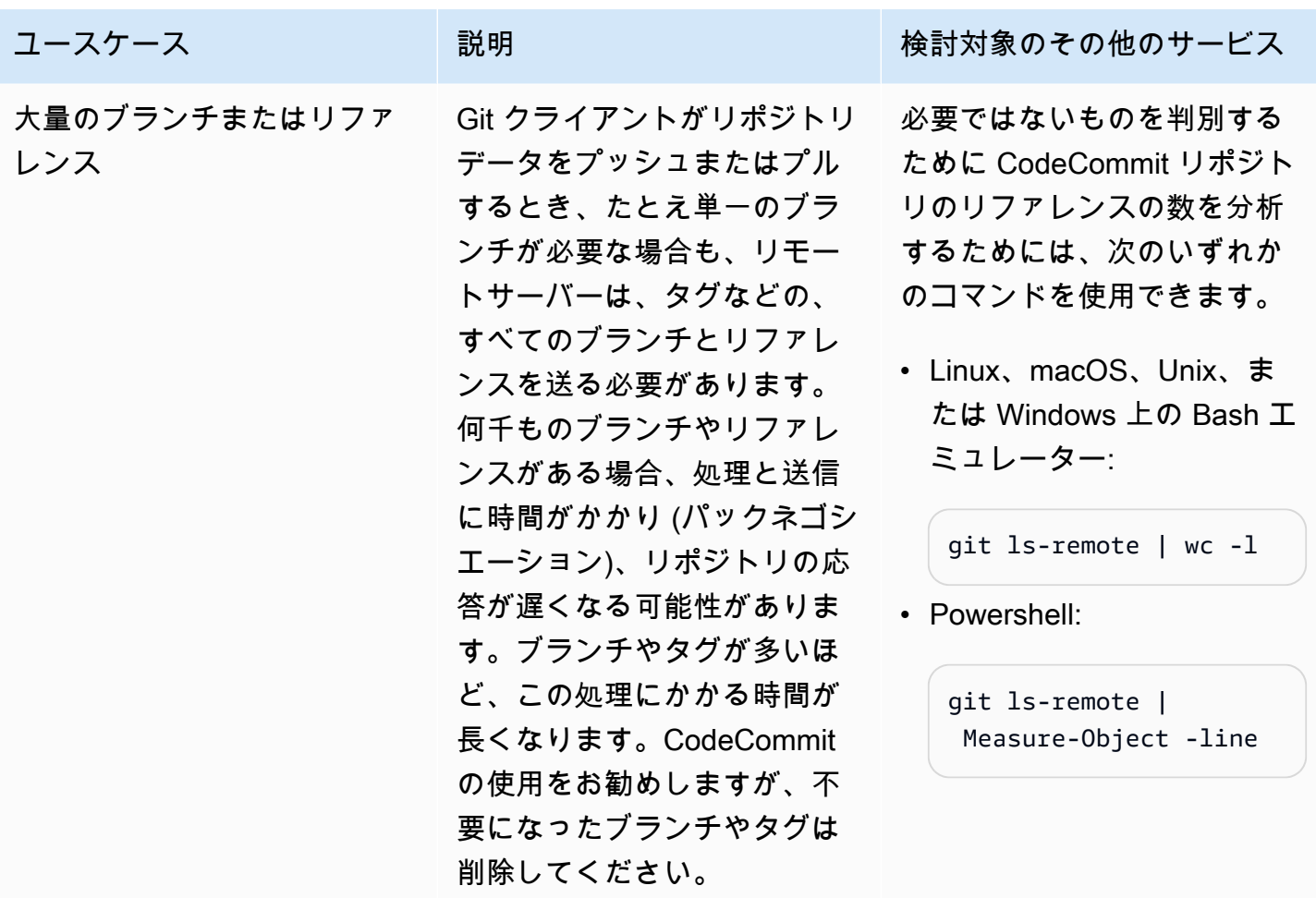

## <span id="page-19-0"></span>CodeCommit の仕組み

Git ベースのリポジトリのユーザーは CodeCommit を使い慣れていますが、それ以外のユーザーでも CodeCommit への移行は比較的簡単です。CodeCommit のコンソールを使用すると、リポジトリの 作成に加え、既存のリポジトリやブランチの一覧表示を簡単に行うことができます。ユーザーは、簡 単な数ステップのみで、リポジトリに関する情報を表示し、そのクローンをコンピュータに作成でき ます。これにより、変更を加えることができるローカルリポジトリを作成して、CodeCommit リポ ジトリにプッシュできるようになります。ユーザーは、ローカルマシンのコマンドラインから操作す るか、GUI ベースのエディタを使用してこの作業を行うことができます。

次の図では、開発マシン、AWS CLI、CodeCommit コンソールのいずれかと CodeCommit サービス を使用してリポジトリの作成と管理を行う方法を示しています。

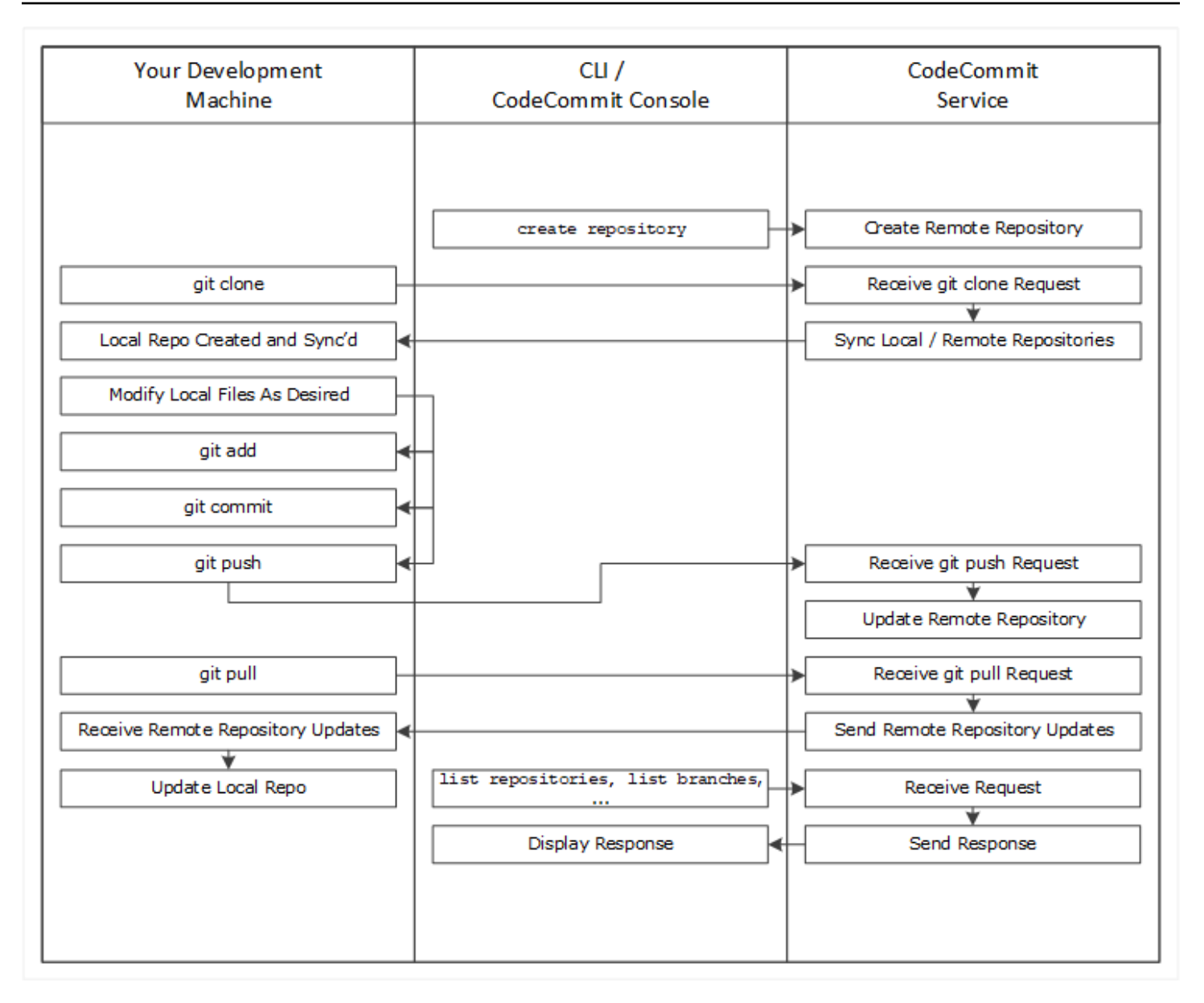

- 1. AWS CLI または CodeCommit コンソールを使用して CodeCommit リポジトリを作成します。
- 2. 開発マシンから Git を使用して、git clone を使用し、CodeCommit リポジトリの名前を指定しま す。これにより、CodeCommit リポジトリに接続するローカルリポジトリが作成されます。
- 3. 開発マシン上でローカルリポジトリを使用してファイルを変更 (追加、編集、削除) し、続 いて、git add を実行し、変更したファイルをローカルでステージングします。git commit を実行してファイルをローカルにコミットしてから、git push を実行して、そのファイルを CodeCommit リポジトリに送信します。

4. 他のユーザーの変更をダウンロードします。git pull を実行して、CodeCommit リポジトリ内の ファイルをローカルリポジトリと同期させます。これにより、最新バージョンのファイルを操作 できます。

<span id="page-21-0"></span>リポジトリを追跡および管理するには、AWS CLI または CodeCommit コンソールを使用できます。

# Amazon S3 でのファイルのバージョニングと CodeCommit の違い

CodeCommit は、チームによるソフトウェア開発のために最適化されています。また、複数のファ イルの変更のバッチを管理できるため、他の開発者が操作していても、同時に変更することができ ます。Amazon S3 のバージョニングでは、過去のバージョンのファイルを復元できますが、ソフト ウェア開発チームが必要とする提携ファイルの追跡機能は搭載されていません。

### <span id="page-21-1"></span>CodeCommit の使用を開始するにはどうしたらいいですか?

CodeCommit の使用を開始するには:

- 1. [「セットアップ 」](#page-22-0)の手順に従って、開発マシンを準備します。
- 2. の 1 つ以上のチュートリアルの手順に従います[開始方法](#page-93-0)
- 3. CodeCommit でバージョン管理プロジェクトを[作成す](#page-145-0)るか、バージョン管理プロジェクトを CodeCommit に[移行し](#page-408-0)ます。

## <span id="page-21-2"></span>Git の詳細情報

詳細をお知りになりたい場合は、「[Git の詳細」](#page-657-0)を参照してください。次に便利なリソースをいくつ か紹介します。

- [Pro Git](http://git-scm.com/book): Pro Git の本のオンラインバージョン。執筆者は Scott Chacon です。発行元は Apress で す。
- [Git Immersion:](http://gitimmersion.com/) Git の基礎を紹介したガイド付きツアー。発行元は Neo Innovation, Inc. です。
- [Git リファレンス:](https://git-scm.com/docs) オンラインのクイックリファレンス。詳細な Git チュートリアルとして使用する こともできます。発行元は GitHub です。
- [Git チートシート:](https://github.com/github/training-kit/blob/master/downloads/github-git-cheat-sheet.md) Git コマンドの基本構文。発行元は GitHub です。
- [Git ポケットガイド。](https://www.amazon.com/Git-Pocket-Guide-Richard-Silverman/dp/1449325866)執筆者 Richard E. Silverman です。発行元は O'Reilly Media, Inc です。

# <span id="page-22-0"></span>AWS CodeCommit のセットアップ

AWS Management Console にサインインし、AWS CodeCommit コンソールからリポジトリに直 接[ファイルをアップロード、追加または編集](#page-239-0)します。これは、素早く変更を加える方法です。ただ し、複数のファイルの操作、ブランチ間のファイルなどを行う場合には、ローカルコンピューターを 動作してリポジトリで作業することを考慮してください。CodeCommit を設定する最も簡単な方法 は、 の HTTPS Git 認証情報を設定することですAWS CodeCommit この HTTPS 認証方法は以下の とおりです。

- 静的なユーザー名とパスワードを使用します。
- CodeCommit でサポートされているすべてのオペレーティングシステムで機能します。
- Git 認証情報をサポートする統合開発環境 (IDE) やその他の開発ツールとも互換性があります。

運用上の理由から Git 認証情報を使用したくない、または使用できない場合は、他の方法を使用で きます。例えば、フェデレーティッドアクセス、一時的な認証情報、またはウェブ ID プロバイダー を使用して CodeCommit リポジトリにアクセスする場合、Git 認証情報は使用できません。gitremote-codecommit コマンドを使用してローカルコンピュータを設定することをお勧めします。 以下の選択肢を確認し、お客様に最適な代替方法を決定してください。

- [Git 認証情報を使用した設定](#page-23-0)
- [他の方法を使用した設定](#page-24-0)
- [CodeCommit、Git、および他のコンポーネントの互換性](#page-25-0)

CodeCommit と Amazon Virtual Private Cloud の使用については、[インターフェイス VPC エンドポ](#page-639-0) [イント AWS CodeCommit での の使用](#page-639-0) を参照してください。

## <span id="page-22-1"></span>認証情報の表示と管理

CodeCommit の認証情報を [My Security Credentials] (セキュリティ認証情報) から AWS コンソール で表示および管理できます。

**a** Note

フェデレーティッドアクセス、一時的な認証情報、またはウェブ ID プロバイダーを使用す るユーザーは、このオプションを使用できません。

- 1. AWS Management Console にサインインして、IAM コンソール [\(https://](https://console.aws.amazon.com/iam/) [console.aws.amazon.com/iam/\)](https://console.aws.amazon.com/iam/) を開きます。
- 2. 右上のナビゲーションバーでユーザー名を選択し、続いて [My Security Credentials (セキュリ ティ認証情報)] を選択します。

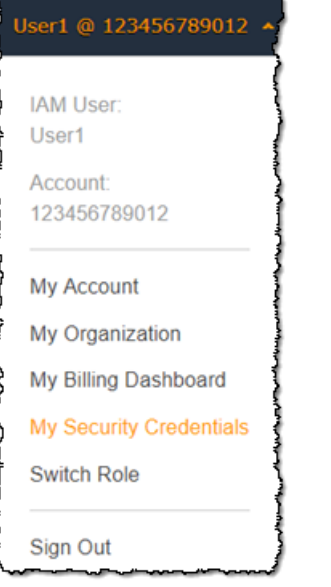

3. [AWS CodeCommit 認証情報] タブを選択します。

## <span id="page-23-0"></span>Git 認証情報を使用した設定

HTTPS 接続と Git 認証情報を使用すると、IAM で静的ユーザー名とパスワードが生成されます。こ れらの認証情報は、Git だけでなく、Git のユーザー名およびパスワード認証をサポートするサード パーティーツールでも使用します。この方法は、ほとんどの IDE と開発ツールでサポートされてい ます。また、CodeCommit で使用する最もシンプルで簡単な接続方法です。

- [Git 認証情報を使用した HTTPS ユーザーのセットアップ:](#page-26-0) Git 認証情報を使用して、ローカルコン ピュータと CodeCommit リポジトリとの間の接続を設定するには、これらの指示に従ってくださ い。
- [開発ツールから接続する場合](#page-40-1): Git 認証情報を使用して、IDE または他の開発ツールと CodeCommit リポジトリとの間の接続を設定するには、これらのガイドラインに従ってくださ い。Git 認証情報をサポートする IDE には、Visual Studio、Eclipse、Xcode、IntelliJ などがありま す (これらに限定されません)。

# <span id="page-24-0"></span>他の方法を使用した設定

HTTPS ではなく SSH プロトコルを使用して、CodeCommit リポジトリに接続できます。SSH 接続 では、SSH 認証用に Git および CodeCommit が使用するパブリックキーとプライベートキーのファ イルをローカルマシンで作成します。パブリックキーを IAM ユーザーに関連付けます。プライベー トキーをローカルマシンに保存します。SSH では、パブリックキーとプライベートキーのファイル を手動で作成し管理する必要があるため、CodeCommit で使用するには、Git 認証情報がよりシンプ ルで使いやすい場合があります。

Git 認証情報とは異なり、SSH 接続設定は、ローカルコンピュータのオペレーティングシステムに よって異なります。

- [AWS CLI を使用していない SSH ユーザーの場合:](#page-56-0) すでにパブリック/プライベートキーペアがあ り、ローカルコンピュータの SSH 接続に精通している場合は、これらの指示 (要約) に従ってくだ さい。
- [Linux、macOS、または Unix での SSH 接続の場合:](#page-59-0) パブリック/プライベートキーペアを作成 し、Linux、macOS、または Unix オペレーティングシステムで接続を設定する手順については、 これらの指示に従ってください。
- [Windows で SSH 接続をセットアップする手順](#page-67-1): パブリック/プライベートキーペアを作成 し、Windows オペレーティングシステムで接続を設定する手順については、これらの指示に従っ てください。

フェデレーティッドアクセス、ID プロバイダー、または一時的な認証情報を使用して CodeCommit や AWS に接続している場合、または IAM ユーザーや、IAM ユーザーの Git 認証情報を設定しない 場合は、次の 2 つの方法のいずれかで CodeCommit リポジトリへの接続を設定できます。

- git-remote-codecommit をインストールして使用します (推奨)。
- AWS CLI に含まれる認証情報ヘルパーをインストールして使用します。

どちらの方法でも、IAM ユーザーを必要とすることなく CodeCommit リポジトリへのアクセスがサ ポートされます。つまり、フェデレーティッドアクセスと一時的な認証情報を使用してリポジトリに 接続できます。git-remote-codecommit ユーティリティが、推奨のアプローチです。このユーティリ ティは Git を拡張し、さまざまな Git バージョンや認証情報ヘルパーと互換性があります。ただし、 すべての IDE が git-remote-codecommit で使用されるクローン URL 形式をサポートしているわ けではありません。IDE でリポジトリを操作するには、リポジトリのクローンをローカルコンピュー タに対して手動で作成する必要があります。

• [git-remote-codecommit を使用した AWS CodeCommit リポジトリへの HTTPS 接続のセットアッ](#page-32-1) [プステップ](#page-32-1)の手順に従って、Windows、Linux、macOS、または Unix に git-remote-codecommit をインストールしてセットアップします。

Git では、AWS で認証して CodeCommit リポジトリとやり取りする必要があるときはいつで も、AWS CLI に含まれる認証情報ヘルパーにより、HTTPS 接続で、暗号署名付きの IAM ユーザー 認証情報または Amazon EC2 インスタンスロールを使用できます。一部のオペレーティングシステ ムと Git バージョンには、独自の認証情報ヘルパーがあり、AWS CLI に含まれる認証情報ヘルパー と競合します。そのため、CodeCommit の接続に問題が発生する可能性があります。

- [AWS CLI 認証情報ヘルパーを使用した Linux、macOS、または Unix での HTTPS 接続の場合](#page-75-1): Linux、macOS、または Unix システムに認証情報ヘルパーをインストールして設定するには、こ れらの指示に従ってください。
- [AWS CLI 認証情報ヘルパーを使用して Windows で HTTPS 接続をセットアップする手順:](#page-83-1) Windows システムに認証情報ヘルパーをインストールして設定するには、これらの指示に従って ください。

他の Amazon Web Services アカウントにホストされている CodeCommit リポジトリに接続する場 合には、AWS CLI に含まれるロール、ポリシーおよび認証情報ヘルパーを使用してアクセスを設定 し、接続をセットアップできます。

• [ロールを使用して AWS CodeCommit リポジトリへのクロスアカウントアクセスを設定する](#page-223-0): 以 下のチュートリアルの手順に従って、1 つの Amazon Web Services アカウントから他の Amazon Web Services アカウントの IAM グループのユーザーにクロスアカウントアクセスを設定します。

## <span id="page-25-0"></span>CodeCommit、Git、および他のコンポーネントの互換性

CodeCommit を操作するときには、Git を使用します。他のプログラムを使用することもできます。 以下の表では、バージョン互換性に関する最新のガイダンスを示します。ベストプラクティスとし て、最新バージョンの Git やその他のソフトウェアを使用することをお勧めします。

のバージョン互換性情報AWS CodeCommit

コンポーネント さいしょう しゅうしゅう しバージョン

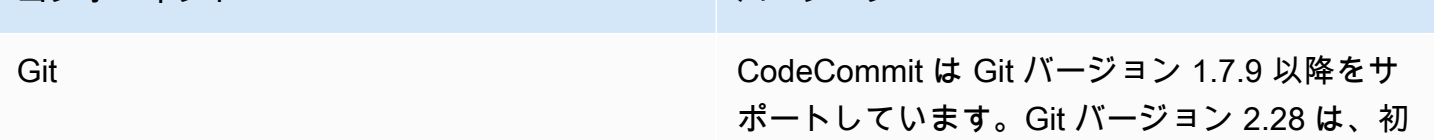

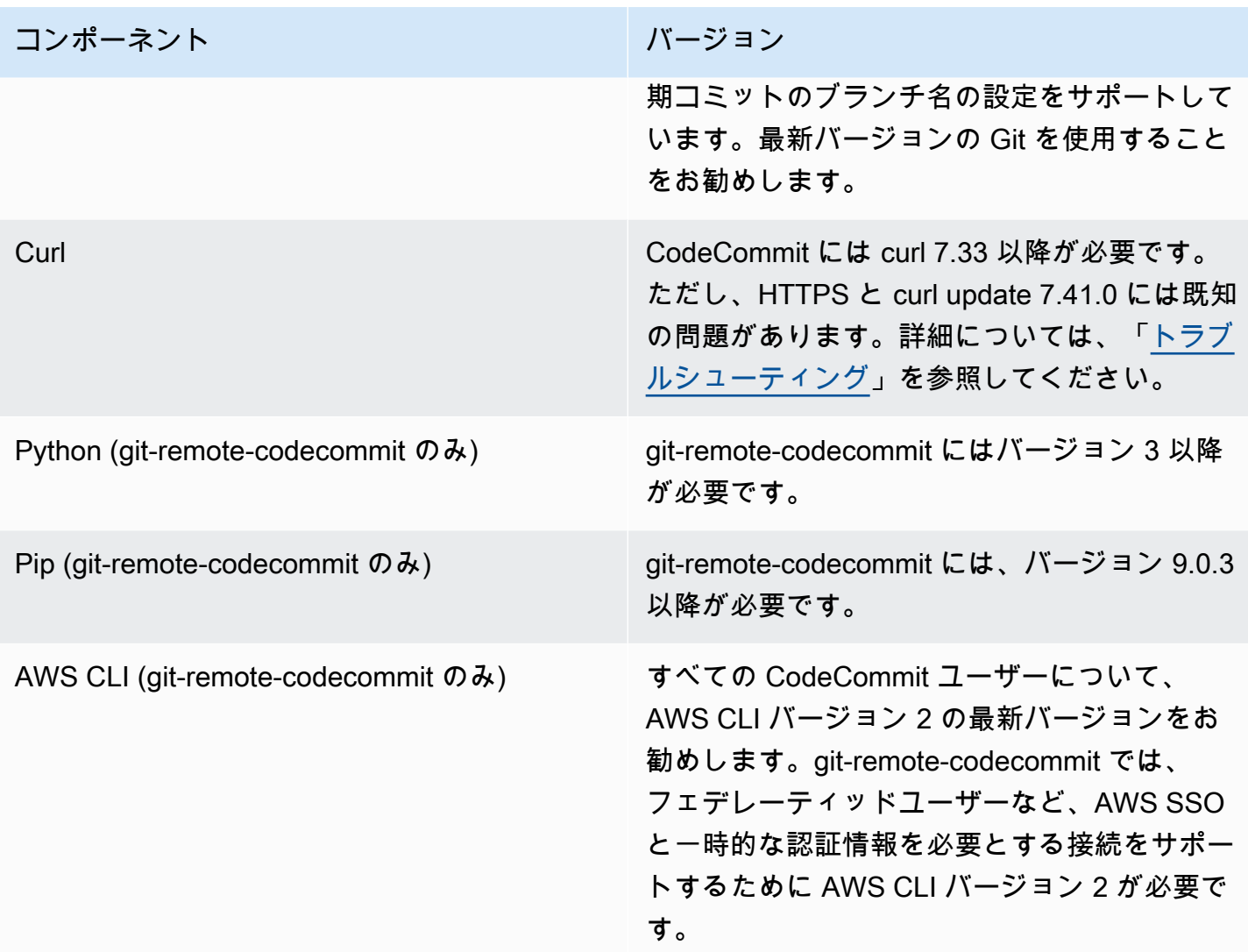

# <span id="page-26-0"></span>Git 認証情報を使用した HTTPS ユーザーのセットアップ

AWS CodeCommit リポジトリへの接続を設定する最も簡単な方法は、IAM コンソール CodeCommit で の Git 認証情報を設定し、それらの認証情報を HTTPS 接続に使用することです。静的なユーザー 名とパスワードを使用して HTTPS 認証をサポートするサードパーティーのツールまたは統合開発環 境 (IDE) でも、同じ認証情報を使用できます。例については、「[開発ツールから接続する場合」](#page-40-1)を参 照してください。

**a** Note

の認証情報ヘルパーを使用するようにローカルコンピュータを以前に設定している場合は CodeCommit、Git 認証情報を使用する前に、.gitconfig ファイルを編集して認証情報ヘル パー情報を ファイルから削除する必要があります。ローカルコンピュータが macOS を実行

している場合は、Keychain Access からキャッシュされた認証情報をクリアする必要があり ます。

### <span id="page-27-0"></span>ステップ 1: の初期設定 CodeCommit

以下の手順に従って、Amazon Web Services アカウントを設定し、IAM ユーザーを作成し、 へのア クセスを設定します CodeCommit。

にアクセスするための IAM ユーザーを作成して設定するには CodeCommit

- 1. アマゾン ウェブ サービスアカウントを作成するには、[http://aws.amazon.com](https://aws.amazon.com/) にアクセスし、 [Sign Up] (サインアップ) を選択します。
- 2. IAM ユーザーを作成するか、アマゾン ウェブ サービスアカウントに関連付けられた既存のユー ザーを使用します。アクセスキー ID およびシークレットアクセスキーがその IAM ユーザーに関 連付けられていることを確認します。詳細については、[アマゾン ウェブ サービスアカウントの](https://docs.aws.amazon.com/IAM/latest/UserGuide/Using_SettingUpUser.html)  [IAM ユーザーの作成を](https://docs.aws.amazon.com/IAM/latest/UserGuide/Using_SettingUpUser.html)参照してください。

CodeCommit には が必要です AWS Key Management Service。既存の IAM ユーザーを 使用している場合は、 に必要な AWS KMS アクションを明示的に拒否するポリシーが ユーザーにアタッチされていないことを確認してください CodeCommit。詳細について は、「[AWS KMS および暗号化」](#page-450-0)を参照してください。

- 3. にサインイン AWS Management Console し、<https://console.aws.amazon.com/iam/>で IAM コ ンソールを開きます。
- 4. IAM コンソールのナビゲーションペインで、ユーザー を選択し、 CodeCommit アクセス用に設 定したい IAM ユーザーを選択します。
- 5. [Permissions (アクセス許可)] タブで、[Add Permissions (アクセス許可の追加)] を選択します。
- 6. [Grant permissions (アクセス許可の付与)] で、[Attach existing policies directly (既存のポリシー を直接アタッチする)] を選択します。
- 7. ポリシーのリストから、 AWSCodeCommitPowerUserまたは CodeCommit アクセス用の別の管 理ポリシーを選択します。詳細については、「[CodeCommit の AWS 管理ポリシー](#page-478-0)」を参照して ください。

**a** Note

アタッチするポリシーを選択したら、[Next: Review] (次へ: 確認) を選択して、IAM ユーザーに アタッチするポリシーのリストを表示します。リストが正しい場合は、[Add permissions (アク セス許可の追加)] を選択します。

CodeCommit 管理ポリシーと、他のグループやユーザーとのリポジトリへのアクセスの共有の 詳細については、「」および「」を参照してください[リポジトリの共有](#page-154-0)[AWS CodeCommit の認](#page-465-0) [証とアクセスコントロール](#page-465-0)。

で AWS CLI コマンドを使用する場合は CodeCommit、 をインストールします AWS CLI。 AWS CLI で を使用するためのプロファイルを作成することをお勧めします CodeCommit。詳細について は、[コマンドラインリファレンス](#page-651-0)「」および[「名前付きプロファイルの使用](https://docs.aws.amazon.com/cli/latest/userguide/cli-configure-files.html#cli-configure-files-using-profiles)」を参照してください。

### <span id="page-28-0"></span>ステップ 2: Git をインストールする

CodeCommit リポジトリ内のファイル、コミット、その他の情報を操作するには、ローカルマシン に Git をインストールする必要があります。 は Git バージョン 1.7.9 以降 CodeCommit をサポート しています。Git バージョン 2.28 は、初期コミットのブランチ名の設定をサポートしています。最 新バージョンの Git を使用することをお勧めします。

Git をインストールするには、[Git のダウンロード](http://git-scm.com/downloads)などのウェブサイトをお勧めします。

**a** Note

Git は、定期的に更新されている、発展中のプラットフォームです。場合によっては、機能 の変更が の動作に影響することがあります CodeCommit。特定のバージョンの Git と で問題 が発生した場合は CodeCommit、「」の情報を確認してくださ[いトラブルシューティング](#page-589-0)。

#### <span id="page-28-1"></span>ステップ 3: への HTTPS 接続用の Git 認証情報を作成する CodeCommit

Git をインストールした後、IAM の IAM ユーザー用の Git 認証情報を作成します。

の HTTPS Git 認証情報を設定するには CodeCommit

1. にサインイン AWS Management Console し、<https://console.aws.amazon.com/iam/>で IAM コ ンソールを開きます。

への接続に Git 認証情報を作成して使用する IAM ユーザーとしてサインインしてください CodeCommit。

2. IAM コンソールのナビゲーションペインで [Users] (ユーザー) を選択し、ユーザーのリストから 自分の IAM ユーザーを選択します。

#### **a** Note

My Security CodeCommit Credentials で認証情報を直接表示および管理できます。 詳細 については、「[認証情報の表示と管理](#page-22-1)」を参照してください。

3. ユーザーの詳細ページでセキュリティ認証情報タブを選択し、 の HTTPS Git 認証情報 AWS CodeCommitで の生成を選択します。

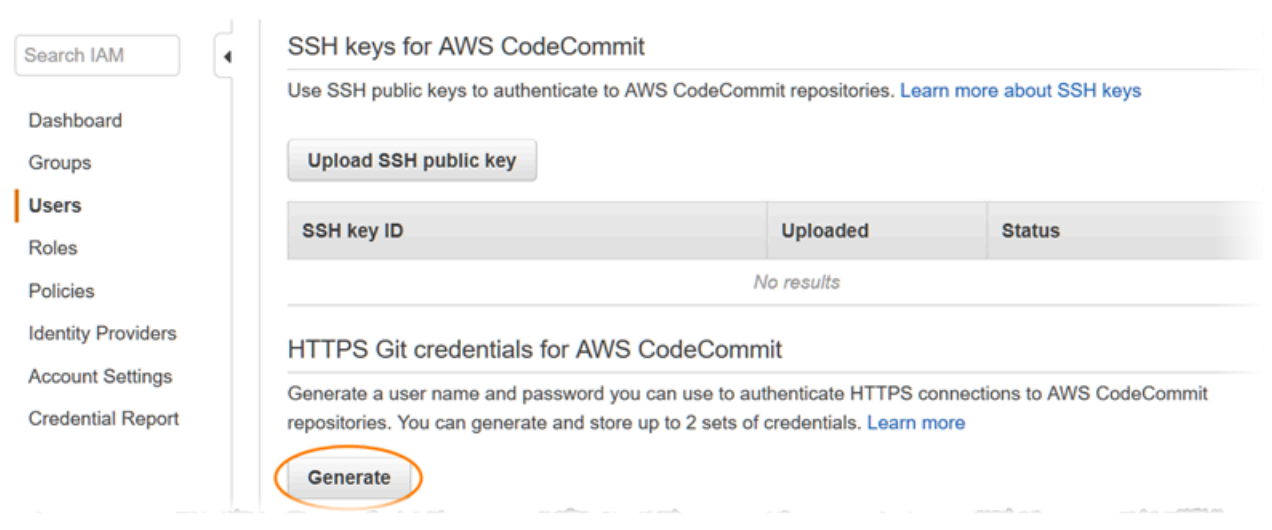

#### **a** Note

Git 認証情報用のユーザー名やパスワードは選択できません。詳細については、[「 で Git](https://docs.aws.amazon.com/IAM/latest/UserGuide/id_credentials_ssh-keys.html#git-credentials-code-commit)  [認証情報と HTTPS を使用する CodeCommit](https://docs.aws.amazon.com/IAM/latest/UserGuide/id_credentials_ssh-keys.html#git-credentials-code-commit)」を参照してください。

4. IAM が生成したユーザー名とパスワードをコピーするには、この情報を表示して、ローカルコ ンピュータ上の安全なファイルにコピーアンドペーストするか、[Download credentials] (認証情 報のダウンロード) を選択して .CSV ファイルとしてこの情報をダウンロードします。に接続す るには、この情報が必要です CodeCommit。

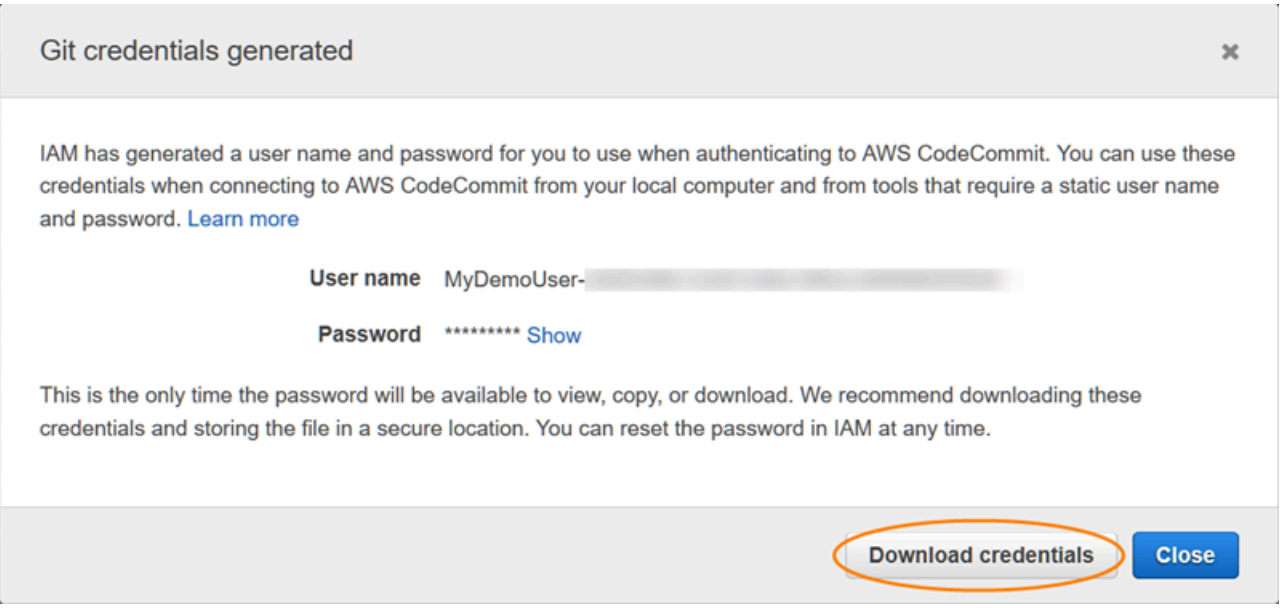

認証情報を保存したら、[Close] を選択します。

**A** Important

これは、ユーザー名とパスワードを保存する唯一の機会です。パスワードを保存しない と、IAM コンソールからユーザー名をコピーすることはできますが、パスワードを参照 することはできません。パスワードをリセットして保存する必要があります。

# <span id="page-30-0"></span>ステップ 4: CodeCommit コンソールに接続し、リポジトリのクローンを作 成する

管理者がリポジトリの名前と接続の詳細をすでに送信している場合は、このステップを CodeCommitスキップしてリポジトリのクローンを直接作成できます。

CodeCommit リポジトリに接続するには

- 1. <https://console.aws.amazon.com/codesuite/codecommit/home>で CodeCommit コンソールを開 きます。
- 2. リージョンセレクタで、リポジトリ AWS リージョン が作成された を選択します。リポジトリ は に固有です AWS リージョン。詳細については、[「リージョンと Git 接続エンドポイント](#page-623-1)」を 参照してください。
- 3. 接続するリポジトリをリストから見つけて選択します。[クローン URL] を選択してから、リポ ジトリのクローン作成やリポジトリへの接続時に使用するプロトコルを選択します。これによ り、クローン URL が複製されます。
	- IAM ユーザー、または AWS CLIに含まれている認証情報ヘルパーで Git 認証情報を使用して いる場合は、HTTPS URL をコピーします。
	- ローカルコンピュータで git-remote-codecommit コマンドを使用している場合は、HTTPS (GRC) URL をコピーします。
	- IAM ユーザーで SSH パブリック/プライベートキーペアを使用している場合は、SSH URL を コピーします。

#### **a** Note

リポジトリのリストの代わりにようこそページが表示された場合は、サインイン AWS リージョン している に AWS アカウントに関連付けられたリポジトリはありません。 リポジトリを作成するには、「[the section called "リポジトリの作成"」](#page-145-0)を参照するか、 「[Git と CodeCommit の開始方法](#page-112-1)」チュートリアルのステップに従います。

4. ターミナル、コマンドライン、または Git シェルを開きます。リポジトリのクローンを作成す るためにコピーした HTTPS クローン URL を指定して、git clone コマンドを実行します。例 えば、 という名前のリポジトリ*MyDemoRepo*を、米国東部 (オハイオ) リージョン*my-demorepo*の という名前のローカルリポジトリにクローンするには、次のようにします。

git clone https://git-codecommit.us-east-2.amazonaws.com/v1/repos/MyDemoRepo mydemo-repo

初めて接続すると、リポジトリのユーザー名とパスワードの入力を求められます。ローカルコ ンピュータの設定に応じて、このプロンプトは、オペレーティングシステム の認証情報管理シ ステム、Git のバージョン用の認証情報管理ユーティリティ (例えば、Git for Windows に含まれ る Git Credential Manager)、IDE、または Git 自体から生成されます。IAM の Git 認証情報用に 生成されたユーザー名とパスワードを入力します [\(ステップ 3: への HTTPS 接続用の Git 認証情](#page-28-1) [報を作成する CodeCommit](#page-28-1) で作成したもの)。ご使用のオペレーティングシステムおよびその他 のソフトウェアによっては、この情報が認証情報ストアまたは認証情報管理ユーティリティに 保存される場合があります。その場合は、パスワードを変更したり、Git 認証情報を無効にした り、IAM の Git 認証情報を削除したりしない限り、再度入力する必要はありません。

ローカルコンピュータに認証情報ストアまたは認証情報管理ユーティリティが構成されていな い場合は、それらをインストールできます。Git とその資格証明を管理する方法の詳細について は、Git ドキュメントの「[認証情報ストレージ」](https://git-scm.com/book/en/v2/Git-Tools-Credential-Storage)を参照してください。

詳細については、「 [CodeCommit リポジトリのクローンを作成してリポジトリに接続する」](#page-151-0)お よび「[コミットを作成する](#page-335-0)」を参照してください。

#### <span id="page-32-0"></span>次のステップ

前提条件を完了しました。の使用を開始する[の開始方法 CodeCommit に](#page-93-1)は、「」のステップに従い ます CodeCommit。

最初のコミットを作成してプッシュする方法については、「[でコミットを作成する AWS](#page-335-0)  [CodeCommit」](#page-335-0)を参照してください。Git を初めて利用する場合は、[Git の詳細情報](#page-21-2) および [Git およ](#page-112-1) [び の開始方法AWS CodeCommit](#page-112-1) でも情報を確認できます。

# <span id="page-32-1"></span>git-remote-codecommit を使用して AWS CodeCommit への HTTPS 接続をセットアップする手順

ルートアカウント、フェデレーティッドアクセス、または一時的な認証情報を使用して CodeCommit に接続する場合は、git-remote-codecommit を使用してアクセスを設定する必要があり ます。このユーティリティは、Git を拡張することにより、CodeCommit リポジトリからコードを プッシュおよびプルするための簡単な方法を提供します。これは、フェデレーティッドアクセス、ID プロバイダー、および一時的な認証情報を使用した接続をサポートするために推奨される方法です。 フェデレーテッドアイデンティティに許可を割り当てるには、ロールを作成してそのロールの許可を 定義します。フェデレーティッドアイデンティティが認証されると、そのアイデンティティはロー ルに関連付けられ、ロールで定義されている許可が付与されます。フェデレーションの詳細につい ては、「IAM ユーザーガイド」の「[Creating a role for a third-party Identity Provider」](https://docs.aws.amazon.com/IAM/latest/UserGuide/id_roles_create_for-idp.html)(サードパー ティーアイデンティティプロバイダー向けロールの作成) を参照してください。IAM アイデンティ ティセンターを使用する場合、許可セットを設定します。アイデンティティが認証後にアクセスでき るものを制御するため、IAM Identity Center は、アクセス許可セットを IAM のロールに関連付けま す。アクセス許可セットの詳細については、「AWS IAM Identity Center ユーザーガイド」の「[アク](https://docs.aws.amazon.com/singlesignon/latest/userguide/permissionsetsconcept.html) [セス許可セット](https://docs.aws.amazon.com/singlesignon/latest/userguide/permissionsetsconcept.html)」を参照してください。

IAM ユーザーで git-remote-codecommit を使用することもできます。他の HTTPS 接続方法とは異な り、git-remote-codecommit では、ユーザーの Git 認証情報を設定する必要はありません。

**a** Note

一部の IDE は、git-remote-codecommit で使用されるクローン URL 形式をサポートし ていません。任意の IDE でリポジトリを操作する前に、ローカルコンピュータにリポジトリ のクローンを手動で作成する必要が生じる場合があります。詳細については、「[git-remote](#page-591-0)[codecommit および のトラブルシューティングAWS CodeCommit」](#page-591-0)を参照してください。

これらの手順は、アマゾン ウェブ サービスアカウントがあり、CodeCommit で少なくとも 1 つのリ ポジトリを作成しており、CodeCommit リポジトリに接続するときに管理ポリシーを持つ IAM ユー ザーを使用することを前提としています。フェデレーティッドユーザーおよびその他の認証情報の 更新タイプのアクセスを設定する方法については、「[認証情報のローテーションを使用した AWS](#page-453-0)  [CodeCommit リポジトリへの接続](#page-453-0)」を参照してください。

トピック

- [ステップ 0: git-remote-codecommit の前提条件をインストールする](#page-33-0)
- [ステップ 1: CodeCommit の初期設定](#page-34-0)
- [ステップ 2: git-remote-codecommit をインストールする](#page-38-0)
- [ステップ 3: CodeCommit コンソールに接続し、リポジトリのクローンを作成する](#page-39-0)
- [次のステップ](#page-40-0)

### <span id="page-33-0"></span>ステップ 0: git-remote-codecommit の前提条件をインストールする

git-remote-codecommit を使用する前に、ローカルコンピュータにいくつかの前提条件をインストー ルする必要があります。具体的には次のとおりです。

- Python (バージョン 3 以降) とそのパッケージマネージャー pip (まだインストールされていない場 合)。最新バージョンの Python をダウンロードしてインストールするには、Python の[ウェブサイ](https://www.python.org/) [ト](https://www.python.org/)にアクセスしてください。
- Git

**a** Note

Windows に Python をインストールする場合は、必ず Python をパスに追加するオプション を選択してください。

ステップ 0: git-remote-codecommit の前提条件をインストールする API バージョン 2015-04-13 20

git-remote-codecommit には pip バージョン 9.0.3 以降が必要です。pip のバージョンを確認するに は、ターミナルまたはコマンドラインを開き、次のコマンドを実行します。

pip --version

次の 2 つのコマンドを実行して、pip のバージョンを最新バージョンに更新できます。

curl -O https://bootstrap.pypa.io/get-pip.py python3 get-pip.py --user

CodeCommit リポジトリのファイル、コミット、およびその他の情報を使用するには、ローカルマ シンに Git をインストールする必要があります。CodeCommit は Git バージョン 1.7.9 以降をサポー トしています。Git バージョン 2.28 は、初期コミットのブランチ名の設定をサポートしています。 最新バージョンの Git を使用することをお勧めします。

Git をインストールするには、[Git のダウンロード](http://git-scm.com/downloads)などのウェブサイトをお勧めします。

**a** Note

Git は、定期的に更新されている、発展中のプラットフォームです。機能の変更によ り、CodeCommit での動作が影響を受ける場合があります。特定のバージョンの Git と CodeCommit で問題が発生した場合は、 の情報を確認してください[トラブルシューティング](#page-589-0)

#### <span id="page-34-0"></span>ステップ 1: CodeCommit の初期設定

次の手順に従って IAM ユーザーを作成し、適切なポリシーを使用してユーザーを設定します。次 に、アクセスキーとシークレットキーを取得し、AWS CLI をインストールして設定します。

IAM ユーザーを作成および設定して CodeCommit にアクセスするには

- 1. アマゾン ウェブ サービスアカウントを作成するには、[http://aws.amazon.com](https://aws.amazon.com/) にアクセスし、 [Sign Up] (サインアップ) を選択します。
- 2. IAM ユーザーを作成するか、アマゾン ウェブ サービスアカウントに関連付けられた既存のユー ザーを使用します。アクセスキー ID およびシークレットアクセスキーがその IAM ユーザーに関 連付けられていることを確認します。詳細については、[アマゾン ウェブ サービスアカウントの](https://docs.aws.amazon.com/IAM/latest/UserGuide/Using_SettingUpUser.html)  [IAM ユーザーの作成を](https://docs.aws.amazon.com/IAM/latest/UserGuide/Using_SettingUpUser.html)参照してください。

**a** Note

CodeCommit は が必要ですAWS Key Management Service 既存の IAM ユーザーを使用 している場合は、CodeCommit で必要な AWS KMS アクションを明示的に拒否するユー ザーにポリシーがアタッチされていないことを確認します。詳細については、「[AWS](#page-450-0) [KMS および暗号化](#page-450-0)」を参照してください。

- 3. AWS Management Console にサインインして、IAM コンソール [\(https://](https://console.aws.amazon.com/iam/) [console.aws.amazon.com/iam/\)](https://console.aws.amazon.com/iam/) を開きます。
- 4. IAM コンソールのナビゲーションペインで、[Users] (ユーザー) を選択し、続い て、CodeCommit へアクセスするために設定する IAM ユーザーを選択します。
- 5. [Permissions (アクセス許可)] タブで、[Add Permissions (アクセス許可の追加)] を選択します。
- 6. [Grant permissions (アクセス許可の付与)] で、[Attach existing policies directly (既存のポリシー を直接アタッチする)] を選択します。
- 7. ポリシーの一覧から、[AWSCodeCommitPowerUser] または CodeCommit アクセスの別の管理 ポリシーを選択します。詳細については、「[CodeCommit の AWS 管理ポリシー](#page-478-0)」を参照してく ださい。

アタッチするポリシーを選択したら、[Next: Review] (次へ: 確認) を選択して、IAM ユーザーに アタッチするポリシーのリストを表示します。リストが正しい場合は、[Add permissions (アク セス許可の追加)] を選択します。

CodeCommit 管理ポリシーや、その他のグループおよびユーザーを含むリポジトリへのアクセ ス共有の詳細については、[リポジトリの共有](#page-154-0) および [AWS CodeCommit の認証とアクセスコン](#page-465-0) [トロール](#page-465-0) を参照してください。

AWS CLI をインストールして設定するには

1. ローカルマシンで、AWS CLI をダウンロードしてインストールします。これは、コマンドライ ンから CodeCommit とやり取りするための前提条件です。AWS CLI バージョン 2 のインストー ルが推奨されます。AWS CLI の最新のメジャーバージョンであり、最新の機能をすべてサポー トしています。これは、AWS CLI でルートアカウント、フェデレーションアクセス、または一 時的な認証情報の使用をサポートする、git-remote-codecommit の唯一のバージョンです。

詳細については、「[AWS コマンドラインインターフェイスの設定」](https://docs.aws.amazon.com/cli/latest/userguide/cli-chap-getting-set-up.html)を参照してください。
#### **a** Note

CodeCommit は、AWS CLI バージョン 1.7.38 以降でのみ動作します。ベストプラク ティスとして、AWS CLI をインストールするか、利用可能な最新バージョンにアップグ レードしてください。インストールした AWS CLI のバージョンを確認するには、aws - version コマンドを実行します。 以前のバージョンの AWS CLI を最新バージョンにアップグレードするには、「[AWS](https://docs.aws.amazon.com/cli/latest/userguide/installing.html) [Command Line Interface のインストール」](https://docs.aws.amazon.com/cli/latest/userguide/installing.html)を参照してください。

2. このコマンドを使用して、AWS CLI の CodeCommit コマンドがインストールされていることを 確認します。

aws codecommit help

このコマンドは、CodeCommit コマンドのリストを返します。

3. 次のように AWS CLI コマンドを使用して、プロファイルを使用して configure を設定します。

aws configure

プロンプトが表示されたら、CodeCommit で使用する IAM ユーザーの AWS アクセスキーと AWS シークレットアクセスキーを指定します。また、リポジトリが存在する AWS リージョン (us-east-2 など) を指定します。デフォルトの出力形式の入力を求められたら、json を指定 します。例えば、IAM ユーザーのプロファイルを設定する場合は、次のようにします。

AWS Access Key ID [None]: *Type your IAM user AWS access key ID here, and then press Enter* AWS Secret Access Key [None]: *Type your IAM user AWS secret access key here, and then press Enter* Default region name [None]: *Type a supported region for CodeCommit here, and then press Enter* Default output format [None]: *Type* json *here, and then press Enter*

AWS CLI で使用するプロファイルの作成および設定の詳細については、以下を参照してくださ い。

- [名前付きプロファイル](https://docs.aws.amazon.com/cli/latest/userguide/cli-configure-files.html)
- [AWS CLI での IAM ロールの使用](https://docs.aws.amazon.com/cli/latest/userguide/cli-configure-role.html)
- [Set コマンド](https://docs.aws.amazon.com/cli/latest/reference/set.html)
- [認証情報のローテーションを使用した AWS CodeCommit リポジトリへの接続](#page-453-0)

別の AWS リージョン に存在するリポジトリまたはリソースに接続するには、そのリージョン のデフォルトのリージョン名を使用して AWS CLI を再設定する必要があります。CodeCommit でサポートされるデフォルトのリージョン名は以下のとおりです。

- us-east-2
- us-east-1
- eu-west-1
- us-west-2
- ap-northeast-1
- ap-southeast-1
- ap-southeast-2
- ap-southeast-3
- me-central-1
- eu-central-1
- ap-northeast-2
- sa-east-1
- us-west-1
- eu-west-2
- ap-south-1
- ap-south-1
- ca-central-1
- us-gov-west-1
- us-gov-east-1
- eu-north-1
- ap-east-1
- me-south-1
- cn-north-1
- eu-south-1
- ap-northeast-3
- af-south-1
- il-central-1

CodeCommit および AWS リージョン の詳細については、[リージョンと Git 接続エンドポイン](#page-623-0) [ト](#page-623-0) を参照してください。IAM、アクセスキー、シークレットキーに関する詳細については、[認](https://docs.aws.amazon.com/IAM/latest/UserGuide/IAM_Introduction.html#IAM_SecurityCredentials) [証情報を取得する方法](https://docs.aws.amazon.com/IAM/latest/UserGuide/IAM_Introduction.html#IAM_SecurityCredentials)および [IAM ユーザーのアクセスキーの管理を](https://docs.aws.amazon.com/IAM/latest/UserGuide/ManagingCredentials.html)参照してください。AWS CLI とプロファイルの詳細については、「[名前付きプロファイル」](https://docs.aws.amazon.com/cli/latest/userguide/cli-configure-files.html)を参照してください。

## ステップ 2: git-remote-codecommit をインストールする

git-remote-codecommit をインストールするには、次のステップに従ってください。

git-remote-codecommit をインストールするには

1. ターミナルまたはコマンドラインで、次のコマンドを実行します。

pip install git-remote-codecommit

#### **a** Note

オペレーティングシステムと設定によっては、このコマンドを実行するために sudo な どの昇格したアクセス許可を使用するか、--user パラメータを使用して、現在のユー ザーアカウントなどの特別な特権を必要としないディレクトリにインストールすること が必要になる場合があります。例えば、Linux、macOS、または Unix を実行しているコ ンピューターの場合は、次のとおりです。

sudo pip install git-remote-codecommit

Windows を実行しているコンピュータの場合は、次のとおりです。

pip install --user git-remote-codecommit

2. 成功メッセージが表示されるまで、インストールプロセスをモニタリングします。

# ステップ 3: CodeCommit コンソールに接続し、リポジトリのクローンを作 成する

管理者が CodeCommit リポジトリに対して git-remote-codecommit で使用するクローン URL を既に 送信している場合は、コンソールへの接続をスキップして、リポジトリのクローンを直接作成できま す。

CodeCommit リポジトリに接続するには

- 1. <https://console.aws.amazon.com/codesuite/codecommit/home>で CodeCommit コンソールを開 きます。
- 2. リージョンセレクタで、リポジトリが作成されたAWS リージョン を選択します。リポジトリ は、AWS リージョン に固有のものです。詳細については、「[リージョンと Git 接続エンドポイ](#page-623-0) [ント](#page-623-0)」を参照してください。
- 3. 接続するリポジトリをリストから見つけて選択します。[クローン URL] を選択してから、リポ ジトリのクローン作成やリポジトリへの接続時に使用するプロトコルを選択します。これによ り、クローン URL が複製されます。
	- IAM ユーザー、または AWS CLI に含まれている認証情報ヘルパーで Git 認証情報を使用して いる場合は、HTTPS URL をコピーします。
	- ローカルコンピュータで git-remote-codecommit コマンドを使用している場合は、HTTPS (GRC) URL をコピーします。
	- IAM ユーザーで SSH パブリック/プライベートキーペアを使用している場合は、SSH URL を コピーします。

#### **a** Note

リポジトリのリストではなく [ようこそ] ページが表示される場合、ログインしている AWS リージョン の AWS アカウントに関連付けられているリポジトリはありません。 リポジトリを作成するには、「[the section called "リポジトリの作成"」](#page-145-0)を参照するか、 「[Git と CodeCommit の開始方法](#page-112-0)」チュートリアルのステップに従います。

4. ターミナルまたはコマンドプロンプトで、git clone コマンドを使用してリポジトリのクロー ンを作成します。名前付きプロファイルを作成した場合は、コピーした HTTPS git-remotecodecommit URL と AWS CLI プロファイルの名前を使用します。プロファイルを指定しない場 合は、デフォルトのプロファイルが使用されます。ローカルリポジトリは、そのコマンドを実行

したディレクトリのサブディレクトリに作成されます。例えば、*MyDemoRepo* という名前のリ ポジトリのクローンを *my-demo-repo* という名前のローカルリポジトリに作成するには、次の ようにします。

git clone codecommit://MyDemoRepo my-demo-repo

*CodeCommitProfile* という名前のプロファイルを使用して同じリポジトリのクローンを作成 するには、次の手順を実行します。

git clone codecommit://*CodeCommitProfile*@MyDemoRepo my-demo-repo

プロファイルで設定されているものとは異なる AWS リージョン にあるリポジトリのクローン を作成するには、AWS リージョン 名を含めます。例:

git clone codecommit::ap-northeast-1://MyDemoRepo my-demo-repo

次のステップ

前提条件を完了しました。[の開始方法 CodeCommit](#page-93-0) のステップに従って、CodeCommit の使用を開 始してください。

最初のコミットを作成してプッシュする方法については、「[でコミットを作成する AWS](#page-335-0)  [CodeCommit」](#page-335-0)を参照してください。Git を初めて利用する場合は、[Git の詳細情報](#page-21-0) および [Git およ](#page-112-0) [び の開始方法AWS CodeCommit](#page-112-0) でも情報を確認できます。

# Git 認証情報を使用して開発ツールからの接続を設定する

IAM コンソール AWS CodeCommit で の Git 認証情報を設定したら、Git 認証情報をサポー トする任意の開発ツールでそれらの認証情報を使用できます。例えば、、Visual Studio AWS Cloud9、Eclipse、Xcode、IntelliJ、または Git 認証情報を統合する任意の統合開発環境 (IDE) でリポ ジトリへのアクセス CodeCommitを設定できます。アクセスを設定した後は、コードを編集し、変 更をコミットし、IDE や他の開発ツールから直接プッシュすることができます。

**a** Note

フェデレーティッドアクセス、一時的な認証情報、またはウェブ ID プロバイダーを使用し て CodeCommit リポジトリにアクセスする場合、Git 認証情報を使用することはできませ

ん。git-remote-codecommit コマンドを使用してローカルコンピュータを設定するこ とをお勧めします。ただし、すべての IDE が git-remote-codecommit などの Git リモート ヘルパーと完全に互換性があるわけではありません。問題が発生した場合は、[git-remote](#page-591-0)[codecommit および のトラブルシューティングAWS CodeCommit](#page-591-0) を参照してください。

トピック

- [AWS Cloud9 と AWS CodeCommit を統合する](#page-44-0)
- [Visual Studioを と統合するAWS CodeCommit](#page-48-0)
- [Eclipse と の統合AWS CodeCommit](#page-49-0)

IDE または開発ツールからリポジトリへの接続 CodeCommitに使用するユーザー名とパスワードの 入力を求められたら、IAM で作成したユーザー名とパスワードの Git 認証情報を指定します。例え ば、Eclipse でユーザー名とパスワードを求められた場合、次のように Git の認証情報を指定できま す。

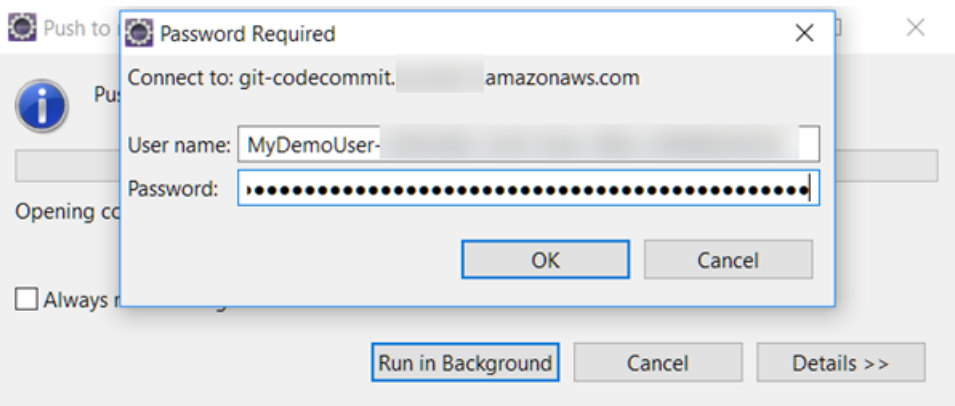

AWS リージョン および のエンドポイントの詳細については、 CodeCommit「」を参照してくださ い[リージョンと Git 接続エンドポイント。](#page-623-0)

ユーザー名とパスワードを保存するためのオペレーティングシステムからのプロンプトが表示される 場合もあります。例えば、Windows では、次のように Git 認証情報を入力します。

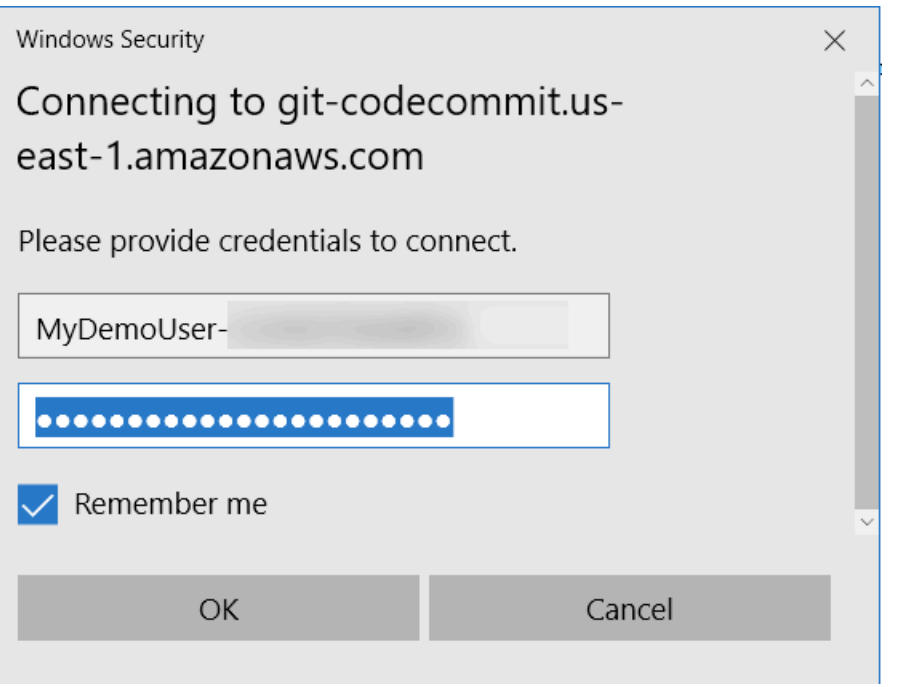

特定のソフトウェアプログラムまたは開発ツール用の Git 認証情報の設定の詳細については、製品ド キュメントを参照してください。

以下は、IDE の包括的なリストではありません。リンクは、これらのツールの詳細を学ぶためにのみ 提供されています。 AWS は、これらのトピックの内容について責任を負いません。

#### • [AWS Cloud9](#page-44-0)

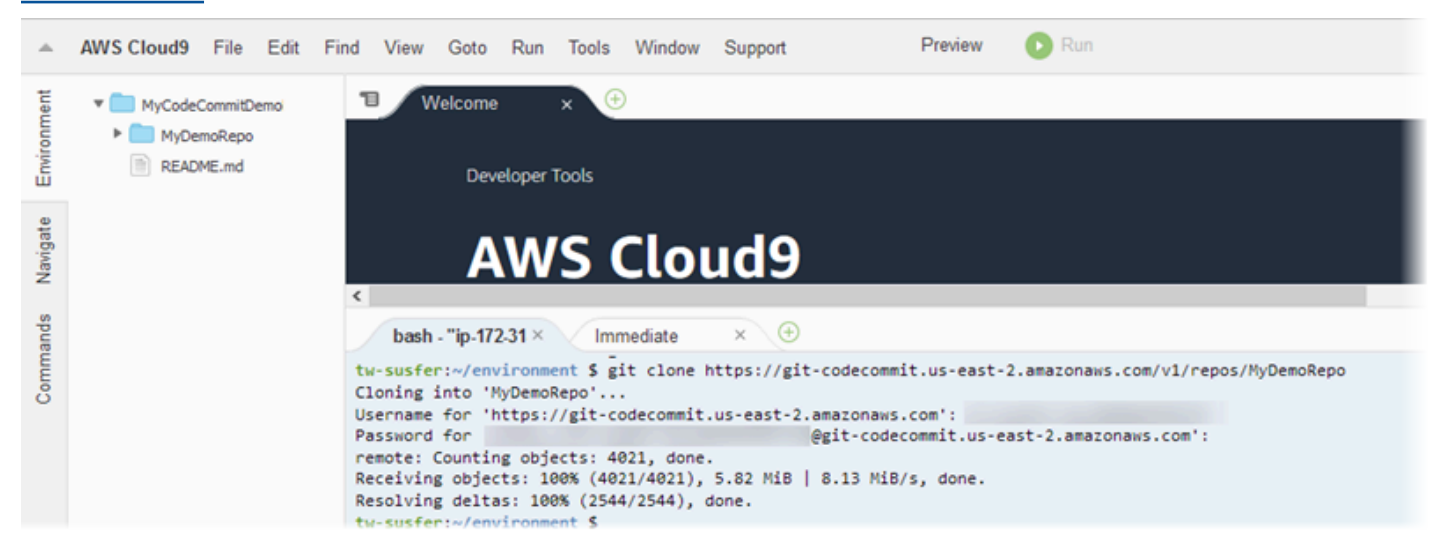

• [Visual Studio](https://www.visualstudio.com/en-us/docs/git/tutorial/creatingrepo#clone-an-existing-git-repo)

または、 をインストールします AWS Toolkit for Visual Studio。詳細については、[「Visual Studio](#page-48-0) [を と統合するAWS CodeCommit」](#page-48-0)を参照してください。

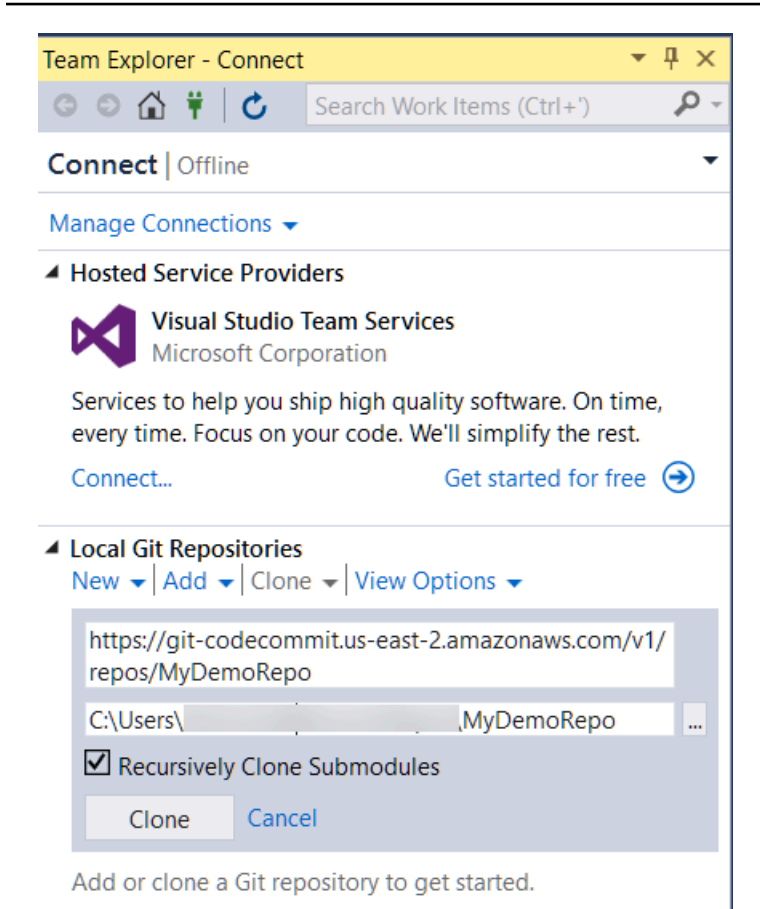

#### • [EGit with Eclipse](https://wiki.eclipse.org/EGit/User_Guide#Working_with_remote_Repositories)

または、 をインストールします AWS Toolkit for Eclipse。詳細については、「[Eclipse と の統合](#page-49-0) [AWS CodeCommit」](#page-49-0)を参照してください。

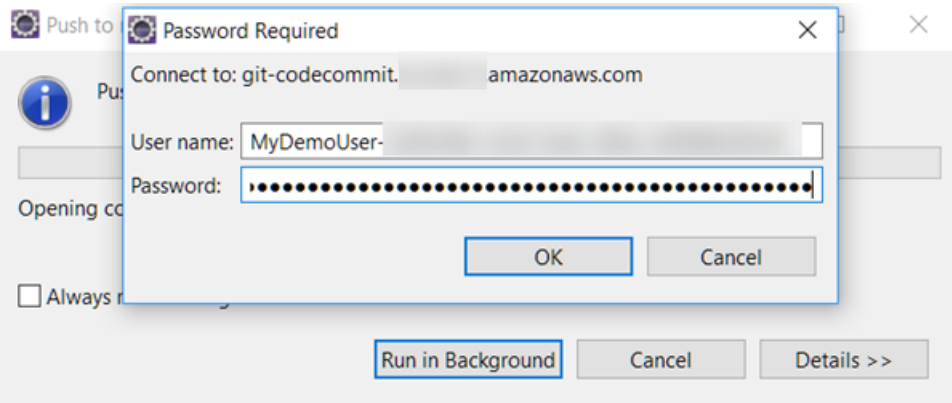

• [XCode](https://developer.apple.com/library/content/documentation/IDEs/Conceptual/xcode_guide-continuous_integration/PublishYourCodetoaSourceRepository.html)

# <span id="page-44-0"></span>AWS Cloud9 と AWS CodeCommit を統合する

AWS Cloud9 を使用して、CodeCommit リポジトリでコード変更を行うことができます。AWS Cloud9 には、コード記述に加えて、ソフトウェアの構築、実行、テスト、デバッグ、リリースに使 用できるツールのコレクションが含まれています。既存のリポジトリのクローン、リポジトリの作 成、コード変更のリポジトリへのコミットとプッシュなどを、すべて AWS Cloud9 EC2 開発環境か らできます。AWS Cloud9 EC2 開発環境は、一般に AWS CLI、Amazon EC2 ロール、Git を使用し て事前設定されているため、ほとんどの場合はいくつかの簡単なコマンドを実行するだけでリポジト リを操作し始めることができます。

CodeCommit で AWS Cloud9 を使用するには、以下が必要です。

- Amazon Linux で実行されている AWS Cloud9 EC2 開発環境。
- ウェブブラウザで開いている AWS Cloud9 IDE。
- いずれかの CodeCommit 管理ポリシーと、いずれかの AWS Cloud9 管理ポリシーが適用された IAM ユーザー。

詳細については、[CodeCommit の AWS 管理ポリシー](#page-478-0) および[セキュリティ認証情報の理解と取](https://docs.aws.amazon.com/general/latest/gr/aws-sec-cred-types.html) [得](https://docs.aws.amazon.com/general/latest/gr/aws-sec-cred-types.html)を参照してください。

#### **a** Note

このトピックでは、インターネットからの一般アクセスが可能な、CodeCommit と AWS Cloud9 の統合のセットアップについて説明します。CodeCommit と AWS Cloud9 へのア クセスは隔離された環境でセットアップできますが、追加のステップが必要になります。 詳細については、以下を参照してください。

- [インターフェイス VPC エンドポイント AWS CodeCommit での の使用](#page-639-0)
- [AWS Systems Manager を使用して no-ingress Amazon EC2 インスタンスにアクセスす](https://docs.aws.amazon.com/cloud9/latest/user-guide/ec2-ssm.html) [る](https://docs.aws.amazon.com/cloud9/latest/user-guide/ec2-ssm.html)
- [共有環境を使用する](https://docs.aws.amazon.com/cloud9/latest/user-guide/share-environment.html)
- [VPC を他のアカウントと共有する](https://docs.aws.amazon.com/vpc/latest/userguide/vpc-sharing.html)
- [ブログ投稿: AWS Cloud9 環境へのネットワークアクセスの分離](https://aws.amazon.com/blogs/security/isolating-network-access-to-your-aws-cloud9-environments/)

トピック

• [ステップ 1: AWS Cloud9 開発環境を作成する](#page-45-0)

- [ステップ 2: AWS CLI EC2 開発環境で AWS Cloud9 の認証情報ヘルパーを設定する](#page-46-0)
- [ステップ 3: AWS Cloud9 EC2 開発環境に CodeCommit リポジトリのクローンを作成する](#page-47-0)
- [次の手順](#page-48-1)

<span id="page-45-0"></span>ステップ 1: AWS Cloud9 開発環境を作成する

AWS Cloud9 は、Amazon EC2 インスタンスで開発環境をホストします。インスタンスの AWS 管理 の一時的な認証情報を使用して CodeCommit リポジトリに接続できるため、これは統合のための最 も簡単な方法です。代わりに独自のサーバーを使用する場合は、[AWS Cloud9 ユーザーガイドを](https://docs.aws.amazon.com/cloud9/latest/user-guide/)参照 してください。

AWS Cloud9 環境を作成するには

- 1. 設定した IAM ユーザーとして AWS にサインインし、AWS Cloud9 コンソールを開きます。
- 2. AWS Cloud9 コンソールで、[環境の作成] を選択します。
- 3. [Step 1: Name environment] (ステップ 1: 環境に名前を付ける) で、環境の名前と説明 (オプショ ン) を入力し、[Next step] (次のステップ) を選択します。
- 4. ステップ 2: 構成を設定するで、環境を次のように設定します。
	- [Environment type] (環境タイプ) で、[Create a new instance for environment (EC2)] (環境 (EC2) 用に新しいインスタンスを作成) を選択します。
	- [Instance type] (インスタンスタイプ) で、ご利用の開発環境に適したインスタンスタイプを選 択します。例えば、サービスを探索するだけの場合は、デフォルトの t2.micro を選択できま す。この環境を開発作業に使用する場合は、より大きなインスタンスタイプを選択します。
	- デフォルト以外の設定を使用する理由がある場合 (組織で特定の VPC を使用している場合、 またはアマゾン ウェブ サービスアカウントで VPC が設定されていない場合など) を除き、他 のデフォルト設定を受け入れて [Next step] (次のステップ) を選択します。
- 5. [Step 3: Review] (ステップ 3: 確認) で、設定を確認します。変更を加える場合は [Previous step] (前のステップ) を選択します。変更を加えない場合は [Create environment] (環境の作成) を選択 します。

環境を作成して初めて接続するまでには数分かかります。長くかかる場合は、AWS Cloud9 ユー ザーガイドの「[トラブルシューティング](https://docs.aws.amazon.com/cloud9/latest/user-guide/troubleshooting.html)」を参照してください。

6. 環境に接続した後、ターミナルウィンドウで git --version コマンドを実行して、サポートされて いるバージョンの Git が既にインストールされているかどうかを確認します。

Git がインストールされていないか、サポートされているバージョンでない場合、サポートされ ているバージョンをインストールします。CodeCommit は Git バージョン 1.7.9 以降をサポー トしています。Git バージョン 2.28 は、初期コミットのブランチ名の設定をサポートしていま す。最新バージョンの Git を使用することをお勧めします。Git をインストールするには、[Git の](http://git-scm.com/downloads) [ダウンロード](http://git-scm.com/downloads)などのウェブサイトをお勧めします。

**G** Tip

ご利用の環境のオペレーティングシステムによっては、yum オプションを指定して sudo コマンドを使用すると、Git を含む更新プログラムをインストールできる場合があ ります。例えば、管理コマンドのシーケンスは次の 3 つのコマンドのようになります。

sudo yum -y update sudo yum -y install git git --version

7. git config コマンドを実行して、Git コミットと関連付けるユーザー名と E メールアドレスを設 定します。例:

 git config --global user.name "*Mary Major*" git config --global user.email *mary.major@example.com*

<span id="page-46-0"></span>ステップ 2: AWS CLI EC2 開発環境で AWS Cloud9 の認証情報ヘルパーを設定する

AWS Cloud9 環境を作成すると、AWS CLI 認証情報ヘルパーを設定し、CodeCommit リポジトリ への接続の認証情報を管理できます。AWS Cloud9 開発環境には、IAM ユーザーに関連付けられた AWS によって管理される一時的な認証情報が用意されています。これらの認証情報は AWS CLI の 認証情報ヘルパーで使用します。

1. ターミナルウィンドウを開き、次のコマンドを実行して AWS CLI がインストールされているこ とを確認します。

aws --version

成功した場合、このコマンドは現在インストールされている AWS CLI のバージョンを返し ます。以前のバージョンの AWS CLI を最新バージョンにアップグレードするには、「[AWS](https://docs.aws.amazon.com/cli/latest/userguide/installing.html) [Command Line Interface のインストール」](https://docs.aws.amazon.com/cli/latest/userguide/installing.html)を参照してください。

2. ターミナルで、次のコマンドを実行し、HTTPS 接続用の AWS CLI の認証情報ヘルパーを設定 します。

git config --global credential.helper '!aws codecommit credential-helper \$@' git config --global credential.UseHttpPath true

G Tip

認証情報ヘルパーは、開発環境のデフォルトの Amazon EC2 インスタンスロールを 使用します。開発環境を使用して CodeCommit でホストされていないリポジトリに接 続する予定の場合、それらのリポジトリへの SSH 接続を設定するか、それらの他の リポジトリに接続するときに代替認証情報管理システムが使用されるようにローカル .gitconfig ファイルを設定します。詳細については、Git ウェブサイトの [Git Tools -](https://git-scm.com/book/en/v2/Git-Tools-Credential-Storage)  [Credential Storage](https://git-scm.com/book/en/v2/Git-Tools-Credential-Storage) を参照してください。

<span id="page-47-0"></span>ステップ 3: AWS Cloud9 EC2 開発環境に CodeCommit リポジトリのクローンを作成 する

AWS CLI 認証情報ヘルパーを設定すると、CodeCommit リポジトリのクローンをそのヘルパーに作 成できます。その後、コードで作業を開始できます。

1. ターミナルで、クローンを作成するリポジトリの HTTPS クローン URL を指定して git clone コ マンドを実行します。例えば、MyDemoRepo という名前のリポジトリのクローンを米国東部 (オハイオ) リージョンに作成する場合は、次のように入力します。

git clone https://git-codecommit.us-east-2.amazonaws.com/v1/repos/MyDemoRepo

**G** Tip

CodeCommit コンソールでリポジトリのクローン URL を確認するには、[Clone URL] (URL のクローン) を選択します。

- 2. クローンの作成が完了したら、リポジトリのフォルダをサイドナビゲーションで展開し、開いて 編集するファイルを選択します。あるいは、[File] (ファイル) を選択し、[New File] (新しいファ イル) を選択してファイルを作成します。
- 3. ファイルの編集または作成が終了したら、ターミナルウィンドウで、クローン作成されたリポジ トリにディレクトリを変更し、変更をコミットしてプッシュします。例えば、*MyFile.py* とい う名前の新しいファイルを追加したとします。

```
cd MyDemoRepo
git commit -a MyFile.py
git commit -m "Added a new file with some code improvements"
git push
```
<span id="page-48-1"></span>次の手順

詳細については、[AWS Cloud9 ユーザーガイドお](https://docs.aws.amazon.com/cloud9/latest/user-guide/welcome.html)よび「[AWS Cloud9 の CodeCommit ECR サンプ](https://docs.aws.amazon.com/cloud9/latest/user-guide/sample-codecommit.html) [ル](https://docs.aws.amazon.com/cloud9/latest/user-guide/sample-codecommit.html)」を参照してください。CodeCommit で Git を使用する方法の詳細については[、Git および の開始](#page-112-0) [方法AWS CodeCommit](#page-112-0) を参照してください。

# <span id="page-48-0"></span>Visual Studioを と統合するAWS CodeCommit

Visual Studio を使用して CodeCommit リポジトリでコードを変更できます。AWS Toolkit for Visual Studio には、Visual Studio での作業時に CodeCommit を使用した作業をより簡単かつ便利にする機 能が追加されています。Toolkit for Visual Studio の統合は、Git 認証情報および IAM ユーザーと連携 するように設計されています。既存のリポジトリのクローン作成、リポジトリの作成、リポジトリへ のコード変更のコミットとプッシュなどを行うことができます。

#### **A** Important

Toolkit for Visual Studio は、Windows オペレーティングシステムでのみインストールできま す。Visual Studio Code での作業に関する情報については、[「AWS Toolkit for Visual Studio](https://docs.aws.amazon.com/toolkit-for-vscode/latest/userguide/welcome.html)  [Code」](https://docs.aws.amazon.com/toolkit-for-vscode/latest/userguide/welcome.html)を参照してください。

以前 Toolkit for Visual Studio を使用した経験がある場合は、おそらく既にアクセスキーとシーク レットキーを含む AWS 認証情報プロファイルの設定についてはご存知でしょう。認証情報プロ ファイルは、Toolkit for Visual Studio で使用され、AWS のサービスの API に対する呼び出し (バ ケットをリストするための Amazon S3 に対する呼び出し、リポジトリの一覧を表示するための

CodeCommit への呼び出しなど) を可能にします。コードをプルして CodeCommit リポジトリに プッシュするには、Git 認証情報も必要です。Git 認証情報がない場合は、Toolkit for Visual Studio で これらの認証情報を生成して適用できます。これで大幅に時間を節約できます。

CodeCommit で Visual Studio を使用するには、次が必要です。

• 有効な認証情報 (アクセスキーとシークレットキー) を持つ IAM ユーザー。この IAM ユーザーには 以下も必要です。

CodeCommit 管理ポリシーと IAMSelfManageServiceSpecificCredentials 管理ポリシーの 1 つが適 用されていること。

または

IAM ユーザーに既に Git 認証情報が設定されている場合、CodeCommit 管理ポリシーのいずれか、 または同等のアクセス許可のいずれかです。

詳細については、[CodeCommit の AWS 管理ポリシー](#page-478-0) および[セキュリティ認証情報の理解と取](https://docs.aws.amazon.com/general/latest/gr/aws-sec-cred-types.html) [得](https://docs.aws.amazon.com/general/latest/gr/aws-sec-cred-types.html)を参照してください。

• Visual Studio をインストールしたコンピュータにインストールされている AWS Toolkit for Visual Studio。詳細については、「[AWS Toolkit for Visual Studio をセットアップする」](https://docs.aws.amazon.com/AWSToolkitVS/latest/UserGuide/getting-set-up.html)を参照してくだ さい。

CodeCommit での AWS Toolkit for Visual Studio 使用方法の詳細については、「Toolkit for Visual Studio User Guide」の「[Using AWS CodeCommit with Visual Studio Team Explorer」](https://docs.aws.amazon.com/toolkit-for-visual-studio/latest/user-guide/using-aws-codecommit-with-team-explorer.html)を参照してく ださい。

### <span id="page-49-0"></span>Eclipse と の統合AWS CodeCommit

Eclipse を使用して CodeCommit リポジトリでコードを変更できます。Toolkit for Eclipse の統合 は、Git 認証情報および IAM ユーザーと連携するように設計されています。既存のリポジトリのク ローン作成、リポジトリの作成、リポジトリへのコード変更のコミットとプッシュなどを行うことが できます。

CodeCommit で Toolkit for Eclipse を使用するには、次が必要です。

- Eclipse がローカルコンピュータにインストールされていること。
- 有効な認証情報 (アクセスキーとシークレットキー) を持つ IAM ユーザー。この IAM ユーザーには 以下も必要です。

CodeCommit 管理ポリシーと IAMSelfManageServiceSpecificCredentials 管理ポリシーの 1 つが適 用されていること。

#### または

IAM ユーザーに既に Git 認証情報が設定されている場合、CodeCommit 管理ポリシーのいずれか、 または同等のアクセス許可のいずれかです。

詳細については、[CodeCommit の AWS 管理ポリシー](#page-478-0) および[セキュリティ認証情報の理解と取](https://docs.aws.amazon.com/general/latest/gr/aws-sec-cred-types.html) [得](https://docs.aws.amazon.com/general/latest/gr/aws-sec-cred-types.html)を参照してください。

• IAM でユーザー用に設定されたアクティブな一連の Git 認証情報。詳細については、「[ステップ 3:](#page-28-0)  [への HTTPS 接続用の Git 認証情報を作成する CodeCommit](#page-28-0)」を参照してください。

トピック

- [ステップ 1: IAM ユーザーのアクセスキーとシークレットキーを取得する](#page-50-0)
- [ステップ 2: AWS Toolkit for Eclipse をインストールして、CodeCommit に接続する](#page-52-0)
- [Eclipse から CodeCommit リポジトリのクローンを作成する](#page-53-0)
- [Eclipse から CodeCommit リポジトリを作成する](#page-55-0)
- [CodeCommit リポジトリの操作](#page-55-1)

### <span id="page-50-0"></span>ステップ 1: IAM ユーザーのアクセスキーとシークレットキーを取得する

Eclipse がインストールしてあるコンピュータで認証情報プロファイルを設定していない場合、[AWS](https://docs.aws.amazon.com/cli/latest/userguide/cli-chap-getting-started.html#cli-quick-configuration) CLI と aws configure [コマンドを使用して設定できます。](https://docs.aws.amazon.com/cli/latest/userguide/cli-chap-getting-started.html#cli-quick-configuration)あるいは、この手順のステップに従って、 認証情報を作成およびダウンロードすることもできます。プロンプトが表示されたら、Toolkit for Eclipse にそれらを提供します。

AWS Management Console の外部で AWS を操作するには、ユーザーはプログラムによるアクセス が必要です。プログラムによるアクセスを許可する方法は、AWS にアクセスしているユーザーのタ イプによって異なります。

ユーザーにプログラムによるアクセス権を付与するには、以下のいずれかのオプションを選択しま す。

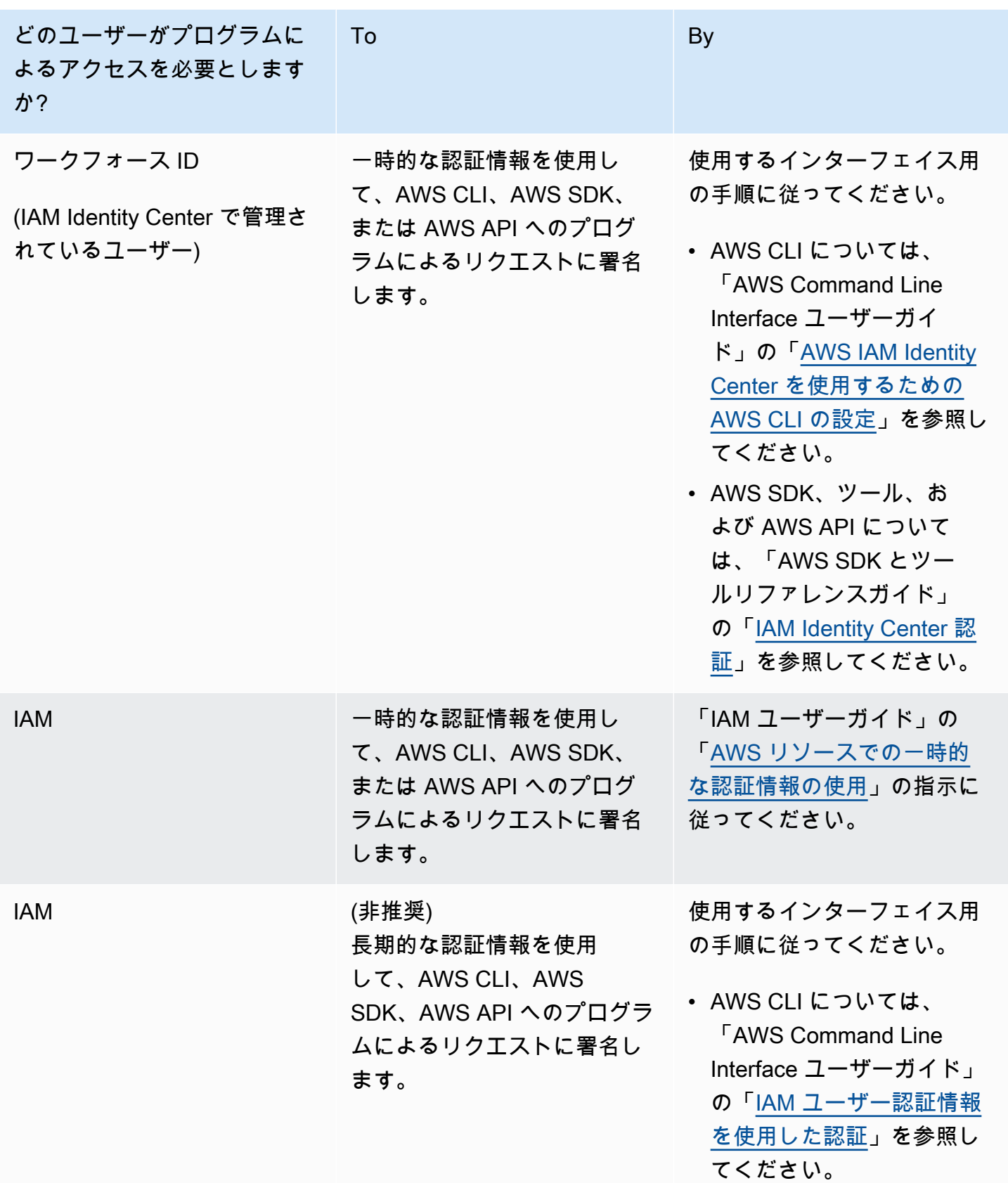

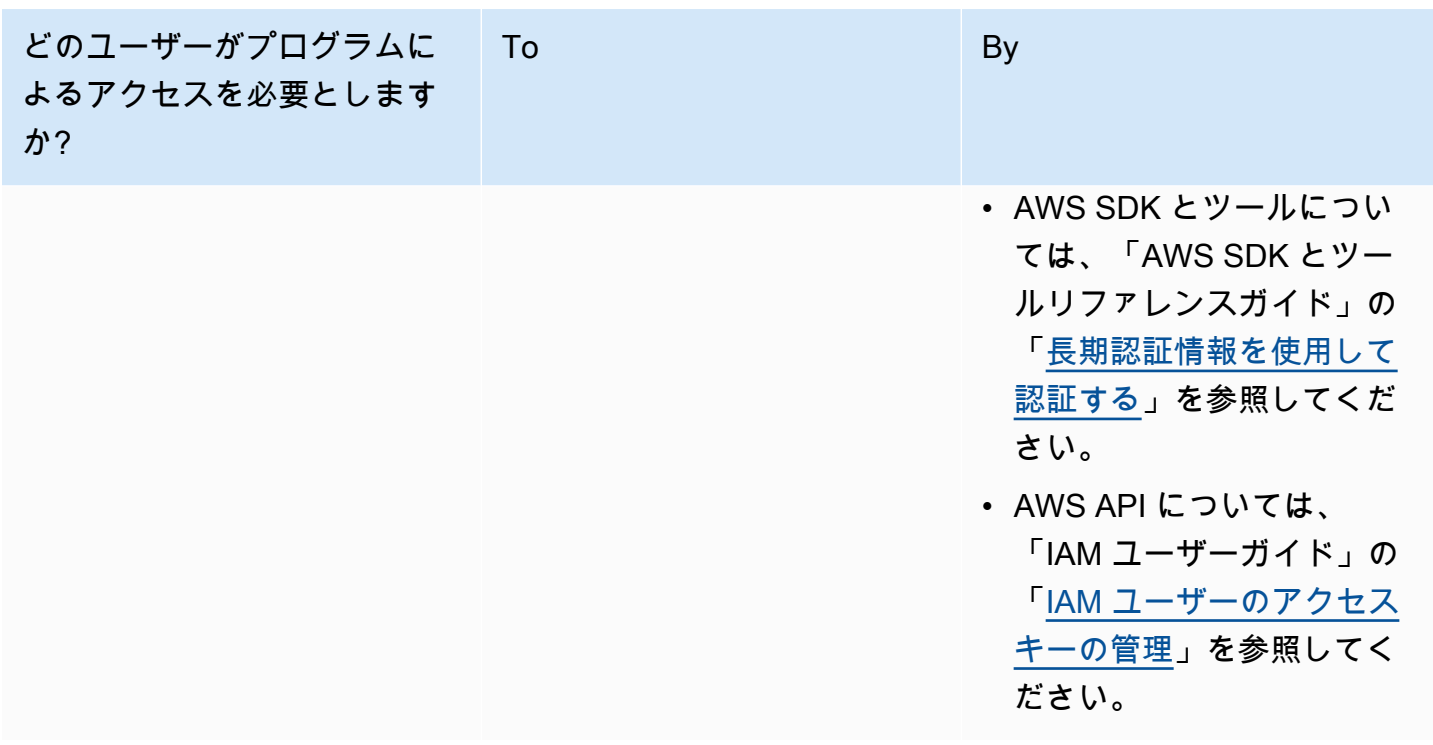

<span id="page-52-0"></span>ステップ 2: AWS Toolkit for Eclipse をインストールして、CodeCommit に接続する

Toolkit for Eclipse は、Eclipse に追加できるソフトウェアパッケージです。インストールし、AWS 認証情報プロファイルを使用して設定したら、Eclipse の AWS Explorer から CodeCommit に接続で きます。

AWS CodeCommit モジュールを使用して Toolkit for Eclipse をインストールし、プロジェクトリポ ジトリへのアクセスを設定するには

- 1. サポートされているバージョンがまだインストールされていない場合は、ローカルコンピュータ に Toolkit for Eclipse をインストールします。Toolkit for Eclipse のバージョンを更新する必要が ある場合は、[Toolkit のセットアップの](https://docs.aws.amazon.com/AWSToolkitEclipse/latest/GettingStartedGuide/setup-install.html)手順に従います。
- 2. Eclipse では、初回実行時の経験に従うか、Eclipse メニューシステムから [設定] (場所はバー ジョンとオペレーティングシステムによって異なります) を開き、[AWS ツールキット] を選択し ます。
- 3. 次のいずれかを行ってください。
	- 初回実行時の手順に従っている場合は、認証情報プロファイルをセットアップするようプロン プトが表示されたら、AWS セキュリティ認証情報を指定します。
	- [Preferences] (詳細設定) で設定していて、認証情報プロファイルがコンピュータに既に設定 されている場合は、[Default Profile] (デフォルトのプロファイル) から選択します。
- [Preferences] (詳細設定) で設定していて、使用するプロファイルが表示されない、またはリ ストが空の場合は、[Add profile] (プロファイルを追加) を選択します。[Profile Details] (プロ ファイル詳細) に、プロファイルの名前と IAM ユーザーの認証情報 (アクセスキーとシーク レットキー) を入力するか、認証情報ファイルの場所を指定します。
- [設定] で設定していて、設定されたプロファイルがない場合は、アカウントのサインアップや 既存の AWS セキュリティ認証情報の管理のためのリンクを使用してください。
- 4. Eclipse で、[AWS Toolkit] メニューを展開し、[AWS CodeCommit] を選択します。認証情報プ ロファイルを選択し、Git 認証情報のユーザー名とパスワードを入力するか、.csv ファイルから インポートします。[Apply] (適用)、[OK] の順に選択します。

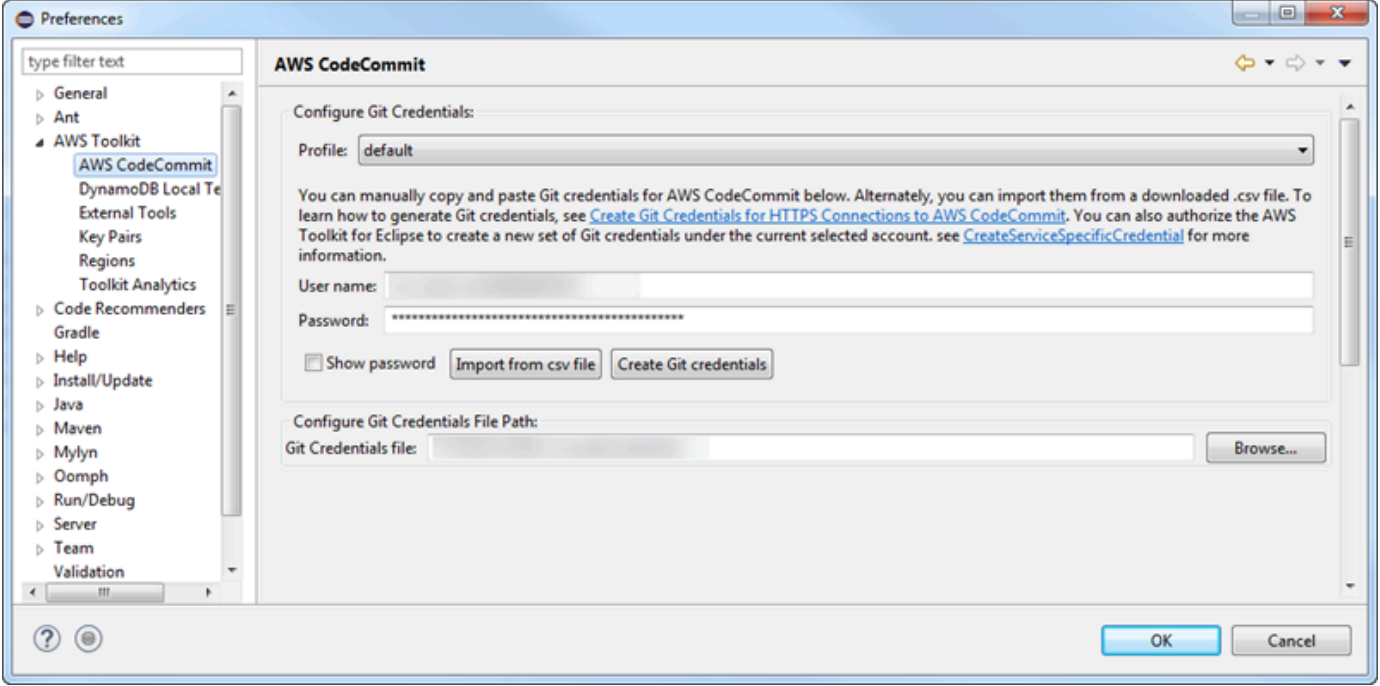

プロファイルでサインインした後、Team Explorer に AWS CodeCommit 接続パネルが表示され、ク ローン、作成またはサインアウトするためのオプションが提供されます。[クローン] を選択すると、 既存の CodeCommit リポジトリのクローンがローカルコンピュータに作成されるため、コードの作 業を開始できます。これは最も頻繁に使用されるオプションです。

<span id="page-53-0"></span>リポジトリがない場合、またはリポジトリを作成する場合は、[Create] (作成) を選択します。

Eclipse から CodeCommit リポジトリのクローンを作成する

認証情報を設定したら、Eclipse でチェックアウトすることで、コンピュータ上のローカルリポジト リにリポジトリのクローンを作成できます。その後、コードで作業を開始できます。

1. Eclipse で、AWS Explorer を開きます。これを知る方法の詳細については、「[AWS Explorer](https://docs.aws.amazon.com/AWSToolkitEclipse/latest/GettingStartedGuide/open-aws-explorer.html)  [にアクセスする方法](https://docs.aws.amazon.com/AWSToolkitEclipse/latest/GettingStartedGuide/open-aws-explorer.html)」を参照してください。[AWS CodeCommit] を展開し、作業する CodeCommit リポジトリを選択します。リポジトリのコミット履歴やその他の詳細を表示でき ます。これは、それがクローンを作成するリポジトリとブランチであるかどうかを判断するのに 役立ちます。

#### **a** Note

リポジトリが表示されない場合は、フラグアイコンを選択して AWS リージョン メ ニューを開き、リポジトリが作成された AWS リージョン を選択します。

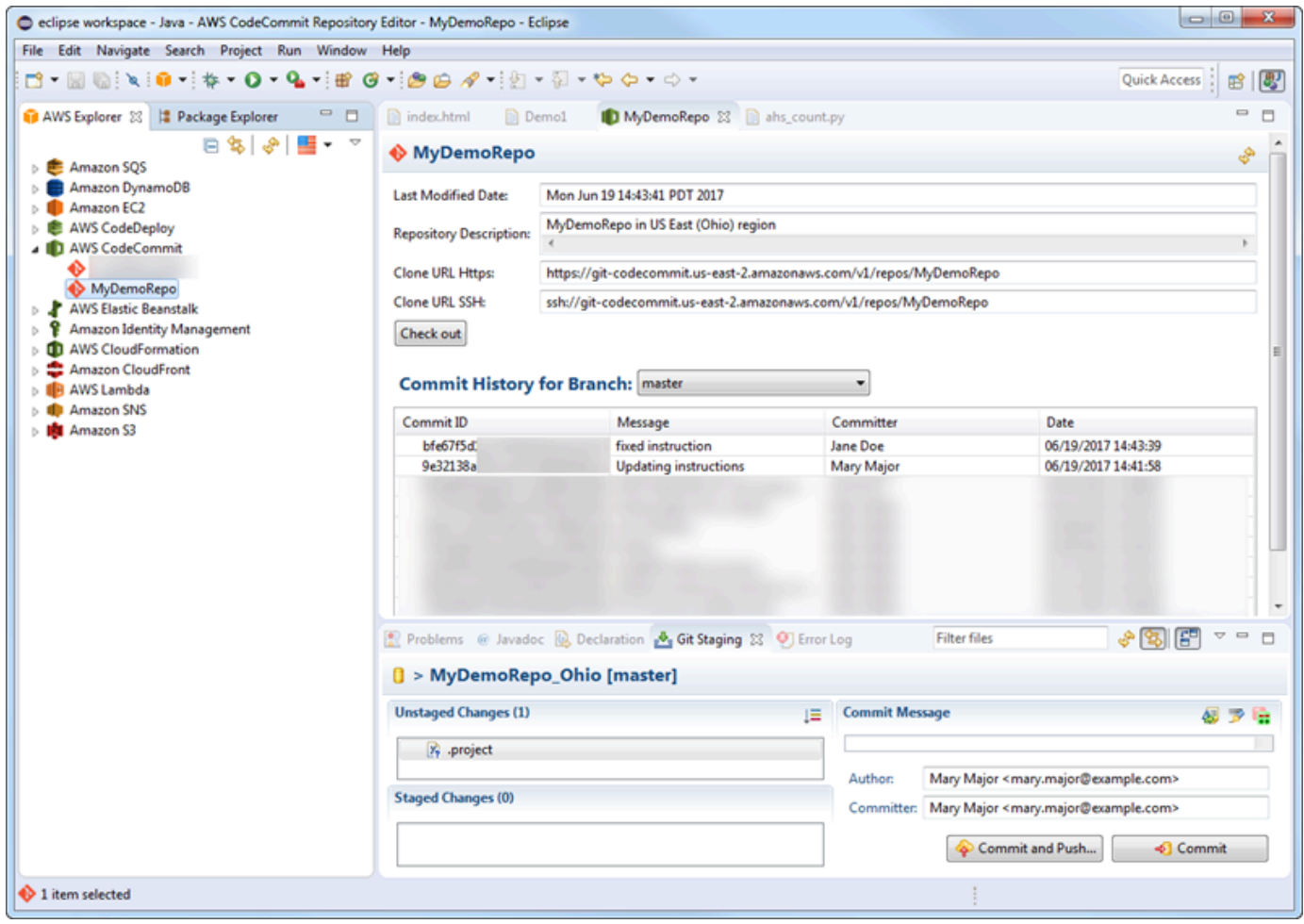

2. [Check out] (チェックアウト) を選択し、指示に従ってリポジトリのクローンをローカルコン ピュータに作成します。

3. プロジェクトのクローン作成が完了したら、Eclipse でコードを編集し、プロジェクトのリポ ジトリへの変更を CodeCommit でステージング、コミット、およびプッシュする準備が整いま す。

<span id="page-55-0"></span>Eclipse から CodeCommit リポジトリを作成する

Toolkit for Eclipse を使用して、Eclipse から CodeCommit リポジトリを作成できます。リポジトリ の作成の一環として、コンピュータ上のローカルリポジトリにリポジトリのクローンを作成して、す ぐに作業を開始することができます。

1. AWS Explorer で [AWS CodeCommit] を右クリックしてから、[Create repository] (リボジトリの 作成) を選択します。

**a** Note

リポジトリはリージョン固有です。リポジトリを作成する前に、正しい AWS リージョ ン が選択されていることを確認してください。リポジトリ作成プロセスを開始した後 に、AWS リージョン を選択することはできません。

- 2. [Repository Name] (リポジトリ名) で、このリポジトリの名前を入力します。リポジトリ名は、 アマゾン ウェブ サービスアカウント内で一意である必要があります。文字と長さの制限があり ます。詳細については、「[クォータ](#page-643-0)」を参照してください。[Repository Description] (リポジト リの説明) で、このリポジトリの説明 (オプション) を入力します。これは、他のユーザーがこの リポジトリの用途を理解し、リージョンの他のリポジトリと区別するのに役立ちます。[OK] を 選択します。
- 3. AWS Explorer で、[AWS CodeCommit] を展開し、先ほど作成した CodeCommit リポジトリを 選択します。このリポジトリにはコミット履歴がないことが表示されます。[Check out] (チェッ クアウト) を選択し、指示に従ってリポジトリのクローンをローカルコンピュータに作成しま す。

<span id="page-55-1"></span>CodeCommit リポジトリの操作

CodeCommit に接続すると、AWS Explorer に、アカウントに関連付けられたリポジトリのリスト (AWS リージョン 別) が表示されます。リージョンを変更するには、フラグメニューを選択します。

Eclipse と の統合AWS CodeCommit API パージョン 2015-04-13 42

a Note

CodeCommit は、Toolkit for Eclipse でサポートされているすべての AWS リージョン で利用 できない場合があります。

Toolkit for Eclipse で、[Navigation] (ナビゲーション) および [Package Explorer] ビューからこれらの リポジトリの内容を参照できます。ファイルを開くには、リストからファイルを選択します。

CodeCommit リポジトリ用 Toolkit for Eclipse での Git オペレーションは、他の Git ベースのリポジ トリとまったく同じように動作します。コードへの変更、ファイルの追加、ローカルコミットの作 成を行うことができます。共有する準備ができたら、[Git Staging] オプションを使用して、コミット を CodeCommit リポジトリにプッシュします。Git プロファイルで作成者とコミッター情報を設定 していない場合は、コミットしてプッシュする前にこれを設定できます。IAM ユーザーの Git 認証 情報は既にローカルに保存され、接続された AWS 認証情報プロファイルに関連付けられているた め、CodeCommit にプッシュしても、それらを再度入力するよう求められることはありません。

Toolkit for Eclipse の操作の詳細については、[AWS Toolkit for Eclipse の使用開始ガイドを](https://docs.aws.amazon.com/AWSToolkitEclipse/latest/GettingStartedGuide/)参照してく ださい。

# AWS CLI を使用していない SSH ユーザーの セットアップ

リポジトリに SSH 接続を使用する場合は、AWS CodeCommit をインストールせずに AWS CLI に接 続することができます。AWS CLI には CodeCommit リポジトリを使用して管理するときに便利なコ マンドが含まれていますが、初期セットアップには必要ありません。

このトピックでは以下のことを前提としています。

- CodeCommit に必要なポリシーまたはアクセス許可、さらにキーのアップロードに必要な [IAMUserSSHKeys] 管理ポリシーまたは同等のアクセス許可を持つ IAM ユーザーが設定済みで す。詳細については、「[CodeCommit でのアイデンティティベースのポリシー \(IAM ポリシー\) の](#page-476-0) [使用](#page-476-0)」を参照してください。
- パブリックキーとプライベートキーペアをすでに所有しているか、作成方法を知っていま す。SSH キーには安全なパスフレーズを使用することを強くお勧めします。
- あなたは、SSH、Git クライアント、およびその設定ファイルに精通しています。
- Windows を使用している場合は、bash シェルをエミュレートするコマンド行ユーティリティ (Git Bash など) をインストールしています。

詳しいガイダンスが必要な場合は、[Linux、macOS、または Unix での SSH 接続の場合](#page-59-0) または [Windows で SSH 接続をセットアップする手順](#page-67-0) の手順に従ってください。

トピック

- [ステップ 1: パブリックキーを IAM ユーザーに関連付ける](#page-57-0)
- [ステップ 2: SSH 設定に CodeCommit を追加する](#page-58-0)
- [次のステップ](#page-58-1)

## <span id="page-57-0"></span>ステップ 1: パブリックキーを IAM ユーザーに関連付ける

- 1. AWS Management Console にサインインして、IAM コンソール [\(https://](https://console.aws.amazon.com/iam/) [console.aws.amazon.com/iam/\)](https://console.aws.amazon.com/iam/) を開きます。
- 2. IAM コンソールのナビゲーションペインで [Users] (ユーザー) を選択し、ユーザーのリストから 自分の IAM ユーザーを選択します。
- 3. [Security Credentials] タブで、[Upload SSH public key] を選択します。
- 4. SSH パブリックキーの内容をフィールドに貼り付け、[Upload SSH Key] を選択します。

#### **1** Tip

パブリックとプライベートのキーペアは、OpenSSH 形式の SSH-2 RSA でなければな らず、2048 ビットを含む必要があります。キーはこれに似たものになります。

#### ssh-rsa EXAMPLE-

AfICCQD6m7oRw0uXOjANBgkqhkiG9w0BAQUFADCBiDELMAkGA1UEBhMCVVMxCzAJB gNVBAgTAldBMRAwDgYDVQQHEwdTZWF0dGxlMQ8wDQYDVQQKEwZBbWF6b24xFDASBgNVBAsTC0lBTSBDb2 5zb2xlMRIwEAYDVQQDEwlUZXN0Q2lsYWMxHzAdBgkqhkiG9w0BCQEWEG5vb25lQGFtYXpvbi5jb20wHhc NMTEwNDI1MjA0NTIxWhcNMTIwNDI0MjA0NTIxWjCBiDELMAkGA1UEBhMCVVMxCzAJBgNVBAgTAldBMRAw DgYDVQQHEwdTZWF0dGxlMQ8wDQYDVQQKEwZBbWF6b24xFDAS=EXAMPLE *username*@*ip-192-0-2-137*

IAM では、OpenSSH 形式のパブリックキーのみを使用できます。別の形式のパブリッ クキーを指定した場合は、キーの形式が無効であることを示すエラーメッセージが表示 されます。

5. SSH キー ID (たとえば、*APKAEIBAERJR2EXAMPLE*) をコピーし、コンソールを閉じます。

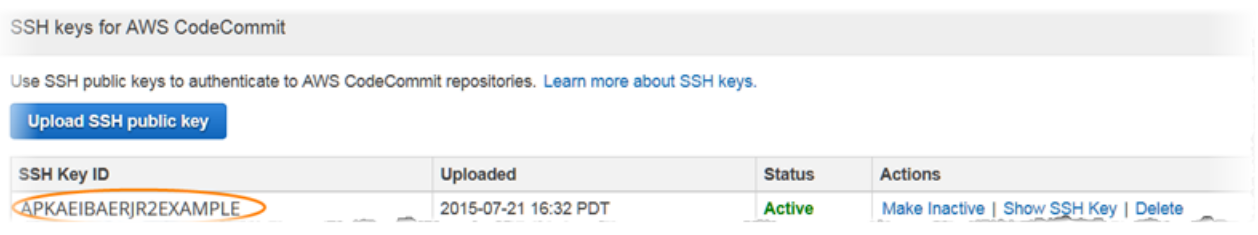

# <span id="page-58-0"></span>ステップ 2: SSH 設定に CodeCommit を追加する

1. ターミナル (Linux、macOS、または Unix) または bash エミュレーター (Windows) で、SSH 設 定ファイルを編集するには、cat>> ~/.ssh/config と入力してください。

```
Host git-codecommit.*.amazonaws.com
User Your-SSH-Key-ID, such as APKAEIBAERJR2EXAMPLE
IdentityFile Your-Private-Key-File, such as ~/.ssh/codecommit_rsa or ~/.ssh/id_rsa
```
#### **G** Tip

複数の SSH 設定がある場合は、コンテンツの前後に空白行を含めてください。Ctrl と d キーを同時に押してファイルを保存します。

2. 以下のコマンドを実行して、SSH 設定をテストします。

ssh git-codecommit.us-east-2.amazonaws.com

プロンプトが表示されたら、SSH キーファイルのパスフレーズを入力します。すべてが正しく 設定されている場合は、次の成功メッセージが表示されます。

You have successfully authenticated over SSH. You can use Git to interact with CodeCommit.

### <span id="page-58-1"></span>次のステップ

前提条件を完了しました。[の開始方法 CodeCommit](#page-93-0) のステップに従って、CodeCommit の使用を開 始してください。

既存のリポジトリに接続するには、[リポジトリへの接続](#page-150-0) の手順に従ってください。このリポジトリ を作成するには、[リポジトリの作成](#page-145-0) の手順に従ってください。

# <span id="page-59-0"></span>Linux、macOS、または Unix での AWS CodeCommit リポジトリ への SSH 接続の設定手順

CodeCommit に初めて接続する前に、最初にいくつかの設定手順を完了する必要があります。コン ピュータと AWS プロファイルをセットアップしたら、CodeCommit リポジトリに接続し、そのリポ ジトリのクローンをコンピュータに作成できます (これは、ローカルリポジトリの作成とも呼ばれま す)。Git を初めて利用する場合は、 でも情報を確認できます[Git の詳細情報](#page-21-0)

トピック

- [ステップ 1: CodeCommit の初期設定](#page-59-1)
- [ステップ 2: Git をインストールする](#page-60-0)
- [ステップ 3: Linux、macOS、または Unix で認証情報を設定する](#page-61-0)
- [ステップ 4: CodeCommit コンソールに接続し、リポジトリのクローンを作成する](#page-65-0)
- [次のステップ](#page-67-1)

### <span id="page-59-1"></span>ステップ 1: CodeCommit の初期設定

アマゾン ウェブ サービスアカウントを設定し、IAM ユーザーを作成して、CodeCommit へのアクセ スを設定するには、以下の手順に従います。

IAM ユーザーを作成および設定して CodeCommit にアクセスするには

- 1. アマゾン ウェブ サービスアカウントを作成するには、[http://aws.amazon.com](https://aws.amazon.com/) にアクセスし、 [Sign Up] (サインアップ) を選択します。
- 2. IAM ユーザーを作成するか、アマゾン ウェブ サービスアカウントに関連付けられた既存のユー ザーを使用します。アクセスキー ID およびシークレットアクセスキーがその IAM ユーザーに関 連付けられていることを確認します。詳細については、[アマゾン ウェブ サービスアカウントの](https://docs.aws.amazon.com/IAM/latest/UserGuide/Using_SettingUpUser.html)  [IAM ユーザーの作成を](https://docs.aws.amazon.com/IAM/latest/UserGuide/Using_SettingUpUser.html)参照してください。

**G** Note

CodeCommit は が必要ですAWS Key Management Service 既存の IAM ユーザーを使用 している場合は、CodeCommit で必要な AWS KMS アクションを明示的に拒否するユー ザーにポリシーがアタッチされていないことを確認します。詳細については、「[AWS](#page-450-0) [KMS および暗号化](#page-450-0)」を参照してください。

- 3. AWS Management Console にサインインして、IAM コンソール [\(https://](https://console.aws.amazon.com/iam/) [console.aws.amazon.com/iam/\)](https://console.aws.amazon.com/iam/) を開きます。
- 4. IAM コンソールのナビゲーションペインで、[Users] (ユーザー) を選択し、続い て、CodeCommit へアクセスするために設定する IAM ユーザーを選択します。
- 5. [Permissions (アクセス許可)] タブで、[Add Permissions (アクセス許可の追加)] を選択します。
- 6. [Grant permissions (アクセス許可の付与)] で、[Attach existing policies directly (既存のポリシー を直接アタッチする)] を選択します。
- 7. ポリシーの一覧から、[AWSCodeCommitPowerUser] または CodeCommit アクセスの別の管理 ポリシーを選択します。詳細については、「[CodeCommit の AWS 管理ポリシー](#page-478-0)」を参照してく ださい。

アタッチするポリシーを選択したら、[Next: Review] (次へ: 確認) を選択して、IAM ユーザーに アタッチするポリシーのリストを表示します。リストが正しい場合は、[Add permissions (アク セス許可の追加)] を選択します。

CodeCommit 管理ポリシーや、その他のグループおよびユーザーを含むリポジトリへのアクセ ス共有の詳細については、[リポジトリの共有](#page-154-0) および [AWS CodeCommit の認証とアクセスコン](#page-465-0) [トロール](#page-465-0) を参照してください。

**a** Note

CodeCommit で AWS CLI コマンドを使用する場合は、AWS CLI をインストールします。詳 細については、「[コマンドラインリファレンス](#page-651-0)」を参照してください。

# <span id="page-60-0"></span>ステップ 2: Git をインストールする

CodeCommit リポジトリのファイル、コミット、およびその他の情報を使用するには、ローカルマ シンに Git をインストールする必要があります。CodeCommit は Git バージョン 1.7.9 以降をサポー トしています。Git バージョン 2.28 は、初期コミットのブランチ名の設定をサポートしています。 最新バージョンの Git を使用することをお勧めします。

Git をインストールするには、[Git のダウンロード](http://git-scm.com/downloads)などのウェブサイトをお勧めします。

**a** Note

Git は、定期的に更新されている、発展中のプラットフォームです。機能の変更によ り、CodeCommit での動作が影響を受ける場合があります。特定のバージョンの Git と CodeCommit で問題が発生した場合は、 の情報を確認してください[トラブルシューティング](#page-589-0)

### <span id="page-61-0"></span>ステップ 3: Linux、macOS、または Unix で認証情報を設定する

SSH および Linux、macOS、または Unix: Git と CodeCommit 用にパブリックキーと プライベートキーをセットアップする

Git および CodeCommit 用のパブリックキーとプライベートキーをセットアップするには

1. ローカルマシンのターミナルから ssh-keygen コマンドを実行し、手順に従って、プロフィール の .ssh ディレクトリにファイルを保存します。

**a** Note

必ず、キーファイルの保存場所および使用するファイルの命名パターンをシステム管理 者に確認してください。

例:

#### \$ ssh-keygen

Generating public/private rsa key pair. Enter file in which to save the key (/home/*user-name*/.ssh/id\_rsa): *Type /home/ your-user-name/.ssh/ and a file name here, for example /home/your-user-name/.ssh/ codecommit\_rsa* Enter passphrase (empty for no passphrase): *<Type a passphrase, and then press Enter>* Enter same passphrase again: *<Type the passphrase again, and then press Enter>* Your identification has been saved in /home/*user-name*/.ssh/*codecommit\_rsa*. Your public key has been saved in /home/*user-name*/.ssh/*codecommit\_rsa.pub*. The key fingerprint is:

45:63:d5:99:0e:99:73:50:5e:d4:b3:2d:86:4a:2c:14 *user-name*@*client-name*

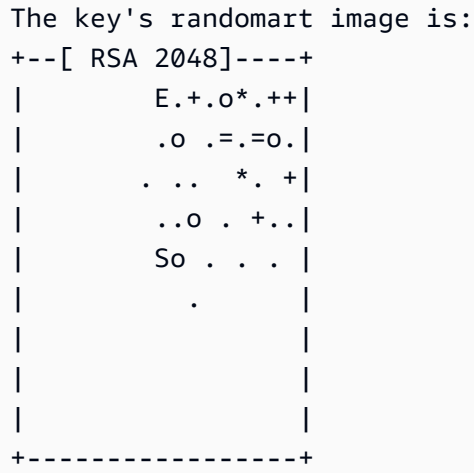

これにより、以下が生成されます。

- *codecommit\_rsa* ファイル (プライベートキーファイル)
- *codecommit\_rsa*.pub ファイル (パブリックキーファイル )

**1** Tip

デフォルトで、ssh-keygen は 2048 ビットキーを生成します。-t および-b パラメータ を使用して、キーのタイプと長さを指定することができます。RSA 形式の 4096 ビット キーが必要な場合は、次のパラメータを持つコマンドを実行することで、これを指定し ます。

ssh-keygen -t rsa -b 4096

SSH キーに必要な形式と長さの詳細については、[CodeCommit での IAM の使用](https://docs.aws.amazon.com/IAM/latest/UserGuide/id_credentials_ssh-keys.html#ssh-keys-code-commit)を参照 してください。

2. 次のコマンドを実行して、パブリックキーファイル (*codecommit\_rsa*.pub) の値を表示しま す。

cat ~/.ssh/*codecommit\_rsa.pub*

この値をコピーします。それは次のようになります。

ssh-rsa EXAMPLE-AfICCQD6m7oRw0uXOjANBgkqhkiG9w0BAQUFADCBiDELMAkGA1UEBhMCVVMxCzAJB gNVBAgTAldBMRAwDgYDVQQHEwdTZWF0dGxlMQ8wDQYDVQQKEwZBbWF6b24xFDASBgNVBAsTC0lBTSBDb2 5zb2xlMRIwEAYDVQQDEwlUZXN0Q2lsYWMxHzAdBgkqhkiG9w0BCQEWEG5vb25lQGFtYXpvbi5jb20wHhc NMTEwNDI1MjA0NTIxWhcNMTIwNDI0MjA0NTIxWjCBiDELMAkGA1UEBhMCVVMxCzAJBgNVBAgTAldBMRAw DgYDVQQHEwdTZWF0dGxlMQ8wDQYDVQQKEwZBbWF6b24xFDAS=EXAMPLE *user-name*@*ip-192-0-2-137*

3. AWS Management Console にサインインして、IAM コンソール [\(https://](https://console.aws.amazon.com/iam/) [console.aws.amazon.com/iam/\)](https://console.aws.amazon.com/iam/) を開きます。

#### **a** Note

CodeCommit の認証情報を [My Security Credentials] (セキュリティ認証情報) で直接表 示および管理できます。詳細については、「[認証情報の表示と管理](#page-22-0)」を参照してくださ い。

- 4. IAM コンソールのナビゲーションペインで [Users] (ユーザー) を選択し、ユーザーのリストから 自分の IAM ユーザーを選択します。
- 5. ユーザーの詳細ページで、[Security Credentials] タブを選択し、次に Upload SSH public key を 選択します。
- 6. SSH パブリックキーの内容をフィールドに貼り付け、[Upload SSH public key] を選択します。
- 7. SSH Key ID の情報を (*APKAEIBAERJR2EXAMPLE* など) をコピーまたは保存します。

| Use SSH public keys to authenticate to AWS CodeCommit repositories. Learn more about SSH keys. |                      |               |                                       |
|------------------------------------------------------------------------------------------------|----------------------|---------------|---------------------------------------|
| <b>Upload SSH public key</b>                                                                   |                      |               |                                       |
| <b>SSH Key ID</b>                                                                              | <b>Uploaded</b>      | <b>Status</b> | <b>Actions</b>                        |
| APKAEIBAERIR2EXAMPLE                                                                           | 2015-07-21 16:32 PDT | <b>Active</b> | Make Inactive   Show SSH Key   Delete |

**a** Note

複数の SSH キー ID をアップロードしている場合、キーは、アップロードの日付ではな く、キー ID のアルファベット順にリストされます。正しいアップロードの日付に関連 付けられたキー ID をコピーしていることを確認します。

8. ローカルマシンで、テキストエディタを使用して ~/.ssh ディレクトリに設定ファイルを作成 し、そのファイルに次の行を追加します。ここで、*User* は、前の手順で作成した SSH キー ID を表します。

Host git-codecommit.\*.amazonaws.com User *APKAEIBAERJR2EXAMPLE* IdentityFile ~/.ssh/*codecommit\_rsa* **a** Note

プライベートキーファイルに *codecommit\_rsa* 以外の名前を付けた場合は、ここでそ の名前を必ず使用してください。 複数のアマゾン ウェブ サービスアカウントでリポジトリへの SSH アクセスを設定でき ます。詳細については、 [への SSH 接続のトラブルシューティングAWS CodeCommit](#page-593-0) を参照してください。

このファイル名を config として保存します。

9. ターミナルから、次のコマンドを実行して設定ファイルのアクセス権限を変更します。

chmod 600 config

10. 以下のコマンドを実行して、SSH 設定をテストします。

ssh git-codecommit.us-east-2.amazonaws.com

git-codecommit.us-east-2.amazonaws.com が既知の Hosts ファイル にまだ含まれていないため、接続の確認を求められます。この確認の一部とし て、CodeCommit サーバーのフィンガープリントが表示されます (MD5 の場合は a9:6d:03:ed:08:42:21:be:06:e1:e0:2a:d1:75:31:5e、SHA256 の場合は 3lBlW2g5xn/NA2Ck6dyeJIrQOWvn7n8UEs56fG6ZIzQ)。

**a** Note

CodeCommit サーバーフィンガープリントは、各 AWS リージョン に固有です。AWS リージョン のサーバーフィンガープリントを表示するには[、のサーバーフィンガープリ](#page-632-0) [ント CodeCommit](#page-632-0) を参照してください。

接続の確認後、そのサーバーが既知の Hosts ファイルに追加されたことの確認と接続の成功 メッセージが表示されます。成功メッセージが表示されない場合は、CodeCommit にアクセス するために設定した IAM ユーザーの ~/.ssh ディレクトリに config ファイルが保存されている こと、適切なプライベートキーファイルが指定されていることを確認します。

問題のトラブルシューティングに役立つ情報については、ssh パラメータを指定して -v コマン ドを実行してください。例:

ssh -v git-codecommit.us-east-2.amazonaws.com

接続の問題のトラブルシューティングに役立つ情報については、 [への SSH 接続のトラブル](#page-593-0) [シューティングAWS CodeCommit](#page-593-0) を参照してください。

<span id="page-65-0"></span>ステップ 4: CodeCommit コンソールに接続し、リポジトリのクローンを作 成する

管理者から CodeCommit リポジトリの名前と接続の詳細をすでに受け取っている場合は、このス テップをスキップしてリポジトリを直接複製できます。

CodeCommit リポジトリに接続するには

- 1. <https://console.aws.amazon.com/codesuite/codecommit/home>で CodeCommit コンソールを開 きます。
- 2. リージョンセレクタで、リポジトリが作成されたAWS リージョン を選択します。リポジトリ は、AWS リージョン に固有のものです。詳細については、「[リージョンと Git 接続エンドポイ](#page-623-0) [ント](#page-623-0)」を参照してください。
- 3. 接続するリポジトリをリストから見つけて選択します。[クローン URL] を選択してから、リポ ジトリのクローン作成やリポジトリへの接続時に使用するプロトコルを選択します。これによ り、クローン URL が複製されます。
	- IAM ユーザー、または AWS CLI に含まれている認証情報ヘルパーで Git 認証情報を使用して いる場合は、HTTPS URL をコピーします。
	- ローカルコンピュータで git-remote-codecommit コマンドを使用している場合は、HTTPS (GRC) URL をコピーします。
	- IAM ユーザーで SSH パブリック/プライベートキーペアを使用している場合は、SSH URL を コピーします。

#### **a** Note

リポジトリのリストではなく [ようこそ] ページが表示される場合、ログインしている AWS リージョン の AWS アカウントに関連付けられているリポジトリはありません。 リポジトリを作成するには、「[the section called "リポジトリの作成"」](#page-145-0)を参照するか、 「[Git と CodeCommit の開始方法](#page-112-0)」チュートリアルのステップに従います。

4. ターミナルを開きます。/tmp ディレクトリから、レポジトリのクローンを作成するために コピーした SSH URL を使用して git clone コマンドを実行します。For example, to clone a repository named *MyDemoRepo* to a local repo named *my-demo-repo* in the US East (Ohio) Region:

git clone ssh://git-codecommit.us-east-2.amazonaws.com/v1/repos/MyDemoRepo my-demorepo

**a** Note

正常に接続されたことを確認できましたが、コマンドを実行してもクローンを作成でき ない場合には、設定ファイルへのアクセスに必要な権限が付与されていないか、他の設 定が設定ファイルと競合している可能性があります。もう一度接続をお試しください。 今度は、コマンドに SSH キー ID を含めます。例:

git clone ssh://*Your-SSH-Key-ID*@git-codecommit.us-east-2.amazonaws.com/v1/ repos/MyDemoRepo my-demo-repo

詳細については、「[アクセスエラー: パブリックキーが IAM に正常にアップロードされ](#page-593-1) [たが、Linux、macOS、または Unix システムでは接続が失敗する。](#page-593-1)」を参照してくださ い。

リポジトリへの接続方法の詳細については、 を参照してくださ[い CodeCommit リポジトリのク](#page-151-0) [ローンを作成してリポジトリに接続する](#page-151-0)

# <span id="page-67-1"></span>次のステップ

前提条件を完了しました。[の開始方法 CodeCommit](#page-93-0) のステップに従って、CodeCommit の使用を開 始してください。

# <span id="page-67-0"></span>Windows で AWS CodeCommit リポジトリへの SSH 接続をセット アップする手順

AWS CodeCommit に初めて接続する前に、いくつかの初期設定手順を完了する必要があります。コ ンピュータと AWS プロファイルをセットアップしたら、CodeCommit リポジトリに接続し、そのリ ポジトリのクローンをコンピュータに作成できます (これは、ローカルリポジトリの作成とも呼ばれ ます)。Git を初めて利用する場合は、 でも情報を確認できます[Git の詳細情報](#page-21-0)

トピック

- [ステップ 1: CodeCommit の初期設定](#page-67-2)
- [ステップ 2: Git をインストールする](#page-68-0)
- [ステップ 3: Git および CodeCommit 用のパブリックキーとプライベートキーをセットアップする](#page-69-0)
- [ステップ 4: CodeCommit コンソールに接続し、リポジトリのクローンを作成する](#page-73-0)
- [次のステップ](#page-75-0)

<span id="page-67-2"></span>ステップ 1: CodeCommit の初期設定

アマゾン ウェブ サービスアカウントを設定し、IAM ユーザーを作成して、CodeCommit へのアクセ スを設定するには、以下の手順に従います。

IAM ユーザーを作成および設定して CodeCommit にアクセスするには

- 1. アマゾン ウェブ サービスアカウントを作成するには、[http://aws.amazon.com](https://aws.amazon.com/) にアクセスし、 [Sign Up] (サインアップ) を選択します。
- 2. IAM ユーザーを作成するか、アマゾン ウェブ サービスアカウントに関連付けられた既存のユー ザーを使用します。アクセスキー ID およびシークレットアクセスキーがその IAM ユーザーに関 連付けられていることを確認します。詳細については、[アマゾン ウェブ サービスアカウントの](https://docs.aws.amazon.com/IAM/latest/UserGuide/Using_SettingUpUser.html)  [IAM ユーザーの作成を](https://docs.aws.amazon.com/IAM/latest/UserGuide/Using_SettingUpUser.html)参照してください。

**a** Note

CodeCommit は が必要ですAWS Key Management Service 既存の IAM ユーザーを使用 している場合は、CodeCommit で必要な AWS KMS アクションを明示的に拒否するユー ザーにポリシーがアタッチされていないことを確認します。詳細については、「[AWS](#page-450-0) [KMS および暗号化](#page-450-0)」を参照してください。

- 3. AWS Management Console にサインインして、IAM コンソール [\(https://](https://console.aws.amazon.com/iam/) [console.aws.amazon.com/iam/\)](https://console.aws.amazon.com/iam/) を開きます。
- 4. IAM コンソールのナビゲーションペインで、[Users] (ユーザー) を選択し、続い て、CodeCommit へアクセスするために設定する IAM ユーザーを選択します。
- 5. [Permissions (アクセス許可)] タブで、[Add Permissions (アクセス許可の追加)] を選択します。
- 6. [Grant permissions (アクセス許可の付与)] で、[Attach existing policies directly (既存のポリシー を直接アタッチする)] を選択します。
- 7. ポリシーの一覧から、[AWSCodeCommitPowerUser] または CodeCommit アクセスの別の管理 ポリシーを選択します。詳細については、「[CodeCommit の AWS 管理ポリシー](#page-478-0)」を参照してく ださい。

アタッチするポリシーを選択したら、[Next: Review] (次へ: 確認) を選択して、IAM ユーザーに アタッチするポリシーのリストを表示します。リストが正しい場合は、[Add permissions (アク セス許可の追加)] を選択します。

CodeCommit 管理ポリシーや、その他のグループおよびユーザーを含むリポジトリへのアクセ ス共有の詳細については、[リポジトリの共有](#page-154-0) および [AWS CodeCommit の認証とアクセスコン](#page-465-0) [トロール](#page-465-0) を参照してください。

**a** Note

CodeCommit で AWS CLI コマンドを使用する場合は、AWS CLI をインストールします。詳 細については、「[コマンドラインリファレンス](#page-651-0)」を参照してください。

## <span id="page-68-0"></span>ステップ 2: Git をインストールする

CodeCommit リポジトリのファイル、コミット、およびその他の情報を使用するには、ローカルマ シンに Git をインストールする必要があります。CodeCommit は Git バージョン 1.7.9 以降をサポー

トしています。Git バージョン 2.28 は、初期コミットのブランチ名の設定をサポートしています。 最新バージョンの Git を使用することをお勧めします。

Git をインストールするには、[Git のダウンロード](http://git-scm.com/downloads)などのウェブサイトをお勧めします。

#### **a** Note

Git は、定期的に更新されている、発展中のプラットフォームです。機能の変更によ り、CodeCommit での動作が影響を受ける場合があります。特定のバージョンの Git と CodeCommit で問題が発生した場合は、 の情報を確認してください[トラブルシューティング](#page-589-0)

インストールした Git のバージョンに Bash エミュレーター (Git Bash など) が含まれていない場合は インストールします。SSH 接続を設定するときは、Windows コマンドラインの代わりにこのエミュ レーターを使用します。

<span id="page-69-0"></span>ステップ 3: Git および CodeCommit 用のパブリックキーとプライベート キーをセットアップする

Windows で Git および CodeCommit 用のパブリックキーとプライベートキーをセットアップするに は

1. Bash エミュレーターを開きます。

**a** Note

管理者権限でエミュレーターを実行する必要があります。

エミュレーターから ssh-keygen コマンドを実行し、指示に従ってファイルをプロファイル の .ssh ディレクトリに保存します。

#### 例:

\$ ssh-keygen Generating public/private rsa key pair. Enter file in which to save the key (/*drive*/Users/*user-name*/.ssh/id\_rsa): *Type a file name here, for example /c/Users/user-name/.ssh/codecommit\_rsa*

```
Enter passphrase (empty for no passphrase): <Type a passphrase, and then press 
  Enter>
Enter same passphrase again: <Type the passphrase again, and then press Enter>
Your identification has been saved in drive/Users/user-name/.ssh/codecommit_rsa.
Your public key has been saved in drive/Users/user-name/.ssh/codecommit_rsa.pub.
The key fingerprint is:
45:63:d5:99:0e:99:73:50:5e:d4:b3:2d:86:4a:2c:14 user-name@client-name
The key's randomart image is:
+--[ RSA 2048]----+
| E.+.o*.++|
| \cdot \cdot \cdot \cdot \cdot \cdot || . .. *. +|
| ..o . +..|
| So . . . |
| . |
| |
| |
| |
     +-----------------+
```
これにより、以下が生成されます。

- *codecommit\_rsa* ファイル (プライベートキーファイル)
- *codecommit\_rsa*.pub ファイル (パブリックキーファイル )

**1** Tip

デフォルトで、ssh-keygen は 2048 ビットキーを生成します。-t および-b パラメータ を使用して、キーのタイプと長さを指定することができます。RSA 形式の 4096 ビット キーが必要な場合は、次のパラメータを持つコマンドを実行することで、これを指定し ます。

ssh-keygen -t rsa -b 4096

SSH キーに必要な形式と長さの詳細については、[CodeCommit での IAM の使用](https://docs.aws.amazon.com/IAM/latest/UserGuide/id_credentials_ssh-keys.html#ssh-keys-code-commit)を参照 してください。

2. 以下のコマンドを実行して、パブリックキーファイル (*codecommit\_rsa*.pub) の値を表示しま す。

### cd .ssh

notepad *codecommit\_rsa*.pub

ファイルの内容をコピーし、保存せずにメモ帳を閉じます。ファイルの内容は以下のようになり ます。

ssh-rsa EXAMPLE-AfICCQD6m7oRw0uXOjANBgkqhkiG9w0BAQUFADCBiDELMAkGA1UEBhMCVVMxCzAJB gNVBAgTAldBMRAwDgYDVQQHEwdTZWF0dGxlMQ8wDQYDVQQKEwZBbWF6b24xFDASBgNVBAsTC0lBTSBDb2 5zb2xlMRIwEAYDVQQDEwlUZXN0Q2lsYWMxHzAdBgkqhkiG9w0BCQEWEG5vb25lQGFtYXpvbi5jb20wHhc NMTEwNDI1MjA0NTIxWhcNMTIwNDI0MjA0NTIxWjCBiDELMAkGA1UEBhMCVVMxCzAJBgNVBAgTAldBMRAw DgYDVQQHEwdTZWF0dGxlMQ8wDQYDVQQKEwZBbWF6b24xFDAS=EXAMPLE *user-name*@*computer-name*

3. AWS Management Console にサインインして、IAM コンソール [\(https://](https://console.aws.amazon.com/iam/) [console.aws.amazon.com/iam/\)](https://console.aws.amazon.com/iam/) を開きます。

**a** Note

CodeCommit の認証情報を [My Security Credentials] (セキュリティ認証情報) で直接表 示および管理できます。詳細については、「[認証情報の表示と管理](#page-22-0)」を参照してくださ い。

- 4. IAM コンソールのナビゲーションペインで [Users] (ユーザー) を選択し、ユーザーのリストから 自分の IAM ユーザーを選択します。
- 5. ユーザーの詳細ページで、[Security Credentials] タブを選択し、次に Upload SSH public key を 選択します。
- 6. SSH パブリックキーの内容をフィールドに貼り付け、[Upload SSH public key] を選択します。
- 7. SSH Key ID の情報を (*APKAEIBAERJR2EXAMPLE* など) をコピーまたは保存します。

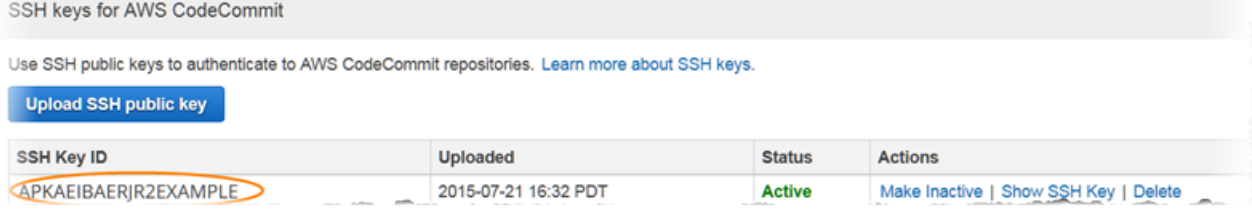
**a** Note

複数の SSH キー ID をアップロードしている場合、キーは、アップロードの日付ではな く、キー ID のアルファベット順にリストされます。正しいアップロードの日付に関連 付けられたキー ID をコピーしていることを確認します。

8. Bash エミュレーターで、以下のコマンドを実行して ~/.ssh ディレクトリに設定ファイルを作成 するか、このファイルがすでにあれば編集します。

notepad ~/.ssh/config

9. ファイルに以下の行を追加します。ここで、*User* の値は先ほどコピーした SSH キー ID であ り、*IdentityFile* の値はプライベートキーファイルのパスと名前です。

Host git-codecommit.\*.amazonaws.com User *APKAEIBAERJR2EXAMPLE* IdentityFile ~/.ssh/*codecommit\_rsa*

**a** Note

プライベートキーファイルに *codecommit\_rsa* 以外の名前を付けた場合は、ここでそ の名前を必ず使用してください。 複数のアマゾン ウェブ サービスアカウントでリポジトリへの SSH アクセスを設定でき ます。詳細については、 [への SSH 接続のトラブルシューティングAWS CodeCommit](#page-593-0) を参照してください。

ファイルを config.txt ではなく config として保存し、メモ帳を閉じます。

**A** Important

このファイル名はファイル拡張子なしの config であることが必要です。そうでない場 合、SSH 接続が失敗します。

10. 以下のコマンドを実行して、SSH 設定をテストします。

ssh git-codecommit.us-east-2.amazonaws.com

git-codecommit.us-east-2.amazonaws.com が既知の Hosts ファイル にまだ含まれていないため、接続の確認を求められます。この確認の一部とし て、CodeCommit サーバーのフィンガープリントが表示されます (MD5 の場合は a9:6d:03:ed:08:42:21:be:06:e1:e0:2a:d1:75:31:5e、SHA256 の場合は 3lBlW2g5xn/NA2Ck6dyeJIrQOWvn7n8UEs56fG6ZIzQ)。

**a** Note

CodeCommit サーバーフィンガープリントは、各 AWS リージョン に固有です。AWS リージョン のサーバーフィンガープリントを表示するには[、のサーバーフィンガープリ](#page-632-0) [ント CodeCommit](#page-632-0) を参照してください。

接続の確認後、そのサーバーが既知の Hosts ファイルに追加されたことの確認と接続の成功 メッセージが表示されます。成功メッセージが表示されない場合は、CodeCommit へのア クセス用に設定した IAM ユーザーの ~/.ssh ディレクトリに config ファイルを保存したこ と、config ファイルに拡張子が付いていないこと (例えば config.txt という名前になっていな いか) を再確認します。また、正しいプライベートキーファイル (*codecommit\_rsa*.pub ではな く *codecommit\_rsa*) を指定したことを再確認します。

問題のトラブルシューティングを行うには、-v パラメータを指定して ssh コマンドを実行して ください。例:

ssh -v git-codecommit.us-east-2.amazonaws.com

接続の問題のトラブルシューティングに役立つ情報については、 [への SSH 接続のトラブル](#page-593-0) [シューティングAWS CodeCommit](#page-593-0) を参照してください。

ステップ 4: CodeCommit コンソールに接続し、リポジトリのクローンを作 成する

管理者から CodeCommit リポジトリの名前と接続の詳細をすでに受け取っている場合は、このス テップをスキップしてリポジトリを直接複製できます。

CodeCommit リポジトリに接続するには

- 1. <https://console.aws.amazon.com/codesuite/codecommit/home>で CodeCommit コンソールを開 きます。
- 2. リージョンセレクタで、リポジトリが作成されたAWS リージョン を選択します。リポジトリ は、AWS リージョン に固有のものです。詳細については、「[リージョンと Git 接続エンドポイ](#page-623-0) [ント](#page-623-0)」を参照してください。
- 3. 接続するリポジトリをリストから見つけて選択します。[クローン URL] を選択してから、リポ ジトリのクローン作成やリポジトリへの接続時に使用するプロトコルを選択します。これによ り、クローン URL が複製されます。
	- IAM ユーザー、または AWS CLI に含まれている認証情報ヘルパーで Git 認証情報を使用して いる場合は、HTTPS URL をコピーします。
	- ローカルコンピュータで git-remote-codecommit コマンドを使用している場合は、HTTPS (GRC) URL をコピーします。
	- IAM ユーザーで SSH パブリック/プライベートキーペアを使用している場合は、SSH URL を コピーします。

#### **a** Note

リポジトリのリストではなく [ようこそ] ページが表示される場合、ログインしている AWS リージョン の AWS アカウントに関連付けられているリポジトリはありません。 リポジトリを作成するには、「[the section called "リポジトリの作成"」](#page-145-0)を参照するか、 「[Git と CodeCommit の開始方法](#page-112-0)」チュートリアルのステップに従います。

4. Bash エミュレーターで、リポジトリのクローンを作成するためにコピーした SSH URL を使用 して git clone コマンドを実行します。このコマンドは、コマンドを実行したディレクトリのサ ブディレクトリにローカルリポジトリを作成します。For example, to clone a repository named *MyDemoRepo* to a local repo named *my-demo-repo* in the US East (Ohio) Region:

git clone ssh://git-codecommit.us-east-2.amazonaws.com/v1/repos/MyDemoRepo my-demorepo

あるいは、コマンドプロンプトを開き、IAM にアップロードしたパブリックキーの URL と SSH キー ID を使用して、git clone コマンドを実行します。ローカルリポジトリは、そのコマンドを 実行したディレクトリのサブディレクトリに作成されます。例えば、*MyDemoRepo* という名前

のリポジトリのクローンを *my-demo-repo* という名前のローカルリポジトリに作成するには、 次のようにします。

git clone ssh://*Your-SSH-Key-ID*@git-codecommit.us-east-2.amazonaws.com/v1/repos/ MyDemoRepo my-demo-repo

詳細については、「 [CodeCommit リポジトリのクローンを作成してリポジトリに接続する」](#page-151-0)お よび「[コミットを作成する](#page-335-0)」を参照してください。

次のステップ

前提条件を完了しました。[の開始方法 CodeCommit](#page-93-0) のステップに従って、CodeCommit の使用を開 始してください。

AWS CLI 認証情報ヘルパーを使用した、Linux、macOS、または UNIX での AWS CodeCommit リポジトリへの HTTPS 接続のセッ トアップ手順

AWS CodeCommit に初めて接続する前に、最初の設定手順を完了する必要があります。ほとんどの ユーザーにとっては、これは [Git 認証情報を使用した HTTPS ユーザーのセットアップ](#page-26-0) の手順に従っ て簡単に行うことができます。ただし、ルートアカウント、フェデレーテッドアクセス、または一 時的な認証情報を使用して CodeCommit に接続する場合は、AWS CLI に含まれている認証情報ヘル パーを使用できます。

**a** Note

認証情報ヘルパーは、フェデレーティッドアクセス、ID プロバイダー、または一時的な認証 情報を使用して CodeCommit に接続するためにサポートされている方法ですが、git-remotecodecommit ユーティリティをインストールして使用する方法が推奨されます。詳細につい ては、「[git-remote-codecommit を使用して AWS CodeCommit への HTTPS 接続をセット](#page-32-0) [アップする手順](#page-32-0)」を参照してください。

トピック

• [ステップ 1: CodeCommit の初期設定](#page-76-0)

- [ステップ 2: Git をインストールする](#page-79-0)
- [ステップ 3: 認証情報ヘルパーを設定する](#page-80-0)
- [ステップ 4: CodeCommit コンソールに接続し、リポジトリのクローンを作成する](#page-82-0)
- [次のステップ](#page-83-0)

### <span id="page-76-0"></span>ステップ 1: CodeCommit の初期設定

アマゾン ウェブ サービスアカウントをセットアップし、IAM ユーザーを作成および設定し、AWS CLI をインストールするには、次の手順を実行します。

IAM ユーザーを作成および設定して CodeCommit にアクセスするには

- 1. アマゾン ウェブ サービスアカウントを作成するには、[http://aws.amazon.com](https://aws.amazon.com/) にアクセスし、 [Sign Up] (サインアップ) を選択します。
- 2. IAM ユーザーを作成するか、アマゾン ウェブ サービスアカウントに関連付けられた既存のユー ザーを使用します。アクセスキー ID およびシークレットアクセスキーがその IAM ユーザーに関 連付けられていることを確認します。詳細については、[アマゾン ウェブ サービスアカウントの](https://docs.aws.amazon.com/IAM/latest/UserGuide/Using_SettingUpUser.html)  [IAM ユーザーの作成を](https://docs.aws.amazon.com/IAM/latest/UserGuide/Using_SettingUpUser.html)参照してください。

**a** Note

CodeCommit は が必要ですAWS Key Management Service 既存の IAM ユーザーを使用 している場合は、CodeCommit で必要な AWS KMS アクションを明示的に拒否するユー ザーにポリシーがアタッチされていないことを確認します。詳細については、「[AWS](#page-450-0) [KMS および暗号化](#page-450-0)」を参照してください。

- 3. AWS Management Console にサインインして、IAM コンソール [\(https://](https://console.aws.amazon.com/iam/) [console.aws.amazon.com/iam/\)](https://console.aws.amazon.com/iam/) を開きます。
- 4. IAM コンソールのナビゲーションペインで、[Users] (ユーザー) を選択し、続い て、CodeCommit へアクセスするために設定する IAM ユーザーを選択します。
- 5. [Permissions (アクセス許可)] タブで、[Add Permissions (アクセス許可の追加)] を選択します。
- 6. [Grant permissions (アクセス許可の付与)] で、[Attach existing policies directly (既存のポリシー を直接アタッチする)] を選択します。
- 7. ポリシーの一覧から、[AWSCodeCommitPowerUser] または CodeCommit アクセスの別の管理 ポリシーを選択します。詳細については、「[CodeCommit の AWS 管理ポリシー](#page-478-0)」を参照してく ださい。

アタッチするポリシーを選択したら、[Next: Review] (次へ: 確認) を選択して、IAM ユーザーに アタッチするポリシーのリストを表示します。リストが正しい場合は、[Add permissions (アク セス許可の追加)] を選択します。

CodeCommit 管理ポリシーや、その他のグループおよびユーザーを含むリポジトリへのアクセ ス共有の詳細については、[リポジトリの共有](#page-154-0) および [AWS CodeCommit の認証とアクセスコン](#page-465-0) [トロール](#page-465-0) を参照してください。

AWS CLI をインストールして設定するには

1. ローカルマシンで、AWS CLI をダウンロードしてインストールします。これは、コマンドライ ンから CodeCommit とやり取りするための前提条件です。AWS CLI バージョン 2 のインストー ルが推奨されます。AWS CLI の最新のメジャーバージョンであり、最新の機能をすべてサポー トしています。これは、AWS CLI でルートアカウント、フェデレーションアクセス、または一 時的な認証情報の使用をサポートする、git-remote-codecommit の唯一のバージョンです。

詳細については、「[AWS コマンドラインインターフェイスの設定」](https://docs.aws.amazon.com/cli/latest/userguide/cli-chap-getting-set-up.html)を参照してください。

CodeCommit は、AWS CLI バージョン 1.7.38 以降でのみ動作します。ベストプラク ティスとして、AWS CLI をインストールするか、利用可能な最新バージョンにアップグ レードしてください。インストールした AWS CLI のバージョンを確認するには、aws - version コマンドを実行します。 以前のバージョンの AWS CLI を最新バージョンにアップグレードするには、「[AWS](https://docs.aws.amazon.com/cli/latest/userguide/installing.html) [Command Line Interface のインストール」](https://docs.aws.amazon.com/cli/latest/userguide/installing.html)を参照してください。

2. このコマンドを使用して、AWS CLI の CodeCommit コマンドがインストールされていることを 確認します。

aws codecommit help

このコマンドは、CodeCommit コマンドのリストを返します。

3. 次のように AWS CLI コマンドを使用して、プロファイルを使用して configure を設定します。

aws configure

ステップ 1: CodeCommit の初期設定 API バージョン 2015-04-13 64

**a** Note

プロンプトが表示されたら、CodeCommit で使用する IAM ユーザーの AWS アクセスキーと AWS シークレットアクセスキーを指定します。また、リポジトリが存在する AWS リージョン (us-east-2 など) を指定します。デフォルトの出力形式の入力を求められたら、json を指定 します。例えば、IAM ユーザーのプロファイルを設定する場合は、次のようにします。

AWS Access Key ID [None]: *Type your IAM user AWS access key ID here, and then press Enter* AWS Secret Access Key [None]: *Type your IAM user AWS secret access key here, and then press Enter* Default region name [None]: *Type a supported region for CodeCommit here, and then press Enter* Default output format [None]: *Type* json *here, and then press Enter*

AWS CLI で使用するプロファイルの作成および設定の詳細については、以下を参照してくださ い。

- [名前付きプロファイル](https://docs.aws.amazon.com/cli/latest/userguide/cli-configure-files.html)
- [AWS CLI での IAM ロールの使用](https://docs.aws.amazon.com/cli/latest/userguide/cli-configure-role.html)
- [Set コマンド](https://docs.aws.amazon.com/cli/latest/reference/set.html)
- [認証情報のローテーションを使用した AWS CodeCommit リポジトリへの接続](#page-453-0)

別の AWS リージョン に存在するリポジトリまたはリソースに接続するには、そのリージョン のデフォルトのリージョン名を使用して AWS CLI を再設定する必要があります。CodeCommit でサポートされるデフォルトのリージョン名は以下のとおりです。

- us-east-2
- us-east-1
- eu-west-1
- us-west-2
- ap-northeast-1
- ap-southeast-1
- ap-southeast-2
- ap-southeast-3
- me-central-1
- eu-central-1
- ap-northeast-2
- sa-east-1
- us-west-1
- eu-west-2
- ap-south-1
- ap-south-1
- ca-central-1
- us-gov-west-1
- us-gov-east-1
- eu-north-1
- ap-east-1
- me-south-1
- cn-north-1
- cn-northwest-1
- eu-south-1
- ap-northeast-3
- af-south-1
- il-central-1

CodeCommit および AWS リージョン の詳細については、[リージョンと Git 接続エンドポイン](#page-623-0) [ト](#page-623-0) を参照してください。IAM、アクセスキー、シークレットキーに関する詳細については、[認](https://docs.aws.amazon.com/IAM/latest/UserGuide/IAM_Introduction.html#IAM_SecurityCredentials) [証情報を取得する方法](https://docs.aws.amazon.com/IAM/latest/UserGuide/IAM_Introduction.html#IAM_SecurityCredentials)および [IAM ユーザーのアクセスキーの管理を](https://docs.aws.amazon.com/IAM/latest/UserGuide/ManagingCredentials.html)参照してください。AWS CLI とプロファイルの詳細については、「[名前付きプロファイル」](https://docs.aws.amazon.com/cli/latest/userguide/cli-configure-files.html)を参照してください。

### <span id="page-79-0"></span>ステップ 2: Git をインストールする

CodeCommit リポジトリのファイル、コミット、およびその他の情報を使用するには、ローカルマ シンに Git をインストールする必要があります。CodeCommit は Git バージョン 1.7.9 以降をサポー トしています。Git バージョン 2.28 は、初期コミットのブランチ名の設定をサポートしています。 最新バージョンの Git を使用することをお勧めします。

<u>Git をインストールするには、[Git のダウンロード](http://git-scm.com/downloads)などのウェブサイトをお勧めします。</u> ステップ 2: Git をインストールする API バージョン 2015-04-13 66 **a** Note

Git は、定期的に更新されている、発展中のプラットフォームです。機能の変更によ り、CodeCommit での動作が影響を受ける場合があります。特定のバージョンの Git と CodeCommit で問題が発生した場合は、 の情報を確認してください[トラブルシューティング](#page-589-0)

### <span id="page-80-0"></span>ステップ 3: 認証情報ヘルパーを設定する

1. 端末から、Git を使って git config を実行し、Git 認証情報ヘルパーと AWS 認証情報プロファイ ルの使用を指定し、Git 認証情報ヘルパーがリポジトリにパスを次のように送信できるようにし ます。

git config --global credential.helper '!aws codecommit credential-helper \$@' git config --global credential.UseHttpPath true

**G** Tip

認証情報ヘルパーは、デフォルトの AWS 認証情報プロファイル、または Amazon EC2 インスタンスロールを使用します。CodeCommit で使用する AWS 認証情報プロファイ ルを作成した場合は、CodeCommitProfile など、使用するプロファイルを指定できま す。

git config --global credential.helper '!aws --profile *CodeCommitProfile* codecommit credential-helper \$@'

プロファイル名にスペースが含まれる場合は、名前を二重引用符 (") で囲みます。 --global ではなく --local を使用して、グローバルではなくリポジトリごとにプロ ファイルを設定できます。

Git 認証情報ヘルパーは、次の値を ~/.gitconfig に書き込みます。

```
[credential] 
     helper = !aws --profile CodeCommitProfile codecommit credential-helper $@ 
    UseHttpPath = true
```
ステップ 3: 認証情報ヘルパーを設定する API バージョン 2015-04-13 67

#### **A** Important

CodeCommit の同じローカルマシンに別の IAM ユーザーを使用する場合は、git config コマンドを再度実行し、別の AWS 認証情報プロファイルを指定する必要があります。

2. git config --global --edit を実行して、前の値が ~/.gitconfig に書き込まれたことを確認しま す。成功した場合は (Git グローバルコンフィグレーションファイルにすでに存在する値に加え て) 以前の値が表示されます。終了するには、通常、**:q** と入力して [Enter] を押します。

認証情報ヘルパーを設定した後で問題が発生する場合は、「[トラブルシューティング](#page-589-0)」を参照し てください。

#### **A** Important

macOS を使用している場合は、以下の手順を実行して、認証情報ヘルパーが正しく設 定されていることを確認してください。

- 3. macOS を使用している場合は、HTTPS を使用して [CodeCommit リポジトリに接続し](#page-150-0)ま す。HTTPS を使用して CodeCommit リポジトリに初めて接続すると、約 15 分後に後続のア クセスが失敗します。macOS のデフォルトの Git バージョンは、Keychain Access ユーティリ ティを使用して認証情報を保存します。セキュリティ対策のために、CodeCommit リポジトリ へのアクセス用に生成されるパスワードは一時的なものであり、約 15 分後にキーチェーンに保 存されている認証情報は機能しなくなります。期限切れの認証情報が使用されないようにするに は、これらのいずれかが必要になります。
	- デフォルトでキーチェーンを使用しない Git バージョンをインストールします。
	- CodeCommit リポジトリの認証情報を提供しないように Keychain Access ユーティリティを 設定します。
	- 1. Keychain Access ユーティリティを開きます。(Finder を使用して位置を指定できます)
	- 2. git-codecommit.us-east-2.amazonaws.com を検索します。行をハイライト表示し、 コンテキストメニューを開くか、右クリックして、[Get Info] を選択します。
	- 3. [Access Control] タブを選択します。
	- 4. [Confirm before allowing access] で、[git-credential-osxkeychain] を選択し、マイナ ス記号を選択してリストから削除します。

#### **a** Note

リストから git-credential-osxkeychain を削除した後、Git コマンドを実行す るたびにポップアップメッセージが表示されます。[Deny] を選択して続行します。 ポップアップが不適正な場合は、次のようないくつかのその他のオプションがありま す。

- HTTPS ではなく SSH を使用して CodeCommit に接続します。詳細については、 [「Linux、macOS、または Unix での SSH 接続の場合](#page-59-0)」を参照してください。
- Keychain Access ユーティリティで、git-codecommit.useast-2.amazonaws.com の [Access Control] (アクセスコントロール) タブから、 [Allow all applications to access this item (access to this item is not restricted)] (す べてのアプリケーションがこのアイテムにアクセスすることを許可 (このアイテム へのアクセスは制限されない)) オプションを選択します。これにより、ポップアッ プは表示されませんが、認証情報はやがて無効になり (平均で約 15 分後)、403 エ ラーメッセージが表示されます。この場合、キーチェーンアイテムを削除して機能 を復元する必要があります。
- 詳細については、[「Git for macOS: 認証情報ヘルパーは正常に設定できましたが、](#page-607-0) [リポジトリへのアクセスが拒否されます \(403\)」](#page-607-0)を参照してください。

# <span id="page-82-0"></span>ステップ 4: CodeCommit コンソールに接続し、リポジトリのクローンを作 成する

管理者から CodeCommit リポジトリの名前と接続の詳細をすでに受け取っている場合は、このス テップをスキップしてリポジトリを直接複製できます。

CodeCommit リポジトリに接続するには

- 1. <https://console.aws.amazon.com/codesuite/codecommit/home>で CodeCommit コンソールを開 きます。
- 2. リージョンセレクタで、リポジトリが作成されたAWS リージョン を選択します。リポジトリ は、AWS リージョン に固有のものです。詳細については、「[リージョンと Git 接続エンドポイ](#page-623-0) [ント](#page-623-0)」を参照してください。
- 3. 接続するリポジトリをリストから見つけて選択します。[クローン URL] を選択してから、リポ ジトリのクローン作成やリポジトリへの接続時に使用するプロトコルを選択します。これによ り、クローン URL が複製されます。
	- IAM ユーザー、または AWS CLI に含まれている認証情報ヘルパーで Git 認証情報を使用して いる場合は、HTTPS URL をコピーします。
	- ローカルコンピュータで git-remote-codecommit コマンドを使用している場合は、HTTPS (GRC) URL をコピーします。
	- IAM ユーザーで SSH パブリック/プライベートキーペアを使用している場合は、SSH URL を コピーします。

#### **a** Note

リポジトリのリストではなく [ようこそ] ページが表示される場合、ログインしている AWS リージョン の AWS アカウントに関連付けられているリポジトリはありません。 リポジトリを作成するには、「[the section called "リポジトリの作成"」](#page-145-0)を参照するか、 「[Git と CodeCommit の開始方法](#page-112-0)」チュートリアルのステップに従います。

4. ターミナルを開き、コピーした HTTPS URL で git clone コマンドを実行します。For example, to clone a repository named *MyDemoRepo* to a local repo named *my-demo-repo* in the US East (Ohio) Region:

git clone https://git-codecommit.us-east-2.amazonaws.com/v1/repos/MyDemoRepo mydemo-repo

### <span id="page-83-0"></span>次のステップ

前提条件を完了しました。[の開始方法 CodeCommit](#page-93-0) のステップに従って、CodeCommit の使用を開 始してください。

# AWS CodeCommit 認証情報ヘルパーを使用して Windows で AWS CLI リポジトリへの HTTPS 接続をセットアップする手順

AWS CodeCommit に初めて接続する前に、最初の設定手順を完了する必要があります。ほとんどの ユーザーにとっては、これは [Git 認証情報を使用した HTTPS ユーザーのセットアップ](#page-26-0) の手順に従っ

て簡単に行うことができます。ただし、ルートアカウント、フェデレーテッドアクセス、または一 時的な認証情報を使用して CodeCommit に接続する場合は、AWS CLI に含まれている認証情報ヘル パーを使用できます。

#### **a** Note

認証情報ヘルパーは、フェデレーティッドアクセス、ID プロバイダー、または一時的な認証 情報を使用して CodeCommit に接続するためにサポートされている方法ですが、git-remotecodecommit ユーティリティをインストールして使用する方法が推奨されます。詳細につい ては、「[git-remote-codecommit を使用して AWS CodeCommit への HTTPS 接続をセット](#page-32-0) [アップする手順](#page-32-0)」を参照してください。

このトピックでは、AWS CLI をインストールし、コンピュータと AWS プロファイルを設定 し、CodeCommit リポジトリに接続し、そのリポジトリをコンピュータにクローンする手順 (ロー カルリポジトリの作成) について説明します。Git を初めて利用する場合は、 でも情報を確認できま す[Git の詳細情報](#page-21-0)

#### トピック

- [ステップ 1: CodeCommit の初期設定](#page-84-0)
- [ステップ 2: Git をインストールする](#page-88-0)
- [ステップ 3: 認証情報ヘルパーを設定する](#page-89-0)
- [ステップ 4: CodeCommit コンソールに接続し、リポジトリのクローンを作成する](#page-91-0)
- [次のステップ](#page-92-0)

### <span id="page-84-0"></span>ステップ 1: CodeCommit の初期設定

アマゾン ウェブ サービスアカウントをセットアップし、IAM ユーザーを作成および設定し、AWS CLI をインストールするには、次の手順を実行します。AWS CLI には、CodeCommit リポジトリへ の HTTPS 接続を設定する認証情報ヘルパーが組み込まれています。

IAM ユーザーを作成および設定して CodeCommit にアクセスするには

- 1. アマゾン ウェブ サービスアカウントを作成するには、[http://aws.amazon.com](https://aws.amazon.com/) にアクセスし、 [Sign Up] (サインアップ) を選択します。
- 2. IAM ユーザーを作成するか、アマゾン ウェブ サービスアカウントに関連付けられた既存のユー ザーを使用します。アクセスキー ID およびシークレットアクセスキーがその IAM ユーザーに関

連付けられていることを確認します。詳細については、[アマゾン ウェブ サービスアカウントの](https://docs.aws.amazon.com/IAM/latest/UserGuide/Using_SettingUpUser.html)  [IAM ユーザーの作成を](https://docs.aws.amazon.com/IAM/latest/UserGuide/Using_SettingUpUser.html)参照してください。

#### **a** Note

CodeCommit は が必要ですAWS Key Management Service 既存の IAM ユーザーを使用 している場合は、CodeCommit で必要な AWS KMS アクションを明示的に拒否するユー ザーにポリシーがアタッチされていないことを確認します。詳細については、「[AWS](#page-450-0) [KMS および暗号化](#page-450-0)」を参照してください。

- 3. AWS Management Console にサインインして、IAM コンソール [\(https://](https://console.aws.amazon.com/iam/) [console.aws.amazon.com/iam/\)](https://console.aws.amazon.com/iam/) を開きます。
- 4. IAM コンソールのナビゲーションペインで、[Users] (ユーザー) を選択し、続い て、CodeCommit へアクセスするために設定する IAM ユーザーを選択します。
- 5. [Permissions (アクセス許可)] タブで、[Add Permissions (アクセス許可の追加)] を選択します。
- 6. [Grant permissions (アクセス許可の付与)] で、[Attach existing policies directly (既存のポリシー を直接アタッチする)] を選択します。
- 7. ポリシーの一覧から、[AWSCodeCommitPowerUser] または CodeCommit アクセスの別の管理 ポリシーを選択します。詳細については、「[CodeCommit の AWS 管理ポリシー](#page-478-0)」を参照してく ださい。

アタッチするポリシーを選択したら、[Next: Review] (次へ: 確認) を選択して、IAM ユーザーに アタッチするポリシーのリストを表示します。リストが正しい場合は、[Add permissions (アク セス許可の追加)] を選択します。

CodeCommit 管理ポリシーや、その他のグループおよびユーザーを含むリポジトリへのアクセ ス共有の詳細については、[リポジトリの共有](#page-154-0) および [AWS CodeCommit の認証とアクセスコン](#page-465-0) [トロール](#page-465-0) を参照してください。

AWS CLI をインストールして設定するには

1. ローカルマシンで、AWS CLI をダウンロードしてインストールします。これは、コマンドライ ンから CodeCommit とやり取りするための前提条件です。AWS CLI バージョン 2 のインストー ルが推奨されます。AWS CLI の最新のメジャーバージョンであり、最新の機能をすべてサポー トしています。これは、AWS CLI でルートアカウント、フェデレーションアクセス、または一 時的な認証情報の使用をサポートする、git-remote-codecommit の唯一のバージョンです。

#### 詳細については、「[AWS コマンドラインインターフェイスの設定」](https://docs.aws.amazon.com/cli/latest/userguide/cli-chap-getting-set-up.html)を参照してください。

#### **a** Note

CodeCommit は、AWS CLI バージョン 1.7.38 以降でのみ動作します。ベストプラク ティスとして、AWS CLI をインストールするか、利用可能な最新バージョンにアップグ レードしてください。インストールした AWS CLI のバージョンを確認するには、aws - version コマンドを実行します。 以前のバージョンの AWS CLI を最新バージョンにアップグレードするには、「[AWS](https://docs.aws.amazon.com/cli/latest/userguide/installing.html) [Command Line Interface のインストール」](https://docs.aws.amazon.com/cli/latest/userguide/installing.html)を参照してください。

2. このコマンドを使用して、AWS CLI の CodeCommit コマンドがインストールされていることを 確認します。

aws codecommit help

このコマンドは、CodeCommit コマンドのリストを返します。

3. 次のように AWS CLI コマンドを使用して、プロファイルを使用して configure を設定します。

aws configure

プロンプトが表示されたら、CodeCommit で使用する IAM ユーザーの AWS アクセスキーと AWS シークレットアクセスキーを指定します。また、リポジトリが存在する AWS リージョン (us-east-2 など) を指定します。デフォルトの出力形式の入力を求められたら、json を指定 します。例えば、IAM ユーザーのプロファイルを設定する場合は、次のようにします。

AWS Access Key ID [None]: *Type your IAM user AWS access key ID here, and then press Enter* AWS Secret Access Key [None]: *Type your IAM user AWS secret access key here, and then press Enter* Default region name [None]: *Type a supported region for CodeCommit here, and then press Enter* Default output format [None]: *Type* json *here, and then press Enter*

AWS CLI で使用するプロファイルの作成および設定の詳細については、以下を参照してくださ い。

- [名前付きプロファイル](https://docs.aws.amazon.com/cli/latest/userguide/cli-configure-files.html)
- [AWS CLI での IAM ロールの使用](https://docs.aws.amazon.com/cli/latest/userguide/cli-configure-role.html)
- [Set コマンド](https://docs.aws.amazon.com/cli/latest/reference/set.html)
- [認証情報のローテーションを使用した AWS CodeCommit リポジトリへの接続](#page-453-0)

別の AWS リージョン に存在するリポジトリまたはリソースに接続するには、そのリージョン のデフォルトのリージョン名を使用して AWS CLI を再設定する必要があります。CodeCommit でサポートされるデフォルトのリージョン名は以下のとおりです。

- us-east-2
- us-east-1
- eu-west-1
- us-west-2
- ap-northeast-1
- ap-southeast-1
- ap-southeast-2
- ap-southeast-3
- me-central-1
- eu-central-1
- ap-northeast-2
- sa-east-1
- us-west-1
- eu-west-2
- ap-south-1
- ap-south-1
- ca-central-1
- us-gov-west-1
- us-gov-east-1
- eu-north-1
- ap-east-1
- cn-north-1
- cn-northwest-1
- eu-south-1
- ap-northeast-3
- af-south-1
- il-central-1

CodeCommit および AWS リージョン の詳細については、[リージョンと Git 接続エンドポイン](#page-623-0) [ト](#page-623-0) を参照してください。IAM、アクセスキー、シークレットキーに関する詳細については、<u>[認](https://docs.aws.amazon.com/IAM/latest/UserGuide/IAM_Introduction.html#IAM_SecurityCredentials)</u> [証情報を取得する方法](https://docs.aws.amazon.com/IAM/latest/UserGuide/IAM_Introduction.html#IAM_SecurityCredentials)および [IAM ユーザーのアクセスキーの管理を](https://docs.aws.amazon.com/IAM/latest/UserGuide/ManagingCredentials.html)参照してください。AWS CLI とプロファイルの詳細については、「[名前付きプロファイル」](https://docs.aws.amazon.com/cli/latest/userguide/cli-configure-files.html)を参照してください。

### <span id="page-88-0"></span>ステップ 2: Git をインストールする

CodeCommit リポジトリのファイル、コミット、およびその他の情報を使用するには、ローカルマ シンに Git をインストールする必要があります。CodeCommit は Git バージョン 1.7.9 以降をサポー トしています。Git バージョン 2.28 は、初期コミットのブランチ名の設定をサポートしています。 最新バージョンの Git を使用することをお勧めします。

Git をインストールするには、[Git for Windows](https://gitforwindows.org/) などのウェブサイトをお勧めします。このリンクを使 用して Git をインストールする場合、以下を除くすべてのインストールのデフォルト設定を使用でき ます。

- [Adjusting your PATH environment (PATH 環境の調整)] ステップでプロンプトが表示されたら、 [Use Git from the Windows Command Prompt (Windows コマンドプロンプトから Git を使用する)] オプションを選択します。
- (オプション) CodeCommit 用の Git 認証情報を設定するのではなく、AWS CLI に含まれている認 証情報ヘルパーで HTTPS を使用する予定の場合は、[Configuring extra options] (追加オプション の設定) ページで、[Enable Git Credential Manager] (Git 認証情報マネージャーを有効化) オプショ ンがオフになっていることを確認します。Git 認証情報マネージャーは、IAM ユーザーが Git 認証 情報を設定する場合のみ、CodeCommit と互換性があります。詳細については、[「Git 認証情報を](#page-26-0) [使用した HTTPS ユーザーのセットアップ」](#page-26-0)および「[Git for Windows: Git for Windows をインス](#page-611-0) [トールしましたが、リポジトリへのアクセスが拒否されます \(403\)](#page-611-0)」を参照してください。

**a** Note

Git は、定期的に更新されている、発展中のプラットフォームです。機能の変更によ り、CodeCommit での動作が影響を受ける場合があります。特定のバージョンの Git と CodeCommit で問題が発生した場合は、 の情報を確認してください[トラブルシューティング](#page-589-0)

### <span id="page-89-0"></span>ステップ 3: 認証情報ヘルパーを設定する

AWS CLI には、CodeCommit で使用できる Git 認証情報ヘルパーが含まれています。Git 認証情報 ヘルパーには、AWS 認証情報プロファイルが必要です。このプロファイルには、IAM ユーザーの AWS アクセスキー ID と AWS シークレットアクセスキー (デフォルトの AWS リージョン 名とデ フォルトの出力形式) のコピーが保存されています。Git 認証情報ヘルパーはこの情報を使用して CodeCommit で自動的に認証するため、Git を使用して CodeCommit とやり取りするたびにこの情 報を入力する必要はありません。

1. コマンドプロンプトを開き、Git を使って git config を実行し、Git 認証情報ヘルパーが AWS 認 証情報プロファイルで Git 認証情報ヘルパーを使用するように指定すると、Git 認証情報ヘル パーがリポジトリにパスを送信できるようになります。

git config --global credential.helper "!aws codecommit credential-helper \$@" git config --global credential.UseHttpPath true

Git 認証情報ヘルパーは、.gitconfig ファイルに次の情報を書き込みます。

```
[credential] 
     helper = !aws codecommit credential-helper $@ 
     UseHttpPath = true
```
### **A** Important

- Windows のコマンドラインではなく Bash エミュレーターを使用している場合は、二 重引用符ではなく単一引用符を使用する必要があります。
- 認証情報ヘルパーは、デフォルトの AWS プロファイル、または Amazon EC2 インス タンスロールを使用します。*CodeCommitProfile* などの AWS 認証情報プロファイ ルを作成した場合は、次のようにコマンドを変更して代わりに使用できます。

```
git config --global credential.helper "!aws codecommit credential-helper 
  --profile CodeCommitProfile $@"
```
これにより、.gitconfig ファイルに次のように書き込まれます。

```
[credential] 
     helper = !aws codecommit credential-helper --profile=CodeCommitProfile
 $@ 
     UseHttpPath = true
```
- プロファイル名にスペースが含まれる場合は、このコマンドを実行した後、.gitconfig ファイルを編集して単一引用符 (') で囲みます。そうしないと、認証情報ヘルパーは動 作しません。
- Git for Windows のインストールに Git 認証情報マネージャーユーティリティが含ま れている場合、最初の数回の接続試行後に 認証情報マネージャーユーティリティに 認証情報を提供するかどうかを確認する 403 エラーが表示されます。CodeCommit と互換性がないため、この問題を解決する最も確実な方法は、Git 認証情報マネー ジャーユーティリティのオプションを使用せずに Git for Windows をアンインストー ルしてから再インストールすることです。Git 認証情報マネージャーユーティリティ を保持する場合は、CodeCommit に接続するときに AWS CodeCommit の認証情 報ヘルパーの使用を指定するために .gitconfig ファイルを手動で変更することを含 め、CodeCommit を使用する追加の設定ステップを実行する必要があります。認証情 報マネージャーユーティリティから格納されている資格情報を削除します (このユー ティリティはコントロールパネルにあります)。格納されている認証情報を削除した 後、以下を .gitconfig ファイルに追加して保存し、新しいコマンドプロンプトウィン ドウから再度接続してみてください。

```
[credential "https://git-codecommit.us-east-2.amazonaws.com"] 
     helper = !aws codecommit credential-helper $@ 
     UseHttpPath = true
[credential "https://git-codecommit.us-east-1.amazonaws.com"] 
     helper = !aws codecommit credential-helper $@ 
     UseHttpPath = true
```
git config または --system の代わりに --global を指定して、--local 設定を再構成する 必要がある場合もあります。

- CodeCommit の同じローカルマシン上の異なる IAM ユーザーを使用する場合は、git config --global の代わりに git config --local を指定し、AWS 認証情報プロファイルご とに設定を実行する必要があります。
- 2. git config --global --edit を実行して、前の値がユーザープロファイルの .gitconfig file (デフォルト では %HOME%\.gitconfig または *drive*:\Users\*UserName*\.gitconfig) に書き込まれて いることを検証します。成功した場合は (Git グローバルコンフィグレーションファイルにすで に存在する値に加えて) 以前の値が表示されます。終了するには、通常、**:q** と入力して [Enter] を押します。

# <span id="page-91-0"></span>ステップ 4: CodeCommit コンソールに接続し、リポジトリのクローンを作 成する

管理者から CodeCommit リポジトリの名前と接続の詳細をすでに受け取っている場合は、このス テップをスキップしてリポジトリを直接複製できます。

CodeCommit リポジトリに接続するには

- 1. <https://console.aws.amazon.com/codesuite/codecommit/home>で CodeCommit コンソールを開 きます。
- 2. リージョンセレクタで、リポジトリが作成されたAWS リージョン を選択します。リポジトリ は、AWS リージョン に固有のものです。詳細については、「[リージョンと Git 接続エンドポイ](#page-623-0) [ント](#page-623-0)」を参照してください。
- 3. 接続するリポジトリをリストから見つけて選択します。[クローン URL] を選択してから、リポ ジトリのクローン作成やリポジトリへの接続時に使用するプロトコルを選択します。これによ り、クローン URL が複製されます。
	- IAM ユーザー、または AWS CLI に含まれている認証情報ヘルパーで Git 認証情報を使用して いる場合は、HTTPS URL をコピーします。
	- ローカルコンピュータで git-remote-codecommit コマンドを使用している場合は、HTTPS (GRC) URL をコピーします。
	- IAM ユーザーで SSH パブリック/プライベートキーペアを使用している場合は、SSH URL を コピーします。

#### **a** Note

リポジトリのリストではなく [ようこそ] ページが表示される場合、ログインしている AWS リージョン の AWS アカウントに関連付けられているリポジトリはありません。 リポジトリを作成するには、「[the section called "リポジトリの作成"」](#page-145-0)を参照するか、 「[Git と CodeCommit の開始方法](#page-112-0)」チュートリアルのステップに従います。

4. コマンドプロンプトを開き、コピーした HTTPS URL で git clone コマンドを実行します。ロー カルリポジトリは、そのコマンドを実行したディレクトリのサブディレクトリに作成されま す。For example, to clone a repository named *MyDemoRepo* to a local repo named *my-demorepo* in the US East (Ohio) Region:

git clone https://git-codecommit.us-east-2.amazonaws.com/v1/repos/MyDemoRepo mydemo-repo

Windows の一部のバージョンでは、ユーザー名とパスワードの入力を求めるポップアップメッ セージが表示されることがあります。これは Windows 用の組み込みの認証情報管理システムで すが、 の認証情報ヘルパーと互換性がありませんAWS CodeCommit [Cancel] を選択します。

<span id="page-92-0"></span>次のステップ

前提条件を完了しました。[の開始方法 CodeCommit](#page-93-0) のステップに従って、CodeCommit の使用を開 始してください。

# 開始方法

CodeCommit の使用を開始する最も簡単な方法は[、の開始方法 CodeCommit](#page-93-0) のステップを実行す ることです。Git および CodeCommit を初めて利用する場合は、次の [Git と CodeCommit の開始方](#page-112-0) [法](#page-112-0) のステップに従うことも検討してください。これにより、CodeCommit の操作に慣れるだけでな く、CodeCommit リポジトリとの通信時における Git の基本的な使用方法を理解できます。

また、[CodePipeline および CodeCommit を使用したシンプルなパイプラインの演習](https://docs.aws.amazon.com/codepipeline/latest/userguide/getting-started-cc.html)のチュートリア ルでは、継続的デリバリーパイプラインの一環として CodeCommit リポジトリを使用する方法を理 解できます。

このセクションのチュートリアルは、次の[前提条件とセットアップ](#page-22-0)を完了したことを前提として書か れています。

- IAM ユーザーにアクセス許可を割り当てます。
- このチュートリアルで使用するローカルマシンの HTTPS および SSH 接続に必要な認証マネージ メントのセットアップ
- リポジトリの作成を含むすべてのオペレーションで、コマンドラインまたはターミナルを使用する 場合の AWS CLI の設定

トピック

- [の開始方法 AWS CodeCommit](#page-93-0)
- [Git および の開始方法AWS CodeCommit](#page-112-0)

## <span id="page-93-0"></span>の開始方法 AWS CodeCommit

このチュートリアルでは、いくつかの主要な CodeCommit 機能の使用方法を説明します。まず、リ ポジトリを作成し、リポジトリにいくつかの変更をコミットします。次に、ファイルを参照し、変更 を表示します。他のユーザーのプルリクエストを作成して、自分のコードの変更を確認したり、コメ ントを追加したりすることもできます。

既存のコードを に移行する場合は CodeCommit、「」を参照してください[AWS CodeCommit に移](#page-408-0) [行する](#page-408-0)。

Git に慣れていない場合は、[Git と CodeCommit の開始方法](#page-112-0) を完了することも検討してください。こ れらのチュートリアルを完了したら、独自のプロジェクトやチーム環境で CodeCommit の使用を開 始するのに十分な練習が必要です。

### CodeCommit コンソールには、情報アイコン

 $($   $\bullet$  )

### またはページの任意の情報リンクから開くことができる折りたたみ可能なパネルに、役立つ情報が含 まれています。このパネルは、いつでも閉じることができます。

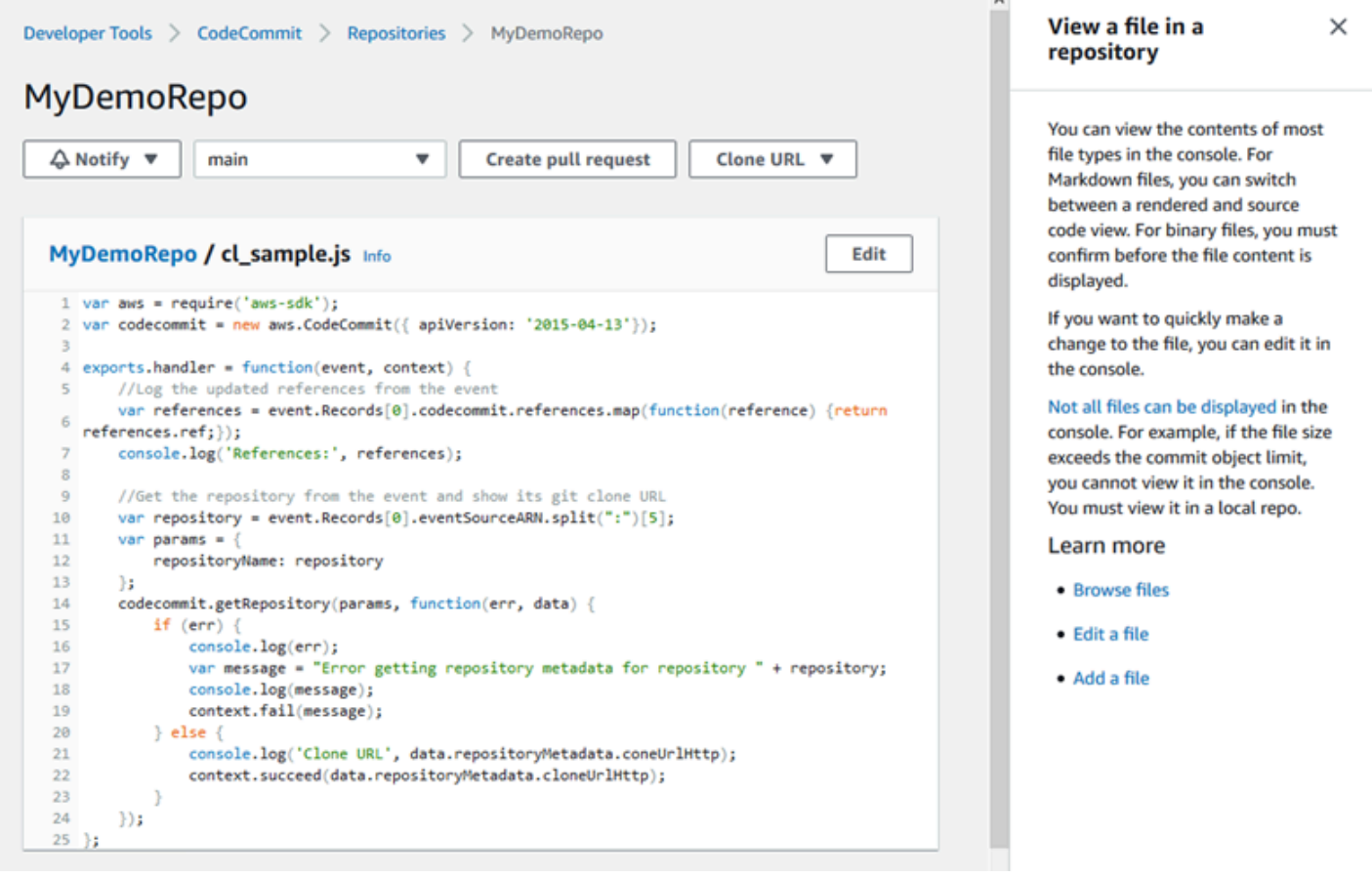

CodeCommit コンソールでは、リポジトリ、ビルドプロジェクト、デプロイアプリケーション、パ イプラインなどのリソースをすばやく検索することもできます。[Go to resource (リソースに移動)] または / キーを押して、リソースの名前を入力します。一致するものはすべてリストに表示されま す。検索では大文字と小文字が区別されません。リソースを表示する権限がある場合のみ表示されま す。詳細については、「[コンソールでのリソースの表示](#page-478-1)」を参照してください。

前提条件

開始する前に、以下の[前提条件と設定](#page-22-0)手順を完了する必要があります。

- IAM ユーザーにアクセス許可を割り当てます。
- このチュートリアルでローカルマシンでの HTTP および SSH 接続に使用する認証情報管理の設定

• リポジトリの作成を含むすべてのオペレーションでコマンドラインまたはターミナル AWS CLI を 使用する場合は、 を設定します。

トピック

- [ステップ 1: CodeCommit レポジトリを作成する](#page-95-0)
- [ステップ 2: リポジトリにファイルを追加する](#page-98-0)
- [ステップ 3: リポジトリの内容を参照する](#page-100-0)
- [ステップ 4: プルリクエストを作成して共同作業を行う](#page-105-0)
- [ステップ 5:クリーンアップ](#page-111-0)
- [ステップ 6: 次のステップ](#page-112-1)

### <span id="page-95-0"></span>ステップ 1: CodeCommit レポジトリを作成する

CodeCommit コンソールを使用して CodeCommit リポジトリを作成できます。このチュートリアル で使用するリポジトリがすでにある場合は、このステップをスキップできます。

**a** Note

使用状況によっては、リポジトリの作成またはアクセスに対して課金される場合がありま す。詳細については、 CodeCommit 製品情報ページの[「 の](https://aws.amazon.com/codecommit/pricing)料金」を参照してください。

CodeCommit リポジトリを作成するには

- 1. <https://console.aws.amazon.com/codesuite/codecommit/home>で CodeCommit コンソールを開 きます。
- 2. リージョンセレクタを使用して、リポジトリ AWS リージョン を作成する を選択します。詳細 については、「[リージョンと Git 接続エンドポイント」](#page-623-0)を参照してください。
- 3. [Repositories (リポジトリ)] ページで、[Create repository (リポジトリの作成)] を選択します。
- 4. [リポジトリの作成] ページの [リポジトリ名] に、新しいリポジトリの名前を入力します (例: **MyDemoRepo**)。

#### **a** Note

リポジトリ名は 100 文字以内 (大文字と小文字は区別する) で入力してください。詳細に ついては、「[制限](#page-650-0)」を参照してください。

- 5. (オプション) [Description (説明)] に、説明 (例: **My demonstration repository**) を入力しま す。この説明は、お客様と他のユーザーがリポジトリの用途を識別するのに役立ちます。
- 6. (オプション) タグを追加 を選択して、1 つ以上のリポジトリタグ ( AWS リソースの整理と管 理に役立つカスタム属性ラベル) をリポジトリに追加します。詳細については、[「でのリポジト](#page-168-0) [リのタグ付け AWS CodeCommit」](#page-168-0)を参照してください。
- 7. (オプション) 追加設定を展開して、このリポジトリ内のデータを暗号化および復号するため にデフォルト AWS マネージドキー または独自のカスタマーマネージドキーを使用するかどう かを指定します。独自のカスタマーマネージドキーを使用する場合は、リポジトリを作成する AWS リージョン でそのキーが使用可能であること、およびキーがアクティブであることを確認 する必要があります。詳細については、「[AWS Key Management Service と AWS CodeCommit](#page-450-0) [リポジトリの暗号化](#page-450-0)」を参照してください。
- 8. (オプション) このリポジトリに Java CodeGuru または Python コードが含まれていて、そ のコードを Reviewer に分析させたい場合は、Amazon Reviewer for Java と Python を有効に するを選択します。 CodeGuru Reviewer は複数の機械学習モデルを使用してコードの欠陥を 検出し、プルリクエストの改善と修正を自動的に提案します。 CodeGuru 詳細については、 「Amazon CodeGuru Reviewer ユーザーガイド」を参照してください。
- 9. [Create] を選択します。

# Create repository

Create a secure repository to store and share your code. Begin by typing a repository name and a description for your repository. Repository names are included in the URLs for that repository.

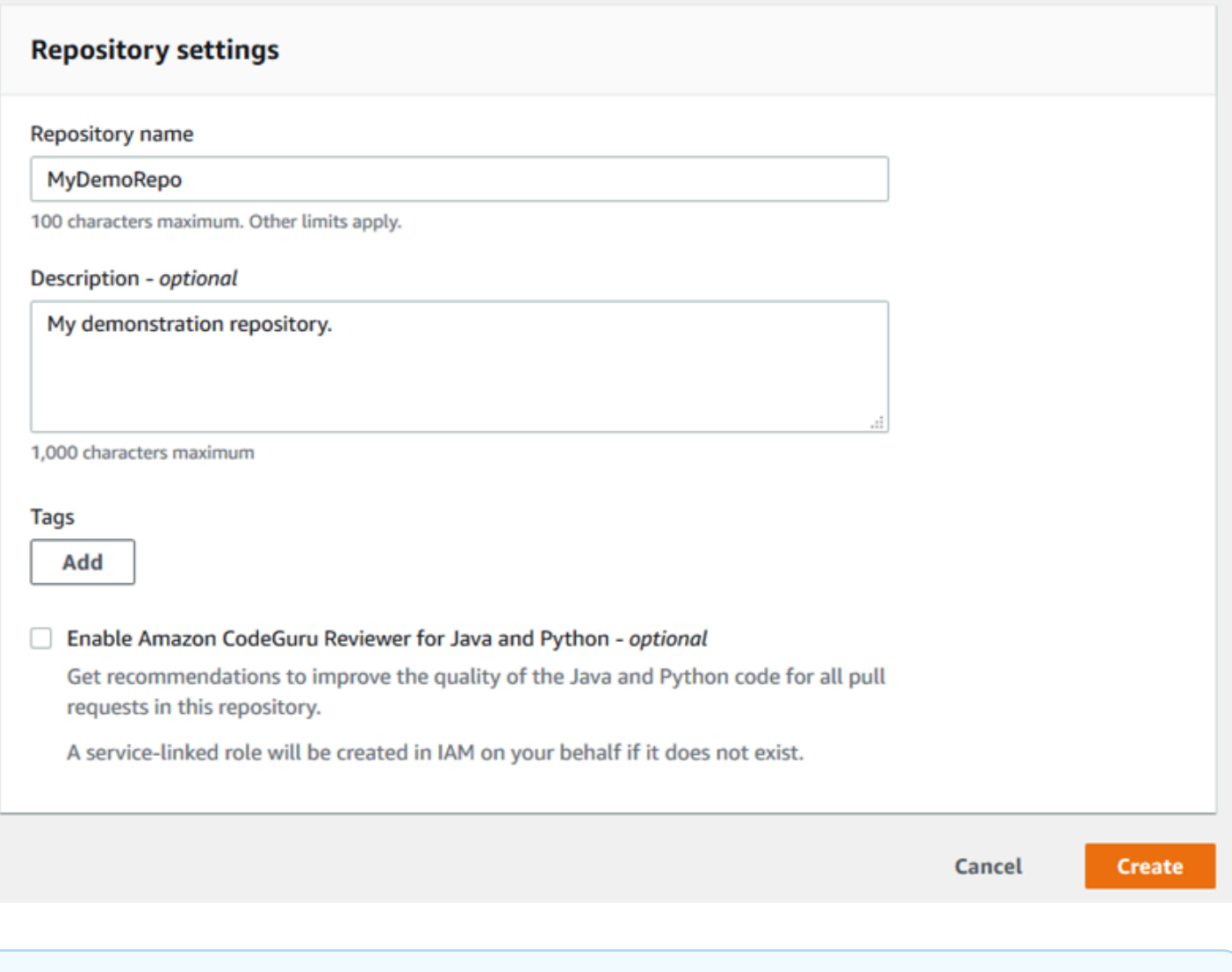

**a** Note

リポジトリに MyDemoRepo 以外の名前を使用する場合は、その名前を残りのステップで必 ず使用してください。

リポジトリを開くと、 CodeCommit コンソールから直接ファイルを追加する方法に関する情報が表 示されます。

## <span id="page-98-0"></span>ステップ 2: リポジトリにファイルを追加する

リポジトリにファイルを追加するには以下の方法で行います。

- CodeCommit コンソールでファイルを作成します。コンソールでリポジトリ用の最初のファイル を作成すると、main という名前のブランチが作成されます。このブランチは、リポジトリのデ フォルトのブランチです。
- CodeCommit コンソールを使用してローカルコンピュータからファイルをアップロードします。 コンソールからリポジトリの最初のファイルをアップロードすると、main という名前のブランチ が作成されます。このブランチは、リポジトリのデフォルトのブランチです。
- Git クライアントを使用してリポジトリをローカルコンピュータにクローンし、リポジトリにファ イルを追加、コミット、プッシュします CodeCommit 。ブランチは Git からの最初のコミットの 一部として作成され、リポジトリのデフォルトのブランチとして設定されます。ブランチの名前 は、Git クライアントがデフォルトで選択するものです。最初のブランチの名前として main を使 用するように Git クライアントを設定することをご検討ください。

**a** Note

ブランチを作成し、リポジトリのデフォルトのブランチをいつでも変更できます。詳細につ いては、「[AWS CodeCommit リポジトリ内のブランチの操作」](#page-383-0)を参照してください。

開始する最も簡単な方法は、 CodeCommit コンソールを開いてファイルを追加することです。これ を実行して、main という名前のリポジトリのデフォルトのブランチも作成します。を使用してファ イルを追加し、リポジトリへの最初のコミットを作成する方法については AWS CLI、[「 を使用して](#page-336-0) [リポジトリの最初のコミットを作成する AWS CLI」](#page-336-0)を参照してください。

リポジトリにファイルを追加するには

- 1. リポジトリのナビゲーションバーで [コード] を選択します。
- 2. [ファイルの追加] を選択し、ファイルの作成、あるいはコンピュータからファイルのアップロー ドを選択します。このチュートリアルでは、両方を実行する方法を示します。
- 3. ファイルを追加するには、次の操作を行います。
	- a. ブランチのドロップダウンリストで、ファイルを追加するブランチを選択します。デフォル トのブランチが自動的に選択されます。この例では、デフォルトブランチの名前は *main* で す。別のブランチにファイルを追加する場合は、別のブランチを選択します。
- b. [File name (ファイル名)] に、ファイルの名前を入力します。コードエディタで、ファイル のコードを入力します。
- c. [Author name (作者名)] に、他のリポジトリーユーザーに表示する名前を入力します。
- d. [E メールアドレス] に E メールアドレスを入力します。
- e. (オプション) [メッセージのコミット] に短いメッセージを入力します。これはオプションで すが、このファイルを追加した理由をチームメンバーが把握しやすいように、コミットメッ セージを追加することをお勧めします。コミットメッセージを入力しない場合は、デフォル トメッセージが使用されます。
- f. [変更のコミット] を選択します。

ファイルをアップロードするには、次の操作を行います。

• ファイルをアップロードしている場合は、アップロードするファイルを選択します。

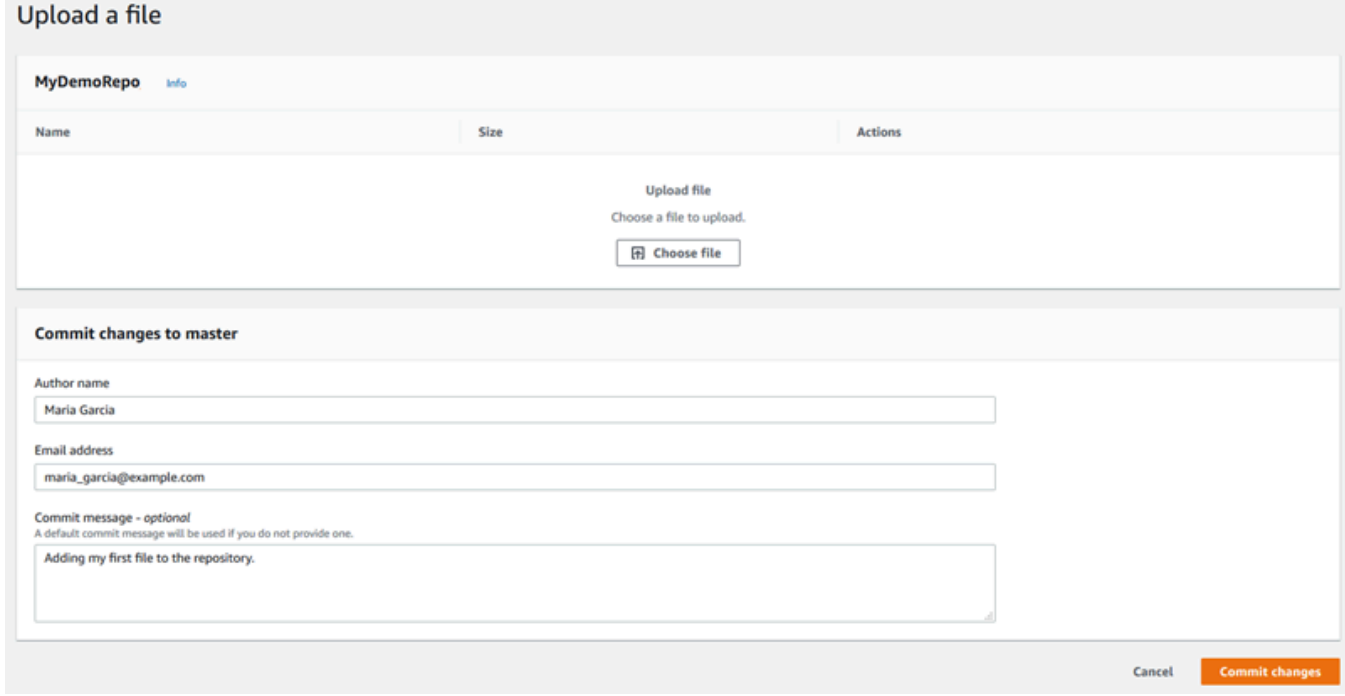

- [Author name (作者名)] に、他のリポジトリーユーザーに表示する名前を入力します。
- [E メールアドレス] に E メールアドレスを入力します。
- (オプション) [メッセージのコミット] に短いメッセージを入力します。これはオプションです が、このファイルを追加した理由をチームメンバーが把握しやすいように、コミットメッセー ジを追加することをお勧めします。コミットメッセージを入力しない場合は、デフォルトメッ セージが使用されます。

• [変更のコミット] を選択します。

詳細については、「[AWS CodeCommit リポジトリでファイルを操作する」](#page-239-0)を参照してください。

Git クライアントを使用してリポジトリのクローンを作成するには、ローカルコンピュータに Git を インストールし、 CodeCommit リポジトリのクローンを作成します。一部のファイルをローカルリ ポジトリに追加し、 CodeCommit リポジトリにプッシュします。詳細な説明については、「[Git と](#page-112-0) [CodeCommit の開始方法](#page-112-0)」を参照してください。Git に精通しているが、 CodeCommit リポジトリ でこれを行う方法がわからない場合は、、[コミットを作成する](#page-335-0)、[ステップ 2: ローカルリポジトリを](#page-115-0) [作成する](#page-115-0)または で例と手順を確認できま[すリポジトリへの接続](#page-150-0)。

<span id="page-100-0"></span>一部のファイルを CodeCommit リポジトリに追加したら、コンソールで表示できます。

### ステップ 3: リポジトリの内容を参照する

CodeCommit コンソールを使用して、リポジトリ内のファイルを確認したり、ファイルの内容をす ばやく読み取ったりできます。これは、どのブランチをチェックアウトするか、リポジトリのローカ ルコピーを作成するかどうかを判断するのに役立ちます。

リポジトリを参照するには

- 1. リポジトリ から、 を選択します MyDemoRepo。
- 2. このページには、リポジトリのデフォルトブランチのコンテンツが表示されます。別のブランチ を表示したり、特定のタグのコードを表示するには、リストから表示するブランチまたはタグを 選択します。次のスクリーンショットで、ビューは main ブランチに設定されています。

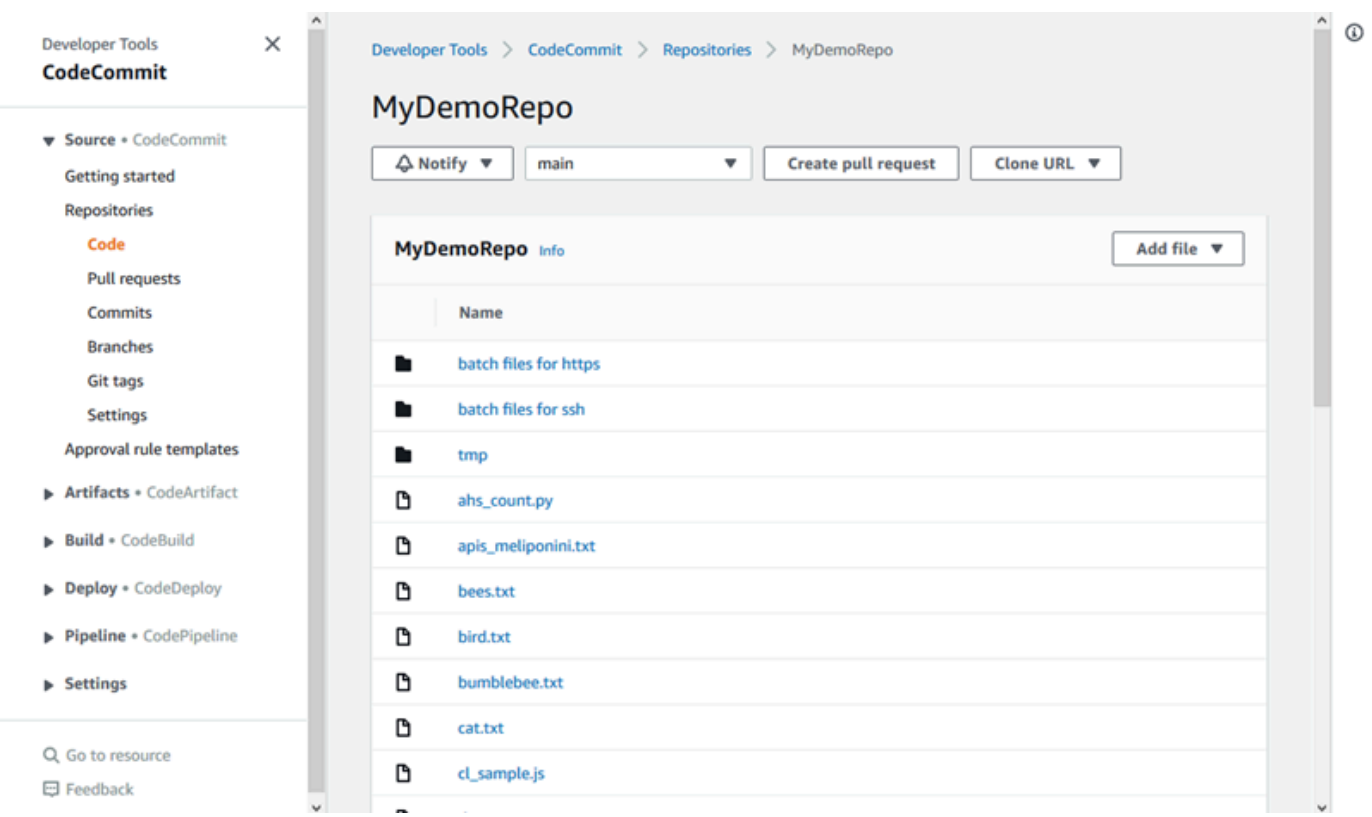

3. リポジトリ内のファイルの内容を表示するには、リストからファイルを選択します。表示される コードの色を変更するには、設定アイコンを選択します。

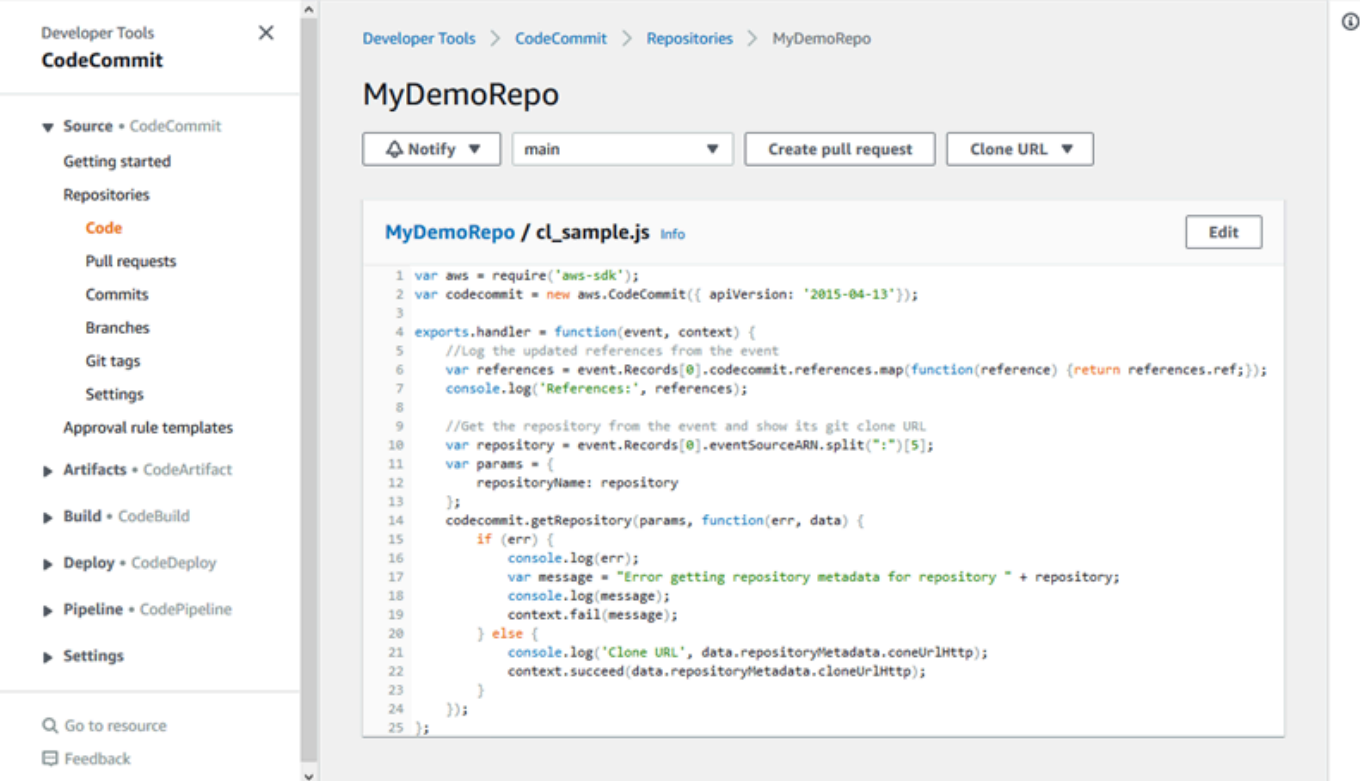

### 詳細については、「[リポジトリでのファイルの参照](#page-240-0)」を参照してください。

4. リポジトリのコミット履歴を参照するには、[Commits (コミット)] を選択します。コンソールに は、デフォルトブランチのコミット履歴が新しい日付順に表示されます。作成者、日付などに よってコミットの詳細を確認します。

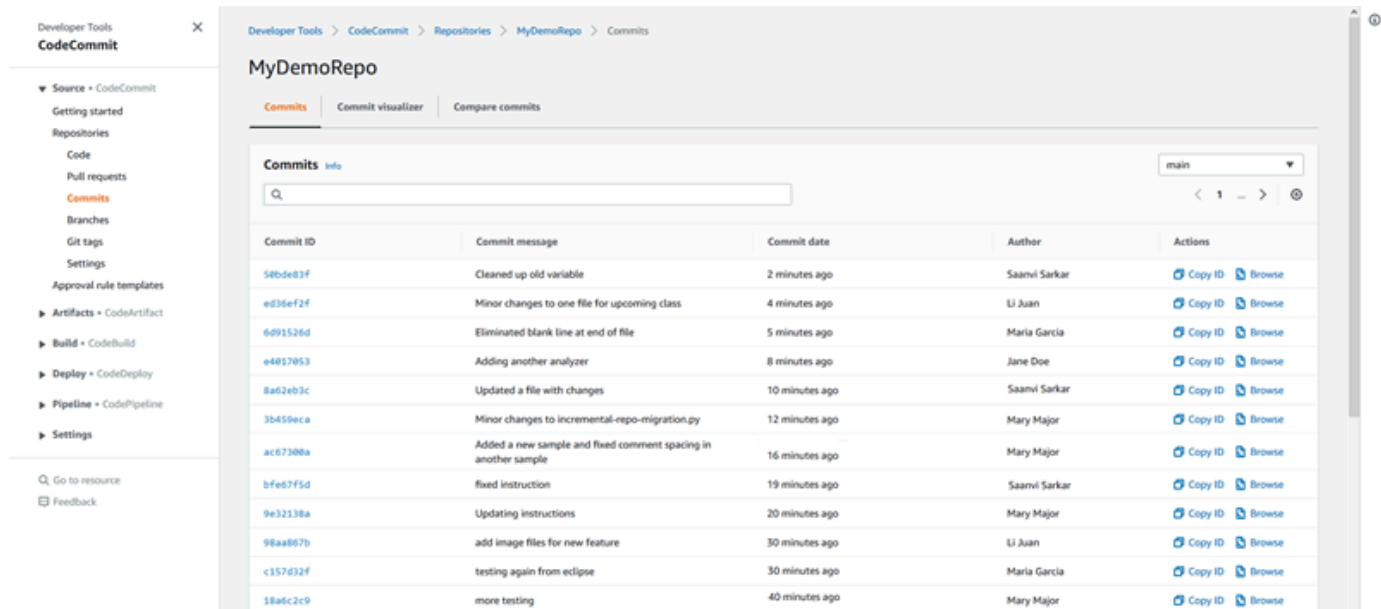

- 5. [ブランチ](#page-383-0) 別または [Git タグ](#page-377-0) 別にコミット履歴を表示するには、リストから表示するブランチま たはタグを選択します。
- 6. コミットとその親コミットとの違いを表示するには、省略形式のコミット ID を選択します。空 白の変更の表示/非表示、変更のインライン表示 (統合ビュー)、または並べて表示 (分割ビュー) など、変更の表示方法を選択できます。

**a** Note

コードやその他のコンソール設定を表示するための設定は、変更するたびにブラウザの Cookie として保存されます。詳細については、「[ユーザー設定の操作」](#page-407-0)を参照してくだ さい。

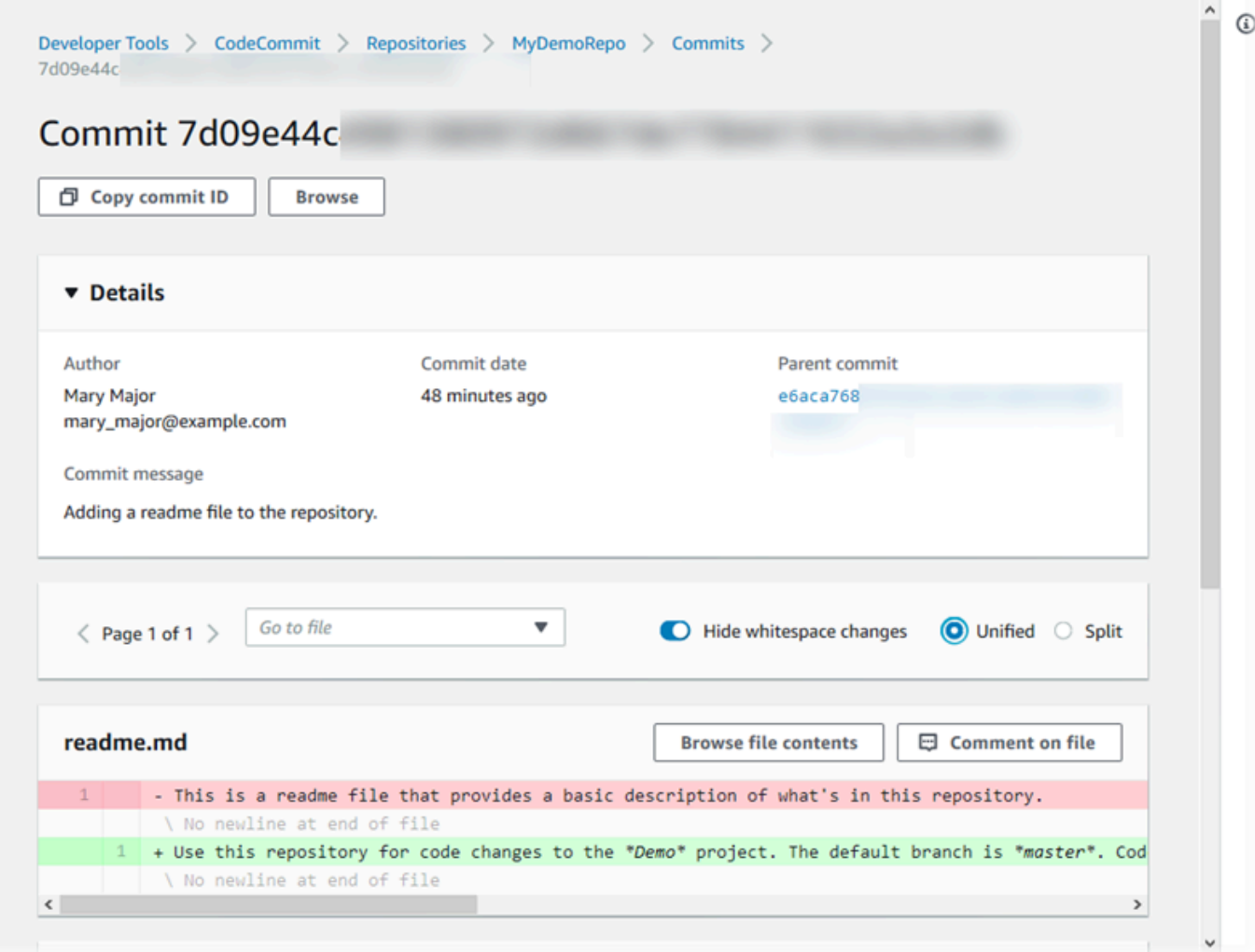

7. コミットに関するすべてのコメントを表示するには、そのコミットを選択し、変更をスクロール してインラインで表示します。自分のコメントを追加して、他のユーザーによって行われたコメ ントに返信することもできます。

詳細については、「[コミットについてコメントする](#page-361-0)」を参照してください。

8. 2 つのコミット指定子 (タグ、ブランチ、コミット ID など) の違いを表示するには、ナビゲー ションペインで [コミット]、[コミットの比較] の順に選択します。

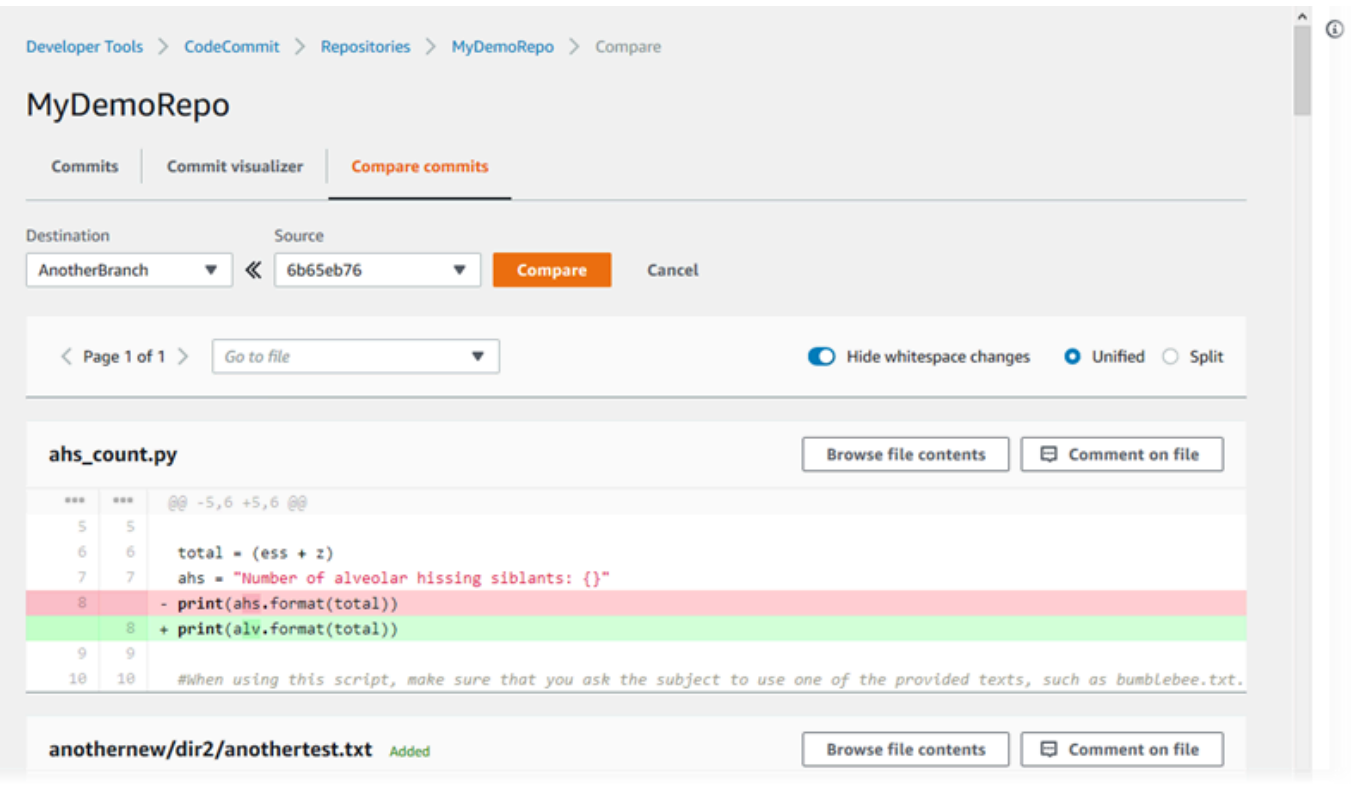

詳細については、「[リポジトリのコミット履歴を参照する](#page-345-0)」および「[コミットの比較](#page-357-0)」を参照し てください。

9. [コミット] で、[Commit Visualizer] タブを選択します。

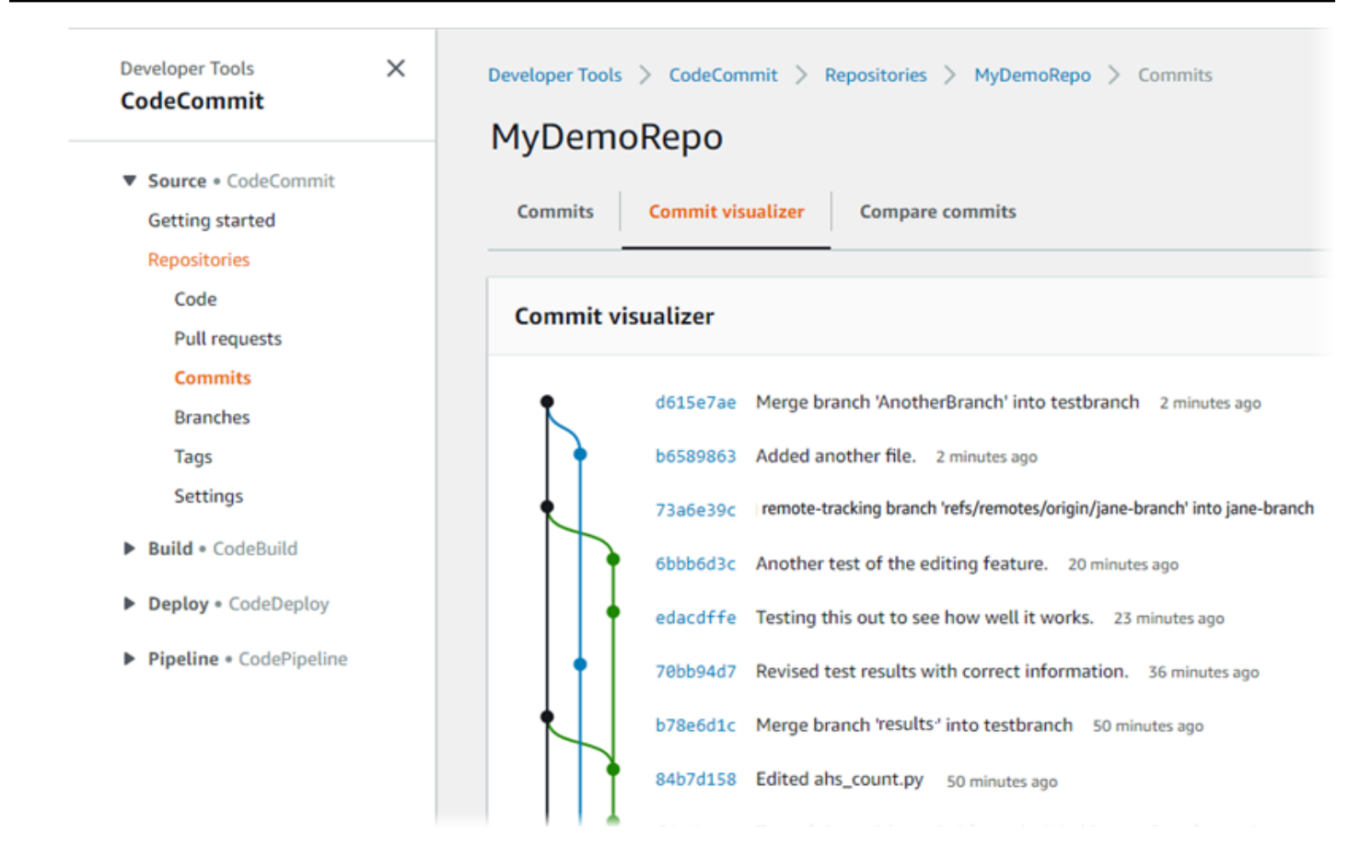

コミットグラフが表示され、グラフでは各コミットの件名が該当するコミットポイントの横に示 されます。件名の表示は 80 文字に制限されています。

10. コミットの詳細を確認するには、省略コミット ID を選択します。特定のコミットからグラフを レンダリングするには、グラフ内のポイントを選択します。詳細については、「[リポジトリのコ](#page-346-0) [ミット履歴のグラフを表示する](#page-346-0) 」を参照してください。

### <span id="page-105-0"></span>ステップ 4: プルリクエストを作成して共同作業を行う

リポジトリで他のユーザーと作業する場合、コードを共同作業して変更を確認することができます。 プルリクエストを作成して、他のユーザーがブランチのコード変更を確認してコメントできるよう にすることができます。プルリクエストの承認ルールを 1 つ以上作成することもできます。たとえ ば、プルリクエストをマージする前に、少なくとも 2 人の他のユーザーがプルリクエストを承認す る必要がある承認ルールを作成できます。プルリクエストが承認されたら、それらの変更を送信先 ブランチにマージできます。リポジトリの通知を設定した場合、リポジトリーユーザーは、リポジト リーイベント (例: プルリクエストの場合、コードにコメントがついた時) に関する通知を E メールで 受け取ることができます。詳細については、「[AWS CodeCommit リポジトリイベントの通知を設定](#page-160-0) [する](#page-160-0)」を参照してください。

**A** Important

プルリクエストを作成する前に、レビューするコードの変更が含まれるブランチを作成する 必要があります。詳細については、「[ブランチを作成する](#page-385-0)」を参照してください。

プルリクエストを作成し、共同作業するには

- 1. ナビゲーションペインで、[プルリクエスト] を選択します。
- 2. [プルリクエスト] で、[プルリクエストの作成] を選択します。

**b** Tip

また、プルリクエストは、[Branches] や [Code] から作成することもできます。

[Create pull request] の [Source] で、レビューする変更が含まれるブランチを選択します。[送信 先] で、プルリクエストがクローズされた際に確認済みのコードをマージするブランチを確認し ます。[Compare] を選択します。

3. マージの詳細と変更を確認し、プルリクエストにレビューする変更とコミットが含まれている ことを確認します。その場合、[タイトル] にこのレビューのタイトルを入力します。これは、リ ポジトリのプルリクエストのリストに表示されるタイトルです。[Description (説明)] に、このレ ビューに関する詳細やレビューアにとって有益な情報を入力します。[Create] を選択します。

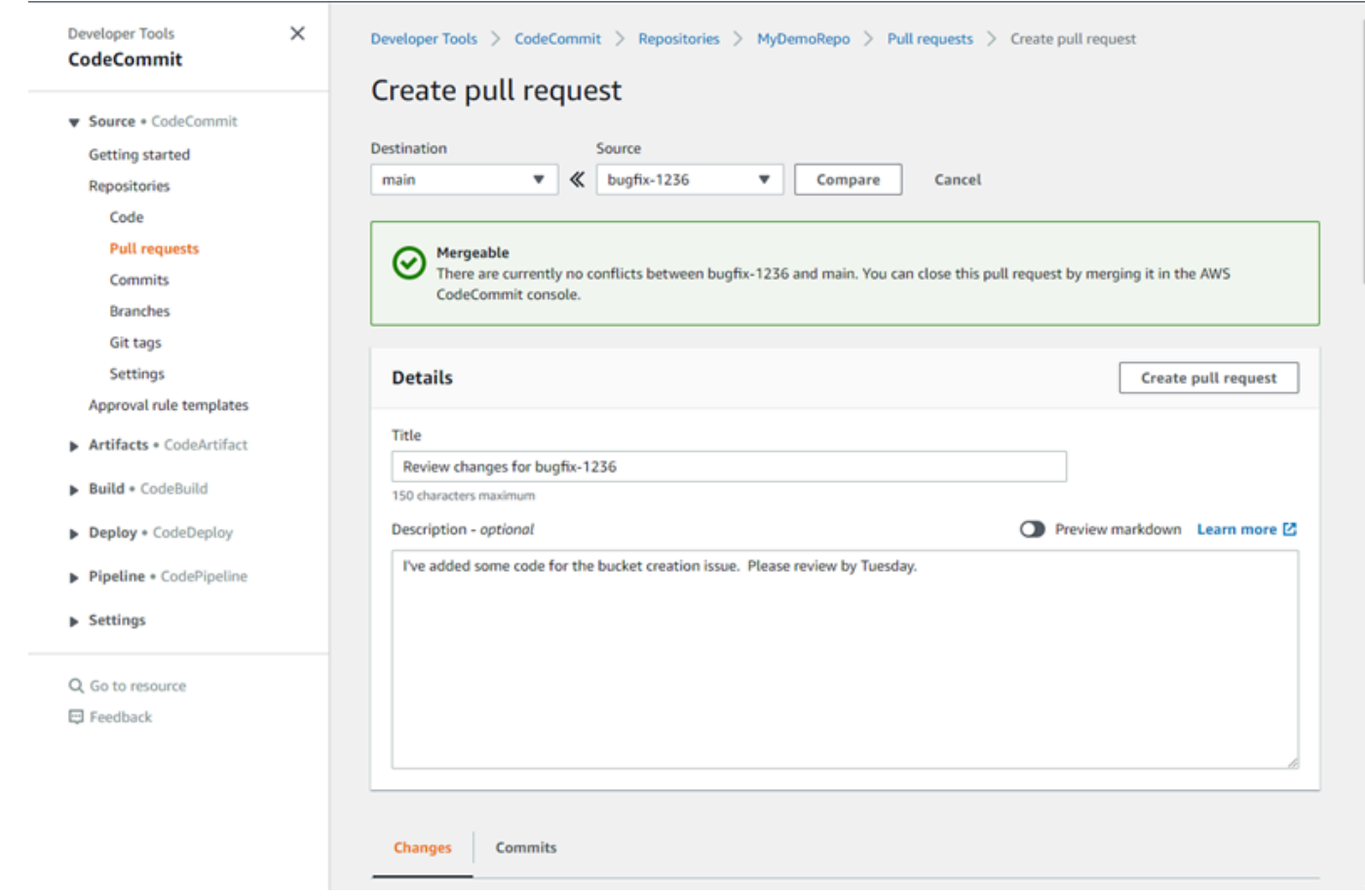

4. プルリクエストは、リポジトリのプルリクエストのリストに表示されます。開いているリクエス ト、閉じたリクエスト、自分が作成したリクエストなどを表示するようにビューをフィルタリン グできます。

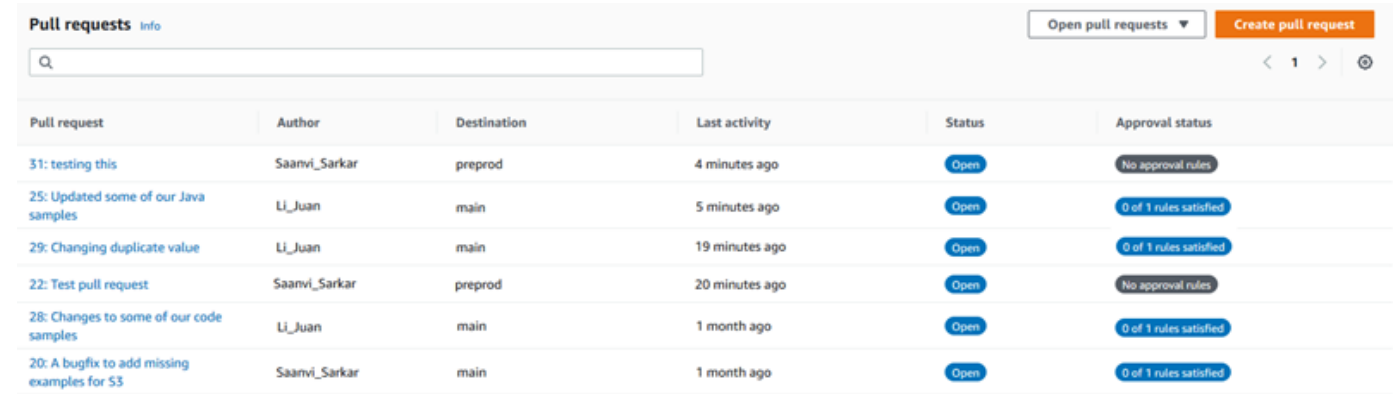

- 5. プルリクエストに承認ルールを追加して、特定の条件が満たされていることを確認してからマー ジできます。プルリクエストに承認ルールを追加するには、リストからプルリクエストを選択し ます。[Approvals (承認)] タブで、[Create approval rule (承認ルールの作成)] を選択します。
- 6. [Rule name (ルール名)] で、ルールにわかりやすい名前を付けます。たとえば、プルリクエス トをマージする前に 2 人のユーザーにプルリクエストの承認をリクエストする場合は、ルール
に **Require two approvals before merge** という名前を付けます。[Number of approvals needed (必要な承認の数)] に必要な番号、「**2**」を入力します。デフォルトは 1 です。[Submit] を選択します。承認ルールと承認プールメンバーの詳細については、「[プルリクエストの承認](#page-258-0) [ルールを作成する](#page-258-0)」を参照してください。

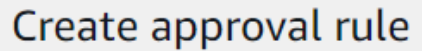

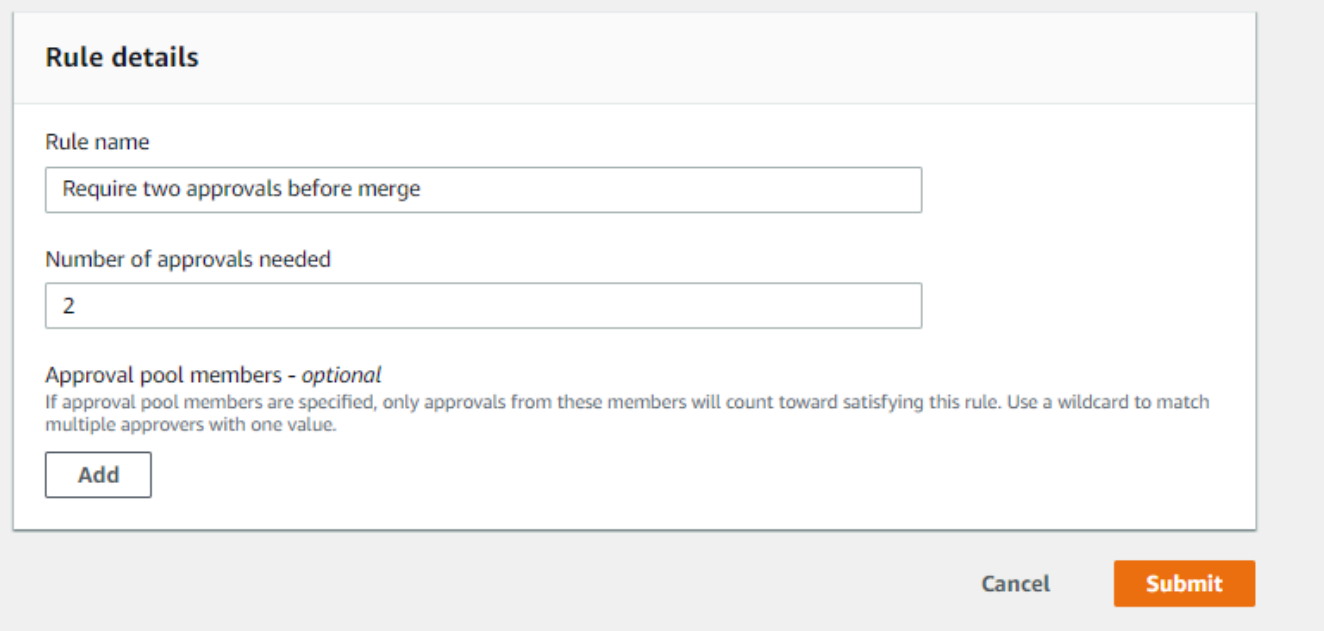

7. リポジトリの通知を設定し、プルリクエストイベントをユーザーに通知することを選択した場 合、ユーザーは新しいプルリクエストに関する E メールを受信します。ユーザーは、特定の行 のコードへの変更とコメント、ファイル、プルリクエスト自体を表示できます。テキストや絵文 字でコメントに返信することもできます。必要に応じて、プルリクエストブランチに変更をプッ シュでき、これによりプルリクエストが更新されます。

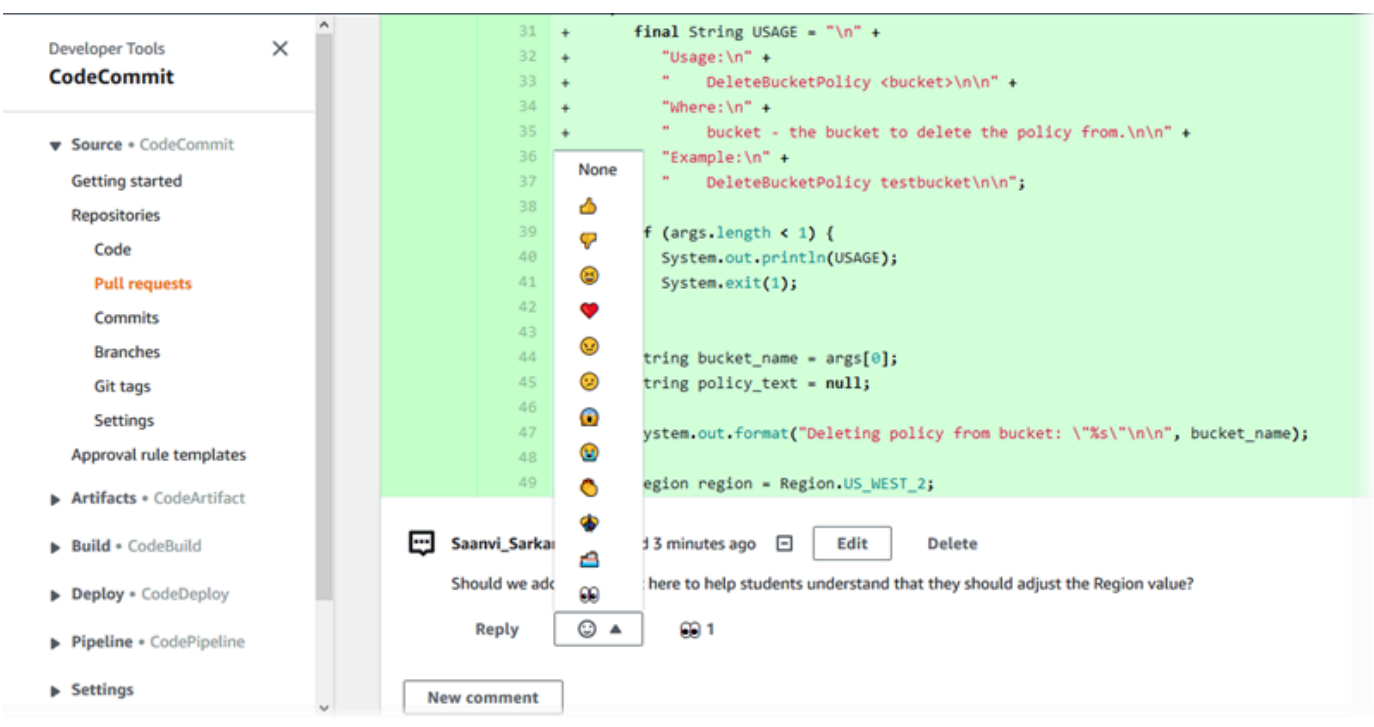

8. リクエストに加えられた変更に問題がなければ、[Approve (承認)] を選択します。プルリクエス トに対して承認ルールが設定されていない場合でも、プルリクエストを承認することを選択でき ます。これにより、プルリクエストを確認したことと、変更の承認を明確に記録できます。気が 変わった場合は、承認を取り消すこともできます。

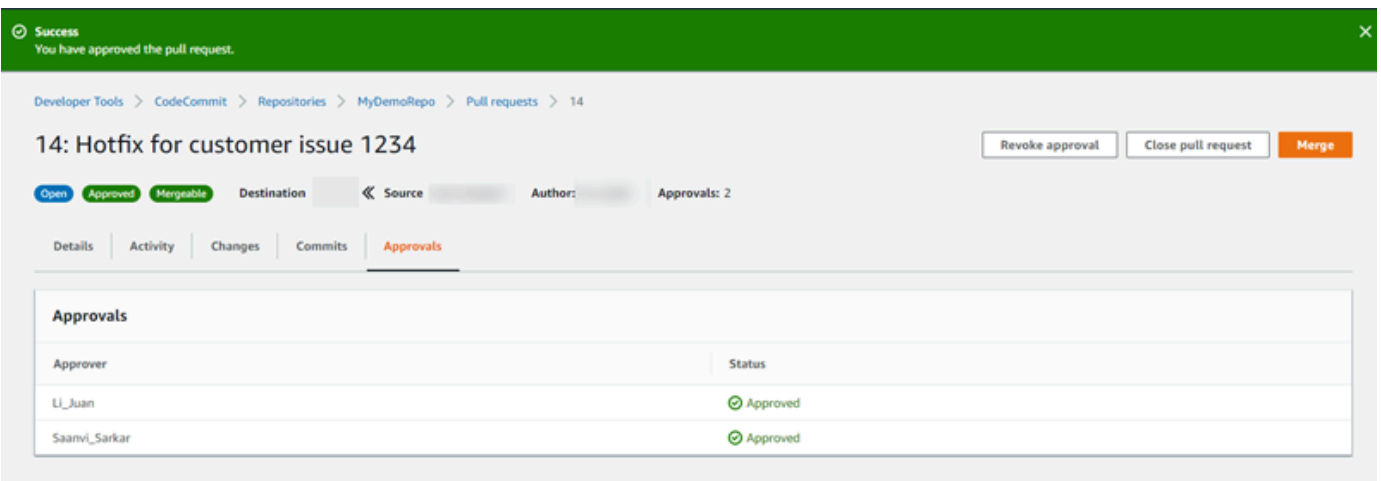

**a** Note

プルリクエストを作成した場合は、プルリクエストは承認できません。

9. すべてのコード変更が確認され、合意に達したことに満足したら、次のいずれかを実行します。

- ブランチのマージなしでプルリクエストを終了するには、[Close pull request (プルリクエスト の終了)] を選択します。
- ブランチをマージしてプルリクエストを閉じる場合は、[Merge (マージ)] を選択します。送信 元と送信先の差異に応じてコードに使用できるマージ戦略を選び、マージが完了した後に送 信元のブランチを自動的に削除するかどうかを選択できます。選択が決まったら、[Merge pull request (プルリクエストのマージ)] を選択してマージを完了します。

**Merge request details** Pull request: #9 Bug fix for unhandled exception Destination main « Source bugfix-bug1234 Merge strategy Info Determines the way in which the current pull request will be merged into the destination branch Fast forward merge Squash and merge 3-way merge git merge --ff-only git merge --no-ff git merge --squash Merges the branches and moves the destination Combine all commits from the source branch into Create a merge commit and adds individual source branch pointer to the tip of the source branch. commits to the desintation branch. a single merge commit in the destination branch. This is the default merge strategy in Git.  $\begin{array}{c} \bullet \quad \bullet \quad \bullet \quad \bullet \quad \bullet \quad \bullet \end{array}$ Preview markdown Commit message - optional Squashed commit of the following commit d49940ad Author: Li Juan <li\_juan@example.com> Date: Tue May 07 2019 15:12:48 GMT-0700 (Pacific Daylight Time) Fixing the bug reported in 1234. **Author name** Maria Garcia **Email address** maria\_garcia@example.com Delete source branch bugfix-bug1234 after merging? Cancel **Merge pull request** 

Merge pull request 9: Bug fix for unhandled exception

• ブランチにマージ競合があり、自動的に解決できない場合は、 CodeCommit コンソールで解 決するか、ローカル Git クライアントを使用してブランチをマージしてからマージをプッシュ

できます。詳細については、「[AWS CodeCommit リポジトリ内のプルリクエストの競合を解](#page-300-0) [決する](#page-300-0)」を参照してください。

### **a** Note

ローカルリポジトリの git merge コマンドを使用して変更をプッシュすることで、いつ でも手動でプルリクエストブランチを含めたブランチをマージできます。

詳細については、「[プルリクエストの操作](#page-250-0)」および「[承認ルールテンプレートの操作](#page-315-0)」を参照してく ださい。

ステップ 5:クリーンアップ

CodeCommit リポジトリが不要になった場合は、この演習で使用した CodeCommit リポジトリやそ の他のリソースを削除して、ストレージ領域に対して引き続き課金されないようにする必要がありま す。

#### **A** Important

このアクションを元に戻すことはできません。削除したリポジトリは ローカルリポジトリや 共有リポジトリに複製できなくなります。また、ローカルリポジトリまたは共有リポジトリ から、そのリポジトリに対してデータをプルまたはプッシュしたり、Git オペレーションを 実行できなくなります。

リポジトリの通知を設定した場合、リポジトリを削除すると、リポジトリ用に作成された Amazon CloudWatch Events ルールも削除されます。そのルールのターゲットとして使用さ れた Amazon SNS トピックは削除されません。

リポジトリにトリガーを設定した場合、リポジトリを削除しても、それらのトリガーのター ゲットとして設定した Amazon SNS トピックまたは Lambda 関数は削除されません。不要 なリソースは必ず削除してください。詳細については、「[リポジトリからトリガーを削除す](#page-201-0) [る](#page-201-0)」を参照してください。

CodeCommit リポジトリを削除するには

1. <https://console.aws.amazon.com/codesuite/codecommit/home>で CodeCommit コンソールを開 きます。

- 2. [リポジトリ] で、削除するリポジトリを選択します。このトピックの命名規則に従った場合、 という名前が付けられますMyDemoRepo。
- 3. ナビゲーションペインで [Settings] (設定) をクリックします。
- 4. [設定] ページの [リポジトリの削除] で、[リポジトリの削除] を選択します。
- 5. 「**delete**」と入力後、[削除] を選択します。リポジトリは完全に削除されます。

ステップ 6: 次のステップ

CodeCommit とその機能の一部を理解したので、次のことを検討してください。

- Git を初めて使用する場合 CodeCommit や、 で Git を使用する例を確認する場合は CodeCommit、[Git と CodeCommit の開始方法](#page-112-0)チュートリアルに進みます。
- CodeCommit リポジトリ内の他のユーザーと連携する場合は、「」を参照してくださ[いリポジ](#page-154-0) [トリの共有](#page-154-0)。(他のアマゾン ウェブ サービスアカウントのユーザーとリポジトリを共有する場合 は、[ロールを使用して AWS CodeCommit リポジトリへのクロスアカウントアクセスを設定する](#page-223-0) を参照してください。)
- リポジトリを に移行する場合は CodeCommit、「」のステップに従います[CodeCommit に移行す](#page-408-0) [る](#page-408-0)。
- リポジトリを継続的な配信パイプラインに追加する場合は、[シンプルなパイプラインのチュートリ](https://docs.aws.amazon.com/codepipeline/latest/userguide/getting-started-cc.html) [アル](https://docs.aws.amazon.com/codepipeline/latest/userguide/getting-started-cc.html)の手順に従ってください。
- コミュニティの例など CodeCommit、 と統合されている製品やサービスの詳細については、「」 を参照してください[製品およびサービスの統合](#page-130-0)。

# <span id="page-112-0"></span>Git および の開始方法AWS CodeCommit

Git と CodeCommit を初めて使用するお客様向けに、このチュートリアルでは、シンプルなコマンド の使用方法について説明します。Git にすでに精通している場合は、このチュートリアルをスキップ し、「[の開始方法 CodeCommit 」](#page-93-0)に進むことができます。

このチュートリアルでは、CodeCommit リポジトリのローカルコピーを表すリポジトリを作成しま す。このリポジトリは、ローカルリポジトリと呼びます。

ローカルリポジトリの作成後、いくつかの変更を加えます。その後、変更を CodeCommit リポジト リに送信 (プッシュ) します。

また、2 人のユーザーが個別にローカルリポジトリへの変更をコミットし、その変更を CodeCommit リポジトリにプッシュする、チーム環境をシミュレートします。その後、ユーザーは CodeCommit リポジトリから変更を自身のローカルリポジトリにプルして、他のユーザーが加えた変更を確認しま す。

また、ブランチとタグを作成し、CodeCommit リポジトリでのアクセス許可を管理します。

このチュートリアルを完了後、自身のプロジェクトで Git と CodeCommit の主要概念を使用するに は、十分な練習が必要です。

以下の[前提条件と設定](#page-22-0)を完了します。

- IAM ユーザーにアクセス許可を割り当てます。
- [HTTPS](#page-26-0)、SSH、または [git-remote-codecommit](#page-32-0) を使用してリポジトリに接続するように CodeCommit を設定します。これらの選択肢の詳細については、[「AWS CodeCommit のセット](#page-22-0) [アップ](#page-22-0)」を参照してください。
- リポジトリの作成を含むすべてのオペレーションで、コマンドラインまたはターミナルを使用する 場合の AWS CLI を設定する

トピック

- [ステップ 1: CodeCommit リポジトリを作成する](#page-113-0)
- [ステップ 2: ローカルリポジトリを作成する](#page-115-0)
- [ステップ 3: 最初のコミットを作成する](#page-117-0)
- [ステップ 4: 最初のコミットをプッシュする](#page-118-0)
- [ステップ 5: CodeCommit リポジトリを共有し、別のコミットをプッシュしてプルする](#page-119-0)
- [ステップ 6: ブランチを作成して共有する](#page-121-0)
- [ステップ 7: タグを作成して共有する](#page-123-0)
- [ステップ 8: アクセス許可を設定する](#page-124-0)
- [ステップ 9: クリーンアップする](#page-128-0)

# <span id="page-113-0"></span>ステップ 1: CodeCommit リポジトリを作成する

このステップでは、CodeCommit コンソールを使用してリポジトリを作成します。

使用する CodeCommit リポジトリが既にある場合は、このステップをスキップできます。

**a** Note

使用状況によっては、リポジトリの作成またはアクセスに対して課金される場合がありま す。詳細については、CodeCommit 製品情報ページ[の料金](https://aws.amazon.com/codecommit/pricing)を参照してください。

CodeCommit リポジトリを作成するには

- 1. <https://console.aws.amazon.com/codesuite/codecommit/home>で CodeCommit コンソールを開 きます。
- 2. リージョンセレクタを使用して、リポジトリを作成する AWS リージョン を選択します。詳細 については、「[リージョンと Git 接続エンドポイント」](#page-623-0)を参照してください。
- 3. [Repositories (リポジトリ)] ページで、[Create repository (リポジトリの作成)] を選択します。
- 4. [リポジトリの作成] ページの [リポジトリ名] に、新しいリポジトリの名前を入力します (例: **MyDemoRepo**)。

**a** Note

リポジトリ名は 100 文字以内 (大文字と小文字は区別する) で入力してください。詳細に ついては、「[制限](#page-650-0)」を参照してください。

- 5. (オプション) [Description (説明)] に、説明 (例: **My demonstration repository**) を入力しま す。この説明は、お客様と他のユーザーがリポジトリの用途を識別するのに役立ちます。
- 6. (オプション) [Add tag] を選択して 1 つ以上のリポジトリタグ (AWS リソースを整理して管理す るのに役立つカスタム属性ラベル) をリポジトリに追加します。詳細については、[「でのリポジ](#page-168-0) [トリのタグ付け AWS CodeCommit」](#page-168-0)を参照してください。
- 7. (オプション) [追加設定] を展開して、このリポジトリ内のデータの暗号化と復号にデフォルトの AWS マネージドキーを使用するか、独自のカスタマーマネージドキーを使用するかを指定しま す。独自のカスタマーマネージドキーを使用する場合は、リポジトリを作成している AWS リー ジョンでそのキーが使用可能であることと、キーがアクティブであることを確認する必要があり ます。詳細については、「[AWS Key Management Service と AWS CodeCommit リポジトリの](#page-450-0) [暗号化](#page-450-0)」を参照してください。
- 8. (オプション) このリポジトリに Java または Python コードが含まれ、CodeGuru Reviewer で コードを分析する場合は、[Enable Amazon CodeGuru Reviewer for Java and Python] (Java お よび Python 用に Amazon CodeGuru Reviewer を有効化) を選択します。CodeGuru Reviewer は複数の機械学習モデルを使用して、コードの欠陥を検出し、プルリクエストの改善と修正を自

動的に提案します。詳細については、Amazon CodeGuru Reviewer ユーザーガイドを参照して ください。

9. [Create] を選択します。

**a** Note

このチュートリアルの残りのステップでは、CodeCommit リポジトリの名前として MyDemoRepo を使用します。別の名前を選択した場合は、このチュートリアル全体でそれを 使用してください。

ターミナルやコマンドラインからリポジトリを作成する方法を含め、リポジトリの作成の詳細につい ては、「[リポジトリの作成](#page-145-0)」を参照してください。

<span id="page-115-0"></span>ステップ 2: ローカルリポジトリを作成する

このステップでは、ローカルマシン上のローカルリポジトリをお客様のレポジトリに接続するように 設定します。そのためには、ローカルマシン上のローカルリポジトリを表すディレクトリを選択しま す。Git を使用して、空の CodeCommit リポジトリのコピーをそのディレクトリ内に複製し、初期化 します。次に、コミットに注釈を付けるために使用する Git ユーザー名と E メールアドレスを指定 します。

- 1. <https://console.aws.amazon.com/codesuite/codecommit/home>で CodeCommit コンソールを開 きます。
- 2. リージョンセレクタで、リポジトリが作成されたAWS リージョン を選択します。リポジトリ は、AWS リージョン に固有のものです。詳細については、「[リージョンと Git 接続エンドポイ](#page-623-0) [ント](#page-623-0)」を参照してください。
- 3. 接続するリポジトリをリストから見つけて選択します。[クローン URL] を選択してから、リポ ジトリのクローン作成やリポジトリへの接続時に使用するプロトコルを選択します。これによ り、クローン URL が複製されます。
	- IAM ユーザー、または AWS CLI に含まれている認証情報ヘルパーで Git 認証情報を使用して いる場合は、HTTPS URL をコピーします。
	- ローカルコンピュータで git-remote-codecommit コマンドを使用している場合は、HTTPS (GRC) URL をコピーします。
	- IAM ユーザーで SSH パブリック/プライベートキーペアを使用している場合は、SSH URL を コピーします。

**a** Note

リポジトリのリストではなく [ようこそ] ページが表示される場合、ログインしている AWS リージョン の AWS アカウントに関連付けられているリポジトリはありません。 リポジトリを作成するには、「[the section called "リポジトリの作成"」](#page-145-0)を参照するか、 「[Git と CodeCommit の開始方法](#page-112-0)」チュートリアルのステップに従います。

4. (オプション) リポジトリのデフォルトのブランチの名前として **main** を使用するようにローカ ル Git クライアントを設定することをお勧めします。これは、このガイドのすべての例で、デ フォルトのブランチに使用される名前です。また、コンソールで最初のコミットを行う場合に CodeCommit が使用するデフォルトのブランチ名とも同じです。次のコマンドを実行して、デ フォルトのブランチ名をシステムにおいてグローバルに設定します。

git config --global init.defaultBranch main

すべてのリポジトリで異なるデフォルトのブランチ名を使用する場合は、**main** を任意の名前に 置き換えてください。このチュートリアルでは、デフォルトのブランチの名前が main であるこ とを前提としています。

リポジトリごとに異なるデフォルトのブランチ名を使用する場合は、この属性をグローバル (- local) ではなくローカル (--global) に設定できます。

5. ターミナルまたはコマンドプロンプトで、git clone コマンドを使用してリポジトリのクローンを 作成し、ステップ 3 でコピーしたクローン URL を指定します。クローン URL は、使用するプ ロトコルと設定によって異なります。例えば、HTTPS と Git 認証情報を使用して、米国東部 (オ ハイオ) リージョンで *MyDemoRepo* という名前のリポジトリのクローンを作成する場合:

git clone https://git-codecommit.us-east-2.amazonaws.com/v1/repos/MyDemoRepo mydemo-repo

HTTPS を git-remote-codecommit で使用している場合:

git clone codecommit://*MyDemoRepo my-demo-repo*

SSH を使用している場合:

git clone ssh://git-codecommit.us-east-2.amazonaws.com/v1/repos/MyDemoRepo my-demorepo

### **a** Note

リポジトリのクローン作成時にエラーが表示される場合は、ローカルコンピュータに 必要なセットアップが完了していない可能性があります。詳細については、「[AWS](#page-22-0) [CodeCommit のセットアップ](#page-22-0)」を参照してください。

# <span id="page-117-0"></span>ステップ 3: 最初のコミットを作成する

このステップでは、ローカルリポジトリで最初のコミットを作成します。そのためには、ローカルリ ポジトリに 2 つのサンプルファイルを作成します。Git を使用して変更をステージングし、ローカル リポジトリにコミットします。

1. テキストエディタを使用して、ディレクトリに以下の 2 つのサンプルテキストファイルを作成 します。ファイルに cat.txt および dog.txt という名前を付けます。

cat.txt -------

The domestic cat (Felis catus or Felis silvestris catus) is a small, usually furry, domesticated, and carnivorous mammal.

```
dog.txt
-------
The domestic dog (Canis lupus familiaris) is a canid that is known as man's best 
  friend.
```
2. git config を実行して、プレースホルダー *your-user-name* と *your-email-address* で表さ れている、ユーザー名と E メールアドレスをローカルレポジトリに追加します。これにより、 コミットを識別しやすくなります。

git config --local user.name "*your-user-name*" git config --local user.email *your-email-address* 3. ローカルリポジトリの作成時にデフォルトのブランチ名をグローバルに設定しなかった場合は、 次のコマンドを実行して、デフォルトのブランチ名を **main** に設定します。

git config --local init.defaultBranch main

4. git add を実行して、変更をステージングします。

git add cat.txt dog.txt

5. git commit を実行して、以下の変更をコミットします。

git commit -m "Added cat.txt and dog.txt"

**1** Tip

先ほど行ったコミットの詳細を表示するには、git log を実行します。

# <span id="page-118-0"></span>ステップ 4: 最初のコミットをプッシュする

このステップでは、ローカルリポジトリから CodeCommit リポジトリにコミットをプッシュしま す。

ローカルリポジトリ (git push) のデフォルトブランチから、Git が CodeCommit リポジトリ (origin) に使用するデフォルトのリモート名でコミットをプッシュするために main を実行しま す。

git push -u origin main

**G** Tip

ファイルを CodeCommit リポジトリにプッシュしたら、CodeCommit コンソールを使用して コンテンツを表示できます。詳細については、「[リポジトリでのファイルの参照](#page-240-0)」を参照し てください。

# <span id="page-119-0"></span>ステップ 5: CodeCommit リポジトリを共有し、別のコミットをプッシュし てプルする

このステップでは、CodeCommit リポジトリに関する情報を他のチームメンバーと共有します。 チームメンバーは、この情報を使用してローカルコピーを取得し、変更を加えた後、そのローカルコ ピーを CodeCommit リポジトリにプッシュします。その後、CodeCommit リポジトリからローカル リポジトリに変更をプルします。

このチュートリアルでは、[ステップ 2](#page-115-0) で作成したディレクトリとは別のディレクトリが Git によって 作成されるようにすることで、同じチームのユーザーをシミュレートします (通常、このディレク トリは別のマシンにあります)。この新しいディレクトリは、CodeCommit リポジトリのコピーで す。既存のディレクトリまたはこの新しいディレクトリには、変更が個別に加えられます。これらの ディレクトリへの変更を識別する唯一の方法は、CodeCommit リポジトリからプルすることです。

同じローカルマシン上にあっても、既存のディレクトリをローカルリポジトリ、新しいディレクトリ を共有リポジトリと呼びます。

新しいディレクトリから、CodeCommit リポジトリの別のコピーを取得します。次に、新し いサンプルファイルを追加し、共有リポジトリに変更をコミットした後、共有リポジトリから CodeCommit リポジトリにコミットをプッシュします。

最後に、変更をリポジトリからローカルリポジトリにプルした後に参照して、他のユーザーがコミッ トした変更を確認します。

- 1. /tmp ディレクトリか c:\temp ディレクトリに切り替えます。
- 2. git clone を実行して、リポジトリのコピーを共有リポジトリにプルダウンします。

HTTPS の場合·

git clone https://git-codecommit.us-east-2.amazonaws.com/v1/repos/MyDemoRepo shared-demo-repo

git-remote-codecommit で HTTPS を使用する場合:

git clone codecommit://MyDemoRepo shared-demo-repo

SSH の場合:

git clone ssh://git-codecommit.us-east-2.amazonaws.com/v1/repos/MyDemoRepo shareddemo-repo

### **a** Note

Windows オペレーティングシステムで SSH を使用してリポジトリのクローンを作成す る場合は、以下のように SSH キー ID の接続文字列への追加が必要になる場合がありま す。

git clone ssh://*Your-SSH-Key-ID*@git-codecommit.us-east-2.amazonaws.com/v1/ repos/MyDemoRepo my-demo-repo

詳細については、「[Windows で SSH 接続をセットアップする手順](#page-67-0)」を参照してくださ い。

このコマンドでは、MyDemoRepo は CodeCommit リポジトリの名前です。shared-demorepo は /tmp ディレクトリか c:\temp ディレクトリで Git が作成するディレクトリの名前で す。ディレクトリの作成後、Git はリポジトリのコピーを shared-demo-repo ディレクトリに プルダウンします。

3. shared-demo-repo ディレクトリに切り替えます。

*(For Linux, macOS, or Unix)* cd /tmp/shared-demo-repo *(For Windows)* cd c:\temp\shared-demo-repo

4. git config を実行して、プレースホルダー *other-user-name* と *other-email-address* で表 されている、別のユーザー名と E メールアドレスを追加します。これにより、他のユーザーが 作成するコミットをより簡単に識別できます。

git config --local user.name "*other-user-name*" git config --local user.email *other-email-address*

5. テキストエディタを使用して、shared-demo-repo ディレクトリに以下のサンプルテキスト ファイルを作成します。ファイルに horse.txt という名前を付けます。

horse.txt -------

The horse (Equus ferus caballus) is one of two extant subspecies of Equus ferus.

6. git add を実行して、変更を共有リポジトリにステージングします。

git add horse.txt

7. git commit を実行して、変更を共有リポジトリにコミットします。

git commit -m "Added horse.txt"

8. ローカルリポジトリ (git push) のデフォルトブランチから、Git が CodeCommit リポジトリ (origin) に使用するデフォルトのリモート名で初期コミットをプッシュするために main を実 行します。

git push -u origin main

9. ローカルリポジトリに切り替えて、git pull を実行し、共有リポジトリが CodeCommit リポジト リに対して作成したコミットをローカルリポジトリにプルします。その後、git log を実行して、 共有リポジトリから開始されたコミットを確認します。

## <span id="page-121-0"></span>ステップ 6: ブランチを作成して共有する

このステップでは、ローカルリポジトリにブランチを作成し、いくつかの変更を加えた後、そのブラ ンチを CodeCommit リポジトリにプッシュします。その後、CodeCommit リポジトリから共有リポ ジトリにブランチをプルします。

ブランチを使用すると、異なるバージョンのリポジトリの内容を個別に開発できます (たとえば、 チームメンバーの作業に影響を与えずに、新しいソフトウェア機能の開発に取り組むことができま す)。その機能が安定したら、ブランチをソフトウェアのより安定したブランチにマージします。

Git を使用してブランチを作成し、そのブランチが最初のコミットを参照するようにします。Git を 使用して CodeCommit リポジトリにブランチをプッシュします。その後、共有リポジトリに切り替 え、Git を使用して新しいブランチを共有 ローカルリポジトリにプルし、そのブランチを確認しま す。

1. ローカルリポジトリから、ブランチの名前 (git checkout など) と、ローカルリポジトリで作成し た最初のコミットの ID を指定して、MyNewBranch を実行します。

コミットの ID がわからない場合は、git log を実行して取得します。コミットのユーザー名 と E メールアドレスが、他のユーザーのものではなく、お客様のものであることを確認し

てください。これにより、main が、CodeCommit リポジトリの安定したバージョンであ り、MyNewBranch が、比較的不安定な新しい機能に使用されるブランチであることがシミュ レートされます。

git checkout -b MyNewBranch *commit-ID*

2. git push を実行して、ローカルリポジトリから CodeCommit リポジトリに新しいブランチを送 信します。

git push origin MyNewBranch

- 3. 続いて、そのブランチを共有リポジトリにプルし、結果を確認します。
	- 1. 共有リポジトリディレクトリ (shared-demo-repo) に切り替えます。
	- 2. 新しいブランチをプルします (git fetch origin)。
	- 3. ブランチがプルされたことを確認します (git branch --all はリポジトリ内のすべてのブランチ のリストを表示します)。
	- 4. 新しいブランチに切り替えます (git checkout MyNewBranch)。
	- 5. MyNewBranch ブランチに切り替えたことを確認するには、git status または git branch を実 行します。出力に現在のブランチが表示されます。この場合は MyNewBranch です。
	- 6. ブランチ内のコミットのリストを表示します (git log)。

呼び出す Git コマンドのリストは以下のとおりです。

```
git fetch origin
git branch --all
git checkout MyNewBranch
git branch or git status
git log
```
4. main ブランチに戻り、そのコミットのリストを表示します。Git のコマンドは以下のようにな ります。

git checkout main git log

5. ローカルリポジトリ内の main ブランチに切り替えます。git status または git branch を実行で きます。出力に現在のブランチが表示されます。この場合は main です。Git のコマンドは以下 のようになります。

git checkout main git branch *or* git status

# <span id="page-123-0"></span>ステップ 7: タグを作成して共有する

このステップでは、2 つのタグをローカルリポジトリに作成し、コミットに関連付けてか ら、CodeCommit リポジトリにプッシュします。その後、CodeCommit リポジトリから共有リポジ トリに変更をプルします。

タグは、コミット (またはブランチや別のタグ) に人間が読める名前を付けるために使用されます。 たとえば、これを行うのは、コミットに v2.1 というタグを付ける場合です。コミット、ブランチ、 またはタグには、任意の数のタグを関連付けることができますが、個々のタグは 1 つのコミット、 ブランチ、またはタグにのみ関連付けることができます。このチュートリアルでは、1 つのコミット に release タグを、もう 1 つのコミットに beta タグを付けます。

Git を使用してタグを作成し、最初のコミットに release タグを付け、他のユーザーが作成したコ ミットに beta タグを付けます。その後、Git を使用して CodeCommit リポジトリにタグをプッシュ します。その後、共有リポジトリに切り替え、Git を使用して新しいタグを共有 ローカルリポジトリ にプルし、そのタグを確認します。

1. ローカルリポジトリから、新しいタグの名前 (git tag) と、ローカルリポジトリで作成した最初の コミットの ID を指定して、release を実行します。

コミットの ID がわからない場合は、git log を実行して取得します。コミットのユーザー名と E メールアドレスが、他のユーザーのものではなく、お客様のものであることを確認してくだ さい。これにより、コミットが CodeCommit リポジトリの安定したバージョンであることがシ ミュレートされます。

git tag release *commit-ID*

git tag をもう一度実行して、他のユーザーからのコミットに beta タグを付けます。これによ り、それが比較的不安定な新しい機能に使用されるコミットであることがシミュレートされま す。

git tag beta *commit-ID*

- 2. git push --tags を実行して、CodeCommit リポジトリにタグを送信します。
- 3. ここで、タグを共有リポジトリにプルし、結果を確認します。
	- 1. 共有リポジトリディレクトリ (shared-demo-repo) に切り替えます。
	- 2. 新しいタグをプルします (git fetch origin)。
	- 3. タグがプルされたことを確認します (git tag はリポジトリ内のタグのリストを表示します)。
	- 4. 各ログ (git log release および git log beta) に関する情報を表示します。

呼び出す Git コマンドのリストは以下のとおりです。

git fetch origin git tag git log release git log beta

4. これをローカルリポジトリでも試してみます。

git log release git log beta

# <span id="page-124-0"></span>ステップ 8: アクセス許可を設定する

このステップでは、共有リポジトリを CodeCommit リポジトリに同期させるアクセス許可を ユーザーに付与します。これは任意の手順です。ユーザーが Git 認証情報を使用する場合、ま たは CodeCommit レポジトリにアクセスする IAM ユーザーに SSH キーペアが使用される場合 に、CodeCommit レポジトリへのアクセスコントロール方法を学習したいユーザーに推奨されま す。

**a** Note

フェデレーティッドアクセス、一時的な認証情報、または IAM Identity Center などのウェブ ID プロバイダーを使用している場合は、ID プロバイダーのユーザー、アクセス、アクセス 許可を設定してから、git-remote-codecommit を使用します。詳細については、[git-remote](#page-32-0)[codecommit を使用して AWS CodeCommit への HTTPS 接続をセットアップする手順](#page-32-0) およ

び [認証情報のローテーションを使用した AWS CodeCommit リポジトリへの接続](#page-453-0) を参照して ください。

このステップでは、IAM コンソールを使用してユーザーを作成します。このユーザーにはデフォル トで、共有リポジトリを CodeCommit リポジトリに同期させるためのアクセス許可がありません。 このアクセス許可の有無を確認するには、git pull を実行します。新しいユーザーに同期させるアク セス権限がないと、このコマンドは機能しません。次に、IAM コンソールに戻り、ユーザーによる git pull の使用を許可するポリシーを適用します。もう一度、git pull を実行して、このアクセス許可 の有無を確認します。

このステップは、アマゾン ウェブ サービスアカウントに IAM ユーザーを作成するアクセス許可があ ると仮定して書かれています。これらのアクセス許可がない場合は、このステップを実行することは できません。チュートリアルで使用したリソースをクリーンアップするには、「[ステップ 9: クリー](#page-128-0) [ンアップする](#page-128-0)」に進みます。

1. AWS Management Console にサインインして、IAM コンソール [\(https://](https://console.aws.amazon.com/iam/) [console.aws.amazon.com/iam/\)](https://console.aws.amazon.com/iam/) を開きます。

て使用したものと同じユーザー名とパスワードでサインインします[セットアップ](#page-22-0)

- 2. ナビゲーションペインで [ユーザー] を選択し、続いて [Create New Users (新しいユーザーの作 成)] を選択します。
- 3. 最初の [Enter User Names] (ユーザー名を入力) ボックスに、サンプルユーザー名 (**JaneDoe-CodeCommit** など) を入力します。[Generate an access key for each user (ユーザーごとにアク セスキーを生成)] ボックスを選択し、[作成] を選択します。
- 4. [Show User Security Credentials] を選択します。アクセスキー ID とシークレットアクセスキー をメモするか、[Download Credentials (認証情報のダウンロード)] を選択します。
- 5. [Git 認証情報を使用した HTTPS ユーザーのセットアップ](#page-26-0) の手順に従って、IAM ユーザーの認証 情報を生成して入力します。

SSH を使用する場合は、「[SSH および Linux、macOS、または Unix: Git と CodeCommit 用](#page-61-0) [にパブリックキーとプライベートキーをセットアップする](#page-61-0)」または「[ステップ 3: Git および](#page-69-0) [CodeCommit 用のパブリックキーとプライベートキーをセットアップする](#page-69-0)」の指示に従って、 パブリックキーとプライベートキーでユーザーを設定します。

6. git pull を実行します。以下のエラーが表示されます。

HTTPS の場合:

```
fatal: unable to access 'https://git-codecommit.us-
east-2.amazonaws.com/v1/repos/repository-name/': The requested URL 
returned error: 403.
```
SSH の場合:

fatal: unable to access 'ssh://git-codecommit.us-east-2.amazonaws.com/ v1/repos/*repository-name*/': The requested URL returned error: 403.

このエラーが表示されるのは、新しいユーザーに共有リポジトリを CodeCommit リポジトリに 同期させるアクセス許可がないためです。

- 7. IAM コンソールに戻ります。ナビゲーションペインで、[Policies] を選択し、[Create Policy] を 選択します。([Get Started] ボタンが表示された場合は、そのボタンを選択してから、[Create Policy] を選択します)。
- 8. [独自のポリシーを作成] の横で、[選択] を選択します。
- 9. [Policy Name] (ポリシー名) ボックスに、名前 (例: **CodeCommitAccess-GettingStarted**) を 入力します。
- 10. [Policy Document] (ポリシードキュメント) ボックスに以下のように入力して、IAM ユーザーが その IAM ユーザー自身に関連付けられたリポジトリからプルできるようにします。

```
{ 
   "Version": "2012-10-17", 
   "Statement": [ 
    \{ "Effect": "Allow", 
        "Action": [ 
          "codecommit:GitPull" 
        ], 
        "Resource": "*" 
     } 
   ]
}
```
G Tip IAM ユーザーがその IAM ユーザー自身に関連付けられたリポジトリにコミットをプッ シュできるようにするには、代わりに以下のように入力します。

```
{ 
   "Version": "2012-10-17", 
   "Statement": [ 
    \{ "Effect": "Allow", 
        "Action": [ 
          "codecommit:GitPull", 
          "codecommit:GitPush" 
        ], 
        "Resource": "*" 
     } 
   ]
}
```
他の CodeCommit アクションや、リソースに対してユーザーに付与できるその他のアク セス許可については、[AWS CodeCommit の認証とアクセスコントロール](#page-465-0) を参照してく ださい。

- 11. ナビゲーションペインで [Users] (ユーザー) を選択します。
- 12. ポリシーをアタッチするサンプルユーザー名 (**JaneDoe-CodeCommit** など) を選択します。
- 13. [Permissions] タブを選択します。
- 14. [管理ポリシー] で、[Attach Policy (ポリシーのアタッチ)] を選択します。
- 15. 先ほど作成した **CodeCommitAccess-GettingStarted** ポリシーを選択してから、[Attach Policy] (ポリシーのアタッチ) を選択します。
- 16. git pull を実行します。今回は、コマンドが機能し、"Already up-to-date" メッセージが表示 されます。
- 17. HTTPS を使用する場合は、元の Git 認証情報、または git-remote-codecommit を使用して いる場合は通常のプロファイルに切り替えます。詳細については、「[Git 認証情報を使用](#page-26-0) [した HTTPS ユーザーのセットアップ」](#page-26-0)または「[git-remote-codecommit を使用して AWS](#page-32-0)  [CodeCommit への HTTPS 接続をセットアップする手順](#page-32-0)」の指示を参照してください。

SSH を使用している場合は、元のキーに切り替えます。詳細については、「[SSH および](#page-61-0)  [Linux、macOS、または Unix: Git と CodeCommit 用にパブリックキーとプライベートキーを](#page-61-0) [セットアップする](#page-61-0)」または「[ステップ 3: Git および CodeCommit 用のパブリックキーとプライ](#page-69-0) [ベートキーをセットアップする](#page-69-0)」を参照してください。

次は、このチュートリアルの最後のステップです。

# <span id="page-128-0"></span>ステップ 9: クリーンアップする

このステップでは、このチュートリアルで使用した CodeCommit リポジトリを削除します。これに より、ストレージ領域に対して使用料金は発生しなくなります。

CodeCommit リポジトリの削除後は不要になるため、ローカルマシン上のローカルリポジトリと共 有リポジトリも削除します。

#### **A** Important

このリポジトリを削除すると、そのリポジトリを ローカルリポジトリまたは共有リポジトリ に複製できなくなります。また、ローカルリポジトリまたは共有リポジトリに対してデータ をプルすることもプッシュすることもできなくなります。このアクションは元に戻すことが できません。

CodeCommit リポジトリを削除するには (コンソール)

- 1. <https://console.aws.amazon.com/codesuite/codecommit/home>で CodeCommit コンソールを開 きます。
- 2. [Dashboard] (ダッシュボード) ページのリポジトリのリストから、[MyDemoRepo] を選択しま す。
- 3. ナビゲーションペインで [Settings] (設定) をクリックします。
- 4. [設定] ページの [リポジトリの削除] で、[リポジトリの削除] を選択します。
- 5. [Type the name of the repository to confirm deletion] (削除の確認のため、リポジトリ名を入力) の横にあるボックスに **MyDemoRepo** と入力し、[Delete] (削除) を選択します。

CodeCommit リポジトリを削除するには (AWS CLI)

[delete-repository](#page-237-0) コマンドを実行します。

aws codecommit delete-repository --repository-name MyDemoRepo

ローカルリポジトリと共有リポジトリを削除するには

Linux、macOS、Unix の場合:

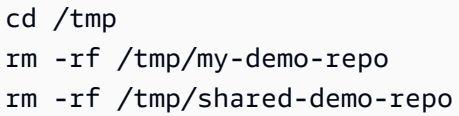

### Windows の場合:

# cd c:\temp

- rd /s /q c:\temp\my-demo-repo
- rd /s /q c:\temp\shared-demo-repo

# <span id="page-130-0"></span>と製品およびサービスの統合 AWS CodeCommit

デフォルトでは、 は多数の AWS サービスと統合 CodeCommit されています。また、 以外の製品や サービス CodeCommit で を使用することもできます AWS。以下の情報は、使用する製品やサービ スと統合するように を設定する CodeCommitのに役立ちます。

#### **a** Note

と統合することで、コミットを自動的に構築して CodeCommit リポジトリにデプロイできま す CodePipeline。詳細については、[AWS DevOps 「 入門ガイド」の](https://docs.aws.amazon.com/devops/latest/gsg/welcome.html)「」の手順に従ってく ださい。

トピック

- [他の AWS サービスとの統合](#page-130-1)
- [コミュニティから統合の例](#page-139-0)

# <span id="page-130-1"></span>他の AWS サービスとの統合

CodeCommit は、以下の AWS サービスと統合されています。

[AWS Amplify](https://aws.amazon.com/amplify/) スタイン インタイム しゅうしゃ AWS Amplify は、 AWSを使用したスケーラブ ルなモバイルアプリケーションの作成、設定、 実装を容易にします。Amplify はモバイルバッ クエンドをシームレスにプロビジョニングして 管理し、バックエンドを iOS、Android、ウェ ブ、React Native のフロントエンドと簡単に統 合するためのシンプルなフレームワークを提供 します。また、Amplify は、フロントエンドと バックエンドの両方のアプリケーションリリー スプロセスを自動化し、機能をより迅速に提供 することができます。

> Amplify コンソールで CodeCommit リポジトリ を接続できます。Amplify コンソールを承認す

ると、Amplify はリポジトリプロバイダーから アクセストークンを取得しますが、 AWS サー バーにはトークンを保存しません。Amplify は、特定のリポジトリにのみインストールされ ているデプロイキーを使用してリポジトリにア クセスします。

詳細はこちら:

- [AWS Amplify ユーザーガイド](https://docs.aws.amazon.com/amplify/latest/userguide/welcome.html)
- [ご利用開始にあたって](https://docs.aws.amazon.com/amplify/latest/userguide/getting-started.html)

[AWS Cloud9](https://docs.aws.amazon.com/cloud9/latest/user-guide/) AWS Cloud9 には、クラウド上でソフトウェア のコード作成、ビルド、実行、テスト、デバッ グ、リリースに使用するツールのコレクション が含まれています。このツールのコレクション は、 AWS Cloud9 統合開発環境、つまり IDE と呼ばれます。

> AWS Cloud9 IDE にはウェブブラウザからアク セスできます。この IDE では、リッチなコー ド編集エクスペリエンスを実現しており、複数 のプログラミング言語、ランタイムデバッガ、 および組み込みターミナルがサポートされてい ます。

- [AWS Cloud9 ユーザーガイド](https://docs.aws.amazon.com/cloud9/latest/user-guide/welcome.html)
- [AWS CodeCommit のサンプル AWS Cloud9](https://docs.aws.amazon.com/cloud9/latest/user-guide/sample-codecommit.html)
- [AWS Cloud9 と AWS CodeCommit を統合す](#page-44-0) [る](#page-44-0)

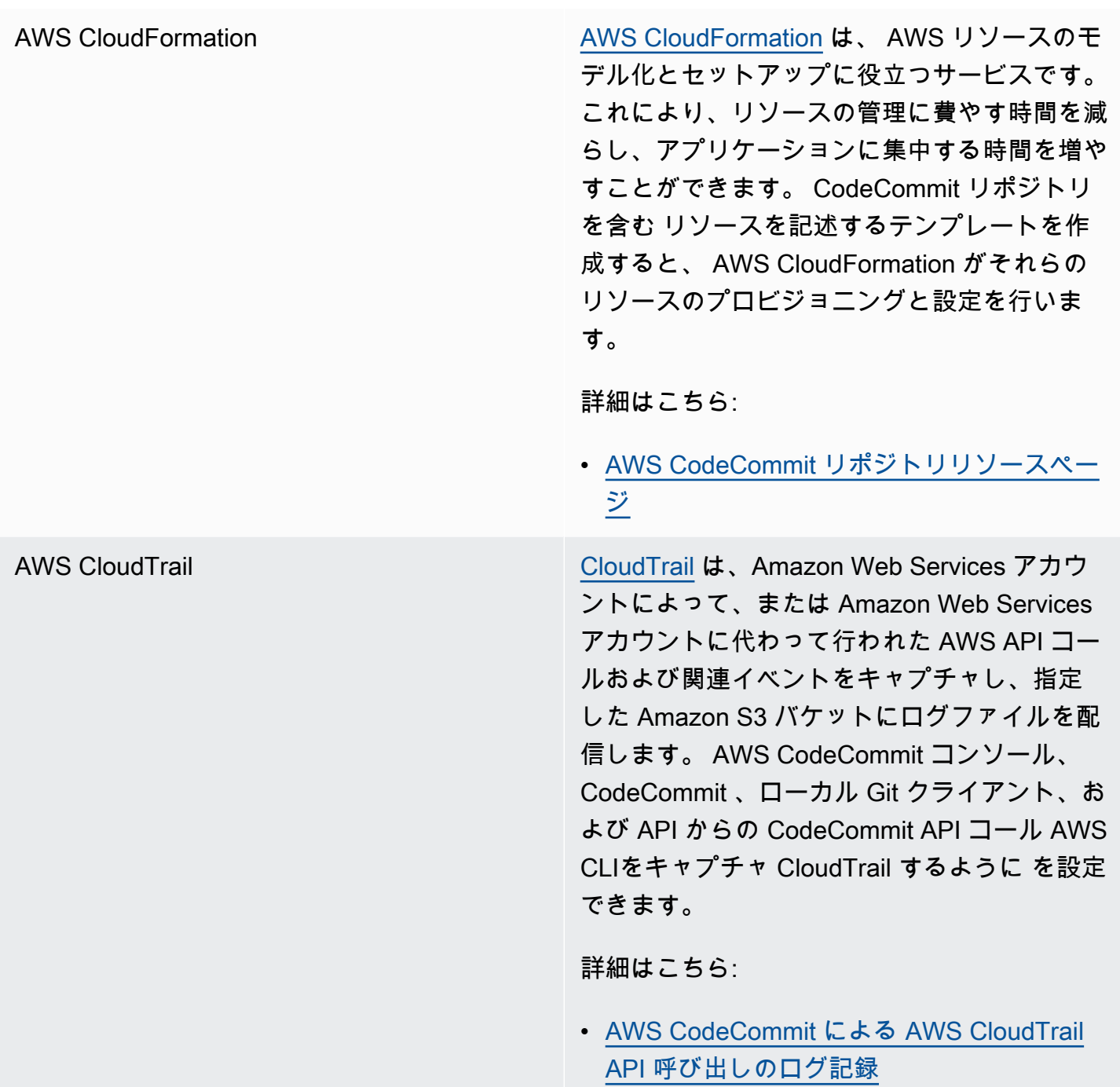

Amazon CloudWatch イベント [CloudWatch イベント](https://docs.aws.amazon.com/AmazonCloudWatch/latest/events/)は、 AWS リソースの変 更を記述するシステムイベントのほぼリアルタ イムのストリームを提供します。すばやく設 定できるシンプルなルールを使用すると、イ ベントを照合して 1 つ以上のターゲット関数 またはストリームにルーティングできます。 CloudWatch イベントは、運用上の変更が発生 すると認識されます。 CloudWatch イベント は、これらの運用上の変更に応答し、必要に応 じて、環境に応答するメッセージを送信し、 関数をアクティブ化し、変更を行い、状態情報 を取得することによってアクションを実行しま す。

> Amazon Simple Queue Service、Amazon Kinesis など、他の AWS サービスのストリー ム、関数、タスク、またはその他のプロセスを ターゲットにすることで、 CodeCommit リポ ジトリをモニタリングし AWS Lambda、リポ ジトリイベントに応答するように CloudWatch イベントを設定できます。

- [CloudWatch イベントユーザーガイド](https://docs.aws.amazon.com/AmazonCloudWatch/latest/events/WhatIsCloudWatchEvents.html)
- [AWS CodeCommit Events](https://docs.aws.amazon.com/AmazonCloudWatch/latest/events/EventTypes.html#codecommit_event_type)
- ブログ記事: [Amazon CloudWatch Events](https://aws.amazon.com/blogs/devops/build-serverless-aws-codecommit-workflows-using-amazon-cloudwatch-events-and-jgit/) [と JGit を使用してサーバーレス AWS](https://aws.amazon.com/blogs/devops/build-serverless-aws-codecommit-workflows-using-amazon-cloudwatch-events-and-jgit/) [CodeCommit ワークフロー](https://aws.amazon.com/blogs/devops/build-serverless-aws-codecommit-workflows-using-amazon-cloudwatch-events-and-jgit/)を構築する

AWS CodeBuild [CodeBuild](https://docs.aws.amazon.com/codebuild/latest/userguide/welcome.html) は、ソースコードをコンパイルし、 ユニットテストを実行し、すぐにデプロイでき るアーティファクトを生成するクラウド内のフ ルマネージドビルドサービスです。ビルドする ソースコードとビルド仕様をリポジトリに保存 CodeCommitできます。と CodeBuild 直接使 用するか CodeCommit、 と の両方 CodeBuild CodeCommit を の継続的デリバリーパイプ ラインに組み込むことができます CodePipel ine。

- [ビルドを計画する](https://docs.aws.amazon.com/codebuild/latest/userguide/planning.html)
- [ビルドプロジェクトを作成する](https://docs.aws.amazon.com/codebuild/latest/userguide/create-project.html#create-project-console)
- [CodePipeline で AWS CodeBuild を使用して](https://docs.aws.amazon.com/codebuild/latest/userguide/how-to-create-pipeline.html) [ビルドを実行する](https://docs.aws.amazon.com/codebuild/latest/userguide/how-to-create-pipeline.html)

Amazon CodeGuru Reviewer Amazon CodeGuru Reviewer は、プログラ ム分析と機械学習を使用して Java または Python コードの一般的な問題を検出し、修 正を提案する自動コードレビューサービスで す。Amazon Web Services アカウントのリポ ジトリを Reviewer CodeGuru に関連付ける ことができます。これを行うと、 CodeGuru レビューワーは、関連付けが行われた後に作 成されたすべてのプルリクエストのコードを CodeGuru レビューワーが分析できるようにす るサービスにリンクされたロールを作成しま す。

- [リポジトリと AWS CodeCommit Amazon](#page-203-0) [CodeGuru Reviewer の関連付けまたは関連](#page-203-0) [付け解除](#page-203-0)
- [Amazon CodeGuru Reviewer ユーザーガイ](https://docs.aws.amazon.com/codeguru/latest/reviewer-ug/welcome.html) [ド](https://docs.aws.amazon.com/codeguru/latest/reviewer-ug/welcome.html)

AWS [CodePipeline](https://docs.aws.amazon.com/codepipeline/latest/userguide/) CodePipeline は、ソフトウェアのリリースに 必要なステップをモデル化、視覚化、自動化 するために使用できる継続的な配信サービスで す。 CodeCommit リポジトリをパイプライン のソースアクションとして使用する CodePipel ine ように を設定し、変更の構築、テスト、デ プロイを自動化できます。

- [CodePipeline および を使用したシンプル](https://docs.aws.amazon.com/codepipeline/latest/userguide/getting-started-cc.html)  [なパイプラインのチュートリアル AWS](https://docs.aws.amazon.com/codepipeline/latest/userguide/getting-started-cc.html) [CodeCommit](https://docs.aws.amazon.com/codepipeline/latest/userguide/getting-started-cc.html)
- [リポジトリを使用してパイプライン](https://docs.aws.amazon.com/codepipeline/latest/userguide/triggering.html#trigger-codecommit-migration-cwe)  [CodeCommitの Amazon CloudWatch Events](https://docs.aws.amazon.com/codepipeline/latest/userguide/triggering.html#trigger-codecommit-migration-cwe)  [変更検出に移行する](https://docs.aws.amazon.com/codepipeline/latest/userguide/triggering.html#trigger-codecommit-migration-cwe)
- [パイプラインの自動開始に使用される変更検](https://docs.aws.amazon.com/codepipeline/latest/userguide/pipelines-about-starting.html#change-detection-methods) [出方法](https://docs.aws.amazon.com/codepipeline/latest/userguide/pipelines-about-starting.html#change-detection-methods)

[AWS CodeStar](https://docs.aws.amazon.com/codestar/latest/userguide/welcome.html) AWS CodeStar は、 でソフトウェア開発プ ロジェクトを作成、管理、操作するためのク ラウドベースのサービスです AWS。 AWS CodeStar プロジェクトを使用すると、 でア プリケーションを迅速に開発、構築 AWS 、 デプロイできます。 AWS CodeStar プロジェ クトは、プロジェクトの CodeCommit リポ ジトリなど、プロジェクト開発ツールチェー ンの AWS サービスを作成して統合します。 AWS CodeStar また、 はそのプロジェクトの チームメンバーにアクセス許可を割り当てま す。これらのアクセス許可は、 へのアクセス CodeCommit、Git 認証情報の作成と管理など のアクセス許可など、自動的に適用されます。

> AWS CodeCommit コンソール、 からの CodeCommit コマンド、ローカル Git クライ アント、および CodeCommit API を使用し て、他のリポジトリ AWS CodeStar と同じよ うに AWS CLIプロジェクト用に作成された CodeCommit リポジトリを設定できます。

- [リポジトリを操作する](#page-144-0)
- [AWS CodeStar プロジェクト作業](https://docs.aws.amazon.com/codestar/latest/userguide/working-with-projects.html)
- [AWS CodeStar チームでの作業](https://docs.aws.amazon.com/codestar/latest/userguide/working-with-teams.html)

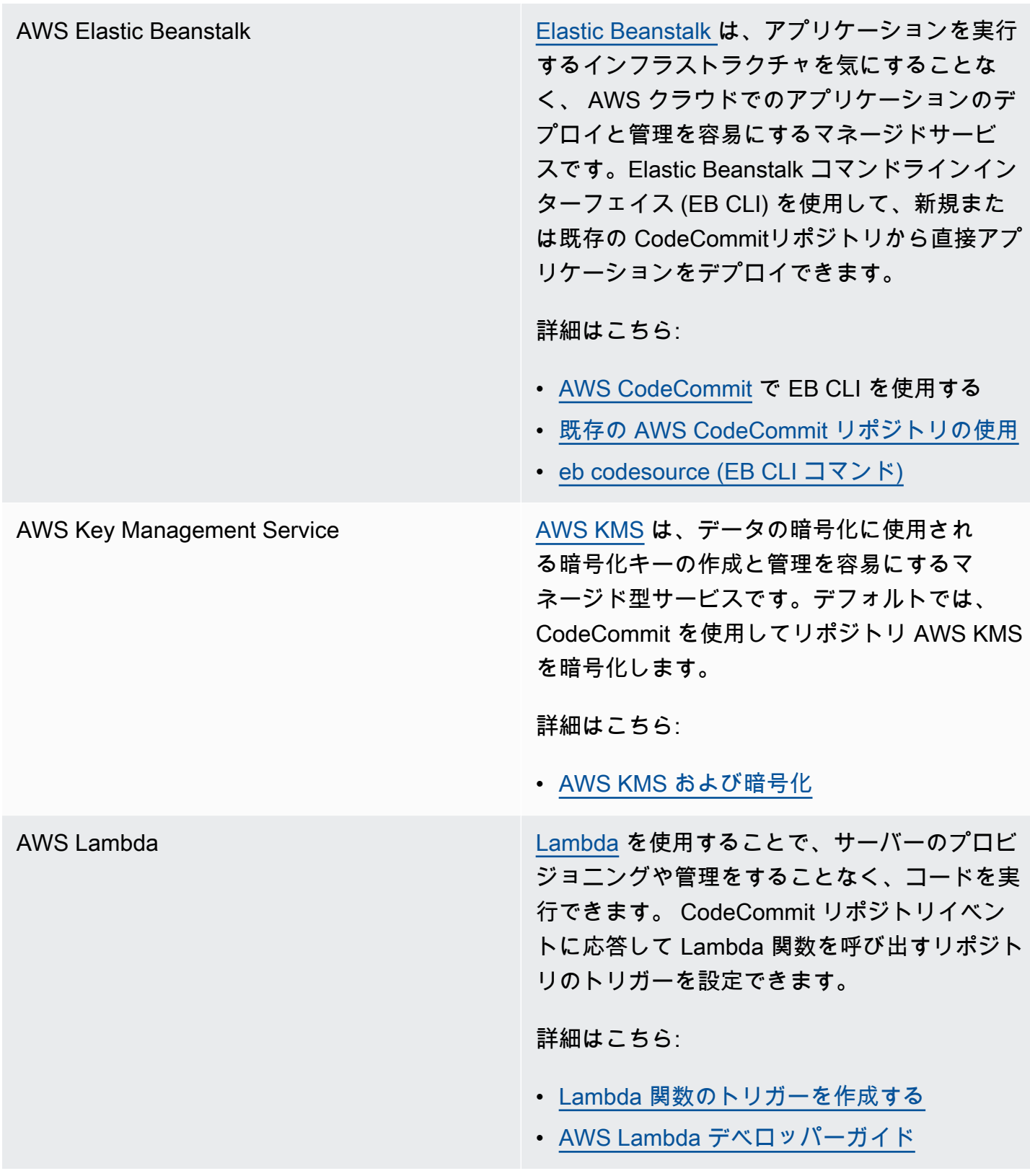

Amazon Simple Notification Service [Amazon SNS](https://docs.aws.amazon.com/sns/latest/dg/) は、アプリケーション、エンド ユーザー、およびデバイスでクラウドからすぐ に通知を送受信できるようにするウェブサービ スです。 CodeCommit リポジトリイベントに 応答して Amazon SNS 通知を送信するリポジ トリのトリガーを設定できます。Amazon SNS 通知を使用して、他の AWS サービスと統合す ることもできます。例えば、Amazon SNS 通 知を使用して、Amazon Simple Queue Service キューにメッセージを送信できます。

詳細はこちら:

- [Amazon SNS トピック用のトリガーを作成](#page-177-0) [する](#page-177-0)
- [Amazon Simple Notification Service デベロッ](https://docs.aws.amazon.com/sns/latest/dg/welcome.html) [パーガイド](https://docs.aws.amazon.com/sns/latest/dg/welcome.html)

# <span id="page-139-0"></span>コミュニティから統合の例

以下のセクションは、ブログの投稿や記事、およびコミュニティで提供されている例へのリンクで す。

**a** Note

これらのリンクは情報提供のみを目的としており、包括的なリストまたは例の内容の推奨と はみなされません。 AWS は、外部コンテンツの内容または正確性について責任を負いませ ん。

### トピック

- [ブログ記事](#page-139-1)
- [コードサンプル](#page-143-0)

# <span id="page-139-1"></span>ブログ記事

• [でのプルリクエスト承認者 SonarQube としての統合 AWS CodeCommit](https://aws.amazon.com/blogs/devops/integrating-sonarqube-as-a-pull-request-approver-on-aws-codecommit/)

プルリクエストをマージする前に、 SonarQube 品質分析を成功させる必要がある CodeCommit リポジトリを作成する方法について説明します。

発行日: 2019 年 12 月 12 日

• [AWS CodeCommit、 AWS CodePipeline、および AWS CodeBuild From への移行 GitLab](https://aws.amazon.com/blogs/devops/migration-to-aws-codecommit-aws-codepipeline-and-aws-codebuild-from-gitlab/)

AWS CodePipeline と を使用して、複数のリポジトリを AWS CodeCommit から GitLab に移行 し、CI/CD パイプラインを設定する方法について説明します AWS CodeBuild。

発行日: 2019 年 11 月 22 日

• [AWS CodePipeline、 AWS CodeCommit、 AWS CodeBuildおよび GitFlow を使用した の実装](https://aws.amazon.com/blogs/devops/implementing-gitflow-using-aws-codepipeline-aws-codecommit-aws-codebuild-and-aws-codedeploy/)  [AWS CodeDeploy](https://aws.amazon.com/blogs/devops/implementing-gitflow-using-aws-codepipeline-aws-codecommit-aws-codebuild-and-aws-codedeploy/)

AWS CodePipeline、 AWS CodeCommit、 AWS CodeBuildおよび GitFlow を使用して を実装する 方法について説明します AWS CodeDeploy。

発行日: 2019 年 2 月 22 日

• [複数の AWS アカウントで Git AWS CodeCommit を使用する](https://aws.amazon.com/blogs/devops/using-git-with-aws-codecommit-across-multiple-aws-accounts/)

複数のアマゾン ウェブ サービスアカウントで Git の設定を管理する方法を説明します。

発行日: 2019 年 2 月 12 日

• [AWS CodeBuildおよび AWS CodeCommit を使用したプルリクエストの検証 AWS Lambda](https://aws.amazon.com/blogs/devops/validating-aws-codecommit-pull-requests-with-aws-codebuild-and-aws-lambda/)

、 AWS CodeCommit AWS CodeBuild、および を使用してプルリクエストを検証する方法につい て説明します AWS Lambda。提案された変更をデフォルトのブランチにマージする前にテストを 実行することで、プルリクエストで高レベルの品質を確保し、潜在的な問題を捉え、変更に関連し てデベロッパーの信頼を高めることができます。

発行日: 2019 年 2 月 11 日

• [でのフェデレーティッド ID の使用 AWS CodeCommit](https://aws.amazon.com/blogs/devops/using-federated-identities-with-aws-codecommit/)

ビジネスで使用される ID AWS CodeCommit を使用して のリポジトリにアクセスする方法につい て説明します。

公開日: 2018 年 10 月 5 日

• [でのブランチへのアクセスの改良 AWS CodeCommit](https://aws.amazon.com/blogs/devops/refining-access-to-branches-in-aws-codecommit/) ブログ記事 API バージョン 2015-04-13 127

コンテキストキーを使用する IAM ポリシーを作成および適用して、リポジトリブランチへのコ ミットを制限する方法について説明します。

2018 年 5 月 16 日公開

• [Fargate AWS CodeCommit を使用して AWS リージョン間でリポジトリをレプリケートする](https://aws.amazon.com/blogs/devops/replicate-aws-codecommit-repository-between-regions-using-aws-fargate/)

サーバーレスアーキテクチャを使用して、ある AWS リージョンから別のリージョンへの CodeCommit リポジトリの継続的なレプリケーションを設定する方法について説明します。

2018 年 4 月 11 日公開

• [AWS OpsWorks for Chef Automate インフラストラクチャの配布](https://aws.amazon.com/blogs/mt/distributing-your-aws-opsworks-for-chef-automate-infrastructure/)

CodePipeline、 CodeCommit、および を使用して CodeBuild、クックブックやその他の設定が 1 つ以上の にある 2 つ以上の Chef Server に一貫してデプロイ AWS Lambda されるようにする方法 について説明します AWS リージョン。

2018 年 3 月 9 日公開

• [ピーナツバターとチョコレート: AWS CodeCommit](https://get-powershellblog.blogspot.com/2018/02/peanut-butter-and-chocolate-azure.html) を使用した Azure 関数の CI/CD パイプライン

コードが CodeCommit リポジトリに保存されている PowerShellベースの Azure Functions CI/CD パイプラインを作成する方法について説明します。

2018 年 2 月 19 日公開

• [AWS CodePipeline、、、Amazon ECR AWS CodeCommitAWS CodeBuild、および を使用した](https://aws.amazon.com/blogs/devops/continuous-deployment-to-kubernetes-using-aws-codepipeline-aws-codecommit-aws-codebuild-amazon-ecr-and-aws-lambda/)  [Kubernetes への継続的なデプロイ AWS Lambda](https://aws.amazon.com/blogs/devops/continuous-deployment-to-kubernetes-using-aws-codepipeline-aws-codecommit-aws-codebuild-amazon-ecr-and-aws-lambda/)

Kubernetes と を AWS 一緒に使用して、コンテナベースのアプリケーション用のフルマネージド の継続的デプロイパイプラインを作成する方法について説明します。

2018 年 1 月 11 日公開

• [AWS CodeCommit プルリクエストを使用してコードレビューをリクエストし、コードについて話](https://aws.amazon.com/blogs/devops/using-aws-codecommit-pull-requests-to-request-code-reviews-and-discuss-code/) [し合う](https://aws.amazon.com/blogs/devops/using-aws-codecommit-pull-requests-to-request-code-reviews-and-discuss-code/)

プルリクエストを使用して、 CodeCommit リポジトリ内のコード変更を確認、コメント、インタ ラクティブに反復する方法について説明します。

2017 年 11 月 20 日公開

• [Amazon CloudWatch Events と JGit を使用してサーバーレス AWS CodeCommit ワークフローを](https://aws.amazon.com/blogs/devops/build-serverless-aws-codecommit-workflows-using-amazon-cloudwatch-events-and-jgit/) [構築する](https://aws.amazon.com/blogs/devops/build-serverless-aws-codecommit-workflows-using-amazon-cloudwatch-events-and-jgit/)

他の AWS サービスのリポジトリ CloudWatch イベントとターゲットアクションを使用して CodeCommit、リポジトリの変更を処理するイベントルールを作成する方法について説明します。 例としては、 AWS Lambda コミットに Git コミットメッセージポリシーを適用する関数、リポジ トリを CodeCommitレプリケートする関数、Amazon S3 への CodeCommit リポジトリのバック アップなどがあります。

2017 年 8 月 3 日公開

• [への移行 AWS CodeCommit](https://romikoderbynew.com/2016/09/06/migrating-to-aws-codecommit/)

の使用 CodeCommit 時に別の Git リポジトリの使用から への移行の一環として、コードを 2 つの リポジトリにプッシュする方法について説明します SourceTree。

2016 年 9 月 6 日公開

• [Appium、、Jenkins AWS CodeCommit、および を使用した継続的テストの設定 AWS Device](https://aws.amazon.com/blogs/mobile/set-up-continuous-testing-with-appium-aws-codecommit-jenkins-and-aws-device-farm/) [Farm](https://aws.amazon.com/blogs/mobile/set-up-continuous-testing-with-appium-aws-codecommit-jenkins-and-aws-device-farm/)

Appium、、 CodeCommitJenkins、Device Farm を使用してモバイルデバイスの継続的なテストプ ロセスを作成する方法について説明します。

2016 年 2 月 2 日公開

• [複数の Amazon Web Services アカウントの AWS CodeCommit Git リポジトリでの の使用](https://alestic.com/2015/11/aws-codecommit-iam-role/)

CodeCommit リポジトリのクローンを作成し、1 つのコマンドで、そのリポジトリへの接続に特定 の IAM ロールを使用するように認証情報ヘルパーを設定します。

2015 年 11 月公開

• [AWS OpsWorks と の統合 AWS CodeCommit](https://aws.amazon.com/blogs/devops/integrating-aws-opsworks-and-aws-codecommit/)

AWS OpsWorks が から Apps および Chef クックブックを自動的に取得する方法について説明し ます CodeCommit。

2015 年 8 月 25 日公開

• [AWS CodeCommit および認証情報 GitHub ヘルパーの使用](http://jameswing.net/aws/using-codecommit-and-git-credentials.html)

CodeCommit と GitHub認証情報ヘルパーの両方で動作するように gitconfig ファイルを設定する方 <u>法について説明します。</u><br>コグ記事 API バージョン 2015-04-13 129 2015 年 9 月公開

• [Eclipse AWS CodeCommit から を使用する](https://java.awsblog.com/post/Tx579PWM8RIYV5/Using-AWS-CodeCommit-from-Eclipse)

Eclipse で EGit ツールを使用して を操作する方法について説明します CodeCommit。

2015 年 8 月公開

• [AWS CodeCommit と Amazon EC2 ロール認証情報](http://jameswing.net/aws/codecommit-with-ec2-role-credentials.html)

CodeCommit リポジトリへの自動エージェントアクセスを設定するときに Amazon EC2 のインス タンスプロファイルを使用する方法について説明します。

2015 年 7 月発行

• [Jenkins AWS CodeCommit との統合](https://blogs.aws.amazon.com/application-management/post/Tx1C8B98XN0AF2E/Integrating-AWS-CodeCommit-with-Jenkins)

CodeCommit と Jenkins を使用して 2 つのシンプルな継続的インテグレーション (CI) シナリオを サポートする方法について説明します。

2015 年 7 月発行

• [レビューボード AWS CodeCommit との統合](https://blogs.aws.amazon.com/application-management/post/Tx35O95VQF5I0AT/Integrating-AWS-CodeCommit-with-Review-Board)

Review [Board コ](https://www.reviewboard.org/)ードレビューシステムを使用して開発ワークフロー CodeCommit に統合する方法 について説明します。

2015 年 7 月発行

<span id="page-143-0"></span>コードサンプル

以下は、 CodeCommit ユーザーが関心を持つ可能性のあるコードサンプルです。

• [Mac OS X Script to Periodically Delete Cached Credentials in the OS X Certificate Store](https://github.com/nicc777/macaws-codecommit-pwdel)

Mac OS X CodeCommit で の認証情報ヘルパーを使用する場合、キャッシュされた認証情報の問 題に精通している可能性があります。このスクリプトは、1 つのソリューションを示しています。

筆者: Nico Coetzee

2016 年 2 月投稿
# でのリポジトリの使用 AWS CodeCommit

リポジトリは、 の基本的なバージョン管理オブジェクトです CodeCommit。プロジェクトのコード とファイルを安全に保存する場所です。また、最初のコミットから最新の変更までのプロジェクト 履歴も保存されます。リポジトリを他のユーザーと共有することができるので、プロジェクトで一緒 に作業することができます。リポジトリに AWS タグを追加すると、リポジトリユーザーがイベント に関する E メールを受信するように通知を設定できます (たとえば、別のユーザーがコードにコメン トするなど)。リポジトリのデフォルト設定を変更したり、その内容を参照したりすることもできま す。リポジトリ用のトリガーを作成して、コードプッシュやその他のイベントによって E メールや コード関数などのアクションがトリガーされるようにすることができます。ローカルコンピュータの リポジトリ (ローカルリポジトリ) を設定して、変更を複数のリポジトリにプッシュすることもでき ます。

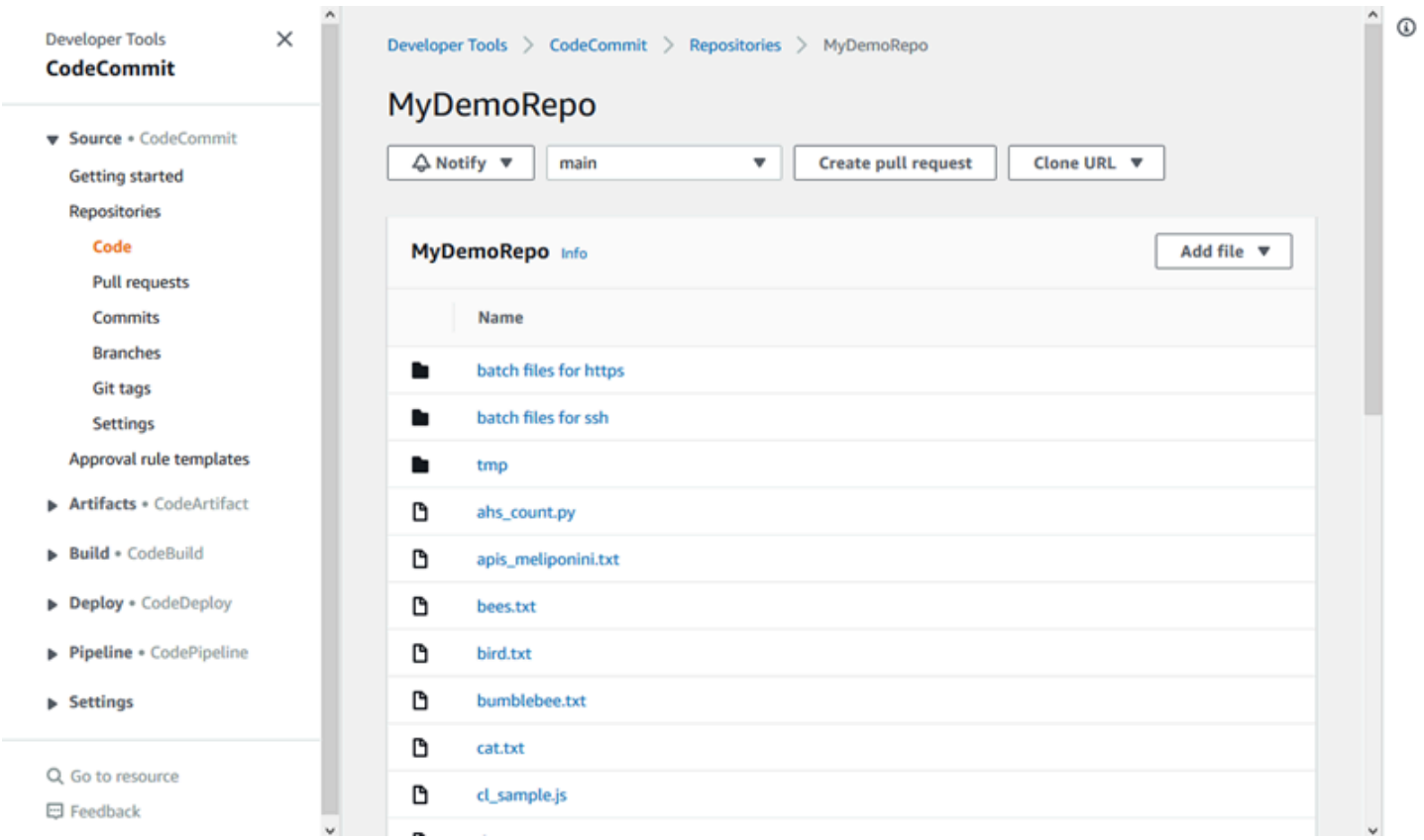

CodeCommit リポジトリに変更をプッシュする前に、Amazon Web Services アカウントで IAM ユー ザーを設定するか、フェデレーティッドアクセスまたは一時的な認証情報のアクセスを設定する 必要があります。詳細については、「[ステップ 1: の初期設定 CodeCommit」](#page-27-0)および「[git-remote](#page-32-0)[codecommit を使用して AWS CodeCommit への HTTPS 接続をセットアップする手順](#page-32-0)」を参照して ください。

でリポジトリの他の側面を操作する方法については CodeCommit、[、ファイルの操作](#page-239-0)[、プルリクエ](#page-250-0) [ストの操作](#page-250-0)、[コミットの操作](#page-334-0)、[ブランチの操作](#page-383-0)および を参照してくださ[いユーザー設定の操作](#page-407-0)。へ の移行の詳細については CodeCommit、「」を参照してくださ[いCodeCommit に移行する。](#page-408-0)

トピック

- [AWS CodeCommit リポジトリを作成する](#page-145-0)
- [AWS CodeCommit リポジトリに接続する](#page-150-0)
- [AWS CodeCommit リポジトリを共有する](#page-154-0)
- [AWS CodeCommit リポジトリイベントの通知を設定する](#page-160-0)
- [でのリポジトリのタグ付け AWS CodeCommit](#page-168-0)
- [AWS CodeCommit リポジトリのトリガーを管理する](#page-175-0)
- [リポジトリと AWS CodeCommit Amazon CodeGuru Reviewer の関連付けまたは関連付け解除](#page-203-0)
- [CodeCommit リポジトリの詳細を表示する](#page-207-0)
- [AWS CodeCommit リポジトリ設定の変更](#page-213-0)
- [ローカルリポジトリと AWS CodeCommit リポジトリとの間で変更を同期させる](#page-217-0)
- [追加の Git リポジトリにコミットをプッシュする](#page-219-0)
- [ロールを使用して AWS CodeCommit リポジトリへのクロスアカウントアクセスを設定する](#page-223-0)
- [AWS CodeCommit リポジトリを削除する](#page-236-0)

## <span id="page-145-0"></span>AWS CodeCommit リポジトリを作成する

AWS CodeCommit コンソールまたは AWS Command Line Interface (AWS CLI) を使用して、空の CodeCommit リポジトリを作成します。リポジトリを作成した後にタグを追加するには、[「リポジ](#page-169-0) [トリにタグを追加する](#page-169-0)」を参照してください。

これらの手順では、[セットアップ](#page-22-0) のステップを完了していることを前提としています。

**a** Note

使用状況によっては、リポジトリの作成またはアクセスに対して課金される場合がありま す。詳細については、 CodeCommit 製品情報ページの[「 の](https://aws.amazon.com/codecommit/pricing)料金」を参照してください。

トピック

- [リポジトリを作成する \(コンソール\)](#page-146-0)
- [リポジトリを作成する \(AWS CLI\)](#page-147-0)

## <span id="page-146-0"></span>リポジトリを作成する (コンソール)

CodeCommit リポジトリを作成するには

- 1. <https://console.aws.amazon.com/codesuite/codecommit/home>で CodeCommit コンソールを開 きます。
- 2. リージョンセレクタで、リポジトリ AWS リージョン を作成する を選択します。詳細について は、「[リージョンと Git 接続エンドポイント」](#page-623-0)を参照してください。
- 3. [Repositories (リポジトリ)] ページで、[Create repository (リポジトリの作成)] を選択します。
- 4. [Create repository (リポジトリの作成)] ページの [Repository name (リポジトリ名)] に、リポジ トリの名前を入力します。

**a** Note

リポジトリ名では大文字と小文字が区別されます。Amazon Web Services アカウントの 名前は、 AWS リージョン 内で一意である必要があります。

5. (オプション) [Description (説明)] にリポジトリの説明を入力します。この説明は、お客様と他の ユーザーがリポジトリの用途を識別するのに役立ちます。

**a** Note

コンソールの説明フィールドに [Markdown] と表示され、すべての HTML 文 字とすべての有効な Unicode 文字を使用できます。GetRepository または BatchGetRepositories APIs[CodeCommit 「 API リファレンス」](https://docs.aws.amazon.com/codecommit/latest/APIReference/)を参照してくださ い。

- 6. (オプション) タグを追加 を選択して、1 つ以上のリポジトリタグ ( AWS リソースの整理と管 理に役立つカスタム属性ラベル) をリポジトリに追加します。詳細については、[「でのリポジト](#page-168-0) [リのタグ付け AWS CodeCommit」](#page-168-0)を参照してください。
- 7. (オプション) 追加設定を展開して、このリポジトリ内のデータの暗号化と復号にデフォルト AWS マネージドキー または独自のカスタマーマネージドキーを使用するかどうかを指定しま す。独自のカスタマーマネージドキーを使用する場合は、リポジトリを作成する AWS リージョ ン でそのキーが使用可能であること、およびキーがアクティブであることを確認する必要があ

ります。詳細については、「[AWS Key Management Service と AWS CodeCommit リポジトリ](#page-450-0) [の暗号化](#page-450-0)」を参照してください。

- 8. (オプション) このリポジトリに Java CodeGuru または Python コードが含まれていて、レ ビューワーが分析する場合は、Amazon Reviewer for Java と Python を有効にするを選択しま す。 CodeGuru レビューワーは複数の機械学習モデルを使用してコードの欠陥を見つけ、プ ルリクエストの改善と修正を提案します。 CodeGuru 詳細については、[「Amazon CodeGuru](https://docs.aws.amazon.com/codeguru/latest/reviewer-ug/Welcome.html)  [Reviewer ユーザーガイド](https://docs.aws.amazon.com/codeguru/latest/reviewer-ug/Welcome.html)」を参照してください。
- 9. [作成] を選択します。

リポジトリを作成したら、そのリポジトリに接続して、 CodeCommit コンソールまたはローカル Git クライアントを介して、または CodeCommit リポジトリを任意の IDE と統合することで、コードの 追加を開始できます。詳細については、「[AWS CodeCommit のセットアップ」](#page-22-0)を参照してくださ い。リポジトリを継続的な配信パイプラインに追加することもできます。詳細については、「[シンプ](https://docs.aws.amazon.com/codepipeline/latest/userguide/getting-started-cc.html) [ルなパイプラインの演習](https://docs.aws.amazon.com/codepipeline/latest/userguide/getting-started-cc.html)」を参照してください。

CodeCommit リポジトリのクローンを作成するときに使用する URLs など、新しいリポジトリに関 する情報を取得するには、リストからリポジトリの名前を選択するか、リポジトリの名前の横にある 接続プロトコルを選択します。

このリポジトリを他のユーザーと共有するには、リポジトリのクローンを作成するために必要な HTTPS リンクまたは SSH リンクを送信する必要があります。リポジトリにアクセスするために必 要なアクセス権限があることを確認してください。詳細については、「[リポジトリの共有](#page-154-0)」および 「[AWS CodeCommit の認証とアクセスコントロール」](#page-465-0)を参照してください。

<span id="page-147-0"></span>リポジトリを作成する (AWS CLI)

を使用して CodeCommit リポジトリ AWS CLI を作成できます。コンソールとは異なり、 AWS CLI を使用した作成ではリポジトリにタグを追加できます。

1. リポジトリが存在する AWS CLI で AWS リージョン が設定されていることを確認します。リー ジョンを確認するには、コマンドラインまたはターミナルで次のコマンドを実行し、デフォルト のリージョン名の情報を確認します。

aws configure

デフォルトのリージョン名は、 のリポジトリ AWS リージョン の と一致する必要があります CodeCommit。詳細については、「[リージョンと Git 接続エンドポイント」](#page-623-0)を参照してくださ い。

リポジトリを作成する (AWS CLI) API バージョン 2015-04-13 134

- 2. 次のように指定して create-repository コマンドを実行します。
	- CodeCommit リポジトリを一意に識別する名前 ( --repository-nameオプションを使 用)。

**a** Note

この名前は、Amazon Web Services アカウント全体で一意である必要があります。

- CodeCommit リポジトリに関するオプションのコメント ( --repository-descriptionオ プションを使用)。
- CodeCommit リポジトリのタグとして使用するオプションのキーと値のペア ( --tagsオプ ションを使用)。
- このリポジトリを暗号化および復号するときに使用するオプションのカスタマーマネージ ドキー。すべてのリポジトリは、転送中と保管時のいずれも AWS KMSのキーを使用して暗 号化されます。キーが指定されていない場合は、デフォルトの AWS マネージドキーaws/ codecommitが使用されます。

例えば、 という名前MyDemoRepoの CodeCommit リポジトリ"My demonstration repository"と、*Team* という名前のキーと *Saanvi* という値を持つタグを作成するには、 このコマンドを使用します。

aws codecommit create-repository --repository-name MyDemoRepo --repositorydescription "My demonstration repository" --tags *Team*=*Saanvi*

**a** Note

コンソールの説明フィールドに [Markdown] と表示され、すべての HTML 文 字とすべての有効な Unicode 文字を使用できます。GetRepository または BatchGetRepositories APIs[CodeCommit 「 API リファレンス」](https://docs.aws.amazon.com/codecommit/latest/APIReference/)を参照してくださ い。

- 3. 成功すると、このコマンドは次の情報を持つ repositoryMetadata オブジェクトを出力しま す。
	- 説明 (repositoryDescription)。
	- 一意のシステム生成 ID (repositoryId)。
- 名前 (repositoryName)。
- CodeCommit リポジトリに関連付けられた Amazon Web Services アカウントの ID (accountId)。
- 以下は、前述のコマンド例に基づく出力例です。

```
{ 
     "repositoryMetadata": { 
         "repositoryName": "MyDemoRepo", 
         "cloneUrlSsh": "ssh://git-codecommit.us-east-2.amazonaws.com/v1/
repos/MyDemoRepo", 
         "lastModifiedDate": 1446071622.494, 
         "repositoryDescription": "My demonstration repository", 
         "cloneUrlHttp": "https://git-codecommit.us-east-2.amazonaws.com/v1/
repos/MyDemoRepo", 
         "defaultBranch": main, 
         "kmsKeyId": "a1b2c3d4-5678-90ab-cdef-EXAMPLE11111", 
         "creationDate": 1446071622.494, 
         "repositoryId": "f7579e13-b83e-4027-aaef-650c0EXAMPLE", 
         "Arn": "arn:aws:codecommit:us-east-2:111111111111:MyDemoRepo", 
         "accountId": "111111111111" 
     }
}
```
**a** Note

リポジトリの作成時に追加されたタグは、出力で返されません。リポジトリに関連付け られたタグのリストを表示するには、[list-tags-for-resource](#page-171-0) コマンドを実行します。

4. CodeCommit リポジトリの名前と ID を書き留めます。特に を使用する場合は、 CodeCommit リポジトリに関する情報をモニタリングして変更する必要があります AWS CLI。

名前または ID を忘れた場合は、「」の指示に従ってください [CodeCommit リポジトリの詳細を](#page-210-0) [表示する \(AWS CLI\)](#page-210-0)

リポジトリを作成すると、リポジトリに接続してコードを追加することができます。詳細について は、「[リポジトリへの接続](#page-150-0)」を参照してください。リポジトリを継続的な配信パイプラインに追加す ることもできます。詳細については、「[シンプルなパイプラインの演習](https://docs.aws.amazon.com/codepipeline/latest/userguide/getting-started-cc.html)」を参照してください。

## <span id="page-150-0"></span>AWS CodeCommit リポジトリに接続する

CodeCommit リポジトリに初めて接続する場合、通常、その内容のクローンをローカルマシンに 作成します。 CodeCommit コンソールから直接リポジトリにファイル[を追加し](#page-242-0)たり[、ファイルを](#page-246-0) [編集](#page-246-0)したりすることもできます。または、既にローカルリポジトリがある場合は、リポジトリを CodeCommitリモートとして追加することもできます。このトピックでは、 CodeCommit リポジト リに接続する手順について説明します。既存のリポジトリを に移行する場合は、 CodeCommit「」 を参照してください[CodeCommit に移行する](#page-408-0)。

#### **a** Note

使用状況によっては、リポジトリの作成またはアクセスに対して課金される場合がありま す。詳細については、 CodeCommit 製品情報ページの[「 の](https://aws.amazon.com/codecommit/pricing)料金」を参照してください。

### トピック

- [CodeCommit リポジトリに接続するための前提条件](#page-150-1)
- [CodeCommit リポジトリのクローンを作成してリポジトリに接続する](#page-151-0)
- [ローカルリポジトリを CodeCommit リポジトリに接続する](#page-153-0)

### <span id="page-150-1"></span>CodeCommit リポジトリに接続するための前提条件

CodeCommit リポジトリのクローンを作成したり、ローカルリポジトリを CodeCommit リポジトリ に接続したりする前に、次の手順を実行します。

- への接続に必要なソフトウェアと設定でローカルコンピュータを設定しておく必要があります CodeCommit。これには、Git のインストールと設定が含まれます。詳細については、「[セット](#page-22-0) [アップ](#page-22-0) 」および[「Git および の開始方法AWS CodeCommit」](#page-112-0)を参照してください。
- 接続する CodeCommit リポジトリのクローン URL が必要です。詳細については、[「 リポジトリ](#page-207-0) [の詳細の表示](#page-207-0)」を参照してください。

CodeCommit リポジトリをまだ作成していない場合は、「」の手順に従っ[てリポジトリの作成](#page-145-0)リ ポジトリのクローン URL をコピーし CodeCommit 、このページに戻ります。

CodeCommit リポジトリがあるが、その名前がわからない場合は、「」の手順に従いま[す リポジ](#page-207-0) [トリの詳細の表示](#page-207-0)。

• 接続先の CodeCommit リポジトリのローカルコピーを保存するには、ローカルマシンに場所が必 要です。(この CodeCommit リポジトリのローカルコピーは、ローカルリポジトリ と呼ばれま す)。次に、この場所から Git コマンドを指定して実行します。例えば、テスト目的で一時的にク ローンを作成する場合は、/tmp ( Linux、macOS、UNIX の場合) または c:\temp (Windows の場 合) を使用します。これは、これらの例で使用されるディレクトリパスです。

**a** Note

任意のディレクトリを使用することができます。長期間使用するためにリポジトリのク ローンを作成する場合は、作業ディレクトリからクローンを作成することを検討し、一時 ファイルには使用しないでください。/tmp または c:\temp 以外のディレクトリを使用し ている場合は、これらの手順を行うときにそのディレクトリを置き換えてください。

<span id="page-151-0"></span>CodeCommit リポジトリのクローンを作成してリポジトリに接続する

ローカルリポジトリがまだない場合は、この手順の手順に従って CodeCommit リポジトリをローカ ルマシンにクローンします。

1. 前提条件 (例: [セットアップ](#page-22-0) ) を完了します。

#### **A** Important

セットアップが完了していない場合は、リポジトリへの接続や、クローンの作成を行う ことはできません。

2. /tmp ディレクトリまたは c:\temp ディレクトリから、Git を使用して clone コマンドを実行し ます。次の例は、米国東部 (オハイオ) リージョン*MyDemoRepo*で という名前のリポジトリのク ローンを作成する方法を示しています。

[Git 認証情報を](#page-26-0)使用した HTTPS の場合、または AWS CLIに含まれている認証情報ヘルパーの場 合:

git clone https://git-codecommit.us-east-2.amazonaws.com/v1/repos/MyDemoRepo mydemo-repo

[git-remote-codecommit](#page-32-0) を使用した HTTPS の場合 ( AWS CLIでデフォルトのプロファイルと AWS リージョン が設定されていると仮定):

git clone codecommit://MyDemoRepo my-demo-repo

### SSH の場合:

git clone ssh://git-codecommit.us-east-2.amazonaws.com/v1/repos/MyDemoRepo my-demorepo

この例では、 git-codecommit.us-east-2.amazonaws.comはリポジトリが存在する米国 東部 (オハイオ) リージョンの Git 接続ポイントであり、 MyDemoRepo は CodeCommit リポジト リの名前を表し、 は Git が ディレクトリまたは c:\temp ディレクトリに作成する/tmpディレ クトリの名前my-demo-repoを表します。 AWS リージョン をサポートする CodeCommit と、 それらの の Git 接続の詳細については AWS リージョン、「」を参照してくださ[いリージョンと](#page-623-0) [Git 接続エンドポイント。](#page-623-0)

**a** Note

Windows オペレーティングシステムで SSH を使用してリポジトリのクローンを作成す る場合は、次のように SSH キー ID を接続文字列に追加する必要があります。

git clone ssh://*Your-SSH-Key-ID*@git-codecommit.us-east-2.amazonaws.com/v1/ repos/MyDemoRepo my-demo-repo

詳細については、「[Windows で SSH 接続をセットアップする手順](#page-67-0)」および[「トラブル](#page-589-0) [シューティング](#page-589-0)」を参照してください。

Git がディレクトリを作成すると、 CodeCommit リポジトリのコピーが新しく作成されたディレ クトリにプルダウンされます。

CodeCommit リポジトリが新規または空の場合、空のリポジトリのクローンを作成するという メッセージが表示されます。これは通常の動作です。

**a** Note

Git が CodeCommit リポジトリを見つけられない、または CodeCommit リポジトリに接 続するアクセス許可がないというエラーが表示された場合は、IAM ユーザーへのアクセ ス許可の割り当て、Git とローカルマシン CodeCommit での IAM ユーザー認証情報の設 定など、[前提条件](#page-22-0) を満たしていることを確認してください。また、指定したリポジトリ 名が正しいことを確認します。

ローカルリポジトリを CodeCommit リポジトリに正常に接続したら、ローカルリポジトリから Git コマンドを実行してコミット、ブランチ、タグを作成し、 CodeCommit リポジトリにプッシュおよ びプルする準備が整います。

<span id="page-153-0"></span>ローカルリポジトリを CodeCommit リポジトリに接続する

ローカルリポジトリが既にあり、リポジトリをリモートリポジトリとして追加 CodeCommitする場 合は、次の手順を実行します。既にリモートリポジトリがあり、コミットを CodeCommit や他のリ モートリポジトリにプッシュする場合は、「」の手順に従ってください[2 つのリポジトリにコミット](#page-219-0) [をプッシュする](#page-219-0)。

- 1. 「[前提条件](#page-150-1)」を完了します。
- 2. コマンドプロンプトまたはターミナルから、ローカルリポジトリディレクトリに切り替え、 git remote add コマンドを実行してリポジトリをローカル CodeCommit リポジトリのリモートリポ ジトリとして追加します。

例えば、次のコマンドは、 というニックネームのリモート **origin** を https://gitcodecommit.us-east-2.amazonaws.com/v1/repos/MyDemoRepo に追加します。

HTTPS の場合:

```
git remote add origin https://git-codecommit.us-east-2.amazonaws.com/v1/repos/
MyDemoRepo
```
SSH の場合:

git remote add origin ssh://git-codecommit.us-east-2.amazonaws.com/v1/repos/ MyDemoRepo

このコマンドは何も返しません。

3. リポジトリをローカル CodeCommit リポジトリのリモートとして追加したことを確認するに は、 git remote -v コマンド を実行します。これにより、次のような出力が作成されます。 HTTPS の場合:

origin https://git-codecommit.us-east-2.amazonaws.com/v1/repos/MyDemoRepo (fetch)

origin https://git-codecommit.us-east-2.amazonaws.com/v1/repos/MyDemoRepo (push)

SSH の場合:

origin ssh://git-codecommit.us-east-2.amazonaws.com/v1/repos/MyDemoRepo (fetch)

origin ssh://git-codecommit.us-east-2.amazonaws.com/v1/repos/MyDemoRepo (push)

ローカルリポジトリを CodeCommit リポジトリに正常に接続したら、ローカルリポジトリから Git コマンドを実行してコミット、ブランチ、タグを作成し、 CodeCommit リポジトリにプッシュおよ びプルする準備が整います。

## <span id="page-154-0"></span>AWS CodeCommit リポジトリを共有する

CodeCommit リポジトリを作成したら、他のユーザーと共有できます。まず、 にアクセスするとき にフェデレーティッドアクセス、一時的な認証情報、または IAM Identity Center などのウェブ ID プ ロバイダーを使用するか CodeCommit、IAM ユーザーと Git 認証情報または SSH キーペアを使用す るかを決定します。前者を使用する場合は、ID プロバイダーのユーザー、アクセス、アクセス許可 を設定してから、ユーザーが git-remote-codecommit を使用するための手順を提供する必要がありま す。詳細については、「[git-remote-codecommit を使用して AWS CodeCommit への HTTPS 接続を](#page-32-0) [セットアップする手順](#page-32-0)」および「[認証情報のローテーションを使用した AWS CodeCommit リポジト](#page-453-0) [リへの接続](#page-453-0)」を参照してください。

フェデレーティッドアクセスまたは ID プロバイダーで Git 認証情報または SSH キーペアを使用する ことはできませんが、多くの IDE はこれらの認証情報に対して最適に機能します。この場合は、ク ローンを作成するときと Git クライアントや IDE を使用してリポジトリに接続するときにユーザー に推奨するプロトコル (HTTPS または SSH) を決定します。次に、リポジトリを共有するユーザー に URL と接続情報を送信します。セキュリティ要件によっては、リポジトリを共有する際、アクセ スを詳細に設定するため、または IAM ロールを作成して使用するために、IAM グループの作成、こ のグループへの管理ポリシーの適用、IAM ポリシーの編集も合わせて必要になることがあります。

**a** Note

コンソールからリポジトリへのアクセスをユーザーに許可したら、リポジトリユーザーは Git クライアントや他の接続を設定することなく、コンソールで直接ファイルを追加または 編集できます。詳細については、「[AWS CodeCommit リポジトリにファイルを作成または](#page-242-1) [追加する](#page-242-1)」および「[AWS CodeCommit リポジトリでファイルの内容を編集する」](#page-245-0)を参照し てください。

これらの手順は、「[セットアップ](#page-22-0) 」および[「リポジトリの作成](#page-145-0)」のステップを既に完了しているこ とを前提としています。

**a** Note

使用状況によっては、リポジトリの作成またはアクセスに対して課金される場合がありま す。詳細については、 CodeCommit 製品情報ページの[「 の](https://aws.amazon.com/codecommit/pricing)料金」を参照してください。

トピック

- [接続プロトコルを選択してユーザーと共有する](#page-155-0)
- [リポジトリの IAM ポリシーを作成する](#page-156-0)
- [リポジトリユーザーの IAM グループを作成する](#page-158-0)
- [接続情報をユーザーと共有する](#page-159-0)

### <span id="page-155-0"></span>接続プロトコルを選択してユーザーと共有する

でリポジトリを作成すると CodeCommit、HTTPS 接続用と SSH 接続用の 2 つのエンドポイントが 生成されます。どちらもネットワーク経由で安全な接続を提供します。ユーザーは、いずれかのプロ トコルを使用できます。ユーザーに推奨するプロトコルに関係なく、エンドポイントはいずれもアク ティブの状態を維持します。

HTTPS 接続を行うには、以下のいずれかが必要です。

- Git 認証情報。IAM ユーザーが IAM で生成できます。Git 認証情報は、リポジトリのユーザーが セットアップおよび使用する上で最も簡単な方法です。
- リポジトリユーザーが認証情報プロファイルで設定する必要がある、引き受ける AWS アクセス キーまたはロール。git-remote-codecommit を設定するか (推奨)、 AWS CLIに含まれる認証情報ヘ

ルパーを設定できます。これらはルートアカウントやフェデレーティッドユーザーが使用できる唯 一の方法です。

SSH 接続を行うには、以下の作業が必要です。

- パブリックキーとプライベートキーのペアを生成する。
- パブリックキーを保存する。
- パブリックキーを IAM ユーザーに関連付ける。
- ローカルコンピュータで既知のホストファイルを設定する。
- ローカルコンピュータで設定ファイルを作成して管理する。

これはより複雑な設定プロセスであるため、 への接続には HTTPS および Git 認証情報を選択するこ とをお勧めします CodeCommit。

HTTPS、SSH、Git、git-remote-codecommit、リモートリポジトリに関する詳細については、「[セッ](#page-22-0) [トアップ](#page-22-0) 」、[「認証情報のローテーションを使用した AWS CodeCommit リポジトリへの接続」](#page-453-0)、 または Git のドキュメントを参照してください。通信プロトコルの概要、リモートリポジトリとの各 通信方法については、「[サーバーにおける Git – プロトコル](http://git-scm.com/book/ch4-1.html)」を参照してください。

**a** Note

Git はさまざまな接続プロトコルをサポートしています CodeCommit が、ローカルプロトコ ルや汎用 HTTP など、セキュリティで保護されていないプロトコルとの接続はサポートして いません。

### <span id="page-156-0"></span>リポジトリの IAM ポリシーを作成する

AWS は、 の IAM で 3 つの 管理ポリシーを提供します CodeCommit。これらのポリシーを編集した り、Amazon Web Services アカウントに関連付けられているすべてのリポジトリに適用したりする ことはできません。ただし、これらのポリシーをテンプレートとして使用し、共有するリポジトリに のみ適用する独自のカスタム管理ポリシーを作成することができます。カスタマー管理ポリシーは、 共有するリポジトリに特別に適用することができます。詳細については、「[管理ポリシー](https://docs.aws.amazon.com/IAM/latest/UserGuide/policies_managed-vs-inline.html#aws-managed-policies)」と「[IAM](https://docs.aws.amazon.com/IAM/latest/UserGuide/Using_WorkingWithGroupsAndUsers.html) [ユーザーとグループ](https://docs.aws.amazon.com/IAM/latest/UserGuide/Using_WorkingWithGroupsAndUsers.html)」を参照してください。

**G** Tip

リポジトリへのアクセスを詳細に制御するには、複数のカスタマー管理ポリシーを作成し て、別の IAM ユーザーおよびグループに適用します。

管理ポリシーの内容の確認、およびポリシーを使用してアクセス許可を作成および適用する方法につ いては、「[AWS CodeCommit の認証とアクセスコントロール」](#page-465-0)を参照してください。

リポジトリのカスタマー管理ポリシーを作成します。

- 1. にサインイン AWS Management Console し、<https://console.aws.amazon.com/iam/>で IAM コ ンソールを開きます。
- 2. [ダッシュボード] ナビゲーションエリアで、[ポリシー] を選択し、次に [ポリシーの作成] を選択 します。
- 3. [ポリシーの作成] ページで、[Import managed policy (マネージドポリシーのインポート)] を選択 します。
- 4. [Import managed policies (マネージドポリシーのインポート)] ページの [フィルタポリシー] に 「**AWSCodeCommitPowerUser**」と入力します。ポリシー名の横にあるボタンを選択し、[イン ポート] を選択します。
- 5. [Create policy] (ポリシーの作成) ページで [JSON] を選択します。次に示すように、 CodeCommit アクションのResource行の「\*」部分を CodeCommit リポジトリの Amazon リ ソースネーム (ARN) に置き換えます。

"Resource": [ "arn:aws:codecommit:us-east-2:111111111111:MyDemoRepo"  $\mathbb{I}$ 

**1** Tip

CodeCommit リポジトリの ARN を検索するには、 CodeCommit コンソールに移動し、 リストからリポジトリ名を選択し、設定 を選択します。詳細については、[「 リポジト](#page-207-0) [リの詳細の表示](#page-207-0)」を参照してください。

このポリシーに複数のリポジトリを適用するには、リソースに ARN を指定して各リポジトリを 追加します。次に示すように、各 Resource ステートメントはカンマで区切ります。

```
"Resource": [ 
  "arn:aws:codecommit:us-east-2:111111111111:MyDemoRepo", 
 "arn:aws:codecommit:us-east-2:111111111111:MyOtherDemoRepo" 
\mathbb{1}
```
編集を完了したら、[ポリシーの確認] を選択します。

- 6. ポリシーの確認ページの 名前に、ポリシーの新しい名前 (*AWSCodeCommitPowerUser-MyDemoRepo* など) を入力します。必要に応じて、このポリシーの説明を入力します。
- 7. [ポリシーの作成] を選択します。

<span id="page-158-0"></span>リポジトリユーザーの IAM グループを作成する

リポジトリへのアクセスを管理するには、リポジトリユーザーの IAM グループを作成し、そのグ ループに IAM ユーザーを追加します。その後、前のステップで作成したカスタマー管理ポリシーを アタッチします。または、カスタマー管理ポリシーがアタッチされたロールを作成し、ユーザーにそ のロールを引き継がせることもできます。

SSH を使用する場合は、IAMUserSSHKeys グループに別の管理ポリシーをアタッチする必要があり ます。IAM 管理ポリシーは、ユーザーが SSH パブリックキーをアップロードし、 への接続に使用す る IAM ユーザーに関連付けることを許可します CodeCommit。

- 1. にサインイン AWS Management Console し、<https://console.aws.amazon.com/iam/>で IAM コ ンソールを開きます。
- 2. [ダッシュボード] ナビゲーションエリアで、[グループ] を選択し、次に [Create New Group (新 しいグループの作成)] を選択します。
- 3. グループ名の設定 ページのグループ名 で、グループの名前 (例: *MyDemoRepoGroup*) を入力 し、次のステップ を選択します。ここで、グループ名の一部として、リポジトリ名を含めるこ とを検討してください。

**a** Note

この名前は、Amazon Web Services アカウント全体で一意である必要があります。

4. 前のセクションで作成したカスタマー管理ポリシーの横にあるボックスを選択します (例: AWSCodeCommitPowerUser-MyDemoRepo)。

リポジトリユーザーの IAM グループを作成する API バージョン 2015-04-13 145

- 5. [Review] ページで、[Create Group] を選択します。IAM は、指定されたポリシーが既にアタッ チされた状態でこのグループを作成します。このグループは、アマゾン ウェブ サービスアカウ ントに関連付けられたグループのリストに表示されます。
- 6. リストからグループを選択します。
- 7. グループの概要ページで、[ユーザー] タブを選択し、次に [Add Users to Group (グループにユー ザーを追加)] を選択します。Amazon Web Services アカウントに関連付けられているすべての ユーザーを示すリストで、 CodeCommit リポジトリへのアクセスを許可するユーザーの横にあ るボックスを選択し、ユーザーの追加を選択します。

#### **G** Tip

検索ボックスに名前を入力して、ユーザーをすばやく見つけることができます。

8. ユーザーの追加が完了したら、IAM コンソールを閉じます。

### <span id="page-159-0"></span>接続情報をユーザーと共有する

- 1. <https://console.aws.amazon.com/codesuite/codecommit/home>で CodeCommit コンソールを開 きます。
- 2. リージョンセレクタで、リポジトリ AWS リージョン が作成された を選択します。リポジトリ は に固有です AWS リージョン。詳細については、[「リージョンと Git 接続エンドポイント](#page-623-0)」を 参照してください。
- 3. [リポジトリ] ページで、共有するリポジトリを選択します。
- 4. [Clone URL] で、ユーザーが使用するプロトコルを選択します。接続プロトコルのクローン URL がコピーされます。
- 5. のインストール、プロファイルの設定、Git のインストールなど AWS CLI、他の手順とともにク ローン URL をユーザーに送信します。接続プロトコルの設定情報を含めるようにしてください (HTTPS など)。

次の E メール例は、米国東部 (オハイオ) (us-east-2) リージョンで HTTPS 接続プロトコルと Git 認 証情報を使用して MyDemoRepo リポジトリに接続するユーザーに関する情報を提供します。この E メールでは、ユーザーが既に Git をインストールしており、操作に慣れていることを前提としていま す。

I've created a CodeCommit repository for us to use while working on our project.

The name of the repository is *MyDemoRepo*, and it is in the US East (Ohio) (us-east-2) region. Here's what you need to do in order to get started using it: 1. Make sure that your version of Git on your local computer is 1.7.9 or later. 2. Generate Git credentials for your IAM user by signing into the IAM console here: <https://console.aws.amazon.com/iam/> . Switch to the **Security credentials** tab for your IAM user and choose the **Generate** button in **HTTPS Git credentials for CodeCommit**. Make sure to save your credentials in a secure location! 3. Switch to a directory of your choice and clone the CodeCommit repository to your local machine by running the following command: git clone https://git-codecommit.us-east-2.amazonaws.com/v1/repos/MyDemoRepo *mydemo-repo* 4. When prompted for user name and password, use the Git credentials you just saved. That's it! If you'd like to learn more about using CodeCommit, you can start with the tutorial [here.](#page-117-0)

<span id="page-160-0"></span>全体的なセットアップ手順は、「」で確認できます[セットアップ](#page-22-0)

# AWS CodeCommit リポジトリイベントの通知を設定する

指定したリポジトリイベントタイプについてリポジトリユーザーが E メールを受け取れるように、 リポジトリの通知ルールを設定できます。イベントが通知ルールの設定と一致すると通知が送信され ます。通知用の Amazon SNS トピックを作成するか、Amazon Web Services アカウントの既存のト ピックを使用できます。 CodeCommit コンソールと を使用して通知ルール AWS CLI を設定できま す。

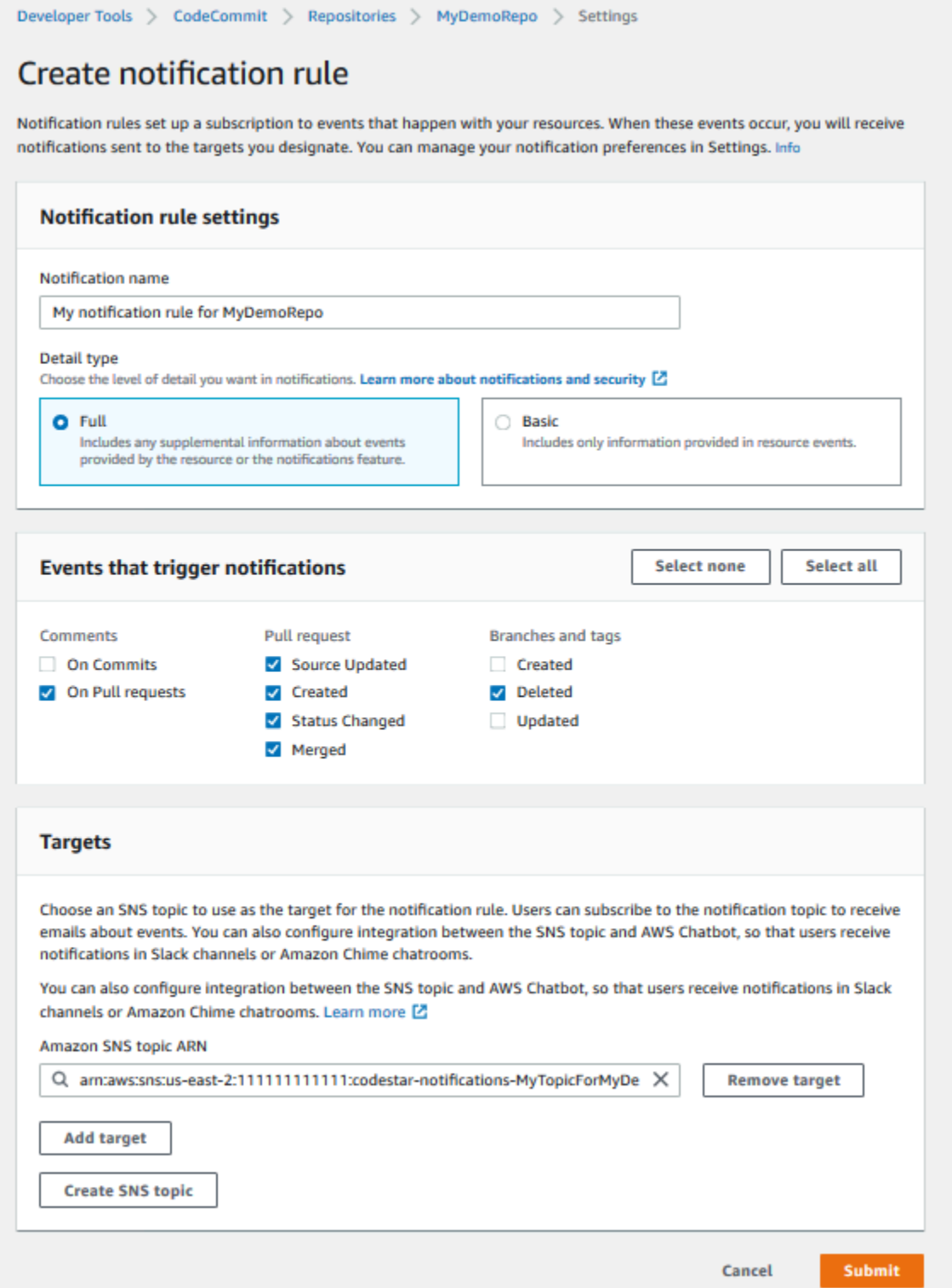

トピック

- [リポジトリ通知ルールの使用](#page-162-0)
- [通知ルールの作成](#page-162-1)
- [通知の変更または無効化](#page-166-0)
- [通知の削除](#page-167-0)

### <span id="page-162-0"></span>リポジトリ通知ルールの使用

通知ルールを設定すると、他のユーザーに影響を及ぼすアクションがあったときにリポジトリユー ザーに E メールを送信できます。たとえば、コミット時にコメントが作成されたときに通知を送信 するよう通知ルールを設定できます。この設定では、リポジトリユーザーがコミット中のコード行に ついてコメントすると、他のリポジトリユーザーに E メールが届きます。サインインしてコメント を表示できます。コメントに応答しても E メールが生成されるため、リポジトリユーザーは常に把 握することができます。

通知ルールはリポジトリトリガーとは異なり、2019 年 11 月 5 日より前に CodeCommit コンソール で設定できる通知とも異なります。

- 一部のリポジトリイベントに関する E メールを送信するために Amazon SNS を使用するようにト リガーを設定できますが、それらのイベントはブランチの作成やブランチへのコードのプッシュな どの操作イベントに制限されています。トリガーは CloudWatch 、イベントルールを使用してリポ ジトリイベントを評価しません。これらは範囲がさらに制限されています。トリガーの使用に関す る詳細については、「[リポジトリのトリガーの管理](#page-175-0)」を参照してください。
- 2019 年 11 月 5 日以前に設定された通知では、使用可能なイベントタイプが少なく、Amazon Chime チャットルームおよび Slack チャネルとの統合用に設定できませんでした。2019 年 11 月 5 日以前に設定された通知を引き続き使用できますが、このタイプの通知を作成することはできま せん。代わりに、通知ルールを作成して使用します。通知ルールを使用し、2019 年 11 月 5 日以 前に作成された通知は無効化または削除することをお勧めします。詳細については、「[通知ルール](#page-162-1) [の作成](#page-162-1)」および「[通知の削除](#page-167-0)」を参照してください。

### <span id="page-162-1"></span>通知ルールの作成

通知ルールを使用して、リポジトリでプルリクエストが作成されたときなど、重要な変更をユーザー に通知できます。通知ルールは、イベントと、通知の送信に使用される Amazon SNS トピックの両 方を指定します。詳細については、「[通知とは](https://docs.aws.amazon.com/codestar-notifications/latest/userguide/welcome.html)」を参照してください。

**a** Note

この機能は、ヨーロッパ (ミラノ) リージョンでは使用できません。そのリージョンで使用可 能なエクスペリエンスでの通知の設定方法については、「[リポジトリ通知の設定](https://github.com/awsdocs/aws-codecommit-user-guide/blob/master/doc_source/how-to-repository-email-create.2.md)」を参照し てください。

コンソールまたは を使用して AWS CLI 、 の通知ルールを作成できます AWS CodeCommit。

通知ルールを作成するには (コンソール)

- 1. にサインイン AWS Management Console し、<https://console.aws.amazon.com/codecommit/>で CodeCommit コンソールを開きます。
- 2. [リポジトリ] を選択し、通知ルールを追加するリポジトリを選択します。
- 3. レポジトリページで、[Notify (通知)]、[Create notification rule (通知ルールの作成)] の順に選択し ます。レポジトリの [Settings (設定)] ページに移動し、[Create notification rule (通知ルールの作 成)] を選択することもできます。
- 4. [通知名] に、ルールの名前を入力します。
- 5. 詳細タイプ で、Amazon に提供された情報のみを通知 EventBridge に含める場合は、Basic を選 択します。Amazon に提供された情報 EventBridge と、 CodeCommit または通知マネージャー によって提供される可能性のある情報を含める場合は、「フル」を選択します。

詳細については、「[通知の内容とセキュリティについて](https://docs.aws.amazon.com/codestar-notifications/latest/userguide/security.html#security-notifications)」を参照してください。

- 6. [Events that trigger notifications (通知をトリガーするイベント)] で、通知を送信するイベント を選択します。詳細については、「 [リポジトリでの通知ルールのイベント](https://docs.aws.amazon.com/codestar-notifications/latest/userguide/concepts.html#events-ref-repositories)」を参照してくださ い。
- 7. [Targets (ターゲット)] で、次のいずれかの操作を行います。
	- 通知で使用するリソースを設定済みである場合は、[Choose target type] で、[AWS Chatbot (Slack)] または [SNS topic] を選択します。ターゲットの選択 で、クライアントの名前 ( で設 定された Slack クライアントの場合 AWS Chatbot) または Amazon SNS トピックの Amazon リソースネーム (ARN) (通知に必要なポリシーで既に設定された Amazon SNS トピックの場 合) を選択します。
	- 通知で使用するリソースを設定していない場合は、[Create target]、[SNS topic] の順に選択し ます。codestar-notifications- の後にトピックの名前を指定し、[Create] を選択します。

**a** Note

- 通知ルールの作成の一環として Amazon SNS トピックを作成すると、トピックへの イベント発行を通知機能に許可するポリシーが適用されます。通知ルール用に作成し たトピックを使用すると、このリソースに関する通知を受信するユーザーのみをサブ スクライブできます。
- 通知ルールの作成の一環として AWS Chatbot クライアントを作成することはでき ません。 AWS Chatbot (Slack) を選択すると、 でクライアントを設定するように指 示するボタンが表示されます AWS Chatbot。このオプションを選択すると、 AWS Chatbot コンソールが開きます。詳細については[、「通知と の統合を設定する AWS](https://docs.aws.amazon.com/codestar-notifications/latest/userguide/notifications-chatbot.html) [Chatbot](https://docs.aws.amazon.com/codestar-notifications/latest/userguide/notifications-chatbot.html)」を参照してください。
- 既存の Amazon SNS トピックをターゲットとして使用する場合は、このトピック用 の他のすべてのポリシーに加えて、AWS CodeStar Notifications に必要なポリシーを 追加する必要があります。詳細については、「[通知用の Amazon SNS トピックを設](https://docs.aws.amazon.com/codestar-notifications/latest/userguide/set-up-sns.html) [定する](https://docs.aws.amazon.com/codestar-notifications/latest/userguide/set-up-sns.html)」および「[通知の内容とセキュリティについて](https://docs.aws.amazon.com/codestar-notifications/latest/userguide/security.html#security-notifications)」を参照してください。
- 8. ルールの作成を終了するには、[Submit (送信)] を選択します。
- 9. 通知を受け取るには、そのルールの Amazon SNS トピックにユーザーをサブスクライブする必 要があります。詳細については、「[ターゲットである Amazon SNS トピックへのユーザーのサ](https://docs.aws.amazon.com/codestar-notifications/latest/userguide/subscribe-users-sns.html) [ブスクライブ](https://docs.aws.amazon.com/codestar-notifications/latest/userguide/subscribe-users-sns.html)」を参照してください。通知と の統合を設定 AWS Chatbot して、Amazon Chime チャットルームに通知を送信することもできます。詳細については、[「通知と の統合を設定す](https://docs.aws.amazon.com/codestar-notifications/latest/userguide/notifications-chatbot.html) [る AWS Chatbot」](https://docs.aws.amazon.com/codestar-notifications/latest/userguide/notifications-chatbot.html)を参照してください。

通知ルールを作成するには (AWS CLI)

1. ターミナルまたはコマンドプロンプトで、create-notification rule コマンドを実行して、JSON スケルトンを生成します。

aws codestar-notifications create-notification-rule --generate-cli-skeleton > *rule.json*

ファイルには任意の名前を付けることができます。この例では、ファイルの名前を *rule.json* とします。

2. プレーンテキストエディタで JSON ファイルを開き、これを編集してルールに必要なリソー ス、イベントタイプ、ターゲットを含めます。次の例は、ID *123456789012* の AWS アカウン ト*MyDemoRepo*で という名前のリポジトリ**MyNotificationRule**に対して という名前の通知 ルールを示しています。ブランチとタグが作成され*MyNotificationTopic*ると、完全な詳細 タイプの通知が という名前の Amazon SNS トピックに送信されます。

```
{ 
     "Name": "MyNotificationRule", 
     "EventTypeIds": [ 
          "codecommit-repository-branches-and-tags-created" 
     ], 
     "Resource": "arn:aws:codecommit:us-east-1:123456789012:MyDemoRepo", 
     "Targets": [ 
         \left\{ \right. "TargetType": "SNS", 
              "TargetAddress": "arn:aws:sns:us-
east-1:123456789012:MyNotificationTopic" 
          } 
     ], 
     "Status": "ENABLED", 
     "DetailType": "FULL"
}
```
ファイルを保存します。

3. 先ほど編集したファイルを使用して、ターミナルまたはコマンドラインで、create-notificationrule コマンドを再度実行し、通知ルールを作成します。

```
aws codestar-notifications create-notification-rule --cli-input-json 
 file://rule.json
```
4. 成功すると、コマンドは次のような通知ルールの ARN を返します。

```
{ 
     "Arn": "arn:aws:codestar-notifications:us-east-1:123456789012:notificationrule/
dc82df7a-EXAMPLE"
}
```
## <span id="page-166-0"></span>通知の変更または無効化

AWS CodeCommit コンソールを使用して、ユーザーに E メールを送信するイベントタイプや、リ ポジトリに関する E メールを送信するために使用される Amazon SNS トピックなど、2019 年 11 月 5 日より前に作成された通知の設定方法を変更できます。コンソールを使用して、トピックに CodeCommitサブスクライブされている E メールアドレスとエンドポイントのリストを管理した り、通知を無効にしたりすることもできます。

#### 通知の設定を変更するには

- 1. <https://console.aws.amazon.com/codesuite/codecommit/home>で CodeCommit コンソールを開 きます。
- 2. [Repositories (リポジトリ)] で、2019 年 11 月 5 日以前に作成された通知を設定するリポジトリ の名前を選択します。
- 3. ナビゲーションペインで、[Settings] を選択し、[Notifications] を選択します。通知ルールではな く通知があることを知らせるバナーが表示された場合は、[Manage existing notifications (既存の 通知の管理)] を選択します。
- 4. [Edit] を選択します。
- 5. 変更を行ってから、[Save] を選択します。

通知を無効にすると、簡単にユーザーが一時的にリポジトリイベントに関する E メールを受信しな いようにできます。

2019 年 11 月 5 日以前に作成された通知を完全に削除するには、[「通知の削除](#page-167-0)」の手順に従いま す。

通知を無効化するには

- 1. <https://console.aws.amazon.com/codesuite/codecommit/home>で CodeCommit コンソールを開 きます。
- 2. [Repositories (リポジトリ)] で、通知を無効にするリポジトリの名前を選択します。
- 3. ナビゲーションペインで、[Settings] を選択し、[Notifications] を選択します。[Manage existing notifications (既存の通知の管理)] を選択します。
- 4. [編集] を選択し、[Event status (イベントのステータス)] で、スライダーを使用して [Enable notifications (通知の有効化)] をオフにします。[保存] を選択します。

5. イベントステータスが [Disabled (無効)] に変わります。イベントに関する E メールは送信され ません。通知を無効にすると、リポジトリの CloudWatch イベントルールは自動的に無効になり ます。 CloudWatch Events コンソールでステータスを手動で変更しないでください。

### <span id="page-167-0"></span>通知の削除

2019 年 11 月 5 日より前にリポジトリ用に作成された通知を使用しなくなった場合は、通知に関連 付けられた Amazon CloudWatch Events ルールを削除できます。これにより、通知が自動的に削除 されます。通知に使用されるサブスクリプションまたは Amazon SNS トピックは削除されません。

#### **a** Note

コンソールからリポジトリの名前を変更すると、2019 年 11 月 5 日以前に作成された通知は 変更されず引き続き機能します。ただし、コマンドラインまたは API を使用してリポジトリ の名前を変更した場合は、通知は機能しなくなります。通知設定を削除して通知を再設定す るのが、復元する最も簡単な方法です。

#### 通知設定を削除するには

- 1. <https://console.aws.amazon.com/codesuite/codecommit/home>で CodeCommit コンソールを開 きます。
- 2. [Repositories (リポジトリ)] で、2019 年 11 月 5 日以前に作成された通知を削除するリポジトリ の名前を選択します。
- 3. ナビゲーションペインで、[Settings] を選択し、[Notifications] を選択します。通知ルールではな く通知があることを知らせるバナーが表示された場合は、[Manage existing notifications (既存の 通知の管理)] を選択します。
- 4. CloudWatch イベントルール で、通知用に作成されたルールの名前をコピーします。
- 5. にサインイン AWS Management Console し、<https://console.aws.amazon.com/cloudwatch/> で CloudWatch コンソールを開きます。
- 6. [イベント] の [ルール] を選択します。[名前] に、通知用に作成されたルールの名前を貼り付けま す。ルールを選択し、[アクション] の [削除] を選択します。
- 7. (オプション) 通知設定削除後に通知に使用する Amazon SNS トピックを変更または削除するに は、Amazon SNS コンソール ([https://console.aws.amazon.com/sns/v3/home\)](https://console.aws.amazon.com/sns/v3/home) に移動します。詳 細については、『[Amazon Simple Notification Service デベロッパーガイド](https://docs.aws.amazon.com/sns/latest/dg/)』の[「クリーンアッ](https://docs.aws.amazon.com/sns/latest/dg/CleanUp.html) [プ](https://docs.aws.amazon.com/sns/latest/dg/CleanUp.html)」を参照してください。

# <span id="page-168-0"></span>でのリポジトリのタグ付け AWS CodeCommit

タグは、ユーザーまたは が AWS resource. AWS tags AWS に割り当てるカスタム属性ラベルです。 タグは、コミットに適用できる Git タグとは異なります。各 AWS タグには 2 つの部分があります。

- タグキー (CostCenter、Environment、Project、Secret など)。タグキーでは、大文字と小 文字が区別されます。
- タグ値と呼ばれるオプションのフィールド (111122223333、Production、チーム名など)。タ グ値を省略すると、空の文字列を使用した場合と同じになります。タグキーと同様に、タグ値では 大文字と小文字が区別されます。

これらは共にキーと値のペアと呼ばれます。リポジトリに保持できるタグの数の制限およびタグキー とタグ値に適用される制限について詳細は、「[制限](#page-651-0)」を参照してください。

タグは、 AWS リソースの識別と整理に役立ちます。多くの AWS のサービスではタグ付けがサポー トされているため、異なる サービスのリソースに同じタグを割り当てて、リソースが関連している ことを示すことができます。例えば、Amazon S3 バケットに割り当てる CodeCommitのと同じタグ をリポジトリに割り当てることができます。タグ付け戦略の詳細については、「 [AWS リソースのタ](https://docs.aws.amazon.com/general/latest/gr/aws_tagging.html) [グ付け](https://docs.aws.amazon.com/general/latest/gr/aws_tagging.html)」を参照してください。

では CodeCommit、プライマリリソースはリポジトリです。 CodeCommit コンソール、、API AWS CLI、または AWS SDKs を使用して、リポジトリのタグを追加、管理、削除できます。 CodeCommit APIs タグを使用してリポジトリを識別、整理、および追跡するだけでなく、IAM ポリ シーのタグを使って、リポジトリを表示および操作できるユーザーを制御することもできます。タグ ベースのアクセスポリシーの例については、「[例 5: タグを使用してリポジトリに対するアクション](#page-506-0) [を許可または拒否する](#page-506-0)」を参照してください。

トピック

- [リポジトリにタグを追加する](#page-169-0)
- [リポジトリのタグの表示](#page-171-0)
- [リポジトリのタグを編集する](#page-172-0)
- [リポジトリからタグを削除する](#page-174-0)

## <span id="page-169-0"></span>リポジトリにタグを追加する

リポジトリにタグを追加すると、 AWS リソースを特定して整理し、リソースへのアクセスを管理 するのに役立ちます。まず、リポジトリに 1 つ以上のタグ (キーと値のペア) を追加します。リポジ トリに保持できるタグの数には制限があります。キーフィールドおよび値フィールドに使用できる 文字には制限があります。詳細については、「[制限](#page-651-0)」を参照してください。タグを作成した後、IAM ポリシーを作成して、タグに基づいてリポジトリへのアクセスを管理できます。 CodeCommit コン ソールまたは を使用して AWS CLI 、リポジトリにタグを追加できます。

**A** Important

リポジトリにタグを追加すると、追加したリポジトリに影響が生じる場合があります。リポ ジトリにタグを追加する前に、タグを使用してリポジトリなどのリソースへのアクセスを管 理する可能性のある IAM ポリシーを必ず確認してください。タグベースのアクセスポリシー の例については、「[例 5: タグを使用してリポジトリに対するアクションを許可または拒否す](#page-506-0) [る](#page-506-0)」を参照してください。

リポジトリの作成時にタグを追加する方法について詳細は、「[リポジトリを作成する \(コンソール\)](#page-146-0)」 を参照してください。

トピック

- [リポジトリにタグを追加する \(コンソール\)](#page-169-1)
- [リポジトリにタグを追加する \(AWS CLI\)](#page-170-0)

<span id="page-169-1"></span>リポジトリにタグを追加する (コンソール)

CodeCommit コンソールを使用して、 CodeCommit リポジトリに 1 つ以上のタグを追加できます。

- 1. <https://console.aws.amazon.com/codesuite/codecommit/home>で CodeCommit コンソールを開 きます。
- 2. [Repositories (リポジトリ)] で、タグを追加するリポジトリの名前を選択します。
- 3. ナビゲーションペインで [Settings] (設定) をクリックします。[Repository tags (レポジトリタ グ)] を選択します。
- 4. リポジトリにタグが追加されていない場合、[Add tag] を選択します。それ以外の場合は、 [Edit]、[Add tag] の順に選択します。
- 5. [Key] に、タグの名前を入力します。[Value] では、任意でタグに値を追加できます。

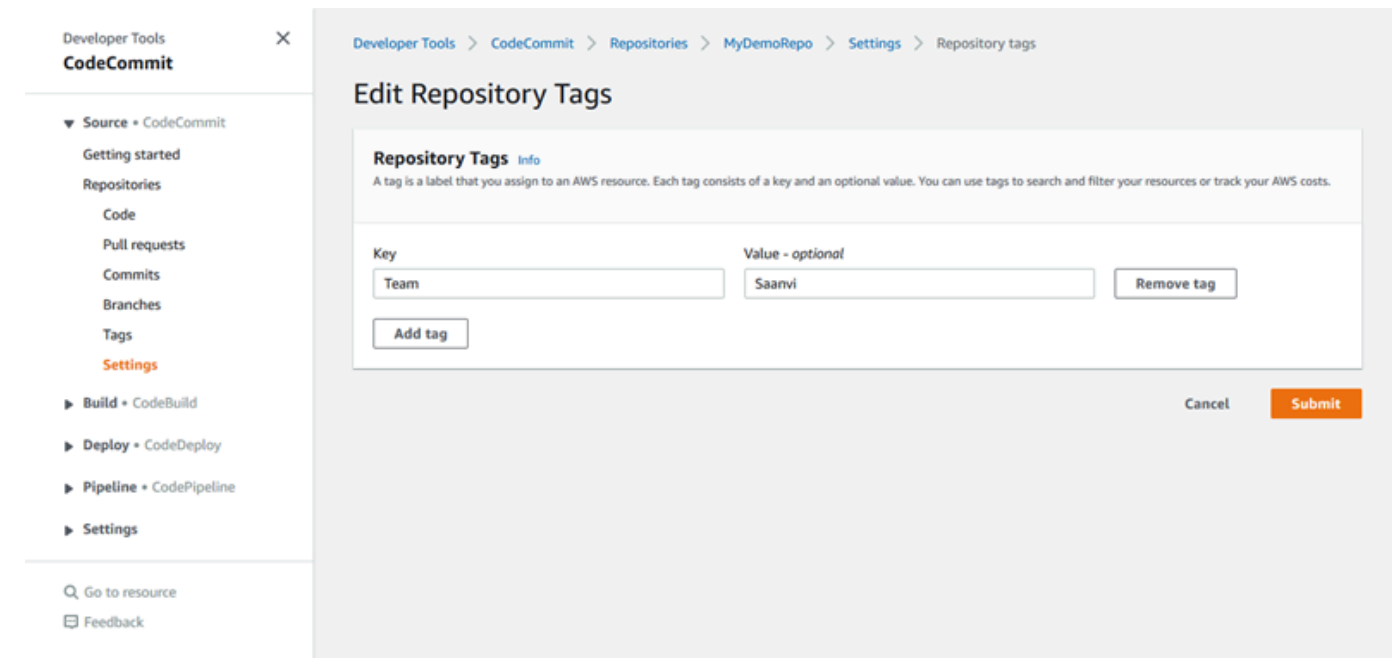

- 6. (オプション) 別のタグを追加するには、[Add tag] を再度選択します。
- 7. タグの追加を完了したら、[Submit] を選択します。

<span id="page-170-0"></span>リポジトリにタグを追加する (AWS CLI)

を使用して CodeCommit リポジトリにタグ AWS CLI を追加するには、次の手順に従います。リポ ジトリを作成するときにタグを追加するには、「[リポジトリを作成する \(AWS CLI\)」](#page-147-0)を参照してく ださい。

以下のステップでは、 AWS CLI の最新版をすでにインストールしているか、最新版に更新している ものとします。詳細については、「[AWS Command Line Interfaceのインストール」](https://docs.aws.amazon.com/cli/latest/userguide/installing.html)を参照してくだ さい。

ターミナルまたはコマンドラインで、タグを追加するリポジトリの Amazon リソースネーム (ARN) および追加するタグのキーと値を指定して、tag-resource コマンドを実行します。リポジトリには 複数のタグを追加できます。例えば、 という名前*MyDemoRepo*のリポジトリに 2 つのタグをタグ付 けするには、*Status* という名前のタグキーに*######* のタグ値、*Team* という名前のタグキーに *Saanvi* のタグ値を指定します。

aws codecommit tag-resource --resource-arn arn:aws:codecommit:*uswest-2*:*111111111111*:*MyDemoRepo* --tags *Status*=*Secret*,*Team*=*Saanvi*

成功した場合、このコマンドは何も返しません。

## <span id="page-171-0"></span>リポジトリのタグの表示

タグは、 AWS リソースを識別して整理し、リソースへのアクセスを管理するのに役立ちます。タグ 付け戦略の詳細については、「 [AWS リソースのタグ付け」](https://docs.aws.amazon.com/general/latest/gr/aws_tagging.html)を参照してください。タグベースのアク セスポリシーの例については、「[例 5: タグを使用してリポジトリに対するアクションを許可または](#page-506-0) [拒否する](#page-506-0)」を参照してください。

リポジトリのタグを表示する (コンソール)

CodeCommit コンソールを使用して、 CodeCommit リポジトリに関連付けられているタグを表示で きます。

- 1. <https://console.aws.amazon.com/codesuite/codecommit/home>で CodeCommit コンソールを開 きます。
- 2. [Repositories (リポジトリ)] で、タグを表示するリポジトリの名前を選択します。
- 3. ナビゲーションペインで [Settings] (設定) をクリックします。[Repository tags (レポジトリタ グ)] を選択します。

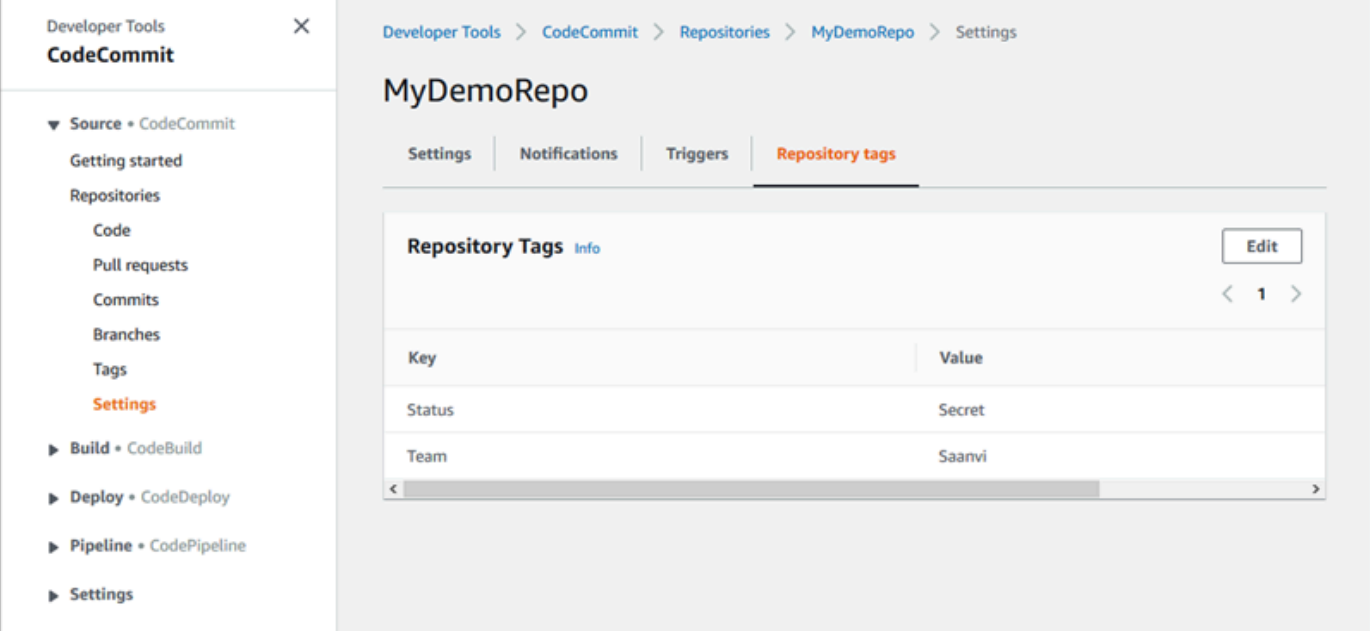

## リポジトリのタグを表示する (AWS CLI)

を使用して CodeCommit リポジトリの AWS タグ AWS CLI を表示するには、次の手順に従います。 タグが追加されていない場合、返されるリストは空になります。

ターミナルまたはコマンドラインで、list-tags-for-resource コマンドを実行します。例えば、ARN arn:aws:codecommit:us-east-2:: *MyDemoRepo*という名前のリポジトリのタグキーとタグ値のリスト を表示するには、次のようにします。 *111111111111MyDemoRepo*

```
aws codecommit list-tags-for-resource --resource-arn arn:aws:codecommit:us-
west-2:111111111111:MyDemoRepo
```
成功した場合、このコマンドは次のような情報を返します。

```
{ 
      "tags": { 
          "Status": "Secret", 
           "Team": "Saanvi" 
     }
}
```
## <span id="page-172-0"></span>リポジトリのタグを編集する

リポジトリに関連付けられたタグの値を変更できます。キーの名前を変更することもできます。これ は、現在のタグを削除して、新しい名前と他のタグと同じ値を持つ、別のタグを追加することになり ます。キーフィールドと値フィールドに使用できる文字には制限があることにご注意ください。詳細 については、「[制限](#page-651-0)」を参照してください。

**A** Important

リポジトリのタグを編集すると、追加したリポジトリに影響が生じる場合があります。リポ ジトリのタグの名前 (キー) または値を編集する前に、タグのキーや値を使用してリポジトリ などのリソースへのアクセスを管理する可能性のある IAM ポリシーを必ず確認してくださ い。タグベースのアクセスポリシーの例については、「[例 5: タグを使用してリポジトリに対](#page-506-0) [するアクションを許可または拒否する](#page-506-0)」を参照してください。

リポジトリのタグを編集する (コンソール)

CodeCommit コンソールを使用して、 CodeCommit リポジトリに関連付けられたタグを編集できま す。

1. <https://console.aws.amazon.com/codesuite/codecommit/home>で CodeCommit コンソールを開 きます。

- 2. [Repositories (リポジトリ)] で、タグを編集するリポジトリの名前を選択します。
- 3. ナビゲーションペインで [Settings] (設定) をクリックします。[Repository tags (レポジトリタ グ)] を選択します。
- 4. [Edit] を選択します。

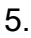

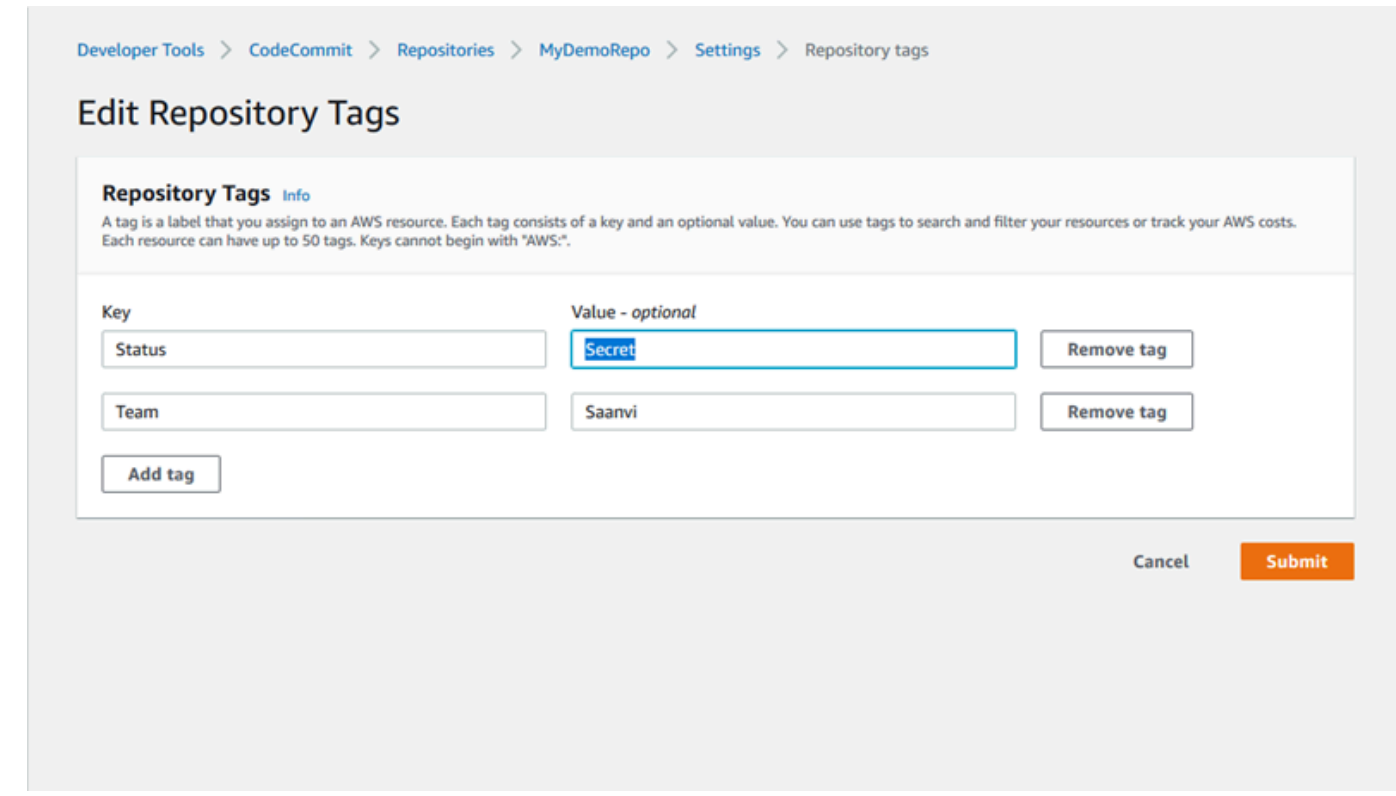

次のいずれかを行ってください。

- タグを変更するには、[Key] に新しい名前を入力します。タグの名前を変更することは、タグ を削除して、新しいキー名を持つタグを追加することになります。
- タグの値を変更するには、新しい値を入力します。値を空にする場合は、現在の値を削除して フィールドを空のままにします。
- 6. タグの編集を完了したら、[Submit] を選択します。

リポジトリのタグを編集する (AWS CLI)

を使用して CodeCommit リポジトリのタグ AWS CLI を更新するには、次の手順に従います。既存 のキーの値を変更したり、別のキーを追加できます。

端末またはコマンドラインで、tag-resource コマンドを実行して、タグを更新するリポジトリの Amazon リソースネーム (ARN) を指定し、タグキーとタグ値を指定します。

```
aws codecommit tag-resource --resource-arn arn:aws:codecommit:us-
west-2:111111111111:MyDemoRepo --tags Team=Li
```
## <span id="page-174-0"></span>リポジトリからタグを削除する

リポジトリに関連付けられた 1 つ以上のタグを削除できます。タグを削除しても、そのタグに関連 付けられている他の AWS リソースからタグは削除されません。

#### **A** Important

リポジトリのタグを削除すると、そのリポジトリへのアクセスに影響が生じる場合がありま す。リポジトリからタグを削除する前に、タグのキーや値を使用してリポジトリなどのリ ソースへのアクセスを管理する可能性のある IAM ポリシーを必ず確認してください。タグ ベースのアクセスポリシーの例については、「[例 5: タグを使用してリポジトリに対するアク](#page-506-0) [ションを許可または拒否する](#page-506-0)」を参照してください。

### リポジトリからタグを削除する (コンソール)

CodeCommit コンソールを使用して、タグと CodeCommit リポジトリ間の関連付けを削除できま す。

- 1. <https://console.aws.amazon.com/codesuite/codecommit/home>で CodeCommit コンソールを開 きます。
- 2. [Repositories (リポジトリ)] で、タグを削除するリポジトリの名前を選択します。
- 3. ナビゲーションペインで [Settings] (設定) をクリックします。[Repository tags (レポジトリタ グ)] を選択します。
- 4. [Edit] を選択します。
- 5. 削除するタグを見つけ、[Remove tag] を選択します。
- 6. タグの削除を完了したら、[Submit] を選択します。

リポジトリからタグを削除する (AWS CLI)

を使用して CodeCommit リポジトリからタグ AWS CLI を削除するには、次の手順に従います。タ グを解除してもこれが削除されるわけではありません。タグとリポジトリ間の関連付けを解除するの みです。

#### **a** Note

CodeCommit リポジトリを削除すると、削除されたリポジトリからすべてのタグの関連付け が削除されます。リポジトリを削除する前にタグを削除する必要はありません。

ターミナルまたはコマンド行で、タグを解除するリポジトリの ARN と解除するタグのタグキーを指 定して、untag-resource コマンドを実行します。例えば、タグキー ステータス *MyDemoRepo* を持つ という名前のリポジトリのタグを削除するには、次のようにします。

```
aws codecommit untag-resource --resource-arn arn:aws:codecommit:us-
west-2:111111111111:MyDemoRepo --tag-keys Status
```
成功した場合、このコマンドは何も返しません。リポジトリに関連付けられているタグを確認するに は、list-tags-for-resource コマンドを実行します。

## <span id="page-175-0"></span>AWS CodeCommit リポジトリのトリガーを管理する

CodeCommit リポジトリを設定して、Amazon Simple Notification Service (Amazon SNS) から通知 を送信する、 で関数を呼び出すなどのアクションをコードプッシュやその他のイベントがトリガー するようにできます AWS Lambda。 CodeCommit リポジトリごとに最大 10 個のトリガーを作成で きます。

トリガーは一般的に次のように設定されます。

- リポジトリにプッシュする度に登録ユーザーに E メールを送信する。
- リポジトリのメインブランチにプッシュされたらビルドを開始するように外部のビルドシステムに 通知する。

外部のビルドシステムのようなシナリオの場合は、他のアプリケーションと相互作用するように Lambda 関数を記述する必要があります。この E メールのシナリオで必要なことは、Amazon SNS トピックを作成することだけです。

このトピックでは、 が Amazon SNS および Lambda でアクション CodeCommit をトリガーできる ようにするアクセス許可を設定する方法について説明します。また、トリガーの作成、編集、テス ト、削除の例を示したリンクも紹介します。

トピック

- [リソースを作成し、 のアクセス許可を追加する CodeCommit](#page-176-0)
- [例: Amazon SNS トピックの AWS CodeCommit トリガーを作成する](#page-177-0)
- [例: AWS Lambda 関数の AWS CodeCommit トリガーを作成する](#page-184-0)
- [例: 既存の AWS Lambda 関数 AWS CodeCommit の でトリガーを作成する](#page-189-0)
- [AWS CodeCommit リポジトリのトリガーを編集する](#page-197-0)
- [AWS CodeCommit リポジトリのテストトリガー](#page-199-0)
- [AWS CodeCommit リポジトリからトリガーを削除する](#page-201-0)

## <span id="page-176-0"></span>リソースを作成し、 のアクセス許可を追加する CodeCommit

Amazon SNS トピックと Lambda 関数を のトリガーと統合できますが CodeCommit、まずリソー スを作成し、それらのリソースを操作する CodeCommit アクセス許可を付与するポリシーを使用し てリソースを設定する必要があります。リソースは、 CodeCommit リポジトリ AWS リージョン と 同じ に作成する必要があります。例えば、リポジトリが米国東部 (オハイオ) (us-east-2) にある場 合、Amazon SNS トピックまたは Lambda 関数は、米国東部 (オハイオ) にあることが必要です。

- Amazon SNS トピックの場合、 CodeCommit リポジトリと同じアカウントを使用して Amazon SNS トピックを作成する場合、追加の IAM ポリシーまたはアクセス許可を設定する必要はありま せん。Amazon SNS トピックを作成してサブスクライブすると、すぐに CodeCommit トリガーを 作成できます。
	- Amazon SNS のトピック作成の詳細については、[「Amazon SNS のドキュメント」](https://docs.aws.amazon.com/sns/latest/dg/GettingStarted.html)を参照して ください。
	- Amazon SNS を使用して Amazon SQS キューにメッセージを送信する方法の詳細については、 『Amazon SNS デベロッパーガイド』の[「Amazon SQS キューへのメッセージの送信](https://docs.aws.amazon.com/sns/latest/dg/SendMessageToSQS.html)」を参照 してください。
	- Amazon SNS を使用して Lambda 関数を呼び出す方法の詳細については、『Amazon SNS デベ ロッパーガイド』の「[Lambda 関数の呼び出し」](https://docs.aws.amazon.com/sns/latest/dg/sns-lambda.html)を参照してください。
- 別の AWS アカウントで Amazon SNS トピックを使用するようにトリガーを設定する場合は、ま ず、 がそのトピック CodeCommit に発行することを許可するポリシーでそのトピックを設定する 必要があります。詳細については、「[例 1: Amazon SNS トピックへのクロスアカウントアクセス](#page-510-0) [を有効にするポリシーを作成する](#page-510-0)」を参照してください。
- Lambda 関数を設定するには、この関数の一部として Lambda コンソールでトリガーを作成しま す。Lambda コンソールで作成されたトリガーには、 が Lambda 関数を呼び出す CodeCommit た めに必要なアクセス許可が自動的に含まれるため、これは最も簡単な方法です。でトリガーを作成

する場合は CodeCommit、 が関数 CodeCommit を呼び出すことを許可するポリシーを含める必要 があります。詳細については、「[既存の Lambda 関数のトリガーを作成する](#page-189-0)」および[「例 3: AWS](#page-513-0)  [Lambda の CodeCommit トリガーとの統合のポリシーを作成する](#page-513-0)」を参照してください。

## <span id="page-177-0"></span>例: Amazon SNS トピックの AWS CodeCommit トリガーを作成する

CodeCommit リポジトリのトリガーを作成して、そのリポジトリのイベントが Amazon Simple Notification Service (Amazon SNS) トピックから通知をトリガーするようにできます。リポジトリイ ベント (ブランチの削除など) に関する通知をユーザーが受信できるようにするには、Amazon SNS トピックへのトリガーを作成することをお勧めします。また、Amazon SNS トピックと Amazon Simple Queue Service (Amazon SQS) や などの他の サービスとの統合を利用することもできます AWS Lambda。

**a** Note

- このトリガーは、リポジトリイベントに応答して実行されるアクションとなる既存の Amazon SNS トピックにポイントする必要があります。Amazon SNS トピックの作成と サブスクライブの詳細については、[Amazon Simple Notification Service 入門ガイド](https://docs.aws.amazon.com/sns/latest/dg/GettingStarted.html)を参照 してください。
- Amazon SNS FIFO (先入れ先出し) トピックは、 CodeCommit トリガーではサポートされ ていません。

トピック

- [リポジトリの CodeCommit Amazon SNS トピックへのトリガーを作成する \(コンソール\)](#page-177-1)
- [CodeCommit リポジトリの Amazon SNS トピックへのトリガーを作成する \(AWS CLI\)](#page-179-0)

<span id="page-177-1"></span>リポジトリの CodeCommit Amazon SNS トピックへのトリガーを作成する (コンソー ル)

- 1. <https://console.aws.amazon.com/codesuite/codecommit/home>で CodeCommit コンソールを開 きます。
- 2. リポジトリで、リポジトリイベントのトリガーを作成するリポジトリを選択します。
- 3. リポジトリのナビゲーションペインで、[設定] を選択し、[トリガー] を選択します。
- 4. [トリガーの作成] を選択してから、次の操作を行います。
- トリガー名 に、トリガーの名前 (例: ) を入力します*MyFirstTrigger*。
- [イベント] で、Amazon SNS トピックをトリガーして通知を送信するリポジトリイベントを 選択します。

[すべてのリポジトリイベント] を選択すると、他のイベントは選択できません。イベント のサブセットを選択するには、[すべてのリポジトリイベント] の選択を解除し、リストか ら 1 つ以上のイベントを選択します。例えば、ユーザーがリポジトリにブランチまたはタグ CodeCommitを作成したときにのみトリガーを実行する場合は、すべてのリポジトリイベント を削除し、ブランチまたはタグの作成 を選択します。

- トリガーをリポジトリのすべてのブランチに適用する場合は、[ブランチ] で選択を空白のまま にします。このデフォルトのオプションでは、トリガーがすべてのブランチに自動的に適用さ れます。このトリガーを特定のブランチにのみ適用する場合は、リポジトリブランチのリスト から最大 10 個のブランチ名を選択します。
- [Choose the service to use (使用するサービスを選択する)] で、[Amazon SNS] を選択しま す。
- [Amazon SNS] で、一覧からトピック名を選択するか、トピックの ARN を入力します。

#### **a** Note

Amazon SNS FIFO (先入れ先出し) トピックは、 CodeCommit トリガーではサポー トされていません。タイプが Standard (標準) に設定されている Amazon SNS ト ピックを選択する必要があります。Amazon SNS FIFO トピックを使用する場合 は、SNS FIFO トピックがターゲットとして設定された CodeCommit イベントに対し て Amazon Eventbridge ルールを設定する必要があります。

- [カスタムデータ] では、Amazon SNS トピックから送信される通知に含めるオプションの情 報 (開発者がこのリポジトリで開発について検討するときに使用する IRC チャネル名など) を 指定します。このフィールドは文字列です。これは動的パラメータを渡すために使用すること はできません。
- 5. (オプション) [トリガーのテスト] を選択します。このステップは、 CodeCommit と Amazon SNS トピック間のアクセスが正しく設定されていることを確認するのに役立ちます。このス テップでは、Amazon SNS トピックでリポジトリのデータを使用してテスト通知を送信しま す。実際のデータがない場合は、テスト通知サンプルデータが使用されます。
- 6. [Create trigger (トリガーを作成する)] を選択して、トリガーの作成を完了します。

<span id="page-179-0"></span>CodeCommit リポジトリの Amazon SNS トピックへのトリガーを作成する (AWS CLI)

コマンドラインを使用して、誰かがリポジトリにコミットをプッシュしたときなどの CodeCommit リポジトリイベントに応答して Amazon SNS トピックのトリガーを作成することもできます。

Amazon SNS トピック用のトリガーを作成するには

- 1. プレーンテキストエディタを開き、次を指定する JSON ファイルを作成します。
	- Amazon SNS トピック名。

**a** Note

Amazon SNS FIFO (先入れ先出し) トピックは、 CodeCommit トリガーではサポー トされていません。タイプが Standard (標準) に設定されている Amazon SNS ト ピックを選択する必要があります。Amazon SNS FIFO トピックを使用する場合 は、SNS FIFO トピックがターゲットとして設定された CodeCommit イベントに対し て Amazon Eventbridge ルールを設定する必要があります。

- このトリガーで監視するリポジトリとブランチ。(ブランチを指定しない場合、トリガーはリ ポジトリのすべてのブランチに適用されます。)
- このトリガーをアクティブ化するイベントです。

ファイルを保存します。

例えば、 という名前のリポジトリのトリガーを作成し、*###*と*#####MyDemoRepo*の 2 つのブ ランチについて、Amazon SNS *MySNSTopic* トピックにすべてのリポジトリイベントを発行す るには、次のようにします。

```
{ 
     "repositoryName": "MyDemoRepo", 
     "triggers": [ 
         { 
              "name": "MyFirstTrigger", 
              "destinationArn": "arn:aws:sns:us-east-2:111122223333:MySNSTopic", 
              "customData": "", 
              "branches": [ 
                   "main", "preprod" 
              ],
```
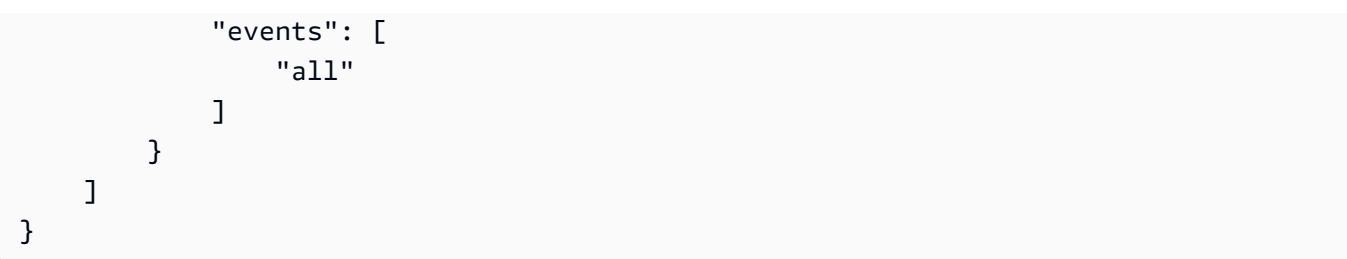

リポジトリのトリガーごとに、JSON にトリガーブロックが必要です。リポジトリに対して複数 のトリガーを作成するには、JSON に複数のトリガーブロックを含めます。このファイルに作成 されたすべてのトリガーは指定されたリポジトリであることに注意してください。1 つの JSON ファイルに複数のリポジトリのトリガーを作成することはできません。たとえば、リポジトリに 対して 2 つのトリガーを作成する場合は、2 つのトリガーブロックを持つ JSON ファイルを作 成できます。次の例では、2 番目のトリガーにブランチが指定されていないため、トリガーはす べてのブランチに適用されます。

```
{ 
     "repositoryName": "MyDemoRepo", 
     "triggers": [ 
        \mathcal{L} "name": "MyFirstTrigger", 
              "destinationArn": "arn:aws:sns:us-east-2:111122223333:MySNSTopic", 
              "customData": "", 
              "branches": [ 
                  "main", "preprod" 
              ], 
              "events": [ 
                  "all" 
 ] 
         }, 
        \mathcal{L} "name": "MySecondTrigger", 
              "destinationArn": "arn:aws:sns:us-east-2:111122223333:MySNSTopic2", 
              "customData": "", 
              "branches": [], 
              "events": [ 
                   "updateReference", "deleteReference" 
 ] 
         } 
     ]
}
```
たとえば、コミットがリポジトリにプッシュされたときは、指定したイベントのトリガーを作成 できます。イベントタイプは次のとおりです。

- all: 指定されたリポジトリとブランチのすべてのイベント。
- updateReference : 指定されたリポジトリやブランチにコミットをプッシュされた場合。
- createReference: 指定されたリポジトリに新しいブランチまたはタグが作成された場合。
- deleteReference: 指定されたリポジトリ内のブランチまたはタグが削除された場合。

**a** Note

トリガー内で複数のイベントタイプを使用できます。ただし、all を指定すると、他の イベントを指定することはできません。

有効なイベントタイプのリストを一覧表示するには、ターミナルまたはコマンドプロンプトで、 「aws codecommit put-repository-triggers help」と入力します。

また、customData に文字列を含めることもできます (たとえば、開発者がこのリポジトリで開 発について検討するときに使用する IRC チャネル名)。このフィールドは文字列です。これは動 的パラメータを渡すために使用することはできません。この文字列は、トリガーに応答して返さ れる CodeCommit JSON に属性として追加されます。

2. (オプション) ターミナルまたはコマンドラインプロンプトで、test-repository-triggers コマン ドを実行することもできます。このテストでは、リポジトリからのサンプルデータを使用して (データがない場合はサンプルデータを生成して) Amazon SNS トピックの受信者に通知を送信 します。例えば、以下を使用して、*gerger.json* という名前のトリガーファイルの JSON が 有効であり、Amazon SNS トピックに発行 CodeCommit できるかどうかをテストします。

aws codecommit test-repository-triggers --cli-input-json file://*trigger.json*

成功した場合、このコマンドは次のような情報を返します。

```
{ 
     "successfulExecutions": [ 
          "MyFirstTrigger" 
     ], 
     "failedExecutions": []
```
3. ターミナルまたはコマンドプロンプトで、 put-repository-triggers コマンドを実行して でトリ ガーを作成します CodeCommit。たとえば、*trigger.json* という JSON ファイルを使用して トリガーを作成するには、次のようにします。

aws codecommit put-repository-triggers --cli-input-json file://*trigger.json*

このコマンドでは、次のような[設定 ID](https://docs.aws.amazon.com/codecommit/latest/APIReference/API_PutRepositoryTriggers.html#-PutRepositoryTriggers-response-configurationId) が返されます。

```
{ 
     "configurationId": "0123456-I-AM-AN-EXAMPLE"
}
```
4. トリガーの設定を表示するには、get-repository-triggers コマンドを実行して、リポジトリの名 前を指定します。

aws codecommit get-repository-triggers --repository-name *MyDemoRepo*

このコマンドは、リポジトリ用に構成されたすべてのトリガーの構造を、次のように戻します。

```
{ 
     "configurationId": "0123456-I-AM-AN-EXAMPLE", 
     "triggers": [ 
          { 
               "events": [ 
                    "all" 
               ], 
               "destinationArn": "arn:aws:sns:us-east-2:111122223333:MySNSTopic", 
               "branches": [ 
                    "main", 
                    "preprod" 
               ], 
               "name": "MyFirstTrigger", 
               "customData": "Project ID 12345" 
          } 
    \mathbf{I}}
```
5. トリガー自体の機能をテストするには、トリガーを設定したリポジトリにコミットを作成して プッシュします。Amazon SNS トピックからの応答が表示されます。例えば、E メールを送信 するように Amazon SNS トピックを設定すると、このトピックに登録されている E メールアカ ウントに Amazon SNS からの E メールが表示されます。

以下は、リポジトリへのプッシュに応答して Amazon SNS から送信された E メールからの出力 例です CodeCommit。

```
{ 
   "Records":[ 
      { 
         "awsRegion":"us-east-2", 
         "codecommit":{ 
             "references" : [ 
\overline{a} "commit":"317f8570EXAMPLE", 
                      "created":true, 
                      "ref":"refs/heads/NewBranch" 
               }, 
\overline{a} "commit":"4c925148EXAMPLE", 
                      "ref":"refs/heads/preprod", 
 } 
 ] 
           }, 
         "eventId":"11111-EXAMPLE-ID", 
         "eventName":"ReferenceChange", 
         "eventPartNumber":1, 
         "eventSource":"aws:codecommit", 
         "eventSourceARN":"arn:aws:codecommit:us-east-2:111122223333:MyDemoRepo", 
         "eventTime":"2016-02-09T00:08:11.743+0000", 
         "eventTotalParts":1, 
         "eventTriggerConfigId":"0123456-I-AM-AN-EXAMPLE", 
         "eventTriggerName":"MyFirstTrigger", 
         "eventVersion":"1.0", 
         "customData":"Project ID 12345", 
         "userIdentityARN":"arn:aws:iam::111122223333:user/JaneDoe-CodeCommit", 
      } 
  \mathbf{I}}
```
## 例: AWS Lambda 関数の AWS CodeCommit トリガーを作成する

CodeCommit リポジトリのトリガーを作成して、リポジトリ内のイベントが Lambda 関数を呼び 出すようにすることができます。この例では、リポジトリのクローンを作成するために使用される URL を Amazon CloudWatch ログに返す Lambda 関数を作成します。

トピック

- [Lambda 関数を作成する](#page-184-0)
- [AWS CodeCommit リポジトリの Lambda 関数用のトリガーを表示する](#page-188-0)

#### <span id="page-184-0"></span>Lambda 関数を作成する

Lambda コンソールを使用して関数を作成する場合は、Lambda 関数のトリガーを作成 CodeCommit することもできます。以下の手順には、サンプル Lambda 関数が含まれます。サンプルは、 JavaScript と Python の 2 つの言語で利用できます。この関数は、リポジトリのクローン作成に使用 された URLs を CloudWatch ログに返します。

Lambda の設計図を使用して Lambda 関数を作成します。

- 1. にサインイン AWS Management Console し、<https://console.aws.amazon.com/lambda/>で AWS Lambda コンソールを開きます。
- 2. [Lambda Functions] (Lambda 関数) ページで、[Create function] (関数の作成) を選択します。(こ れまでに Lambda を使用したことがない場合は、[今すぐ始める] を選択します。)
- 3. [関数の作成] ページで、[一から作成] を選択します。関数名 で、関数の名前を指定します。例え ば、 です*MyLambdaFunctionforCodeCommit*。[ランタイム] で、関数の記述に使用する言語 を選択し、[関数の作成] を選択します。
- 4. [設定] タブで、[トリガーの追加] を選択します。
- 5. トリガー設定 CodeCommitで、サービスのドロップダウンリストから選択します。

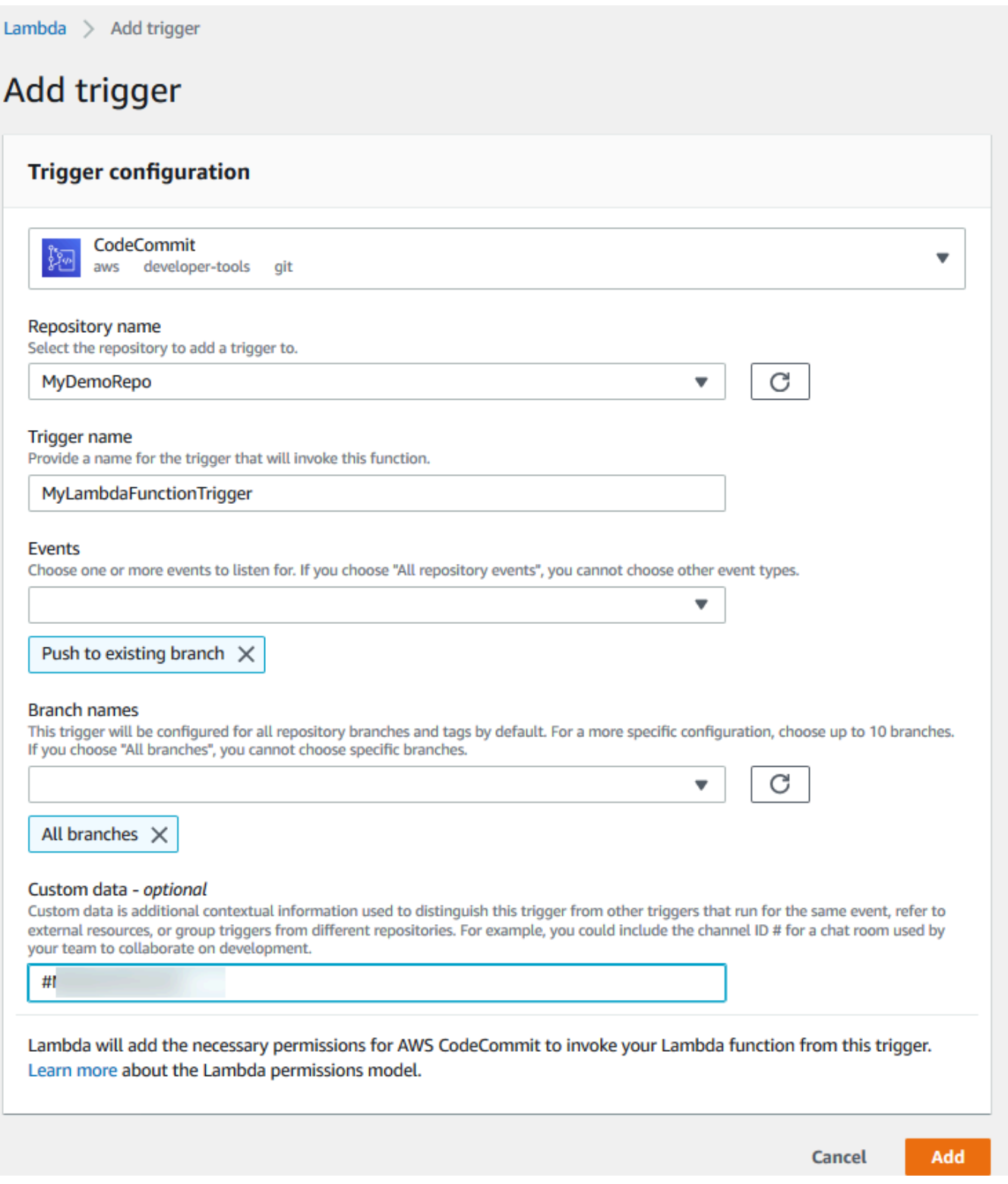

• [リポジトリ名] で、リポジトリイベントに応答して Lambda 関数を使用するトリガーを設定す るリポジトリの名前を選択します。

- トリガー名 に、トリガーの名前を入力します (例: *MyLambdaFunctionTrigger*)。
- [Events (イベント)] で、Lambda 関数をトリガーするリポジトリイベントを選択します。[す べてのリポジトリイベント] を選択すると、他のイベントは選択できません。イベントのサブ セットを選択する場合は、[すべてのリポジトリイベント] の選択を解除してから、使用するイ ベントをリストから選択します。例えば、ユーザーが AWS CodeCommit リポジトリにタグま たはブランチを作成した場合にのみトリガーを実行する場合は、すべてのリポジトリイベント を削除し、ブランチまたはタグの作成 を選択します。
- リポジトリのすべてのブランチにトリガーを適用するには、[ブランチ] で、[すべてのブラン チ] を選択します。それ以外の場合は、[特定のブランチ] を選択します。リポジトリのデフォ ルトブランチがデフォルトで追加されます。リストからこのブランチを保持または削除するこ とができます。リポジトリブランチのリストから最大 10 のブランチ名を選択します。
- (オプション) [Custom data (カスタムデータ)] に、Lambda 関数に含める情報 (例: 開発者が リポジトリでの開発に関するやり取りに使用する IRC チャネルの名前) を入力します。この フィールドは文字列です。これは動的パラメータを渡すために使用することはできません。

[Add] (追加) をクリックします。

- 6. [設定] ページの [関数コード] で、コードエントリタイプとして [コードをインラインで編集] を 選択します。[ランタイム] で、[Node.js] を選択します。サンプルの Python 関数を作成する場合 は、[Python] を選択します。
- 7. [コードエントリタイプ] で、[コードをインラインで編集] を選択した後、hello world コードを以 下の 2 つのサンプルのいずれかに置き換えます。

Node.js の場合:

```
import { 
  CodeCommitClient, 
  GetRepositoryCommand,
} from "@aws-sdk/client-codecommit";
const codecommit = new CodeCommitClient(\{ region: "your-region" \});
/** 
 * @param {{ Records: { codecommit: { references: { ref: string }[] }, 
 eventSourceARN: string }[]} event 
 */
export const handler = async (event) => {
  // Log the updated references from the event 
  const references = event.Records[0].codecommit.references.map(
```

```
 (reference) => reference.ref, 
   ); 
   console.log("References:", references); 
  // Get the repository from the event and show its git clone URL 
   const repository = event.Records[0].eventSourceARN.split(":")[5]; 
  const params = \{ repositoryName: repository, 
   }; 
   try { 
     const data = await codecommit.send(new GetRepositoryCommand(params)); 
     console.log("Clone URL:", data.repositoryMetadata.cloneUrlHttp); 
     return data.repositoryMetadata.cloneUrlHttp; 
   } catch (error) { 
     console.error("Error:", error); 
     throw new Error( 
       `Error getting repository metadata for repository ${repository}`, 
     ); 
   }
};
```
Python の場合:

```
import json
import boto3
codecommit = boto3.client("codecommit")
def lambda_handler(event, context): 
     # Log the updated references from the event 
     references = { 
         reference["ref"] 
         for reference in event["Records"][0]["codecommit"]["references"] 
     } 
     print("References: " + str(references)) 
     # Get the repository from the event and show its git clone URL 
     repository = event["Records"][0]["eventSourceARN"].split(":")[5] 
     try: 
         response = codecommit.get_repository(repositoryName=repository)
```

```
 print("Clone URL: " + response["repositoryMetadata"]["cloneUrlHttp"]) 
         return response["repositoryMetadata"]["cloneUrlHttp"] 
     except Exception as e: 
         print(e) 
         print( 
             "Error getting repository {}. Make sure it exists and that your 
 repository is in the same region as this function.".format( 
                 repository 
)\lambda raise e
```
8. [Permissions] (アクセス許可) タブの [Execution role] (実行ロール) で、ロールを選択して IAM コ ンソールで開きます。アタッチされたポリシーを編集して、トリガーを使用するリポジトリの GetRepository アクセス許可を追加します。

<span id="page-188-0"></span>AWS CodeCommit リポジトリの Lambda 関数用のトリガーを表示する

Lambda 関数を作成したら、 AWS CodeCommitでトリガーを表示してテストできます。トリガーを テストすると、指定したリポジトリイベントに応答して関数が実行されます。

Lambda 関数のトリガーを表示およびテストするには

- 1. <https://console.aws.amazon.com/codesuite/codecommit/home>で CodeCommit コンソールを開 きます。
- 2. [リポジトリ] で、トリガーを表示するリポジトリを選択します。
- 3. リポジトリのナビゲーションペインで、[設定] を選択し、[トリガー] を選択します。
- 4. リポジトリのトリガーのリストを確認します。Lambda コンソールで作成したトリガーが表示 されています。リストからそのトリガーを選択し、[Test trigger (トリガーのテスト)] を選択し ます。このオプションでは、リポジトリの最新コミット ID など、リポジトリに関するサンプル データを使用して、関数を呼び出します。(コミット履歴が存在しない場合は、ゼロで構成され るサンプル値が生成されます。) これにより、 AWS CodeCommit と Lambda 関数間のアクセス が正しく設定されていることを確認できます。
- 5. トリガーの機能をさらに検証するには、コミットを作成し、トリガーを設定したリポジトリに プッシュします。Lambda コンソールで、Lambda 関数からの応答がその関数の [モニタリング] タブに表示されます。モニタリング タブから、 でログを表示する CloudWatchを選択します。 CloudWatch コンソールが新しいタブで開き、関数のイベントが表示されます。リストから、コ

ミットをプッシュした時間に対応するログストリームを選択します。以下のようなイベントデー タが表示されます。

START RequestId: 70afdc9a-EXAMPLE Version: \$LATEST 2015-11-10T18:18:28.689Z 70afdc9a-EXAMPLE References: [ 'refs/heads/*main*' ] 2015-11-10T18:18:29.814Z 70afdc9a-EXAMPLE Clone URL: https://git-codecommit.useast-2.amazonaws.com/v1/repos/*MyDemoRepo* END RequestId: 70afdc9a-EXAMPLE REPORT RequestId: 70afdc9a-EXAMPLE Duration: 1126.87 ms Billed Duration: 1200 ms Memory Size: 128 MB Max Memory Used: 14 MB

### 例: 既存の AWS Lambda 関数 AWS CodeCommit の でトリガーを作成する

Lambda 関数を呼び出すトリガーを作成する最も簡単な方法は、Lambda コンソールでトリガーを 作成することです。この組み込み統合により、 CodeCommit は関数の実行に必要なアクセス許可を 持つようになります。既存の Lambda 関数のトリガーを追加するには、Lambda コンソールに移動 し、この関数を選択します。関数の [トリガー] タブで、[Add trigger (トリガーの追加)] のステップに 従います。これらのステップは、「[Lambda 関数を作成する」](#page-184-0)に示されている手順と似ています。

CodeCommit リポジトリに Lambda 関数のトリガーを作成することもできます。そのためには、既 存の Lambda 関数を選択して呼び出す必要があります。また、 が関数を実行する CodeCommit ため に必要なアクセス許可を手動で設定する必要もあります。

トピック

- [が Lambda 関数を実行 CodeCommit できるようにアクセス許可を手動で設定する](#page-189-0)
- [リポジトリに Lambda 関数の CodeCommitトリガーを作成する \(コンソール\)](#page-191-0)
- [リポジトリの Lambda 関数への CodeCommitトリガーを作成する \(AWS CLI\)](#page-193-0)

#### <span id="page-189-0"></span>が Lambda 関数を実行 CodeCommit できるようにアクセス許可を手動で設定する

Lambda 関数 CodeCommit を呼び出すトリガーを で作成する場合は、 が Lambda 関数を実行 CodeCommit できるようにするアクセス許可を手動で設定する必要があります。この手動設定を避 けるには、代わりに Lambda コンソールで関数のトリガーを作成することを検討してください。

<span id="page-189-1"></span>CodeCommit が Lambda 関数を実行できるようにするには

1. プレーンテキストエディタを開き、次のような Lambda 関数名、 CodeCommit リポジトリの詳 細、Lambda で許可するアクションを指定する JSON ファイルを作成します。

```
{ 
     "FunctionName": "MyCodeCommitFunction", 
     "StatementId": "1", 
     "Action": "lambda:InvokeFunction", 
     "Principal": "codecommit.amazonaws.com", 
     "SourceArn": "arn:aws:codecommit:us-east-1:111122223333:MyDemoRepo", 
     "SourceAccount": "111122223333"
}
```
- 2. 覚えやすい名前 (.json など) で JSON ファイルとして保存しま す*AllowAccessfromMyDemoRepo*。
- 3. 前の手順で作成した JSON ファイルを使用して、ターミナル (Linux、macOS、Unix) またはコ マンドライン (Windows) で、aws lambda add-permissions コマンドを実行して、Lambda 関数 に関連付けられたリソースポリシーに対するアクセス許可を追加します。

aws lambda add-permission --cli-input-json file://*AllowAccessfromMyDemoRepo*.json

このコマンドでは、先ほど追加したポリシーステートメントの JSON が返ります。次のように なります。

```
{ 
     "Statement": "{\"Condition\":{\"StringEquals\":{\"AWS:SourceAccount
\":\"111122223333\"},\"ArnLike\":{\"AWS:SourceArn\":
\"arn:aws:codecommit:us-east-1:111122223333:MyDemoRepo\"}},\"Action
\":[\"lambda:InvokeFunction\"],\"Resource\":\"arn:aws:lambda:us-
east-1:111122223333:function:MyCodeCommitFunction\",\"Effect\":\"Allow\",
\"Principal\":{\"Service\":\"codecommit.amazonaws.com\"},\"Sid\":\"1\"}"
}
```
Lambda 関数のリソースポリシーの詳細については、[AddPermission](https://docs.aws.amazon.com/lambda/latest/dg/API_AddPermission.html)「」およ[び「 ユーザーガイ](https://docs.aws.amazon.com/lambda/latest/dg/intro-invocation-modes.html) [ド」の「プル/プッシュイベントモデル](https://docs.aws.amazon.com/lambda/latest/dg/intro-invocation-modes.html)」を参照してください。 AWS Lambda

- 4. にサインイン AWS Management Console し、<https://console.aws.amazon.com/iam/>で IAM コ ンソールを開きます。
- 5. [ダッシュボード] ナビゲーションペインで、[ロール] を選択し、ロールのリストで、 [*lambda\_basic\_execution*] を選択します。
- 6. ロールの [Summary] ページで、[Permissions (アクセス許可)] タブを選択し、[Inline Policies (イ ンラインポリシー)] セクションで、[Create Role Policy (ロールポリシーの作成)] を選択します。
- 7. [Set Permissions (アクセス許可の設定)] ページで、[Custom Generator (カスタムジェネレー ター)] を選択し、次に [選択] をクリックします。
- 8. [Edit Permissions] ページで、以下を実行します。
	- [Effect] で、[Allow] を選択します。
	- [AWS のサービス] で、[AWS CodeCommit] を選択します。
	- アクション で、 を選択しますGetRepository。
	- [Amazon リソースネーム (ARN)] に、リポジトリの ARN (例: arn:aws:codecommit:useast-1:*111122223333*:*MyDemoRepo*) を入力します。

[Add Statement]、[Next Step] の順に選択します。

9. [Review Policy] ページで、[Apply Policy] を選択します。

ポリシーステートメントは、次の例のようになります。

```
{ 
     "Version": "2012-10-17", 
     "Statement": [ 
          { 
              "Sid": "Stmt11111111", 
              "Effect": "Allow", 
              "Action": [ 
                   "codecommit:GetRepository" 
              ], 
              "Resource": [ 
                   "arn:aws:codecommit:us-east-1:111122223333:MyDemoRepo" 
 ] 
          } 
    \mathbf{I}}
```
<span id="page-191-0"></span>リポジトリに Lambda 関数の CodeCommitトリガーを作成する (コンソール)

Lambda 関数を作成したら、指定したリポジトリイベントに応答して関数 CodeCommit を実行する トリガーを で作成できます。

**a** Note

この例のトリガーを正常にテストまたは実行するには、 が 関数 CodeCommit を呼び出すこ とを許可するポリシーと、リポジトリに関する情報を取得するための Lambda 関数を設定す る必要があります。詳細については、「 [CodeCommit が Lambda 関数を実行できるように](#page-189-1) [するには](#page-189-1)」を参照してください。

Lambda 関数のトリガーを作成する

- 1. <https://console.aws.amazon.com/codesuite/codecommit/home>で CodeCommit コンソールを開 きます。
- 2. リポジトリで、リポジトリイベントのトリガーを作成するリポジトリを選択します。
- 3. リポジトリのナビゲーションペインで、[設定] を選択し、[トリガー] を選択します。
- 4. [Create trigger (トリガーの作成)] を選択します。
- 5. [Create trigger (トリガーの作成)] で、以下の操作を行います。
	- トリガー名 に、トリガーの名前 (例: ) を入力します*MyLambdaFunctionTrigger*。
	- [Events (イベント)] で、Lambda 関数をトリガーするリポジトリイベントを選択します。

[すべてのリポジトリイベント] を選択すると、他のイベントは選択できません。イベントのサ ブセットを選択する場合は、[すべてのリポジトリイベント] の選択を解除してから、使用する イベントをリストから選択します。例えば、ユーザーが CodeCommit リポジトリにタグまた はブランチを作成した場合にのみトリガーを実行する場合は、すべてのリポジトリイベント を削除し、ブランチまたはタグの作成 を選択します。

- トリガーをリポジトリのすべてのブランチに適用する場合は、[ブランチ] で選択を空白のまま にします。このデフォルトのオプションでは、トリガーがすべてのブランチに自動的に適用さ れます。このトリガーを特定のブランチにのみ適用する場合は、リポジトリブランチのリスト から最大 10 個のブランチ名を選択します。
- [Choose the service to use (使用するサービスを選択する)] で、[AWS Lambda] を選択しま す。
- [Lambda 関数] で、リストから関数名を選択するか、関数の ARN を入力します。
- (オプション) [Custom data (カスタムデータ)] に、Lambda 関数に含める情報 (例: 開発者が リポジトリでの開発に関するやり取りに使用する IRC チャネルの名前) を入力します。この フィールドは文字列です。これは動的パラメータを渡すために使用することはできません。
- 6. (オプション) [トリガーのテスト] を選択します。このオプションでは、リポジトリの最新コ ミット ID など、リポジトリに関するサンプルデータを使用して、関数を呼び出します。(コ ミット履歴が存在しない場合は、ゼロで構成されるサンプル値が生成されます。) これにより、 CodeCommit と Lambda 関数間のアクセスが正しく設定されていることを確認できます。
- 7. [Create trigger (トリガーを作成する)] を選択して、トリガーの作成を完了します。
- 8. トリガーの機能を検証するには、コミットを作成し、トリガーを設定したリポジトリに対して プッシュします。Lambda コンソールで、Lambda 関数からの応答がその関数の [モニタリング] タブに表示されます。

<span id="page-193-0"></span>リポジトリの Lambda 関数への CodeCommitトリガーを作成する (AWS CLI)

コマンドラインを使用して、誰かが CodeCommit リポジトリにコミットをプッシュしたときなどの リポジトリイベントに応答して Lambda 関数のトリガーを作成することもできます。

Lambda 関数のトリガーを作成するには

- 1. プレーンテキストエディタを開き、次を指定する JSON ファイルを作成します。
	- Lambda 関数の名前。
	- このトリガーで監視するリポジトリとブランチ。(ブランチを指定しない場合、トリガーはリ ポジトリのすべてのブランチに適用されます。)
	- このトリガーをアクティブ化するイベントです。

ファイルを保存します。

例えば、*main* と preprod の 2 つのブランチに対して、 という名前の Lambda 関 数にすべてのリポジトリイベントを発行*MyDemoRepo*する という名前のリポジト リ*MyCodeCommitFunction*のトリガーを作成する場合:

```
{ 
     "repositoryName": "MyDemoRepo", 
     "triggers": [ 
\overline{\mathcal{L}} "name": "MyLambdaFunctionTrigger", 
              "destinationArn": "arn:aws:lambda:us-
east-1:111122223333:function:MyCodeCommitFunction", 
              "customData": "", 
              "branches": [
```

```
 "main", "preprod" 
                 ], 
                 "events": [ 
                       "all" 
                 ] 
           } 
      ]
}
```
リポジトリのトリガーごとに、JSON にトリガーブロックが必要です。リポジトリのトリガーを 複数作成するには、JSON にブロックを追加します。このファイルに作成されたすべてのトリ ガーは指定されたリポジトリであることに注意してください。1 つの JSON ファイルに複数の リポジトリのトリガーを作成することはできません。たとえば、リポジトリに対して 2 つのト リガーを作成する場合は、2 つのトリガーブロックを持つ JSON ファイルを作成できます。次 の例では、2 番目のトリガーブロックに指定されているブランチはないため、トリガーはすべて のブランチに適用されます。

```
{ 
     "repositoryName": "MyDemoRepo", 
     "triggers": [ 
         { 
              "name": "MyLambdaFunctionTrigger", 
              "destinationArn": "arn:aws:lambda:us-
east-1:111122223333:function:MyCodeCommitFunction", 
              "customData": "", 
              "branches": [ 
                  "main", "preprod" 
              ], 
              "events": [ 
                  "all" 
 ] 
         }, 
         { 
              "name": "MyOtherLambdaFunctionTrigger", 
              "destinationArn": "arn:aws:lambda:us-
east-1:111122223333:function:MyOtherCodeCommitFunction", 
              "customData": "", 
              "branches": [], 
              "events": [ 
                  "updateReference", "deleteReference" 
             \mathbf{I}
```
 $\mathbf{I}$ }

たとえば、コミットがリポジトリにプッシュされたときは、指定したイベントのトリガーを作成 できます。イベントタイプは次のとおりです。

- all: 指定されたリポジトリとブランチのすべてのイベント。
- updateReference : 指定されたリポジトリやブランチにコミットをプッシュされた場合。
- createReference: 指定されたリポジトリに新しいブランチまたはタグが作成された場合。
- deleteReference: 指定されたリポジトリ内のブランチまたはタグが削除された場合。

#### **a** Note

トリガー内で複数のイベントタイプを使用できます。ただし、all を指定すると、他の イベントを指定することはできません。

有効なイベントタイプのリストを一覧表示するには、ターミナルまたはコマンドプロンプトで、 「aws codecommit put-repository-triggers help」と入力します。

また、customData に文字列を含めることもできます (たとえば、開発者がこのリポジトリで開 発について検討するときに使用する IRC チャネル名)。このフィールドは文字列です。これは動 的パラメータを渡すために使用することはできません。この文字列は、トリガーに応答して返さ れる CodeCommit JSON に属性として追加されます。

2. (オプション) ターミナルまたはコマンドラインプロンプトで、test-repository-triggers コマン ドを実行することもできます。例えば、以下を使用して、*gerger.json* という名前の JSON ファイルが有効であり、Lambda 関数をトリガー CodeCommit できるかどうかをテストしま す。利用できる実際のデータがない場合、このテストでは、サンプルデータを使用して関数をト リガーします。

aws codecommit test-repository-triggers --cli-input-json file://*trigger.json*

成功した場合、このコマンドは次のような情報を返します。

"successfulExecutions": [

 $\mathbb{R}$ 存の Lambda 関数のトリガーを作成する API バージョン 2015-04-13 182

{

```
 "MyLambdaFunctionTrigger" 
 ], 
 "failedExecutions": []
```
3. ターミナルまたはコマンドプロンプトで、 put-repository-triggers コマンドを実行して でトリ ガーを作成します CodeCommit。たとえば、*trigger.json* という JSON ファイルを使用して トリガーを作成するには、次のようにします。

```
aws codecommit put-repository-triggers --cli-input-json 
file://trigger.json
```
このコマンドでは、次のような設定 ID が返されます。

```
{ 
     "configurationId": "0123456-I-AM-AN-EXAMPLE"
}
```
4. トリガーの設定を表示するには、get-repository-triggers コマンドを実行して、リポジトリの名 前を指定します。

aws codecommit get-repository-triggers --repository-name *MyDemoRepo*

このコマンドは、リポジトリ用に構成されたすべてのトリガーの構造を、次のように戻します。

```
{ 
     "configurationId": "0123456-I-AM-AN-EXAMPLE", 
     "triggers": [ 
          { 
               "events": [ 
                   "all" 
               ], 
               "destinationArn": "arn:aws:lambda:us-
east-1:111122223333:MyCodeCommitFunction", 
               "branches": [ 
                   "main", 
                   "preprod" 
               ], 
               "name": "MyLambdaFunctionTrigger", 
               "customData": "Project ID 12345" 
          } 
     ]
```
5. トリガーの機能を確認するには、コミットを作成し、トリガーを設定したリポジトリに対して プッシュします。Lambda コンソールで、Lambda 関数からの応答がその関数の [モニタリング] タブに表示されます。

AWS CodeCommit リポジトリのトリガーを編集する

CodeCommit リポジトリ用に作成されたトリガーを編集できます。トリガーのイベントとブラン チ、イベントに応答したアクション、その他の設定を変更できます。

トピック

- [リポジトリのトリガーを編集する \(コンソール\)](#page-197-0)
- [リポジトリのトリガーを編集する \(AWS CLI\)](#page-197-1)

<span id="page-197-0"></span>リポジトリのトリガーを編集する (コンソール)

- 1. <https://console.aws.amazon.com/codesuite/codecommit/home>で CodeCommit コンソールを開 きます。
- 2. リポジトリで、リポジトリイベントのトリガーを編集するリポジトリを選択します。
- 3. リポジトリのナビゲーションペインで、[設定] を選択し、[トリガー] を選択します。
- 4. リポジトリのトリガーのリストから、編集するトリガーを選択し、[編集] を選択します。
- 5. トリガーに変更を加え、[保存] を選択します。

<span id="page-197-1"></span>リポジトリのトリガーを編集する (AWS CLI)

1. ターミナル (Linux、macOS、Unix) またはコマンドプロンプト (Windows) で、get-repositorytriggers コマンドを実行して、リポジトリ用に設定されたすべてのトリガーの構造を持つ JSON ファイルを作成します。例えば、.*MyTriggersjson* という名前の JSON ファイルを作成し、 という名前のリポジトリに設定されたすべてのトリガーの構造を持つには、次のようにしま す*MyDemoRepo*。

```
aws codecommit get-repository-triggers --repository-name MyDemoRepo 
 >MyTriggers.json
```
このコマンドは何も返しませんが、コマンドを実行したディレクトリに *MyTriggers.json* と いう名前のファイルが作成されます。

2. プレーンテキストエディタでこの JSON ファイルを開き、編集するトリガーのトリガーブロッ クに変更を加えます。configurationId ペアを repositoryName ペアに置き換えます。 ファイルを保存します。

例えば、 という名前のリポジトリ*MyFirstTrigger*内の という名前のトリガーを編集 してすべてのブランチに適用する場合は、 *MyDemoRepo*を configurationIdに置き換 えrepositoryName、赤い斜体テキスト で指定された mainブランチと preprodブランチを削 除します。 デフォルトでは、ブランチを指定しない場合、リポジトリ内のすべてのブランチに トリガーが適用されます。

```
{ 
     "repositoryName": "MyDemoRepo", 
     "triggers": [ 
          { 
              "destinationArn": "arn:aws:sns:us-
east-2:111122223333:MyCodeCommitTopic", 
              "branches": [
                   "main", 
                   "preprod"
              ], 
              "name": "MyFirstTrigger", 
              "customData": "", 
              "events": [ 
                  "all" 
 ] 
         } 
     ]
}
```
3. ターミナルまたはコマンドラインで、put-repository-triggers コマンドを実行します。これによ り、トリガーに加えた変更を含む、リポジトリのすべての*MyFirstTrigger*トリガーが更新さ れます。

aws codecommit put-repository-triggers --repository-name *MyDemoRepo* file://*MyTriggers.json*

このコマンドでは、次のような設定 ID が返されます。

```
{ 
     "configurationId": "0123456-I-AM-AN-EXAMPLE"
}
```
AWS CodeCommit リポジトリのテストトリガー

CodeCommit リポジトリ用に作成されたトリガーをテストできます。テストするには、リポジトリ のサンプルデータ (最新のコミット ID など) を使用してトリガーを実行する必要があります。リポジ トリのコミット履歴が存在しない場合、ゼロから構成されるサンプル値が生成されます。トリガーを テストすると、 AWS Lambda 関数であるか Amazon Simple Notification Service 通知であるかにか かわらず、 CodeCommit とトリガーのターゲット間のアクセスが正しく設定されていることを確認 するのに役立ちます。

トピック

- [リポジトリのトリガーをテストする \(コンソール\)](#page-199-0)
- [リポジトリのトリガーをテストする \(AWS CLI\)](#page-199-1)

<span id="page-199-0"></span>リポジトリのトリガーをテストする (コンソール)

- 1. <https://console.aws.amazon.com/codesuite/codecommit/home>で CodeCommit コンソールを開 きます。
- 2. [リポジトリ] で、リポジトリイベントのトリガーをテストするリポジトリを選択します。
- 3. リポジトリのナビゲーションペインで、[設定] を選択し、[トリガー] を選択します。
- 4. テストするトリガーを選択して [トリガーのテスト] を選択します。成功または失敗のメッセー ジが表示されます。成功した場合は、対応するアクションのレスポンスも Lambda 関数または Amazon SNS トピックによって表示されます。

<span id="page-199-1"></span>リポジトリのトリガーをテストする (AWS CLI)

1. ターミナル (Linux、macOS、Unix) またはコマンドプロンプト (Windows) で、get-repositorytriggers コマンドを実行して、リポジトリ用に設定されたすべてのトリガーの構造を持つ JSON ファイルを作成します。例えば、.*TestTriggerjson* という名前の JSON ファイルを作成し、 という名前のリポジトリに設定されたすべてのトリガーの構造を持つには、次のようにします MyDemoRepo。

```
aws codecommit get-repository-triggers --repository-name MyDemoRepo 
 >TestTrigger.json
```
このコマンドは、コマンドを実行したディレクトリに *TestTriggers.json* という名前のファ イルを作成します。

2. プレーンテキストエディタで JSON ファイルを編集し、トリガーステートメントを変更しま す。configurationId ペアを repositoryName ペアに置き換えます。ファイルを保存しま す。

例えば、 という名前のリポジトリ*MyFirstTrigger*で という名前のトリガーをテスト してすべてのブランチ*MyDemoRepo*に適用する場合は、 を configurationId に置き換 えrepositoryName、次のようなファイルを *TestTrigger.json* として保存します。

```
{ 
     "repositoryName": "MyDemoRepo", 
     "triggers": [ 
          { 
              "destinationArn": "arn:aws:sns:us-
east-2:111122223333:MyCodeCommitTopic", 
              "branches": [
                   "main", 
                   "preprod"
              ], 
              "name": "MyFirstTrigger", 
              "customData": "", 
              "events": [ 
                   "all" 
 ] 
          } 
    \mathbf{I}}
```
3. ターミナルまたはコマンドラインで、test-repository-triggers コマンドを実行します。これによ り、トリガーに加えた変更を含む、リポジトリのすべての*MyFirstTrigger*トリガーが更新さ れます。

aws codecommit test-repository-triggers --cli-input-json file://*TestTrigger.json*

このコマンドでは次のようなレスポンスが返されます。

```
{ 
     "successfulExecutions": [ 
          "MyFirstTrigger" 
     ], 
     "failedExecutions": []
}
```
AWS CodeCommit リポジトリからトリガーを削除する

使用されなくなったトリガーは、削除することをお勧めします。トリガーの削除は元に戻すことはで きませんが、1 つを再作成することはできます。

**a** Note

リポジトリに 1 つ以上のトリガーを設定した場合、リポジトリを削除しても、それらのトリ ガーのターゲットとして設定した Amazon SNS トピックおよび Lambda 関数は削除されま せん。不要になったリソースも削除してください。

トピック

- [リポジトリからトリガーを削除する \(コンソール\)](#page-201-0)
- [リポジトリからトリガーを削除する \(AWS CLI\)](#page-202-0)

<span id="page-201-0"></span>リポジトリからトリガーを削除する (コンソール)

- 1. <https://console.aws.amazon.com/codesuite/codecommit/home>で CodeCommit コンソールを開 きます。
- 2. リポジトリのリストから、リポジトリイベントのトリガーを削除するリポジトリを選択します。
- 3. リポジトリのナビゲーションペインで、[Settings] を選択します。[設定] で、[トリガー] を選択 します。
- 4. トリガーのリストから削除するトリガーを選択し、[削除] を選択します。
- 5. ダイアログボックスで、確認して [削除] と入力します。

# <span id="page-202-0"></span>リポジトリからトリガーを削除する (AWS CLI)

1. ターミナル (Linux、macOS、Unix) またはコマンドプロンプト (Windows) で、get-repositorytriggers コマンドを実行して、リポジトリ用に設定されたすべてのトリガーの構造を持つ JSON ファイルを作成します。例えば、.*MyTriggersjson* という名前の JSON ファイルを作成し、 という名前のリポジトリに設定されたすべてのトリガーの構造を持つには、次のようにします MyDemoRepo。

aws codecommit get-repository-triggers --repository-name MyDemoRepo >MyTriggers.json

このコマンドは、コマンドを実行したディレクトリに *MyTriggers.json* という名前のファイ ルを作成します。

2. プレーンテキストエディタで JSON ファイルを編集し、削除するトリガーのトリガーブロック を削除します。configurationId ペアを repositoryName ペアに置き換えます。ファイル を保存します。

例えば、 という名前のリポジトリ*MyFirstTrigger*から という名前のトリガーを削除する場合 は*MyDemoRepo*、 を configurationIdに置き換えrepositoryName、*#########* ステート メントを削除します。

```
{ 
     "repositoryName": "MyDemoRepo", 
     "triggers": [ 
         { 
              "destinationArn": "arn:aws:sns:us-
east-2:111122223333:MyCodeCommitTopic", 
              "branches": [ 
                  "main", 
                  "preprod" 
             ], 
              "name": "MyFirstTrigger", 
              "customData": "", 
              "events": [ 
                  "all" 
 ] 
         },
 { 
              "destinationArn": "arn:aws:lambda:us-
east-2:111122223333:function:MyCodeCommitJSFunction",
```

```
 "branches": [], 
             "name": "MyLambdaTrigger", 
             "events": [ 
                  "all" 
 ] 
         } 
     ]
}
```
3. ターミナルまたはコマンドラインで、put-repository-triggers コマンドを実行します。これによ り、リポジトリのトリガーが更新され、*MyFirstTrigger*トリガーが削除されます。

```
aws codecommit put-repository-triggers --repository-name MyDemoRepo
 file://MyTriggers.json
```
このコマンドでは、次のような設定 ID が返されます。

```
{ 
     "configurationId": "0123456-I-AM-AN-EXAMPLE"
}
```
**a** Note

{

}

という名前のリポジトリのすべてのトリガーを削除するには*MyDemoRepo*、JSON ファ イルは次のようになります。

```
 "repositoryName": "MyDemoRepo", 
 "triggers": []
```
# リポジトリと AWS CodeCommit Amazon CodeGuru Reviewer の 関連付けまたは関連付け解除

Amazon CodeGuru Reviewer は、プログラム分析と機械学習を使用して一般的な問題を検出 し、Java または Python コードの修正を推奨する自動コードレビューサービスです。Amazon Web Services アカウントのリポジトリを Reviewer CodeGuru に関連付けることができます。これを行

うと、 CodeGuru レビューワーはサービスにリンクされたロールを作成し、関連付けが行われた後 に作成されたすべてのプルリクエストのコードを CodeGuru レビューワーが分析できるようにしま す。

リポジトリを関連付けると、 CodeGuru Reviewer はプルリクエストの作成時に見つかった問題を 分析し、コメントします。各コメントは、Amazon CodeGuru Reviewer という名前の Reviewer CodeGuru から送信されたものとして明確にマークされています。プルリクエストの他のコメントと 同様に、これらのコメントに返信できます。また、提案の品質に関するフィードバックを提供するこ ともできます。このフィードバックは CodeGuru レビューワーと共有され、サービスとその提案を 改善するのに役立ちます。

#### **a** Note

リポジトリが関連付けられる前に作成されたプルリクエストでは、 CodeGuru レビューワー からのコメントは表示されません。次の理由により、関連付け後に作成されたプルリクエス トにコメントが表示されない場合があります。

- プルリクエストに Java または Python コードが含まれていない。
- CodeGuru レビューワーがプルリクエストでコードを実行して確認するのに十分な時間が ありません。このプロセスには最長 30 分かかることがあります。コメントはレビューの 進行中に表示されますが、ジョブのステータスが [完了済み] と表示されるまでコメントは 完了しません。
- CodeGuru レビューワーは、プルリクエストで Java または Python コードに問題が見つか りませんでした。
- コードレビュージョブの実行に失敗しました。プルリクエストのレビューのステータスを 確認するには、プルリクエストの [アクティビティ] タブを参照してください。
- プルリクエストに対する変更が「変更」タブに表示され、プルリクエストが更新さ れ、Amazon CodeGuru Reviewer は変更に問題を見つけられませんでした。Amazon CodeGuru Reviewer のコメントは、プルリクエストの最新のリビジョンに対してコメント が行われた場合にのみ、変更タブに表示されます。[アクティビティ] タブには、コメント が常に表示されます。

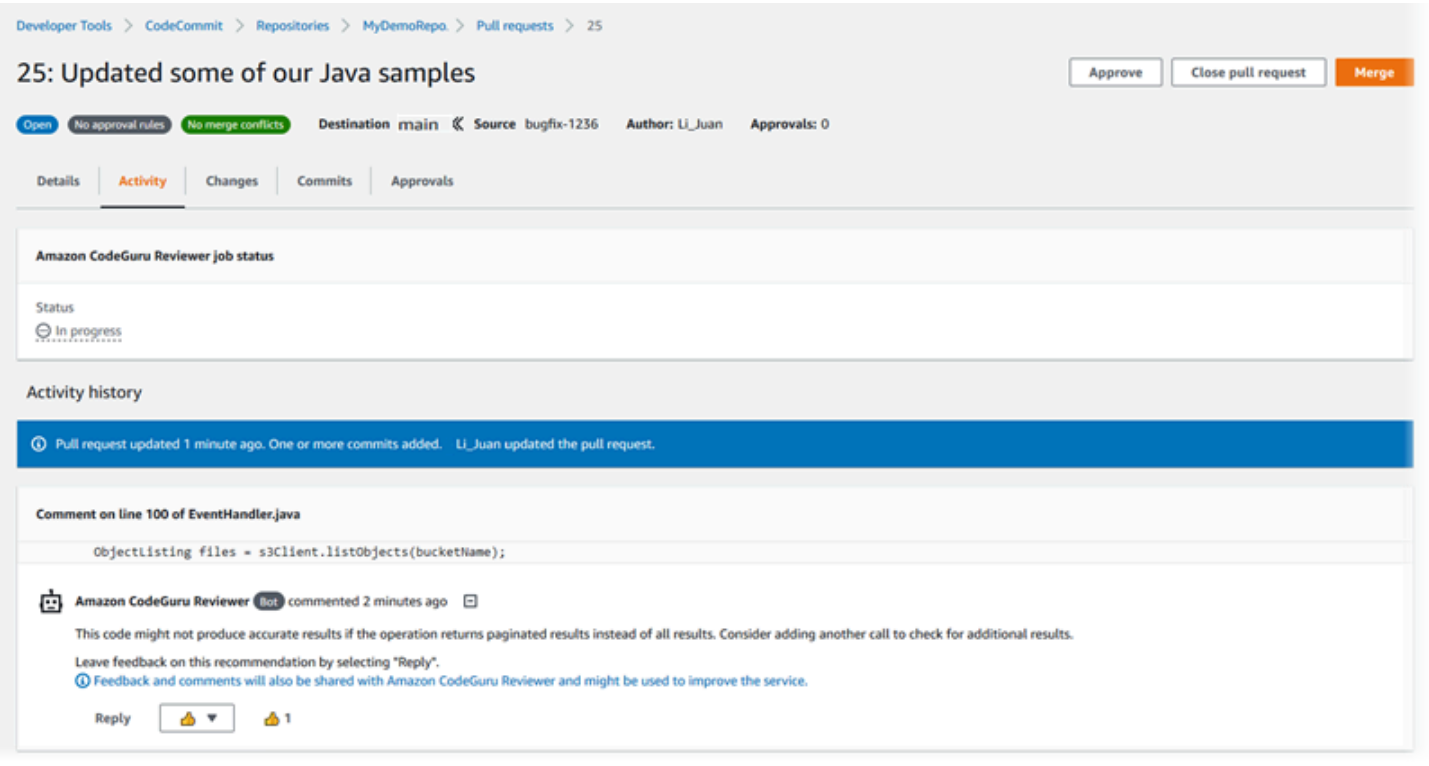

### 詳細については、[AWS CodeCommit リポジトリのプルリクエストを操作する「](#page-250-0)」、[プルリクエスト](#page-268-0) [のレビュー](#page-268-0)「」、および[「Amazon CodeGuru Reviewer ユーザーガイド](https://docs.aws.amazon.com/codeguru/latest/reviewer-ug/welcome.html)」を参照してください。

#### **a** Note

リポジトリを CodeGuru Reviewer に関連付ける、または関連付けを解除するのに十分なア クセス許可を持つ IAM ユーザーまたはロールでサインインする必要があります。これらのア クセス許可を含む の マネージドポリシーの詳細については、[CodeCommit の AWS 管理ポ](#page-478-0) [リシー](#page-478-0)「」および CodeCommit 「」を参照してください[AWS CodeCommit 管理ポリシーと](#page-495-0)  [Amazon CodeGuru Reviewer](#page-495-0)。 CodeGuru Reviewer のアクセス許可とセキュリティの詳細 については、「Amazon CodeGuru Reviewer ユーザーガイド」を参照してください。

#### トピック

- [リポジトリを CodeGuru レビューワーに関連付ける](#page-206-0)
- [CodeGuru Reviewer からリポジトリの関連付けを解除する](#page-207-0)

# <span id="page-206-0"></span>リポジトリを CodeGuru レビューワーに関連付ける

AWS CodeCommit コンソールを使用して、リポジトリを CodeGuru Reviewer にすばやく関連付け ます。その他の方法については、「Amazon CodeGuru Reviewer ユーザーガイド」を参照してくだ さい。

- 1. <https://console.aws.amazon.com/codesuite/codecommit/home>で CodeCommit コンソールを開 きます。
- 2. リポジトリ で、 CodeGuru レビューワーに関連付けるリポジトリの名前を選択します。
- 3. 設定 を選択し、Amazon CodeGuru Reviewer を選択します。
- 4. [Associate repository (リポジトリーの関連付け)] を選択します。

#### **a** Note

リポジトリを Reviewer に完全に関連付けるまでに最大 10 CodeGuru 分かかる場合があ ります。ステータスは自動的に更新されません。現在のステータスを表示するには、更 新ボタンを選択します。

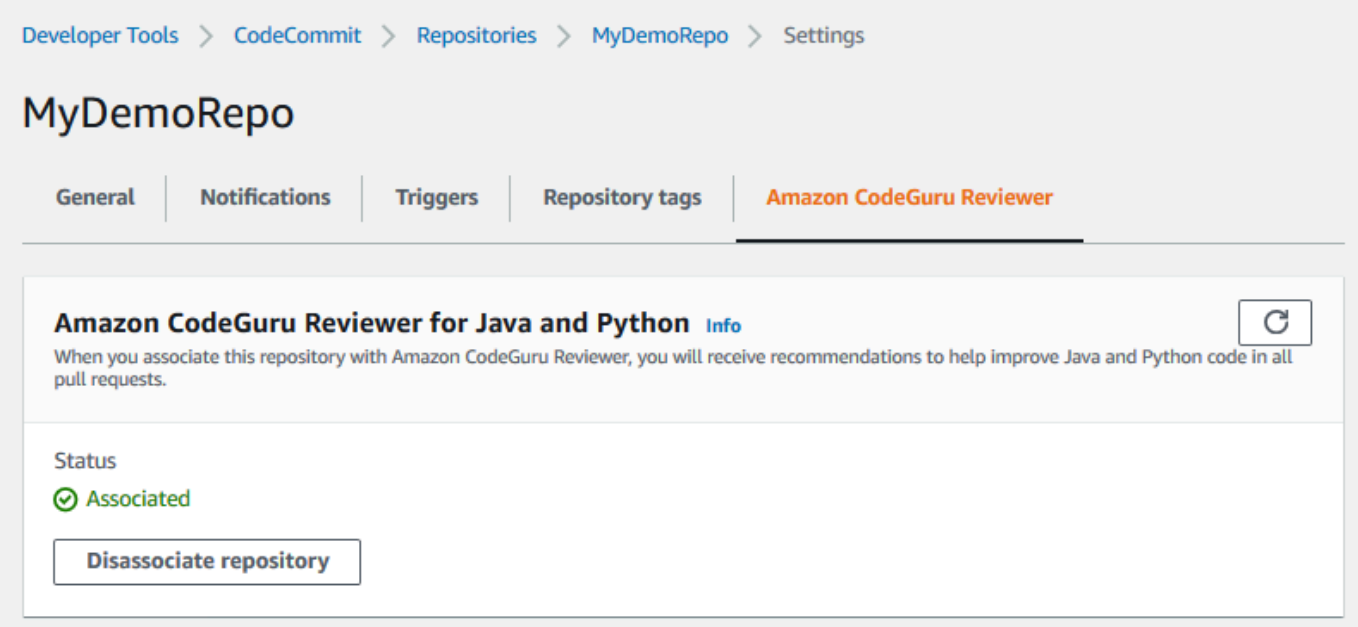

# <span id="page-207-0"></span>CodeGuru Reviewer からリポジトリの関連付けを解除する

AWS CodeCommit コンソールを使用して、リポジトリと CodeGuru Reviewer の関連付けをすばや く解除します。その他の方法については、「Amazon CodeGuru Reviewer ユーザーガイド」を参照 してください。

- 1. <https://console.aws.amazon.com/codesuite/codecommit/home>で CodeCommit コンソールを開 きます。
- 2. リポジトリ で、 CodeGuru レビューワーとの関連付けを解除するリポジトリの名前を選択しま す。
- 3. 設定 を選択し、Amazon CodeGuru Reviewer を選択します。
- 4. [Disassociate repository (リポジトリーの関連付け解除)] を選択します。

# CodeCommit リポジトリの詳細を表示する

AWS CodeCommit コンソール AWS CLI、または CodeCommit リポジトリに接続されたローカルリ ポジトリの Git を使用して、使用可能なリポジトリに関する情報を表示できます。

以下の手順を実行する前に、「」のステップを完了してください[セットアップ](#page-22-0)

トピック

- [リポジトリの詳細を表示する \(コンソール\)](#page-207-1)
- [CodeCommit リポジトリの詳細を表示する \(Git\)](#page-208-0)
- [CodeCommit リポジトリの詳細を表示する \(AWS CLI\)](#page-210-0)

# <span id="page-207-1"></span>リポジトリの詳細を表示する (コンソール)

AWS CodeCommit コンソールを使用して、Amazon Web Services アカウントで作成されたすべて のリポジトリをすばやく表示します。

- 1. <https://console.aws.amazon.com/codesuite/codecommit/home>で CodeCommit コンソールを開 きます。
- 2. [リポジトリ] には、サインインしている AWS リージョン のリポジトリに関する詳細が表示され ます。リージョンセレクタを使用して、別の AWS リージョンを選択すると、そのリージョン内 のリポジトリが表示されます。
- 3. 詳細を表示するレポジトリの名前を選択してから、以下のいずれかの操作を行います。
	- リポジトリをクローンするための URL を表示するには、[Clone URL (クローン URL)] を選 択して、リポジトリのクローンに使用するプロトコルを選択します。これにより、クローン URL が複製されます。確認するには、それをプレーンテキストエディタに貼り付けます。
	- リポジトリの設定可能なオプションと、リポジトリ ARN やリポジトリ ID などの詳細を表示 するには、ナビゲーションペインで [設定] を選択します。

**a** Note

IAM ユーザーとしてサインインしている場合、コードやその他のコンソール設定の表示用 設定を設定して保存できます。詳細については、「[ユーザー設定の操作](#page-407-0)」を参照してくださ い。

<span id="page-208-0"></span>CodeCommit リポジトリの詳細を表示する (Git)

ローカルリポジトリの Git を使用して CodeCommit リポジトリの詳細を表示するには、 git remote show コマンドを実行します。

これらのステップを実行する前に、ローカルリポジトリを CodeCommit リポジトリに接続します。 手順については、「[リポジトリへの接続](#page-150-0)」を参照してください。

1. git remote show *remote-name* コマンドを実行します。*remote-name* は CodeCommit リポジ トリのエイリアスです (デフォルトでは origin)。

**1** Tip

CodeCommit リポジトリ名とその URLsのリストを取得するには、 git remote -v コマン ドを実行します。

例えば、エイリアス を使用して CodeCommit リポジトリの詳細を表示するには、次のようにし ますorigin。

git remote show origin

2. HTTPS の場合:

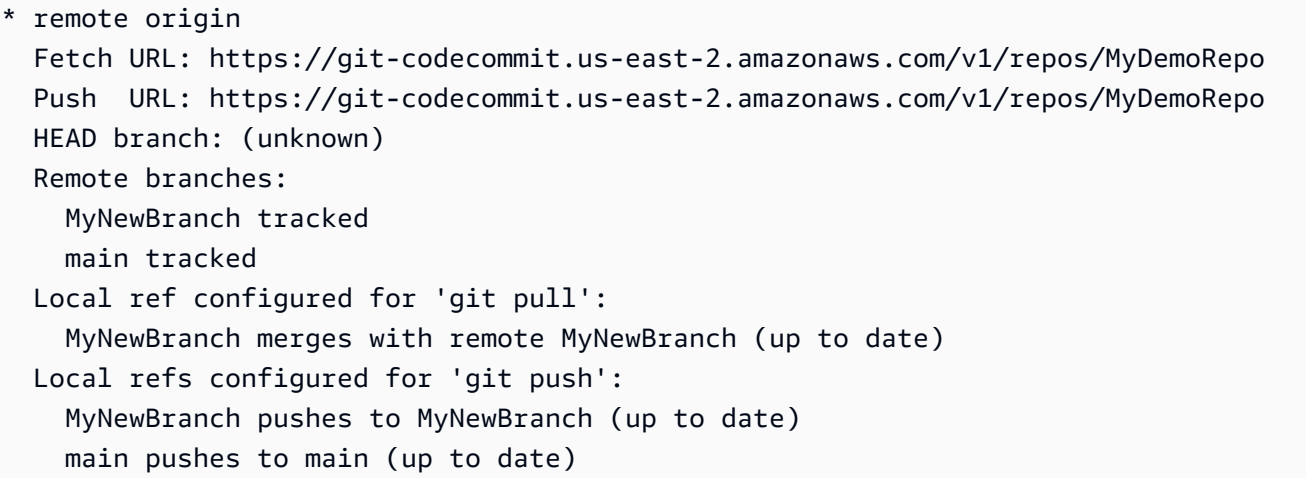

SSH の場合:

```
* remote origin 
  Fetch URL: ssh://git-codecommit.us-east-2.amazonaws.com/v1/repos/MyDemoRepo 
  Push URL: ssh://git-codecommit.us-east-2.amazonaws.com/v1/repos/MyDemoRepo 
  HEAD branch: (unknown) 
  Remote branches: 
    MyNewBranch tracked 
    main tracked 
  Local ref configured for 'git pull': 
     MyNewBranch merges with remote MyNewBranch (up to date) 
  Local refs configured for 'git push': 
    MyNewBranch pushes to MyNewBranch (up to date) 
    main pushes to main (up to date)
```
**G** Tip

IAM ユーザーの SSH キー ID を検索するには、IAM コンソールを開き、IAM ユーザーの 詳細ページで [Security Credentials] を展開します。SSH キー ID は、 の SSH キーにあ ります AWS CodeCommit。

他のオプションについては、Git のドキュメントを参照してください。

<span id="page-210-0"></span>CodeCommit リポジトリの詳細を表示する (AWS CLI)

で AWS CLI コマンドを使用するには CodeCommit、 をインストールします AWS CLI。詳細につい ては、「[コマンドラインリファレンス](#page-651-0)」を参照してください。

を使用してリポジトリの詳細 AWS CLI を表示するには、次のコマンドを実行します。

- CodeCommit リポジトリ名とそれに対応する IDsのリストを表示するには、[list-repositories を](#page-210-1)実行 します。
- 1 つの CodeCommit リポジトリに関する情報を表示するには、[get-repository](#page-211-0) を実行します。
- の複数のリポジトリに関する情報を表示するには CodeCommit、 を実行します[batch-get](#page-212-0)[repositories](#page-212-0)。

<span id="page-210-1"></span>CodeCommit リポジトリのリストを表示するには

1. list-repositories コマンドを実行します。

aws codecommit list-repositories

オプションの --sort-by または --order のオプションを使用して、返される情報の順序を変 更することができます。

2. 成功すると、このコマンドは、Amazon Web Services アカウント CodeCommit に関連付けられ た のすべてのリポジトリの名前と IDs を含むrepositoriesオブジェクトを出力します。

前述のコマンド例に基づいて、出力例をいくつか示します。

```
{ 
     "repositories": [ 
         \{ "repositoryName": "MyDemoRepo", 
              "repositoryId": "f7579e13-b83e-4027-aaef-650c0EXAMPLE" 
          }, 
\overline{\mathcal{L}} "repositoryName": "MyOtherDemoRepo", 
              "repositoryId": "cfc29ac4-b0cb-44dc-9990-f6f51EXAMPLE" 
          } 
     ]
}
```
### <span id="page-211-0"></span>1 つの CodeCommit リポジトリの詳細を表示するには

1. get-repository コマンドを実行し、 --repository-nameオプションで CodeCommit リポジト リの名前を指定します。

#### **1** Tip

CodeCommit リポジトリの名前を取得するには[、list-repositories](#page-210-1) コマンドを実行しま す。

例えば、 という名前の CodeCommit リポジトリの詳細を表示するには、次のようにしま すMyDemoRepo。

aws codecommit get-repository --repository-name MyDemoRepo

- 2. 成功すると、このコマンドは次の情報を持つ repositoryMetadata オブジェクトを出力しま す。
	- リポジトリの名前 (repositoryName)。
	- リポジトリの説明 (repositoryDescription)。
	- リポジトリ固有のシステム生成 ID (repositoryId)。
	- リポジトリに関連付けられたAmazon Web Services アカウントの ID (accountId)。

前述のコマンド例に基づいて、出力例をいくつか示します。

```
{ 
         "repositoryMetadata": { 
             "creationDate": 1429203623.625, 
             "defaultBranch": "main", 
             "repositoryName": "MyDemoRepo", 
             "cloneUrlSsh": "ssh://git-codecommit.us-east-2.amazonaws.com/v1/repos/
MyDemoRepo", 
              "lastModifiedDate": 1430783812.0869999, 
             "repositoryDescription": "My demonstration repository", 
             "cloneUrlHttp": "https://codecommit.us-east-2.amazonaws.com/v1/repos/
MyDemoRepo", 
             "repositoryId": "f7579e13-b83e-4027-aaef-650c0EXAMPLE", 
             "Arn": "arn:aws:codecommit:us-east-2:111111111111:MyDemoRepo",
```

```
 "accountId": "111111111111" 
          }
}
```
<span id="page-212-0"></span>複数の CodeCommit リポジトリの詳細情報を表示するには

1. batch-get-repositories オプションを使用して --repository-names コマンドを実行します。 各 CodeCommit リポジトリ名の間にスペースを追加します。

```
G Tip
  のリポジトリの名前を取得するには CodeCommit、list-repositories コマンドを実行しま
  す。
```
例えば、 MyDemoRepoと という名前の CodeCommit 2 つのリポジトリの詳細を表示するには、 次のようにしますMyOtherDemoRepo。

aws codecommit batch-get-repositories --repository-names MyDemoRepo MyOtherDemoRepo

- 2. 成功すると、次の情報を含むオブジェクトが出力されます。
	- 見つからない CodeCommit リポジトリのリスト (repositoriesNotFound)。
	- CodeCommit リポジトリのリスト (repositories)。各 CodeCommit リポジトリ名の後 に、次の名前が続きます。
		- リポジトリの説明 (repositoryDescription)。
		- リポジトリ固有のシステム生成 ID (repositoryId)。
		- リポジトリに関連付けられたAmazon Web Services アカウントの ID (accountId)。

前述のコマンド例に基づいて、出力例をいくつか示します。

```
{ 
         "repositoriesNotFound": [], 
         "repositories": [ 
\overline{a} "creationDate": 1429203623.625, 
                  "defaultBranch": "main",
```

```
 "repositoryName": "MyDemoRepo", 
                  "cloneUrlSsh": "ssh://git-codecommit.us-east-2.amazonaws.com/v1/
repos/MyDemoRepo", 
                 "lastModifiedDate": 1430783812.0869999, 
                 "repositoryDescription": "My demonstration repository", 
                 "cloneUrlHttp": "https://codecommit.us-east-2.amazonaws.com/v1/
repos/MyDemoRepo", 
                  "repositoryId": "f7579e13-b83e-4027-aaef-650c0EXAMPLE", 
                 "Arn": "arn:aws:codecommit:us-east-2:111111111111:MyDemoRepo", 
                 "accountId": "111111111111" 
             }, 
\{\hspace{.1cm} \} "creationDate": 1429203623.627, 
                 "defaultBranch": "main", 
                 "repositoryName": "MyOtherDemoRepo", 
                 "cloneUrlSsh": "ssh://git-codecommit.us-east-2.amazonaws.com/v1/
repos/MyOtherDemoRepo", 
                 "lastModifiedDate": 1430783812.0889999, 
                 "repositoryDescription": "My other demonstration repository", 
                 "cloneUrlHttp": "https://codecommit.us-east-2.amazonaws.com/v1/
repos/MyOtherDemoRepo", 
                 "repositoryId": "cfc29ac4-b0cb-44dc-9990-f6f51EXAMPLE", 
                 "Arn": "arn:aws:codecommit:us-east-2:111111111111:MyOtherDemoRepo", 
                 "accountId": "111111111111" 
 } 
         ], 
         "repositoriesNotFound": [] 
     }
```
# AWS CodeCommit リポジトリ設定の変更

AWS CLI とコンソールを使用して、説明や名前などの CodeCommit リポジトリの設定を AWS CodeCommit 変更できます。

#### **A** Important

リポジトリの名前を変更すると、リモート URL に古い名前を使用するローカルレポジトリ が壊れることがあります。git remote set-url コマンドを実行して、新しいリポジトリの名前 を使用するようにリモート URL を更新します。

トピック

- [リポジトリ設定を変更する \(コンソール\)](#page-214-0)
- [AWS CodeCommit リポジトリ設定の変更 \(AWS CLI\)](#page-215-0)

# <span id="page-214-0"></span>リポジトリ設定を変更する (コンソール)

AWS CodeCommit コンソールを使用して で CodeCommit リポジトリの設定を変更するには AWS CodeCommit、次の手順に従います。

- 1. <https://console.aws.amazon.com/codesuite/codecommit/home>で CodeCommit コンソールを開 きます。
- 2. リポジトリのリストで、設定を変更するリポジトリの名前を選択します。
- 3. ナビゲーションペインで [Settings] (設定) をクリックします。
- 4. リポジトリの名前を変更するには、[Repository name (リポジトリ名)] の [Name (名前)] テキス トボックスに新しい名前を入力し、[Save (保存)] を選択します。プロンプトが表示されたら、 選択を確認します。

#### **A** Important

AWS CodeCommit リポジトリの名前を変更すると、ユーザーがリポジトリに接続する 必要がある SSH および HTTPS URLs が変更されます。ユーザーは、接続設定を更新す るまでこのリポジトリに接続できなくなります。また、リポジトリの ARN が変更され るため、リポジトリ名を変更すると、このリポジトリの ARN に依存するすべての IAM ユーザーポリシーが無効になります。

リポジトリ名の変更後、そのリポジトリに接続する各ユーザーは、git remote set-url コ マンドで、使用する新しい URL を指定する必要があります。例えば、リポジトリの名 前を から MyDemoRepo に変更した場合 MyRenamedDemoRepo、HTTPS を使用して リポジトリに接続するユーザーは次の Git コマンドを実行します。

git remote set-url origin https://git-codecommit.us-east-2.amazonaws.com/v1/ repos/MyRenamedDemoRepo

SSH を使用してリポジトリに接続するユーザーは、以下の Git コマンドを実行します。

git remote set-url origin ssh://git-codecommit.us-east-2.amazonaws.com/v1/ repos/MyRenamedDemoRepo

他のオプションについては、Git のドキュメントを参照してください。

5. リポジトリの説明を変更するには、[Description (説明)] テキストボックスでテキストを変更し、 [Save (保存)] を選択します。

#### **a** Note

コンソールの説明フィールドに [Markdown] と表示され、すべての HTML 文 字とすべての有効な Unicode 文字を使用できます。GetRepository または BatchGetRepositories APIs[CodeCommit 「 API リファレンス」](https://docs.aws.amazon.com/codecommit/latest/APIReference/)を参照してくださ い。

- 6. デフォルトのブランチを変更するには、[デフォルトブランチ] のブランチドロップダウンリスト から別のブランチを選択します。[保存] を選択します。
- 7. リポジトリ内のデータの暗号化と復号に使用する AWS KMS 暗号化キーを変更するには、リ ポジトリ暗号化キー で、使用するキーのタイプを指定する AWS マネージドキーまたはカスタ マーマネージドキーを選択します。カスタマーマネージドキーを選択する場合は、キーの ARN を入力します。[保存] を選択します。
- 8. リポジトリを削除するには、[Delete repository] を選択します。[Type the name of the repository to confirm deletion] (削除の確認のため、リポジトリ名を入力) の横にあるボックスに **delete** と 入力し、[Delete] (削除) を選択します。

**A** Important

でこのリポジトリを削除すると AWS CodeCommit、ローカルリポジトリまたは共有リ ポジトリに複製できなくなります。また、ローカルリポジトリおよび共有リポジトリか ら、そのリポジトリに対して、データをプルしたりプッシュしたりできなくなります。 このアクションは元に戻すことができません。

<span id="page-215-0"></span>AWS CodeCommit リポジトリ設定の変更 (AWS CLI)

で AWS CLI コマンドを使用するには CodeCommit、 をインストールします AWS CLI。詳細につい ては、「[コマンドラインリファレンス](#page-651-0)」を参照してください。

AWS CLI を使用して で CodeCommit リポジトリの設定を変更するには AWS CodeCommit、次のコ マンドを 1 つ以上実行します。
- [update-repository-description](#page-216-0) CodeCommit リポジトリの説明を変更します。
- [update-repository-name](#page-217-0) CodeCommit リポジトリの名前を変更します。

### <span id="page-216-0"></span>CodeCommit リポジトリの説明を変更するには

- 1. 次のように指定して update-repository-description コマンドを実行します。
	- CodeCommit リポジトリの名前 ( --repository-nameオプションを指定)。

**G** Tip

CodeCommit リポジトリの名前を取得するには、 [list-repositories](#page-210-0) コマンドを実行しま す。

• 新しいリポジトリの説明 (--repository-description オプションで指定)。

**a** Note コンソールの説明フィールドに [Markdown] と表示され、すべての HTML 文 字とすべての有効な Unicode 文字を使用できます。GetRepository または BatchGetRepositories APIs[CodeCommit 「 API リファレンス」](https://docs.aws.amazon.com/codecommit/latest/APIReference/)を参照してくだ さい。

例えば、 という名前の CodeCommit リポジトリの説明を に変更MyDemoRepoするには、次のよ うにしますThis description was changed。

aws codecommit update-repository-description --repository-name MyDemoRepo - repository-description "This description was changed"

このコマンドは、エラーがある場合にのみ出力を生成します。

2. 変更された説明を確認するには、 --repository-nameオプションで説明を変更した CodeCommit リポジトリの名前を指定して、 get-repository コマンドを実行します。

コマンドの出力には、repositoryDescription の変更後のテキストが表示されます。

### <span id="page-217-0"></span>CodeCommit リポジトリの名前を変更するには

- 1. 次のように指定して update-repository-name コマンドを実行します。
	- CodeCommit リポジトリの現在の名前 ( --old-nameオプションを指定)。

#### **G** Tip

CodeCommit リポジトリの名前を取得するには[、list-repositories](#page-210-0) コマンドを実行しま す。

• CodeCommit リポジトリの新しい名前 ( --new-nameオプションを指定)。

たとえば、MyDemoRepo という名前のリポジトリを MyRenamedDemoRepo に変更するには、 以下のようにします。

aws codecommit update-repository-name --old-name MyDemoRepo --new-name MyRenamedDemoRepo

このコマンドは、エラーがある場合にのみ出力を生成します。

#### **A** Important

AWS CodeCommit リポジトリの名前を変更すると、ユーザーがリポジトリに接続する 必要がある SSH および HTTPS URLs が変更されます。ユーザーは、接続設定を更新 するまで、このリポジトリに接続できなくなります。また、リポジトリの ARN が変更 されるため、リポジトリ名を変更すると、このリポジトリの ARN に依存する IAM ユー ザーポリシーはすべて無効になります。

2. 変更した名前を確認するには、list-repositories コマンドを実行し、リポジトリ名のリストを表示 します。

# ローカルリポジトリと AWS CodeCommit リポジトリとの間で変更 を同期させる

Git を使用して、ローカルリポジトリとローカルリポジトリに接続されている CodeCommit リポジト リ間の変更を同期します。

ローカルリポジトリから CodeCommit リポジトリに変更をプッシュするには、 を実行しますgit push *remote-name branch-name*。

CodeCommit リポジトリからローカルリポジトリに変更をプルするには、 を実行しますgit pull *remote-name branch-name*。

プッシュとプルの両方で、*remote-name* はローカルリポジトリが CodeCommit リポジトリに使用 するニックネームです。*branch-name* は CodeCommit 、リポジトリでプッシュまたはプルするブ ランチの名前です。

#### G Tip

ローカルリポジトリが CodeCommit リポジトリに使用するニックネームを取得するには、 を実行しますgit remote。ブランチ名のリストを取得するには、git branch を実行します。現 在のブランチ名の横にはアスタリスク (\*) が表示されます (git status を実行して、ブランチ 名を表示することもできます)

**a** Note

リポジトリをクローンした場合、ローカルリポジトリの観点からは、*remote-name* は CodeCommit リポジトリの名前ではありません。リポジトリを複製すると、*remote-name* は自動的に origin に設定されます。

例えば、ローカルリポジトリから というニックネームの CodeCommit リポジトリ内のmainブラン チに変更をプッシュするには、次のようにしますorigin。

git push origin main

同様に、 というニックネームを持つ CodeCommit リポジトリ内のmainブランチからローカルリポ ジトリへの変更をプルするにはorigin:

git pull origin main

**G** Tip

-u に git push オプションを追加すると、アップストリーム追跡情報が設定されます。たと えば、git push -u origin main を実行すると、以降、*remote-name branch-name* なしで

git push と git pull を実行できます。アップストリーム追跡情報を取得するには、git remote show *remote-name* (例: git remote show origin) を実行します。

他のオプションについては、Git のドキュメントを参照してください。

## 追加の Git リポジトリにコミットをプッシュする

2 つのリモートリポジトリに変更をプッシュするようにローカルリポジトリを設定できます。たと えば、 AWS CodeCommitを試している間、既存の Git リポジトリソリューションを引き続き使用 できるようにする場合があります。以下の基本的な手順に従って、ローカルリポジトリの変更を CodeCommit と別の Git リポジトリにプッシュします。

**G** Tip

Git リポジトリがない場合は、 以外の CodeCommitサービスで空のリポジトリを作成し、リ ポジトリをその CodeCommit リポジトリに移行できます。「」に示している同様の手順に 従ってください[CodeCommit に移行する](#page-408-0)

1. コマンドプロンプトまたはターミナルから、ローカルの repo ディレクトリに切り替えて、git remote -v コマンドを実行します。次のような出力が表示されます。

HTTPS の場合:

origin https://git-codecommit.us-east-2.amazonaws.com/v1/repos/MyDemoRepo (fetch) origin https://git-codecommit.us-east-2.amazonaws.com/v1/repos/MyDemoRepo (push)

SSH の場合:

```
origin ssh://git-codecommit.us-east-2.amazonaws.com/v1/repos/MyDemoRepo (fetch)
origin ssh://git-codecommit.us-east-2.amazonaws.com/v1/repos/MyDemoRepo (push)
```
2. *git-repository-name* がコードをホストする Git リポジトリの URL と名前である git remote set-url --add --push origin *git-repository-name* コマンドを実行します。このコマンドは origin のプッシュ先をその Git リポジトリに変更します。

**a** Note

git remote set-url --add --push は、プッシュのデフォルト URL よりも優先されるため、 このコマンドを 2 回実行する必要があります。詳しくは後で説明します。

例えば、次のコマンドはオリジンのプッシュを *some-URL /* に変更します MyDestinationRepo。

git remote set-url --add --push origin *some-URL*/MyDestinationRepo

このコマンドは何も返しません。

#### **G** Tip

認証情報を必要とする Git リポジトリにプッシュする場合は、認証情報ヘルパーまたは *some-URL* 文字列の設定で、それらの認証情報を設定してください。設定しないと、そ のリポジトリへのプッシュは失敗します。

3. git remote -v コマンドをもう一度実行すると、以下のような出力が生成されます。

#### HTTPS の場合:

origin https://git-codecommit.us-east-2.amazonaws.com/v1/repos/MyDemoRepo (fetch) origin *some-URL*/MyDestinationRepo (push)

SSH の場合:

origin ssh://git-codecommit.us-east-2.amazonaws.com/v1/repos/MyDemoRepo (fetch) origin *some-URL*/MyDestinationRepo (push)

4. 次に、 CodeCommit リポジトリを追加します。git remote set-url --add --push origin リポジトリ の URL とリポジトリ名を使用して、もう一度実行します CodeCommit。

例えば、次のコマンドはオリジンのプッシュを https://git-codecommit.useast-2.amazonaws.com/v1/repos/MyDemoRepo に追加します。

HTTPS の場合:

```
git remote set-url --add --push origin https://git-codecommit.us-
east-2.amazonaws.com/v1/repos/MyDemoRepo
```
SSH の場合:

git remote set-url --add --push origin ssh://git-codecommit.useast-2.amazonaws.com/v1/repos/MyDemoRepo

このコマンドは何も返しません。

5. git remote -v コマンドをもう一度実行すると、以下のような出力が生成されます。

HTTPS の場合:

```
origin https://git-codecommit.us-east-2.amazonaws.com/v1/repos/MyDemoRepo (fetch)
origin some-URL/MyDestinationRepo (push) 
origin https://git-codecommit.us-east-2.amazonaws.com/v1/repos/MyDemoRepo (push)
```
SSH の場合:

```
origin ssh://git-codecommit.us-east-2.amazonaws.com/v1/repos/MyDemoRepo (fetch)
origin some-URL/MyDestinationRepo (push) 
origin ssh://git-codecommit.us-east-2.amazonaws.com/v1/repos/MyDemoRepo (push)
```
これで、プッシュの送信先として 2 つの Git リポジトリができましたが、プッシュは *some-URL /first* になります。MyDestinationRepo そのリポジトリへのプッシュが失敗すると、コ ミットはいずれのリポジトリにもプッシュされません。

**G** Tip

他のリポジトリに手動で入力する認証情報が必要な場合は、 CodeCommit 最初に に プッシュするようにプッシュの順序を変更することを検討してください。git remote seturl --delete を実行して、最初にプッシュされるリポジトリを削除してから、git remote set-url --add を実行して、そのリポジトリをもう一度追加し、リストで 2 番目のプッ シュ先になるようにします。

他のオプションについては、Git のドキュメントを参照してください。

6. この時点で、両方のリモートリポジトリにプッシュしていることを確認するには、テキストエ ディタを使用して、ローカルリポジトリに以下のテキストファイルを作成します。

bees.txt ------- Bees are flying insects closely related to wasps and ants, and are known for their role in pollination and for producing honey and beeswax.

7. git add を実行して、変更をローカルリポジトリにステージングします。

git add bees.txt

8. git commit を実行して、変更をローカルリポジトリにコミットします。

git commit -m "Added bees.txt"

9. コミットをローカルリポジトリからリモートリポジトリにプッシュするには、git push -u *remote-name branch-name* を実行します。ここで、*remote-name* は、ローカルリポジトリ がリモートリポジトリに使用するニックネームであり、*branch -name* は、リポジトリにプッ シュするブランチの名前です。

**G** Tip

-u オプションを使用する必要があるのは、初めてプッシュするときのみです。その後、 アップストリーム追跡情報が設定されます。

たとえば、git push -u origin main を実行すると、想定されるブランチの両方のリモートリポジ トリにプッシュが送られ、以下のような出力が表示されます。

HTTPS の場合·

```
Counting objects: 5, done.
Delta compression using up to 4 threads.
Compressing objects: 100% (3/3), done.
Writing objects: 100% (3/3), 5.61 KiB | 0 bytes/s, done.
Total 3 (delta 1), reused 0 (delta 0)
To some-URL/MyDestinationRepo
```

```
 a5ba4ed..250f6c3 main -> main
Counting objects: 5, done.
Delta compression using up to 4 threads.
Compressing objects: 100% (3/3), done.
Writing objects: 100% (3/3), 5.61 KiB | 0 bytes/s, done.
Total 3 (delta 1), reused 0 (delta 0)
remote:
To https://git-codecommit.us-east-2.amazonaws.com/v1/repos/MyDemoRepo 
    a5ba4ed..250f6c3 main -> main
```
SSH の場合:

```
Counting objects: 5, done.
Delta compression using up to 4 threads.
Compressing objects: 100% (3/3), done.
Writing objects: 100% (3/3), 5.61 KiB | 0 bytes/s, done.
Total 3 (delta 1), reused 0 (delta 0)
To some-URL/MyDestinationRepo 
    a5ba4ed..250f6c3 main -> main
Counting objects: 5, done.
Delta compression using up to 4 threads.
Compressing objects: 100% (3/3), done.
Writing objects: 100% (3/3), 5.61 KiB | 0 bytes/s, done.
Total 3 (delta 1), reused 0 (delta 0)
remote:
To ssh://git-codecommit.us-east-2.amazonaws.com/v1/repos/MyDemoRepo 
    a5ba4ed..250f6c3 main -> main
```
他のオプションについては、Git のドキュメントを参照してください。

# ロールを使用して AWS CodeCommit リポジトリへのクロスアカウ ントアクセスを設定する

別の AWS アカウントの IAM ユーザーおよびグループの CodeCommit リポジトリへのアクセス を設定できます。このプロセスはよく、クロスアカウントアクセスと呼ばれます。このセクショ ンでは、別の AWS アカウント (AccountB ) *MySharedDemoRepo*の IAM グループに属する IAM ユーザー (AccountA と呼ばれる) に対して、 AWS アカウントの米国東部 (オハイオ) リージョ ン*DevelopersWithCrossAccountRepositoryAccess*にある という名前のリポジトリのクロス アカウントアクセスを設定する例と step-by-step 手順について説明します。

このセクションは、3 つのパートに分かれています。

- AccountA の管理者用アクション。
- AccountB の管理者用アクション。
- AccountB のユーザーリポジトリ用アクション。

クロスアカウントアクセスを設定するには

• AccountA の管理者は、 でリポジトリを作成および管理し、IAM でロール CodeCommit を作成す るために必要なアクセス許可を持つ IAM ユーザーとしてサインインします。管理ポリシーを使用 している場合は、この IAM ユーザーに IAM FullAccess と を適用 AWSCodeCommitFullAccess し ます。

AccountA におけるアカウント ID の例は、*111122223333* とします。

• AccountB の管理者は、IAM ユーザーとグループを作成および管理し、ユーザーとグループにポリ シーを設定するためのアクセス許可がある IAM ユーザーとしてサインインします。管理ポリシー を使用している場合は、この IAM ユーザーに IAM を適用FullAccess します。

AccountB におけるアカウント ID の例は、*888888888888* とします。

- AccountB のリポジトリユーザーは、デベロッパーのアクティビティをエミュレートするため に、AccountA の CodeCommit リポジトリへのアクセスを許可するように作成された IAM グルー プのメンバーである IAM ユーザーとしてサインインします。このアカウントは以下のように設定 する必要があります。
	- AWS マネジメントコンソールへのアクセス。
	- AWS リソースに接続するときに使用するアクセスキーとシークレットキー、および AccountA のリポジトリにアクセスするときに引き受けるロールの ARN。
	- リポジトリのクローンが作成されるローカルコンピュータ上の git-remote-codecommit ユーティ リティ。このユーティリティには、Python とそのインストーラ pip が必要です。このユーティ リティは、Python パッケージインデックスウェブサイトの [git-remote-codecommit](https://pypi.org/project/git-remote-codecommit/) からダウン ロードできます。

詳細については、[git-remote-codecommit を使用して AWS CodeCommit への HTTPS 接続をセッ](#page-32-0) [トアップする手順](#page-32-0) および [IAM ユーザー](https://docs.aws.amazon.com/IAM/latest/UserGuide/introduction_identity-management.html#intro-identity-users)を参照してください。

トピック

• [リポジトリへのクロスアカウントアクセス: AccountA の管理者のアクション](#page-225-0)

- [リポジトリへのクロスアカウントアクセス: AccountB の管理者のアクション](#page-228-0)
- [リポジトリへのクロスアカウントアクセス: AccountB のリポジトリユーザーのアクション](#page-230-0)

# <span id="page-225-0"></span>リポジトリへのクロスアカウントアクセス: AccountA の管理者のアクショ ン

AccountB のユーザーまたはグループが AccountA のリポジトリにアクセスすることを許可するに は、AccountA の管理者は以下を行う必要があります。

- AccountA でリポジトリにアクセスを付与するポリシーを作成します。
- AccountB の IAM ユーザーおよびグループが引き受けることができるロールを AccountA で作成し ます。
- ロールへのポリシーの付与

次のセクションでは、手順と例を示します。

トピック

- [ステップ 1: AccountA でリポジトリアクセス用のポリシーを作成する](#page-225-1)
- [ステップ 2: AccountA でリポジトリアクセス用のロールを作成する](#page-228-1)

<span id="page-225-1"></span>ステップ 1: AccountA でリポジトリアクセス用のポリシーを作成する

AccountB がリポジトリにアクセスを付与するポリシーを AccountA で作成できます。許可するアク セスのレベルに応じて、次のいずれかのリンクを実行します。

- AccountB ユーザーに特定のリポジトリへのアクセスを許可しますが、AccountA のすべてのリポ ジトリの一覧を閲覧することを許可しないポリシーを設定します。
- AccountB ユーザーが AccountA のすべてのリポジトリの一覧からリポジトリを選択することを許 可する追加のアクセスを設定します。

リポジトリアクセス用のポリシーを作成するには

- 1. AccountA でポリシーを作成するアクセス許可を持つ IAM ユーザーとして AWS マネジメントコ ンソールにサインインします。
- 2. IAM コンソール ([https://console.aws.amazon.com/iam/\)](https://console.aws.amazon.com/iam/) を開きます。

3. ナビゲーションペインで、ポリシー を選択します。

- 4. [ポリシーの作成] を選択します。
- 5. [JSON] タブを選択して、次の JSON ポリシードキュメントを JSON テキストボックスに貼り付 けます。*us-east-2* をリポジトリ AWS リージョン の に、*111122223333* を AccountA のア カウント ID *MySharedDemoRepo*に、 を AccountA の CodeCommit リポジトリの名前に置き換 えます。

```
{
"Version": "2012-10-17",
"Statement": [ 
     { 
          "Effect": "Allow", 
          "Action": [ 
              "codecommit:BatchGet*", 
              "codecommit:Create*", 
              "codecommit:DeleteBranch", 
              "codecommit:Get*", 
              "codecommit:List*", 
              "codecommit:Describe*", 
              "codecommit:Put*", 
              "codecommit:Post*", 
              "codecommit:Merge*", 
              "codecommit:Test*", 
              "codecommit:Update*", 
              "codecommit:GitPull", 
              "codecommit:GitPush" 
          ], 
          "Resource": [ 
              "arn:aws:codecommit:us-east-2:111122223333:MySharedDemoRepo" 
         \Gamma }
]
}
```
このロールを引き受けるユーザーが CodeCommit コンソールのホームページでリポジトリのリ ストを表示できるようにするには、次のようにポリシーにステートメントを追加します。

```
{ 
      "Version": "2012-10-17", 
      "Statement": [ 
\overline{\mathcal{L}}
```

```
 "Effect": "Allow", 
               "Action": [ 
                   "codecommit:BatchGet*", 
                   "codecommit:Create*", 
                   "codecommit:DeleteBranch", 
                   "codecommit:Get*", 
                   "codecommit:List*", 
                   "codecommit:Describe*", 
                   "codecommit:Put*", 
                   "codecommit:Post*", 
                   "codecommit:Merge*", 
                   "codecommit:Test*", 
                   "codecommit:Update*", 
                    "codecommit:GitPull", 
                   "codecommit:GitPush" 
               ], 
               "Resource": [ 
                   "arn:aws:codecommit:us-east-2:111122223333:MySharedDemoRepo" 
              \mathbf{1} }, 
         \mathcal{L} "Effect": "Allow", 
               "Action": "codecommit:ListRepositories", 
               "Resource": "*" 
          } 
     ]
}
```
このアクセスは、このポリシーでこのロールを引き受けるユーザーにアクセス許可があるリポジ トリの検索を容易にします。これで、一覧からリポジトリの名前を選択し、共有するリポジトリ のホームページに移動することができます (Code)。ユーザーは一覧に表示されるその他のリポ ジトリにはアクセスすることはできませんが、[ダッシュボード] ページで AccountA のリポジト リを表示することはできます。

ロールを引き受けるユーザーが AccountA のすべてのリポジトリのリストを表示することを許可 しない場合は、最初のポリシー例を使用しますが、それらのユーザーに CodeCommit コンソー ルの共有リポジトリのホームページへの直接リンクを送信してください。

6. [ポリシーの確認] を選択します。ポリシー検証で構文エラーが報告されます (サンプルの Amazon Web Services アカウント ID およびリポジトリ名を、自身の Amazon Web Services ア カウント ID およびリポジトリ名に置き換えることを忘れた場合など)。

7. ポリシーの確認 ページで、ポリシーの名前 (例: ) を入力しま す*CrossAccountAccessForMySharedDemoRepo*。このポリシーにオプションの説明を提供 することもできます。[ポリシーの作成] を選択します。

<span id="page-228-1"></span>ステップ 2: AccountA でリポジトリアクセス用のロールを作成する

ポリシーを設定したら、AccountB の IAM ユーザーおよびグループが引き受けるロールを作成し、ポ リシーをこのロールにアタッチします。

リポジトリアクセス用のロールを作成するには

- 1. IAM コンソールで、[ロール] を選択します。
- 2. [ロールの作成] を選択します。
- 3. 別のAmazon Web Services アカウントを選択します。
- 4. [アカウント ID]、で AccountB の Amazon Web Services アカウント ID を入力します (例: *888888888888*)。[Next: Permissions (次へ: アクセス許可)] を選択します。
- 5. アクセス許可ポリシーをアタッチ で、前の手順で作成したポリシーを選択します (*CrossAccountAccessForMySharedDemoRepo*)。[次へ: レビュー] を選択します。
- 6. ロール名 に、ロールの名前 (例: ) を入力しま す*MyCrossAccountRepositoryContributorRole*。他のユーザーがこのロールの役割を理 解するように、オプションの説明を入力することもできます。
- 7. [ロールの作成] を選択します。
- 8. 作成したロールを開き、ロールの ARN をコピーします (たとえ ば、arn:aws:iam::111122223333:role/*MyCrossAccountRepositoryContributorRole*)。A の管理者にこの ARN を提供する必要があります。

<span id="page-228-0"></span>リポジトリへのクロスアカウントアクセス: AccountB の管理者のアクショ ン

AccountB のユーザーまたはグループが AccountA のリポジトリにアクセスすることを許可する には、AccountB の管理者は AccountB でグループを作成する必要があります。このグループに は、AccountA の管理者が作成したロールをグループのメンバーが引き受けることを許可するポリ シーを設定する必要があります。

次のセクションでは、手順と例を示します。

トピック

- [ステップ 1: AccountB ユーザーにリポジトリアクセスがある IAM グループを作成する](#page-229-0)
- [ステップ 2: ポリシーを作成し、IAM グループにユーザーを追加する](#page-229-1)

<span id="page-229-0"></span>ステップ 1: AccountB ユーザーにリポジトリアクセスがある IAM グループを作成する

AccountB のどの IAM ユーザーが AccountA のリポジトリにアクセスできるかを管理する最も簡単 な方法は、AccountA でロールを引き受けるアクセス権限がある IAM グループを AccountB で作成 し、IAM ユーザーをこのグループに追加することです。

クロスアカウントリポジトリアクセス用のグループを作成するには

- 1. IAM グループとポリシーを作成し、AccountB で IAM ユーザーを管理するために必要なアクセス 許可を持つ IAM ユーザーとして AWS マネジメントコンソールにサインインします。
- 2. IAM コンソール ([https://console.aws.amazon.com/iam/\)](https://console.aws.amazon.com/iam/) を開きます。
- 3. IAM コンソールで [グループ] を選択します。
- 4. [Create New Group (新しいグループの作成)] を選択します。
- 5. グループ名 に、グループの名前 (例: ) を入力しま す*DevelopersWithCrossAccountRepositoryAccess*。[Next Step] (次のステップ) をク リックします。
- 6. [Attach Policy] で、[Next Step] を選択します。次の手順でクロスアカウントポリシーを作成しま す。このグループの作成を完了します。

<span id="page-229-1"></span>ステップ 2: ポリシーを作成し、IAM グループにユーザーを追加する

グループを作成したら、このグループのメンバーが AccountA のリポジトリにアクセスできるロー ルを引き受けることができるポリシーを作成します。続いて、AccountA へのアクセスを許可する AccountB の IAM ユーザーをグループに追加します。

グループにポリシーを作成し、それにユーザーを追加する

- 1. IAM コンソールで、グループ を選択し、先ほど作成したグループの名前 (例: ) を選択しま す*DevelopersWithCrossAccountRepositoryAccess*。
- 2. [Permissions] タブを選択します。[インラインポリシー] を展開し、インラインポリシーを作成 するリンクを選択します。(インラインポリシーがすでにあるグループを設定する場合には、[グ ループポリシーの作成] を選択します。)
- 3. [Custom Policy] を選択し、[Select] を選択します。
- 4. ポリシー名 に、ポリシーの名前 (例: ) を入力します*AccessPolicyForSharedRepository*。
- 5. [ポリシードキュメント] で次のポリシーを貼り付けます。でResource、ARN を AccountA の管 理者が作成したポリシーの ARN (例: arn:aws:iam::*111122223333*:role/*MyCrossAccountRepositoryContributorRole*) に置き 換え、ポリシーの適用 を選択します。AccountA の管理者が作成したポリシーについての詳細 は、「[ステップ 1: AccountA でリポジトリアクセス用のポリシーを作成する](#page-225-1)」を参照してくださ い。

```
{ 
   "Version": "2012-10-17", 
   "Statement": { 
     "Effect": "Allow", 
     "Action": "sts:AssumeRole", 
     "Resource": 
 "arn:aws:iam::111122223333:role/MyCrossAccountRepositoryContributorRole" 
   }
}
```
6. [Users] (ユーザー) タブを選択します。[グループにユーザーを追加] タブを選択し、AccountB の IAM ユーザーを追加します。例えば、ユーザー名が *Saanvi\_Sarkar* の IAM ユーザーをこのグ ループに追加できます。

**a** Note

AccountB のユーザーは、共有 CodeCommit リポジトリへのアクセス用にローカルコン ピュータを設定するには、アクセスキーとシークレットキーを含むプログラムによるア クセスが必要です。IAM ユーザーを作成する場合は、アクセスキーとシークレットキー を必ず保存してください。 AWS アカウントのセキュリティを確保するために、シーク レットアクセスキーには、アクセスキーの作成時にのみアクセスできます。

<span id="page-230-0"></span>リポジトリへのクロスアカウントアクセス: AccountB のリポジトリユー ザーのアクション

AccountA でリポジトリにアクセスするには、AccountB グループのユーザーがリポジトリアクセス のためにローカルコンピューターを設定する必要があります。次のセクションでは、手順と例を示し ます。

トピック

- [ステップ 1: AccountA のリポジトリにアクセスするように AccountB ユーザーの AWS CLI と Git](#page-231-0)  [AccountA を設定する](#page-231-0)
- [ステップ 2: AccountA の CodeCommit リポジトリをクローンしてアクセスする](#page-234-0)

<span id="page-231-0"></span>ステップ 1: AccountA のリポジトリにアクセスするように AccountB ユーザーの AWS CLI と Git AccountA を設定する

SSH キーまたは Git 認証情報を使用して別の Amazon Web Services アカウントのリポジトリに アクセスすることはできません。AccountB ユーザーは、AccountA の共有 CodeCommit リポジト リにアクセスするにはgit-remote-codecommit、 (推奨) または認証情報ヘルパーを使用するように コンピュータを設定する必要があります。ただし、AccountB のリポジトリにアクセスするときに は、SSH キーまたは Git 認証情報を続けて使用できます。

git-remote-codecommit を使用してアクセスを設定する手順は、次のとおりです。git-remotecodecommit をまだインストールしていない場合は、Python パッケージインデックスウェブサイト の [git-remote-codecommit](https://pypi.org/project/git-remote-codecommit/) からダウンロードします。

クロスアカウントアクセス用に AWS CLI と Git を設定するには

- 1. ローカルコンピュータ AWS CLI に をインストールします。詳細については、[「AWS CLIのイ](https://docs.aws.amazon.com/cli/latest/userguide/installing.html) [ンストール](https://docs.aws.amazon.com/cli/latest/userguide/installing.html)」で使用しているオペレーティングシステムの説明を参照してください。
- 2. ローカルコンピュータに Git をインストールします。Git をインストールするには、[Git ダウン](http://git-scm.com/downloads) [ロード](http://git-scm.com/downloads) や [Git for Windows](http://msysgit.github.io/) などのウェブサイトが推奨されます。

**a** Note

CodeCommit は Git バージョン 1.7.9 以降をサポートしています。Git バージョン 2.28 は、初期コミットのブランチ名の設定をサポートしています。最新バージョンの Git を使用することをお勧めします。Git は、定期的に更新されている、発展中のプラッ トフォームです。場合によっては、機能の変更が の動作に影響することがあります CodeCommit。特定のバージョンの Git と で問題が発生した場合は CodeCommit、「」 の情報を確認してください[トラブルシューティング](#page-589-0)。

3. ターミナルまたはコマンドラインから、リポジトリをクローンするディレクトリの場所で、git config --local user.name コマンドおよび git config --local user.email コマンドを実行して、リポ ジトリに作成するコミットのユーザー名および E メールを設定します。例:

git config --local user.name "Saanvi Sarkar" git config --local user.email saanvi\_sarkar@example.com

これらのコマンドは何も返しませんが、指定した E メールおよびユーザー名は AccountA のリ ポジトリで作成したコミットに関連付けられます。

4. AccountB でリソースに接続する際に使用するデフォルトのプロファイルを設定するには、aws configure --profile コマンドを実行します。プロンプトが表示されたら、IAM ユーザーのアクセ スキーとシークレットキーを提供します。

**a** Note

を既にインストール AWS CLI してプロファイルを設定している場合は、このステップ をスキップできます。

例えば、次のコマンドを実行して、米国東部 (オハイオ) (us-east-2) の AccountB の AWS リソー スにアクセスするために使用するデフォルト AWS CLI プロファイルを作成します。

aws configure

プロンプトが表示されたら、次の情報を入力します。

AWS Access Key ID [None]: *Your-IAM-User-Access-Key* AWS Secret Access Key ID [None]: *Your-IAM-User-Secret-Access-Key* Default region name ID [None]: *us-east-2* Default output format [None]: json

5. aws configure --profile コマンドを実行して、AccountA でリポジトリに接続するときに使用す るプロファイルを設定します。プロンプトが表示されたら、IAM ユーザーのアクセスキーと シークレットキーを提供します。例えば、次のコマンドを実行して、米国東部 (オハイオ) (useast-2) の AccountA のリポジトリにアクセス*MyCrossAccountAccessProfile*するために使 用する という名前のプロファイルを作成します AWS CLI 。

aws configure --profile *MyCrossAccountAccessProfile*

プロンプトが表示されたら、次の情報を入力します。

AWS Access Key ID [None]: *Your-IAM-User-Access-Key* AWS Secret Access Key ID [None]: *Your-IAM-User-Secret-Access-Key* Default region name ID [None]: *us-east-2* Default output format [None]: json

- 6. プレーンテキストエディタで config ファイル ( AWS CLI 設定ファイルとも呼ばれる) を開 きます。オペレーティングシステムによっては、このファイルは Linux、macOS、Unix の ~/.aws/config、あるいは Windows の *drive*:\Users\*USERNAME*\.aws\config にある場合があ ります。
- 7. ファイルで、AccountB のリポジトリへのアクセス用に設定したデフォルトプロファイルに対応 するエントリを見つけます。これは次のように表示されます。

[default] region = us-east-2 output = json

プロファイル設定に account に追加します。AccountB の AWS アカウント ID を指定します。 例:

```
[default]
account = 888888888888
region = us-east-2output = json
```
8. ファイルで、先ほど作成した*MyCrossAccountAccessProfile*プロファイルに対応するエン トリを見つけます。これは次のように表示されます。

```
[profile MyCrossAccountAccessProfile]
region = us-east-2
output = json
```
プロファイル設定に account、role\_arn、および source\_profile を追加しま す。AccountA の Amazon Web Services アカウント ID (他のアカウントのリポジトリにアクセ スするために引き受ける AccountA のロールの ARN)、および AccountB のデフォルトの AWS CLI プロファイルの名前を入力します。例:

```
[profile MyCrossAccountAccessProfile]
region = us-east-2
```

```
account = 111122223333
role_arn = arn:aws:iam::111122223333:role/MyCrossAccountRepositoryContributorRole
source_profile = default
output = json
```
変更を保存し、プレーンテキストエディタを閉じます。

### <span id="page-234-0"></span>ステップ 2: AccountA の CodeCommit リポジトリをクローンしてアクセスする

git clone、git push、および を実行して、クロスアカウント CodeCommitリポジトリのgit pullクロー ン作成、プッシュ、プルを行います。 AWS マネジメントコンソールにサインインし、ロールを切り 替え、 CodeCommit コンソールを使用して他のアカウントのリポジトリとやり取りすることもでき ます。

**a** Note

IAM ロールの設定方法によっては、 のデフォルトページでリポジトリを表示できる場合があ ります CodeCommit。リポジトリを表示できない場合は、 CodeCommit コンソールの共有リ ポジトリのコードページへの URL リンクを E メールで送信するようにリポジトリ管理者に 依頼してください。この URL は次のようになります。

https://console.aws.amazon.com/codecommit/home?region=*us-east-2*#/ repository/*MySharedDemoRepo*/browse/HEAD/--/

クロスアカウントリポジトリをローカルコンピューターにクローンするには

1. コマンドラインまたはターミナルで、リポジトリをクローンするディレクトリから、HTTPS (GRC) クローン URL で git clone コマンドを実行します。例:

git clone codecommit://*MyCrossAccountAccessProfile*@*MySharedDemoRepo*

他の指定がない限り、リポジトリはこのリポジトリと同じ名前のサブディレクトリにクローンさ れます。

2. クローンしたリポジトリのディレクトリを変更し、ファイルに変更を加えるか、またはファイル を追加します。例えば、.*NewFiletxt* という名前のファイルを追加できます。

3. ローカルリポジトリの追跡された変更に ファイルを追加し、変更をコミットして、ファイルを CodeCommit リポジトリにプッシュします。例:

git add *NewFile.txt* git commit -m "Added a file to test cross-account access to this repository" git push

詳細については、「[Git および の開始方法AWS CodeCommit」](#page-112-0)を参照してください。

ファイルを追加したら、 CodeCommit コンソールに移動してコミットの表示、他のユーザーによる リポジトリへの変更の確認、プルリクエストへの参加などを行います。

CodeCommit コンソールでクロスアカウントリポジトリにアクセスするには

- 1. AccountA AWS Management Console のAccountB (*888888888888*) の にサインインします。 AccountA
- 2. ナビゲーションバーでユーザー名を選択し、ドロップダウンリストから [ロールの切り替え] を 選択します。

#### **a** Note

このオプションを初めて選択する場合には、このページの情報を確認し、[ロールの切り 替え] を再度選択します。

- 3. [ロールの切り替え] ページで次を実行します。
	- [アカウント] で AccountA のアカウント ID を入力します (例: *111122223333*)。
	- ロール で、AccountA のリポジトリにアクセスするために引き受けるロールの名前を入力しま す (例: *MyCrossAccountRepositoryContributorRole*)。
	- [表示名] にこのロールのフレンドリ名を入力します。この名前は、ロールを引き受けたときに コンソールに表示されます。また、このコンソールで次回にロールを切り替えるときに引き受 けるロールの一覧にも表示されます。
	- (オプション) [色] で表示名のカラーラベルを選択します。
	- [Switch Role] を選択します。

詳細については、「[ロールの切り替え \(AWS Management Console\)](https://docs.aws.amazon.com/IAM/latest/UserGuide/id_roles_use_switch-role-console.html)」を参照してください。

4. <https://console.aws.amazon.com/codesuite/codecommit/home>で CodeCommit コンソールを開 きます。

引き受けたロールに AccountA のリポジトリの名前を閲覧するアクセス権限がある場合には、リ ポジトリの一覧、およびそのステータスを閲覧するアクセス権限がないことを通知するエラー メッセージが表示されます。これは想定される動作です。リストから共有リポジトリの名前を選 択します。

引き受けたロールに AccountA のリポジトリの名前を閲覧するアクセス権限がない場合には、 エラーメッセージおよびリポジトリがない空のリストが表示されます。リポジトリに URL リン クを貼り付けるか、コンソールリンクを変更し、/list を共有リポジトリの名前に変更します (/*MySharedDemoRepo* など)。

5. [コード] で、ローカルコンピュータから追加したファイルの名前を検索します。その名前を選択 してファイルでコードを表示し、残りのリポジトリを表示してこの機能の使用を開始します。

詳細については、「[の開始方法 AWS CodeCommit」](#page-93-0)を参照してください。

## AWS CodeCommit リポジトリを削除する

CodeCommit コンソールまたは を使用して CodeCommit リポジトリ AWS CLI を削除できます。

**a** Note

リポジトリを削除しても、そのリポジトリのローカルコピー (ローカルレポジトリ) は削除さ れません。ローカルリポジトリを削除するには、ローカルマシンのディレクトリとファイル 管理ツールを使用します。

トピック

- [CodeCommit リポジトリを削除する \(コンソール\)](#page-236-0)
- [ローカルリポジトリを削除する](#page-237-0)
- [CodeCommit リポジトリを削除する \(AWS CLI\)](#page-237-1)

<span id="page-236-0"></span>CodeCommit リポジトリを削除する (コンソール)

CodeCommit コンソールを使用して CodeCommit リポジトリを削除するには、次の手順に従いま す。

#### **A** Important

CodeCommit リポジトリを削除すると、ローカルリポジトリまたは共有リポジトリにそのリ ポジトリをクローンできなくなります。また、ローカルリポジトリおよび共有リポジトリか ら、そのリポジトリに対して、データをプルしたりプッシュしたりできなくなります。この アクションを元に戻すことはできません。

- 1. <https://console.aws.amazon.com/codesuite/codecommit/home>で CodeCommit コンソールを開 きます。
- 2. リポジトリで、削除するリポジトリの名前を選択します。
- 3. ナビゲーションペインで [Settings] (設定) をクリックします。
- 4. [全般] タブの [リポジトリの削除] で、[リポジトリの削除]を選択します。「**delete**」と入力 し、[Delete (削除)] を選択します。リポジトリは完全に削除されます。

#### **a** Note

でリポジトリを削除 CodeCommit しても、ローカルリポジトリは削除されません。

### <span id="page-237-0"></span>ローカルリポジトリを削除する

ローカルリポジトリを含むディレクトリを削除するには、ローカルマシンのディレクトリとファイル 管理ツールを使用します。

<span id="page-237-1"></span>ローカルリポジトリを削除しても、接続先の CodeCommit リポジトリは削除されません。

### CodeCommit リポジトリを削除する (AWS CLI)

で AWS CLI コマンドを使用するには CodeCommit、 をインストールします AWS CLI。詳細につい ては、「[コマンドラインリファレンス](#page-651-0)」を参照してください。

を使用して CodeCommit リポジトリ AWS CLI を削除するには、 delete-repository コマンドを実行 し、削除する CodeCommit リポジトリの名前を指定します ( --repository-nameオプションを指 定)。

#### **A** Important

CodeCommit リポジトリを削除すると、ローカルリポジトリまたは共有リポジトリにそのリ ポジトリをクローンできなくなります。また、ローカルリポジトリおよび共有リポジトリか ら、そのリポジトリに対して、データをプルしたりプッシュしたりできなくなります。この アクションを元に戻すことはできません。

**G** Tip

{

}

CodeCommit リポジトリの名前を取得するには[、list-repositories](#page-210-0) コマンドを実行します。

たとえば、MyDemoRepo という名前のリポジトリを削除するには、次のようにします。

aws codecommit delete-repository --repository-name MyDemoRepo

成功すると、完全に削除された CodeCommit リポジトリの ID が出力に表示されます。

"repositoryId": "f7579e13-b83e-4027-aaef-650c0EXAMPLE"

CodeCommit リポジトリを削除しても、リポジトリに接続されている可能性のあるローカルリポジ トリは削除されません。

# AWS CodeCommit リポジトリでファイルを操作する

CodeCommit では、ファイルとはバージョン管理で自己完結型の情報であり、ユーザーおよびこ のファイルが保存されているリポジトリとブランチの他のユーザーに利用可能です。リポジトリの ファイルは、コンピューター上と同じく、ディレクトリ構造で整理できます。コンピュータとは異な り、CodeCommit はファイルへのすべての変更を自動的に追跡します。ファイルのバージョンを比 較し、別々のリポジトリブランチに異なるバージョンのファイルを保存できます。

リポジトリのファイルを追加または編集するには、Git クライアントを使用できます。CodeCommit コンソール、AWS CLI、または CodeCommit API を使用することもできます。

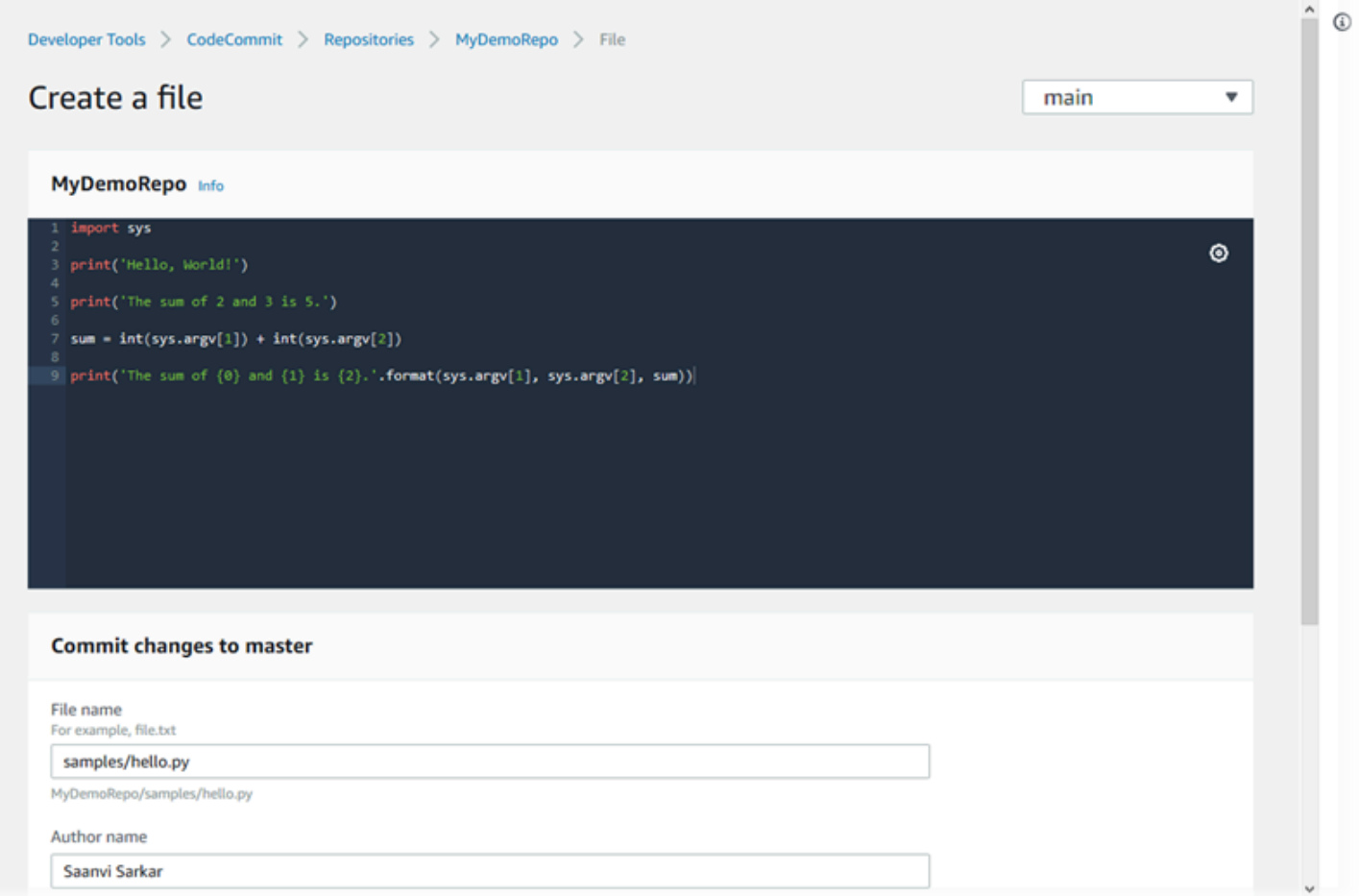

CodeCommit でリポジトリの他の部分を操作する方法については[、 リポジトリを操作する、](#page-144-0)[プルリ](#page-250-0) [クエストの操作](#page-250-0) [、ブランチの操作](#page-383-0)[、コミットの操作](#page-334-0)、および [ユーザー設定の操作](#page-407-0) を参照してくださ い。

トピック

• [AWS CodeCommit リポジトリでのファイルの参照](#page-240-0)

- [AWS CodeCommit リポジトリにファイルを作成または追加する](#page-242-0)
- [AWS CodeCommit リポジトリでファイルの内容を編集する](#page-245-0)

# <span id="page-240-0"></span>AWS CodeCommit リポジトリでのファイルの参照

CodeCommit リポジトリに接続すると、ローカルのリポジトリにクローンを作成する

か、CodeCommit コンソールを使用してその内容を参照することができます。このトピックで は、CodeCommit コンソールを使用して CodeCommit リポジトリの内容を参照する方法について説 明します。

**a** Note

アクティブな CodeCommit ユーザーの場合、CodeCommit コンソールからコードを参照する ことは無料です。料金の適用時期についての情報は、[料金](https://aws.amazon.com/codecommit/pricing/)を参照してください。

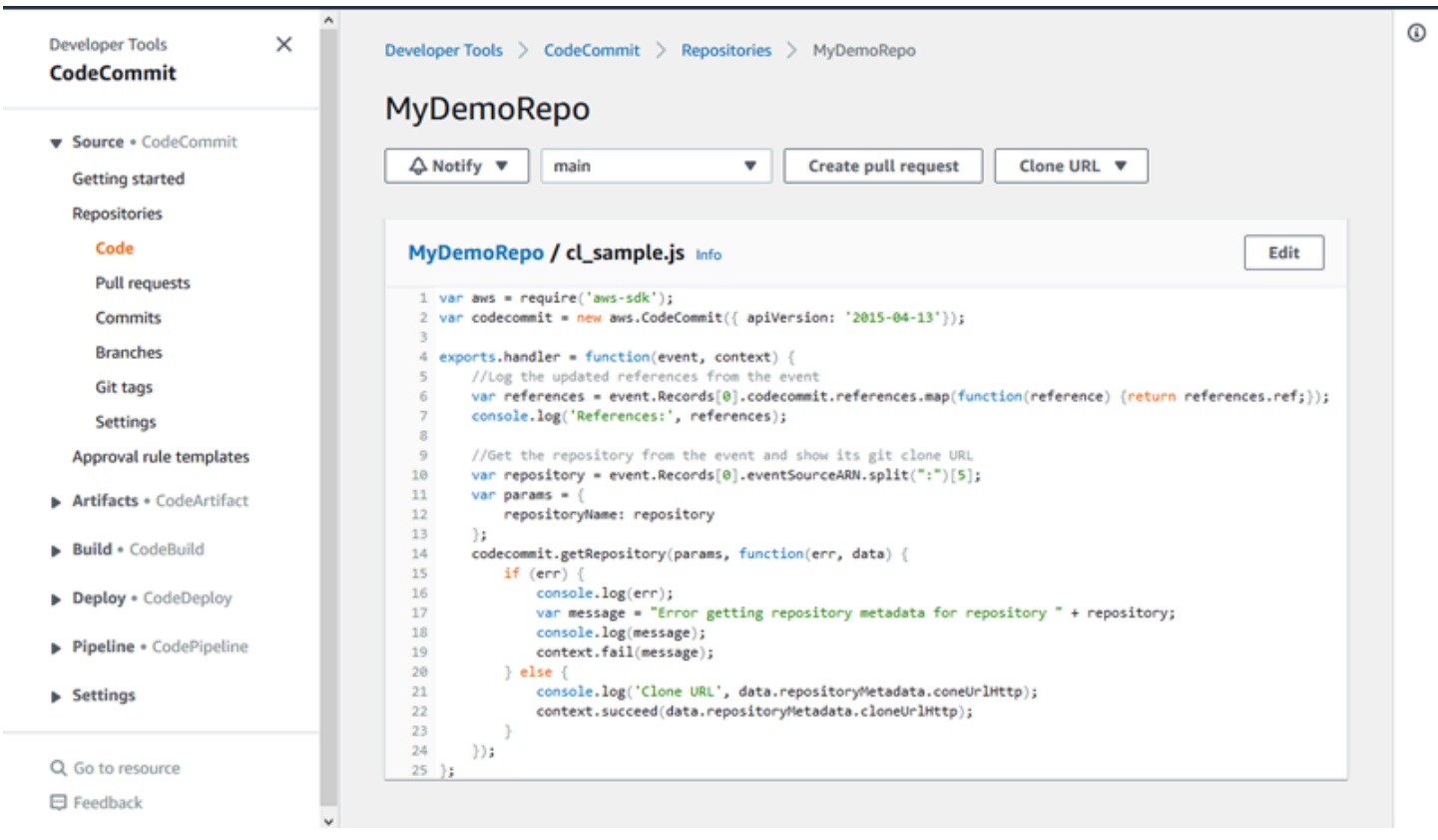

# CodeCommit リポジトリを参照する

CodeCommit コンソールを使用して、リポジトリに含まれるファイルを確認したり、ファイルの内 容をすばやく読み取ったりすることができます。

#### リポジトリの内容を参照するには

- 1. <https://console.aws.amazon.com/codesuite/codecommit/home>で CodeCommit コンソールを開 きます。
- 2. [リポジトリ] ページで、リポジトリのリストから参照するリポジトリを選択します。
- 3. [コード] 表示で、リポジトリのブランチのデフォルトのコンテンツを参照します。

表示を別のブランチまたはタグに変更するには、表示セレクタボタンを選択します。ドロップダ ウンリストからブランチまたはタグ名を選択するか、フィルタボックスにブランチまたはタグの 名前を入力し、リストから選択します。

- 4. 以下のいずれかを実行します:
	- ディレクトリの内容を表示するには、リストから選択します。ナビゲーションリスト内の任意 のディレクトリを選択して、そのディレクトリ表示に戻ることができます。また、ディレクト リリストの上部にある上矢印を使用することもできます。
	- ファイルの内容を表示するには、リストから選択します。ファイルがコミットオブジェクトの 制限よりも大きい場合は、コンソールに表示できず、代わりにローカルのリポジトリで表示す る必要があります。詳細については、「[クォータ](#page-643-0)」を参照してください。ファイルビューを終 了するには、コードナビゲーションバーから、表示するディレクトリを選択します。

**a** Note

コンソールにすべてのバイナリファイルが表示されるとは限りません。バイナリファイ ルを選択し、そのファイルが表示可能になる可能性がある場合、内容の表示を確認する 警告メッセージが表示されます。ファイルの内容を表示するには、[Show file contents] を選択します。ファイルを表示しない場合は、コードナビゲーションバーから、表示す るディレクトリを選択します。

マークダウンファイル (.md) を選択した場合は、[Rendered Markdown] (レンダリング されたマークダウン) および [Markdown Source] (マークダウンソース) ボタンを使用し て、レンダリングビューと構文ビューを切り替えます。詳細については、[コンソールで](https://docs.aws.amazon.com/awsconsolehelpdocs/latest/gsg/aws-markdown.html) [の Markdown の使用を](https://docs.aws.amazon.com/awsconsolehelpdocs/latest/gsg/aws-markdown.html)参照してください。

# <span id="page-242-0"></span>AWS CodeCommit リポジトリにファイルを作成または追加する

CodeCommit コンソール、AWS CLI、または Git クライアントを使用して、ファイルをリポジトリ に追加できます。ローカルコンピュータからファイルをアップロード、またはコンソールのコードエ ディタを使用してファイルを作成できます。エディタは、readme.md file などのシンプルなファイル をリポジトリのブランチに追加する素早く簡単な方法です。

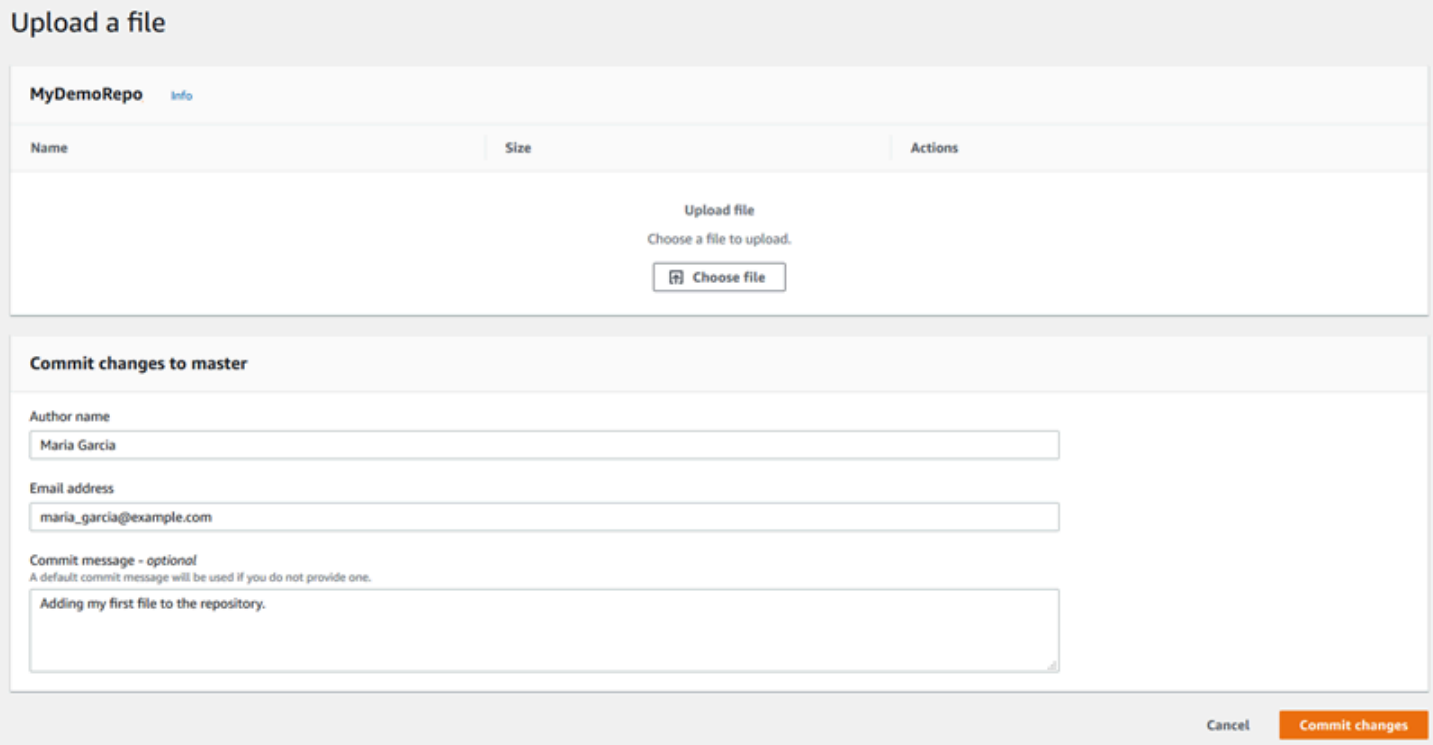

トピック

- [ファイルを作成またはアップロードする \(コンソール\)](#page-242-1)
- [ファイルを追加する \(AWS CLI\)](#page-244-0)
- [ファイルを追加する \(Git\)](#page-245-1)

### <span id="page-242-1"></span>ファイルを作成またはアップロードする (コンソール)

CodeCommit コンソールを使用してファイルを作成し、CodeCommit リポジトリ内のブランチに 追加できます。ファイルの作成の一環として、ユーザー名と E メールアドレスを提供できます。コ ミットメッセージを追加できるため、他のユーザーがファイルの作成者と作成理由を理解できます。 また、ローカルコンピューターからリポジトリのブランチに直接ファイルをアップロードすることも できます。

リポジトリにファイルを追加するには

- 1. <https://console.aws.amazon.com/codesuite/codecommit/home>で CodeCommit コンソールを開 きます。
- 2. [リポジトリ] で、ファイルを追加するレポジトリを選択します。
- 3. [コード] ビューで、ファイルを追加するブランチを選択します。デフォルトでは、[コード] ビューを開くとデフォルトのブランチの内容が表示されます。

表示を別のブランチに変更するには、表示セレクタボタンを選択します。ドロップダウンリスト からブランチ名を選択するか、またはフィルタボックスにブランチの名前を入力し、リストから 選択します。

- 4. [ファイルの追加] を選択し、次のいずれかのオプションを選択します。
	- コードエディタを使用してファイルの内容を作成してリポジトリに追加するには、[ファイル の作成] を選択します。
	- ローカルコンピュータからリポジトリにファイルをアップロードするには、[ファイルのアッ プロード] を選択します。
- 5. 他のユーザーにリポジトリにこのファイルを追加した者と追加の理由についての情報を提供しま す。
	- [作成者名] に名前を入力します。この名前は、コミット情報で作成者名およびコミット名の両 方として使用できます。CodeCommit は、デフォルトで IAM ユーザー名あるいはコンソール ログインの派生を作成者名として使用します。
	- [Email address] (E メールアドレス) に E メールアドレスを入力し、他のリポジトリユーザー がこの変更について連絡できるようにします。
	- [メッセージのコミット] に短い説明を入力します。これはオプションですが、入力することを 強くお勧めします。入力しない場合は、デフォルトのコミットメッセージが使用されます。
- 6. 次のいずれかを行ってください。
	- ファイルをアップロードする場合、ローカルコンピュータからファイルを選択します。
	- ファイルを作成している場合は、コードエディタで追加する内容を入力し、ファイルの名前を 指定します。
- 7. [変更のコミット] を選択します。

# <span id="page-244-0"></span>ファイルを追加する (AWS CLI)

AWS CLI と put-file コマンドを使用して、CodeCommit リポジトリにファイルを追加できます。ま た、put-file コマンドを使用して、ファイルにディレクトリまたはパス構造を追加することもできま す。

**a** Note

CodeCommit で AWS CLI コマンドを使用するには、AWS CLI をインストールします。詳細 については、「[コマンドラインリファレンス](#page-651-0)」を参照してください。

リポジトリにファイルを追加するには

- 1. ローカルコンピュータで、CodeCommit リポジトリに追加するファイルを作成します。
- 2. ターミナルまたはコマンドラインで、put-file コマンドを実行し、次を指定します。
	- ファイルを追加するリポジトリ。
	- ファイルを追加するブランチ。
	- ブランチに作成された最新のコミットの完全なコミット ID (ヒントあるいはヘッドコミットと も呼ばれます)。
	- ファイルのローカルの場所。この場所に使用される構文は、ローカルのオペレーティングシス テムによって異なります。
	- 追加するファイル名 (ある場合には、リポジトリにアップデートしたファイルが保存される場 所を含む)。
	- このファイルに関連付けるユーザー名および E メール。
	- このファイルの追加理由を説明するコミットメッセージ。

ユーザー名、E メールアドレス、コミットメッセージはオプションですが、他のユーザーに 変更者と変更の理由について理解してもらうために便利です。ユーザー名を指定しない場 合、CodeCommit はデフォルトで IAM ユーザー名あるいはコンソールログインの派生を作成者 名として使用します。

たとえば、*ExampleSolution.py* という名前のファイルを *MyDemoRepo* という名前のリポジ トリの *feature-randomizationfeature* という名前のブランチに加えます。最新のコミッ トの ID は *4c925148EXAMPLE* です。

aws codecommit put-file --repository-name *MyDemoRepo* --branch-name *featurerandomizationfeature* --file-content file://*MyDirectory*/*ExampleSolution.py* --filepath /solutions/*ExampleSolution.py* --parent-commit-id *4c925148EXAMPLE* --name "*María García*" --email *"maría\_garcía@example.com*" --commit-message "*I added a third randomization routine.*"

**a** Note

バイナリファイルを追加する場合、fileb:// を使用してファイルのローカルな場所を 指定することを確認します。

成功すると、このコマンドは以下のような出力を返します。

```
{ 
    "blobId": "2eb4af3bEXAMPLE", 
    "commitId": "317f8570EXAMPLE", 
    "treeId": "347a3408EXAMPLE"
}
```
## <span id="page-245-1"></span>ファイルを追加する (Git)

ローカルリポジトリでファイルを追加し、CodeCommit リポジトリに変更をプッシュできます。詳 細については、「[Git および の開始方法AWS CodeCommit」](#page-112-0)を参照してください。

# <span id="page-245-0"></span>AWS CodeCommit リポジトリでファイルの内容を編集する

CodeCommit コンソール、AWS CLI、または Git クライアントを使用して、CodeCommit リポジト リ内のファイルの内容を編集できます。

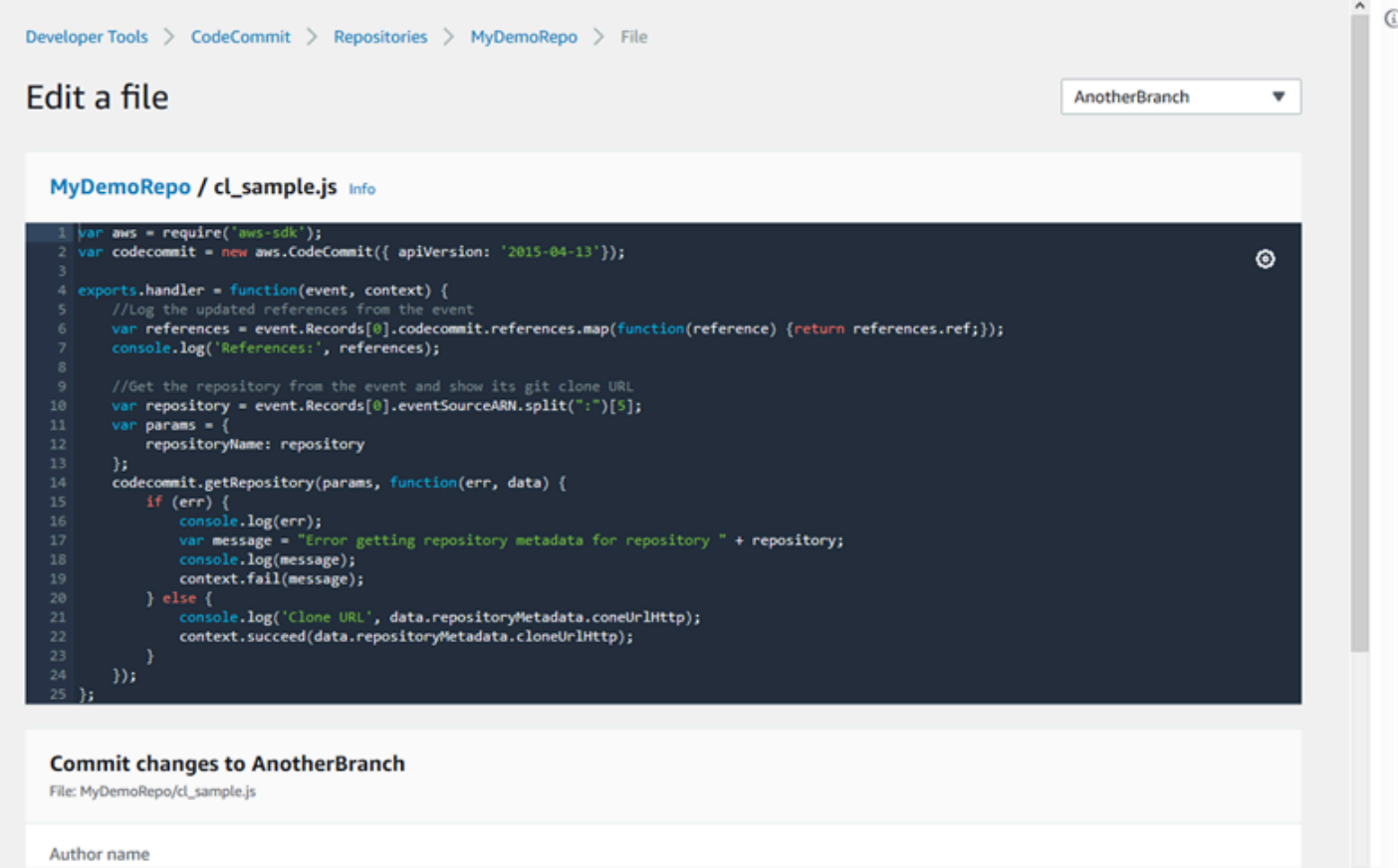

#### トピック

- [ファイルを編集する \(コンソール\)](#page-246-0)
- [ファイルの編集または削除する \(AWS CLI\)](#page-247-0)
- [ファイルを編集する \(Git\)](#page-249-0)

## <span id="page-246-0"></span>ファイルを編集する (コンソール)

CodeCommit コンソールを使用して、CodeCommit リポジトリ内のブランチに追加されたファイル を編集できます。ファイルの編集の一環として、ユーザー名と E メールアドレスを提供できます。 コミットメッセージを追加できるため、他のユーザーが変更者と変更理由を理解できます。

#### リポジトリ内のファイルを編集するには

- 1. <https://console.aws.amazon.com/codesuite/codecommit/home>で CodeCommit コンソールを開 きます。
- 2. [リポジトリ] で、ファイルを編集するレポジトリを選択します。

3. [コード] ビューで、ファイルを編集するブランチを選択します。デフォルトでは、[コード] ビューを開くとデフォルトのブランチの内容が表示されます。

表示を別のブランチに変更するには、表示セレクタボタンを選択します。ドロップダウンリスト からブランチ名を選択するか、またはフィルタボックスにブランチの名前を入力し、リストから 選択します。

4. ブランチ内を移動して、編集するファイルを選択します。ファイルビューで [編集] を選択しま す。

**a** Note

バイナリファイルを選択すると、内容の表示を確認する警告メッセージが表示されま す。バイナリファイルの編集には、CodeCommit コンソールを使用しないでください。

- 5. ファイルを編集し、他のユーザーに変更者と変更の理由についての情報を提供します。
	- [作成者名] に名前を入力します。この名前は、コミット情報で作成者名およびコミット名の両 方として使用できます。CodeCommit は、デフォルトで IAM ユーザー名あるいはコンソール ログインの派生を作成者名として使用します。
	- [Email address] (E メールアドレス) に E メールアドレスを入力し、他のリポジトリユーザー がこの変更について連絡できるようにします。
	- [コミットメッセージ] に、変更に関する短い説明を入力します。
- 6. [変更のコミット] を選択して変更をファイルに保存し、リポジトリにこの変更をコミットしま す。

### <span id="page-247-0"></span>ファイルの編集または削除する (AWS CLI)

AWS CLI と put-file コマンドを使用して、CodeCommit リポジトリ内のファイルに変更を加えるこ とができます。元の場所と異なる場所に変更したファイルを保存する場合には、put-file コマンドを 使用して変更したファイルにディレクトリまたはパス構文を追加することもできます。完全にファイ ルを削除するには、delete-file コマンドを使用できます。

**a** Note

CodeCommit で AWS CLI コマンドを使用するには、AWS CLI をインストールします。詳細 については、「[コマンドラインリファレンス](#page-651-0)」を参照してください。

リポジトリ内のファイルを編集するには

- 1. ファイルのローカルコピーを使用して、CodeCommit リポジトリに追加する変更を加えます。
- 2. ターミナルまたはコマンドラインで、put-file コマンドを実行し、次を指定します。
	- 編集したファイルを追加するリポジトリ。
	- 編集したファイルを追加するブランチ。
	- ブランチに作成された最新のコミットの完全なコミット ID (ヒントあるいはヘッドコミットと も呼ばれます)。
	- ファイルのローカルの場所。
	- ある場合には、更新したファイルがリポジトリで保存されるパスを含む、追加する更新ファイ ル名。
	- このファイル変更に関連付けるユーザー名および E メール。
	- 加えた変更についての説明をするコミットメッセージ。

ユーザー名、E メールアドレス、コミットメッセージはオプションですが、他のユーザーに 変更者と変更の理由について理解してもらうために便利です。ユーザー名を指定しない場 合、CodeCommit はデフォルトで IAM ユーザー名あるいはコンソールログインの派生を使用し ます。

たとえば、*ExampleSolution.py* という名前のファイルの編集を *MyDemoRepo* という名前の リポジトリの *feature-randomizationfeature* という名前のブランチに加えます。最新の コミットの ID は *4c925148EXAMPLE* です。

aws codecommit put-file --repository-name *MyDemoRepo* --branch-name *featurerandomizationfeature* --file-content file://*MyDirectory*/*ExampleSolution.py* --filepath /solutions/*ExampleSolution.py* --parent-commit-id *4c925148EXAMPLE* --name "*María García*" --email *"maría\_garcía@example.com*" --commit-message "*I fixed the bug Mary found.*"

**a** Note

変更したバイナリファイルを追加するには、--file-content を表記した **fileb**://*MyDirectory*/*MyFile*.raw を必ず使用してください。

成功すると、このコマンドは以下のような出力を返します。

```
{ 
    "blobId": "2eb4af3bEXAMPLE", 
    "commitId": "317f8570EXAMPLE", 
    "treeId": "347a3408EXAMPLE"
}
```
ファイルを削除するには、delete-file コマンドを使用します。例えば、*MyDemoRepo* というリポジト リ名の最新のコミット ID (*c5709475EXAMPLE*) で、*main* というブランチの *README.md* という名 前のファイルを削除するには、次のようにします。

aws codecommit delete-file --repository-name *MyDemoRepo* --branch-name *main* --filepath *README.md* --parent-commit-id *c5709475EXAMPLE*

成功すると、このコマンドは以下のような出力を返します。

```
{ 
   "blobId":"559b44fEXAMPLE", 
   "commitId":"353cf655EXAMPLE", 
   "filePath":"README.md", 
   "treeId":"6bc824cEXAMPLE"
}
```
## <span id="page-249-0"></span>ファイルを編集する (Git)

ローカルリポジトリでファイルを編集し、CodeCommit リポジトリに変更をプッシュできます。詳 細については、「[Git および の開始方法AWS CodeCommit」](#page-112-0)を参照してください。

# <span id="page-250-0"></span>AWS CodeCommit リポジトリのプルリクエストを操作する

プルリクエストは、お客様と他のリポジトリーユーザーが、ブランチから別のブランチへのコード変 更を確認、コメント、およびマージすることができる主な方法です。プルリクエストを使用すると、 わずかな変更や修正、主要な機能の追加、リリースされたソフトウェアの新しいバージョンのコード 変更を共同で確認することができます。プルリクエストの考えられるワークフローを以下に示しま す。

MyDemoRepo というリポジトリで作業するデベロッパーの Li Juan は、製品の今後のバージョンの 新機能を開発したいと考えています。作業を本稼働環境に使用できるコードから分離するために、彼 女はブランチをデフォルトブランチから作成し、それを *feature-randomizationfeature* と命 名します。コードを書き込み、コミットし、このブランチに新機能コードをプッシュします。変更を デフォルトブランチにマージする前に、他のリポジトリーユーザーに、品質のためにコードを確認し てほしいと考えます。これを行うために、プルリクエストを作成します。プルリクエストには、作業 ブランチと、変更をマージする予定のコードのブランチ (この場合はデフォルトブランチ) との比較 が含まれています。また、プルリクエストを承認するために指定した数のユーザーをリクエストする 承認ルールを作成することもできます。また、ユーザーの承認プールを指定することもできます。他 のユーザーは、自分のコードと変更内容を確認し、コメントや提案を追加します。コメントに応じて コードの変更を加えて作業ブランチを何度も更新するかもしれません。彼女の変更は、CodeCommit のブランチにプッシュされるたびにプルリクエストに組み込まれます。プルリクエストが開かれてい る間に、意図した送信先ブランチに加えられた変更を組み込むこともできるため、ユーザーは提案さ れたすべての変更をコンテキストで確実に確認できます。レビュー担当者が満足し、承認ルールの条 件(存在する場合)が満たされると、レビュー担当者またはレビュー担当者の 1 人がコードをマー ジして、プルリクエストをクローズします。

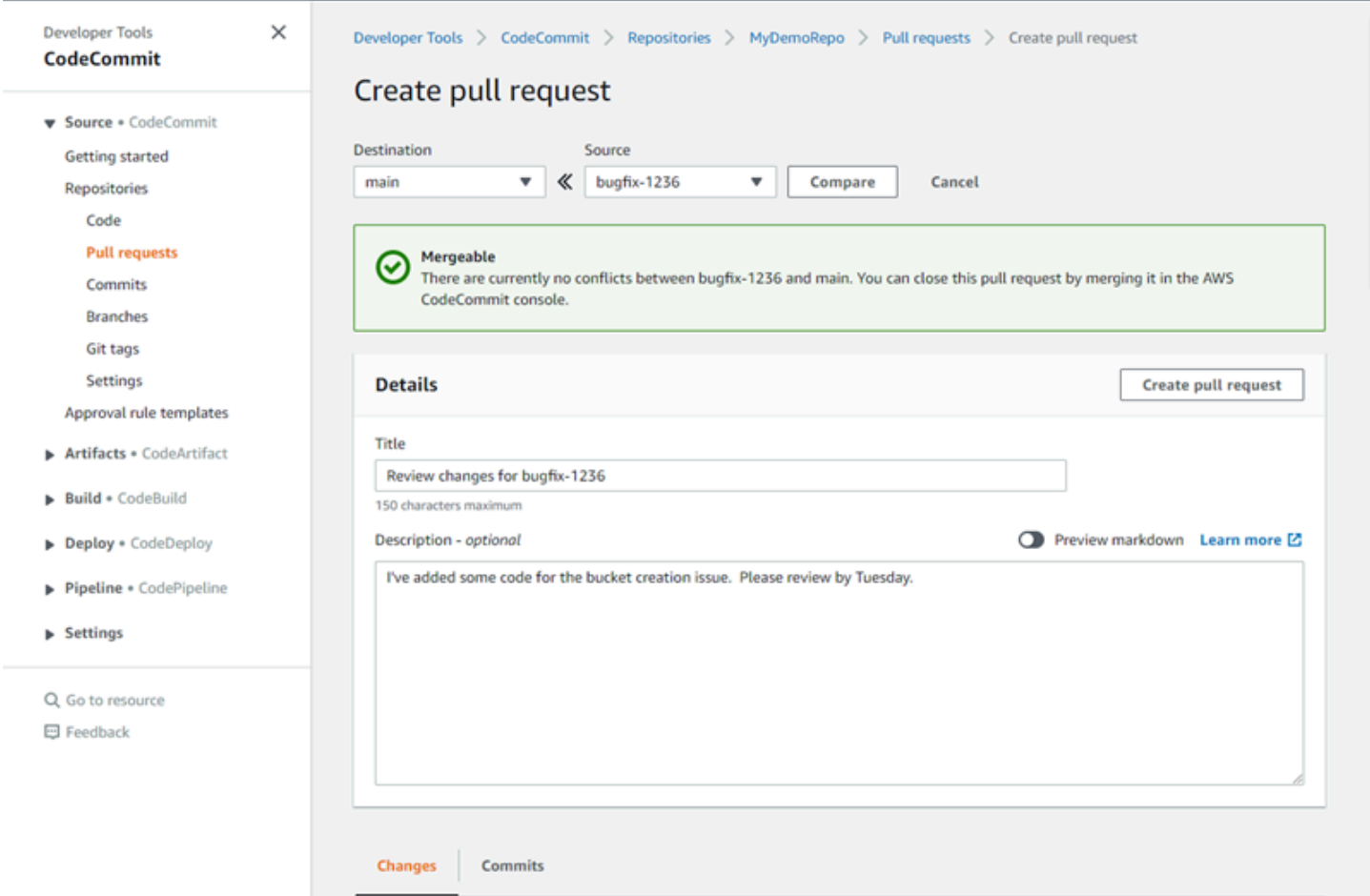

プルリクエストには 2 つのブランチが必要です。レビューするコードを含む送信元ブランチと、レ ビュー済みのコードをマージする送信先ブランチです。送信元ブランチには、AFTER コミットが含 まれています。これは、送信先ブランチにマージする変更が含まれるコミットです。送信先ブランチ には、BEFORE コミットが含まれています。これは、コードの「前」の状態を表しています(プル リクエストブランチが送信先ブランチにマージされる前)。マージ戦略の選択は、CodeCommit コ ンソール内の送信元ブランチと送信先ブランチ間でどのようにコミットがマージされるかについての 詳細に影響します。CodeCommit 内でのマージ戦略の詳細については[、プルリクエストをマージす](#page-291-0) [る \(コンソール\)](#page-291-0) を参照してください。
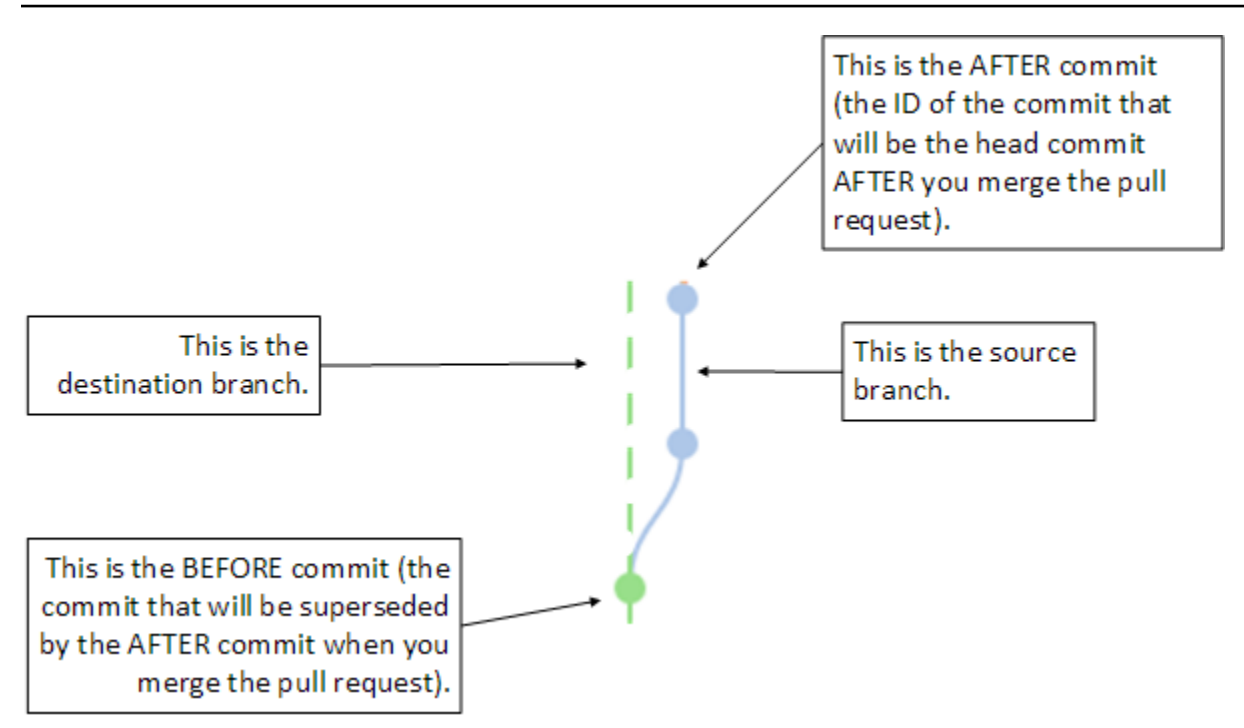

プルリクエストには、プルリクエストの作成時に送信元ブランチの先端と送信先ブランチの最新コ ミット間の相違点が表示されるため、ユーザーは変更を表示してコメントを追加できます。送信元ブ ランチへの変更をコミットしてプッシュすることによって、コメントに応じてプルリクエストに更新 できます。

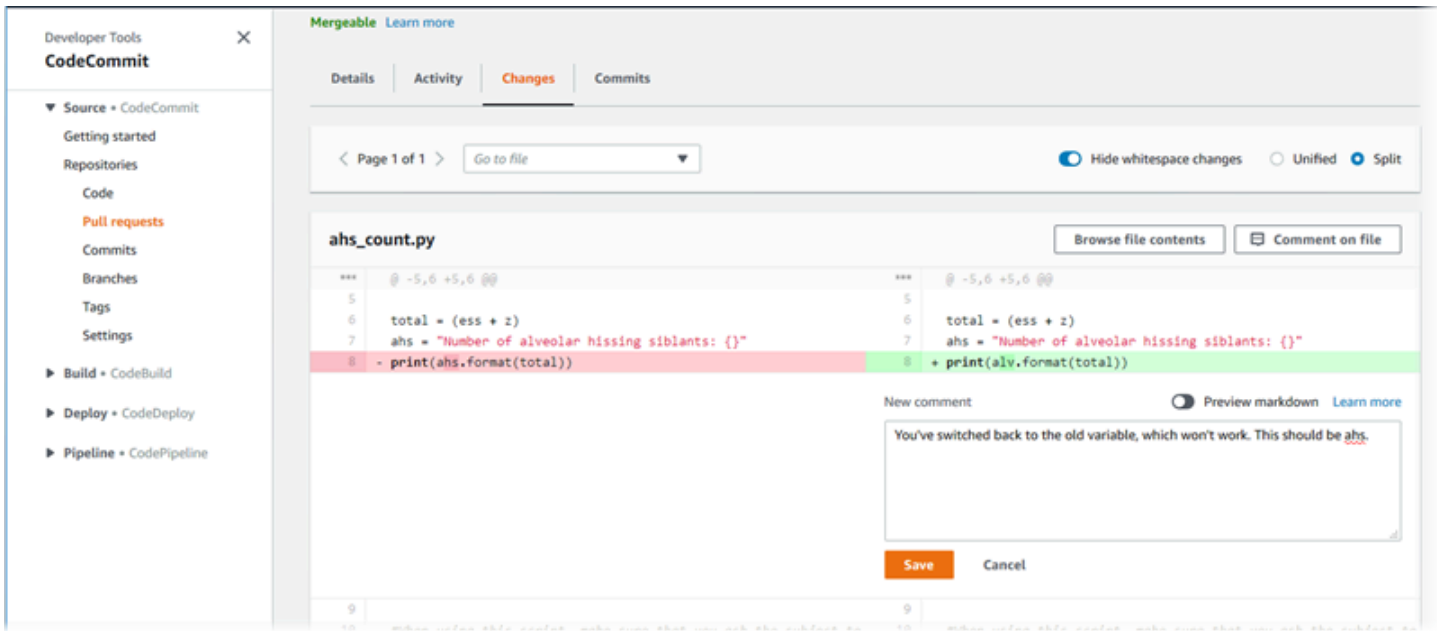

コードが確認され、承認ルールの要件(ある場合)が満たされたら、次のいずれかの方法でプルリク エストをクローズすることができます。

- ブランチをローカルでマージし、変更をプッシュします。これにより、早送りマージ戦略が使用さ れ、マージの競合がない場合、リクエストは自動的に閉じられます。
- AWS CodeCommit コンソールを使用して、マージせずにプルリクエストをクローズするか競合を 解決し、また、競合がない場合には使用可能なマージ戦略のいずれかを使用してマージしてクロー ズします。
- AWS CLI を使用します。

プルリクエストを作成する前に、次の操作を実行します。

- レビュー対象であるコードの変更をブランチ (送信元ブランチ) にコミットしてプッシュしたこと を確認する。
- 他のユーザーにプルリクエストとその変更について通知できるようにリポジトリの通知を設定する (このステップはオプションですが推奨されます)。
- 承認ルールテンプレートを作成してリポジトリに関連付けます。これにより、コードの品質を確保 するためにプルリクエストに対して承認ルールが自動的に作成されます。詳細については、「[承認](#page-315-0) [ルールテンプレートの操作](#page-315-0)」を参照してください。

プルリクエストは、アマゾン ウェブ サービスアカウントのリポジトリユーザー用に IAM ユーザーを 設定するとさらに効果的です。どのユーザーがどのコメントを行ったかを簡単に識別できます。もう 1 つの利点は、IAM ユーザーがリポジトリへのアクセスに Git 認証情報を使用できることです。詳細 については、「[ステップ 1: の初期設定 CodeCommit」](#page-27-0)を参照してください。フェデレーティッドア クセスユーザーを含む他の種類のユーザーとのプルリクエストを使用できます。

CodeCommit でリポジトリの他の部分を操作する方法については[、 リポジトリを操作する、](#page-144-0)[承認](#page-315-0) [ルールテンプレートの操作](#page-315-0) [、ファイルの操作](#page-239-0)[、コミットの操作](#page-334-0)[、ブランチの操作](#page-383-0)、および [ユーザー](#page-407-0) [設定の操作](#page-407-0) を参照してください。

トピック

- [プルリクエストの作成](#page-254-0)
- [プルリクエストの承認ルールを作成する](#page-258-0)
- [AWS CodeCommit リポジトリのプルリクエストを表示する](#page-263-0)
- [プルリクエストのレビュー](#page-268-0)
- [プルリクエストの更新](#page-279-0)
- [プルリクエストの承認ルールを編集または削除する](#page-283-0)
- [プルリクエストの承認ルールの上書き](#page-287-0)
- [AWS CodeCommit リポジトリでプルリクエストをマージする](#page-290-0)
- [AWS CodeCommit リポジトリ内のプルリクエストの競合を解決する](#page-300-0)
- [AWS CodeCommit リポジトリのプルリクエストをクローズする](#page-311-0)

# <span id="page-254-0"></span>プルリクエストの作成

プルリクエストを作成すると、他のユーザーがコード変更を他のブランチにマージする前にそのコー ドの変更を確認するのに役立ちます。まず、コード変更のためのブランチを作成します。これは、プ ルリクエストのソースブランチとして参照されます。変更をコミットしてリポジトリにプッシュする と、そのブランチ (送信元ブランチ) の内容と、プルリクエストがクローズされた後の変更をマージ するブランチ (送信先ブランチ) とを比較するプルリクエストを作成できます。

AWS CodeCommit コンソールまたは AWS CLI を使用してリポジトリのプルリクエストを作成でき ます。

トピック

- [プルリクエストを作成する \(コンソール\)](#page-254-1)
- [プルリクエストを作成する \(AWS CLI\)](#page-256-0)

<span id="page-254-1"></span>プルリクエストを作成する (コンソール)

CodeCommit コンソールを使用して、CodeCommit リポジトリにプルリクエストを作成できます。 リポジトリに[通知が設定されている](#page-160-0)場合は、プルリクエストを作成すると、登録ユーザーに E メー ルが送信されます。

- 1. <https://console.aws.amazon.com/codesuite/codecommit/home>で CodeCommit コンソールを開 きます。
- 2. リポジトリで、プルリクエストを作成するリポジトリの名前を選択します。
- 3. ナビゲーションペインで、[Pull Requests (プルリクエスト)] を選択します。

**G** Tip

また、プルリクエストは、[Branches] や [Code] から作成することもできます。

4. [Create pull request] を選択します。

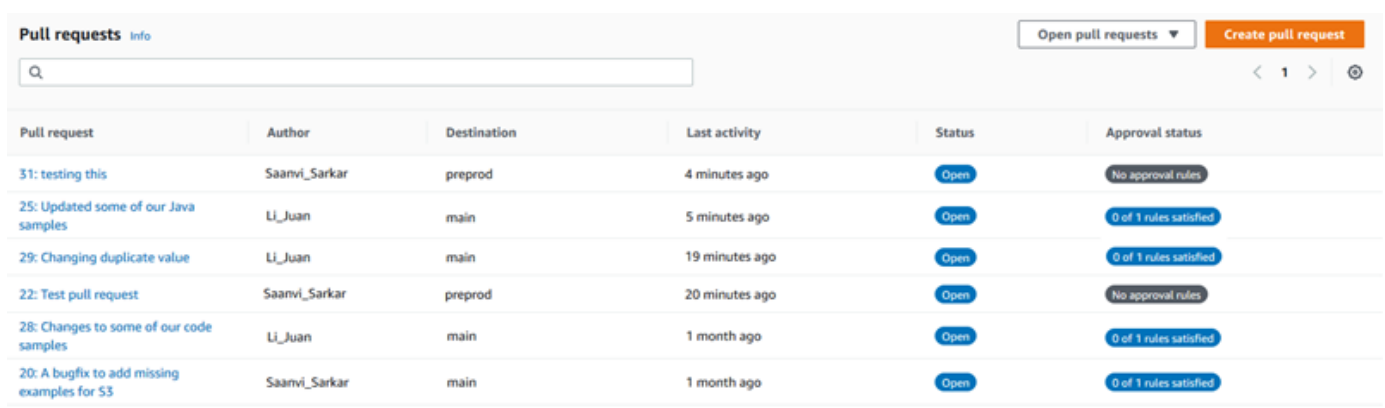

- 5. [Create pull request] の [Source] で、レビューする変更が含まれるブランチを選択します。
- 6. [送信先] で、プルリクエストがクローズされた際にコード変更をマージするブランチを確認しま す。
- 7. [Compare] を選択します。比較は 2 つのブランチで実行され、それらの違いが表示されます。 また、プルリクエストがクローズされたときに 2 つのブランチが自動的にマージできるかどう かを判断するための分析も実行されます。
- 8. 比較の詳細と変更を確認し、プルリクエストにレビューする変更とコミットが含まれている ことを確かめます。含まれていない場合、送信元と送信先のブランチを選択してから、再度 [Compare] を選択します。
- 9. 比較結果に問題がなければ、[Title] に、このレビューの説明を示すタイトルを入力します。これ は、リポジトリのプルリクエストのリストに表示されるタイトルです。
- 10. (オプション) [Description (説明)] に、このレビューに関する詳細やレビューアにとって有益な情 報を入力します。
- 11. [Create] を選択します。

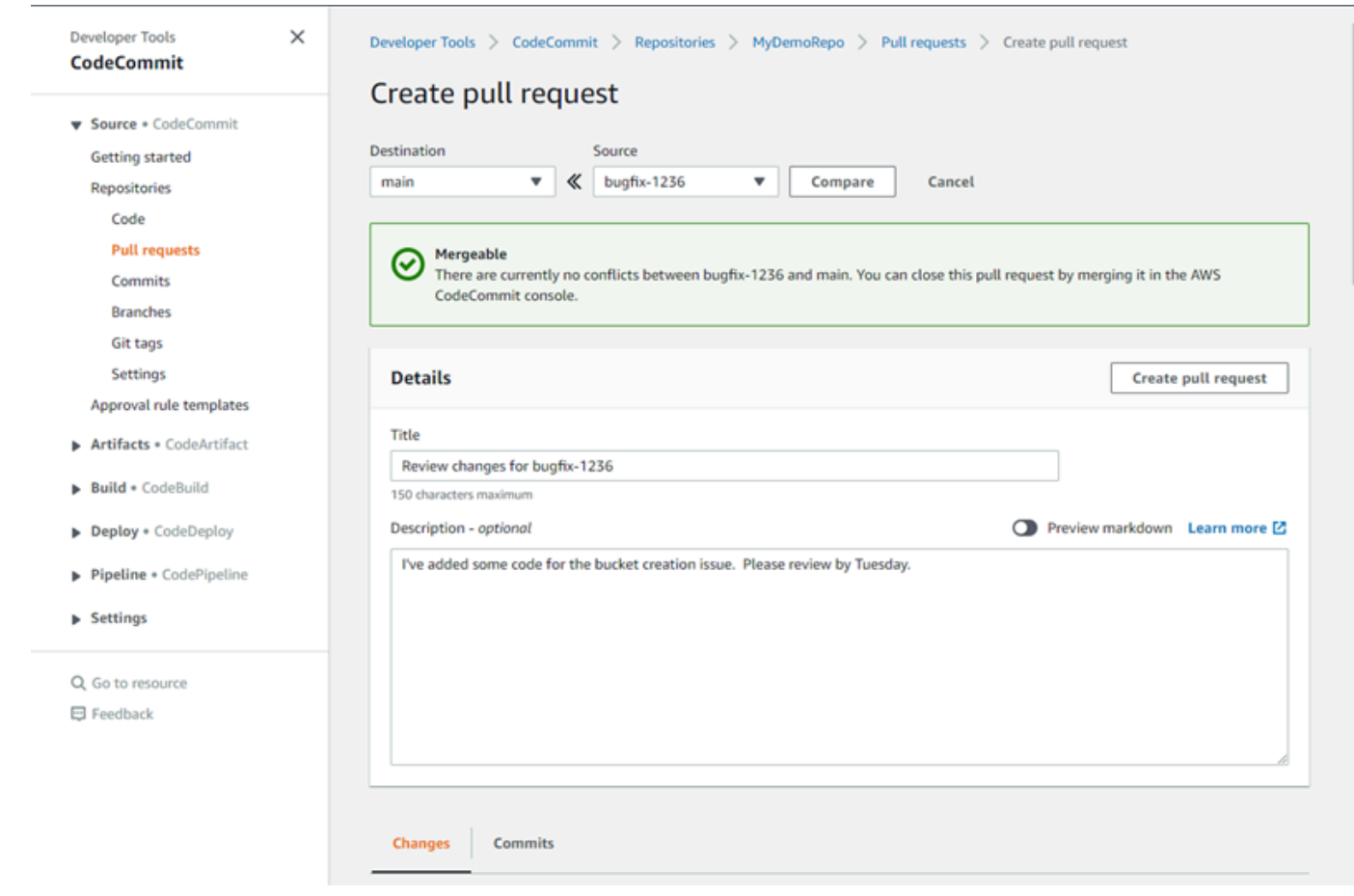

プルリクエストは、リポジトリのプルリクエストのリストに表示されます。[通知を設定した](#page-160-0)場合 は、Amazon SNS トピックの受信者に新しく作成されたプルリクエストに関する情報が E メールで 送信されます。

### <span id="page-256-0"></span>プルリクエストを作成する (AWS CLI)

CodeCommit で AWS CLI コマンドを使用するには、AWS CLI をインストールします。詳細につい ては、「[コマンドラインリファレンス](#page-651-0)」を参照してください。

AWS CLI を使用して CodeCommit リポジトリにプルリクエストを作成するには

- 1. 次のように指定して create-pull-request コマンドを実行します。
	- プルリクエストの名前 (--title オプションを指定)。
	- プルリクエストの説明 (--description オプションを指定)。
	- create-pull-request コマンドのターゲットのリストは次の通りです。
		- プルリクエストが作成される CodeCommit リポジトリの名前 (repositoryName 属性付き)。
- ソースブランチとも呼ばれるレビューするコードの変更を含むブランチの名前 (sourceReference 属性を使用)。
- (オプション) デフォルトのブランチにマージしたくない場合は送信先ブランチとも呼ばれる コード変更をマージする予定のブランチの名前 (destinationReference 属性を使用)。
- 冪等性の一意、クライアントで生成されたトークン (--client-request-token オプションを指 定)。

この例では、*###########*という名前のプルリクエストを作成し、*jane-branch* ソースブ ランチを対象とする*#####################*という説明を追加します。プルリクエスト は、MyDemoRepo という名前の CodeCommit リポジトリのデフォルトのブランチ *main* にマー ジされます。

aws codecommit create-pull-request --title "*Pronunciation difficulty analyzer*" --description "*Please review these changes by Tuesday*" --client-request-token 123Example --targets repositoryName=MyDemoRepo,sourceReference=jane-branch

2. このコマンドが正常に実行されると、次のような出力が生成されます。

```
{ 
     "pullRequest": { 
         "approvalRules": [ 
\{\hspace{.1cm} \} "approvalRuleContent": "{\"Version\": \"2018-11-08\",
\"DestinationReferences\": [\"refs/heads/main\"],\"Statements\": [{\"Type
\": \"Approvers\",\"NumberOfApprovalsNeeded\": 2,\"ApprovalPoolMembers\": 
 [\"arn:aws:sts::123456789012:assumed-role/CodeCommitReview/*\"]}]}", 
                 "approvalRuleId": "dd8b17fe-EXAMPLE", 
                 "approvalRuleName": "2-approver-rule-for-main", 
                 "creationDate": 1571356106.936, 
                 "lastModifiedDate": 571356106.936, 
                 "lastModifiedUser": "arn:aws:iam::123456789012:user/Mary_Major", 
                 "originApprovalRuleTemplate": { 
                      "approvalRuleTemplateId": "dd3d22fe-EXAMPLE", 
                      "approvalRuleTemplateName": "2-approver-rule-for-main" 
                 }, 
                 "ruleContentSha256": "4711b576EXAMPLE" 
 } 
         ], 
         "authorArn": "arn:aws:iam::111111111111:user/Jane_Doe", 
         "description": "Please review these changes by Tuesday",
```

```
 "title": "Pronunciation difficulty analyzer", 
         "pullRequestTargets": [ 
\{\hspace{.1cm} \} "destinationCommit": "5d036259EXAMPLE", 
                 "destinationReference": "refs/heads/main", 
                 "repositoryName": "MyDemoRepo", 
                 "sourceCommit": "317f8570EXAMPLE", 
                 "sourceReference": "refs/heads/jane-branch", 
                 "mergeMetadata": { 
                     "isMerged": false 
 } 
 } 
         ], 
         "lastActivityDate": 1508962823.285, 
         "pullRequestId": "42", 
         "clientRequestToken": "123Example", 
         "pullRequestStatus": "OPEN", 
         "creationDate": 1508962823.285 
     }
}
```
# <span id="page-258-0"></span>プルリクエストの承認ルールを作成する

プルリクエストの承認ルールを作成すると、コードを送信先ブランチにマージする前にプルリクエス トの承認をユーザーにリクエストできるため、コードの品質が保証されます。プルリクエストを承認 する必要があるユーザーの数を指定できます。ルールのユーザーの承認プールを指定することもでき ます。その場合、それらのユーザーからの承認のみがルールに必要な承認数にカウントされます。

**a** Note

また、承認ルールテンプレートを作成することもできます。これにより、リポジトリ間であ らゆるプルリクエストに適用される承認ルールの作成を自動化できます。詳細については、 「[承認ルールテンプレートの操作](#page-315-0)」を参照してください。

AWS CodeCommit コンソールまたは AWS CLI を使用してリポジトリの承認ルールを作成できま す。

トピック

• [プルリクエストの承認ルールを作成する \(コンソール\)](#page-259-0)

• [プルリクエストの承認ルールを作成する \(AWS CLI\)](#page-261-0)

# <span id="page-259-0"></span>プルリクエストの承認ルールを作成する (コンソール)

CodeCommit コンソールを使用して、CodeCommit リポジトリ内のプルリクエストの承認ルールを 作成できます。

- 1. <https://console.aws.amazon.com/codesuite/codecommit/home>で CodeCommit コンソールを開 きます。
- 2. [Repositories (リポジトリ)] で、プルリクエストの承認ルールを作成するリポジトリの名前を選 択します。
- 3. ナビゲーションペインで、[Pull Requests (プルリクエスト)] を選択します。
- 4. 承認ルールを作成するプルリクエストをリストから選択します。オープンプルリクエストの承認 ルールのみを作成できます。

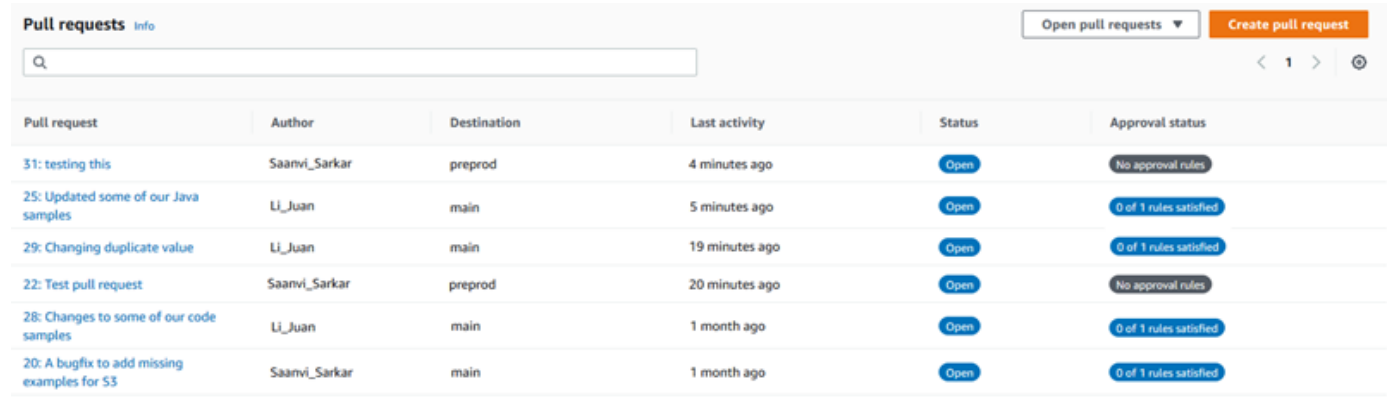

- 5. プルリクエストで、[Approvals (承認)] を選択し、[Create approval rule (承認ルールの作成)] を 選択します。
- 6. [Rule name (ルール名)] で、ルールにわかりやすい名前を付けます。たとえば、プルリクエスト をマージする前に 2 人のユーザーにプルリクエストの承認をリクエストする場合は、ルールに **Require two approvals before merge** という名前を付けます。

**a** Note

承認ルールの作成後に名前を変更することはできません。

[Number of approvals needed (必要な承認の数)] に、必要な数値を入力します。デフォルトは 1 です。

## Create approval rule

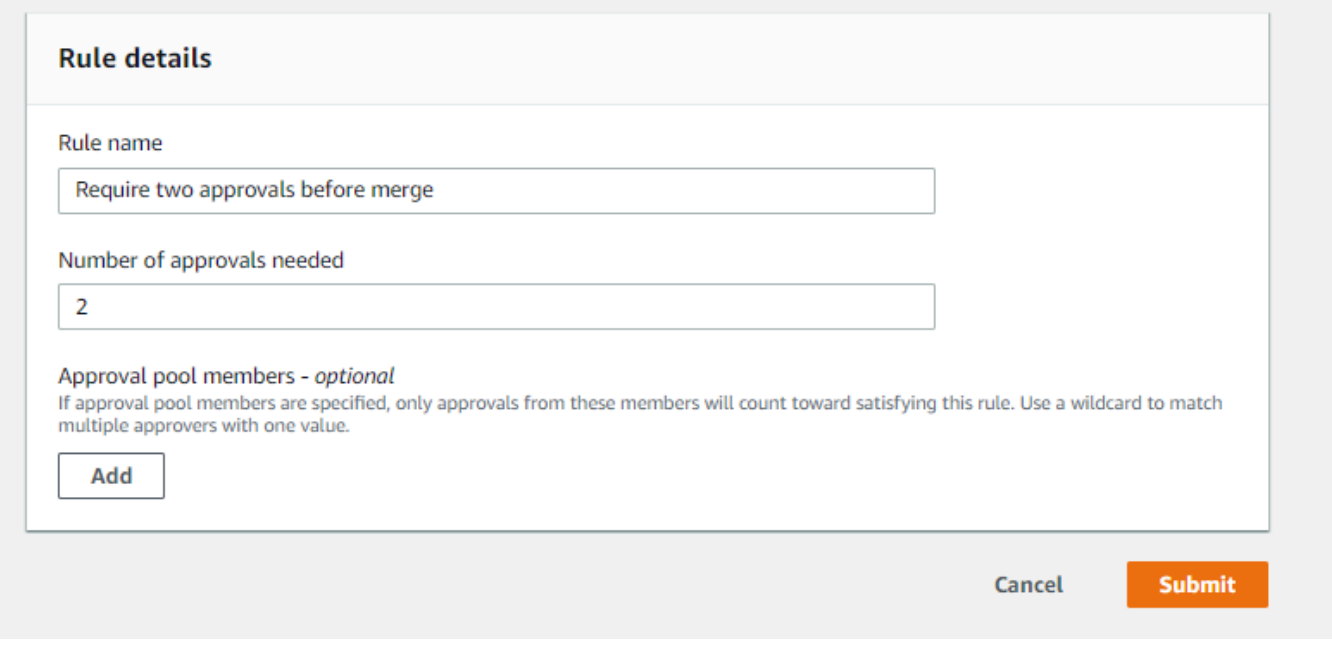

- 7. (オプション)プルリクエストの承認を特定のユーザーグループからリクエストする場合は、 [Approval rule members (承認ルールのメンバー)] で [Add (追加)] を選択します。[Approver type (承認者のタイプ)] で、次のいずれかを選択します。
	- [IAM user name or assumed role] (IAM ユーザー名または引き受けたロール): このオプション では、サインインに使用したアカウントが AWS アカウント ID に事前入力され、名前のみが 必要です。指定された名前と名前が一致する IAM ユーザーおよびフェデレーティッドアクセ スユーザーの両方に使用できます。これは非常に強力なオプションで、柔軟性が大きく高ま ります。例えば、AWS アカウント 123456789012 でサインインし、このオプションを選択 し、**Mary\_Major** を指定した場合、次のすべてがそのユーザーからの承認としてカウントさ れます。
		- アカウントの IAM ユーザー (arn:aws:iam::123456789012:user/Mary\_Major)
		- Mary\_Major として IAM で識別されるフェデレーティッドユーザー (arn:aws:sts::123456789012:federated-user/Mary\_Major)

このオプションは、ワイルドカード (**CodeCommitReview**) を指定しない限り、ロー ルセッション名が Mary\_Major (arn:aws:sts::123456789012:assumed-role/ CodeCommitReview/Mary\_Major) の \*Mary\_Major のロールを引き受けるユーザーの アクティブなセッションを認識しません。ロール名を明示的に指定することもできます (CodeCommitReview/Mary\_Major)。

• [Fully qualified ARN] (完全修飾 ARN): このオプションでは、IAM ユーザーまたは ロールの完全修飾 Amazon リソースネーム (ARN) を指定できます。このオプショ ンは、AWS や AWS Lambda などの 他の AWS CodeBuild サービスによって使 用される委任ロールもサポートします。委任ロールの ARN 形式は、ロールの場 合は arn:aws:sts::*AccountID*:assumed-role/*RoleName*、関数の場合は arn:aws:sts::*AccountID*:assumed-role/*FunctionName* です。

承認者のタイプとして [IAM user name or assumed role] (IAM ユーザー名または引き受けたロー ル) を選択した場合は、[Value] (値) に、IAM ユーザーまたはロールの名前またはユーザーかロー ルの完全修飾 ARN を入力します。承認が必要な承認の数にカウントされるすべてのユーザーま たはロールを追加するまで、[Add (追加)] を再度選択してユーザーまたはロールを追加します。

どちらの承認者タイプでも、値にワイルドカード (\*) を使用できます。例えば、[IAM user name or assumed role] (IAM ユーザー名または引き受けたロール) オプションを選択 し、**CodeCommitReview/\*** を指定した場合、**CodeCommitReview** のロールを引き受ける すべてのユーザーが承認プールにカウントされます。個々のロールセッション名は、必要な 承認者数にカウントされます。このようにして、Mary\_Major と Li\_Juan は、サインインして CodeCommitReview のロールを引き受けるときに承認としてカウントされます。IAM ARN、 ワイルドカード、および形式の詳細については、[IAM 識別子を](https://docs.aws.amazon.com/IAM/latest/UserGuide/reference_identifiers.html#identifiers-arns)参照してください。

**a** Note

承認ルールは、クロスアカウント承認をサポートしていません。

8. 承認ルールの設定が完了したら、[Submit (送信)] を選択します。

### <span id="page-261-0"></span>プルリクエストの承認ルールを作成する (AWS CLI)

CodeCommit で AWS CLI コマンドを使用するには、AWS CLI をインストールします。詳細につい ては、「[コマンドラインリファレンス](#page-651-0)」を参照してください。

CodeCommit リポジトリのプルリクエストの承認ルールを作成するには

- 1. 次のように指定して create-pull-request-approval-rule コマンドを実行します。
	- プルリクエストの ID (--id オプションを指定)。
	- 承認ルールの名前(--approval-rule-name オプション付き)。

• 承認ルールの内容(--approval-rule-content オプション付き)。

承認ルールを作成するときに、次のいずれかの方法で承認プールの承認者を指定できます。

- CodeCommitApprovers: このオプションでは、AWS アカウントとリソースのみが必要です。 指定されたリソース名と一致する名前を持つ IAM ユーザーとフェデレーティッドアクセス ユーザーの両方に使用できます。これは非常に強力なオプションで、柔軟性が大きく高まりま す。例えば、AWS アカウント 123456789012 と **Mary\_Major** を指定した場合、次のすべて がそのユーザーからの承認としてカウントされます。
	- アカウントの IAM ユーザー (arn:aws:iam::123456789012:user/Mary\_Major)
	- Mary\_Major として IAM で識別されるフェデレーティッドユーザー (arn:aws:sts::123456789012:federated-user/Mary\_Major)

このオプションは、ワイルドカード (**CodeCommitReview**) を指定しない限り、ロー ルセッション名が Mary Major (arn:aws:sts::123456789012:assumed-role/ CodeCommitReview/Mary\_Major) の \*Mary\_Major のロールを引き受けるユーザーのアク ティブなセッションを認識しません。

• [Fully qualified ARN] (完全修飾 ARN): このオプションでは、IAM ユーザーまたはロールの完全 修飾 Amazon リソースネーム (ARN) を指定できます。

IAM ARN、ワイルドカード、および形式の詳細については、[IAM 識別子を](https://docs.aws.amazon.com/IAM/latest/UserGuide/reference_identifiers.html#identifiers-arns)参照してください。

次の例では、27 の ID でプルリクエストの Require two approved approvers という名 前の承認ルールを作成します。ルールは、承認プールから 2 つの承認が必要であることを指定 します。プールには、CodeCommit にアクセスし、**CodeCommitReview** AWS アカウントで 123456789012 のロールを引き受けるすべてのユーザーが含まれます。また、同じ AWS に IAM ユーザーまたは Nikhil\_Jayashankar という名前のフェデレーティッドユーザーも含ま れます。

```
aws codecommit create-pull-request-approval-rule --pull-request-id 27
  --approval-rule-name "Require two approved approvers" --approval-
rule-content "{\"Version\": \"2018-11-08\",\"Statements\": [{\"Type\": 
 \"Approvers\",\"NumberOfApprovalsNeeded\": 2,\"ApprovalPoolMembers
\": [\"CodeCommitApprovers:123456789012:Nikhil_Jayashankar\", 
 \"arn:aws:sts::123456789012:assumed-role/CodeCommitReview/*\"]}]}"
```
2. このコマンドが正常に実行されると、次のような出力が生成されます。

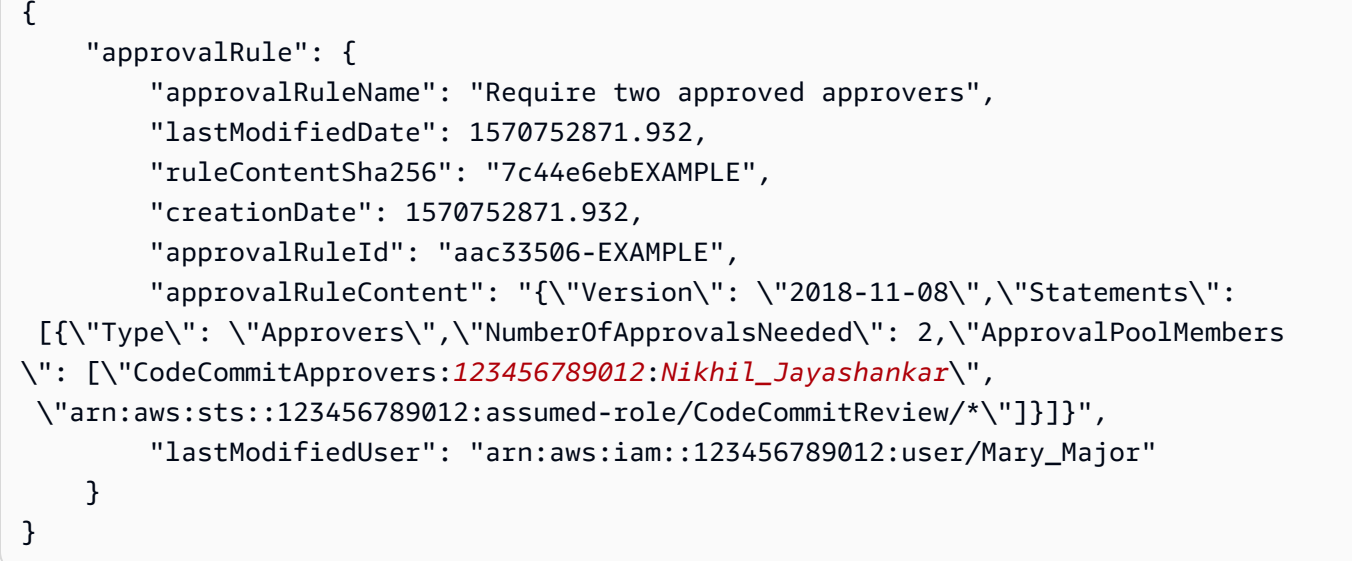

# <span id="page-263-0"></span>AWS CodeCommit リポジトリのプルリクエストを表示する

AWS CodeCommit コンソールまたは AWS CLI を使用してリポジトリーのプルリクエストを表示で きます。デフォルトでは、開いているリクエストのみ表示されますが、フィルターを変更して、す べてのプルリクエスト、閉じているリクエストのみ、作成したプルリクエストのみなどを表示できま す。

トピック

- [プルリクエストを表示する \(コンソール\)](#page-263-1)
- [プルリクエストを表示する \(AWS CLI\)](#page-264-0)

### <span id="page-263-1"></span>プルリクエストを表示する (コンソール)

AWS CodeCommit コンソールを使用して、CodeCommit リポジトリのプルリクエストを一覧表示で きます。フィルターを変更することで、特定のプルリクエストのセットのみをリスト表示するよう変 更できます。たとえば、作成したプルリクエストでステータスが [Open] のものを一覧表示したり、 別のフィルターを選択して、作成したプルリクエストでステータスが [Closed] のものを表示したり できます。

1. <https://console.aws.amazon.com/codesuite/codecommit/home>で CodeCommit コンソールを開 きます。

- 2. [Repositories (リポジトリー)] で、プルリクエストを表示するリポジトリーの名前を選択しま す。
- 3. ナビゲーションペインで、[Pull Requests (プルリクエスト)] を選択します。
- 4. デフォルトでは、すべてのオープンプルリクエストが一覧表示されます。

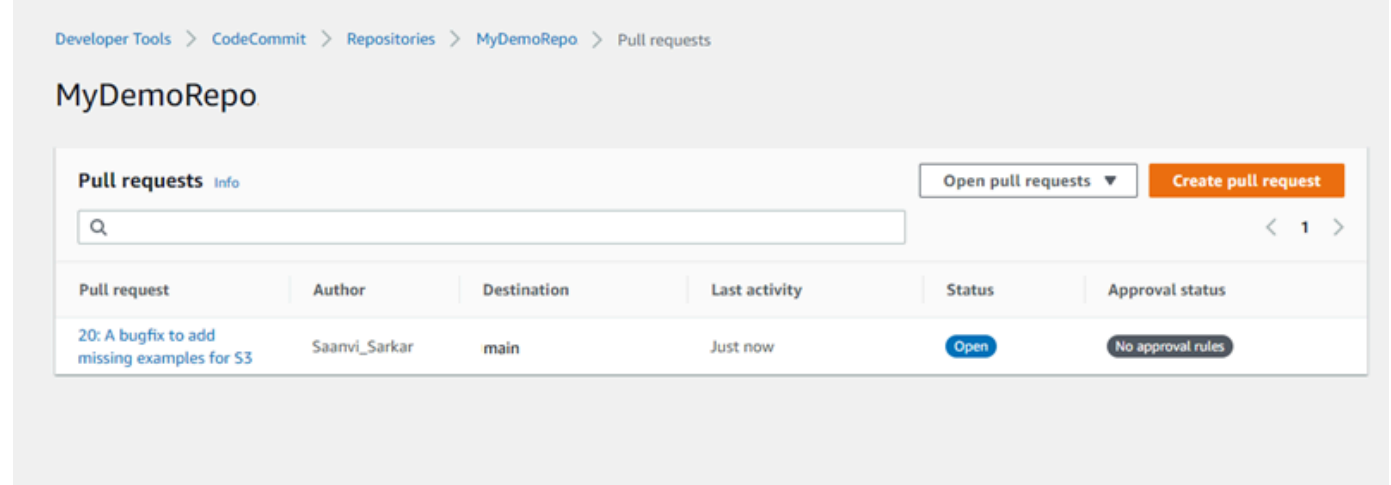

- 5. 表示フィルターを変更するには、使用可能なフィルターのリストから選択します。
	- [Open pull requests] (デフォルト): ステータスが [Open] のすべてのプルリクエストが表示され ます。
	- [All pull requests]: すべてのプルリクエストが表示されます。
	- [Closed pull requests]: ステータスが [Closed] のすべてのプルリクエストが表示されます。
	- [My pull requests (自分用のプルリクエスト)]: 作成したプルリクエストがステータスに関係な くすべて表示されます。自分がコメントした、または参加した評価は表示されません。
	- [My open pull requests (自分用の開いているプルリクエスト)]: 作成したプルリクエストでス テータスが [Open] のものがすべて表示されます。
	- [My closed pull requests (自分用の閉じているプルリクエスト)]: 作成したプルリクエストでス テータスが [Closed] のものがすべて表示されます。
- 6. 表示されたリストに確認したいプルリクエストを見つけたら、それを選択します。

## <span id="page-264-0"></span>プルリクエストを表示する (AWS CLI)

CodeCommit で AWS CLI コマンドを使用するには、AWS CLI をインストールします。詳細につい ては、「[コマンドラインリファレンス](#page-651-0)」を参照してください。

AWS CLI を使用して CodeCommit リポジトリのプルリクエストを表示するには、次の手順に従いま す。

- 1. リポジトリーのプルリクエストを一覧表示するには、list-pull-requests コマンドを実行し、以下 を指定します。
	- プルリクエストを表示する CodeCommit リポジトリの名前 (--repository-name オプション)。
	- (オプション) プルリクエストのステータス (--pull-request-status オプションで指定)。
	- (オプション) プルリクエストを作成した IAM ユーザーの Amazon リソースネーム (ARN) (- author-arn オプション)。
	- (オプション) 結果のバッチを返すために使用できる列挙トークン (--next-token オプションで 指定)。
	- (オプション) リクエストごとに返される結果の上限数 (--max-results オプションで指定)。

例えば、MyDemoRepo という名前の CodeCommit リポジトリにあり、ARN が *arn:aws:iam::111111111111:user/Li\_Juan* の IAM ユーザーが作成したプルリクエスト でステータスが *CLOSED* のものをリスト表示するには、以下を実行します。

aws codecommit list-pull-requests --author-arn *arn:aws:iam::111111111111:user/ Li\_Juan* --pull-request-status *CLOSED* --repository-name MyDemoRepo

このコマンドが正常に実行されると、次のような出力が生成されます。

```
{ 
    "nextToken": "", 
    "pullRequestIds": ["2","12","16","22","23","35","30","39","47"]
}
```
<span id="page-265-0"></span>プルリクエスト ID は、新しいアクティビティの順序で表示されます。

2. プルリクエストの詳細を表示するには、get-pull-request コマンドを実行します。この場合、- pull-request-id オプションでプルリクエストの ID を指定します。たとえば、ID *27* のプルリクエ ストの詳細を確認するには、以下を実行します。

aws codecommit get-pull-request --pull-request-id 27

このコマンドが正常に実行されると、次のような出力が生成されます。

```
{ 
       "pullRequest": { 
          "approvalRules": [ 
プルリクエストを表示する (AWS CLI) API バージョン 2015-04-13 252
```

```
\{\hspace{.1cm} \} "approvalRuleContent": "{\"Version\": \"2018-11-08\",\"Statements
\": [{\"Type\": \"Approvers\",\"NumberOfApprovalsNeeded\": 2,\"ApprovalPoolMembers
\": [\"arn:aws:sts::123456789012:assumed-role/CodeCommitReview/*\"]}]}", 
                  "approvalRuleId": "dd8b17fe-EXAMPLE", 
                  "approvalRuleName": "2-approver-rule-for-main", 
                  "creationDate": 1571356106.936, 
                  "lastModifiedDate": 571356106.936, 
                 "lastModifiedUser": "arn:aws:iam::123456789012:user/Mary_Major", 
                 "ruleContentSha256": "4711b576EXAMPLE" 
 } 
         ], 
         "lastActivityDate": 1562619583.565, 
         "pullRequestTargets": [ 
\{\hspace{.1cm} \} "sourceCommit": "ca45e279EXAMPLE", 
                 "sourceReference": "refs/heads/bugfix-1234", 
                 "mergeBase": "a99f5ddbEXAMPLE", 
                 "destinationReference": "refs/heads/main", 
                 "mergeMetadata": { 
                      "isMerged": false 
                 }, 
                  "destinationCommit": "2abfc6beEXAMPLE", 
                  "repositoryName": "MyDemoRepo" 
 } 
         ], 
         "revisionId": "e47def21EXAMPLE", 
         "title": "Quick fix for bug 1234", 
         "authorArn": "arn:aws:iam::123456789012:user/Nikhil_Jayashankar", 
         "clientRequestToken": "d8d7612e-EXAMPLE", 
         "creationDate": 1562619583.565, 
         "pullRequestId": "27", 
         "pullRequestStatus": "OPEN" 
     }
}
```
<span id="page-266-0"></span>3.

プルリクエストの承認を表示するには、次を指定して、get-pull-request-approval-state コマンド を実行します。

- プルリクエストの ID (--pull-request-id オプションを指定)。
- プルリクエストのリビジョン ID (--revision-id option) を使用。プルリクエストの現在のリビ ジョン ID を取得するには、[get-pull-request](#page-265-0) コマンドを使用します。

たとえば、ID が *8*、リビジョン ID が *9f29d167EXAMPLE* のプルリクエストの承認を表示する には、次のようにします。

```
aws codecommit get-pull-request-approval-state --pull-request-id 8 --revision-
id 9f29d167EXAMPLE
```
このコマンドが正常に実行されると、次のような出力が生成されます。

```
{ 
      "approvals": [ 
          { 
               "userArn": "arn:aws:iam::123456789012:user/Mary_Major", 
               "approvalState": "APPROVE" 
          } 
    \mathbf{I}}
```
4. プルリクエストのイベントを表示するには、describe-pull-request-events コマンドを実行しま す。この場合、--pull-request-id オプションでプルリクエストの ID を指定します。たとえば、ID *8* のプルリクエストのイベントを確認するには、以下を実行します。

aws codecommit describe-pull-request-events --pull-request-id *8*

このコマンドが正常に実行されると、次のような出力が生成されます。

```
{ 
     "pullRequestEvents": [ 
         \left\{ \right. "pullRequestId": "8", 
              "pullRequestEventType": "PULL_REQUEST_CREATED", 
              "eventDate": 1510341779.53, 
              "actor": "arn:aws:iam::111111111111:user/Zhang_Wei" 
         }, 
          { 
              "pullRequestStatusChangedEventMetadata": { 
                   "pullRequestStatus": "CLOSED" 
              }, 
              "pullRequestId": "8", 
              "pullRequestEventType": "PULL_REQUEST_STATUS_CHANGED",
```
}

```
 "eventDate": 1510341930.72, 
          "actor": "arn:aws:iam::111111111111:user/Jane_Doe" 
     } 
 ]
```
- 5. プルリクエストにマージの競合があるかどうかを確認するには、get-merge-conflicts コマンドを 実行します。この場合、以下を指定します。
	- CodeCommit リポジトリの名前 (--repository-name オプション)。
	- マージの評価で使用する変更の送信元のブランチ、タグ、HEAD、他の完全修飾参照 (- source-commit-specifier オプションで指定)。
	- マージの評価で使用する変更の送信先のブランチ、タグ、HEAD、他の完全修飾参照 (- destination-commit-specifier オプションで指定)。
	- 使用するマージオプション (--merge-option オプションで指定)

例えば、*my-feature-branch* という名前のソースブランチの先端と、MyDemoRepo という名 前のリポジトリ内の *main* という名前の送信先ブランチの間にマージの競合があるかどうかを確 認します。

```
aws codecommit get-merge-conflicts --repository-name MyDemoRepo --source-commit-
specifier my-feature-branch --destination-commit-specifier main --merge-option 
 FAST_FORWARD_MERGE
```
成功すると、このコマンドは以下のような出力を返します。

```
{ 
     "destinationCommitId": "fac04518EXAMPLE", 
     "mergeable": false, 
     "sourceCommitId": "16d097f03EXAMPLE"
}
```
# <span id="page-268-0"></span>プルリクエストのレビュー

AWS CodeCommit コンソールを使用して、プルリクエストに含まれる変更を確認できます。コメン トは、リクエスト、ファイル、個別のコード行に追加できます。他のユーザーのコメントに返信する こともできます。リポジトリが [configured with notifications](#page-160-0) と設定されている場合、ユーザーがコメ

ントに返信するとき、またはプルリクエストにユーザーがコメントするときに E メールで通知が送 信されます。

を使用してプルリクエストに AWS CLI コメントし、コメントに返信できます。変更を確認するに は、 CodeCommit コンソール、 git diff コマンド、または差分ツールを使用する必要があります。

トピック

- [プルリクエストを確認する \(コンソール\)](#page-269-0)
- [プルリクエストを確認する \(AWS CLI\)](#page-274-0)

<span id="page-269-0"></span>プルリクエストを確認する (コンソール)

CodeCommit コンソールを使用して、 CodeCommit リポジトリ内のプルリクエストを確認できま す。

- 1. <https://console.aws.amazon.com/codesuite/codecommit/home>で CodeCommit コンソールを開 きます。
- 2. リポジトリで、リポジトリの名前を選択します。
- 3. ナビゲーションペインで、[プルリクエスト] を選択します。
- 4. デフォルトでは、すべてのオープンプルリクエストが一覧表示されます。確認したいオープンプ ルリクエストを選択します。

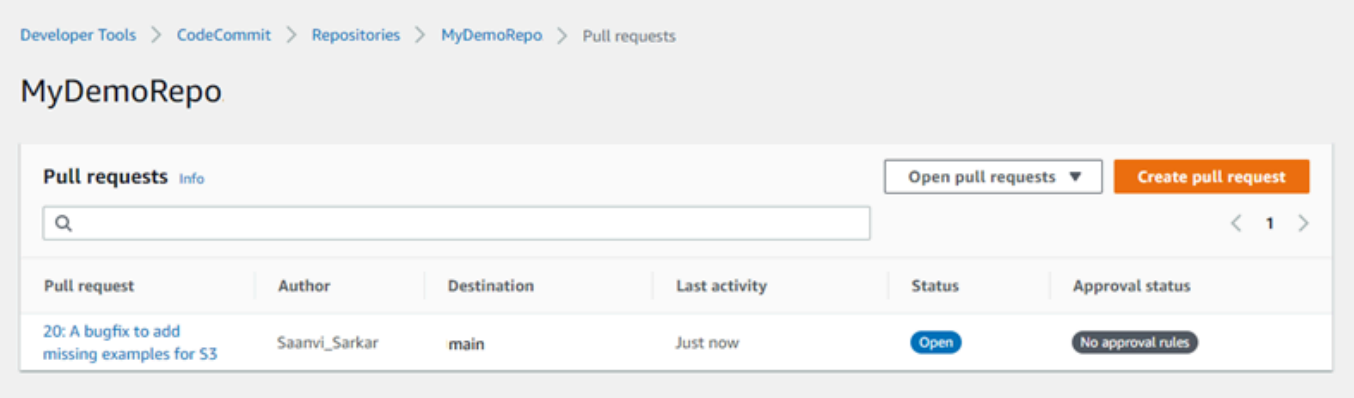

#### **a** Note

クローズまたはマージされたプルリクエストにコメントすることはできますが、マージ または再度開くことはできません。

- 5. プルリクエストで、[Changes] を選択します。
- 6. 次のいずれかを行ってください。
	- プルリクエスト全体に全般的なコメントを追加するには、[Comments on changes (変更に関 するコメント)] や [New comment (新規コメント)] にコメントを入力して、[Save (保存)] を選 択します。[マークダウン](https://docs.aws.amazon.com/general/latest/gr/aws-markdown.html)を使用するか、プレーンテキスト形式でコメントを入力します。

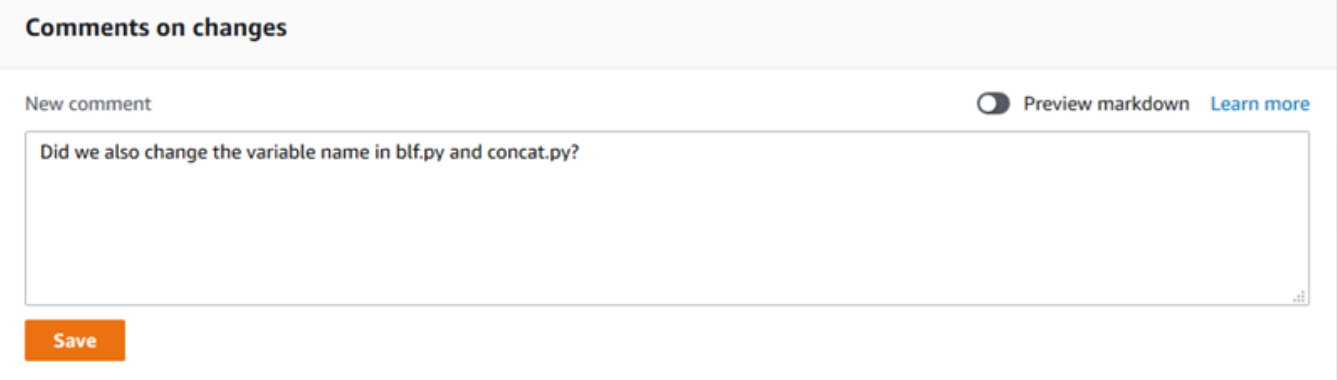

• コミット内のファイルにコメントを追加するには、[Changes] でファイル の名前を見つけます。ファイル名の横に表示されるコメント用アイコン

### $\overline{\mathbf{u}}$  ) ( ) and ( ) and ( ) and ( ) and ( ) and ( ) and ( ) and ( ) and ( ) and ( ) and ( ) and ( ) and ( ) and ( ) and ( ) and ( ) and ( ) and ( ) and ( ) and ( ) and ( ) and ( ) and ( ) and ( ) and ( ) and ( ) an

を選択し、コメントを入力して [保存] を選択します。

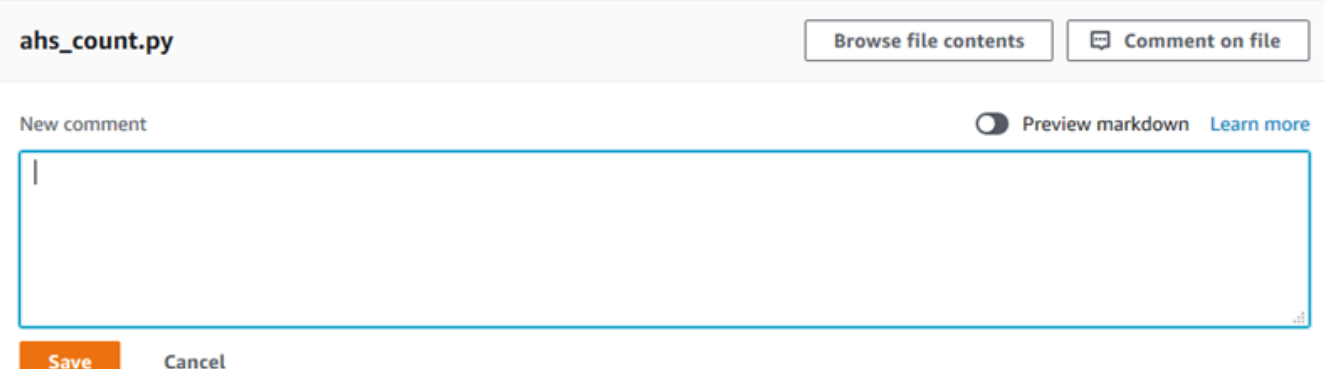

• プルリクエスト内の変更された行にコメントを追加するには、[Changes] で コメントする行に移動します。その行の横に表示されるコメント用アイコン

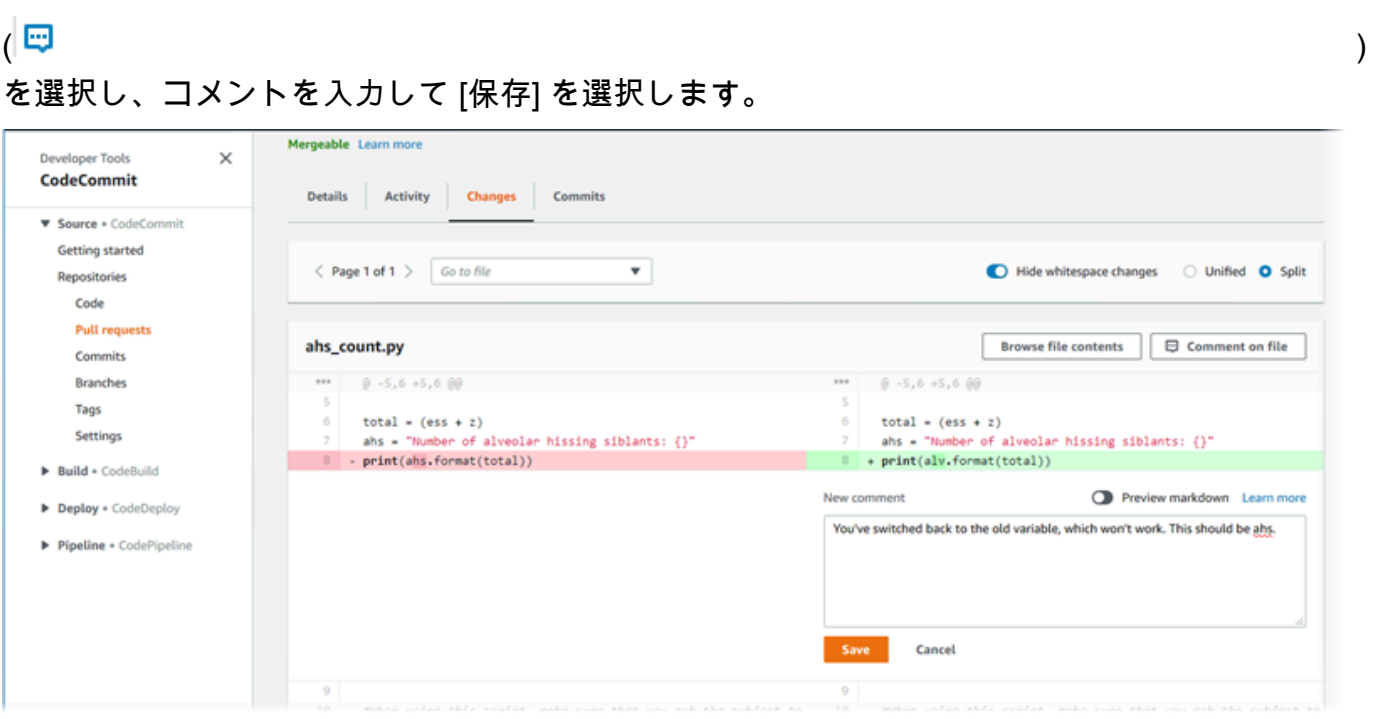

7. コミットのコメントに返信するには、[Changes] または [Activity] で、[Reply] を選択します。テ キストと絵文字を使用して返信できます。

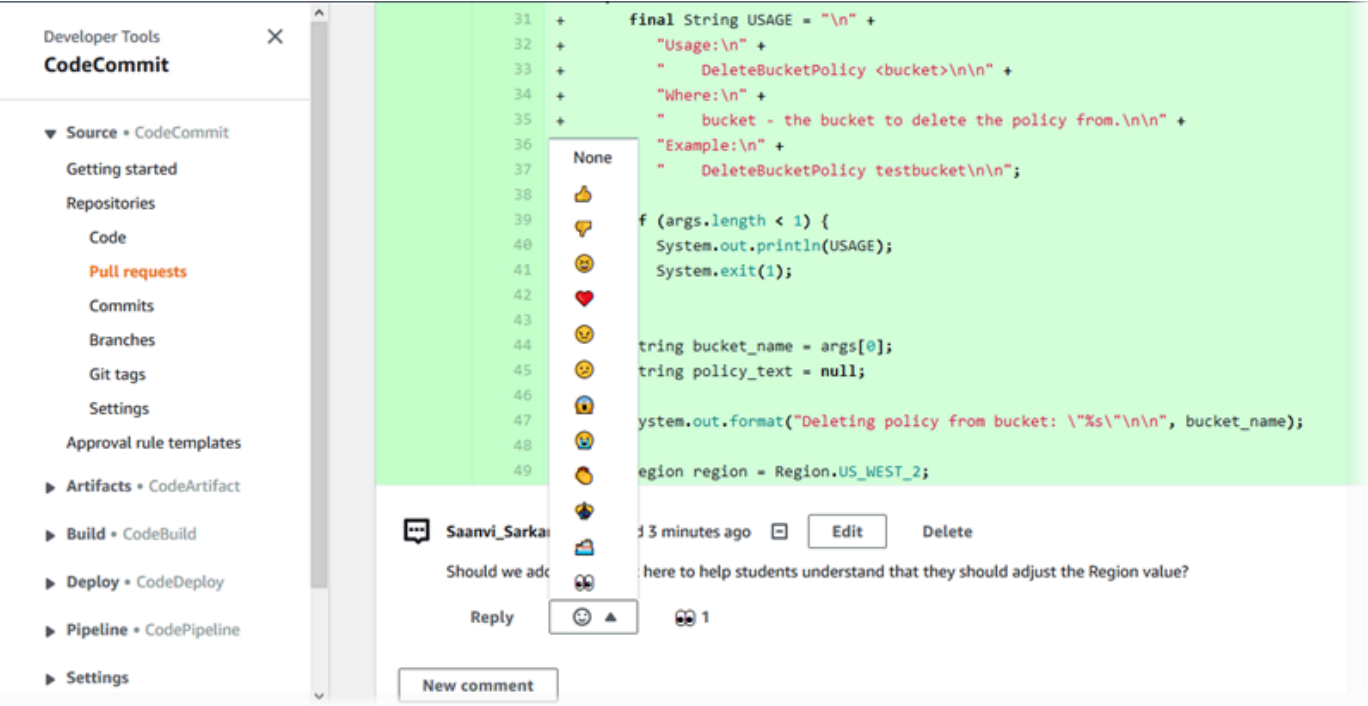

特定の絵文字リアクションを使用して応答したユーザーの名前を、その絵文字リアクションを 選択して表示できます。すべての絵文字リアクションと、特定の絵文字を使用して応答したユー ザーに関する情報を表示するには、[View all reactions (すべてのリアクションを表示)」を選択し

ます。コメントに絵文字で応答した場合、その応答は絵文字リアクションボタンのアイコンに表 示されます。

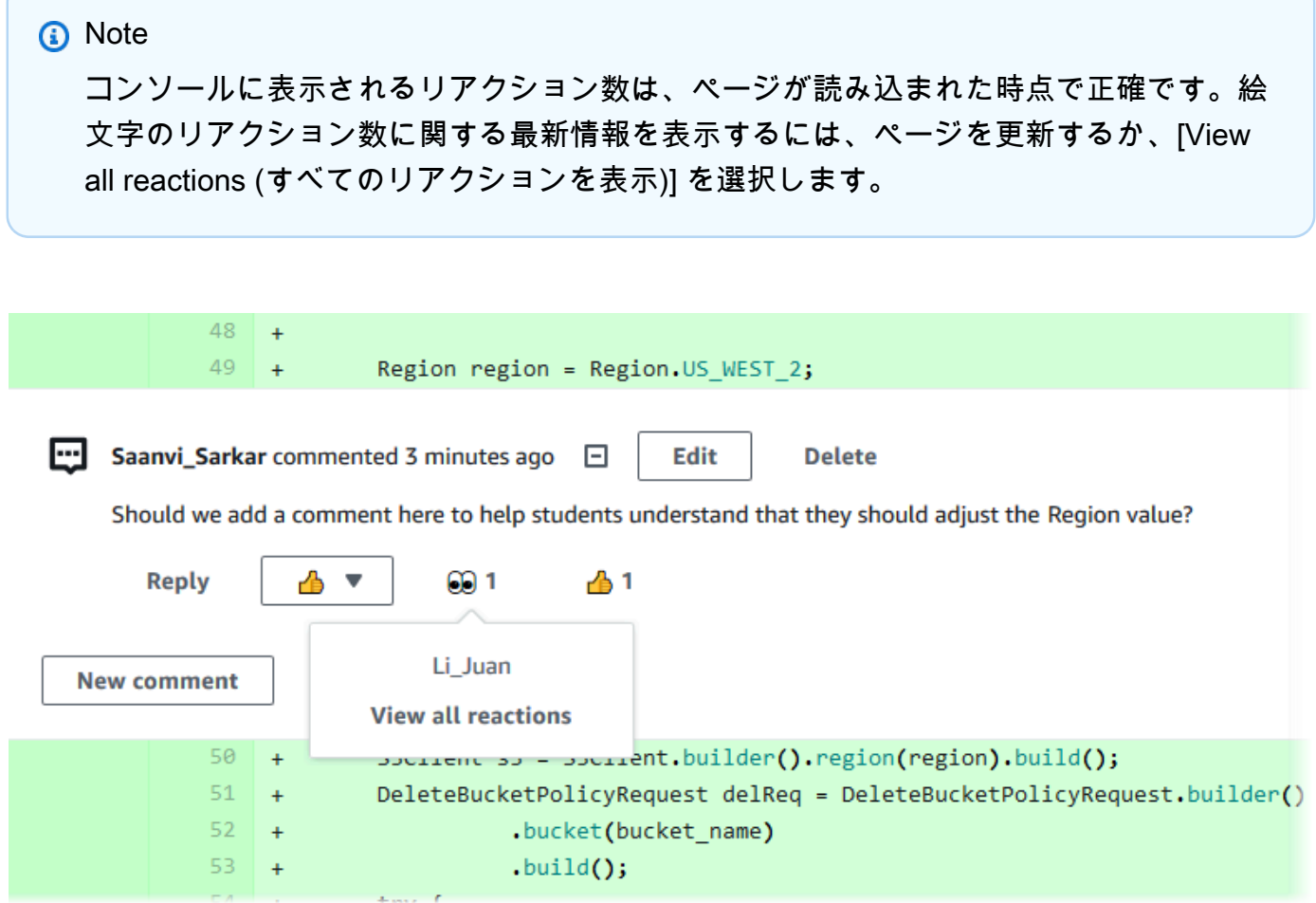

8. (オプション) レコメンデーションの品質に関するフィードバックを提供するなど、Amazon CodeGuru Reviewer によって作成されたレコメンデーションに返信するには、「返信」を選択 します。リアクションボタンを使用して、推奨事項を承認するかどうかに関する一般的な情報を 提供します。コメントフィールドを使用して、リアクションの詳細を入力します。

Amazon CodeGuru Reviewer は、プログラム分析と機械学習を使用して一般的な問題 を検出し、Java または Python コードの修正を推奨する自動コードレビューサービスで す。

• Amazon CodeGuru Reviewer コメントは、リポジトリを Amazon CodeGuru Reviewer に関連付けている場合、分析が完了した場合、プルリクエストのコードが Java または Python コードである場合にのみ表示されます。詳細については、「[リポ](#page-203-0)

**G** Note

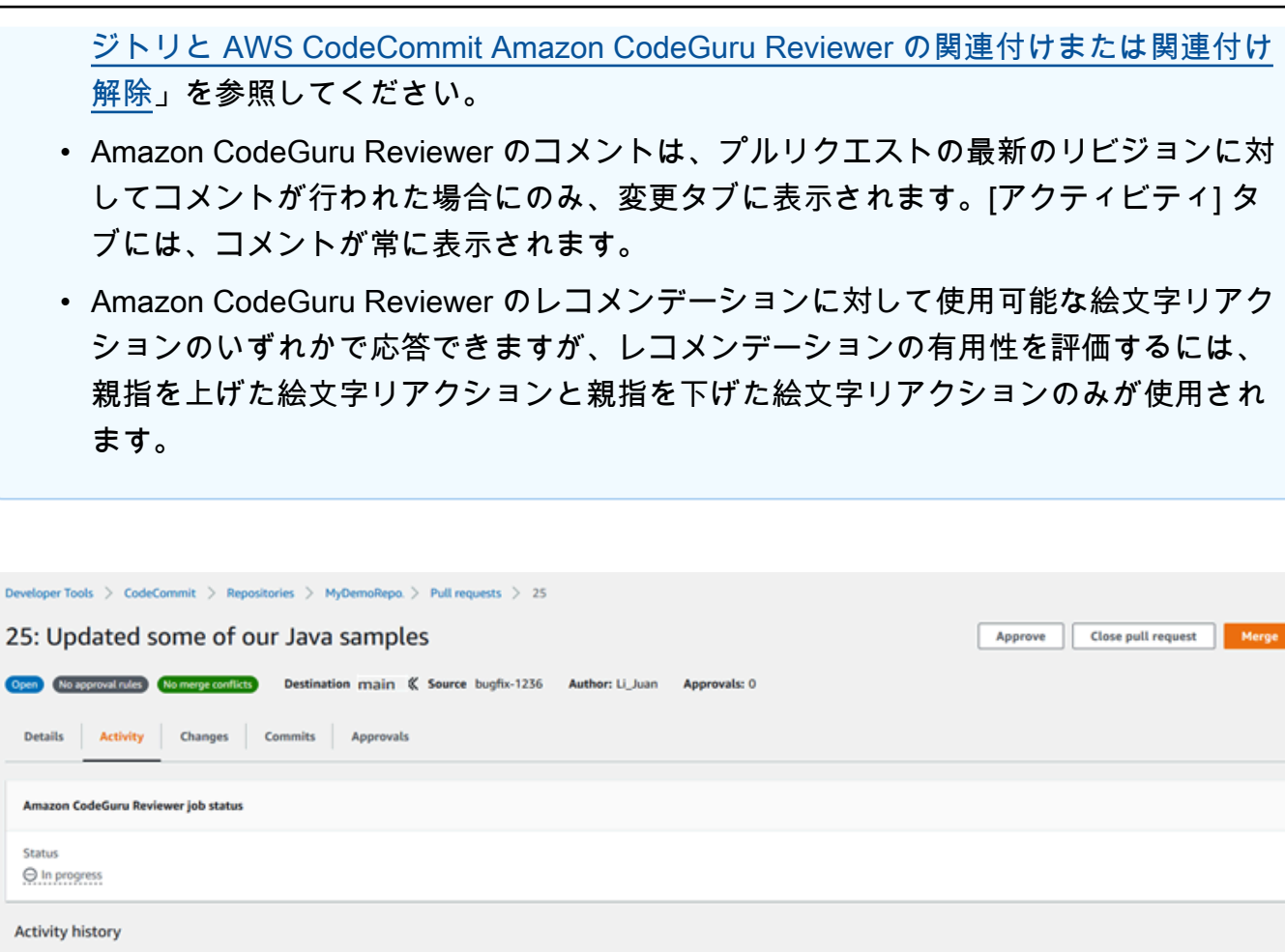

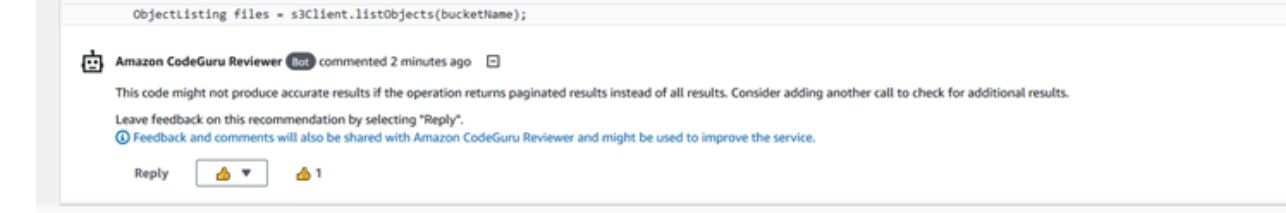

9. プルリクエストで行われた変更を承認するには、[Approve (承認)] を選択します。

O Pull request updated 1 minute ago. One or more commits added. Li\_Juan updated the pull request.

Comment on line 100 of EventHandler.java

# **a** Note 自分で作成したプルリクエストを自分で承認することはできません。

承認、プルリクエストの承認ルール、および承認ルールテンプレートによって作成された承認 ルールを [Approvals (承認)] で表示できます。プルリクエストを承認しない場合は、[Revoke approval (承認の取り消し)] を選択できます。

#### **a** Note

承認または取り消すことができるのは、オープンプルリクエストの承認のみです。ス テータスが「マージ済」または「クローズ」のプルリクエストでは、承認を承認または 取り消すことはできません。

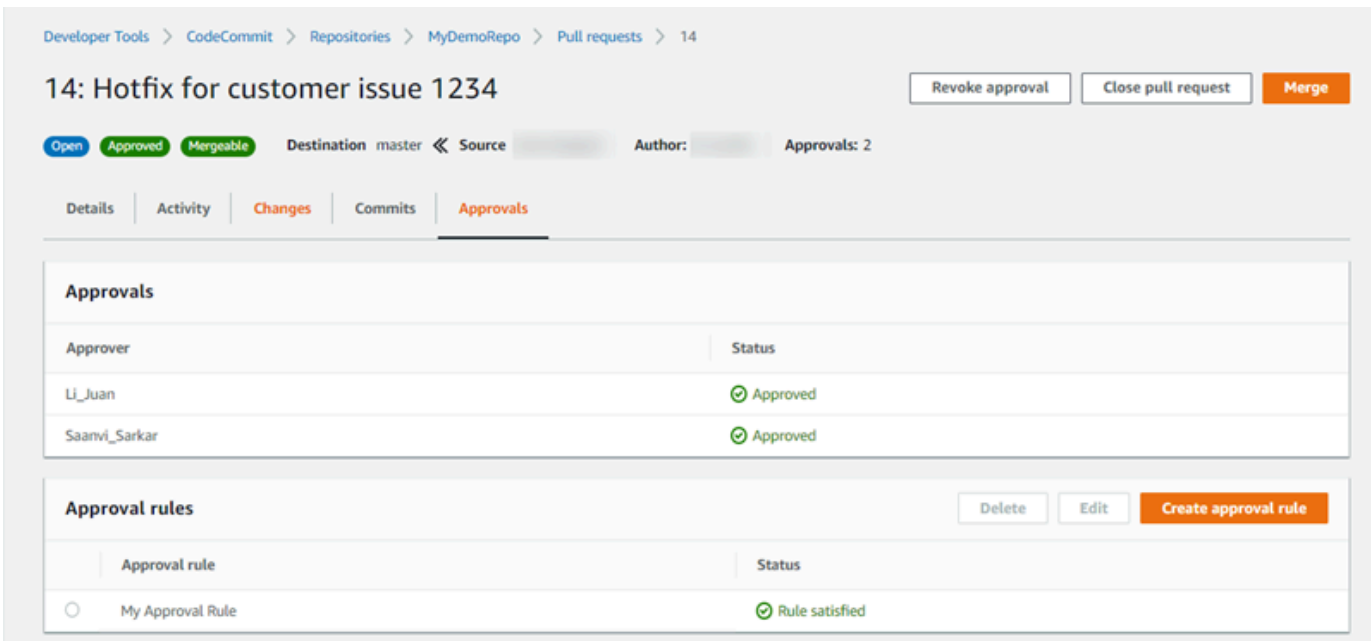

### <span id="page-274-0"></span>プルリクエストを確認する (AWS CLI)

で AWS CLI コマンドを使用するには CodeCommit、 をインストールします AWS CLI。詳細につい ては、「[コマンドラインリファレンス](#page-651-0)」を参照してください。

プルリクエストは、次の AWS CLI コマンドで確認できます。

- [post-comment-for-pull-request](#page-278-0) (プルリクエストにコメントを追加する)
- [get-comments-for-pull-request](#page-276-0) (プルリクエストに残されたコメントを表示する)
- [update-pull-request-approval-state](#page-278-1) (プルリクエストを承認するか承認を取り消す)
- [post-comment-reply](#page-278-0) (プルリクエスト内のコメントに返信する)

次のコマンドを使用して、プルリクエストでコメントに絵文字を付けることもできます。

- 絵文字を使用してコメントに返信するには、[put-comment-reaction](#page-374-0) を実行します。
- コメントへの絵文字リアクションを表示するには、[get-comment-reactions](#page-375-0) を実行します。

を使用して CodeCommit リポジトリのプルリクエスト AWS CLI を確認するには

- 1. リポジトリのプルリクエストにコメントを追加するには、post-comment-for-pull-request コマン ドを実行し、以下を指定します。
	- プルリクエストの ID (--pull-request-id オプションを指定)。
	- プルリクエストが含まれているリポジトリの名前 (--repository-name オプションで指定)。
	- プルリクエストのマージ先である送信先ブランチのコミットの完全なコミット ID (--beforecommit-id オプションで指定)。
	- コメントの投稿時にプルリクエストでブランチの現在の先端となっている送信元ブランチのコ ミットの完全なコミット ID (--after-commit-id オプションで指定)。
	- 冪等性の一意、クライアントで生成されたトークン (--client-request-token オプションを指 定)。
	- コメントのコンテンツ (--content オプションを指定)。
	- コメントの配置場所に関する場所情報のリストには、以下を含みます。
		- 拡張子やサブディレクトリなど、比較されているファイルの名前 (ある場合) (filePath 属性 を指定)。
		- 比較ファイル内の変更の行番号 (filePosition 属性を指定)。
		- 送信元ブランチと送信先ブランチの比較で、変更のコメントが「前」か「後」か (relativeFileVersion 属性を指定)。

たとえば、このコマンドを使用して、*################################* という名前の リポジトリの ID が *47* のプルリクエストの *ahs\_count.py* ファイルへの変更*MyDemoRepo*。

aws codecommit post-comment-for-pull-request --pull-request-id "*47*" - repository-name *MyDemoRepo* --before-commit-id *317f8570EXAMPLE* --aftercommit-id *5d036259EXAMPLE* --client-request-token *123Example* --content "*These don't appear to be used anywhere. Can we remove them?*" --location filePath=*ahs\_count.py*,filePosition=*367*,relativeFileVersion=AFTER

このコマンドが正常に実行されると、次のような出力が生成されます。

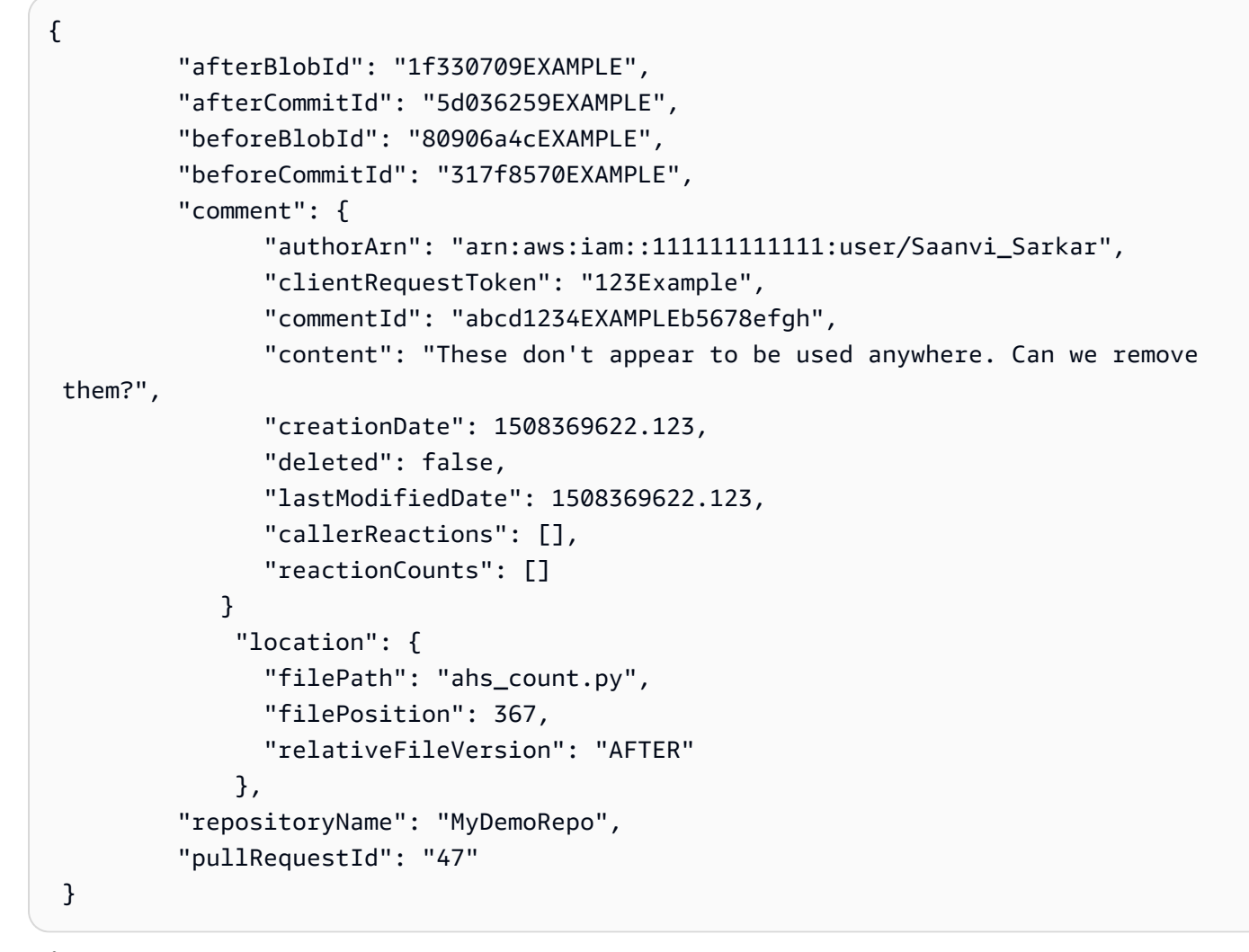

- <span id="page-276-0"></span>2. プルリクエストのコメントを表示するには、get-comments-for-pull-request コマンドを実行し、 以下を指定します。
	- CodeCommit リポジトリの名前 ( --repository-nameオプションを指定)。
	- プルリクエストのシステム生成の ID (--pull-request-id オプション付き)。
	- (オプション) 結果の次のバッチを返す列挙トークン (--next-token オプションを使用)。
	- (オプション) 返される結果の数を制限する負でない整数 (--max-results オプションを使 用)。

たとえば、ID が 42 のプルリクエストのコメントを表示するには、このコマンドを使用します。

aws codecommit get-comments-for-pull-request --pull-request-id 42

このコマンドが正常に実行されると、次のような出力が生成されます。

```
{ 
    "commentsForPullRequestData": [ 
       { 
          "afterBlobId": "1f330709EXAMPLE", 
          "afterCommitId": "5d036259EXAMPLE", 
          "beforeBlobId": "80906a4cEXAMPLE", 
          "beforeCommitId": "317f8570EXAMPLE", 
          "comments": [ 
\{\hspace{.1cm} \} "authorArn": "arn:aws:iam::111111111111:user/Saanvi_Sarkar", 
                "clientRequestToken": "", 
                "commentId": "abcd1234EXAMPLEb5678efgh", 
                "content": "These don't appear to be used anywhere. Can we remove 
  them?", 
                "creationDate": 1508369622.123, 
                "deleted": false, 
                "lastModifiedDate": 1508369622.123, 
                "callerReactions": [], 
                "reactionCounts": 
\overline{a} "THUMBSUP" : 6, 
                   "CONFUSED" : 1 
 } 
             }, 
\{\hspace{.1cm} \} "authorArn": "arn:aws:iam::111111111111:user/Li_Juan", 
                "clientRequestToken": "", 
                "commentId": "442b498bEXAMPLE5756813", 
                "content": "Good catch. I'll remove them.", 
                "creationDate": 1508369829.104, 
                "deleted": false, 
                "lastModifiedDate": 150836912.273, 
                "callerReactions": ["THUMBSUP"] 
                "reactionCounts": 
\overline{a} "THUMBSUP" : 14 
 } 
 } 
          ], 
          "location": { 
             "filePath": "ahs_count.py",
```

```
 "filePosition": 367, 
               "relativeFileVersion": "AFTER" 
           }, 
           "repositoryName": "MyDemoRepo", 
           "pullRequestId": "42" 
       } 
    ], 
    "nextToken": "exampleToken"
}
```
<span id="page-278-1"></span>3.

プルリクエストを承認するか取り消すには、次を指定して、update-pull-request-approval-state コマンドを実行します。

- プルリクエストの ID (--pull-request-id オプションを指定)。
- プルリクエストのリビジョン ID (--revision-id option) を使用。[get-pull-request](#page-265-0) コマンドを使 用して、プルリクエストの現在のリビジョン ID を取得できます。
- 適用する承認状態(--approval-state を使用)。有効な承認状態には、APPROVE および REVOKE があります。

たとえば、ID が *27* で、リビジョン ID が *9f29d167EXAMPLE* のプルリクエストを承認するに は、このコマンドを使用します。

aws codecommit update-pull-request-approval-state --pull-request-id *27* --revisionid *9f29d167EXAMPLE* --approval-state "APPROVE"

<span id="page-278-0"></span>成功すると、このコマンドは何も返しません。

- 4. プルリクエストのコメントに返答するには、post-comment-reply コマンドを実行して、次のよ うに指定します。
	- 返信したいコメントのシステム生成 ID (--in-reply-to オプションを指定)。
	- 冪等性の一意、クライアントで生成されたトークン (--client-request-token オプションを指 定)。
	- 返答のコンテンツ (--content オプションを指定)。

たとえば、このコマンドを使用して、*##################* という返答を、システムによっ て生成された ID が *abcd1234EXAMPLEb5678efgh* のコメントに追加する場合。

```
aws codecommit post-comment-reply --in-reply-to abcd1234EXAMPLEb5678efgh --
content "Good catch. I'll remove them." --client-request-token 123Example
```
このコマンドが正常に実行されると、次のような出力が生成されます。

```
{ 
     "comment": { 
         "authorArn": "arn:aws:iam::111111111111:user/Li_Juan", 
         "clientRequestToken": "123Example", 
         "commentId": "442b498bEXAMPLE5756813", 
         "content": "Good catch. I'll remove them.", 
         "creationDate": 1508369829.136, 
         "deleted": false, 
         "lastModifiedDate": 150836912.221, 
         "callerReactions": [], 
         "reactionCounts": [] 
     } 
  }
```
## <span id="page-279-0"></span>プルリクエストの更新

オープンプルリクエストのソースブランチにコミットをプッシュすることによって、追加のコード 変更でプルリクエストを更新することができます。詳細については、「[でコミットを作成する AWS](#page-335-0)  [CodeCommit」](#page-335-0)を参照してください。

AWS CodeCommit コンソールまたは AWS CLI を使用して、プルリクエストのタイトルまたは説明 を更新できます。プルリクエストのタイトルまたは説明の更新は、以下の状況の場合に実行するとよ いでしょう。

- 他のユーザーが説明を理解できないか、元のタイトルが誤解を招く可能性がある。
- オープンプルリクエストの送信元ブランチに加えた変更が反映されたタイトルまたは説明にした い。

# プルリクエストを更新する (コンソール)

CodeCommit コンソールを使用して、CodeCommit リポジトリ内のプルリクエストのタイトルと説 明を更新できます。プルリクエストのコードを更新するには、オープンプルリクエストのソースブラ ンチにコミットをプッシュします。

- 1. <https://console.aws.amazon.com/codesuite/codecommit/home>で CodeCommit コンソールを開 きます。
- 2. [リポジトリ] で、プルリクエストを更新するリポジトリの名前を選択します。
- 3. ナビゲーションペインで、[プルリクエスト] を選択します。
- 4. デフォルトでは、すべてのオープンプルリクエストが一覧表示されます。更新したいオープンプ ルリクエストを選択します。
- 5. プルリクエストで、[詳細]、[詳細の編集] の順に選択し、タイトルまたは説明を編集します。

#### **G** Note

閉じているプルリクエストやマージされたプルリクエストのタイトルまたは説明を更新 することはできません。

### プルリクエストを更新する (AWS CLI)

CodeCommit で AWS CLI コマンドを使用するには、AWS CLI をインストールします。詳細につい ては、「[コマンドラインリファレンス](#page-651-0)」を参照してください。

また、次のコマンドにも興味があるかもしれません。

- [update-pull-request-approval-state](#page-278-1) で、プルリクエストを承認するか承認を取り消します。
- [create-pull-request-approval-rule](#page-261-0) で、プルリクエストの承認ルールを作成します。
- [delete-pull-request-approval-rule](#page-287-1) で、プルリクエストの承認ルールを削除します。
- [を使用してコミットを作成する AWS CLI](#page-341-0) または [Git クライアントを使用してコミットを作成する](#page-337-0) で、追加のコード変更を作成し、オープンプルリクエストのソースブランチにプッシュします。

AWS CLI を使用して CodeCommit リポジトリでプルリクエストを更新するには

1. リポジトリのプルリクエストのタイトルを更新するには、update-pull-request-title コマンドを 実行し、以下を指定します。

- プルリクエストの ID (--pull-request-id オプションを指定)。
- プルリクエストのタイトル (--title オプションで指定)。

たとえば、ID *47* のプルリクエストのタイトルを更新するには、以下を実行します。

```
aws codecommit update-pull-request-title --pull-request-id 47 --title 
  "Consolidation of global variables - updated review"
```
このコマンドが正常に実行されると、次のような出力が生成されます。

```
{ 
     "pullRequest": { 
         "approvalRules": [ 
\{\hspace{.1cm} \} "approvalRuleContent": "{\"Version\": \"2018-11-08\",
\"DestinationReferences\": [\"refs/heads/main\"],\"Statements\": [{\"Type
\": \"Approvers\",\"NumberOfApprovalsNeeded\": 2,\"ApprovalPoolMembers\": 
  [\"arn:aws:sts::123456789012:assumed-role/CodeCommitReview/*\"]}]}", 
                  "approvalRuleId": "dd8b17fe-EXAMPLE", 
                  "approvalRuleName": "2-approver-rule-for-main", 
                  "creationDate": 1571356106.936, 
                  "lastModifiedDate": 571356106.936, 
                  "lastModifiedUser": "arn:aws:iam::123456789012:user/Mary_Major", 
                  "originApprovalRuleTemplate": { 
                      "approvalRuleTemplateId": "dd8b26gr-EXAMPLE", 
                      "approvalRuleTemplateName": "2-approver-rule-for-main" 
                  }, 
                  "ruleContentSha256": "4711b576EXAMPLE" 
 } 
         ], 
         "authorArn": "arn:aws:iam::123456789012:user/Li_Juan", 
         "clientRequestToken": "", 
         "creationDate": 1508530823.12, 
         "description": "Review the latest changes and updates to the global 
  variables. I have updated this request with some changes, including removing some 
  unused variables.", 
         "lastActivityDate": 1508372657.188, 
         "pullRequestId": "47", 
         "pullRequestStatus": "OPEN", 
         "pullRequestTargets": [ 
\{\hspace{.1cm} \}
```

```
 "destinationCommit": "9f31c968EXAMPLE", 
                  "destinationReference": "refs/heads/main", 
                 "mergeMetadata": { 
                      "isMerged": false, 
                 }, 
                 "repositoryName": "MyDemoRepo", 
                  "sourceCommit": "99132ab0EXAMPLE", 
                  "sourceReference": "refs/heads/variables-branch" 
 } 
         ], 
         "title": "Consolidation of global variables - updated review" 
     }
}
```
- 2. プルリクエストの説明を更新するには、update-pull-request-description コマンドを実行し、以 下を指定します。
	- プルリクエストの ID (--pull-request-id オプションを指定)。
	- 説明 (--description オプションで指定)。

たとえば、ID *47* のプルリクエストの説明を更新するには、以下を実行します。

```
aws codecommit update-pull-request-description --pull-request-id 47 --description 
  "Updated the pull request to remove unused global variable."
```
このコマンドが正常に実行されると、次のような出力が生成されます。

```
{ 
    "pullRequest": { 
       "authorArn": "arn:aws:iam::111111111111:user/Li_Juan", 
       "clientRequestToken": "", 
       "creationDate": 1508530823.155, 
       "description": "Updated the pull request to remove unused global variable.", 
       "lastActivityDate": 1508372423.204, 
       "pullRequestId": "47", 
       "pullRequestStatus": "OPEN", 
       "pullRequestTargets": [ 
         \mathcal{L} "destinationCommit": "9f31c968EXAMPLE", 
              "destinationReference": "refs/heads/main", 
              "mergeMetadata": {
```

```
 "isMerged": false, 
              }, 
              "repositoryName": "MyDemoRepo", 
              "sourceCommit": "99132ab0EXAMPLE", 
              "sourceReference": "refs/heads/variables-branch" 
           } 
       ], 
        "title": "Consolidation of global variables" 
    }
}
```
### <span id="page-283-0"></span>プルリクエストの承認ルールを編集または削除する

プルリクエストに承認ルールがある場合、その条件が満たされるまでプルリクエストをマージできま せん。プルリクエストの承認ルールを変更して、その条件を容易に満たしたり、レビューの厳しさを 高めることができます。プルリクエストを承認する必要があるユーザーの数を変更できます。また、 ルールのユーザーの承認プールのメンバーシップを追加、削除、または変更することもできます。最 後に、プルリクエストに承認ルールを使用しなくなった場合は、それを削除できます。

**a** Note

プルリクエストの承認ルールを上書きすることもできます。詳細については、「[プルリクエ](#page-287-0) [ストの承認ルールの上書き](#page-287-0)」を参照してください。

AWS CodeCommit コンソールまたは AWS CLI を使用して、リポジトリの承認ルールを編集および 削除できます。

トピック

- [プルリクエストの承認ルールを編集または削をする \(コンソール\)](#page-283-1)
- [プルリクエストの承認ルールを編集または削除する \(AWS CLI\)](#page-285-0)

### <span id="page-283-1"></span>プルリクエストの承認ルールを編集または削をする (コンソール)

CodeCommit コンソールを使用して、CodeCommit リポジトリ内のプルリクエストの承認ルールを 編集または削除できます。

- 1. <https://console.aws.amazon.com/codesuite/codecommit/home>で CodeCommit コンソールを開 きます。
- 2. [リポジトリ] で、プルリクエストの承認ルールを編集または削除するリポジトリの名前を選択し ます。
- 3. ナビゲーションペインで、[Pull Requests (プルリクエスト)] を選択します。
- 4. 承認ルールを編集または削除するプルリクエストを選択します。オープンプルリクエストの承認 ルールのみを編集および削除できます。

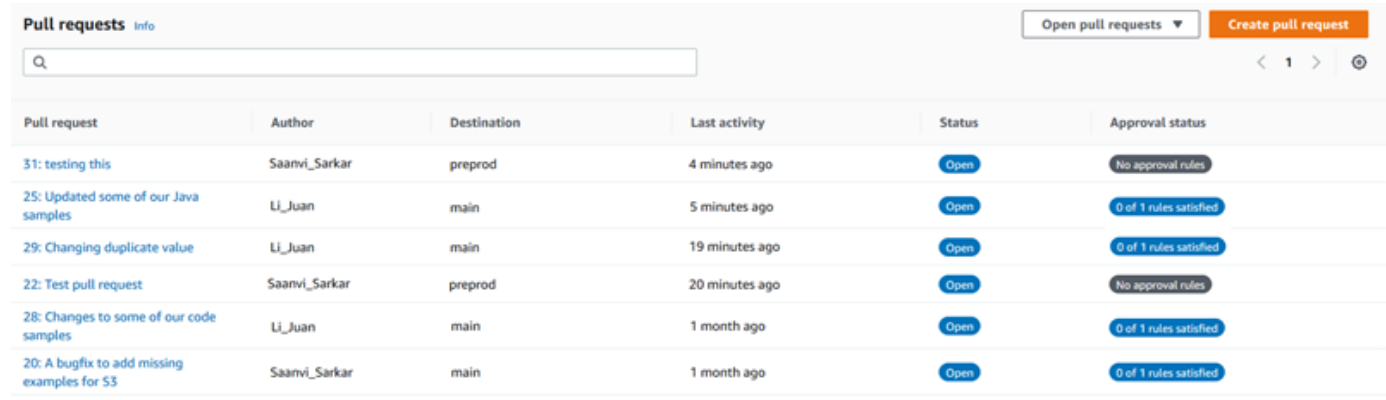

- 5. プルリクエストで [Approvals (承認)] を選択し、編集または削除するルールをリストから選択し ます。次のいずれかを行ってください。
	- ルールを編集するには、[Edit (編集)] を選択します。
	- ルールを削除する場合は、[Delete (削除)] を選択し、指示に従ってルールの削除を確認しま す。
- 6. [Edit approval rule (承認ルールの編集)] で、ルールに対して必要な変更を行い、[Submit (送信)] を選択します。

## Edit approval rule

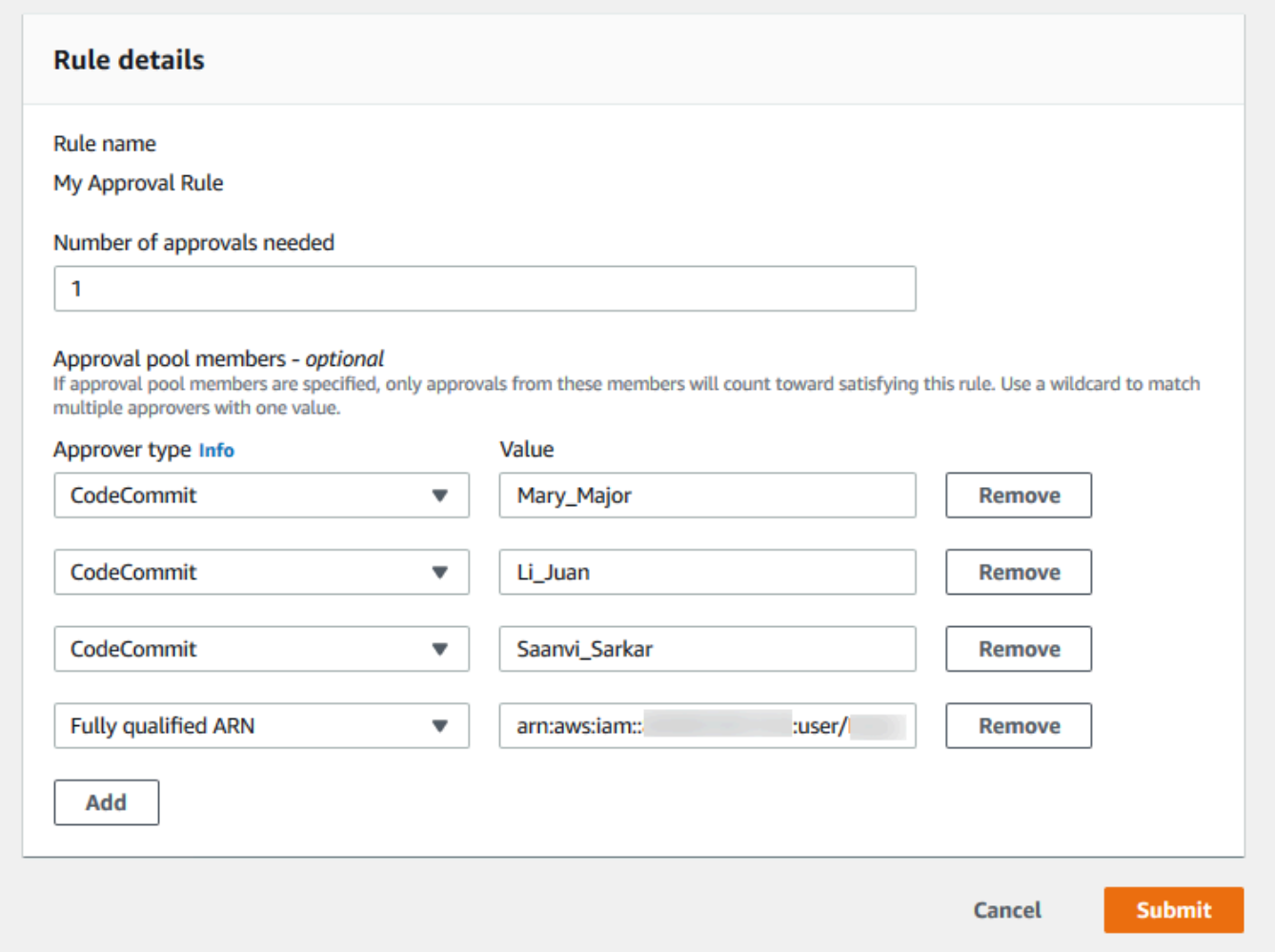

7. 承認ルールの設定が完了したら、[Submit (送信)] を選択します。

### <span id="page-285-0"></span>プルリクエストの承認ルールを編集または削除する (AWS CLI)

CodeCommit で AWS CLI コマンドを使用するには、AWS CLI をインストールします。詳細につい ては、「[コマンドラインリファレンス](#page-651-0)」を参照してください。

AWS CLI を使用して、承認ルールのコンテンツを編集したり、承認ルールを削除できます。

**a** Note

また、次のコマンドにも興味があるかもしれません。

- [update-pull-request-approval-state](#page-278-1) で、プルリクエストを承認するか承認を取り消しま す。
- [get-pull-request-approval-states](#page-266-0) で、プルリクエストの承認を表示します。
- [evaluate-pull-request-approval-rules](#page-294-0) で、プルリクエストの承認ルールが条件を満たしてい るかどうかを判断します。

AWS CLI を使用して CodeCommit リポジトリのプルリクエストの承認ルールを編集または削除する には

- 1. 承認ルールを編集するには、update-pull-request-approval-rule-content コマンドを実行して、次 を指定します。
	- プルリクエストの ID (--id オプションを指定)。
	- 承認ルールの名前(--approval-rule-name オプション付き)。
	- 承認ルールの内容(--approval-rule-content オプション付き)。

次の使用例は、ID が *27* のプルリクエストに対して *2 ###########*という名前の承認ルール を更新します。このルールでは、*123456789012* アマゾン ウェブ サービスアカウントのすべ ての IAM ユーザーを含む承認プールから 1 人のユーザー承認が必要です。

aws codecommit update-pull-request-approval-rule-content --pull-request-id *27* --approval-rule-name "*Require two approved approvers*" --approval-rule-content "{Version: 2018-11-08, Statements: [{Type: \"Approvers\", NumberOfApprovalsNeeded: 1, ApprovalPoolMembers:[\"CodeCommitApprovers:*123456789012*:user/\*\"]}]}}"

2. このコマンドが正常に実行されると、次のような出力が生成されます。

```
{ 
     "approvalRule": { 
         "approvalRuleContent": "{Version: 2018-11-08, Statements: 
  [{Type: \"Approvers\", NumberOfApprovalsNeeded: 1, ApprovalPoolMembers:
[\"CodeCommitApprovers:123456789012:user/*\"]}]}}", 
         "approvalRuleId": "aac33506-EXAMPLE", 
         "originApprovalRuleTemplate": {}, 
         "creationDate": 1570752871.932, 
         "lastModifiedDate": 1570754058.333,
```
}

```
 "approvalRuleName": Require two approved approvers", 
     "lastModifiedUser": "arn:aws:iam::123456789012:user/Mary_Major", 
     "ruleContentSha256": "cd93921cEXAMPLE", 
 }
```
<span id="page-287-1"></span>3.

承認ルールを削除するには、次を指定して、delete-pull-request-approval-rule コマンドを実行し ます。

- プルリクエストの ID (--id オプションを指定)。
- 承認ルールの名前(--approval-rule-name オプション付き)。

たとえば、ID が *15* のプルリクエストの *#######*という名前の承認ルールを削除するには、次 のようにします。

aws codecommit delete-pull-request-approval-rule --pull-request-id *15* --approvalrule-name "*My Approval Rule*"

成功すると、このコマンドは以下のような出力を返します。

{ "approvalRuleId": "077d8e8a8-EXAMPLE" }

# <span id="page-287-0"></span>プルリクエストの承認ルールの上書き

通常の開発過程では、プルリクエストをマージする前に、ユーザーが承認ルールの条件を満たすよう にします。ただし、プルリクエストのマージを迅速化する必要がある場合があります。たとえば、バ グ修正を本番稼働環境に配置したいが、承認プールの誰もプルリクエストを承認できないとします。 このような場合は、プルリクエストの承認ルールを上書きすることを選択できます。プルリクエスト 用に特別に作成され、承認ルールテンプレートから生成されたものを含む、プルリクエストのすべて の承認ルールを上書きできます。特定の承認ルールを選択的に上書きすることはできません。すべて のルールだけです。ルールを上書きして承認ルールの要件を確保したら、プルリクエストを送信先ブ ランチにマージできます。

プルリクエストの承認ルールを上書きすると、ルールを上書きしたユーザーに関する情報が、プル リクエストのアクティビティに記録されます。このようにして、プルリクエストの履歴に戻り、誰が
ルールを上書きしたかを確認できます。プルリクエストがまだ開いている場合は、上書きを取り消す こともできます。プルリクエストがマージされると、上書きを取り消すことができなくなります。

トピック

- [承認ルールを上書きする \(コンソール\)](#page-288-0)
- [承認ルールを上書きする \(AWS CLI\)](#page-288-1)

#### <span id="page-288-0"></span>承認ルールを上書きする (コンソール)

プルリクエストの確認の一環として、コンソールでプルリクエストの承認ルールの要件を上書きでき ます。気が変わったら、上書きを取り消すことができ、承認ルールの要件が再適用されます。プルリ クエストが開いている場合にのみ、承認ルールを上書きするか、上書きを取り消すことができます。 マージまたはクローズしている場合は、上書き状態を変更できません。

- 1. <https://console.aws.amazon.com/codesuite/codecommit/home>で CodeCommit コンソールを開 きます。
- 2. リポジトリで、リポジトリの名前を選択します。
- 3. ナビゲーションペインで、[プルリクエスト] を選択します。承認ルールの要件を上書きするプル リクエストを選択するか、上書きを取り消します。
- 4. [Approvals (承認)] タブで、[Override approval rules (承認ルールの上書き)] を選択します。要 件は確保され、ボタンのテキストは [Revoke override (上書きを取り消し)] に変わります。承認 ルールの要件を再適用するには、[Revoke override (上書きの取り消し)] を選択します。

#### <span id="page-288-1"></span>承認ルールを上書きする (AWS CLI)

AWS CLI を使用して、承認ルールの要件を上書きできます。プルリクエストの上書きステータスを 表示する場合にも使用できます。

プルリクエストの承認ルール要件を上書きするには

- 1. ターミナルまたはコマンドラインで、次を指定して、override-pull-request-approval-rules コマ ンドを実行します。
	- プルリクエストのシステム生成 ID。
	- プルリクエストの最新リビジョン ID。この情報を表示するには、get-pull-request を使用しま す。

• 上書きするステータス、OVERRIDE または REVOKE。REVOKE ステータスによって OVERRIDE ステータスが削除されますが、保存されません。

たとえば、ID が、**34** で、リビジョン ID が **927df8d8EXAMPLE** であるプルリクエストの承認 ルールを上書きするには、次のようにします。

aws codecommit override-pull-request-approval-rules --pull-request-id *34* - revision-id *927df8d8dEXAMPLE* --override-status OVERRIDE

- 2. 成功すると、このコマンドは何も返しません。
- 3. ID が、**34** で、リビジョン ID が **927df8d8EXAMPLE** であるプルリクエストの上書きを取り消す には、次のようにします。

aws codecommit override-pull-request-approval-rules --pull-request-id *34* - revision-id *927df8d8dEXAMPLE* --override-status REVOKE

プルリクエストの上書きステータスに関する情報を取得するには

- 1. ターミナルまたはコマンドラインで、次を指定して、get-pull-request-override-state コマンドを 実行します。
	- プルリクエストのシステム生成 ID。
	- プルリクエストの最新リビジョン ID。この情報を表示するには、get-pull-request を使用しま す。

たとえば、ID が、**34** で、リビジョン ID が **927df8d8EXAMPLE** であるプルリクエストの上書き 状態を表示するには、次のようにします。

aws codecommit get-pull-request-override-state --pull-request-id *34* --revisionid *927df8d8dEXAMPLE*

2. このコマンドが正常に実行されると、次のような出力が生成されます。

```
{ 
     "overridden": true, 
     "overrider": "arn:aws:iam::123456789012:user/Mary_Major"
}
```
# AWS CodeCommit リポジトリでプルリクエストをマージする

コードがレビューされ、プルリクエストのすべての承認ルール(存在する場合)が満たされたら、次 のいずれかの方法でプルリクエストをマージできます。

- コンソールを使用して、利用できるいずれかのマージ戦略を使用して送信元ブランチを送信先ブラ ンチにマージすることができます。また、これはプルリクエストを終了できます。また、コンソー ルでマージの競合を解決することもできます。プルリクエストがマージ可能かどうか、または競合 を解決する必要があるかどうかを示すメッセージがコンソールに表示されます。すべての競合が解 決され、[Merge (マージ)] を選択すると、選択したマージ戦略を使用してマージが実行されます。 早送りは、Git のデフォルトのオプションであるデフォルトのマージ戦略です。送信元ブランチと 送信先ブランチ内のコードの状態によってはこの戦略を利用できないことがありますが、スカッ シュや 3 方向などの他のオプションを使用できる可能性があります。
- AWS CLI を使用して、早送り、スカッシュ、または 3 方向のマージ戦略を使用してプルリクエス トをマージおよびクローズできます。

ローカルコンピュータで、git merge コマンドを使用して、ソースブランチを送信先ブランチに マージしてから、マージしたコードを送信先ブランチにプッシュすることができます。このアプ ローチには、慎重に検討する必要がある欠点があります。プルリクエストの承認ルールの要件が 満たされているかどうかにかかわらず、プルリクエストをマージし、これらのコントロールを回 避します。送信先ブランチをマージしてプッシュすると、早送りマージ戦略を利用してプルリク エストをマージする場合に、プルリクエストを自動的にクローズします。この方法の利点の 1 つ は、git merge コマンドで、CodeCommit コンソールで使用できないマージオプションまたは戦略 を選択できることです。git merge とマージオプションの詳細については、[「git-merge」](https://git-scm.com/docs/git-merge)または Git ドキュメントを参照してください。

CodeCommit は、プルリクエストの送信元ブランチまたは送信先ブランチのいずれかが削除された 場合、プルリクエストを自動的にクローズします。

トピック

•

- [プルリクエストをマージする \(コンソール\)](#page-291-0)
- [プルリクエストをマージする \(AWS CLI\)](#page-294-0)

# <span id="page-291-0"></span>プルリクエストをマージする (コンソール)

CodeCommit コンソールを使用して、CodeCommit リポジトリにプルリクエストをマージできま す。プルリクエストの状態が [Merged (マージ済み)] に変更されると、これはオープンプルリクエス トのリストに表示されなくなります。マージされたプルリクエストはクローズ済みに分類されます。 これを [Open (オープン)] に戻すことはできませんが、ユーザーはこの変更に対して引き続きコメン トでき、コメントに対して返信できます。プルリクエストがマージまたはクローズされると、そのプ ルリクエストを承認、承認取り消し、プルリクエストに適用された承認ルールを上書きすることはで きません。

- 1. <https://console.aws.amazon.com/codesuite/codecommit/home>で CodeCommit コンソールを開 きます。
- 2. リポジトリで、リポジトリの名前を選択します。
- 3. ナビゲーションペインで、[プルリクエスト] を選択します。
- 4. デフォルトでは、すべてのオープンプルリクエストが一覧表示されます。マージするオープンプ ルリクエストを選択します。
- 5. プルリクエストで、[Approvals (承認)] を選択します。承認者のリストを確認し、すべての承認 ルール(存在する場合)が条件を満たしていることを確認します。1 つ以上の承認ルールのス テータスが [Rule not satisfied (ルールが満たされていません)] の場合、プルリクエストをマージ できません。プルリクエストを誰も承認していない場合は、マージするか、承認を待機するかを 検討します。

**a** Note

プルリクエストの承認ルールが作成されている場合は、編集または削除してマージのブ ロックを解除できます。承認ルールテンプレートを使用して作成された承認ルールは、 編集または削除できません。要件を上書きすることのみを選択できます。詳細について は、「[プルリクエストの承認ルールの上書き](#page-287-0)」を参照してください。

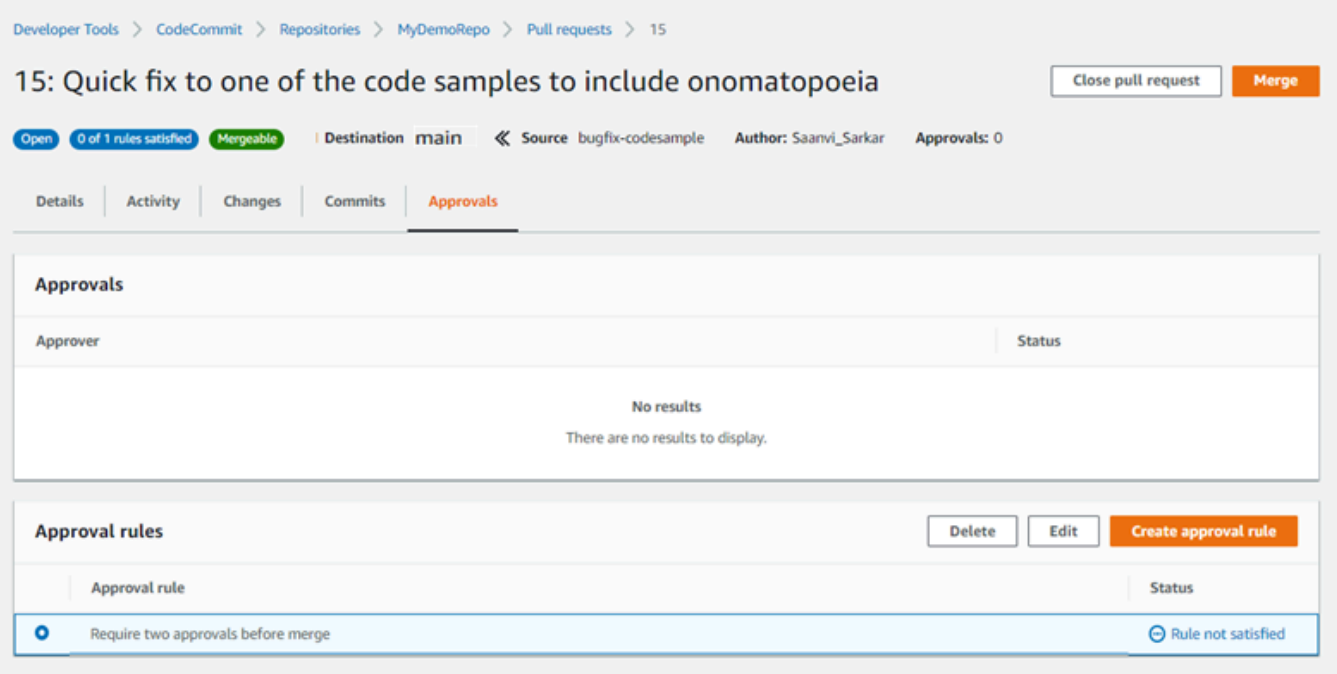

- 6. [Merge (マージ)] を選択します。
- 7. プルリクエストで、使用可能なマージ方法のいずれかを選択します。適用できないマージ戦略 は、グレー表示されます。利用可能なマージ戦略がない場合、CodeCommit コンソールで競合 を手動で解決するか、または Git クライアントをローカルで使用して解決することができます。 詳細については、「[AWS CodeCommit リポジトリ内のプルリクエストの競合を解決する」](#page-300-0)を参 照してください。

#### Merge pull request 9: Bug fix for unhandled exception **Merge request details** Pull request: #9 Bug fix for unhandled exception Destination main « Source bugfix-bug1234 Merge strategy Info Determines the way in which the current pull request will be merged into the destination branch Fast forward merge **O** Squash and merge 3-way merge git merge --ff-only git merge --squash git merge --no-ff Merges the branches and moves the destination Combine all commits from the source branch into Create a merge commit and adds individual source branch pointer to the tip of the source branch. a single merge commit in the destination branch. commits to the desintation branch. This is the default merge strategy in Git. .....................  $0 - 0 - 0 - 0$ Commit message - optional Preview markdown Squashed commit of the following commit d49940ad Author: Li Juan <li\_juan@example.com> Date: Tue May 07 2019 15:12:48 GMT-0700 (Pacific Daylight Time) Fixing the bug reported in 1234. **Author name** Maria Garcia **Email address** maria\_garcia@example.com √ Delete source branch bugfix-bug1234 after merging? **Merge pull request** Cancel

- 早送りマージは、送信元ブランチの最新コミットに送信先のブランチへのリファレンスを転送 します。これは、利用可能な場合の Git のデフォルトの動作です。マージコミットは作成され ませんが、送信元ブランチからのすべてのコミット履歴は送信先ブランチで発生していたかの ように保持されます。早送りマージは、マージコミットが作成されないため、送信先ブランチ の履歴のコミットビジュアライザービューにブランチマージとして表示されません。送信元ブ ランチのヒントが送信先ブランチのヒントに早送りされます。
- スカッシュマージによって送信元ブランチ内の変更を含む 1 つのコミットが作成され、この 単一のスカッシュ済みコミットが送信先ブランチに適用されます。デフォルトでは、このス

カッシュコミットへのコミットメッセージには送信元ブランチ内の変更におけるすべてのコ ミットメッセージが含まれています。ブランチの変更における個別のコミット履歴は一切保持 されません。これによってリポジトリ履歴の簡素化に役立ち、また、送信先ブランチの履歴の コミットビューではマージのグラフ表示が保持されます。

- 3 方向マージは送信先ブランチのマージにマージコミットを作成しますが、送信元ブランチで 行われた個別のコミットも送信先ブランチの履歴の一部として保持します。これは、リポジト リへの変更の完全な履歴を保持することに役立ちます。
- 8. スカッシュあるいは 3 方向のマージ戦略を選択する場合、自動生成されるコミットメッセー ジを確認して、情報を変更する必要に応じてこれを編集します。コミット履歴に名前および E メールアドレスを追加します。
- 9. (オプション)必要に応じて、送信元ブランチをマージの一部として削除するオプションの選択 を解除します。デフォルトでは、プルリクエストがマージされたときにソースブランチを削除し ます。
- 10. [Merge pull request (プルリクエストのマージ)] を選択してマージを完了します。

## <span id="page-294-0"></span>プルリクエストをマージする (AWS CLI)

CodeCommit で AWS CLI コマンドを使用するには、AWS CLI をインストールします。詳細につい ては、「[コマンドラインリファレンス](#page-651-0)」を参照してください。

AWS CLI を使用して CodeCommit リポジトリでプルリクエストをマージするには

- 
- 1. プルリクエストのすべての承認ルールが満たされ、マージする準備ができているかどうかを評価 するには、以下を指定して、evaluate-pull-request-approval-rules コマンドを実行します。
	- プルリクエストの ID (--pull-request-id オプションを指定)。
	- プルリクエストのリビジョン ID (--revision-id option) を使用。プルリクエストの現在のリビ ジョン ID を取得するには、[get-pull-request](#page-265-0) コマンドを使用します。

たとえば、ID が *27* で、リビジョン ID が *9f29d167EXAMPLE* を持つプルリクエストの承認 ルールの状態を評価するには、次のようにします。

aws codecommit evaluate-pull-request-approval-rules --pull-request-id *27* - revision-id *9f29d167EXAMPLE*

このコマンドが正常に実行されると、次のような出力が生成されます。

```
{ 
     "evaluation": { 
          "approved": false, 
          "approvalRulesNotSatisfied": [ 
              "Require two approved approvers" 
          ], 
          "overridden": false, 
          "approvalRulesSatisfied": [] 
     }
}
```
#### **a** Note

この出力は、承認ルールの要件が満たされていないため、プルリクエストがマージ可能 でないことを示します。このプルリクエストをマージするには、ルールの条件を満たす ためにレビュー担当者に承認してもらいます。アクセス許可とルールの作成方法によっ ては、ルールを編集、上書き、または削除できる場合もあります。詳細については、 「[プルリクエストのレビュー](#page-268-0)」、「[プルリクエストの承認ルールの上書き](#page-287-0)」、および 「[プルリクエストの承認ルールを編集または削除する](#page-283-0)」を参照してください。

- 2. 早送りマージ戦略を使用してプルリクエストをマージしてクローズするには、次を指定して merge-pull-request-by-fast-forward コマンドを実行します。
	- プルリクエストの ID (--pull-request-id オプションを指定)。
	- ソースブランチのチップの完全なコミット ID (--source-commit-id オプションを指定)。
	- レポジトリの名前 (--repository-name オプションを指定)。

例えば、*MyDemoRepo* という名前のリポジトリで、ID が *47*、ソースコミット ID が *99132ab0EXAMPLE* のプルリクエストをマージしてクローズするには、以下の操作を行いま す。

aws codecommit merge-pull-request-by-fast-forward --pull-request-id *47* --sourcecommit-id *99132ab0EXAMPLE* --repository-name *MyDemoRepo*

このコマンドが正常に実行されると、次のような出力が生成されます。

{

```
 "pullRequest": { 
         "approvalRules": [ 
\{\hspace{.1cm} \} "approvalRuleContent": "{\"Version\": \"2018-11-08\",\"Statements
\": [{\"Type\": \"Approvers\",\"NumberOfApprovalsNeeded\": 1,\"ApprovalPoolMembers
\": [\"arn:aws:sts::123456789012:assumed-role/CodeCommitReview/*\"]}]}", 
                  "approvalRuleId": "dd8b17fe-EXAMPLE", 
                  "approvalRuleName": "I want one approver for this pull request", 
                  "creationDate": 1571356106.936, 
                 "lastModifiedDate": 571356106.936, 
                 "lastModifiedUser": "arn:aws:iam::123456789012:user/Mary_Major", 
                 "ruleContentSha256": "4711b576EXAMPLE" 
 } 
         ], 
         "authorArn": "arn:aws:iam::123456789012:user/Li_Juan", 
         "clientRequestToken": "", 
         "creationDate": 1508530823.142, 
         "description": "Review the latest changes and updates to the global 
  variables", 
         "lastActivityDate": 1508887223.155, 
         "pullRequestId": "47", 
         "pullRequestStatus": "CLOSED", 
         "pullRequestTargets": [ 
\{\hspace{.1cm} \} "destinationCommit": "9f31c968EXAMPLE", 
                  "destinationReference": "refs/heads/main", 
                  "mergeMetadata": { 
                      "isMerged": true, 
                      "mergedBy": "arn:aws:iam::123456789012:user/Mary_Major" 
                 }, 
                 "repositoryName": "MyDemoRepo", 
                 "sourceCommit": "99132ab0EXAMPLE", 
                  "sourceReference": "refs/heads/variables-branch" 
 } 
         ], 
         "title": "Consolidation of global variables" 
     }
}
```
- 3. スカッシュマージ戦略を使用してプルリクエストをマージしてクローズするには、次を指定して merge-pull-request-by-squash コマンドを実行します。
	- プルリクエストの ID (--pull-request-id オプションを指定)。
- ソースブランチのチップの完全なコミット ID (--source-commit-id オプションを指定)。
- レポジトリの名前 (--repository-name オプションを指定)。
- 使用する競合の詳細のレベル (--conflict-detail-level オプションを指定)。指定しない場合、デ フォルトの **FILE\_LEVEL** が使用されます。
- 使用する競合の解決戦略 (--conflict-resolution-strategy オプションを指定)。指定しない場合、 このデフォルトは NONE になり、競合を手動で解決する必要があります。
- 含めるコミットメッセージ (--commit-message オプションを指定)。
- コミットに使用する名前 (--author-name オプションを指定)。
- コミットに使用する E メールアドレス (--email オプションを指定)。
- 空のフォルダを保持するかどうか (--keep-empty-folders オプションを指定)。

次の例では、*MyDemoRepo* という名前のリポジトリで、ID が *47*、ソースコミット ID が *99132ab0EXAMPLE* のプルリクエストをマージしてクローズします。これは、LINE\_LEVEL の 競合の詳細と ACCEPT\_SOURCE の競合解決戦略を使用します

aws codecommit merge-pull-request-by-squash --pull-request-id *47* --source-commitid *99132ab0EXAMPLE* --repository-name *MyDemoRepo* --conflict-detail-level LINE\_LEVEL --conflict-resolution-strategy ACCEPT\_SOURCE --author-name "Jorge Souza" --email "jorge\_souza@example.com" --commit-message "Merging pull request 47 by squash and accepting source in merge conflicts"

正常に実行されると、このコマンドは早送りによるマージと同じ種類の出力を行います。出力は 次のようになります。

```
{ 
     "pullRequest": { 
         "approvalRules": [ 
\{\hspace{.1cm} \} "approvalRuleContent": "{\"Version\": \"2018-11-08\",
\"DestinationReferences\": [\"refs/heads/main\"],\"Statements\": [{\"Type
\": \"Approvers\",\"NumberOfApprovalsNeeded\": 2,\"ApprovalPoolMembers\": 
  [\"arn:aws:sts::123456789012:assumed-role/CodeCommitReview/*\"]}]}", 
                  "approvalRuleId": "dd8b17fe-EXAMPLE", 
                 "approvalRuleName": "2-approver-rule-for-main", 
                  "creationDate": 1571356106.936, 
                 "lastModifiedDate": 571356106.936, 
                 "lastModifiedUser": "arn:aws:iam::123456789012:user/Mary_Major", 
                  "originApprovalRuleTemplate": {
```

```
 "approvalRuleTemplateId": "dd8b17fe-EXAMPLE", 
                      "approvalRuleTemplateName": "2-approver-rule-for-main" 
\qquad \qquad \text{ } "ruleContentSha256": "4711b576EXAMPLE" 
 } 
         ], 
         "authorArn": "arn:aws:iam::123456789012:user/Li_Juan", 
         "clientRequestToken": "", 
         "creationDate": 1508530823.142, 
         "description": "Review the latest changes and updates to the global 
  variables", 
         "lastActivityDate": 1508887223.155, 
         "pullRequestId": "47", 
         "pullRequestStatus": "CLOSED", 
         "pullRequestTargets": [ 
\{\hspace{.1cm} \} "destinationCommit": "9f31c968EXAMPLE", 
                  "destinationReference": "refs/heads/main", 
                  "mergeMetadata": { 
                      "isMerged": true, 
                      "mergedBy": "arn:aws:iam::123456789012:user/Mary_Major" 
                  }, 
                  "repositoryName": "MyDemoRepo", 
                  "sourceCommit": "99132ab0EXAMPLE", 
                  "sourceReference": "refs/heads/variables-branch" 
 } 
         ], 
         "title": "Consolidation of global variables" 
     }
}
```
- 4. 3 方向のマージ戦略を使用してプルリクエストをマージしてクローズするには、次を指定して merge-pull-request-by-three-way コマンドを実行します。
	- プルリクエストの ID (--pull-request-id オプションを指定)。
	- ソースブランチのチップの完全なコミット ID (--source-commit-id オプションを指定)。
	- レポジトリの名前 (--repository-name オプションを指定)。
	- 使用する競合の詳細のレベル (--conflict-detail-level オプションを指定)。指定しない場合、デ フォルトの **FILE\_LEVEL** が使用されます。
	- 使用する競合の解決戦略 (--conflict-resolution-strategy オプションを指定)。指定しない場合、 このデフォルトは NONE になり、競合を手動で解決する必要があります。
- 含めるコミットメッセージ (--commit-message オプションを指定)。
- コミットに使用する名前 (--author-name オプションを指定)。
- コミットに使用する E メールアドレス (--email オプションを指定)。
- 空のフォルダを保持するかどうか (--keep-empty-folders オプションを指定)。

次の例では、*MyDemoRepo* という名前のリポジトリで、ID が *47*、ソースコミット ID が *99132ab0EXAMPLE* のプルリクエストをマージしてクローズします。これは、競合の詳細と競 合解決戦略のデフォルトのオプションを使用します。

```
aws codecommit merge-pull-request-by-three-way --pull-request-id 47 --source-
commit-id 99132ab0EXAMPLE --repository-name MyDemoRepo --author-name "Maria Garcia" 
 --email "maria_garcia@example.com" --commit-message "Merging pull request 47 by 
 three-way with default options"
```
正常に実行されると、このコマンドは早送りによるマージと同じ種類の次のような出力を行いま す。

```
{ 
     "pullRequest": { 
         "approvalRules": [ 
\{\hspace{.1cm} \} "approvalRuleContent": "{\"Version\": \"2018-11-08\",
\"DestinationReferences\": [\"refs/heads/main\"],\"Statements\": [{\"Type
\": \"Approvers\",\"NumberOfApprovalsNeeded\": 2,\"ApprovalPoolMembers\": 
  [\"arn:aws:sts::123456789012:assumed-role/CodeCommitReview/*\"]}]}", 
                  "approvalRuleId": "dd8b17fe-EXAMPLE", 
                 "approvalRuleName": "2-approver-rule-for-main", 
                  "creationDate": 1571356106.936, 
                 "lastModifiedDate": 571356106.936, 
                 "lastModifiedUser": "arn:aws:iam::123456789012:user/Mary_Major", 
                  "originApprovalRuleTemplate": { 
                      "approvalRuleTemplateId": "dd8b17fe-EXAMPLE", 
                      "approvalRuleTemplateName": "2-approver-rule-for-main" 
                 }, 
                  "ruleContentSha256": "4711b576EXAMPLE" 
 } 
         ], 
         "authorArn": "arn:aws:iam::123456789012:user/Li_Juan", 
         "clientRequestToken": "", 
         "creationDate": 1508530823.142,
```

```
 "description": "Review the latest changes and updates to the global 
  variables", 
         "lastActivityDate": 1508887223.155, 
         "pullRequestId": "47", 
         "pullRequestStatus": "CLOSED", 
         "pullRequestTargets": [ 
             { 
                  "destinationCommit": "9f31c968EXAMPLE", 
                  "destinationReference": "refs/heads/main", 
                  "mergeMetadata": { 
                      "isMerged": true, 
                      "mergedBy": "arn:aws:iam::123456789012:user/Mary_Major" 
\qquad \qquad \text{ } "repositoryName": "MyDemoRepo", 
                  "sourceCommit": "99132ab0EXAMPLE", 
                  "sourceReference": "refs/heads/variables-branch" 
 } 
         ], 
         "title": "Consolidation of global variables" 
     }
}
```
<span id="page-300-0"></span>AWS CodeCommit リポジトリ内のプルリクエストの競合を解決す る

プルリクエストに競合があるためにマージできない場合、つぎのいずれかの方法でこの競合の解決を 試みることができます。

- ローカルコンピューターで、git diff コマンドを使用して 2 つのブランチ間の競合を見つけ、解決 するために変更を加えます。また、別のツールや他のソフトウェアを使用して差異を見つけて解決 を試みることもできます。満足できる解決方法を実行したら、解決した競合が含まれる変更がある 送信元のブランチをプッシュして、プルリクエストを更新できます。git diff および git difftool につ いての詳細は、Git ドキュメントを参照してください。
- コンソールでは、[Resolve conflicts (競合の解決)] を選択できます。これにより、プレーンテキス トエディタが開き、git diff コマンドに類似する方法で競合が表示されます。競合が含まれるファイ ルごとに手動で競合を確認し、変更を加えたら、変更されたものでプルリクエストを更新します。
- AWS CLI では、AWS CLI を使用して競合のマージについての情報を取得し、マージをテストする ために非参照のマージコミットを作成できます。

#### トピック

- [プルリクエストの競合を解決する \(コンソール\)](#page-301-0)
- [プルリクエスト内の競合を解決する \(AWS CLI\)](#page-303-0)

## <span id="page-301-0"></span>プルリクエストの競合を解決する (コンソール)

CodeCommit コンソールを使用して、CodeCommit リポジトリ内のプルリクエストにおける競合を 解決できます。

- 1. <https://console.aws.amazon.com/codesuite/codecommit/home>で CodeCommit コンソールを開 きます。
- 2. リポジトリで、リポジトリの名前を選択します。
- 3. ナビゲーションペインで、[プルリクエスト] を選択します。
- 4. デフォルトでは、すべてのオープンプルリクエストが一覧表示されます。マージしたいけれど、 競合があるオープンプルリクエストを選択します。
- 5. プルリクエストで [Resolve conflicts] を選択します。このオプションは、プルリクエストがマー ジできるようになる前に競合を解決する必要がある場合のみ表示されます。

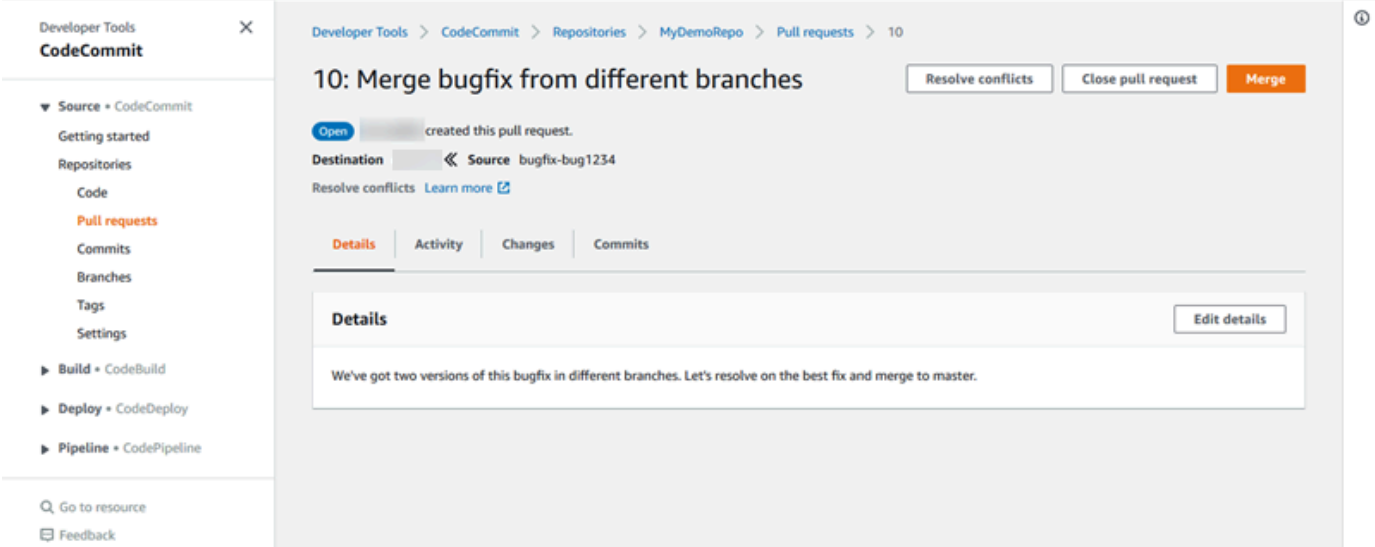

6. 解決する必要がある競合がある各ファイルをリスト化した競合解決ウィンドウが開きます。リス トの各ファイルを選択して競合を確認し、すべての競合が解決されるまで必要な変更を加えま す。

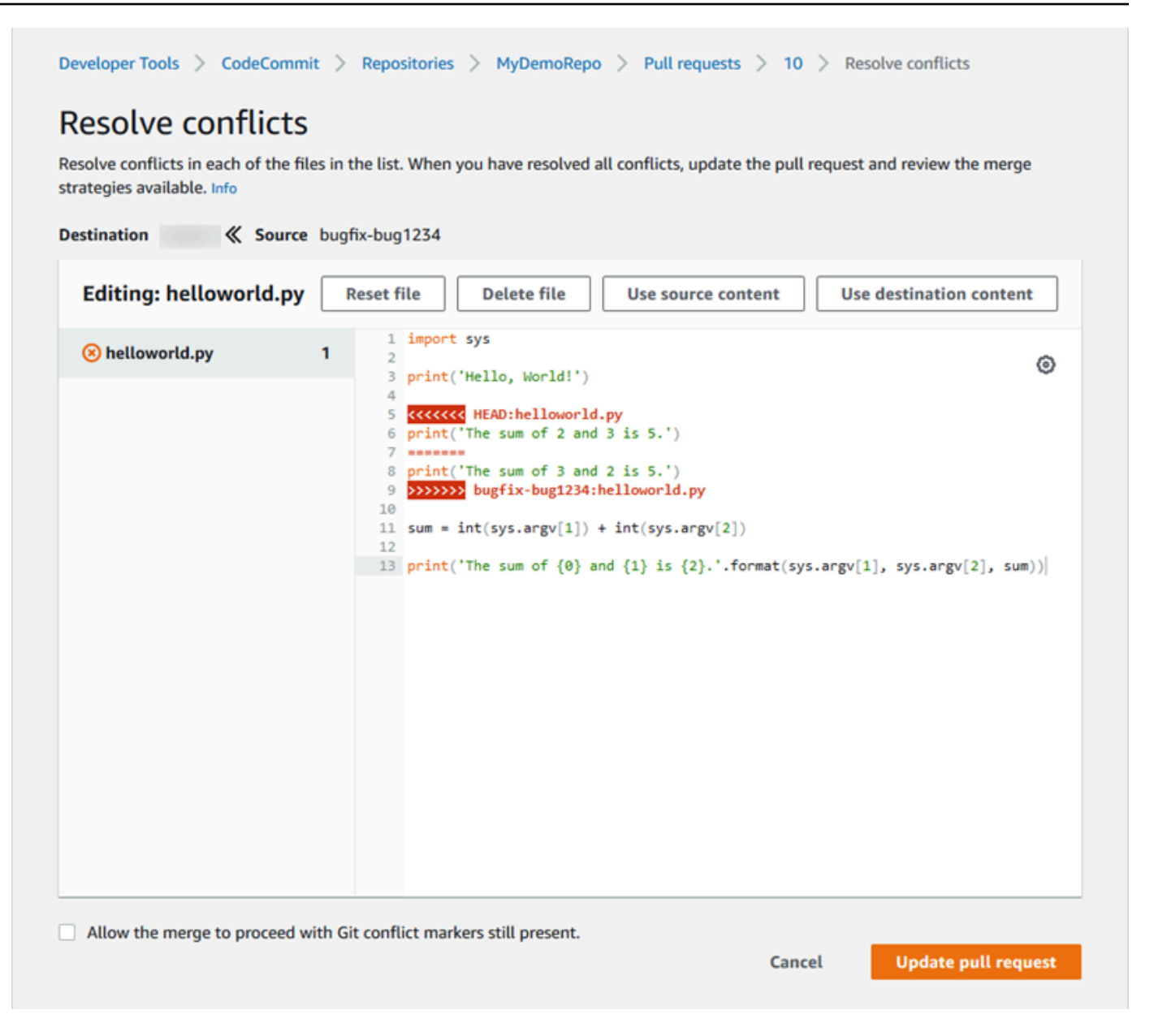

- 送信元のファイルコンテンツあるいは送信先のファイルコンテンツを使用するかを選択でき、 また、ファイルがバイナリファイルではない場合には手動でファイルのコンテンツを編集して 必要な変更のみが含まれるようにできます。スタンダード git diff マーカーは、ファイルの送 信先ブランチ (HEAD) と送信元ブランチ間の競合を示すために使用されます。
- ファイルがバイナリファイル、Git サブモジュールの場合、またはファイルあるいはフォルダ の名前の競合がある場合、競合を解決するために送信元のファイルあるいは送信先のファイル を使用するかを選択する必要があります。CodeCommit コンソールでバイナリファイルを表 示あるいは編集することはできません。
- ファイルモードの競合がある場合、送信元ファイルのファイルモードと送信先ファイルのファ イルモードのどちらかを選択することで、解決するためのオプションが表示されます。
- ファイルの変更を破棄して競合状態に戻すには、[Reset file (ファイルのリセット)] を選択しま す。これにより、異なる方法で競合を解決できます。
- 7. 変更に満足したら、[Update pull request (プルリクエストの更新)] を選択します。

#### **a** Note

変更を使用してプルリクエストを正常に更新する前に、すべてのファイルですべての競 合を解決する必要があります。

8. プルリクエストは、変更を使用して更新され、マージ可能になります。マージページが表示され ます。この時点でプルリクエストをマージするか、またはプルリクエストのリストに戻るかを選 択できます。

#### <span id="page-303-0"></span>プルリクエスト内の競合を解決する (AWS CLI)

CodeCommit で AWS CLI コマンドを使用するには、AWS CLI をインストールします。詳細につい ては、「[コマンドラインリファレンス](#page-651-0)」を参照してください。

いずれの AWS CLI コマンドも単一でプルリクエスト内の競合を解決して、このリクエストをマージ することを許可しません。ただし、個別のコマンドを使用すると、競合の検出、これらの解決の試 行、およびプルリクエストがマージ可能かどうかのテストを行うことができます。次を使用できま す。

- get-merge-options を使用して、どのマージオプションが 2 つのコミット識別子間のマージに使用 できるかを検出します。
- get-merge-conflicts を使用して、2 つのコミット識別子間のマージにおけるマージ競合があるファ イルのリストを返します。
- batch-describe-merge-conflicts を使用して、指定するマージ戦略を使用した 2 つのコミット間の マージにおけるファイル内のすべてのマージ競合についての情報を取得します。
- describe-merge-conflicts を使用して、指定するマージ戦略を使用した 2 つのコミット間の特定の ファイルにおけるマージ競合に関する詳細を取得します。
- create-unreferenced-merge-commit を使用して、指定するマージ戦略を使用した 2 つのコミット 識別子をマージする結果をテストします。

1.

2 つのコミット識別子間でのマージに使用できるマージオプションを判断するためには、次を指 定して get-merge-options コマンドを実行します。

- マージの送信元のコミット識別子 (--source-commit-specifier オプションを指定)。
- マージの送信先のコミット識別子 (--destination-commit-specifier オプションを指定)。
- レポジトリの名前 (--repository-name オプションを指定)。
- (オプション) 使用する競合解決戦略 (--conflict-resolution-strategy オプションを指定)。
- (オプション) すべての競合についての詳細度レベル (--conflict-detail-level オプションを指 定)。

例えば、*bugfix-1234* という名前の送信元ブランチを *MyDemoRepo* という名前のリポジトリ 内で *main* という名前の送信先ブランチにマージするために使用できるマージ戦略を判断するた めには、次のようにします。

aws codecommit get-merge-options --source-commit-specifier *bugfix-1234* - destination-commit-specifier *main* --repository-name *MyDemoRepo*

このコマンドが正常に実行されると、次のような出力が生成されます。

```
{ 
     "mergeOptions": [ 
          "FAST_FORWARD_MERGE", 
          "SQUASH_MERGE", 
          "THREE_WAY_MERGE" 
     ], 
     "sourceCommitId": "d49940adEXAMPLE", 
     "destinationCommitId": "86958e0aEXAMPLE", 
     "baseCommitId": "86958e0aEXAMPLE"
}
```
2.

2 つのコミット識別子間のマージのマージ競合が含まれるファイルのリストを取得するには、次 を指定して get-merge-conflicts コマンドを実行します。

- マージの送信元のコミット識別子 (--source-commit-specifier オプションを指定)。
- マージの送信先のコミット識別子 (--destination-commit-specifier オプションを指定)。
- レポジトリの名前 (--repository-name オプションを指定)。
- 使用するマージオプション (--merge-option オプションを指定)。
- (オプション) すべての競合についての詳細度レベル (--conflict-detail-level オプションを指 定)。
- (オプション) 使用する競合解決戦略 (--conflict-resolution-strategy オプションを指定)。
- (オプション) 返す競合があるファイルの最大数 (--max-conflict-files オプションを指定)。

例えば、MyDemoRepo という名前のリポジトリで 3 方向マージ戦略を使用した、featurerandomizationfeature という名前の送信元ブランチと main という名前の送信先ブランチ間の マージにおける競合があるファイルのリストを取得するには、次のようにします。

```
aws codecommit get-merge-conflicts --source-commit-specifier feature-
randomizationfeature --destination-commit-specifier main --merge-option 
  THREE_WAY_MERGE --repository-name MyDemoRepo
```
このコマンドが正常に実行されると、次のような出力が生成されます。

```
{ 
     "mergeable": false, 
     "destinationCommitId": "86958e0aEXAMPLE", 
     "sourceCommitId": "6ccd57fdEXAMPLE", 
     "baseCommitId": "767b6958EXAMPLE", 
     "conflictMetadataList": [ 
          { 
              "filePath": "readme.md", 
              "fileSizes": { 
                   "source": 139, 
                   "destination": 230, 
                   "base": 85 
              }, 
               "fileModes": { 
                   "source": "NORMAL", 
                   "destination": "NORMAL", 
                   "base": "NORMAL" 
              }, 
               "objectTypes": { 
                   "source": "FILE", 
                   "destination": "FILE", 
                   "base": "FILE" 
              }, 
               "numberOfConflicts": 1,
```

```
 "isBinaryFile": { 
                  "source": false, 
                  "destination": false, 
                  "base": false 
              }, 
              "contentConflict": true, 
              "fileModeConflict": false, 
              "objectTypeConflict": false, 
              "mergeOperations": { 
                  "source": "M", 
                  "destination": "M" 
 } 
         } 
     ]
```
3.

}

2 つのコミット識別子間のマージにおいて、すべてのファイルあるいはファイルのサブセットな いのマージ競合についての情報を取得するには、batch-describe-merge-conflicts コマンドを実行 します。

- マージの送信元のコミット識別子 (--source-commit-specifier オプションを指定)。
- マージの送信先のコミット識別子 (--destination-commit-specifier オプションを指定)。
- 使用するマージオプション (--merge-option オプションを指定)。
- レポジトリの名前 (--repository-name オプションを指定)。
- (オプション) 使用する競合解決戦略 (--conflict-resolution-strategy オプションを指定)。
- (オプション) すべての競合についての詳細度レベル (--conflict-detail-level オプションを指 定)。
- (オプション) 返されるマージハンクの最大数 (--max-merge-hunks オプションを指定)。
- (オプション) 返す競合があるファイルの最大数 (--max-conflict-files オプションを指定)。
- (オプション) 競合を説明するために使用されるターゲットファイルのパス (--file-paths オプ ションを指定)。

例えば、*feature-randomizationfeature* という名前の送信元のブランチと *main* という 名前の送信先ブランチを *MyDemoRepo* という名前のリポジトリで *THREE\_WAY\_MERGE* 戦略を 使用してマージするときのマージ競合を判断するためには、次のようにします。

```
aws codecommit batch-describe-merge-conflicts --source-commit-specifier feature-
randomizationfeature --destination-commit-specifier main --merge-
option THREE_WAY_MERGE --repository-name MyDemoRepo
```
#### このコマンドが正常に実行されると、次のような出力が生成されます。

```
{ 
     "conflicts": [ 
         { 
              "conflictMetadata": { 
                   "filePath": "readme.md", 
                   "fileSizes": { 
                       "source": 139, 
                       "destination": 230, 
                       "base": 85 
                   }, 
                   "fileModes": { 
                       "source": "NORMAL", 
                       "destination": "NORMAL", 
                       "base": "NORMAL" 
                   }, 
                   "objectTypes": { 
                       "source": "FILE", 
                       "destination": "FILE", 
                       "base": "FILE" 
                   }, 
                   "numberOfConflicts": 1, 
                   "isBinaryFile": { 
                       "source": false, 
                       "destination": false, 
                       "base": false 
                   }, 
                   "contentConflict": true, 
                   "fileModeConflict": false, 
                   "objectTypeConflict": false, 
                   "mergeOperations": { 
                       "source": "M", 
                       "destination": "M" 
 } 
              }, 
              "mergeHunks": [ 
\overline{\mathcal{L}}
```

```
 "isConflict": true, 
                    "source": { 
                        "startLine": 0, 
                        "endLine": 3, 
                        "hunkContent": "VGhpcyBpEXAMPLE==" 
\}, \{ "destination": { 
                        "startLine": 0, 
                        "endLine": 1, 
                        "hunkContent": "VXNlIHRoEXAMPLE=" 
1 1 1 1 1 1 1
 } 
 ] 
        } 
     ], 
     "errors": [], 
     "destinationCommitId": "86958e0aEXAMPLE", 
     "sourceCommitId": "6ccd57fdEXAMPLE", 
     "baseCommitId": "767b6958EXAMPLE"
}
```
4.

2 つのコミット識別子間のマージの特定のファイルにおけるマージ競合についての詳細を取得す るには、次を指定して describe-merge-conflicts コマンドを実行します。

- マージの送信元のコミット識別子 (--source-commit-specifier オプションを指定)。
- マージの送信先のコミット識別子 (--destination-commit-specifier オプションを指定)。
- 使用するマージオプション (--merge-option オプションを指定)。
- 競合を説明するために使用するターゲットファイルのパス (--file-path オプションを指定)。
- レポジトリの名前 (--repository-name オプションを指定)。
- (オプション) 使用する競合解決戦略 (--conflict-resolution-strategy オプションを指定)。
- (オプション) すべての競合についての詳細度レベル (--conflict-detail-level オプションを指 定)。
- (オプション) 返されるマージハンクの最大数 (--max-merge-hunks オプションを指定)。
- (オプション) 返す競合があるファイルの最大数 (--max-conflict-files オプションを指定)。

例えば、*readme.md* という名前のファイルで *feature-randomizationfeature* という名 前の送信元ブランチと *main* という名前の送信先ブランチでの *MyDemoRepo* という名前のリポ ジトリ内の *THREE\_WAY\_MERGE* 戦略を使用したマージ競合を判断するには、次のようにしま す。

```
aws codecommit describe-merge-conflicts --source-commit-specifier feature-
randomizationfeature --destination-commit-specifier main --merge-
option THREE_WAY_MERGE --file-path readme.md --repository-name MyDemoRepo
```
このコマンドが正常に実行されると、次のような出力が生成されます。

```
{ 
     "conflictMetadata": { 
          "filePath": "readme.md", 
          "fileSizes": { 
               "source": 139, 
               "destination": 230, 
               "base": 85 
          }, 
          "fileModes": { 
               "source": "NORMAL", 
               "destination": "NORMAL", 
               "base": "NORMAL" 
          }, 
          "objectTypes": { 
               "source": "FILE", 
               "destination": "FILE", 
               "base": "FILE" 
          }, 
          "numberOfConflicts": 1, 
          "isBinaryFile": { 
              "source": false, 
               "destination": false, 
               "base": false 
          }, 
          "contentConflict": true, 
          "fileModeConflict": false, 
          "objectTypeConflict": false, 
          "mergeOperations": { 
               "source": "M", 
               "destination": "M" 
          } 
     }, 
     "mergeHunks": [
```

```
 { 
              "isConflict": true, 
              "source": { 
                  "startLine": 0, 
                  "endLine": 3, 
                  "hunkContent": "VGhpcyBpEXAMPLE==" 
              }, 
              "destination": { 
                  "startLine": 0, 
                  "endLine": 1, 
                  "hunkContent": "VXNlIHRoEXAMPLE=" 
 } 
         } 
     ], 
     "destinationCommitId": "86958e0aEXAMPLE", 
     "sourceCommitId": "6ccd57fdEXAMPLE", 
     "baseCommitId": "767b69580EXAMPLE"
}
```
5.

2 つのコミット識別子をマージした結果を表す非参照のコミットを作成するには、次を指定して create-unreferenced-merge-commit コマンドを実行します。

- マージの送信元のコミット識別子 (--source-commit-specifier オプションを指定)。
- マージの送信先のコミット識別子 (--destination-commit-specifier オプションを指定)。
- 使用するマージオプション (--merge-option オプションを指定)。
- レポジトリの名前 (--repository-name オプションを指定)。
- (オプション) 使用する競合解決戦略 (--conflict-resolution-strategy オプションを指定)。
- (オプション) すべての競合についての詳細度レベル (--conflict-detail-level オプションを指 定)。
- (オプション) 含めるコミットメッセージ (--commit-message オプションを指定)。
- (オプション) コミットに使用する名前 (--name オプションを指定)。
- (オプション) コミットに使用する E メールアドレス (--email オプションを指定)。
- (オプション) 空のフォルダを保持するかどうか (--keep-empty-folders オプションを指定)。

例えば、*bugfix-1234* という名前の送信元のブランチと *main* という名前の送信先ブランチを *MyDemoRepo* という名前のリポジトリで ACCEPT\_SOURCE 戦略を使用してマージするときの マージ競合を判断するためには、次のようにします。

```
aws codecommit create-unreferenced-merge-commit --source-commit-
specifier bugfix-1234 --destination-commit-specifier main --merge-option 
 THREE_WAY_MERGE --repository-name MyDemoRepo --name "Maria Garcia" --email 
  "maria_garcia@example.com" --commit-message "Testing the results of this merge."
```
このコマンドが正常に実行されると、次のような出力が生成されます。

```
{ 
     "commitId": "4f178133EXAMPLE", 
     "treeId": "389765daEXAMPLE"
}
```
# AWS CodeCommit リポジトリのプルリクエストをクローズする

コードをマージせずにプルリクエストを閉じる場合、次のいずれかの方法を使用できます。

- コンソールでは、コードをマージせずにプルリクエストをクローズできます。これを行うのは、上 記のように、git merge コマンドを使用してブランチを手動でマージする場合や、プルリクエスト ソースブランチのコードが送信先ブランチにマージするコードではない場合です。
- プルリクエストで指定されたソースブランチを削除できます。CodeCommit は、プルリクエスト の送信元ブランチまたは送信先ブランチのいずれかが削除された場合、プルリクエストを自動的に クローズします。
- AWS CLI では、プルリクエストのステータスを OPEN から CLOSED に更新できます。これによっ て、コードをマージせずにプルリクエストがクローズされます。

トピック

- [プルリクエストをクローズする \(コンソール\)](#page-311-0)
- [プルリクエストをクローズする \(AWS CLI\)](#page-312-0)

### <span id="page-311-0"></span>プルリクエストをクローズする (コンソール)

CodeCommit コンソールを使用して、CodeCommit リポジトリ内のプルリクエストを閉じることが できます。プルリクエストのステータスが Closed に変更されると、それを Open に戻すことはでき ませんが、ユーザーは変更についてコメントしたり、コメントに返信することができます。

- 1. <https://console.aws.amazon.com/codesuite/codecommit/home>で CodeCommit コンソールを開 きます。
- 2. リポジトリで、リポジトリの名前を選択します。
- 3. ナビゲーションペインで、[プルリクエスト] を選択します。
- 4. デフォルトでは、すべてのオープンプルリクエストが一覧表示されます。解決済みにする未解決 のプルリクエストを選択します。

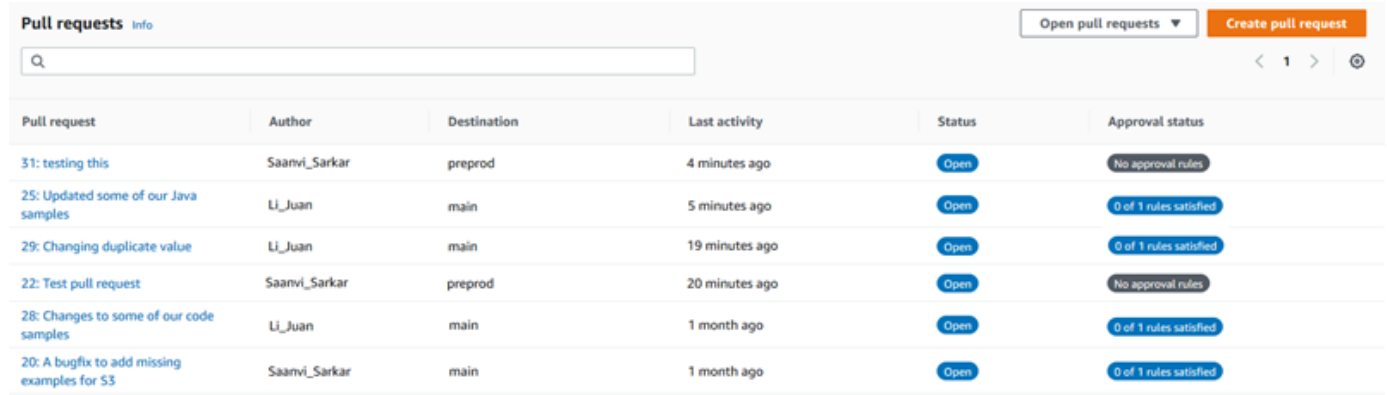

5. プルリクエストで、[Close pull request (プルリクエストのクローズ)] を選択します。このオプ ションは、ソースブランチを送信先ブランチにマージすることなくプルリクエストをクローズし ます。このオプションでは、プルリクエストをクローズする際にソースブランチを削除する方法 は提供していませんが、リクエストがクローズされた後にソースブランチを自分で削除すること ができます。

### <span id="page-312-0"></span>プルリクエストをクローズする (AWS CLI)

CodeCommit で AWS CLI コマンドを使用するには、AWS CLI をインストールします。詳細につい ては、「[コマンドラインリファレンス](#page-651-0)」を参照してください。

AWS CLI を使用して CodeCommit リポジトリ内のプルリクエストを閉じるには

- リポジトリ内のプルリクエストのステータスを OPEN から CLOSED に更新するには、次のよう に指定して update-pull-request-status コマンドを実行します。
	- プルリクエストの ID (--pull-request-id オプションを指定)。
	- プルリクエストのステータス (--pull-request-status オプションを指定)。

例えば、ID *42* のプルリクエストのステータスを MyDemoRepo という名前の CodeCommit リポ ジトリで *CLOSED* に更新するには、以下の操作を行います。

```
aws codecommit update-pull-request-status --pull-request-id 42 --pull-request-
status CLOSED
```
このコマンドが正常に実行されると、次のような出力が生成されます。

```
{ 
     "pullRequest": { 
         "approvalRules": [ 
\{\hspace{.1cm} \} "approvalRuleContent": "{\"Version\": \"2018-11-08\",\"Statements
\": [{\"Type\": \"Approvers\",\"NumberOfApprovalsNeeded\": 2,\"ApprovalPoolMembers
\": [\"arn:aws:sts::123456789012:assumed-role/CodeCommitReview/*\"]}]}", 
                  "approvalRuleId": "dd8b17fe-EXAMPLE", 
                 "approvalRuleName": "2-approvers-needed-for-this-change", 
                  "creationDate": 1571356106.936, 
                 "lastModifiedDate": 571356106.936, 
                 "lastModifiedUser": "arn:aws:iam::123456789012:user/Mary_Major", 
                  "ruleContentSha256": "4711b576EXAMPLE" 
 } 
         ], 
         "authorArn": "arn:aws:iam::123456789012:user/Li_Juan", 
         "clientRequestToken": "", 
         "creationDate": 1508530823.165, 
         "description": "Updated the pull request to remove unused global 
  variable.", 
         "lastActivityDate": 1508372423.12, 
         "pullRequestId": "47", 
         "pullRequestStatus": "CLOSED", 
         "pullRequestTargets": [ 
             { 
                  "destinationCommit": "9f31c968EXAMPLE", 
                  "destinationReference": "refs/heads/main", 
                 "mergeMetadata": { 
                      "isMerged": false, 
                 }, 
                 "repositoryName": "MyDemoRepo", 
                  "sourceCommit": "99132ab0EXAMPLE", 
                 "sourceReference": "refs/heads/variables-branch" 
 } 
         ], 
         "title": "Consolidation of global variables" 
     }
```
}

# 承認ルールテンプレートの操作

プルリクエストの承認ルールを作成できます。リポジトリで作成されたプルリクエストの一部または すべてに承認ルールを自動的に適用するには、承認ルールテンプレートを使用します。承認ルールテ ンプレートを使用すると、異なるブランチが適切なレベルの承認とコントロールを持つように、リ ポジトリ間で開発ワークフローをカスタマイズできます。本番稼働用ブランチと開発ブランチに異 なるルールを定義できます。これらのルールは、ルール条件に一致するプルリクエストが作成され るたびに適用されます。承認ルールテンプレートのマネージドポリシーと許可の詳細については、 「[承認ルールテンプレートに対するアクションのアクセス許可](#page-523-0) および [CodeCommit の AWS 管理ポ](#page-478-0) [リシー](#page-478-0)」を参照してください。

承認ルールテンプレートは、当該テンプレートが作成された AWS リージョン 内の 1 つ以上のリポ ジトリに関連付けることができます。テンプレートがリポジトリに関連付けられている場合、プルリ クエストの作成の一環として、そのリポジトリのプルリクエストの承認ルールが自動的に作成されま す。単一の承認ルールと同様に、承認ルールテンプレートは承認ルールの構造を定義します。これに は、必要な承認の数や、承認が必要なオプションのユーザープールが含まれます。承認ルールとは異 なり、送信先リファレンス (ブランチ) を定義することもできます。ブランチフィルターとも呼ばれ ます。送信先リファレンスを定義する場合、テンプレートの指定されたブランチ名(送信先リファレ ンス)と一致する送信先ブランチ名を持つプルリクエストにのみルールが作成されます。例えば、送 信先リファレンスとして **refs/heads/main** を指定した場合、テンプレートで定義された承認ルー ルは、送信先ブランチが main である場合にのみプルリクエストに適用されます。

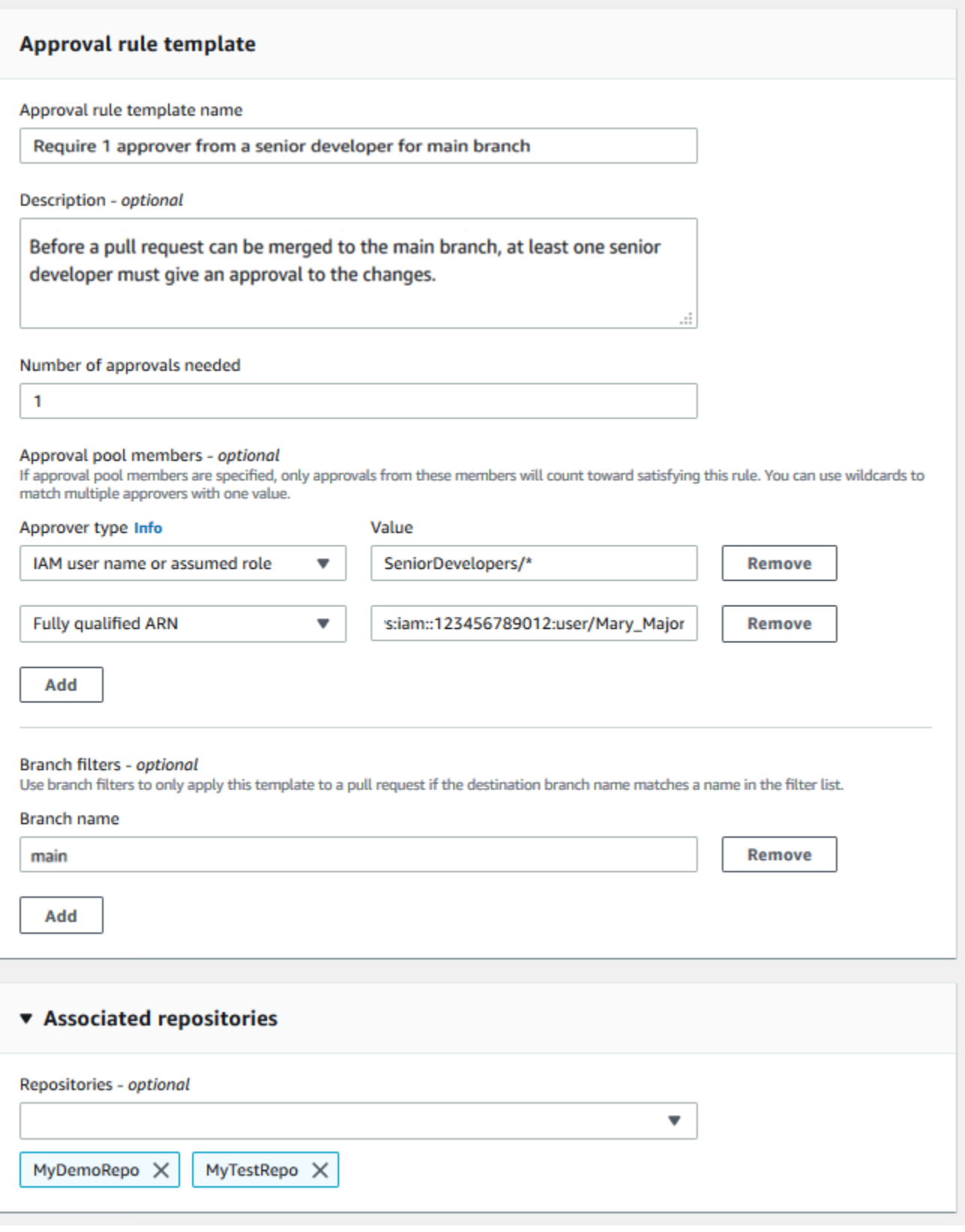

トピック

- [承認ルールテンプレートを作成する](#page-317-0)
- [承認ルールテンプレートをリポジトリに関連付ける](#page-322-0)
- [承認ルールテンプレートの管理](#page-325-0)
- [承認ルールテンプレートの関連付けを解除する](#page-330-0)
- [承認ルールテンプレートを削除する](#page-332-0)

## <span id="page-317-0"></span>承認ルールテンプレートを作成する

1 つ以上の承認ルールテンプレートを作成して、リポジトリ間で開発ワークフローをカスタマイズで きます。複数のテンプレートを作成することで、異なるブランチが適切なレベルの承認とコントロー ルを持つように、承認ルールの自動作成を設定できます。たとえば、本番稼働用ブランチと開発ブラ ンチ用に異なるテンプレートを作成し、これらのテンプレートを 1 つ以上のリポジトリに適用でき ます。ユーザーがこれらのリポジトリでプルリクエストを作成すると、そのリクエストはそれらのテ ンプレートに対して評価されます。リクエストが適用されたテンプレートの条件と一致する場合、プ ルリクエストの承認ルールが作成されます。

コンソールまたは AWS CLI を使用して、承認ルールテンプレートを作成できます。承認ルールテン プレートのマネージドポリシーと許可の詳細については、「[承認ルールテンプレートに対するアク](#page-523-0) [ションのアクセス許可](#page-523-0) および [CodeCommit の AWS 管理ポリシー」](#page-478-0)を参照してください。

#### トピック

- [承認ルールテンプレートを作成する \(コンソール\)](#page-317-1)
- [承認ルールテンプレートを作成する \(AWS CLI\)](#page-321-0)

### <span id="page-317-1"></span>承認ルールテンプレートを作成する (コンソール)

承認ルールテンプレートは、デフォルトではどのリポジトリにも関連付けられません。テンプレート を作成するときに、テンプレートと 1 つ以上のリポジトリ間の関連付けを作成することも、後で関 連付けを追加することもできます。

承認ルールテンプレートを作成するには(コンソール)

- 1. <https://console.aws.amazon.com/codesuite/codecommit/home>で CodeCommit コンソールを開 きます。
- 2. [Approval rule templates (承認ルールテンプレート)] を選択し、[Create template (テンプレート の作成)] を選択します。
- 3. [Approval rule template name (承認ルールのテンプレート名)] で、テンプレートにわかりやす い名前を付けます。例えば、プルリクエストをマージする前に、上級デベロッパーのうちの 1 人に対して、プルリクエストを承認するように求める場合は、ルール **Require 1 approver from a senior developer** に名前を付けることができます。
- 4. (オプション) [Description (説明)] に、このテンプレートの目的の説明を入力します。これ は、このテンプレートがリポジトリに適しているかどうかを判断するのに役立ちます。
- 5. [Number of approvals needed (必要な承認の数)] に、必要な数値を入力します。デフォルトは 1 です。
- 6. (オプション)プルリクエストの承認を特定のユーザーグループからリクエストする場合は、 [Approval rule members (承認ルールのメンバー)] で [Add (追加)] を選択します。[Approver type (承認者のタイプ)] で、次のいずれかを選択します。
	- [IAM user name or assumed role] (IAM ユーザー名または引き受けたロール): このオプション では、サインインに使用したアカウントのアマゾン ウェブ サービスアカウント ID が事前に 入力され、名前のみが必要です。指定された名前と名前が一致する IAM ユーザーおよびフェ デレーティッドアクセスユーザーの両方に使用できます。これは非常に強力なオプションで、 柔軟性が大きく高まります。例えば、このオプションを選択し、アマゾン ウェブ サービスア カウント 123456789012 でサインインして **Mary\_Major** を指定した場合、次のすべてがその ユーザーからの承認としてカウントされます。
		- アカウントの IAM ユーザー (arn:aws:iam::123456789012:user/Mary\_Major)
		- Mary\_Major として IAM で識別されるフェデレーティッドユーザー (arn:aws:sts::123456789012:federated-user/Mary\_Major)

このオプションでは、ロールセッション名が Mary\_Major (**CodeCommitReview**) の arn:aws:sts::123456789012:assumed-role/CodeCommitReview/Mary\_Major ロールを引き受けるユーザーのアクティブなセッションは、ワイルドカード (\*Mary\_Major) を含めないかぎり認識されません。ロール名を明示的に指定することもできます (CodeCommitReview/Mary\_Major)。

• [Fully qualified ARN] (完全修飾 ARN): このオプションでは、IAM ユーザーまたは ロールの完全修飾 Amazon リソースネーム (ARN) を指定できます。このオプショ ンは、AWS や AWS Lambda などの 他の AWS CodeBuild サービスによって使 用される委任ロールもサポートします。委任ロールの ARN 形式は、ロールの場 合は arn:aws:sts::*AccountID*:assumed-role/*RoleName*、関数の場合は arn:aws:sts::*AccountID*:assumed-role/*FunctionName* です。

承認者のタイプとして [IAM user name or assumed role] (IAM ユーザー名または引き受けたロー ル) を選択した場合は、[Value] (値) に、IAM ユーザーまたはロールの名前またはユーザーかロー ルの完全修飾 ARN を入力します。承認が必要な承認の数にカウントされるすべてのユーザーま たはロールを追加するまで、[Add (追加)] を再度選択してユーザーまたはロールを追加します。

どちらの承認者タイプでも、値にワイルドカード (\*) を使用できます。例えば、[IAM user name or assumed role] (IAM ユーザー名または引き受けたロール) オプションを選択 し、**CodeCommitReview/\*** を指定した場合、**CodeCommitReview** のロールを引き受ける すべてのユーザーが承認プールにカウントされます。個々のロールセッション名は、必要な 承認者数にカウントされます。このようにして、Mary\_Major と Li\_Juan は、サインインして CodeCommitReview のロールを引き受けるときに承認としてカウントされます。IAM ARN、 ワイルドカード、および形式の詳細については、[IAM 識別子を](https://docs.aws.amazon.com/IAM/latest/UserGuide/reference_identifiers.html#identifiers-arns)参照してください。

#### **a** Note

承認ルールは、クロスアカウント承認をサポートしていません。

- 7. (オプション) [Branch filters (ブランチフィルター)] で、承認ルールの作成をフィルタリングす るために使用する送信先ブランチ名を入力します。例えば、*main* を指定した場合、プルリクエ ストの送信先ブランチが *main* という名前のブランチである場合にのみ、関連付けられたリポジ トリのプルリクエストに対して承認ルールが作成されます。ブランチ名にワイルドカード (\*) を 使用すると、ワイルドカードケースに一致するすべてのブランチ名に承認ルールを適用できま す。ただし、ブランチ名の先頭にワイルドカードを使用することはできません。最大 100 のブ ランチ名を指定できます。フィルターを指定しない場合、テンプレートは関連付けられたリポジ トリのすべてのブランチに適用されます。
- 8. (オプション) [Associated repositories (関連付けられたリポジトリ)] の [Repositories (リポジト リ)] リストで、この承認ルールに関連付けるこの AWS リージョン のリポジトリを選択します。

**a** Note テンプレートを作成した後で、リポジトリを関連付けることができます。詳細について は、「[承認ルールテンプレートをリポジトリに関連付ける](#page-322-0)」を参照してください。

9. [Create] を選択します。

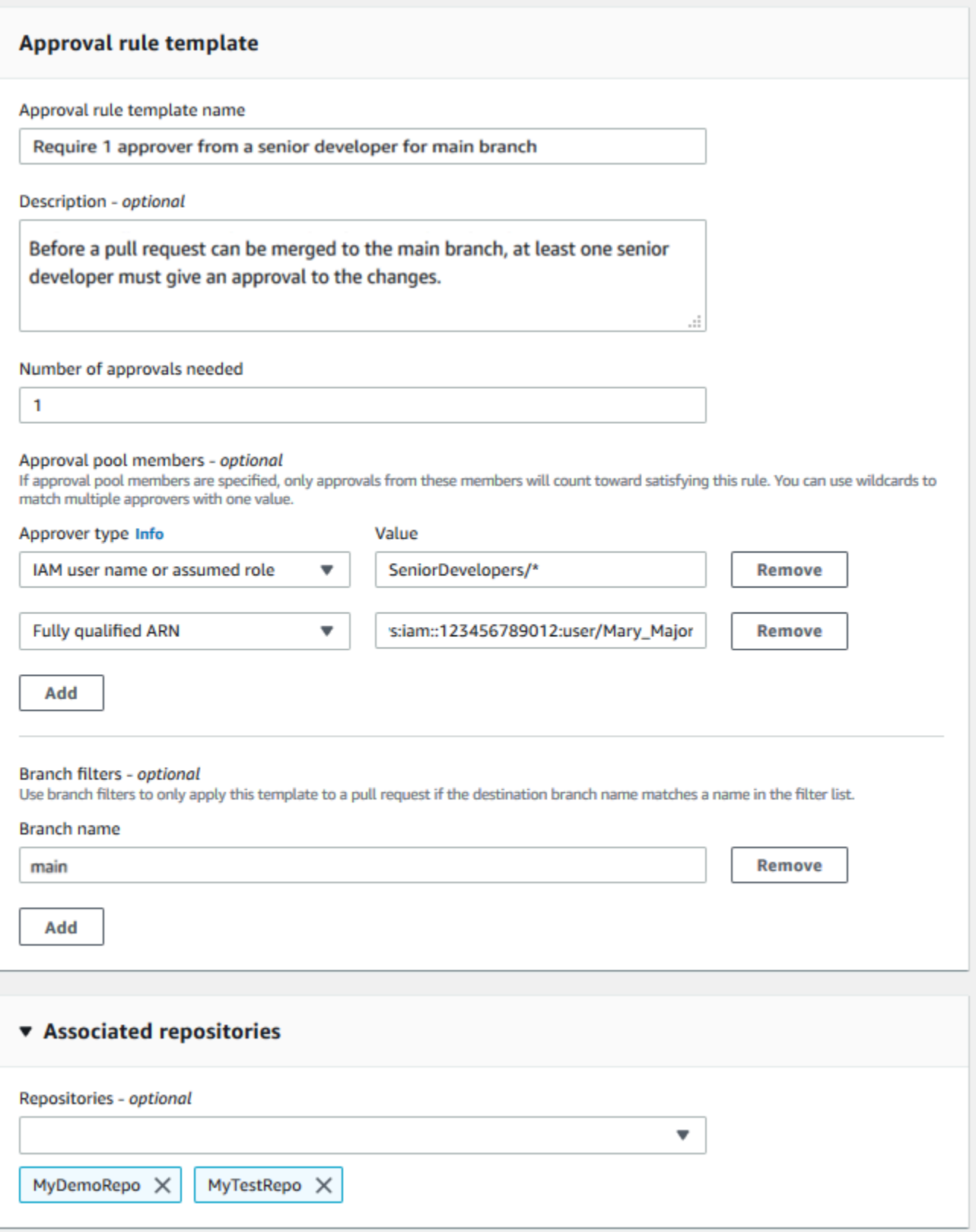

## <span id="page-321-0"></span>承認ルールテンプレートを作成する (AWS CLI)

AWS CLI を使用して、承認ルールテンプレートを作成できます。AWS CLI を使用する場合、テンプ レートの送信先リファレンスを指定できます。これにより、送信先ブランチがテンプレートの送信先 ブランチと一致するプルリクエストにのみ適用されます。

承認ルールテンプレートを作成するには (AWS CLI)

- 1. ターミナルまたはコマンドラインで、次を指定して、create-approval-rule-template コマンドを 実行します。
	- 承認ルールテンプレートの名前。目的を説明する名前を使用することを検討してください。
	- 承認ルールテンプレートの説明。名前と同様に、詳細な説明を提供することを検討してくださ い。
	- 承認ルールテンプレートの JSON 構造。この構造には、承認ルールが適用されるプルリクエ ストの送信先ブランチである送信先リファレンスの要件と、必要な承認の数に承認がカウント されるユーザーである承認プールメンバーの要件を含めることができます。

承認ルールのコンテンツを作成するときに、次のいずれかの方法で、承認プールの承認者を指定 できます。

- CodeCommitApprovers: このオプションでは、アマゾン ウェブ サービスアカウントとリソー スのみが必要です。指定されたリソース名と一致する名前を持つ IAM ユーザーとフェデレー ティッドアクセスユーザーの両方に使用できます。これは非常に強力なオプションで、柔軟性 が大きく高まります。例えば、AWS アカウント 123456789012 と **Mary\_Major** を指定した 場合、以下のすべてがそのユーザーからの承認としてカウントされます。
	- アカウントの IAM ユーザー (arn:aws:iam::123456789012:user/Mary\_Major)
	- Mary\_Major として IAM で識別されるフェデレーティッドユーザー (arn:aws:sts::123456789012:federated-user/Mary\_Major)

このオプションでは、ロールセッション名が *Mary\_Major* (arn:aws:sts::123456789012:assumed-role/*SeniorDevelopers*/*Mary\_Major*) で ある *SeniorDevelopers* のロールを引き受けるユーザーのアクティブなセッションは、ワ イルドカード (\*Mary\_Major) を含めない限り認識されません。

• [Fully qualified ARN] (完全修飾 ARN): このオプションでは、IAM ユーザーまたはロールの完全 修飾 Amazon リソースネーム (ARN) を指定できます。

IAM ARN、ワイルドカード、および形式の詳細については、[IAM 識別子を](https://docs.aws.amazon.com/IAM/latest/UserGuide/reference_identifiers.html#identifiers-arns)参照してください。

次の例では、**2-approver-rule-for-main** という名前の承認ルールテンプレートと **Requires two developers from the team to approve the pull request if the destination branch is main** の説明を作成します。このテンプレートで は、**CodeCommitReview** のロールを引き受ける 2 人のユーザーがプルリクエストを **main** ブラ ンチにマージする前に承認する必要があります。

```
aws codecommit create-approval-rule-template --approval-rule-template-name 2-
approver-rule-for-main --approval-rule-template-description "Requires two 
 developers from the team to approve the pull request if the destination branch 
 is main" --approval-rule-template-content "{\"Version\": \"2018-11-08\",
\"DestinationReferences\": [\"refs/heads/main\"],\"Statements\": [{\"Type
\": \"Approvers\",\"NumberOfApprovalsNeeded\": 2,\"ApprovalPoolMembers\": 
  [\"arn:aws:sts::123456789012:assumed-role/CodeCommitReview/*\"]}]}"
```
2. 成功すると、このコマンドは以下のような出力を返します。

```
{ 
     "approvalRuleTemplate": { 
         "approvalRuleTemplateName": "2-approver-rule-for-main", 
         "creationDate": 1571356106.936, 
         "approvalRuleTemplateId": "dd8b17fe-EXAMPLE", 
         "approvalRuleTemplateContent": "{\"Version\": \"2018-11-08\",
\"DestinationReferences\": [\"refs/heads/main\"],\"Statements\": [{\"Type
\": \"Approvers\",\"NumberOfApprovalsNeeded\": 2,\"ApprovalPoolMembers\": 
  [\"arn:aws:sts::123456789012:assumed-role/CodeCommitReview/*\"]}]}", 
         "lastModifiedUser": "arn:aws:iam::123456789012:user/Mary_Major", 
         "approvalRuleTemplateDescription": "Requires two developers from the team 
  to approve the pull request if the destination branch is main", 
         "lastModifiedDate": 1571356106.936, 
         "ruleContentSha256": "4711b576EXAMPLE" 
     }
}
```
# <span id="page-322-0"></span>承認ルールテンプレートをリポジトリに関連付ける

承認ルールテンプレートは特定の AWS リージョン で作成されますが、関連付けられるまで、その AWS リージョン のリポジトリには影響しません。1 つまたは複数のリポジトリにテンプレートを適 用するには、そのテンプレートをリポジトリに関連付ける必要があります。1 つのテンプレートを 1 つの AWS リージョン の複数のリポジトリに適用できます。これにより、プルリクエストの承認と マージの一貫した条件を作成することで、リポジトリの開発ワークフローを自動化および標準化でき ます。

承認ルールテンプレートは、承認ルールテンプレートが作成された AWS リージョン のリポジトリ にのみ関連付けることができます。

承認ルールテンプレートのマネージドポリシーと許可の詳細については、「[承認ルールテンプレート](#page-523-0) [に対するアクションのアクセス許可](#page-523-0) および [CodeCommit の AWS 管理ポリシー」](#page-478-0)を参照してくださ い。

トピック

- [承認ルールテンプレートを関連付ける \(コンソール\)](#page-323-0)
- [承認ルールテンプレートを関連付ける \(AWS CLI\)](#page-323-1)

#### <span id="page-323-0"></span>承認ルールテンプレートを関連付ける (コンソール)

リポジトリの作成時に、承認ルールテンプレートとリポジトリが関連付けられている場合がありま す。(このステップは省略可能です) テンプレートを編集して、関連付けを追加または削除できま す。

承認ルールテンプレートをリポジトリに関連付けるには

- 1. <https://console.aws.amazon.com/codesuite/codecommit/home>で CodeCommit コンソールを開 きます。
- 2. [Approval rule templates (承認ルールテンプレート)] を選択します。テンプレートを選択し、 [Edit (編集)] を選択します。
- 3. [Associated Repositories (関連付けられたリポジトリ)] で、[Repositories (リポジトリ)] リストか らリポジトリを選択します。関連する各リポジトリがリストボックスの下に表示されます。
- 4. [保存] を選択します。承認ルールは、関連付けられたリポジトリで作成されたすべてのプルリク エストに適用されるようになりました。

#### <span id="page-323-1"></span>承認ルールテンプレートを関連付ける (AWS CLI)

AWS CLI を使用して、承認ルールテンプレートを 1 つ以上のリポジトリに関連付けることができま す。

承認ルールテンプレートを関連付ける (コンソール) API バージョン 2015-04-13 310
テンプレートを単一のリポジトリに関連付けるには

- 1. ターミナルまたはコマンドラインで、associate-approval-rule-template-with-repository コマンド を実行し、次を指定します。
	- リポジトリに関連付ける承認ルールテンプレートの名前。
	- 承認ルールテンプレートに関連付けるリポジトリの名前。

例えば、*2-approver-rule-for-main* という名前の承認ルールテンプレート を、*MyDemoRepo* というリポジトリに関連付けるには、次のようにします。

aws codecommit associate-approval-rule-template-with-repository --repositoryname *MyDemoRepo* --approval-rule-template-name *2-approver-rule-for-main*

2. 成功すると、このコマンドは何も返しません。

テンプレートを複数のリポジトリに関連付けるには

- 1. ターミナルまたはコマンドラインで、batch-associate-approval-rule-template-with-repositories コマンドを実行し、次を指定します。
	- リポジトリに関連付ける承認ルールテンプレートの名前。
	- 承認ルールテンプレートに関連付けるリポジトリの名前。

例えば、**2-approver-rule-for-main** という名前の承認ルールテンプレートを **MyDemoRepo** および **MyOtherDemoRepo** という名前のリポジトリに関連付けるには、次のようにします。

aws codecommit batch-associate-approval-rule-template-with-repositories - repository-names "*MyDemoRepo*", "*MyOtherDemoRepo*" --approval-rule-template-name *2 approver-rule-for-main*

```
{ 
     "associatedRepositoryNames": [ 
          "MyDemoRepo", 
          "MyOtherDemoRepo" 
     ], 
     "errors": []
```
}

# 承認ルールテンプレートの管理

AWS リージョン の承認ルールテンプレートを管理して、その使用方法と用途を理解することができ ます。たとえば、承認ルールテンプレートの名前と説明を編集して、他のユーザーがその目的を理解 しやすくすることができます。AWS リージョン のすべての承認ルールテンプレートを一覧表示し、 テンプレートのコンテンツと構造に関する情報を取得できます。どのテンプレートがリポジトリに関 連付けられているか、およびどのリポジトリがテンプレートに関連付けられているかを確認できま す。

承認ルールテンプレートのマネージドポリシーと許可の詳細については、「[承認ルールテンプレート](#page-523-0) [に対するアクションのアクセス許可](#page-523-0) および [CodeCommit の AWS 管理ポリシー」](#page-478-0)を参照してくださ い。

# 承認ルールテンプレートを管理する (コンソール)

承認ルールテンプレートは、CodeCommit コンソールで表示および管理できます。

承認ルールテンプレートを管理するには

- 1. <https://console.aws.amazon.com/codesuite/codecommit/home>で CodeCommit コンソールを開 きます。
- 2. [Approval rule templates (承認ルールテンプレート)] を選択して、サインインしている AWS リージョン の承認ルールテンプレートの一覧を表示します。

**a** Note

承認ルールテンプレートは、作成された AWS リージョン でのみ使用できます。

- 3. テンプレートを変更する場合は、リストからテンプレートを選択し、[Edit (編集)] を選択しま す。
- 4. 変更を行ってから、[Save] を選択します。

# 承認ルールテンプレートを管理する (AWS CLI)

承認ルールテンプレートは、次の AWS CLI コマンドで管理できます。

- [list-approval-rule-templates](#page-326-0)、AWS リージョン のすべての承認ルールテンプレートの一覧を表示し ます。
- [get-approval-rule-template](#page-326-1)、承認ルールテンプレートのコンテンツを表示します。
- [update-approval-rule-template-content](#page-327-0)、承認ルールテンプレートのコンテンツを変更します。
- [update-approval-rule-template-name](#page-328-0)、承認ルールテンプレートの名前を変更します。
- [update-approval-rule-template-description](#page-329-0)、承認ルールテンプレートの説明を変更します。
- [list-repositories-for-approval-rule-template](#page-329-1)、承認ルールテンプレートに関連付けられているすべて のリポジトリを表示します。
- [list-associated-approval-rule-templates-for-repository](#page-330-0)、リポジトリに関連付けられたすべての承認 ルールテンプレートが表示されます。

<span id="page-326-0"></span>AWS リージョン のすべての承認ルールテンプレートを一覧表示するには

1. ターミナルまたはコマンドラインで、list-approval-rule-templates コマンドを実行します。例え ば、米国東部 (オハイオ) リージョンのすべての承認ルールテンプレートを一覧表示するには、 次のようにします。

aws codecommit list-approval-rule-templates --region us-east-2

2. 成功すると、このコマンドは以下のような出力を返します。

```
{ 
     "approvalRuleTemplateNames": [ 
          "2-approver-rule-for-main", 
          "1-approver-rule-for-all-pull-requests" 
     ]
}
```
<span id="page-326-1"></span>承認ルールテンプレートのコンテンツを取得するには

1. ターミナルまたはコマンドラインで、承認ルールテンプレートの名前を指定して、get-approvalrule-template コマンドを実行します。

aws codecommit get-approval-rule-template --approval-rule-template-name 1-approverrule-for-all-pull-requests

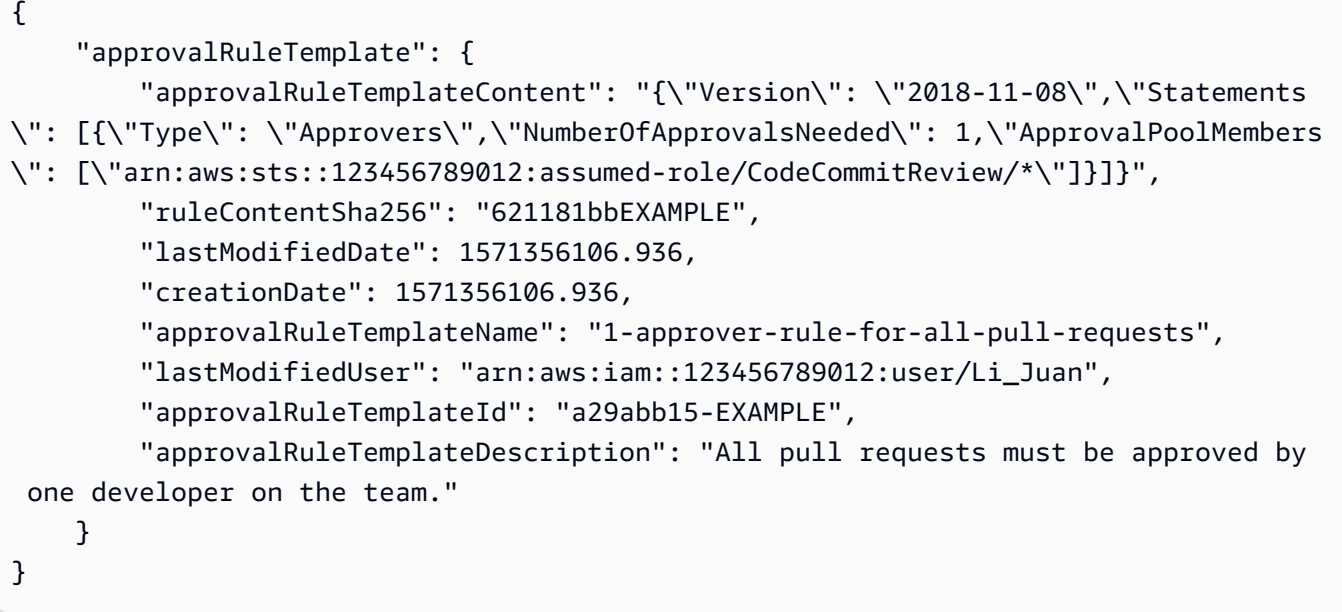

<span id="page-327-0"></span>承認ルールテンプレートのコンテンツを更新するには

1. ターミナルまたはコマンドプロンプトで、テンプレートの名前と変更されたコンテンツを指定 して、update-approval-rule-template-content コマンドを実行します。例えば、**1-approverrule** という名前の承認ルールテンプレートの内容を変更して、**CodeCommitReview** のロール を引き受けるユーザーに承認プールを再定義するには、次のようにします。

```
aws codecommit update-approval-rule-template-content --approval-rule-template-
name 1-approver-rule --new-rule-content "{\"Version\": \"2018-11-08\",
\"DestinationReferences\": [\"refs/heads/main\"],\"Statements\": [{\"Type
\": \"Approvers\",\"NumberOfApprovalsNeeded\": 2,\"ApprovalPoolMembers\": 
  [\"arn:aws:sts::123456789012:assumed-role/CodeCommitReview/*\"]}]}"
```

```
{ 
     "approvalRuleTemplate": { 
         "creationDate": 1571352720.773, 
         "approvalRuleTemplateDescription": "Requires 1 approval for all pull 
 requests from the CodeCommitReview pool", 
         "lastModifiedDate": 1571358728.41, 
         "approvalRuleTemplateId": "41de97b7-EXAMPLE",
```

```
 "approvalRuleTemplateContent": "{\"Version\": \"2018-11-08\",\"Statements
\": [{\"Type\": \"Approvers\",\"NumberOfApprovalsNeeded\": 1,\"ApprovalPoolMembers
\": [\"arn:aws:sts::123456789012:assumed-role/CodeCommitReview/*\"]}]}", 
         "approvalRuleTemplateName": "1-approver-rule-for-all-pull-requests", 
         "ruleContentSha256": "2f6c21a5EXAMPLE", 
         "lastModifiedUser": "arn:aws:iam::123456789012:user/Li_Juan" 
     }
}
```
<span id="page-328-0"></span>承認ルールテンプレートの名前を更新するには

1. ターミナルまたはコマンドプロンプトで、現在の名前と変更先の名前を指定して、updateapproval-rule-template-name コマンドを実行します。たとえば、承認ルールテンプレートの名 前を **1-approver-rule** から **1-approver-rule-for-all-pull-requests** に変更するに は、次のようにします。

aws codecommit update-approval-rule-template-name --old-approval-rule-template-name "1-approver-rule" --new-approval-rule-template-name "1-approver-rule-for-all-pullrequests"

```
{ 
     "approvalRuleTemplate": { 
         "approvalRuleTemplateName": "1-approver-rule-for-all-pull-requests", 
         "lastModifiedDate": 1571358241.619, 
         "approvalRuleTemplateId": "41de97b7-EXAMPLE", 
         "approvalRuleTemplateContent": "{\"Version\": \"2018-11-08\",\"Statements
\": [{\"Type\": \"Approvers\",\"NumberOfApprovalsNeeded\": 1,\"ApprovalPoolMembers
\": [\"arn:aws:sts::123456789012:assumed-role/CodeCommitReview/*\"]}]}", 
         "creationDate": 1571352720.773, 
         "lastModifiedUser": "arn:aws:iam::123456789012:user/Mary_Major", 
         "approvalRuleTemplateDescription": "All pull requests must be approved by 
  one developer on the team.", 
         "ruleContentSha256": "2f6c21a5cEXAMPLE" 
     }
}
```
### <span id="page-329-0"></span>承認ルールテンプレートの説明を更新するには

1. ターミナルまたはコマンドラインで、承認ルールテンプレートの名前と新しい説明を指定し て、update-approval-rule-template-description コマンドを実行します。

aws codecommit update-approval-rule-template-description --approval-rule-templatename "1-approver-rule-for-all-pull-requests" --approval-rule-template-description "Requires 1 approval for all pull requests from the CodeCommitReview pool"

2. このコマンドが正常に実行されると、次のような出力が生成されます。

```
{ 
     "approvalRuleTemplate": { 
         "creationDate": 1571352720.773, 
         "approvalRuleTemplateDescription": "Requires 1 approval for all pull 
  requests from the CodeCommitReview pool", 
         "lastModifiedDate": 1571358728.41, 
         "approvalRuleTemplateId": "41de97b7-EXAMPLE", 
         "approvalRuleTemplateContent": "{\"Version\": \"2018-11-08\",\"Statements
\": [{\"Type\": \"Approvers\",\"NumberOfApprovalsNeeded\": 1,\"ApprovalPoolMembers
\": [\"arn:aws:sts::123456789012:assumed-role/CodeCommitReview/*\"]}]}", 
         "approvalRuleTemplateName": "1-approver-rule-for-all-pull-requests", 
         "ruleContentSha256": "2f6c21a5EXAMPLE", 
         "lastModifiedUser": "arn:aws:iam::123456789012:user/Li_Juan" 
     }
}
```
### <span id="page-329-1"></span>テンプレートに関連付けられているすべてのリポジトリを一覧表示するには

1. コマンドラインまたはターミナルで、テンプレートの名前を指定して、list-repositories-forapproval-rule-template コマンドを実行します。

aws codecommit list-repositories-for-approval-rule-template --approval-ruletemplate-name 2-approver-rule-for-main

2. 成功すると、このコマンドは以下のような出力を返します。

```
 "repositoryNames": [ 
     "MyDemoRepo", 
     "MyClonedRepo"
```
{

}

 $\mathbf{I}$ 

<span id="page-330-0"></span>リポジトリに関連付けられているすべてのテンプレートを一覧表示するには

1. コマンドラインまたはターミナルで、リポジトリの名前を指定して、list-associated-approvalrule-templates-for-repository コマンドを実行します。

aws codecommit list-associated-approval-rule-templates-for-repository --repositoryname MyDemoRepo

2. 成功すると、このコマンドは以下のような出力を返します。

```
{ 
     "approvalRuleTemplateNames": [ 
          "2-approver-rule-for-main", 
          "1-approver-rule-for-all-pull-requests" 
     ]
}
```
# 承認ルールテンプレートの関連付けを解除する

承認ルールテンプレートによって生成された承認ルールが、リポジトリのチームのワークフローに意 味をなさない場合には、そのリポジトリからテンプレートの関連付けを解除できます。テンプレート の関連付けを解除しても、テンプレートがリポジトリに関連付けられている間に作成された承認ルー ルは削除されません。

承認ルールテンプレートのマネージドポリシーと許可の詳細については、「[承認ルールテンプレート](#page-523-0) [に対するアクションのアクセス許可](#page-523-0) および [CodeCommit の AWS 管理ポリシー」](#page-478-0)を参照してくださ い。

承認ルールテンプレートの関連付けを解除する (コンソール)

コンソールを使用して、リポジトリと承認ルールテンプレート間の関連付けを削除できます。

承認ルールテンプレートとリポジトリの関連付けを解除するには

1. <https://console.aws.amazon.com/codesuite/codecommit/home>で CodeCommit コンソールを開 きます。

- 2. [Approval rule templates (承認ルールテンプレート)] を選択します。リポジトリから関連付けを 解除するテンプレートを選択し、[Edit (編集)] を選択します。
- 3. [Associated repositories (関連付けられたリポジトリ)] で、関連付けを解除するリポジトリの横 にある [X] を選択します。リポジトリ名が表示されなくなります。
- 4. [保存] を選択します。承認ルールは、それらのリポジトリで作成されたプルリクエストには適用 されません。ルールは、関連付けが行われている間に行われたプルリクエストに適用されます。

# <span id="page-331-0"></span>承認ルールテンプレートの関連付けを解除する (AWS CLI)

AWS CLI を使用して、承認ルールテンプレートから 1 つ以上のリポジトリの関連付けを解除できま す。

承認ルールテンプレートをリポジトリから関連付け解除するには

- 1. ターミナルまたはコマンドラインで、disassociate-approval-rule-template-from-repository コマ ンドを実行し、次を指定します。
	- 承認ルールテンプレートの名前。
	- リポジトリの名前。

たとえば、**1-approver-rule-for-all-pull-requests** という名前の承認ルールテンプ レートを **MyDemoRepo** という名前のリポジトリから関連付け解除するには、次のようにしま す。

aws codecommit disassociate-approval-rule-template-from-repository --repositoryname *MyDemoRepo* --approval-rule-template-name *1-approver-rule-for-all-pull-requests*

2. 成功すると、このコマンドは何も返しません。

複数のリポジトリから承認ルールテンプレートの関連付けを解除するには

- 1. ターミナルまたはコマンドラインで、batch-disassociate-approval-rule-template-fromrepositories コマンドを実行し、次を指定します。
	- 承認ルールテンプレートの名前。
	- リポジトリの名前。

たとえば、**1-approver-rule-for-all-pull-requests** という名前の承認ルールテンプ レートを **MyDemoRepo** と **MyOtherDemoRepo** という名前のリポジトリから関連付け解除する には、次のようにします。

```
aws codecommit batch-disassociate-approval-rule-template-from-repositories --
repository-names "MyDemoRepo", "MyOtherDemoRepo" --approval-rule-template-name 1-
approver-rule-for-all-pull-requests
```
2. 成功すると、このコマンドは以下のような出力を返します。

```
{ 
     "disassociatedRepositoryNames": [ 
          "MyDemoRepo", 
          "MyOtherDemoRepo" 
     ], 
     "errors": []
}
```
# 承認ルールテンプレートを削除する

リポジトリで使用していない場合は、承認ルールテンプレートを削除できます。使用されていない承 認ルールテンプレートを削除すると、テンプレートを整理しやすくなり、ワークフローに適したテン プレートを簡単に見つけることができます。

承認ルールテンプレートのマネージドポリシーと許可の詳細については、「[承認ルールテンプレート](#page-523-0) [に対するアクションのアクセス許可](#page-523-0) および [CodeCommit の AWS 管理ポリシー」](#page-478-0)を参照してくださ い。

トピック

- [承認ルールテンプレートを削除する \(コンソール\)](#page-332-0)
- [承認ルールテンプレートを削除する \(AWS CLI\)](#page-333-0)

<span id="page-332-0"></span>承認ルールテンプレートを削除する (コンソール)

開発作業に関連しなくなった承認ルールテンプレートを削除できます。コンソールを使用して承認 ルールテンプレートを削除すると、削除プロセス中にリポジトリとの関連付けが解除されます。

### 承認ルールテンプレートを削除するには

- 1. <https://console.aws.amazon.com/codesuite/codecommit/home>で CodeCommit コンソールを開 きます。
- 2. [Approval rule templates (承認ルールテンプレート)] を選択します。削除するテンプレートを選 択し、[Delete (削除)] を選択します。

# <span id="page-333-0"></span>承認ルールテンプレートを削除する (AWS CLI)

承認ルールがすべてのリポジトリから関連付け解除されている場合は、AWS CLI を使用して、そ の承認ルールを削除できます。詳細については、「[承認ルールテンプレートの関連付けを解除する](#page-331-0) [\(AWS CLI\)](#page-331-0)」を参照してください。

承認ルールテンプレートを削除するには

1. ターミナルまたはコマンドラインで、削除する承認ルールテンプレートの名前を指定し て、delete-approval-rule-template コマンドを実行します。

aws codecommit delete-approval-rule-template --approval-rule-template-name *1 approver-for-all-pull-requests*

2. 成功すると、このコマンドは以下のような出力を返します。承認ルールテンプレートが既に削除 されている場合、このコマンドは何も返されません。

"approvalRuleTemplateId": "41de97b7-EXAMPLE"

}

{

# AWS CodeCommit リポジトリでのコミットの使用

コミットは、内容のスナップショットとリポジトリの内容への変更です。ユーザーが変更をコミット し、プッシュする度に、その情報は保存し、保管されます。そのため、情報には、変更や、コミット の日付、時刻、およびコミットの一部として行われる変更をコミットしたユーザーも含まれます。コ ミットにタグを追加して、特定のコミットを簡単に識別することもできます。では CodeCommit、 次のことができます。

- コミットを確認する。
- コミットの履歴をグラフで表示する。
- コミットをその親または別の指定子と比較する。
- コミットにコメントを追加し、他の人のコメントに返信する。

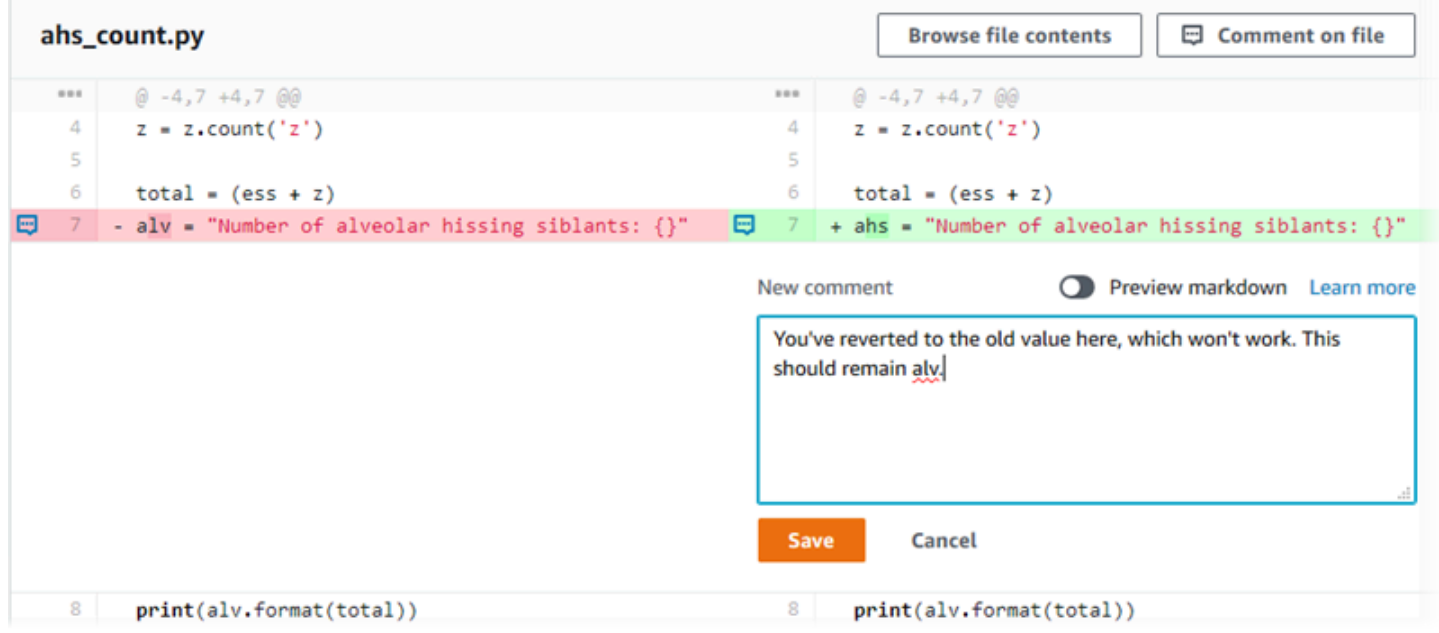

コミットを CodeCommit リポジトリにプッシュする前に、ローカルコンピュータをセットアップし てリポジトリに接続する必要があります。最も簡単な方法については、「[Git 認証情報を使用した](#page-26-0)  [HTTPS ユーザーのセットアップ」](#page-26-0)を参照してください。

でリポジトリの他の側面を操作する方法については CodeCommit、[、 リポジトリを操作する、](#page-144-0)[ファ](#page-239-0) [イルの操作](#page-239-0)、[プルリクエストの操作](#page-250-0)、[ブランチの操作](#page-383-0)および を参照してくださ[いユーザー設定の操](#page-407-0) [作](#page-407-0)。

トピック

- [でコミットを作成する AWS CodeCommit](#page-335-0)
- [でコミットの詳細を表示する AWS CodeCommit](#page-344-0)
- [でのコミットの比較 AWS CodeCommit](#page-357-0)
- [でのコミットに関するコメント AWS CodeCommit](#page-361-0)
- [で Git タグを作成する AWS CodeCommit](#page-376-0)
- [で Git タグの詳細を表示する AWS CodeCommit](#page-377-0)
- [で Git タグを削除する AWS CodeCommit](#page-381-0)

# <span id="page-335-0"></span>でコミットを作成する AWS CodeCommit

新しいリポジトリの最初のコミットを作成するときは、 AWS CLI と put-file コマンドを使用しま す。これにより、最初のコミットが作成され、新しいリポジトリのデフォルトのブランチを作成お よび指定することが可能になります。Git または を使用して AWS CLI 、 CodeCommit リポジトリ にコミットを作成できます。ローカルリポジトリが CodeCommit リポジトリに接続されている場合 は、Git を使用してローカルリポジトリから CodeCommit リポジトリにコミットをプッシュします。 CodeCommit コンソールで直接コミットを作成するには[、AWS CodeCommit リポジトリにファイル](#page-242-0) [を作成または追加する](#page-242-0)「」および「」を参照してください[AWS CodeCommit リポジトリでファイル](#page-245-0) [の内容を編集する](#page-245-0)。

**a** Note

ベストプラクティスとして、サポートされている最新バージョンの AWS CLI、Git、およ びその他のソフトウェアを使用することをお勧めします。を使用する場合は AWS CLI、 create-commit コマンドを含むバージョンを使用していることを確認するために、最新 バージョンがインストールされていることを確認してください。

トピック

- [を使用してリポジトリの最初のコミットを作成する AWS CLI](#page-336-0)
- [Git クライアントを使用してコミットを作成する](#page-337-0)
- [を使用してコミットを作成する AWS CLI](#page-341-0)

# <span id="page-336-0"></span>を使用してリポジトリの最初のコミットを作成する AWS CLI

AWS CLI と put-file コマンドを使用して、リポジトリの最初のコミットを作成できます。put-file を使用すると、空のリポジトリにファイルを追加する最初のコミットが作成され、指定した名前のブ ランチが作成されます。この新しいブランチは、リポジトリのデフォルトブランチとして指定されま す。

**a** Note

で AWS CLI コマンドを使用するには CodeCommit、 をインストールします AWS CLI。詳細 については、「[コマンドラインリファレンス](#page-651-0)」を参照してください。

を使用してリポジトリの最初のコミットを作成するには AWS CLI

- 1. ローカルコンピュータで、リポジトリの最初のファイルとして追加するファイル CodeCommit を作成します。一般的なプラクティスとして、このリポジトリの用途を他のリポジトリユーザー に説明する README.md マークダウンファイルを作成します。README.md ファイルを含める と、コンソールのリポジトリのコードページの下部に CodeCommitファイルの内容が自動的に 表示されます。
- 2. ターミナルまたはコマンドラインで、put-file コマンドを実行し、次を指定します。
	- 最初のファイルを追加するリポジトリの名前。
	- デフォルトのブランチとして作成するブランチの名前。
	- ファイルのローカルの場所。この場所に使用される構文は、ローカルのオペレーティングシス テムによって異なります。
	- 追加するファイルの名前 (リポジトリ内の更新ファイルの保存先を示すパスを含む)。
	- このファイルに関連付けるユーザー名および E メールアドレス。
	- このファイルの追加理由を説明するコミットメッセージ。

ユーザー名、E メールアドレス、コミットメッセージは、オプションですが、他のユーザーに変 更者や変更の理由を示すために役立ちます。ユーザー名を指定しない場合、 は CodeCommit デ フォルトで IAM ユーザー名を使用するか、コンソールログインの取得を作成者名として使用し ます。

例えば、「チームリポジトリへようこそ!」という内容の *README.md* というファイルを は、*##* という名前のブランチ*MyDemoRepo*に という名前のリポジトリに。

aws codecommit put-file --repository-name *MyDemoRepo* --branch-name *development* - file-path *README.md* --file-content "Welcome to our team repository!" --name "*Mary Major*" --email *"mary\_major@example.com*" --commit-message "*I added a quick readme for our new team repository.*"

成功すると、このコマンドは以下のような出力を返します。

{ "commitId": "724caa36EXAMPLE", "blobId": "a8a94062EXAMPLE", "treeId": "08b2fc73EXAMPLE" }

<span id="page-337-0"></span>Git クライアントを使用してコミットを作成する

ローカルコンピュータにインストールされた Git クライアントを使用してコミットを作成し、それら のコミットを CodeCommit リポジトリにプッシュできます。

1. 前提条件 (例: [セットアップ](#page-22-0) ) を完了します。

**A** Important

設定が完了していない場合は、Git を使用してリポジトリに対して接続やコミットを行 うことはできません。

2. 正しいブランチでコミットを作成していることを確認します。使用可能なブランチのリストを 表示し、現在使用するように設定されているブランチを見つけるには、git branch を実行しま す。すべてのブランチが表示されます。現在のブランチの横にはアスタリスク (\*) が表示されま す。別のブランチに切り替えるには、git checkout *branch-name* を実行します。これが最初の コミットである場合は、git config コマンドを実行して、そのブランチに使用する名前を持つ最 初のブランチを作成するように Git クライアントを設定します。例えば、デフォルトのブランチ に *development* という名前を付ける場合は、次のようにします。

git config --local init.defaultBranch *development*

**G** Tip

このコマンドは、Git v.2.28 以降でのみ使用できます。 このコマンドを実行して、新しく作成されたすべてのリポジトリについて、デフォルト のブランチ名を **development** に設定することもできます。

git config --global init.defaultBranch *development*

3. ブランチに変更を加える (ファイルの追加、変更、削除など)。

例えば、ローカルリポジトリで、以下のテキストを含む bird.txt という名前のファイルを作 成します。

```
bird.txt
--------
Birds (class Aves or clade Avialae) are feathered, winged, two-legged, warm-
blooded, egg-laying vertebrates.
```
4. git status を実行します。これにより、保留中のコミットに bird.txt がまだ含まれていないこ とが示されます。

```
... 
Untracked files: 
   (use "git add <file>..." to include in what will be committed) 
         bird.txt
```
- 5. git add bird.txt を実行して、保留中のコミットに新しいファイルを含めます。
- 6. git status をもう一度実行すると、以下のような出力が表示されます。bird.txt が保留中のコ ミットに含まれるか、コミットのためにステージングされたことがわかります。

```
...
Changes to be committed: 
   (use "git reset HEAD <file>..." to unstage) 
         new file: bird.txt
```
- 7. コミットを確定するには、git commit オプションを指定して -m を実行します (例: git commit -m "*Adding bird.txt to the repository.*")。-m オプションを指定すると、コミット メッセージが作成されます。
- 8. git status をもう一度実行すると、以下のような出力が表示されます。これは、コミットをロー カルリポジトリから CodeCommit リポジトリにプッシュする準備ができていることを示しま す。

... nothing to commit, working directory clean

9. ローカルリポジトリから CodeCommit リポジトリに確定済みのコミットをプッシュする前に、 を実行してプッシュしている内容を確認できます。ここでgit diff --stat *remote-name*/*branchname*、*remote-name* はローカルリポジトリが CodeCommit リポジトリに使用するニックネー ムで、*branch-name* は比較するブランチの名前です。

**G** Tip

ニックネームを取得するには、git remote を実行します。ブランチ名のリストを取得す るには、git branch を実行します。現在のブランチの横にはアスタリスク (\*) が表示され ます。git status を実行して、ブランチ名を取得することもできます。

**a** Note

リポジトリをクローンした場合、ローカルリポジトリの観点からは、*remote-name* は CodeCommit リポジトリの名前ではありません。リポジトリを複製すると、*remotename* は自動的に origin に設定されます。

たとえば、git diff --stat origin/main では、以下のような出力が表示されます。

```
bird.txt | 1 +1 file changed, 1 insertion(+)
```
出力では、ローカルリポジトリが CodeCommit リポジトリに接続済みであることを前提として います。(手順については、「」を参照してください[リポジトリへの接続](#page-150-0)

10. ローカルリポジトリから CodeCommit リポジトリにコミットをプッシュする準備ができたら、 を実行します。ここでgit push *remote-name branch-name*、*remote-name* はローカルリポ ジトリが CodeCommit リポジトリに使用するニックネームで、*branch-name* は CodeCommit リポジトリにプッシュするブランチの名前です。

たとえば、 git push origin main を実行すると以下のような出力が表示されます。

HTTPS の場合:

Counting objects: 7, done. Delta compression using up to 4 threads. Compressing objects: 100% (4/4), done. Writing objects:  $100\%$  (5/5), 516 bytes | 0 bytes/s, done. Total 5 (delta 2), reused 0 (delta 0) remote: To https://git-codecommit.us-east-2.amazonaws.com/v1/repos/MyDemoRepo b9e7aa6..3dbf4dd main -> main

SSH の場合:

```
Counting objects: 7, done.
Delta compression using up to 4 threads.
Compressing objects: 100% (4/4), done.
Writing objects: 100% (5/5), 516 bytes | 0 bytes/s, done.
Total 5 (delta 2), reused 0 (delta 0)
remote:
To ssh://git-codecommit.us-east-2.amazonaws.com/v1/repos/MyDemoRepo 
     b9e7aa6..3dbf4dd main -> main
```
## **G** Tip

-u オプションを git push に追加した場合 (例: git push -u origin main)、アップストリー ム追跡情報が設定されているため、これ以降は git push を実行するだけで済みます。 アップストリーム追跡情報を取得するには、git remote show *remote-name* (例: git remote show origin) を実行します。

他のオプションについては、Git のドキュメントを参照してください。

# <span id="page-341-0"></span>を使用してコミットを作成する AWS CLI

AWS CLI と create-commit コマンドを使用して、指定したブランチのティップにリポジトリのコ ミットを作成できます。非参照のマージコミットを作成して、2 つのコミット識別子のマージ結果を 表すこともできます。詳細については、「[非参照コミットを作成する](#page-310-0)」を参照してください。

#### **a** Note

で AWS CLI コマンドを使用するには CodeCommit、 をインストールします AWS CLI。詳細 については、「[コマンドラインリファレンス](#page-651-0)」を参照してください。

#### コミットを作成するには

- 1. ローカルコンピュータで、リポジトリにコミットする変更を加えます CodeCommit。
- 2. ターミナルまたはコマンドラインで、create-commit コマンドを実行し、次を指定します。
	- 変更を加えるリポジトリ。
	- 変更を加えるブランチ。
	- ブランチに作成された最新のコミットの完全なコミット ID (ヒント、ヘッドコミット、または 親コミット ID とも呼ばれます)。
	- 行った変更によってそれらのフォルダの内容が削除された場合に、空のフォルダを保持するか どうか。デフォルトでは、この値は false に設定されます。
	- 追加、変更、または削除するファイルに関する情報。
	- これらの変更に関連付けるユーザー名および E メール。
	- これらの変更を加えた理由についての説明をするコミットメッセージ。

ユーザー名、E メールアドレス、コミットメッセージはオプションですが、他のユーザーに変 更者と変更の理由について理解してもらうために便利です。ユーザー名を指定しない場合、 は CodeCommit デフォルトで IAM ユーザー名を使用するか、コンソールログインの取得を作成者 名として使用します。

例えば、*###*ブランチの という名前のリポジトリにREADME.mdファイルを追加するリポジト リ*MyDemoRepo*のコミットを作成するには、次のようにします。ファイルの内容は Base64 にあ り、「チームリポジトリへようこそ!」とあります。

```
aws codecommit create-commit --repository-name MyDemoRepo --
branch-name main --parent-commit-id 4c925148EXAMPLE --put-files 
  "filePath=README.md,fileContent=V2VsY29tZSB0byBvdXIgdGVhbSByZXBvc2l0b3J5IQo="
```
**a** Tip

親コミット ID を取得するには、[get-par](#page-396-0) コマンドを実行します。

成功すると、このコマンドは以下のような出力を返します。

```
{ 
     "commitId": "4df8b524-EXAMPLE", 
     "treeId": "55b57003-EXAMPLE", 
     "filesAdded": [ 
         \mathcal{L} "blobId": "5e1c309dEXAMPLE", 
               "absolutePath": "meeting.md", 
               "fileMode": "NORMAL" 
          } 
     ], 
     "filesDeleted": [], 
     "filesUpdated": []
}
```
*file1.py* および *file2.txt ############################*、 はファイルの名前 を *picture.png* から *image1.png* に変更し、*### pictures* という名前のディレクトリ から、 *images* という名前のディレクトリに移動し、最新のコミット*MyFeatureBranch*の ID が *4c925148EXAMPLE* である という名前のリポジトリ内の *ExampleSolution.py MyDemoRepo*という名前のファイルを削除します。

```
aws codecommit create-commit --repository-name MyDemoRepo --branch-
name MyFeatureBranch --parent-commit-id 4c925148EXAMPLE --name "Saanvi Sarkar" 
 --email "saanvi_sarkar@example.com" --commit-message "I'm creating this commit to 
 update a variable name in a number of files." 
 --keep-empty-folders false --put-files '{"filePath": "file1.py", "fileMode": 
 "EXECUTABLE", "fileContent": "bucket_name = sys.argv[1] region = sys.argv[2]"}'
'{"filePath": "file2.txt", "fileMode": "NORMAL", "fileContent": "//Adding a comment 
  to explain the variable changes in file1.py"}' '{"filePath": "images/image1.png",
```

```
"fileMode": "NORMAL", "sourceFile": {"filePath": "pictures/picture.png", "isMove": 
 true}}' --delete-files filePath="ExampleSolution.py"
```
**a** Note

--put-files セグメントの構文は、オペレーティングシステムによって異なります。上記の 例は、Linux、macOS、Unix ユーザー、および Bash エミュレータを持つ Windows ユー ザー向けに最適化されています。コマンドラインあるいは Powersell の Windows ユー ザーは、このシステムに適した構文を使用する必要があります。

```
{ 
    "commitId": "317f8570EXAMPLE", 
    "treeId": "347a3408EXAMPLE", 
    "filesAdded": [ 
          { 
          "absolutePath": "images/image1.png", 
          "blobId": "d68ba6ccEXAMPLE", 
          "fileMode": "NORMAL" 
          } 
     ], 
     "filesUpdated": [ 
         \left\{ \right. "absolutePath": "file1.py", 
          "blobId": "0a4d55a8EXAMPLE", 
          "fileMode": "EXECUTABLE" 
          }, 
          { 
          "absolutePath": "file2.txt", 
          "blobId": "915766bbEXAMPLE", 
          "fileMode": "NORMAL" 
          } 
     ], 
     "filesDeleted": [ 
          { 
          "absolutePath": "ExampleSolution.py", 
          "blobId": "4f9cebe6aEXAMPLE", 
          "fileMode": "EXECUTABLE" 
          },
```
}

```
 { 
     "absolutePath": "pictures/picture.png", 
     "blobId": "fb12a539EXAMPLE", 
     "fileMode": "NORMAL" 
     } 
 ]
```
# <span id="page-344-0"></span>でコミットの詳細を表示する AWS CodeCommit

AWS CodeCommit コンソールを使用して、リポジトリ内のコミットの履歴を参照できます。これに より、リポジトリに加えられた変更を特定しやすくなります。変更内容には、以下を含みます。

• 変更日時および変更者。

• 特定のコミットがブランチにマージされた日時。

ブランチのコミット履歴を表示すると、ブランチ間の相違点を把握しやすくなります。タグ付けを使 用する場合は、タグでラベル付けられたコミットや、そのタグが付いたコミットの親をすばやく表示 できます。コマンドラインで Git を使用して、ローカルリポジトリまたは CodeCommit リポジトリ のコミットに関する詳細を表示できます。

リポジトリのコミットの参照

AWS CodeCommit コンソールを使用して、リポジトリへのコミットの履歴を参照できます。また、 リポジトリ内のコミットとそのブランチのグラフを時系列表示することもできます。これにより、変 更日時など、リポジトリの履歴を理解しやすくなります。

**a** Note

git rebase コマンドを使用してリポジトリをリベースすると、リポジトリの履歴が変更され ます。これにより、コミットの順番が入れ替わることがあります。詳細については、「[Git](https://git-scm.com/book/en/v2/Git-Branching-Rebasing) [でのブランチ作成からリベースまで](https://git-scm.com/book/en/v2/Git-Branching-Rebasing)」または Git のドキュメントを参照してください。

トピック

- [リポジトリのコミット履歴を参照する](#page-345-0)
- [リポジトリのコミット履歴のグラフを表示する](#page-346-0)

### <span id="page-345-0"></span>リポジトリのコミット履歴を参照する

コミッターやコミットメッセージに関する情報を含め、リポジトリの特定のブランチまたはタグのコ ミット履歴を閲覧できます。コミットのコードを表示することもできます。

#### コミットの履歴を参照するには

- 1. <https://console.aws.amazon.com/codesuite/codecommit/home>で CodeCommit コンソールを開 きます。
- 2. [Repositories (リポジトリ)] で、コミット履歴を確認するリポジトリを選択します。
- 3. ナビゲーションペインで、[Commits] を選択します。コミット履歴の表示では、リポジトリのコ ミット履歴がデフォルトのブランチに、コミット日の新しい順で表示されます。日付と時刻は協 定世界時 (UTC) 表示されます。別のブランチのコミット履歴を表示するには、ビューセレクタ ボタンを選択後、リストからブランチを選択します。リポジトリでタグを使用している場合は、 ビューセレクタボタンのタグを選択して、特定のタグが付けられたコミット、およびその親を表 示できます。

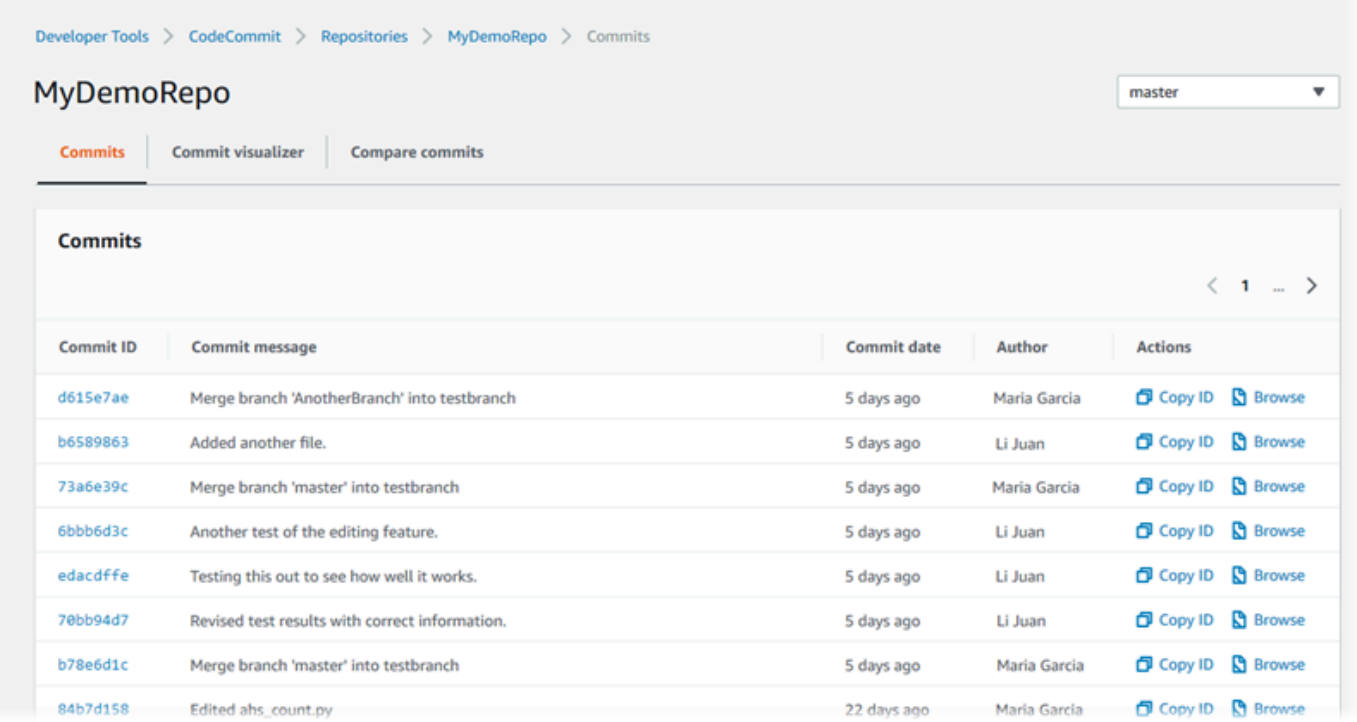

4. コミットとその親の違いを表示し、変更に関するコメントを確認するには、省略されたコミッ ト ID を選択します。詳細については、「[コミットをその親と比較する」](#page-357-1)および「[コミットにつ](#page-361-0) [いてコメントする](#page-361-0)」を参照してください。コミットと、それ以外のコミット指定子 (例: ブラン チ、タグ、コミット ID) の違いを表示するには、「[2 つのコミット指定子を比較」](#page-359-0)を参照してく ださい。

- 5. 次の 1 つ以上の操作を行います。
	- 変更の日時を表示するには、コミットの日付の上にマウスカーソルを置きます。
	- フルコミット ID を表示するには、コピーして、テキストエディタまたは他の場所に貼り付け ます。コピーするには、[Copy ID] を選択します。
	- コミット時のコードをそのまま表示するには、[Browse (参照)] を選択します。コミット時の リポジトリの内容が [Code] ビューに表示されます。ビューセレクタボタンを選択すると、ブ ランチまたはタグではなく、省略されたコミット ID が表示されます。

### <span id="page-346-0"></span>リポジトリのコミット履歴のグラフを表示する

リポジトリのコミット履歴のグラフを表示できます。[Commit Visualizer] ビューは、リポジトリのブ ランチに対するすべてのコミットの Directed Acyclic Graph (DAG) を表したものです。この図は、コ ミットや関連機能が追加またはマージされたタイミングを理解するのに役立ちます。また、他の変更 との前後関係を指定しやすくなります。

**G** Note

早送りメソッドを使用してマージされたコミットは、コミットのグラフに別々の行として表 示されません。

### コミットのグラフを表示するには

- 1. <https://console.aws.amazon.com/codesuite/codecommit/home>で CodeCommit コンソールを開 きます。
- 2. [Repositories (リポジトリ)] で、コミットのグラフを表示するリポジトリを選択します。
- 3. ナビゲーションペインで [Commits (コミット)] を選択し、[Commit visualizer] を選択します。

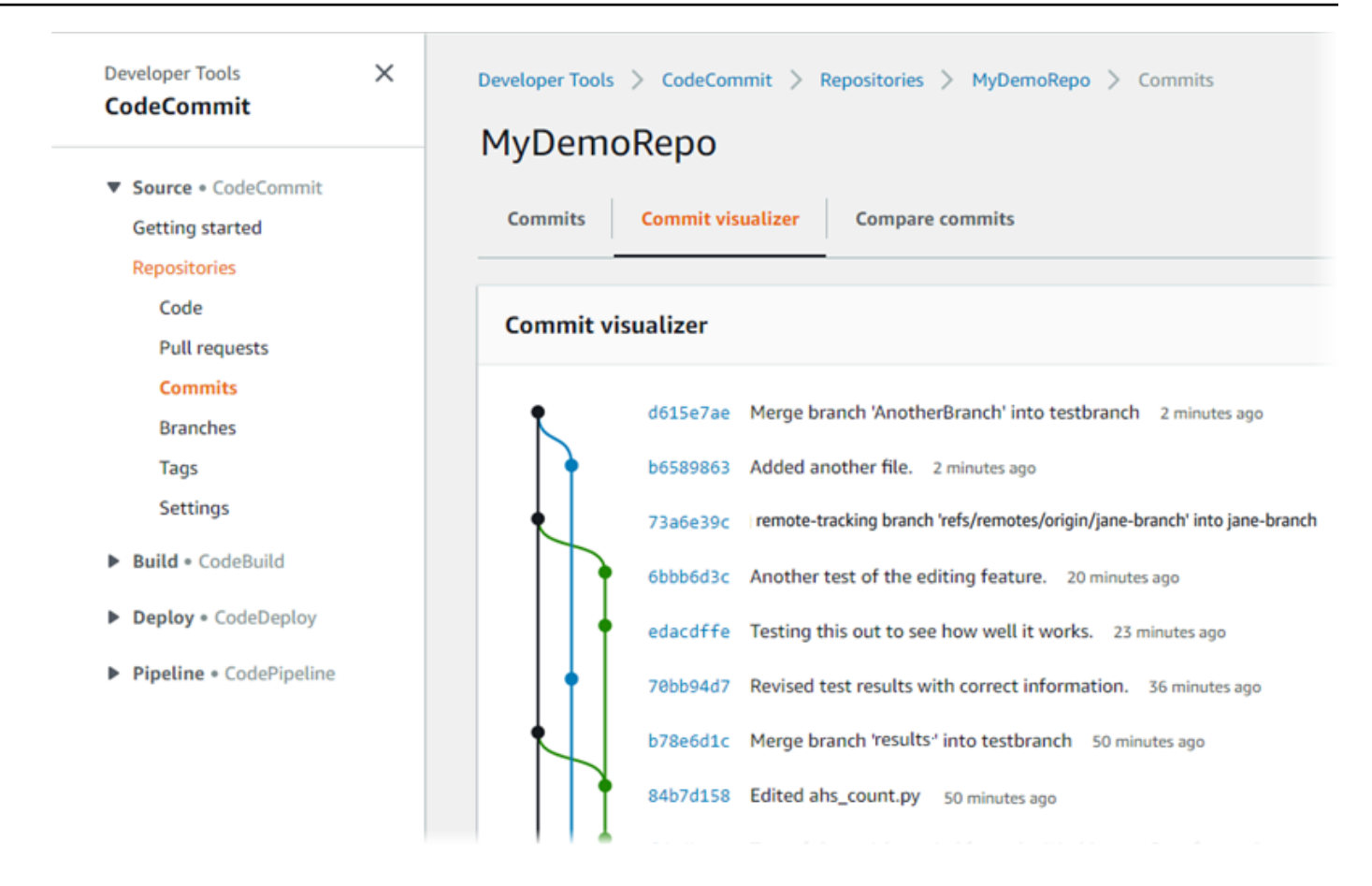

コミットのグラフにおいて、各コミットメッセージの省略されたコミット ID と件名は、グラフ の該当場所の横に表示されます。

**a** Note

グラフは、1 ページに 35 ブランチまで表示できます。ブランチが 36 以上存在する場合 は、グラフが複雑になるため表示できません。次の 2 つの方法でシンプルに表示するこ とができます。

- ビューセレクタボタンを使用して、特定のブランチのグラフを表示します。
- フルコミット ID を検索ボックスに貼り付けて、グラフをコミットからレンダリング します。
- 4. コミットから新しいグラフをレンダリングするには、そのコミットに対応するグラフ内のポイン トを選択します。ビューセレクタボタンは、省略されたコミット ID に変更されています。

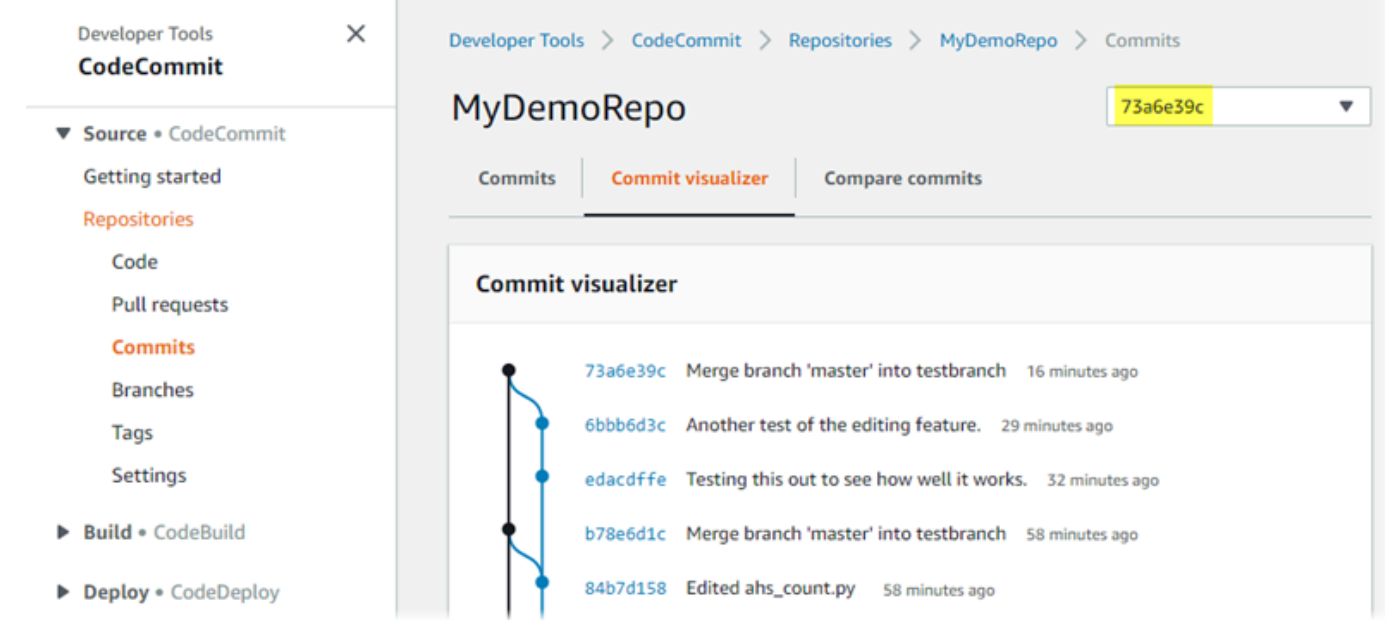

コミットの詳細を表示する (AWS CLI)

Git を使用して、コミットに関する詳細を表示できます。を使用して AWS CLI 、次のコマンドを実 行して、ローカルリポジトリまたは CodeCommit リポジトリ内のコミットに関する詳細を表示する こともできます。

- コミットに関する情報を表示するには、[aws codecommit get-commit](#page-348-0) を実行します。
- 複数のコミットに関する情報を表示するには、[aws codecommit batch-get-commits](#page-350-0) を実行しま す。
- マージコミットに関する情報を表示するには、[aws codecommit get-merge-commit](#page-350-1) を実行しま す。
- コミット指定子の変更に関する情報(ブランチ、タグ、HEAD または コミット ID などのその他 の完全に修飾されたリファレンス)を表示するには、[aws codecommit get-differences](#page-352-0) を実行しま す。
- base64 でエンコードされたリポジトリの Git blob オブジェクトのコンテンツを表示するに は、[aws codecommit get-blob](#page-353-0) を実行します。

<span id="page-348-0"></span>コミットに関する情報を表示するには

1. 次のように指定して aws codecommit get-commit コマンドを実行します。

- CodeCommit リポジトリの名前 ( --repository-nameオプションを指定)。
- フルコミット ID。

例えば、 という名前の CodeCommit リポジトリ317f8570EXAMPLEの ID を持つコミットに関 する情報を表示するには、次のようにしますMyDemoRepo。

```
aws codecommit get-commit --repository-name MyDemoRepo --commit-id 
 317f8570EXAMPLE
```
- 2. 正常に実行された場合、このコマンドの出力には以下が含まれます。
	- (Git に設定されている) コミットの作者に関する情報 (タイムスタンプ形式の日付および協定 世界時 (UTC) オフセットなど)
	- (Git に設定されている) コミッターに関する情報 (タイムスタンプ形式の日付および協定世界 時 (UTC) オフセットなど)
	- コミットが存在する Git ツリーの ID。
	- 親コミットのコミット ID。
	- コミットメッセージ。

前述のコマンド例に基づいて、出力例をいくつか示します。

```
{ 
     "commit": { 
          "additionalData": "", 
          "committer": { 
              "date": "1484167798 -0800", 
              "name": "Mary Major", 
              "email": "mary_major@example.com" 
         }, 
          "author": { 
              "date": "1484167798 -0800", 
              "name": "Mary Major", 
              "email": "mary_major@example.com" 
          }, 
          "treeId": "347a3408EXAMPLE", 
          "parents": [ 
              "4c925148EXAMPLE" 
          ],
```
}

```
 "message": "Fix incorrect variable name" 
 }
```
<span id="page-350-1"></span>マージコミットに関する情報を表示するには

- 1. 次のように指定して get-merge-commit コマンドを実行します。
	- マージの送信元のコミット識別子 (--source-commit-specifier オプションを指定)。
	- マージの送信先のコミット識別子 (--destination-commit-specifier オプションを指定)。
	- 使用するマージオプション (--merge-option オプションを指定)。
	- レポジトリの名前 (--repository-name オプションを指定)。

例えば、*bugfix-bug1234* という名前の送信元ブランチと *main* という名前の送信先 ブランチのマージコミットに関する情報を表示するには、 という名前のリポジトリで *THREE\_WAY\_MERGE* 戦略を使用します*MyDemoRepo*。

```
aws codecommit get-merge-commit --source-commit-specifier bugfix-bug1234 --
destination-commit-specifier main --merge-option THREE_WAY_MERGE --repository-
name MyDemoRepo
```
2. 成功すると、このコマンドは次のような情報を返します。

```
{ 
     "sourceCommitId": "c5709475EXAMPLE", 
     "destinationCommitId": "317f8570EXAMPLE", 
     "baseCommitId": "fb12a539EXAMPLE", 
     "mergeCommitId": "ffc4d608eEXAMPLE"
}
```
## <span id="page-350-0"></span>複数のコミットに関する情報を表示するには

- 1. 次のように指定して batch-get-commits コマンドを実行します。
	- CodeCommit リポジトリの名前 ( --repository-nameオプションを指定)。
	- 情報を表示する各コミットの完全なコミット ID のリスト。

例えば、 という名前の CodeCommit リポジトリ4c925148EXAMPLEで IDs317f8570EXAMPLEと を持つコミットに関する情報を表示するには、次のようにしま すMyDemoRepo。

aws codecommit batch-get-commits --repository-name MyDemoRepo --commit-ids 317f8570EXAMPLE 4c925148EXAMPLE

- 2. 正常に実行された場合、このコマンドの出力には以下が含まれます。
	- (Git に設定されている) コミットの作者に関する情報 (タイムスタンプ形式の日付および協定 世界時 (UTC) オフセットなど)
	- (Git に設定されている) コミッターに関する情報 (タイムスタンプ形式の日付および協定世界 時 (UTC) オフセットなど)
	- コミットが存在する Git ツリーの ID。
	- 親コミットのコミット ID。
	- コミットメッセージ。

前述のコマンド例に基づいて、出力例をいくつか示します。

```
{ 
     "commits": [ 
      \{ "additionalData": "", 
          "committer": { 
              "date": "1508280564 -0800", 
              "name": "Mary Major", 
              "email": "mary_major@example.com" 
         }, 
          "author": { 
              "date": "1508280564 -0800", 
              "name": "Mary Major", 
              "email": "mary_major@example.com" 
          }, 
          "commitId": "317f8570EXAMPLE", 
          "treeId": "1f330709EXAMPLE", 
          "parents": [ 
              "6e147360EXAMPLE" 
          ],
```

```
 "message": "Change variable name and add new response element" 
     }, 
     { 
          "additionalData": "", 
          "committer": { 
              "date": "1508280542 -0800", 
              "name": "Li Juan", 
              "email": "li_juan@example.com" 
          }, 
          "author": { 
              "date": "1508280542 -0800", 
              "name": "Li Juan", 
              "email": "li_juan@example.com" 
          }, 
          "commitId": "4c925148EXAMPLE", 
          "treeId": "1f330709EXAMPLE", 
          "parents": [ 
              "317f8570EXAMPLE" 
          ], 
          "message": "Added new class" 
     } 
}
```
### <span id="page-352-0"></span>コミット指定子の変更に関する情報を表示するには

- 1. 次のように指定して aws codecommit get-differences コマンドを実行します。
	- CodeCommit リポジトリの名前 ( --repository-nameオプションを指定)。
	- 取得する情報のコミット指定子。--after-commit-specifier のみ必須です。- before-commit-specifier を指定しない場合は、--after-commit-specifier 時点で 最新のファイルがすべて表示されます。

例えば、 という名前の CodeCommit リポジトリ317f8570EXAMPLE4c925148EXAMPLEで IDs と を持つコミットの違いに関する情報を表示するには、次のようにしますMyDemoRepo。

aws codecommit get-differences --repository-name MyDemoRepo --before-commitspecifier 317f8570EXAMPLE --after-commit-specifier 4c925148EXAMPLE

2. 正常に実行された場合、このコマンドの出力には以下が含まれます。

• 変更タイプなど、変更点を示したリスト (追加は A、削除は D、変更は M)。

- ファイル変更タイプのモード。
- 変更を含む Git blob オブジェクトの ID。

前述のコマンド例に基づいて、出力例をいくつか示します。

```
{ 
     "differences": [ 
          { 
              "afterBlob": { 
                   "path": "blob.txt", 
                   "blobId": "2eb4af3bEXAMPLE", 
                   "mode": "100644" 
              }, 
              "changeType": "M", 
              "beforeBlob": { 
                   "path": "blob.txt", 
                   "blobId": "bf7fcf28fEXAMPLE", 
                   "mode": "100644" 
 } 
         } 
     ]
}
```
<span id="page-353-0"></span>Git blob オブジェクトに関する情報を表示するには

- 1. 次のように指定して aws codecommit get-blob コマンドを実行します。
	- CodeCommit リポジトリの名前 ( --repository-nameオプションを指定)。
	- Git blob の ID (--blob-id オプションを指定)。

例えば、 という名前の CodeCommit リポジトリ2eb4af3bEXAMPLEで ID が の Git BLOB に関 する情報を表示するには、次のようにしますMyDemoRepo。

aws codecommit get-blob --repository-name MyDemoRepo --blob-id 2eb4af3bEXAMPLE

2. 正常に実行された場合、このコマンドの出力には以下が含まれます。

• base64 でエンコードされた blob の内容 (通常はファイル)。

たとえば、前のコマンドの出力は、以下のようになります。

{ "content": "QSBCaW5hcnkgTGFyToEXAMPLE=" }

# コミットの詳細を表示する (Git)

これらのステップを実行する前に、ローカルリポジトリを CodeCommit リポジトリに接続し、変更 をコミットしておく必要があります。手順については、「[リポジトリへの接続](#page-150-0)」を参照してくださ い。

リポジトリに対する最新のコミットの変更を表示するには、git show コマンドを実行します。

git show

#### このコマンドでは、以下のような出力が生成されます。

```
commit 4f8c6f9d
Author: Mary Major <mary.major@example.com>
Date: Mon May 23 15:56:48 2016 -0700
```
Added bumblebee.txt

diff --git a/bumblebee.txt b/bumblebee.txt new file mode 100644 index 0000000..443b974 --- /dev/null +++ b/bumblebee.txt @@ -0,0 +1 @@ +A bumblebee, also written bumble bee, is a member of the bee genus Bombus, in the family Apidae. \ No newline at end of file

**a** Note

この例と次の例において、コミット ID は省略されています。フルコミット ID は表示されま せん。

発生した変更を表示するには、git show コマンドとコミット ID を使用します。

git show 94ba1e60 commit 94ba1e60 Author: John Doe <johndoe@example.com> Date: Mon May 23 15:39:14 2016 -0700 Added horse.txt diff --git a/horse.txt b/horse.txt new file mode 100644 index 0000000..080f68f --- /dev/null +++ b/horse.txt @@ -0,0 +1 @@ +The horse (Equus ferus caballus) is one of two extant subspecies of Equus ferus.

## 2 つのコミット間の違いを表示するには、2 つのコミット ID を含めて git diff コマンドを実行しま す。

git diff *ce22850d 4f8c6f9d*

この例では、この 2 つのコミット間の違いは、2 つのファイルが追加されたことです。このコマンド では、以下のような出力が生成されます。

```
diff --git a/bees.txt b/bees.txt
new file mode 100644
index 0000000..cf57550
--- /dev/null
+++ b/bees.txt
@@ -0,0 +1 @@
+Bees are flying insects closely related to wasps and ants, and are known for their 
 role in pollination and for producing honey and beeswax.
```

```
diff --git a/bumblebee.txt b/bumblebee.txt
new file mode 100644
index 0000000..443b974
--- /dev/null
+++ b/bumblebee.txt
@@ -0,0 +1 @@
+A bumblebee, also written bumble bee, is a member of the bee genus Bombus, in the 
 family Apidae.
\ No newline at end of file
```
### Git を使用してローカルリポジトリのコミットに関する詳細を表示するには、git log コマンドを実行 します。

git log

このコマンドが正常に実行されると、次のような出力が生成されます。

commit 94ba1e60 Author: John Doe <johndoe@example.com> Date: Mon May 23 15:39:14 2016 -0700

Added horse.txt

commit 4c925148 Author: Jane Doe <janedoe@example.com> Date: Mon May 22 14:54:55 2014 -0700

Added cat.txt and dog.txt

コミット ID およびメッセージのみを表示するには、git log --pretty=oneline コマンドを実行します。

git log --pretty=oneline

このコマンドが正常に実行されると、次のような出力が生成されます。

94ba1e60 Added horse.txt 4c925148 Added cat.txt and dog.txt

他のオプションについては、Git のドキュメントを参照してください。

# <span id="page-357-0"></span>でのコミットの比較 AWS CodeCommit

CodeCommit コンソールを使用して、リポジトリ内のコミット指定子 CodeCommitの違いを表示で きます。コミットとその親の違いをすばやく確認できます。コミット ID を含む 2 つの参照を比較す ることもできます。

トピック

- [コミットをその親と比較する](#page-357-1)
- [2 つのコミット指定子を比較](#page-359-0)

### <span id="page-357-1"></span>コミットをその親と比較する

コミットとその親の違いをすばやく確認して、コミットメッセージ、コミッター、および変更された 内容を確認できます。

- 1. <https://console.aws.amazon.com/codesuite/codecommit/home>で CodeCommit コンソールを開 きます。
- 2. [リポジトリ] ページで、コミットとその親の違いを表示するリポジトリを選択します。
- 3. ナビゲーションペインで、[Commits] を選択します。
- 4. リスト内の任意のコミットの省略コミット ID を選択します。ビューは、このコミットの詳細 (親コミットとの相違点など) を表示するように変更されます。

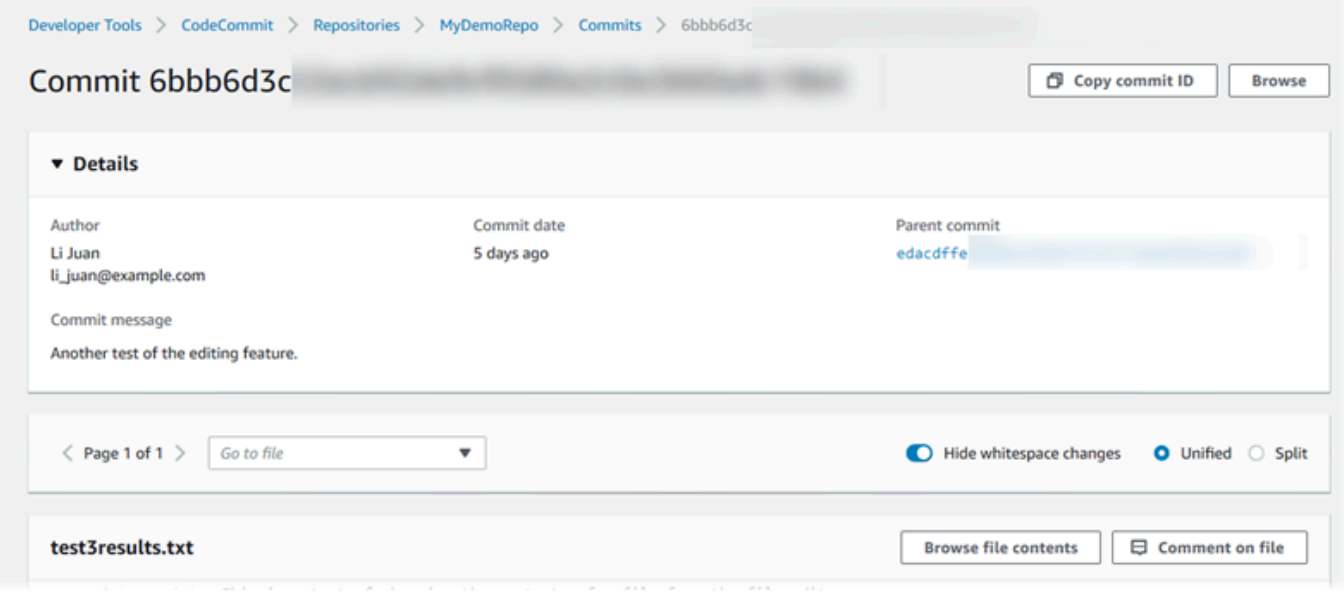

変更は、並べて ([Split] ビュー) またはインラインで ([Unified] ビュー) 表示できます。空白の変 更を非表示または表示することもできます。コメントを追加することもできます。詳細について は、「[コミットについてコメントする](#page-361-0)」を参照してください。

**a** Note コードやその他のコンソール設定を表示するための設定は、変更するたびにブラウザの Cookie として保存されます。詳細については、「[ユーザー設定の操作」](#page-407-0)を参照してくだ さい。

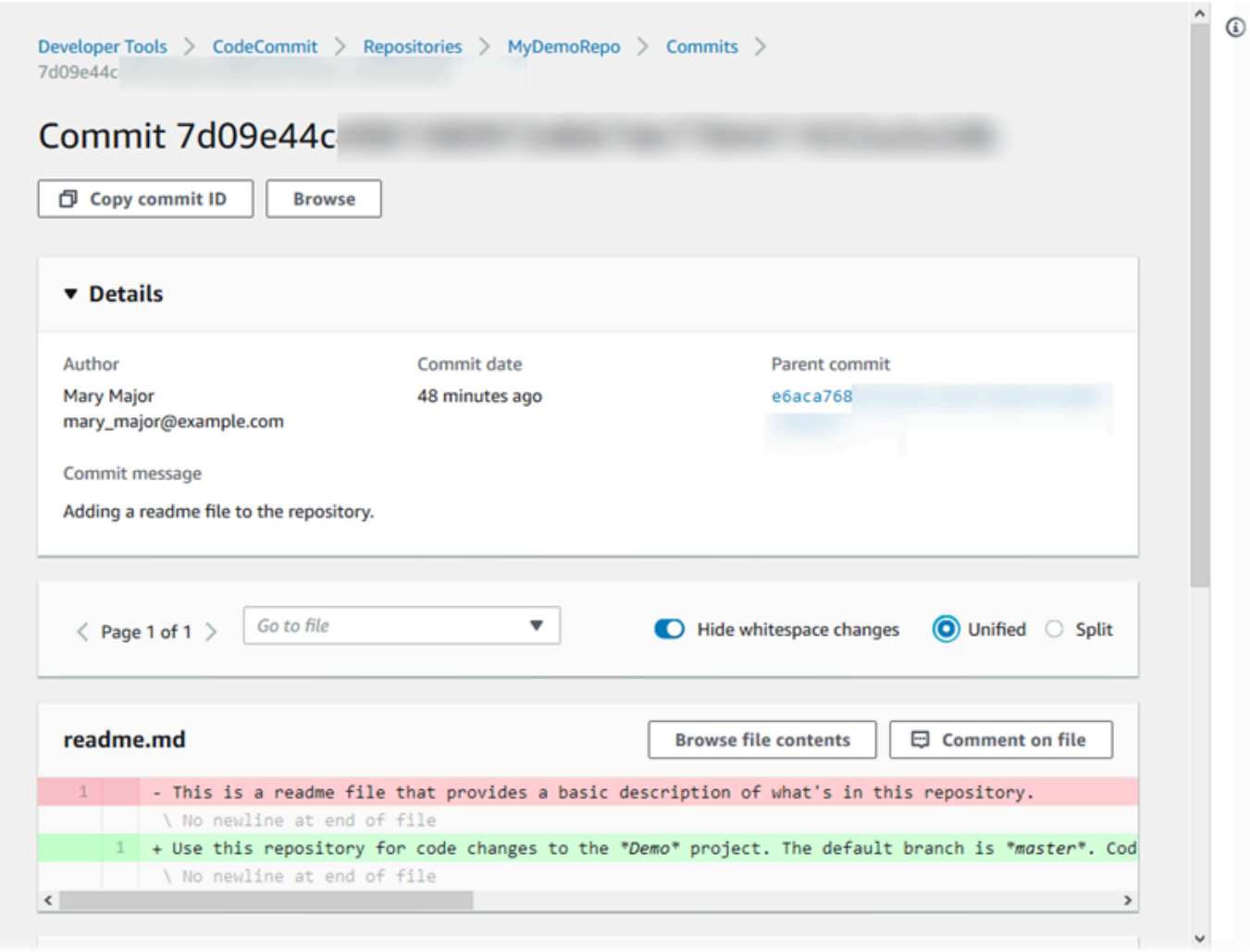

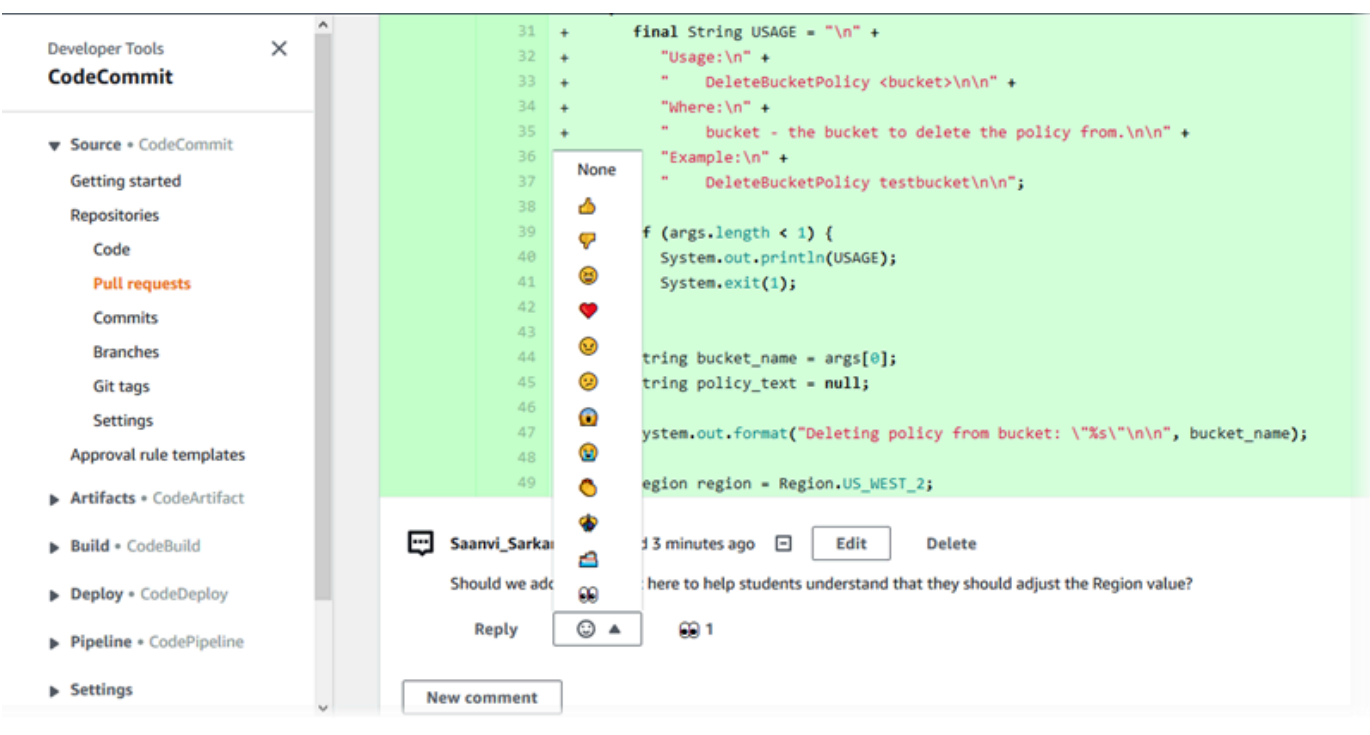

**a** Note

行末のスタイル、コードエディタ、およびその他の要因によっては、行の特定の変更で はなく、行全体が追加または削除されることがあります。詳細のレベルは、git show ま たは git diff コマンドで返されるものと一致します。

5. [Commit Visualizer] タブからコミットをその親と比較するには、省略コミット ID を選択しま す。コミットの詳細 (例: コミットとその親の間の変更) が表示されます。

# <span id="page-359-0"></span>2 つのコミット指定子を比較

CodeCommit コンソールでは、2 つのコミット指定子の違いを表示できます。コミット指定子は、ブ ランチ、タグ、コミット ID などのリファレンスです。

- 1. <https://console.aws.amazon.com/codesuite/codecommit/home>で CodeCommit コンソールを開 きます。
- 2. [リポジトリ] ページで、コミット、ブランチ、またはタグ付きコミットを比較するリポジトリを 選択します。
- 3. ナビゲーションペインで、[コミット]、[コミットの比較] の順に選択します。
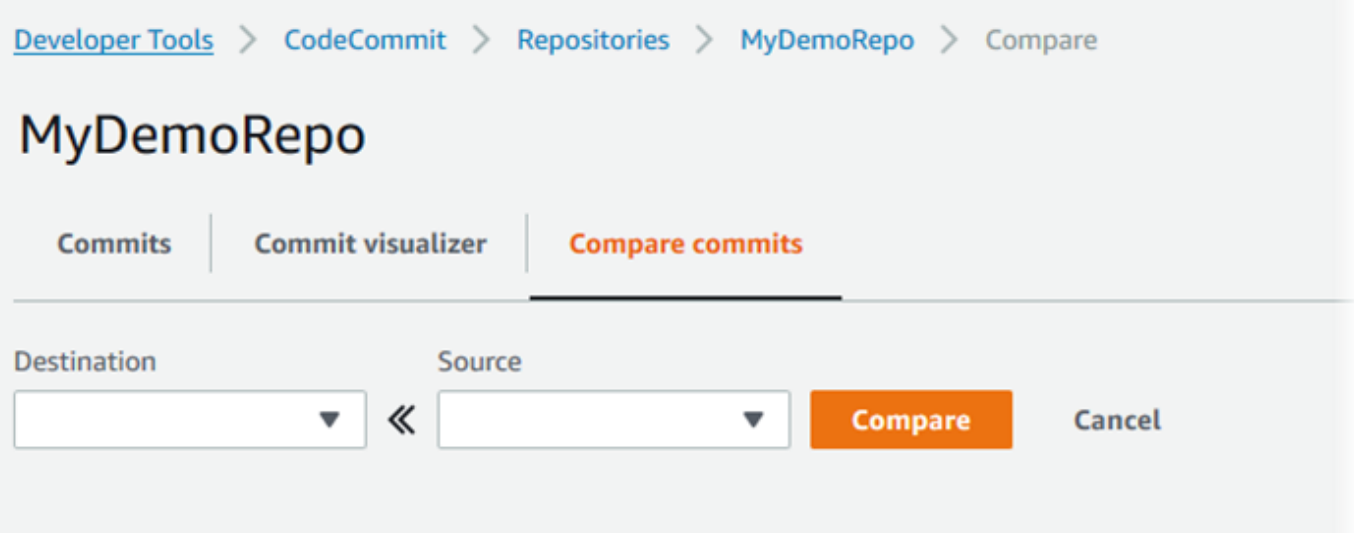

- 4. ボックスを使用して、2 つのコミット指定子を比較します。
	- ブランチの先端を比較するには、リストからブランチ名を選択します。これは、比較のために そのブランチからの最新のコミットを選択します。
	- コミットを関連する特定のタグと比較するには、リストから (ある場合) タグ名を選択しま す。これは、比較のためにタグ付けされたコミットを選択します。
	- 特定のコミットを比較するには、ボックスにコミット ID を入力するか、貼り付けます。完全 なコミット ID を取得するには、ナビゲーションバーの [Commits] を選択し、リストからコ ミット ID をコピーします。[コミットの比較] ページで、テキストボックスに完全なコミット ID を貼り付け、[Use commit ID (コミット ID の使用)] を選択します。

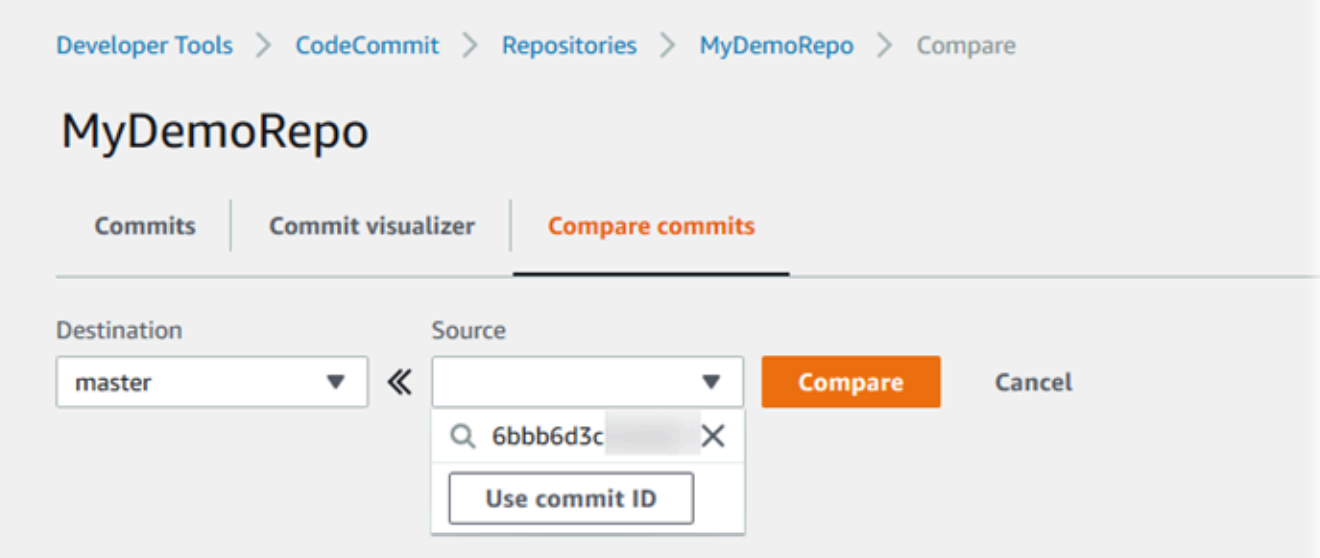

5. 指定子を選択した後、[Compare] を選択します。

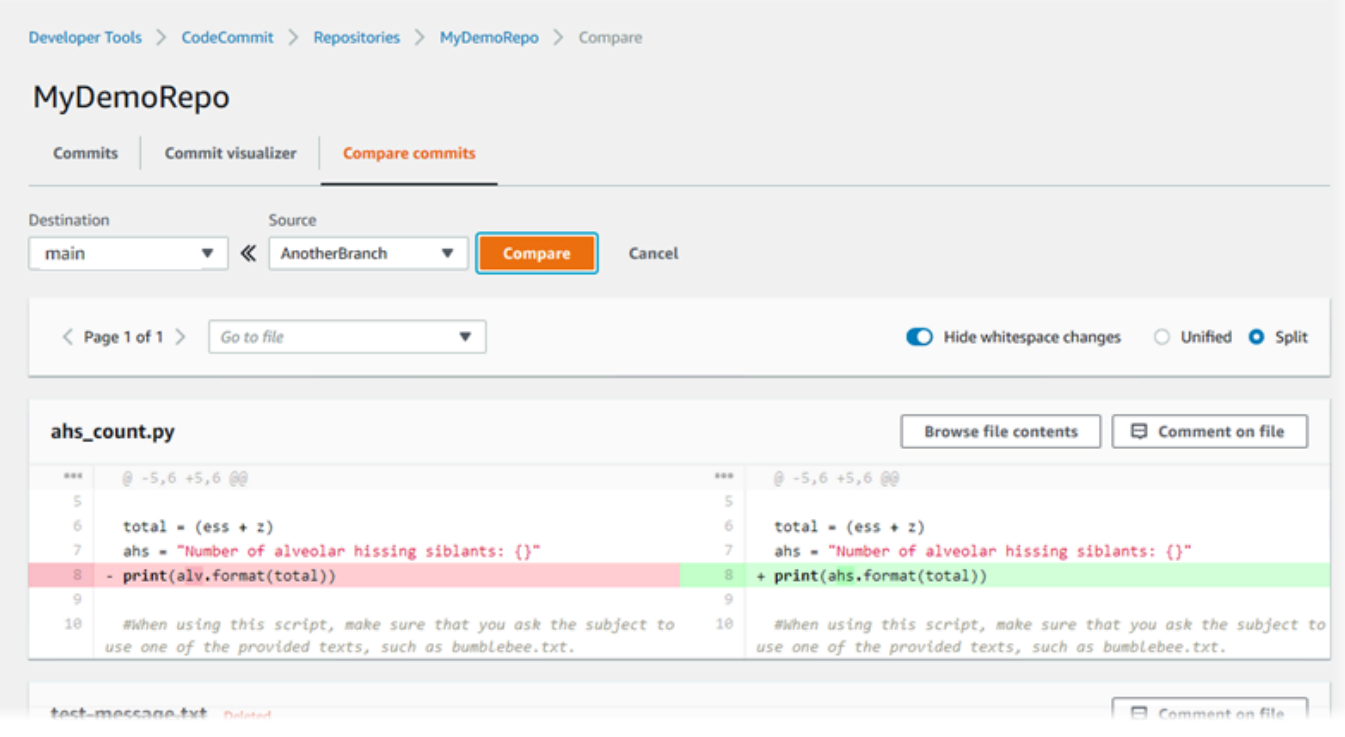

違いは、並べて ([Split] ビュー) またはインラインで ([Unified] ビュー) 表示できます。空白の変 更を非表示または表示することもできます。

6. 比較の選択をクリアするには、[Cancel (キャンセル)] を選択します。

# でのコミットに関するコメント AWS CodeCommit

CodeCommit コンソールを使用して、リポジトリ内のコミットにコメントしたり、コミットに関す る他のユーザーのコメントを表示したり返信したりできます。これにより、以下の点を含め、リポジ トリに加えられた変更について検討しやすくなります。

- なぜ変更が行われたか。
- 変更がさらに必要かどうか。
- 変更が別のブランチにマージされる必要があるか。

コメントは、コミット全体、コミット内のファイル、またはファイル内の特定の行や変更に対して行 うことができます。コードの 1 行へのリンクを作成することもできます。そのためには、1 行を選択 して、ブラウザに表示される URL をコピーします。

**a** Note

最良の結果を得るには、IAM ユーザーとしてサインインしているときにコメントを使用しま す。このコメント機能は、ルートアカウント認証情報、フェデレーティッドアクセスまたは 一時的な認証情報を使用してサインインするユーザーには最適化されていません。

トピック

- [リポジトリのコミットに対するコメントを表示する](#page-362-0)
- [リポジトリのコミットに対するコメントの追加またはコメントへの応答](#page-362-1)
- [コメントの表示、追加、更新、返信 \(AWS CLI\)](#page-367-0)

<span id="page-362-0"></span>リポジトリのコミットに対するコメントを表示する

CodeCommit コンソールを使用して、コミットに関するコメントを表示できます。

コミットについてのコメントを表示するには

- 1. <https://console.aws.amazon.com/codesuite/codecommit/home>で CodeCommit コンソールを開 きます。
- 2. [リポジトリ] で、コミットのコメントを表示するレポジトリを選択します。
- 3. ナビゲーションペインで、[Commits] を選択します。コメントを表示するコミットのコミット ID を選択します。

そのコミットのページがコメントとともに表示されます。

<span id="page-362-1"></span>リポジトリのコミットに対するコメントの追加またはコメントへの応答

CodeCommit コンソールを使用して、コミットと親の比較、または指定した 2 つのコミットの比較 にコメントを追加できます。また、絵文字、各自のコメント、その両方を使用してコメントに応答す ることもできます。

コミットにコメントを追加したり、コメントに応答したりする (コンソール)

テキストと絵文字を使用してコミットにコメントを追加したり、コメントに応答したりできます。コ メントや絵文字は、コンソールへのサインインに使用した IAM ユーザーやロールに属するものとし てマークされます。

リポジトリのコミットに対するコメントを表示する API バージョン 2015-04-13 349

### コミットについてのコメントの追加や返答をするには

- 1. <https://console.aws.amazon.com/codesuite/codecommit/home>で CodeCommit コンソールを開 きます。
- 2. [リポジトリ] で、コミットにコメントするレポジトリを選択します。
- 3. ナビゲーションペインで、[Commits] を選択します。コメントを追加、またはコメントに返信す るコミットのコミット ID を選択します。

そのコミットのページがコメントとともに表示されます。

- 4. コメントを追加するには、以下のいずれかを実行します。
	- 全般的なコメントを追加するには、[Comments on changes (変更に関するコメント)] にコメ ントを入力して、[Save (保存)] を選択します。[マークダウンを](https://en.wikipedia.org/wiki/Markdown)使用するか、プレーンテキス ト形式でコメントを入力します。

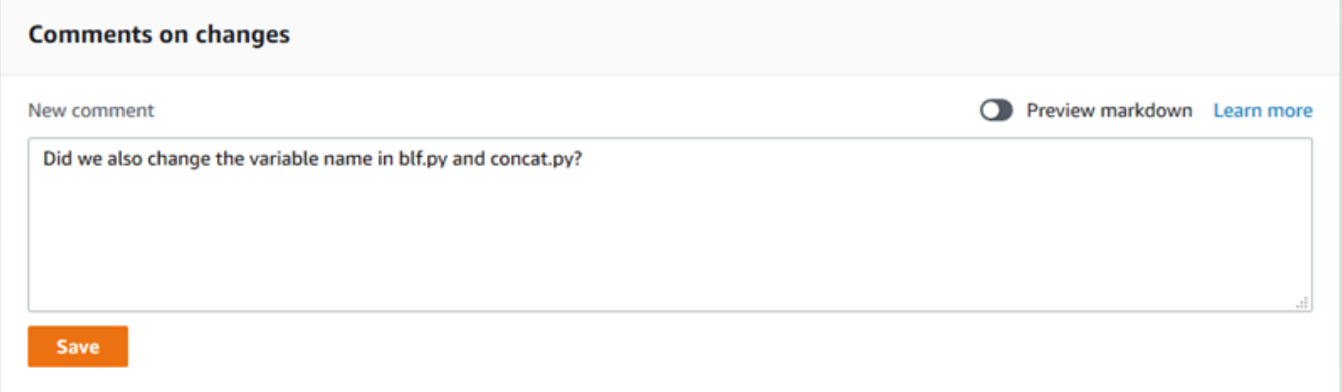

• コミット内のファイルにコメントを追加するには、ファイルの名前を見つけます。[Comment on file (ファイルに関するコメント)] を選択してコメントを入力し、[保存] を選択します。

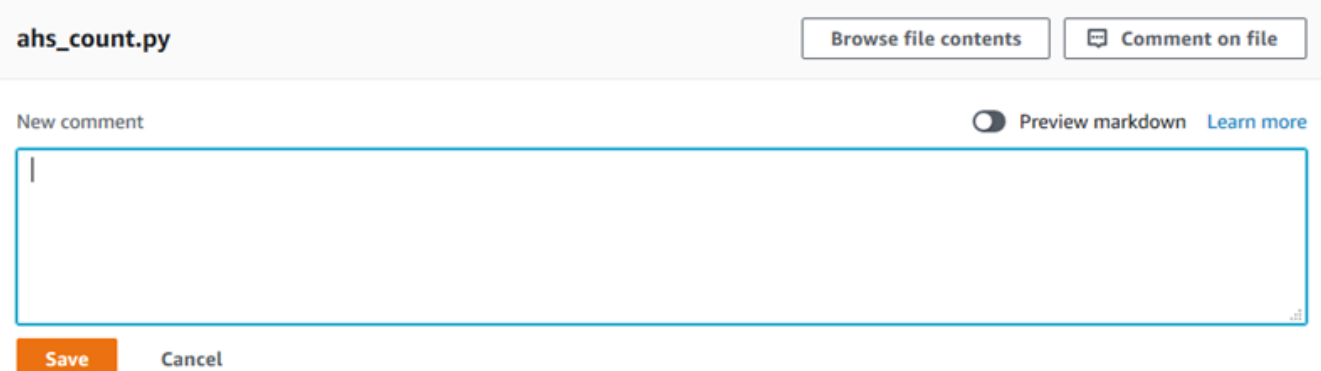

• コミット内の変更された行にコメントを追加するには、変 更が表示される行に移動します。コメント用吹き出し

### $\overline{\mathbf{u}}$  ) ( ) and ( ) and ( ) and ( ) and ( ) and ( ) and ( ) and ( ) and ( ) and ( ) and ( ) and ( ) and ( ) and ( ) and ( ) and ( ) and ( ) and ( ) and ( ) and ( ) and ( ) and ( ) and ( ) and ( ) and ( ) and ( ) an を選択してコメントを入力し、[保存] を選択します。

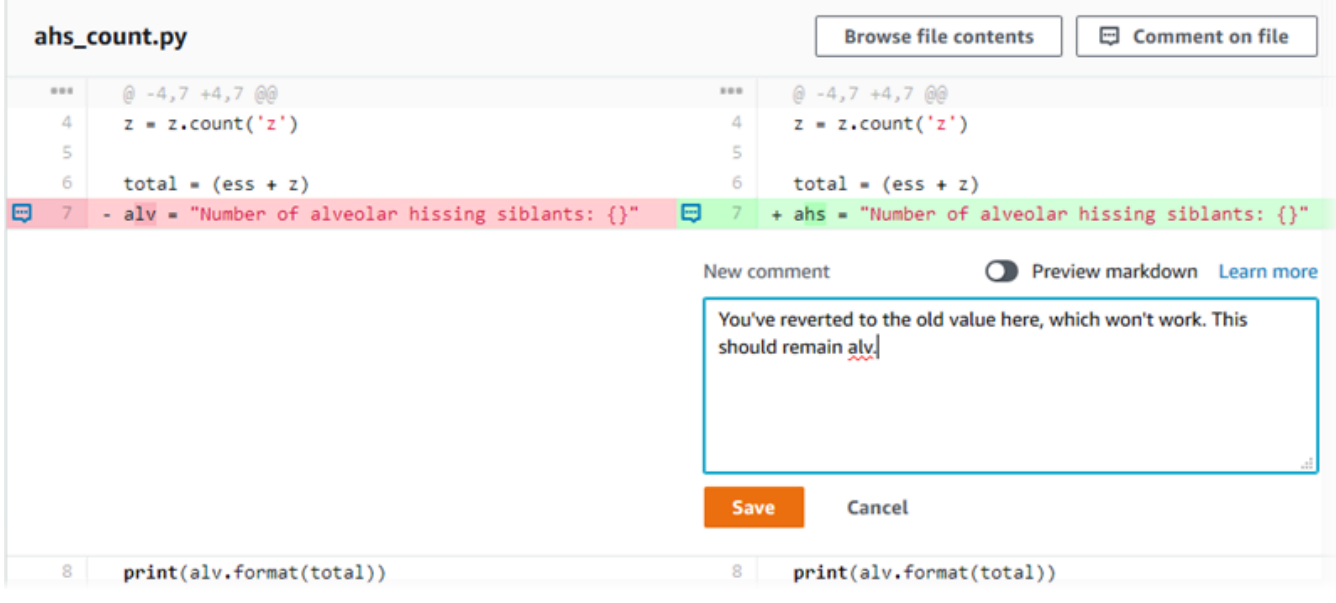

**a** Note

コメントは、保存後に編集できます。その内容を削除することもできます。コメント には、内容が削除されたことを示すメッセージが残ります。保存する前にコメントの [Preview markdown] モードの使用を検討してください。

5. コミットへのコメントに返信するには、[Reply] を選択します。絵文字を使用してコメントに返 信するには、リストから目的の絵文字を選択します。1 つのコメントにつき 1 つの絵文字のみ選 択できます。絵文字リアクションを変更する場合は、リストから別のリアクションを選択する か、[なし] を選択してリアクションを削除します。

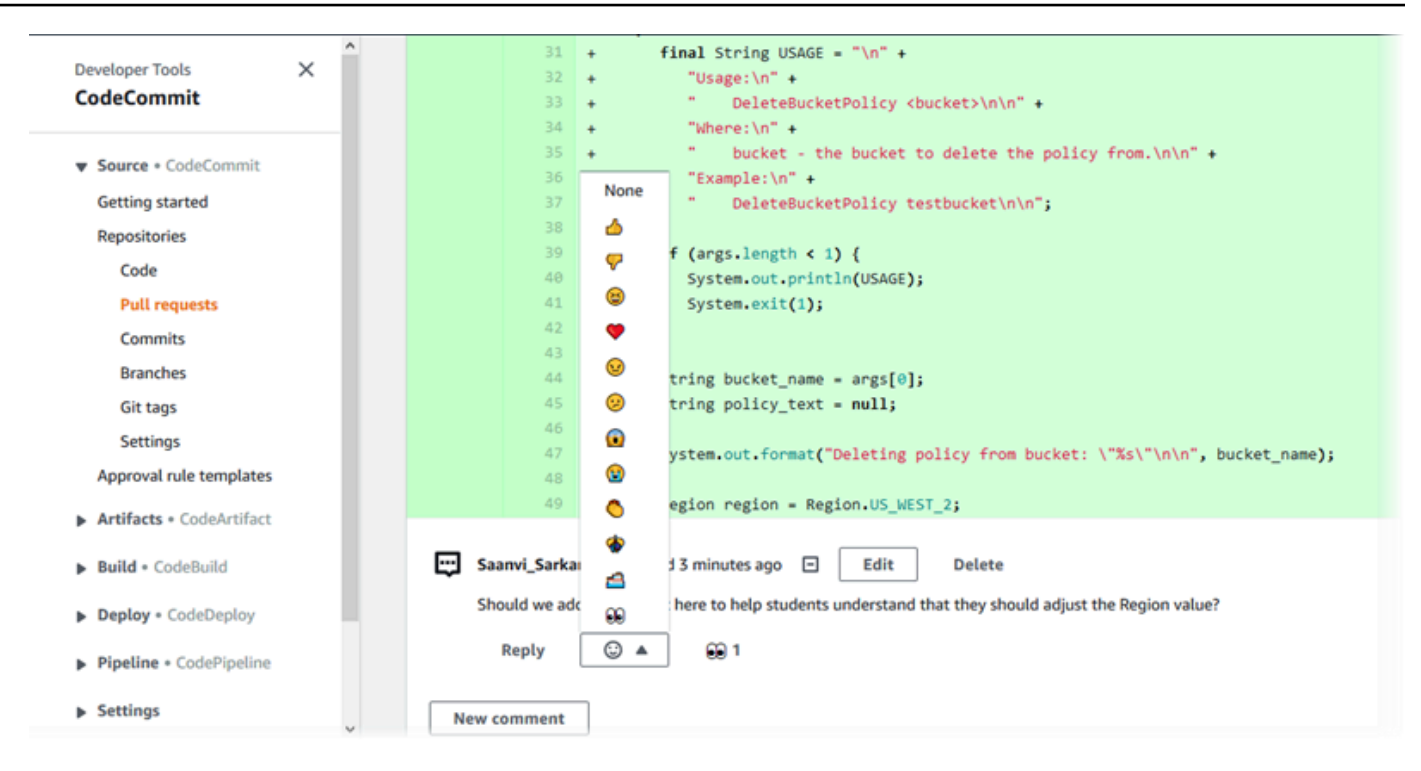

2 つのコミット指定子を比較する際のコメントの追加とコメントへの返答

ブランチ間、タグ間、またはコミット間の比較にコメントを追加できます。

コミット指定子の比較時にコメントの追加または返信を行うには

- 1. <https://console.aws.amazon.com/codesuite/codecommit/home>で CodeCommit コンソールを開 きます。
- 2. [リポジトリ] ページで、リポジトリのリストから、コミット、ブランチ、またはタグ付きコミッ トを比較するリポジトリを選択します。
- 3. ナビゲーションペインで、[コミット]、[コミットの比較] タブの順に選択します。

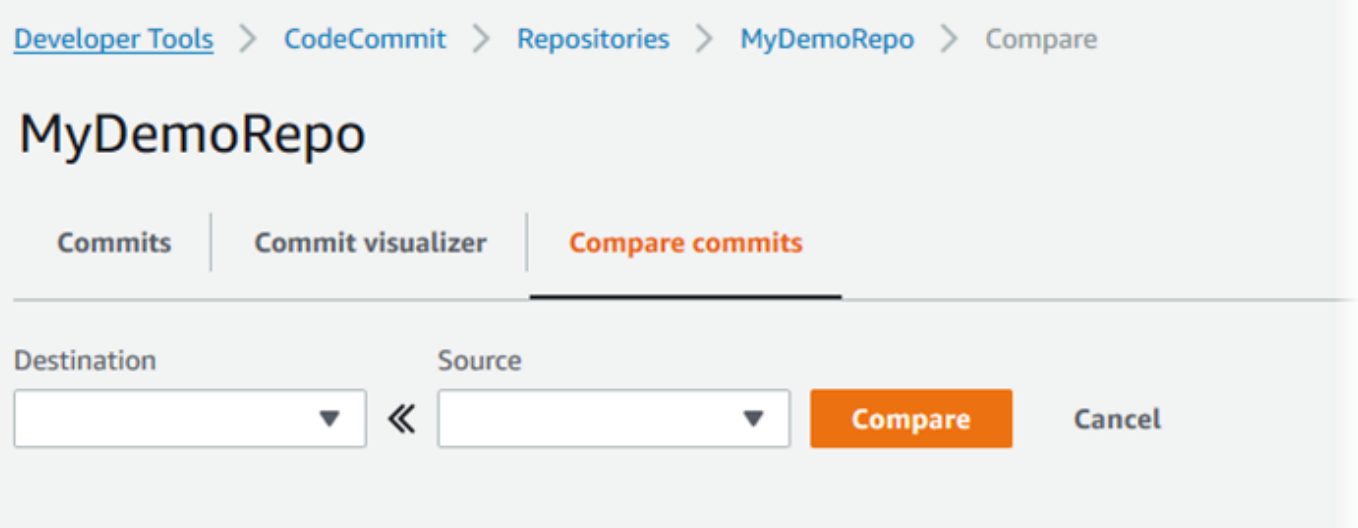

4. 2 つのコミット指定子を比較するには、[送信先] フィールドおよび [送信元] フィールドを使用し ます。ドロップダウンリストを使用するか、コミット ID を貼り付けます。[Compare] を選択し ます。

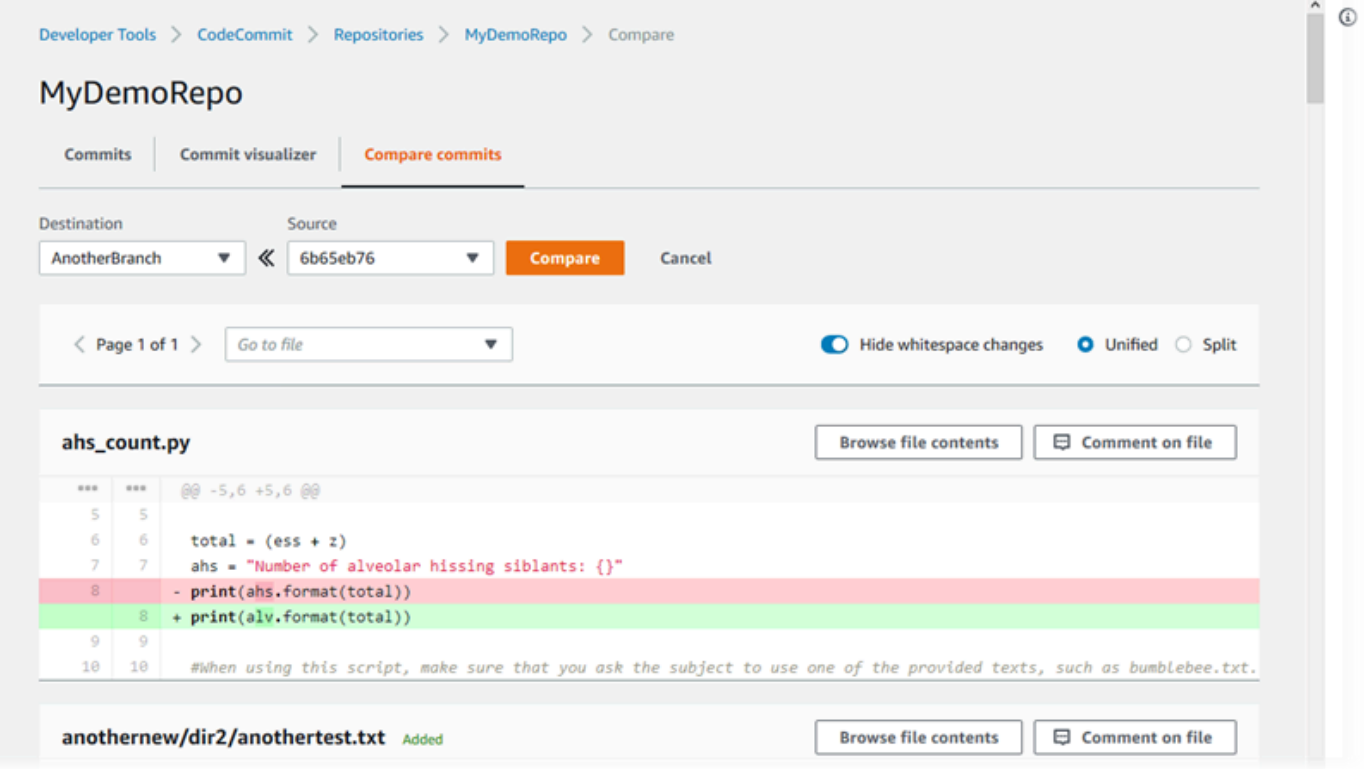

5. 次の 1 つ以上の操作を行います。

• ファイルまたは行にコメントを追加するには、コメント用吹き出し

#### Θ

を選択します。

• 比較された変更について全般的なコメントを追加するには、[Comments on changes] に移動 します。

<span id="page-367-0"></span>コメントの表示、追加、更新、返信 (AWS CLI)

コマンドの内容を表示、返信、更新、および削除するには、次のコマンドを実行します。

- : 2 つのコミット間の比較に対するコメントを表示するには、[get-comments-for-compared-commit](#page-367-1) を実行します。
- コメントの詳細を表示するには、[get-comment](#page-369-0) を実行します。
- 作成したコメントの内容を削除するには、[delete-comment-content](#page-370-0) を実行します。
- 2 つのコミット間の比較に対するコメントを作成するには、[post-comment-for-compared-commit](#page-370-1) を実行します。
- コメントを更新するには、[update-comment](#page-372-0) を実行します。
- コメントに返信するには、[post-comment-reply](#page-373-0) を実行します。
- 絵文字を使用してコメントに返信するには、[put-comment-reaction](#page-374-0) を実行します。
- コメントへの絵文字リアクションを表示するには、[get-comment-reactions](#page-375-0) を実行します。

<span id="page-367-1"></span>コミットについてのコメントを表示するには

- 1. 次のように指定して get-comments-for-compared-commit コマンドを実行します。
	- CodeCommit リポジトリの名前 ( --repository-nameオプションを指定)。
	- 比較の方向性を確立するためのコミット後のフルコミット ID (--after-commit-id option を使用)。
	- 比較の方向性を確立するためのコミット前のフルコミット ID (--before-commit-id オプ ションを使用)。
	- (オプション) 結果の次のバッチを返す列挙トークン (--next-token オプションを使用)。
	- (オプション) 返される結果の数を制限する負でない整数 (--max-results オプションを使 用)。

例えば、 という名前のリポジトリ内の 2 つのコミットの比較に対して行われたコメントを表示 するには、次のようにします*MyDemoRepo*。

```
aws codecommit get-comments-for-compared-commit --repository-name MyDemoRepo --
before-commit-ID 6e147360EXAMPLE --after-commit-id 317f8570EXAMPLE
```

```
{ 
    "commentsForComparedCommitData": [ 
       { 
          "afterBlobId": "1f330709EXAMPLE", 
          "afterCommitId": "317f8570EXAMPLE", 
          "beforeBlobId": "80906a4cEXAMPLE", 
          "beforeCommitId": "6e147360EXAMPLE", 
          "comments": [ 
             { 
                 "authorArn": "arn:aws:iam::111111111111:user/Li_Juan", 
                 "clientRequestToken": "123Example", 
                 "commentId": "ff30b348EXAMPLEb9aa670f", 
                 "content": "Whoops - I meant to add this comment to the line, not 
  the file, but I don't see how to delete it.", 
                 "creationDate": 1508369768.142, 
                 "deleted": false, 
                 "CommentId": "123abc-EXAMPLE", 
                 "lastModifiedDate": 1508369842.278, 
                 "callerReactions": [], 
                 "reactionCounts": 
\overline{a} "SMILE" : 6, 
                    "THUMBSUP" : 1 
 } 
             }, 
\{\hspace{.1cm} \} "authorArn": "arn:aws:iam::111111111111:user/Li_Juan", 
                 "clientRequestToken": "123Example", 
                 "commentId": "553b509bEXAMPLE56198325", 
                 "content": "Can you add a test case for this?", 
                 "creationDate": 1508369612.240, 
                 "deleted": false, 
                 "commentId": "456def-EXAMPLE",
```

```
 "lastModifiedDate": 1508369612.240, 
                "callerReactions": [], 
                "reactionCounts": 
\overline{a} "THUMBSUP" : 2 
 } 
 } 
          ], 
          "location": { 
             "filePath": "cl_sample.js", 
             "filePosition": 1232, 
             "relativeFileVersion": "after" 
          }, 
          "repositoryName": "MyDemoRepo" 
      } 
    ], 
    "nextToken": "exampleToken"
}
```
<span id="page-369-0"></span>コミットに対するコメントの詳細を表示するには

1. システムによって生成されたコメント ID を指定して、get-comment コマンドを実行します。例:

aws codecommit get-comment --comment-id ff30b348EXAMPLEb9aa670f

2. 成功すると、このコマンドは以下のような出力を返します。

```
{ 
    "comment": { 
       "authorArn": "arn:aws:iam::111111111111:user/Li_Juan", 
       "clientRequestToken": "123Example", 
       "commentId": "ff30b348EXAMPLEb9aa670f", 
       "content": "Whoops - I meant to add this comment to the line, but I don't see 
 how to delete it.", 
       "creationDate": 1508369768.142, 
       "deleted": false, 
       "commentId": "", 
       "lastModifiedDate": 1508369842.278, 
       "callerReactions": [], 
       "reactionCounts": 
          \mathcal{L} "SMILE" : 6,
```

```
 "THUMBSUP" : 1 
             } 
    }
}
```
<span id="page-370-0"></span>コミットに対するコメントの内容を削除するには

1. システムによって生成されたコメント ID を指定して、delete-comment-content コマンドを実行 します。例:

aws codecommit delete-comment-content --comment-id ff30b348EXAMPLEb9aa670f

### **a** Note

コメントの内容を削除できるのは、 AWSCodeCommitFullAccess ポリシーが適用されて いる場合、または許可 に設定されたDeleteCommentContentアクセス許可がある場合 のみです。

2. このコマンドが正常に実行されると、次のような出力が生成されます。

```
{ 
    "comment": { 
       "creationDate": 1508369768.142, 
       "deleted": true, 
       "lastModifiedDate": 1508369842.278, 
       "clientRequestToken": "123Example", 
        "commentId": "ff30b348EXAMPLEb9aa670f", 
        "authorArn": "arn:aws:iam::111111111111:user/Li_Juan", 
        "callerReactions": [], 
       "reactionCounts": 
           { 
             "CLAP" : 1 
           } 
    }
}
```
## <span id="page-370-1"></span>コミットに対するコメントを作成するには

1. 次のように指定して post-comment-for-compared-commit コマンドを実行します。

- CodeCommit リポジトリの名前 ( --repository-nameオプションを指定)。
- 比較の方向性を確立するためのコミット後のフルコミット ID (--after-commit-id オプ ションを使用)。
- 比較の方向性を確立するためのコミット前のフルコミット ID (--before-commit-id オプ ションを使用)。
- 冪等性の一意、クライアントで生成されたトークン (--client-request-token オプションを指 定)。
- コメントのコンテンツ (--content オプションを指定)。
- コメントの配置場所に関する場所情報のリストには、以下を含みます。
	- 拡張子やサブディレクトリなど、比較されているファイルの名前 (ある場合) (filePath 属性 を指定)。
	- 比較ファイル内の変更の行番号 (filePosition 属性を指定)。
	- 送信元ブランチと送信先ブランチの比較で、変更のコメントが前か後か (relativeFileVersion 属性を指定)。

例えば、*##################?#* という名前のリポジトリ内の 2 つのコミットの比較におけ る *cl\_sample.js* ファイルへの変更。 *MyDemoRepo*

aws codecommit post-comment-for-compared-commit --repository-name MyDemoRepo --before-commit-id 317f8570EXAMPLE --after-commit-id 5d036259EXAMPLE --clientrequest-token 123Example --content "Can you add a test case for this?" --location filePath=cl\_sample.js,filePosition=1232,relativeFileVersion=AFTER

```
{ 
          "afterBlobId": "1f330709EXAMPLE", 
          "afterCommitId": "317f8570EXAMPLE", 
          "beforeBlobId": "80906a4cEXAMPLE", 
          "beforeCommitId": "6e147360EXAMPLE", 
          "comment": { 
                 "authorArn": "arn:aws:iam::111111111111:user/Li_Juan", 
                 "clientRequestToken": "", 
                 "commentId": "553b509bEXAMPLE56198325", 
                 "content": "Can you add a test case for this?", 
                 "creationDate": 1508369612.203, 
                 "deleted": false,
```

```
 "commentId": "abc123-EXAMPLE", 
                "lastModifiedDate": 1508369612.203, 
                "callerReactions": [], 
                "reactionCounts": [] 
              }, 
              "location": { 
                "filePath": "cl_sample.js", 
                "filePosition": 1232, 
                "relativeFileVersion": "AFTER" 
              }, 
          "repositoryName": "MyDemoRepo" 
 }
```
<span id="page-372-0"></span>コミットに対するコメントを更新するには

1. システムによって生成された ID と、既存のコンテンツと置き換えるコンテンツを指定し て、update-comment コマンドを実行します。

例えば、*##############################* というコメントを、ID *442b498bEXAMPLE5756813* を持つコメントに追加するには、次のようにします。

aws codecommit update-comment --comment-id *442b498bEXAMPLE5756813* --content "Fixed as requested. I'll update the pull request."

```
{ 
     "comment": { 
         "authorArn": "arn:aws:iam::111111111111:user/Li_Juan", 
         "clientRequestToken": "", 
         "commentId": "442b498bEXAMPLE5756813", 
         "content": "Fixed as requested. I'll update the pull request.", 
         "creationDate": 1508369929.783, 
         "deleted": false, 
         "lastModifiedDate": 1508369929.287, 
         "callerReactions": [], 
         "reactionCounts": 
\overline{\mathcal{L}} "THUMBSUP" : 2 
 } 
     }
```
}

<span id="page-373-0"></span>コミットに対するコメントに返信するには

- 1. プルリクエストのコメントに応答するには、post-comment-reply コマンドを実行し、以下を指 定します。
	- 返信したいコメントのシステム生成 ID (--in-reply-to オプションを指定)。
	- 冪等性の一意、クライアントで生成されたトークン (--client-request-token オプションを指 定)。
	- 返答のコンテンツ (--content オプションを指定)。

例えば、*##################* という返答を、システムによって生成された ID が *abcd1234EXAMPLEb5678efgh* のコメントに追加するには、次のようにします。

aws codecommit post-comment-reply --in-reply-to *abcd1234EXAMPLEb5678efgh* - content *"Good catch. I'll remove them."* --client-request-token *123Example*

```
{ 
     "comment": { 
         "authorArn": "arn:aws:iam::111111111111:user/Li_Juan", 
         "clientRequestToken": "123Example", 
         "commentId": "442b498bEXAMPLE5756813", 
         "content": "Good catch. I'll remove them.", 
         "creationDate": 1508369829.136, 
         "deleted": false, 
         "CommentId": "abcd1234EXAMPLEb5678efgh", 
         "lastModifiedDate": 150836912.221, 
         "callerReactions": [], 
         "reactionCounts": [] 
     } 
  }
```
## <span id="page-374-0"></span>絵文字を使用してコミットのコメントに返信するには

- 1. 絵文字を使用してプルリクエストのコメントに返信したり、絵文字リアクションの値を変更した りするには、put-comment-reaction コマンドを実行し、以下を指定します。
	- 絵文字を使用して返信する対象のコメントの、システムによって生成された ID。
	- 追加または更新するリアクションの値。値として、サポートされている絵文字、ショートコー ド、Unicode 値を使用できます。

の絵文字では、次の値がサポートされています CodeCommit。

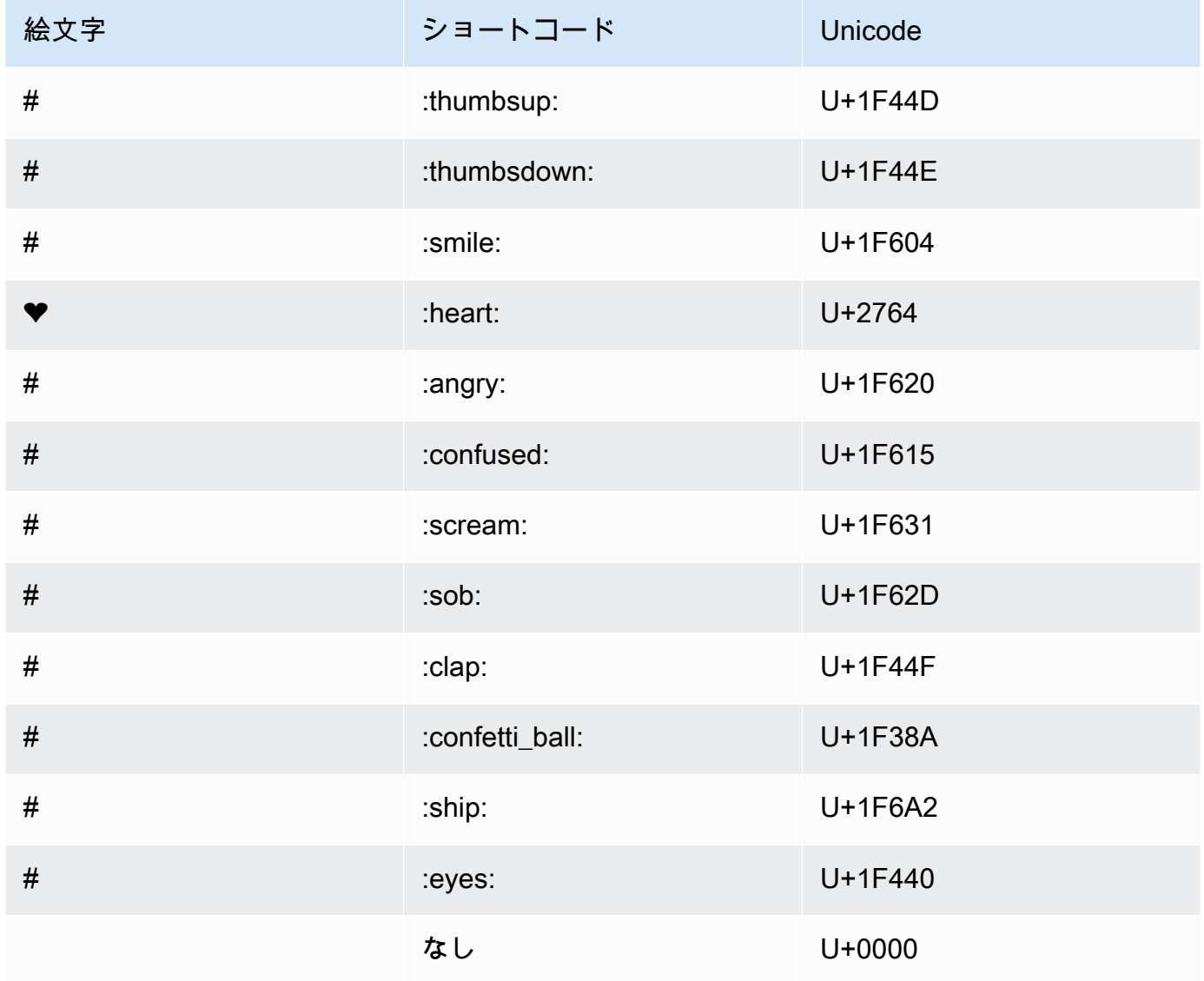

例えば、絵文字として*#######*を、システムによって生成された ID が *abcd1234EXAMPLEb5678efgh* のコメントに追加するには、次のようにします。

aws codecommit put-comment-reaction --comment-id *abcd1234EXAMPLEb5678efgh* - reaction-value *:thumbsup:*

2. このコマンドが成功した場合、出力は生成されません。

<span id="page-375-0"></span>コメントへの絵文字リアクションを表示するには

1. コメントへの絵文字リアクション (これらの絵文字に反応したユーザーを含む) を表示するに は、システムによって生成されたコメントの ID を指定して、get-comment-reactions コマンド を実行します。

例えば、システムによって生成された ID が *abcd1234EXAMPLEb5678efgh* のコメントへの絵 文字リアクションを表示するには、次のようにします。

aws codecommit get-comment-reactions --comment-id *abcd1234EXAMPLEb5678efgh*

```
{ 
     "reactionsForComment": { 
         \Gamma { 
                  "reaction": { 
                       "emoji:"#", 
                       "shortCode": "thumbsup", 
                       "unicode": "U+1F44D" 
                  }, 
                  "users": [ 
                       "arn:aws:iam::123456789012:user/Li_Juan", 
                       "arn:aws:iam::123456789012:user/Mary_Major", 
                       "arn:aws:iam::123456789012:user/Jorge_Souza" 
 ] 
              }, 
\{\hspace{.1cm} \} "reaction": { 
                       "emoji": "#", 
                       "shortCode": "thumbsdown",
```

```
 "unicode": "U+1F44E" 
                 }, 
                 "users": [ 
                     "arn:aws:iam::123456789012:user/Nikhil_Jayashankar" 
 ] 
             }, 
\{\hspace{.1cm} \} "reaction": { 
                     "emoji": "#", 
                     "shortCode": "confused", 
                     "unicode": "U+1F615" 
                 }, 
                 "users": [ 
                     "arn:aws:iam::123456789012:user/Saanvi_Sarkar" 
 ] 
 } 
        ] 
    }
}
```
# で Git タグを作成する AWS CodeCommit

Git タグを使用して、他のリポジトリユーザーがその重要性を理解するのに役立つラベル付きの コミットをマークすることができます。 CodeCommit リポジトリに Git タグを作成するには、 CodeCommit リポジトリに接続されたローカルリポジトリから Git を使用できます。ローカルリポジ トリに Git タグを作成したら、 git push --tagsを使用して CodeCommit リポジトリにプッシュできま す。

詳細については、「[タグの詳細の表示](#page-377-0)」を参照してください。

<span id="page-376-0"></span>Git を使用してタグを作成する

ローカルリポジトリから Git を使用して CodeCommit リポジトリに Git タグを作成するには、次の 手順に従います。

これらのステップでは、ローカルリポジトリを CodeCommit リポジトリに既に接続していることを 前提としています。手順については、「[リポジトリへの接続](#page-150-0)」を参照してください。

1. git tag *new-tag-name commit-id* コマンドを実行します。ここで、 *new-tag-name*は新しい Git タグの名前、 *commit-id* は Git タグに関連付けるコミットの ID です。

たとえば、次のコマンドでは、beta という名前の Git タグを作成し、コミット ID (dc082f9a...af873b88) と関連付けます。

git tag beta dc082f9a...af873b88

2. 新しい Git タグをローカルリポジトリから CodeCommit リポジトリにプッシュするには、 git push *remote-name new-tag-name* コマンドを実行します。ここで、*remote-name* は CodeCommit リポジトリの名前、 *new-tag-name* は新しい Git タグの名前です。

例えば、 という名前の新しい Git タグを という名前の CodeCommit リポジトリbetaにプッ シュするには、次のようにしますorigin。

git push origin beta

#### **a** Note

すべての新しい Git タグをローカルリポジトリから CodeCommit リポジトリにプッシュする には、 を実行しますgit push --tags。 ローカルリポジトリがリポジトリ内のすべての Git タグで更新されるようにするには CodeCommit 、 を実行し、git fetchその後に を実行しますgit fetch --tags。

<span id="page-377-0"></span>他のオプションについては、Git のドキュメントを参照してください。

# で Git タグの詳細を表示する AWS CodeCommit

Git では、タグはコミットのようなリファレンスに適用できるラベルで、他のリポジトリユーザーに とって重要な情報でマークするために使用します。たとえば、プロジェクトのベータリリースポイン トであったコミットに beta というタグを付けることができます。**beta**詳細については、「[Git を使](#page-376-0) [用してタグを作成する](#page-376-0)」を参照してください。Git タグはリポジトリタグとは異なります。リポジト リタグの使用方法について詳細は、「[リポジトリにタグを追加する](#page-169-0)」を参照してください。

AWS CodeCommit コンソールを使用して、各 Git タグによって参照されるコミットの日付やコミッ トメッセージなど、リポジトリ内の Git タグに関する情報を表示できます。コンソールから、タグに 参照されているコミットをリポジトリのデフォルトブランチの先頭と比較することができます。他の コミットと同様に、その Git タグのポイントのコードを表示することもできます。

また、ターミナルやコマンドラインから Git を使用して、ローカルリポジトリの Git タグに関する詳 細を表示することもできます。

トピック

- [タグの詳細を表示する \(コンソール\)](#page-378-0)
- [Git タグの詳細を表示する \(Git\)](#page-379-0)

# <span id="page-378-0"></span>タグの詳細を表示する (コンソール)

AWS CodeCommit コンソールを使用して、リポジトリの Git タグのリストと、Git タグによって参 照されるコミットの詳細をすばやく表示します。

- 1. <https://console.aws.amazon.com/codesuite/codecommit/home>で CodeCommit コンソールを開 きます。
- 2. [Repositories (リポジトリ)] で、タグを表示するリポジトリの名前を選択します。
- 3. ナビゲーションペインで、[Git tags] を選択します。

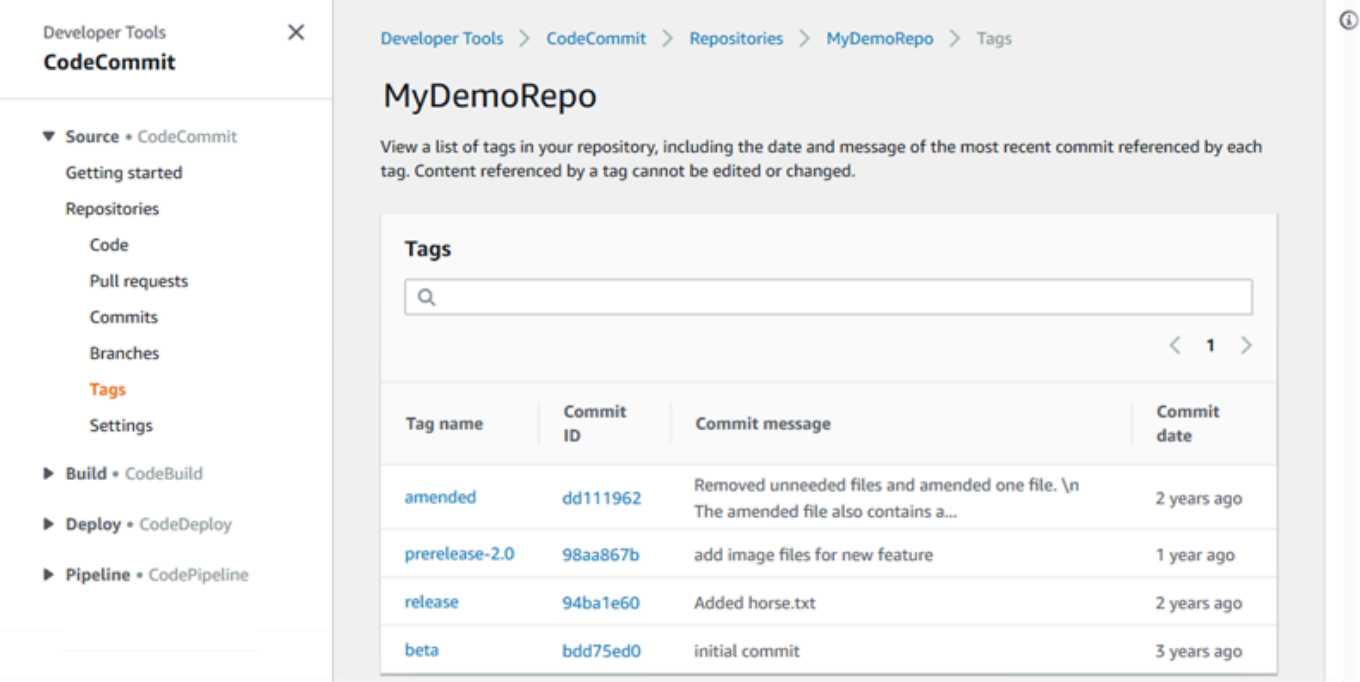

- 4. 次のいずれかを行ってください。
	- そのコミットにあるコードをそのまま表示するには、Git タグ名を選択します。
	- コミットの詳細 (コミットメッセージ全体、コミッター、作成者など) を表示するには、省略 されたコミット ID を選択します。

## <span id="page-379-0"></span>Git タグの詳細を表示する (Git)

Git を使用してローカルリポジトリの Git タグに関する詳細を表示するには、以下のコマンドのいず れかを実行します。

- [git tag:](#page-379-1) Git タグ名の一覧を表示。
- [git show:](#page-380-0) 特定の Git タグに関する情報を表示。
- [git ls-remote](#page-380-1) CodeCommit リポジトリ内の Git タグに関する情報を表示します。
	- **a** Note

ローカルリポジトリがリポジトリ内のすべての Git タグで更新されるようにするには CodeCommit 、 を実行し、git fetchその後に を実行しますgit fetch --tags。

次のステップでは、ローカルリポジトリを CodeCommit リポジトリに既に接続していることを前提 としています。手順については、「[リポジトリへの接続](#page-150-0)」を参照してください。

<span id="page-379-1"></span>ローカルリポジトリの Git タグの一覧を表示するには

1. git tag コマンドを実行します。

git tag

2. このコマンドが正常に実行されると、次のような出力が生成されます。

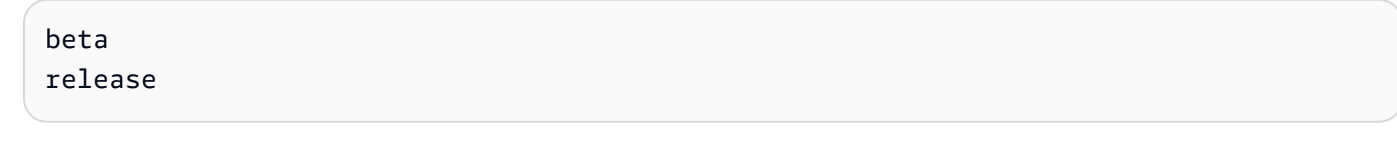

**a** Note

タグが定義されていない場合、git tag からは何も返されません。

他のオプションについては、Git のドキュメントを参照してください。

## <span id="page-380-0"></span>ローカルリポジトリの Git タグに関する情報を表示するには

1. git show *tag-name* コマンドを実行します。たとえば、beta という名前の Git タグに関する情 報を表示するには、次のように実行します。

```
git show beta
```
2. このコマンドが正常に実行されると、次のような出力が生成されます。

```
commit 317f8570...ad9e3c09
Author: John Doe <johndoe@example.com>
Date: Tue Sep 23 13:49:51 2014 -0700 
    Added horse.txt
diff --git a/horse.txt b/horse.txt
new file mode 100644
index 0000000..df42ff1
--- /dev/null
+++ b/horse.txt
@@ -0,0 +1 @@
+The horse (Equus ferus caballus) is one of two extant subspecies of Equus ferus
\ No newline at end of file
```
**a** Note

Git タグ情報の出力を終了するには、「:q」と入力します。

他のオプションについては、Git のドキュメントを参照してください。

<span id="page-380-1"></span>CodeCommit リポジトリ内の Git タグに関する情報を表示するには

1. git ls-remote --tags コマンドを実行します。

git ls-remote --tags

2. 成功すると、このコマンドは CodeCommit リポジトリ内の Git タグのリストを出力として生成 します。

129ce87a...70fbffba refs/tags/beta

Git タグの詳細を表示する (Git) わかり こうしょう こうしゃ インター・コード アクリアン 2015-04-13 367

785de9bd...59b402d8 refs/tags/release

Git タグが定義されていない場合、git ls-remote --tags からは空白の行が返されます。

他のオプションについては、Git のドキュメントを参照してください。

# で Git タグを削除する AWS CodeCommit

CodeCommit リポジトリ内の Git タグを削除するには、 CodeCommit リポジトリに接続されたロー カルリポジトリから Git を使用します。

### Git を使用して Git タグを削除する

ローカルリポジトリから Git を使用して CodeCommit リポジトリ内の Git タグを削除するには、次 の手順に従います。

これらのステップは、ローカルリポジトリを CodeCommit リポジトリに既に接続していることを前 提として記述されています。手順については、「[リポジトリへの接続](#page-150-0)」を参照してください。

1. ローカルリポジトリから Git タグを削除するには、git tag -d *tag-name* コマンドを実行しま す。ここで、*tag-name* は削除する Git タグの名前です。

**G** Tip

Git タグ名のリストを取得するには、git tag を実行します。

例えば、beta という名前のローカルリポジトリのタグを削除するには、次のようにします。

git tag -d beta

2. CodeCommit リポジトリから Git タグを削除するには、 git push *remote-name* --delete *tagname* コマンドを実行します。ここで、*remote-name* はローカルリポジトリが CodeCommit リ ポジトリに使用するニックネームで、*tag-name* は CodeCommit リポジトリから削除する Git タグの名前です。

### **1** Tip

CodeCommit リポジトリ名とその URLsのリストを取得するには、 git remote -v コマン ドを実行します。

例えば、 という名前の CodeCommit リポジトリbetaで という名前の Git タグを削除するに は、次のようにしますorigin。

git push origin --delete beta

# AWS CodeCommit リポジトリ内のブランチの操作

ブランチとは Git では、ブランチはコミットへのポインターまたは参照です。開発時、ブランチはタ スクを整理するのに便利な方法です。ブランチを使用すると、他のブランチの作業に影響を与えるこ となく、新しいバージョンまたは異なるバージョンのファイルで個別に作業を行うことができます。 また、新しい機能を開発したり、特定のコミットからプロジェクトの特定のバージョンを保存した りすることができます。最初のコミットを作成すると、デフォルトのブランチが作成されます。この デフォルトブランチは、ユーザーがリポジトリをクローンするときに、ローカルリポジトリのベース ブランチまたはデフォルトブランチとして使用されるブランチです。そのデフォルトのブランチの名 前は、最初のコミットの作成方法によって異なります。 CodeCommit コンソール、、 AWS CLIまた は SDKs のいずれかを使用して最初のファイルをリポジトリに追加すると、そのデフォルトブラン チの名前はメイン になります。これは、このガイドの例で使用されているデフォルトのブランチ名 です。Git クライアントを使用して最初のコミットをプッシュした場合、デフォルトのブランチの名 前は、Git クライアントがデフォルトとして指定するものになります。最初のブランチの名前として main を使用するように Git クライアントを設定することをご検討ください。

では CodeCommit、リポジトリのデフォルトブランチを変更できます。ブランチを作成および削除 することも、ブランチに関する詳細を表示することもできます。ブランチとデフォルトブランチ (ま たは任意の 2 つのブランチ) の違いをすばやく比較できます。リポジトリ内のブランチとマージの履 歴を表示するには、次の図に示すように、[コミットビジュアライザー](#page-346-0)を使用できます。

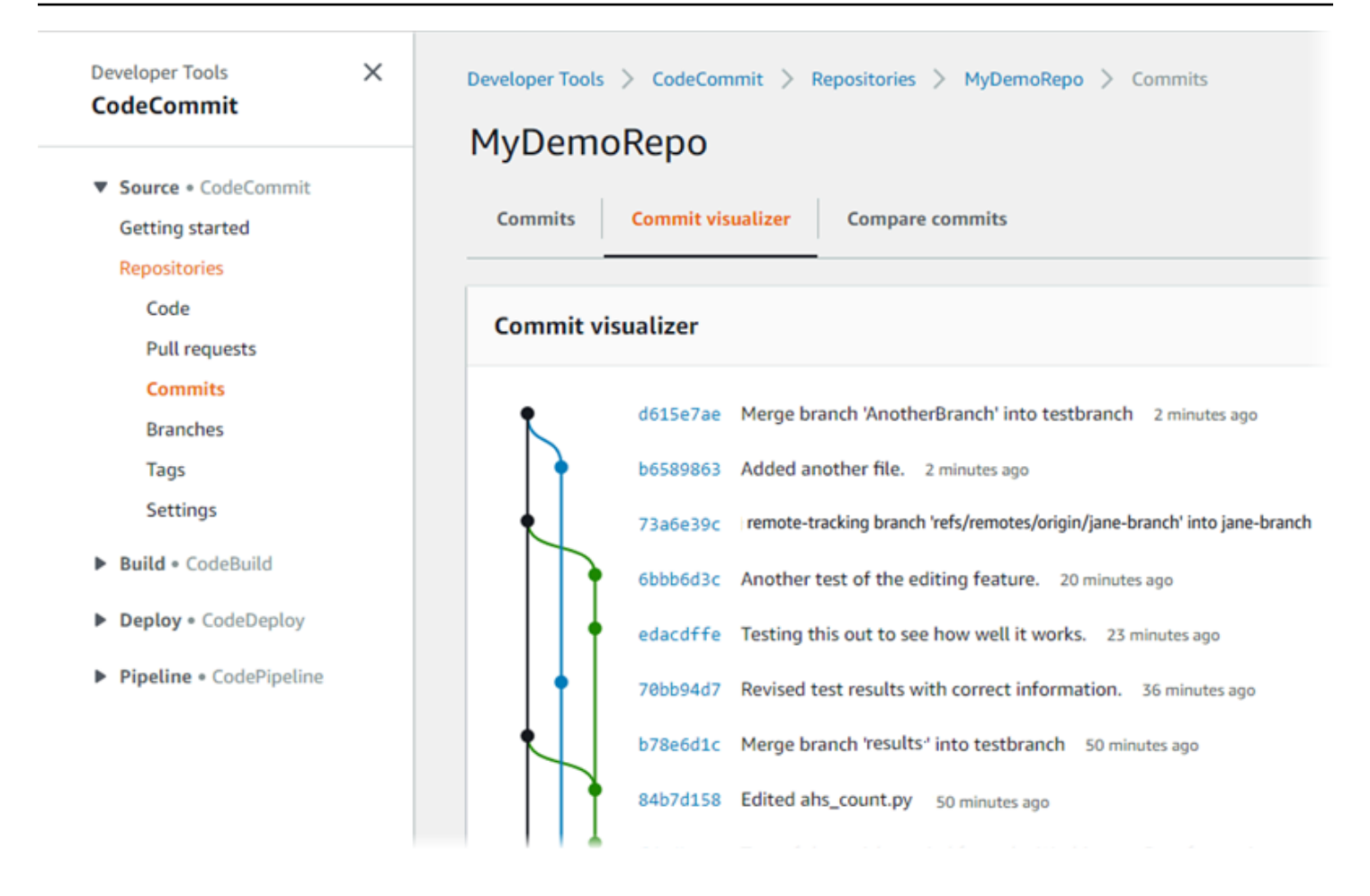

でリポジトリの他の側面を操作する方法については CodeCommit、[、 リポジトリを操作する、](#page-144-0)[ファ](#page-239-0) [イルの操作](#page-239-0)、[プルリクエストの操作](#page-250-0)、[コミットの操作](#page-334-0)および を参照してくださ[いユーザー設定の操](#page-407-0) [作](#page-407-0)。

トピック

- [でブランチを作成する AWS CodeCommit](#page-385-0)
- [のブランチへのプッシュとマージを制限する AWS CodeCommit](#page-389-0)
- [でブランチの詳細を表示する AWS CodeCommit](#page-393-0)
- [AWS CodeCommitでブランチを比較およびマージする](#page-397-0)
- [でブランチ設定を変更する AWS CodeCommit](#page-401-0)
- [でブランチを削除する AWS CodeCommit](#page-403-0)

# <span id="page-385-0"></span>でブランチを作成する AWS CodeCommit

CodeCommit コンソールまたは を使用して AWS CLI 、リポジトリのブランチを作成できます。こ れは、デフォルトのブランチの作業に影響を与えることなく、新しいバージョンまたは異なるバー ジョンのファイルで作業をすばやく個別に行う方法です。 CodeCommit コンソールでブランチを作 成したら、その変更をローカルリポジトリにプルする必要があります。または、ローカルでブランチ を作成し、 CodeCommit リポジトリに接続されたローカルリポジトリから Git を使用してその変更 をプッシュすることもできます。

トピック

- [ブランチを作成する \(コンソール\)](#page-385-1)
- [ブランチを作成する \(Git\)](#page-386-0)
- [ブランチを作成する \(AWS CLI\)](#page-387-0)

# <span id="page-385-1"></span>ブランチを作成する (コンソール)

CodeCommit コンソールを使用して、 CodeCommit リポジトリにブランチを作成できます。ユー ザーが次に変更をリポジトリからプルするときに、新しいブランチが表示されます。

- 1. <https://console.aws.amazon.com/codesuite/codecommit/home>で CodeCommit コンソールを開 きます。
- 2. リポジトリで、ブランチを作成するリポジトリの名前を選択します。
- 3. ナビゲーションペインで、[Branches] を選択します。
- 4. [Create branch] を選択します。

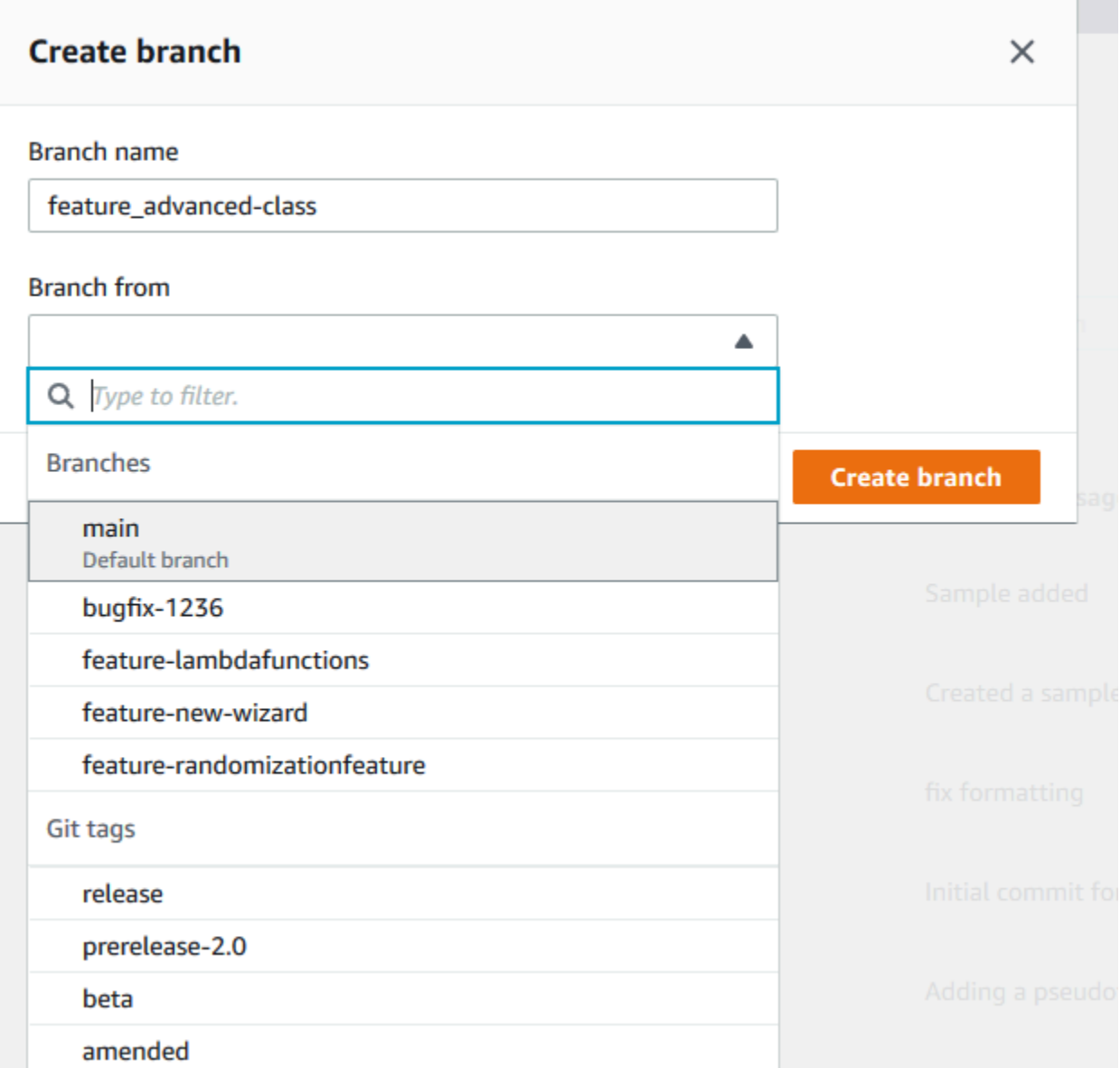

[Branch name (ブランチ名)] にブランチの名前を入力します。[Branch from (ブランチ元)] で、リ ストからブランチまたはタグを選択するか、コミット ID を貼り付けます。[Create branch] を選 択します。

# <span id="page-386-0"></span>ブランチを作成する (Git)

ローカルリポジトリから Git を使用してローカルリポジトリにブランチを作成し、そのブランチを CodeCommit リポジトリにプッシュするには、次の手順に従います。

これらのステップは、ローカルリポジトリを CodeCommit リポジトリに既に接続していることを前 提として記述されています。手順については、「[リポジトリへの接続](#page-150-0)」を参照してください。

1. git checkout -b *new-branch-name* コマンドを実行してローカルリポジトリにブランチを作成 します。ここで、 *new-branch-name*は新しいブランチの名前です。

例えば、次のコマンドでは、MyNewBranch という名前のブランチがローカルリポジトリに作成 されます。

git checkout -b MyNewBranch

2. ローカルリポジトリから CodeCommit リポジトリに新しいブランチをプッシュするには、 git push コマンドを実行し、 *remote-name*と の両方を指定します*new-branch-name*。

例えば、 という名前のローカルリポジトリの新しいブランチMyNewBranchを、ニックネーム の CodeCommit リポジトリにプッシュするには、次のようにしますorigin。

git push origin MyNewBranch

### **a** Note

-u オプションを git push (例: git push -u origin main) に追加すると、今後 *remote-name branch-name* なしで git push を実行できます。アップストリーム追跡情報が設定されま す。アップストリーム追跡情報を取得するには、git remote show *remote-name* (例: git remote show origin) を実行します。

ローカルとリモートのすべての追跡ブランチのリストを見るには、git branch --all を実行し てください。

CodeCommit リポジトリ内のブランチに接続されているローカルリポジトリにブランチを設 定するには、 を実行しますgit checkout *remote-branch-name*。

<span id="page-387-0"></span>他のオプションについては、Git のドキュメントを参照してください。

## ブランチを作成する (AWS CLI)

で AWS CLI コマンドを使用するには CodeCommit、 をインストールします AWS CLI。詳細につい ては、「[コマンドラインリファレンス](#page-651-0)」を参照してください。

を使用して CodeCommit リポジトリにブランチ AWS CLI を作成し、そのブランチを CodeCommit リポジトリにプッシュするには、次の手順に従います。最初のコミットを作成し、空のリポジトリの デフォルトブランチの名前を指定する手順については、「[AWS CLIを使用してリポジトリの最初の](#page-336-0) [コミットを作成する](#page-336-0)」を参照してください。

- 1. 次のように指定して create-branch コマンドを実行します。
	- ブランチが作成される CodeCommit リポジトリの名前 ( --repository-nameオプションを指 定)。

**a** Note

CodeCommit リポジトリの名前を取得するには[、list-repositories](#page-210-0) コマンドを実行しま す。

- 新しいブランチの名前 (--branch-name オプションを指定)。
- 新しいブランチが指すコミットの ID (--commit-id オプションを指定)。

例えば、 という名前の CodeCommit リポジトリ317f8570EXAMPLEでコミット ID MyNewBranchを指す という名前のブランチを作成するには、次のようにしますMyDemoRepo。

aws codecommit create-branch --repository-name MyDemoRepo --branch-name MyNewBranch --commit-id 317f8570EXAMPLE

このコマンドは、エラーがある場合にのみ出力を生成します。

2. ローカルリポジトリで使用可能な CodeCommit リポジトリブランチのリストを新しいリモート ブランチ名で更新するには、 を実行しますgit remote update *remote-name*。

例えば、 CodeCommit リポジトリで使用可能なブランチのリストをニックネーム で更新するに は、次のようにしますorigin。

git remote update origin

#### **a** Note

または、git fetch コマンドを使用できます。また、git branch --all を実行するとすべての リモートブランチを表示できますが、ローカルリポジトリのリストを更新するまで、作 成したリモートブランチはリストに表示されません。 他のオプションについては、Git のドキュメントを参照してください。

3. CodeCommit リポジトリの新しいブランチに接続されているローカルリポジトリにブランチを 設定するには、 を実行しますgit checkout *remote-branch-name*。

**a** Note

CodeCommit リポジトリ名とその URLsのリストを取得するには、 git remote -v コマンドを 実行します。

# <span id="page-389-0"></span>のブランチへのプッシュとマージを制限する AWS CodeCommit

デフォルトでは、 CodeCommit コードをリポジトリにプッシュするのに十分なアクセス許可を持つ リポジトリユーザーは、そのリポジトリ内の任意のブランチに貢献できます。これは、リポジトリに ブランチをコンソール、コマンドライン、または Git を使用して追加した場合でも当てはまります。 ただし、一部のリポジトリユーザーだけがそのブランチにコードをプッシュまたはマージできるよ うに、ブランチを設定することもできます。たとえば、シニア開発者のサブセットのみが変更をその ブランチにプッシュまたはマージできるように、実動コードに使用されるブランチを設定することが できます。他の開発者は、依然としてブランチから引き出し、独自のブランチを作成して、プルリク エストを作成できますが、そのブランチに変更をプッシュまたはマージすることはできません。IAM の 1 つ以上のブランチのコンテキストキーを使用する条件付きポリシーを作成して、このアクセス を設定できます。

**a** Note

このトピックのいくつかの手順を完了するには、IAM ポリシーを設定して適用するのに十分 なアクセス権限を持つ管理者ユーザーでサインインする必要があります。詳細については、 「[IAM 管理者のユーザーおよびグループの作成」](https://docs.aws.amazon.com/IAM/latest/UserGuide/getting-started_create-admin-group.html)を参照してください。

#### トピック

- [ブランチへのプッシュとマージを制限するための IAM ポリシーの設定](#page-390-0)
- [IAM グループまたはロールに IAM ポリシーを適用する](#page-392-0)
- [ポリシーのテスト](#page-392-1)

## <span id="page-390-0"></span>ブランチへのプッシュとマージを制限するための IAM ポリシーの設定

IAM にポリシーを作成すると、ユーザーがブランチにコミットをプッシュしたり、プルリクエスト をブランチにマージするなど、ブランチを更新できないようにすることができます。これを行うに は、条件が満たされている場合にのみ Deny ステートメントの効果が適用されるように、ポリシーで 条件ステートメントを使用します。Deny ステートメントに含める API によって、どのアクションが 許可されないかが決まります。このポリシーは、リポジトリ内の 1 つのみのブランチ、リポジトリ 内のいくつかのブランチ、または Amazon Web Services アカウント内のすべてのリポジトリで条件 に一致するすべてのブランチに適用するように設定できます。

ブランチの条件付きポリシーを作成するには

- 1. にサインイン AWS Management Console し、<https://console.aws.amazon.com/iam/>で IAM コ ンソールを開きます。
- 2. ナビゲーションペインで、ポリシー を選択します。
- 3. [ポリシーの作成] を選択します。
- 4. [JSON] を選択し、以下のポリシー例を貼り付けます。Resource の値を、アクセスを制限する ブランチを含むリポジトリの ARN に置き換えます。codecommit:References の値を、アク セスを制限したいブランチへの参照に置き換えます。例えば、このポリシーは、コミットのプッ シュ、ブランチのマージ、ブランチの削除、プルリクエストのマージ、および *MyDemoRepo* と いう名前のリポジトリの *main* というブランチと *prod* というブランチへのファイルの追加を拒 否します。

```
{ 
     "Version": "2012-10-17", 
     "Statement": [ 
          { 
              "Effect": "Deny", 
               "Action": [ 
                   "codecommit:GitPush", 
                   "codecommit:DeleteBranch", 
                   "codecommit:PutFile",
```
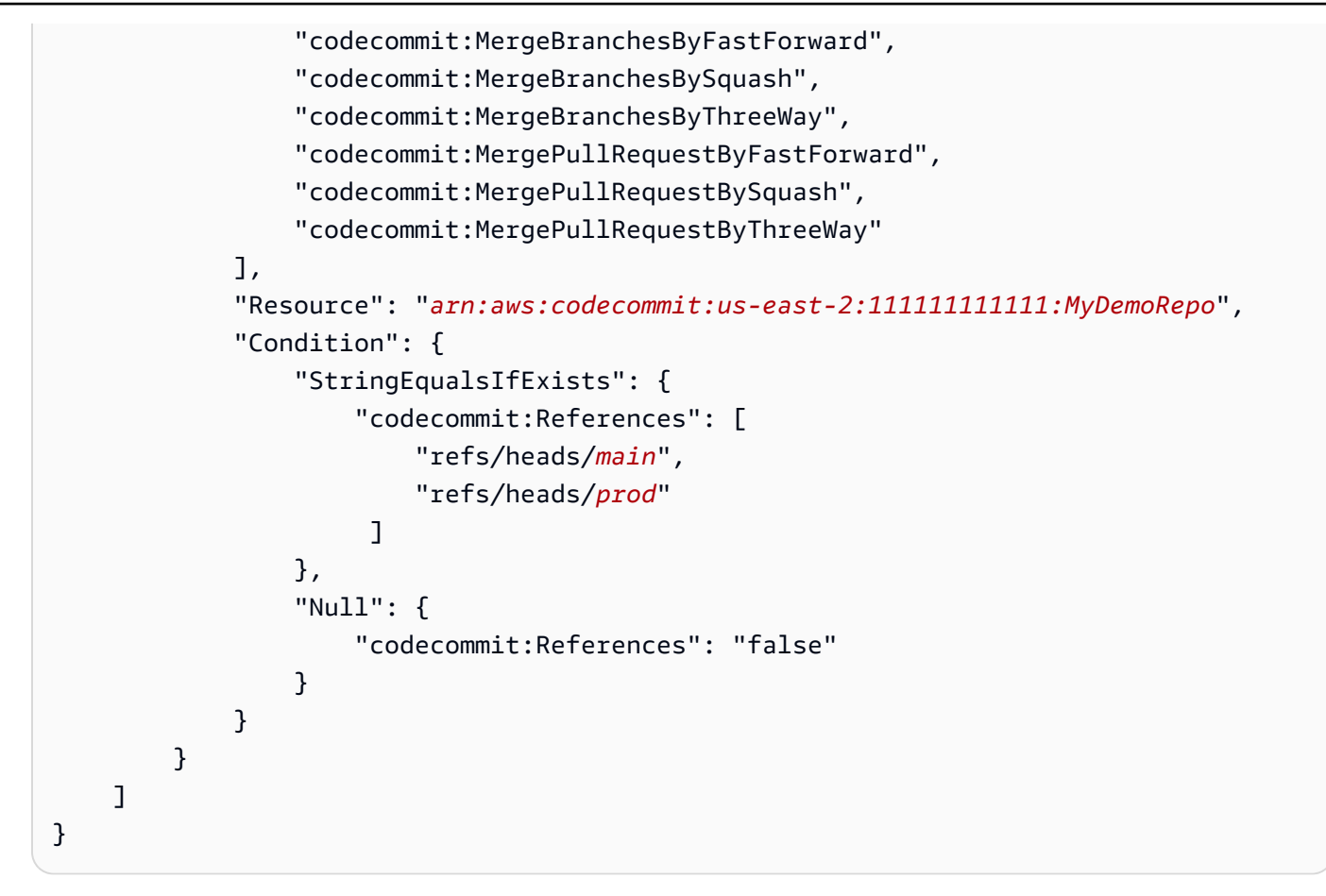

Git のブランチは、ヘッドコミットの SHA-1 値へのポインタ (リファレンス) です。そのため、 条件では References が使用されます。効果が Null で、Deny がアクションの 1 つであるポ リシーでは、GitPush ステートメントが必要です。これは、ローカルリポジトリから に変更 をプッシュするときに Git と がどのようにgit-receive-pack機能するかのために必要です CodeCommit。

### **G** Tip

Amazon Web Services アカウントですべてのリポジトリ内の main という名前のすべて のブランチに適用されるポリシーを作成するには、Resource の値をリポジトリ ARN からアスタリスク (\*) に変更します。

- 5. [ポリシーの確認] を選択します。ポリシーステートメントのエラーを修正し、[ポリシーの作成] に進みます。
- 6. JSON が検証されると、[ポリシーの作成] ページが表示されます。[概要] セクションに、このポ リシーによってアクセス許可が付与されないことを示す警告が表示されます。これは通常の動作 です。
- [Name] (名前) に、このポリシーの名前 (例: **DenyChangesToMain**) を入力します。
- [説明] に、ポリシーの目的の説明を入力します。これはオプションですが推奨されます。
- [ポリシーの作成] を選択します。

### <span id="page-392-0"></span>IAM グループまたはロールに IAM ポリシーを適用する

ブランチへのプッシュとマージを制限するポリシーを作成しましたが、そのポリシーは IAM ユー ザー、グループ、またはロールに適用するまで効果がありません。ベストプラクティスとして、IAM グループまたはロールにポリシーを適用することを検討してください。個々の IAM ユーザーにポリ シーを適用しても、うまくスケールされません。

条件付きポリシーをグループまたはロールに適用するには

- 1. にサインイン AWS Management Console し、<https://console.aws.amazon.com/iam/>で IAM コ ンソールを開きます。
- 2. ポリシーを IAM グループに適用する場合は、ナビゲーションペインで [グループ] を選択し、 ユーザーが引き受けるロールにポリシーを適用する場合は、[ロール] を選択します。グループま たはロールの名前を選択します。
- 3. [Permissions] タブで [Attach Policy] を選択します。
- 4. 作成した条件付きポリシーをポリシーのリストから選択し、[ポリシーのアタッチ] を選択しま す。

<span id="page-392-1"></span>詳細については、「[IAM ポリシーをアタッチおよびデタッチする」](https://docs.aws.amazon.com/IAM/latest/UserGuide/access_policies_manage-attach-detach.html)を参照してください。

ポリシーのテスト

グループまたはロールに適用したポリシーの効果をテストして、期待どおりに機能するようにする必 要があります。その方法は数多くあります たとえば、上記のようなポリシーをテストするには、以 下のようにします。

• ポリシーが適用された IAM グループのメンバーである IAM ユーザー、またはポリシーが適用され たロールを引き受ける IAM ユーザーを使用して CodeCommit コンソールにサインインします。コ ンソールで、制限が適用されるブランチにファイルを追加します。そのブランチにファイルを保存 またはアップロードしようとすると、エラーメッセージが表示されます。ファイルを別のブランチ に追加します。これで、オペレーションが成功します。

- ポリシーが適用された IAM グループのメンバーである IAM ユーザー、またはポリシーが適用され たロールを引き受ける IAM ユーザーを使用して CodeCommit コンソールにサインインします。制 限が適用されるブランチにマージするプルリクエストを作成します。プルリクエストを作成できる はずですが、マージしようとするとエラーが発生します。
- ターミナルまたはコマンドラインから、制限が適用されるブランチにコミットを作成し、そのコ ミットを CodeCommit リポジトリにプッシュします。エラーメッセージが表示されます。他のブ ランチからのコミットとプッシュはいつものように動作するはずです。

# <span id="page-393-0"></span>でブランチの詳細を表示する AWS CodeCommit

CodeCommit コンソールを使用して、 CodeCommit リポジトリ内のブランチの詳細を表示できま す。ブランチへの最後のコミットの日付、コミットメッセージなどを表示できます。 CodeCommit リポジトリに接続されたローカルリポジトリの AWS CLI または Git を使用することもできます。

トピック

- [ブランチの詳細を表示する \(コンソール\)](#page-393-1)
- [ブランチの詳細を表示する \(Git\)](#page-394-0)
- [ブランチの詳細を表示する \(AWS CLI\)](#page-395-0)

## <span id="page-393-1"></span>ブランチの詳細を表示する (コンソール)

CodeCommit コンソールを使用して、リポジトリのブランチのリストとブランチの詳細をすばやく 表示します。

- 1. <https://console.aws.amazon.com/codesuite/codecommit/home>で CodeCommit コンソールを開 きます。
- 2. [リポジトリ] で、ブランチの詳細を表示するリポジトリの名前を選択します。
- 3. ナビゲーションペインで、[Branches] を選択します。

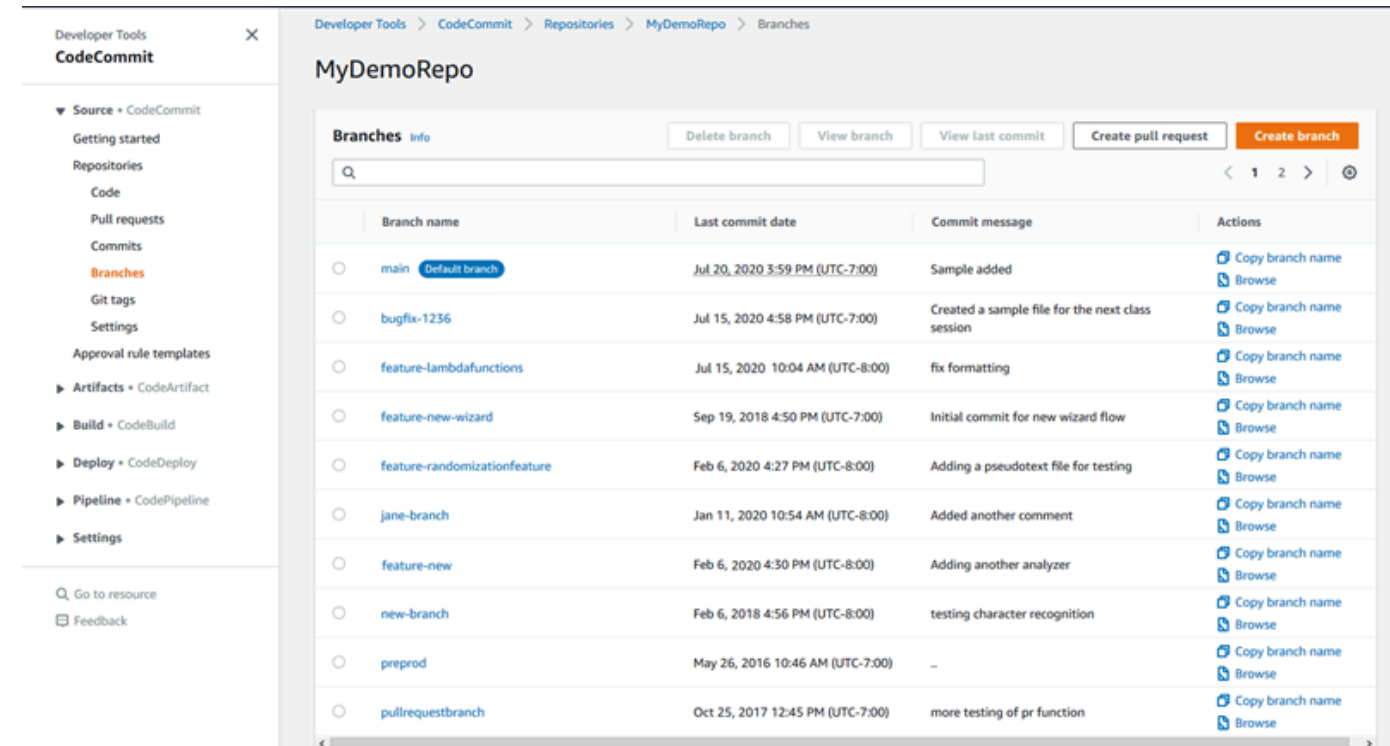

4. リポジトリのデフォルトとして使用されるブランチの名前が [Default branch (デフォルトブラン チ)] ラベルの横に表示されます。ブランチに対する最新のコミットの詳細を表示するには、ブラ ンチを選択し、[View last commit (最新のコミットを表示)] を選択します。ブランチ内のファイ ルとコードを表示するには、ブランチ名を選択します。

## <span id="page-394-0"></span>ブランチの詳細を表示する (Git)

ローカルリポジトリの Git を使用して CodeCommit リポジトリのローカルおよびリモートの追跡ブ ランチの詳細を表示するには、 git branch コマンドを実行します。

次の手順は、ローカルリポジトリを CodeCommit リポジトリに既に接続していることを前提として 記述されています。手順については、「[リポジトリへの接続](#page-150-0)」を参照してください。

1. git branch オプションを指定して --all コマンドを実行します。

git branch --all

2. 成功すると、このコマンドは以下のような出力を返します。

```
 MyNewBranch
* main 
   remotes/origin/MyNewBranch
```
remotes/origin/main

現在開いているブランチの横にはアスタリスク (\*) が表示されます。それ以降のエントリはリ モート追跡の参照です。

#### **G** Tip

git branch でローカルブランチが表示されます。 git branch -r でリモートブランチが表示されます。 git checkout *existing-branch-name* は、指定したブランチ名に切り替わります。ま た、git branch を直後に実行すると、アスタリスク (\*) がブランチ名の横に表示されま す。 git remote update *remote-name* は、ローカルリポジトリを利用可能な CodeCommit リ

ポジトリブランチのリストで更新します。( CodeCommit リポジトリ名とその URLsの リストを取得するには、 git remote -v コマンドを実行します。)

<span id="page-395-0"></span>他のオプションについては、Git のドキュメントを参照してください。

## ブランチの詳細を表示する (AWS CLI)

で AWS CLI コマンドを使用するには CodeCommit、 をインストールします AWS CLI。詳細につい ては、「[コマンドラインリファレンス](#page-651-0)」を参照してください。

を使用して CodeCommit リポジトリ内のブランチの詳細 AWS CLI を表示するには、次のコマンド を 1 つ以上実行します。

- ブランチ名のリストを表示するには、[list-branches](#page-395-0) を実行します。
- 特定のブランチに関する情報を表示するには、[get-branch](#page-396-0) を実行します。

### ブランチ名のリストを表示するには

1. コマンドを実行しlist-branches、 CodeCommit リポジトリの名前を指定します ( - repository-nameオプションを指定)。
**1** Tip CodeCommit リポジトリの名前を取得するには[、list-repositories](#page-210-0) コマンドを実行しま す。

例えば、 という名前の CodeCommit リポジトリ内のブランチの詳細を表示するには、次のよう にしますMyDemoRepo。

```
aws codecommit list-branches --repository-name MyDemoRepo
```
2. 成功すると、このコマンドは branchNameList オブジェクトを出力します。各エントリは各ブ ランチに対応しています。

前述のコマンド例に基づいて、出力例をいくつか示します。

```
{ 
      "branches": [ 
           "MyNewBranch", 
            "main" 
      ]
}
```
ブランチに関する情報を表示するには

- 1. 次のように指定して get-branch コマンドを実行します。
	- リポジトリ名 (--repository-name オプションで指定)。
	- ブランチ名 (--branch-name オプションで指定)。

例えば、 という名前の CodeCommit リポジトリMyNewBranchで という名前のブランチに関す る情報を表示するには、次のようにしますMyDemoRepo。

aws codecommit get-branch --repository-name MyDemoRepo --branch-name MyNewBranch

2. 成功すると、このコマンドはブランチの名前と、そのブランチに作成された最後のコミットの ID を出力します。

前述のコマンド例に基づいて、出力例をいくつか示します。

```
{ 
     "branch": { 
            "branchName": "MyNewBranch", 
             "commitID": "317f8570EXAMPLE" 
     }
}
```
# AWS CodeCommitでブランチを比較およびマージする

CodeCommit コンソールを使用して、 CodeCommit リポジトリ内のブランチを比較できます。ブラ ンチの比較により、すばやくブランチとデフォルトブランチ間の違いを表示したり、任意の 2 つの ブランチ間の違いを表示できます。

トピック

- [ブランチをデフォルトブランチと比較する](#page-397-0)
- [2 つの特定のブランチを比較する](#page-397-1)
- [2 つのブランチをマージする \(AWS CLI\)](#page-398-0)

## <span id="page-397-0"></span>ブランチをデフォルトブランチと比較する

CodeCommit コンソールを使用して、ブランチとリポジトリのデフォルトブランチの違いをすばや く表示します。

- 1. <https://console.aws.amazon.com/codesuite/codecommit/home>で CodeCommit コンソールを開 きます。
- 2. リポジトリのリストで、ブランチを比較するリポジトリの名前を選択します。
- 3. ナビゲーションペインで、[コミット]、[コミットの比較] タブの順に選択します。
- 4. [送信先] で、デフォルトブランチの名前を選択します。[送信元] で、デフォルトブランチと比較 するブランチを選択します。[Compare] を選択します。

### <span id="page-397-1"></span>2 つの特定のブランチを比較する

CodeCommit コンソールを使用して、比較する 2 つのブランチの違いを表示します。

**a** Note

- 1. <https://console.aws.amazon.com/codesuite/codecommit/home>で CodeCommit コンソールを開 きます。
- 2. リポジトリのリストで、ブランチを比較するリポジトリの名前を選択します。
- 3. ナビゲーションペインで、[コミット]、[コミットの比較] タブの順に選択します。
- 4. [送信先] および [送信元] で、比較する 2 つのブランチを選択し、[比較] を選択します。変更され たファイルのリストを表示するには、変更されたファイルのリストを展開します。ファイル内の 変更は、並べて ([Split] ビュー) またはインラインで ([Unified] ビュー) 表示できます。

IAM ユーザーとしてサインインしている場合、コードやその他のコンソール設定の表示 用設定を設定して保存できます。詳細については、「[ユーザー設定の操作](#page-407-0)」を参照して ください。

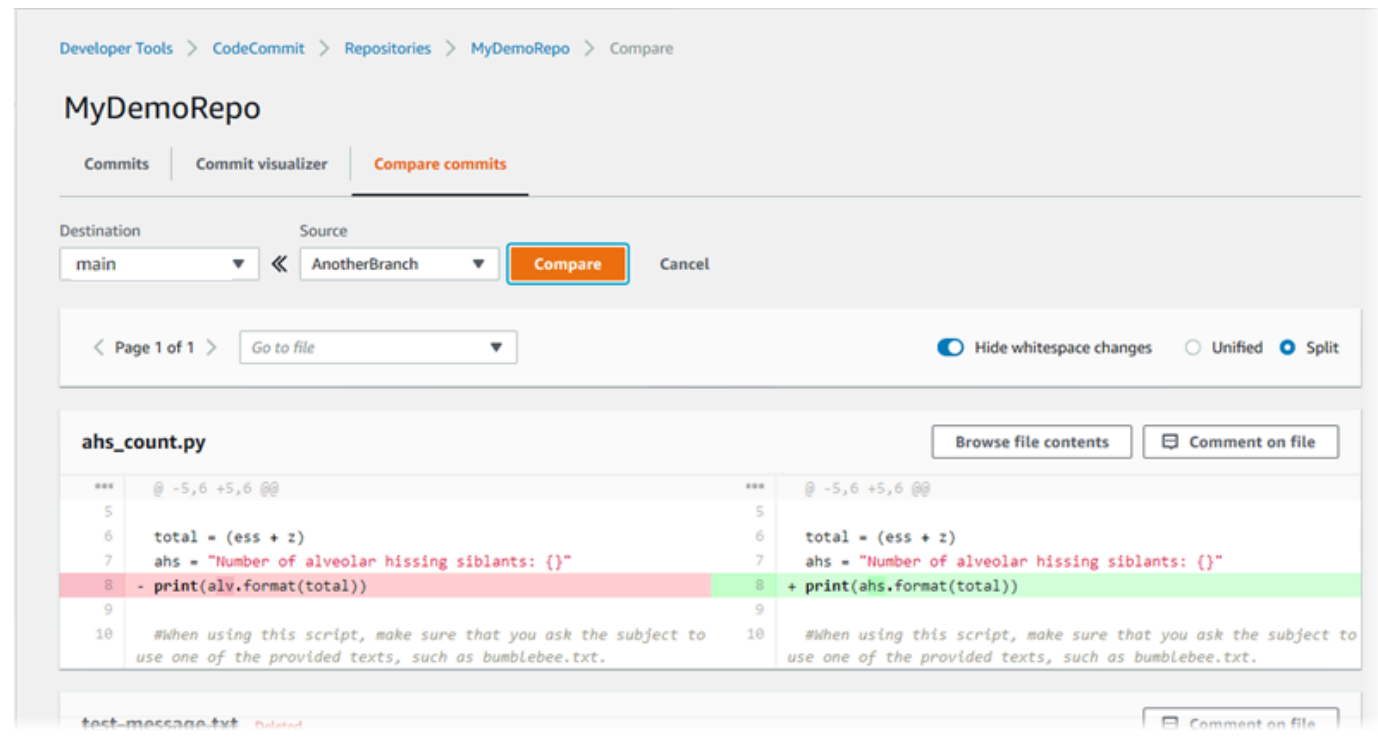

## <span id="page-398-0"></span>2 つのブランチをマージする (AWS CLI)

リポジトリ内の 2 つのブランチをマージするには CodeCommit 、次のいずれかのコマンドを実行し て、使用可能なマージ戦略のいずれか AWS CLI を使用します。

- 早送りマージ戦略を使用して 2 つのブランチをマージするには、[merge-branches-by-fast-forward](#page-399-0) コマンドを実行します。
- スカッシュマージ戦略を使用して 2 つのブランチをマージするには、[merge-branches-by-squash](#page-400-0) コマンドを実行します。
- 3 方向マージ戦略を使用して 2 つのブランチをマージするには、[merge-branches-by-three-way](#page-400-1) コ マンドを実行します。

create-unreferenced-merge-commit コマンドを実行して、マージをテストすることもできます。詳細 については、「[プルリクエスト内の競合の解決](#page-310-0)」を参照してください。

**a** Note

で AWS CLI コマンドを使用するには CodeCommit、 をインストールします AWS CLI。詳細 については、「[コマンドラインリファレンス](#page-651-0)」を参照してください。

を使用して CodeCommit リポジトリ内の 2 つのブランチを AWS CLI マージするには

<span id="page-399-0"></span>1.

早送りマージ戦略を使用して 2 つのブランチをマージするには、以下を指定して mergebranches-by-fast-forward コマンドを実行します。

- マージする変更を含む送信元ブランチの名前 (--source-commit-specifier オプションで指定)。
- 変更をマージする送信先ブランチの名前 (--destination-commit-specifier オプションで指定)。
- レポジトリの名前 (--repository-name オプションを指定)。

例えば、*bugfix-1234* という名前の送信元ブランチを、 という名前のリポジトリの *preprod* という名前の送信先ブランチにマージするには、次のようにします*MyDemoRepo*。

aws codecommit merge-branches-by-fast-forward --source-commit-specifier *bugfixbug1234* --destination-commit-specifier *preprod* --repository-name *MyDemoRepo*

このコマンドが正常に実行されると、次のような出力が生成されます。

 "commitId": "4f178133EXAMPLE", "treeId": "389765daEXAMPLE"

{

}

<span id="page-400-0"></span>2.

スカッシュマージ戦略を使用して 2 つのブランチをマージするには、以下を指定して mergebranches-by-squash コマンドを実行します。

- マージする変更を含む送信元ブランチの名前 (--source-commit-specifier オプションで指定)。
- 変更をマージする送信先ブランチの名前 (--destination-commit-specifier オプションで指定)。
- レポジトリの名前 (--repository-name オプションを指定)。
- 含めるコミットメッセージ (--commit-message オプションを指定)。
- コミットに使用する名前 (--name オプションを指定)。
- コミットに使用する E メールアドレス (--email オプションを指定)。

例えば、*bugfix-bug1234* という名前の送信元ブランチを、 という名前のリポジトリ の *bugfix-quarterly* という名前の送信先ブランチとマージするには、次のようにしま す*MyDemoRepo*。

aws codecommit merge-branches-by-squash --source-commit-specifier *bugfix-bug1234* - destination-commit-specifier *bugfix-quarterly* --author-name "*Maria Garcia*" --email "*maria\_garcia@example.com*" --commit-message "*Merging in fix branches to prepare for a general patch.*" --repository-name *MyDemoRepo*

このコマンドが正常に実行されると、次のような出力が生成されます。

{ "commitId": "4f178133EXAMPLE", "treeId": "389765daEXAMPLE"

<span id="page-400-1"></span>3.

}

3 方向マージ戦略を使用して 2 つのブランチをマージするには、以下を指定して mergebranches-by-three-way コマンドを実行します。

- マージする変更を含む送信元ブランチの名前 (--source-commit-specifier オプションで指定)。
- 変更をマージする送信先ブランチの名前 (--destination-commit-specifier オプションで指定)。
- レポジトリの名前 (--repository-name オプションを指定)。
- 含めるコミットメッセージ (--commit-message オプションを指定)。
- コミットに使用する名前 (--name オプションを指定)。

• コミットに使用する E メールアドレス (--email オプションを指定)。

例えば、*main* という名前の送信元ブランチを、 という名前のリポジトリの *bugfix-1234* と いう名前の送信先ブランチとマージするには、次のようにします*MyDemoRepo*。

aws codecommit merge-branches-by-three-way --source-commit-specifier *main* - destination-commit-specifier *bugfix-bug1234* --author-name "*Jorge Souza*" --email "*jorge\_souza@example.com*" --commit-message "*Merging changes from main to bugfix branch before additional testing.*" --repository-name *MyDemoRepo*

このコマンドが正常に実行されると、次のような出力が生成されます。

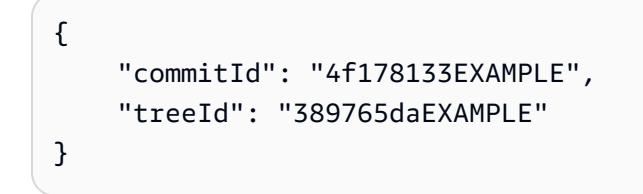

# <span id="page-401-1"></span>でブランチ設定を変更する AWS CodeCommit

デフォルトブランチとして使用するブランチは、 AWS CodeCommit コンソールまたは で変更でき ます AWS CLI。例えば、デフォルトのブランチを master に設定する Git クライアントを使用して最 初のコミットを作成した場合、main という名前のブランチを作成し、新しいブランチがリポジトリ のデフォルトのブランチとして設定されるようにブランチ設定を変更することができます。他のブラ ンチ設定を変更するには、 CodeCommit リポジトリに接続されたローカルリポジトリから Git を使 用できます。

トピック

- [デフォルトのブランチを変更する \(コンソール\)](#page-401-0)
- [デフォルトのブランチを変更する \(AWS CLI\)](#page-402-0)

<span id="page-401-0"></span>デフォルトのブランチを変更する (コンソール)

AWS CodeCommit コンソールの CodeCommit リポジトリのデフォルトブランチであるブランチを 指定できます。

- 1. <https://console.aws.amazon.com/codesuite/codecommit/home>で CodeCommit コンソールを開 きます。
- 2. リポジトリのリストで、設定を変更するリポジトリの名前を選択します。
- 3. ナビゲーションペインで [Settings] (設定) をクリックします。
- 4. [Default branch (デフォルトブランチ)] のドロップダウンリストを選択し、別のブランチを選択 します。[保存] を選択します。

#### **1** Tip

- ドロップダウンリストに別のブランチが表示されない場合は、追加のブランチを作成 していません。リポジトリにブランチが 1 つしかない場合、リポジトリのデフォルト のブランチを変更することはできません。詳細については、「[でブランチを作成する](#page-385-0) [AWS CodeCommit」](#page-385-0)を参照してください。
- [Default branch] (デフォルトブランチ) セクションが表示されず、通知ルールと接続に 関する項目が表示される場合は、コンソールの全般設定メニューを表示しています。 リポジトリの設定メニューは、[Code] (コード) および[Pull requests] (プルリクエスト) と同じレベルの[Repositories] (リポジトリ) の下に表示されます。

## <span id="page-402-0"></span>デフォルトのブランチを変更する (AWS CLI)

で AWS CLI コマンドを使用するには CodeCommit、 をインストールします AWS CLI。詳細につい ては、「[コマンドラインリファレンス](#page-651-0)」を参照してください。

を使用して AWS CLI リポジトリ内の CodeCommit リポジトリのブランチ設定を変更するには、次 のコマンドを実行します。

• [update-default-branch](#page-402-1) デフォルトのブランチを変更します。

#### <span id="page-402-1"></span>デフォルトのブランチを変更するには

- 1. 次のように指定して update-default-branch コマンドを実行します。
	- デフォルトのブランチが更新された CodeCommit リポジトリの名前 ( --repository-nameオプ ションを指定)。

**G** Tip CodeCommit リポジトリの名前を取得するには[、list-repositories](#page-210-0) コマンドを実行しま す。

• 新しいデフォルトブランチの名前 (--default-branch-name オプションを指定)。

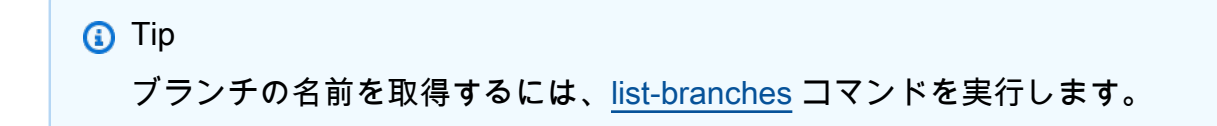

2. 例えば、 という名前の CodeCommit リポジトリMyNewBranchのデフォルトのブランチを に変 更するには、次のようにしますMyDemoRepo。

aws codecommit update-default-branch --repository-name MyDemoRepo --default-branchname MyNewBranch

このコマンドは、エラーがある場合にのみ出力を生成します。

他のオプションについては、Git のドキュメントを参照してください。

## でブランチを削除する AWS CodeCommit

CodeCommit コンソールを使用して、リポジトリ内のブランチを削除できます。で CodeCommitブ ランチを削除してもローカルリポジトリ内のブランチは削除されないため、ユーザーは次に変更を プルするまでそのブランチのコピーを保持し続ける可能性があります。ブランチをローカルで削除 し、その変更を CodeCommit リポジトリにプッシュするには、 CodeCommit リポジトリに接続され たローカルリポジトリから Git を使用します。

ブランチを削除してもコミットは削除されませんが、そのブランチ内のコミットへのリファレンスを すべて削除します。レポジトリ内の別のブランチにマージされていないコミットが含まれるブランチ を削除した場合、それらのコミットの完全なコミット ID がなければ、それらを取得することはでき ません。

#### **a** Note

このトピックの手順を使用して、リポジトリのデフォルトブランチを削除することはできま せん。デフォルトブランチを削除する場合は、ブランチを作成し、そのブランチをデフォル トブランチにしてから、古いブランチを削除する必要があります。詳細については、「[ブラ](#page-385-0) [ンチを作成する](#page-385-0)」および「[ブランチ設定を変更する](#page-401-1)」を参照してください。

トピック

- [ブランチを削除する \(コンソール\)](#page-404-0)
- [ブランチを削除する \(AWS CLI\)](#page-404-1)
- [ブランチを削除する \(Git\)](#page-405-0)

## <span id="page-404-0"></span>ブランチを削除する (コンソール)

CodeCommit コンソールを使用して、 CodeCommit リポジトリ内のブランチを削除できます。

- 1. <https://console.aws.amazon.com/codesuite/codecommit/home>で CodeCommit コンソールを開 きます。
- 2. リポジトリで、ブランチを削除するリポジトリの名前を選択します。
- 3. ナビゲーションペインで、[Branches] を選択します。
- 4. 削除するブランチの名前を選択してから、[ブランチの削除] を選択し、選択内容を確認します。

<span id="page-404-1"></span>ブランチを削除する (AWS CLI)

CodeCommit リポジトリのデフォルトブランチでない場合は、 を使用してリポジトリ内のブランチ AWS CLI を削除できます。のインストールと使用の詳細については、 AWS CLI「」を参照してくだ さい[コマンドラインリファレンス](#page-651-0)。

- 1. ターミナルまたはコマンドラインで、delete-branch コマンドを実行し、次を指定します。
	- ブランチを削除する CodeCommit リポジトリの名前 ( --repository-nameオプションを指 定)。

**G** Tip

CodeCommit リポジトリの名前を取得するには[、list-repositories](#page-210-0) コマンドを実行しま す。

• 削除するブランチの名前 (branch-name オプションを指定)。

Tip ブランチの名前を取得するには、[list-branches](#page-395-0) コマンドを実行します。

2. 例えば、 という名前の CodeCommit リポジトリMyNewBranchで という名前のブランチを削除 するには、次のようにしますMyDemoRepo。

aws codecommit delete-branch --repository-name MyDemoRepo --branch-name MyNewBranch

このコマンドでは、削除されたブランチに関する情報が返され、それには、削除されたブランチ の名前、およびブランチのヘッドだったコミットの完全なコミット ID が含まれます。例:

```
"deletedBranch": { 
     "branchName": "MyNewBranch", 
     "commitId": "317f8570EXAMPLE"
}
```
## <span id="page-405-0"></span>ブランチを削除する (Git)

ローカルリポジトリから Git を使用して CodeCommit リポジトリ内のブランチを削除するには、次 の手順に従います。

これらのステップは、ローカルリポジトリを CodeCommit リポジトリに既に接続していることを前 提として記述されています。手順については、「[リポジトリへの接続](#page-150-0)」を参照してください。

1. ローカルリポジトリからブランチを削除するには、git branch -D *branch-name* コマンドを実行 します。ここで、*branch-name* は削除するブランチの名前です。

**a** Tip

ブランチ名のリストを取得するには、git branch --all を実行します。

例えば、MyNewBranch という名前のローカルリポジトリのブランチを削除するには、次のよう にします。

git branch -D MyNewBranch

2. CodeCommit リポジトリからブランチを削除するには、 git push *remote-name* --delete *branch-name* コマンドを実行します。ここで、*remote-name* はローカルリポジトリが CodeCommit リポジトリに使用するニックネームで、*branch-name* は CodeCommit リポジト リから削除するブランチの名前です。

**G** Tip

CodeCommit リポジトリ名とその URLsのリストを取得するには、 git remote -v コマン ドを実行します。

例えば、 という名前の CodeCommit リポジトリMyNewBranchで という名前のブランチを削除 するには、次のようにしますorigin。

git push origin --delete MyNewBranch

**1** Tip このコマンドでは、デフォルトブランチは削除されません。

他のオプションについては、Git のドキュメントを参照してください。

# <span id="page-407-0"></span>ユーザー設定の操作

デフォルト設定の一部は AWS CodeCommit コンソールで設定することができます。たとえば、コー ドの変更を表示する設定 (インライン表示または分割表示) を変更できます。デフォルト設定のいず れかを変更すると、AWS CodeCommit コンソールによってブラウザに設定されるクッキーにより、 コンソールを使用するたびに変更内容が自動的に保存、適用されます。これらのユーザー設定は、該 当のブラウザを使用して AWS CodeCommit コンソールにアクセスするたびに、すべてのリージョン ですべてのリポジトリに適用されます。ユーザー設定は、リポジトリ固有またはリージョン固有のも のではありません。ユーザー設定は、AWS CLI を操作する AWS CodeCommit、AWS CodeCommit API、または他のサービスとのやり取りには影響しません。

#### **a** Note

ユーザー設定のクッキーはブラウザ固有です。ブラウザからクッキーを消去すると、ユー ザー設定は消去されます。同様に、別のブラウザを使用してリポジトリにアクセスした場 合、該当するブラウザのクッキーは使用できません。ユーザー設定は保持されません。

以下はユーザー設定の例です。

- コードの変更を表示する際に、[統合] ビューまたは [分割] ビューを使用するか、および空白の変更 を表示するかどうか。
- コードの表示、編集、または作成時に、コードエディタウィンドウで明るい背景を使用するか暗い 背景を使用するか。

設定を変更するための特定のページはありません。代わりに、コンソールで設定 (コードの変更を表 示する方法など) を変更するたびに、その変更が保存されて該当箇所に適用されます。

# AWS CodeCommit に移行する

Git リポジトリを CodeCommit リポジトリに移行するには、クローニング、ミラーリング、ブランチ の全部または一部の移行などさまざまな方法があります。また、コンピュータ上のローカルでバー ジョン管理されていないコンテンツを CodeCommit に移行することもできます。

次のトピックでは、リポジトリを移行する方法をいくつか示します。使用するステップは、リポジト リの種類、スタイル、複雑さ、および移行する内容や方法によって異なる場合があります。非常に大 きなリポジトリの場合、 [を段階的に移行する場合があります](#page-435-0)。

**a** Note

Perforce、Subversion、TFS などの他のバージョン管理システムから CodeCommit に移行す ることもできますが、まず Git に移行する必要があります。 他のオプションについては、Git のドキュメントを参照してください。 あるいは、Scott Chacon と Ben Straub の Pro Git の本で、[Git](http://git-scm.com/book/en/v2/Git-and-Other-Systems-Migrating-to-Git) への移行についての情報を参 照できます。

トピック

- [Git リポジトリを に移行するAWS CodeCommit](#page-408-0)
- [ローカルまたはバージョン管理対象外のコンテンツを に移行するAWS CodeCommit](#page-423-0)
- [リポジトリを段階的に移行する](#page-435-0)

# <span id="page-408-0"></span>Git リポジトリを に移行するAWS CodeCommit

既存の Git リポジトリを CodeCommit リポジトリに移行できます。このトピックの手順では、別の Git リポジトリにホストされているプロジェクトを CodeCommit に移行する方法について説明しま す。このプロセスの一環として、次の作業を行います。

- CodeCommit に必要な初期セットアップを完了します。
- CodeCommit リポジトリを作成します。
- リポジトリをクローンし、CodeCommit にプッシュします。
- CodeCommit リポジトリ内のファイルを表示します。
- CodeCommit リポジトリをチームと共有します。

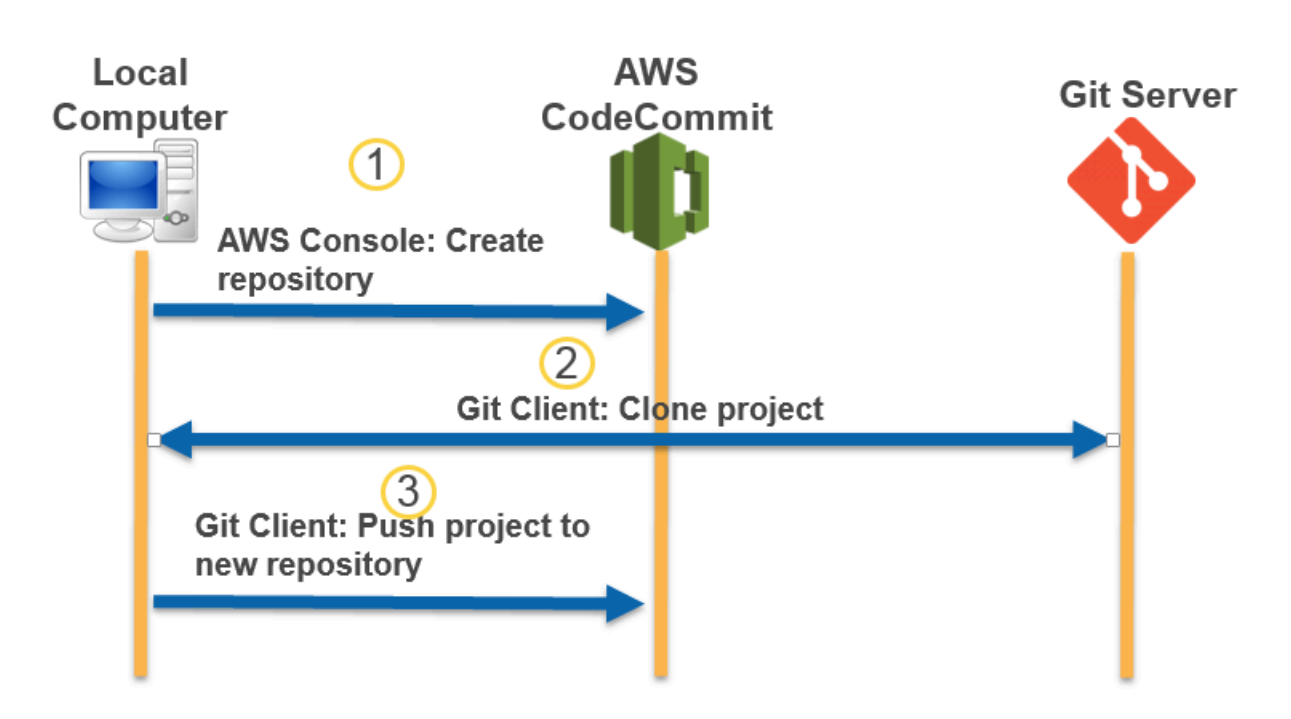

#### トピック

- [ステップ 0: CodeCommit へアクセスに必要なセットアップを行う](#page-409-0)
- [ステップ 1: CodeCommit リポジトリを作成する](#page-415-0)
- [ステップ 2: リポジトリのクローンを作成して CodeCommit リポジトリにプッシュする](#page-418-0)
- [ステップ 3: CodeCommit でファイルを表示する](#page-419-0)
- [ステップ 4: CodeCommit リポジトリを共有する](#page-420-0)

## <span id="page-409-0"></span>ステップ 0: CodeCommit へアクセスに必要なセットアップを行う

リポジトリを CodeCommit にマイグレーションする前に、CodeCommit 用の IAM ユーザーを作成し て設定し、アクセス用にローカルコンピュータを設定する必要があります。また、AWS CLI をイン ストールして CodeCommit を管理する必要があります。ほとんどの CodeCommit タスクは CLI な しで実行できますが、AWS CLI はコマンドラインや端末で Git を操作するときに柔軟性を提供しま す。

CodeCommit 用に既に設定されている場合は[、ステップ 1: CodeCommit リポジトリを作成する](#page-415-0) にス キップできます。

IAM ユーザーを作成および設定して CodeCommit にアクセスするには

- 1. アマゾン ウェブ サービスアカウントを作成するには、[http://aws.amazon.com](https://aws.amazon.com/) にアクセスし、 [Sign Up] (サインアップ) を選択します。
- 2. IAM ユーザーを作成するか、アマゾン ウェブ サービスアカウントに関連付けられた既存のユー ザーを使用します。アクセスキー ID およびシークレットアクセスキーがその IAM ユーザーに関 連付けられていることを確認します。詳細については、[アマゾン ウェブ サービスアカウントの](https://docs.aws.amazon.com/IAM/latest/UserGuide/Using_SettingUpUser.html)  [IAM ユーザーの作成を](https://docs.aws.amazon.com/IAM/latest/UserGuide/Using_SettingUpUser.html)参照してください。

**a** Note

CodeCommit は が必要ですAWS Key Management Service 既存の IAM ユーザーを使用 している場合は、CodeCommit で必要な AWS KMS アクションを明示的に拒否するユー ザーにポリシーがアタッチされていないことを確認します。詳細については、「[AWS](#page-450-0) [KMS および暗号化](#page-450-0)」を参照してください。

- 3. AWS Management Console にサインインして、IAM コンソール [\(https://](https://console.aws.amazon.com/iam/) [console.aws.amazon.com/iam/\)](https://console.aws.amazon.com/iam/) を開きます。
- 4. IAM コンソールのナビゲーションペインで、[Users] (ユーザー) を選択し、続い て、CodeCommit へアクセスするために設定する IAM ユーザーを選択します。
- 5. [Permissions (アクセス許可)] タブで、[Add Permissions (アクセス許可の追加)] を選択します。
- 6. [Grant permissions (アクセス許可の付与)] で、[Attach existing policies directly (既存のポリシー を直接アタッチする)] を選択します。
- 7. ポリシーの一覧から、[AWSCodeCommitPowerUser] または CodeCommit アクセスの別の管理 ポリシーを選択します。詳細については、「[CodeCommit の AWS 管理ポリシー](#page-478-0)」を参照してく ださい。

アタッチするポリシーを選択したら、[Next: Review] (次へ: 確認) を選択して、IAM ユーザーに アタッチするポリシーのリストを表示します。リストが正しい場合は、[Add permissions (アク セス許可の追加)] を選択します。

CodeCommit 管理ポリシーや、その他のグループおよびユーザーを含むリポジトリへのアクセ ス共有の詳細については、[リポジトリの共有](#page-154-0) および [AWS CodeCommit の認証とアクセスコン](#page-465-0) [トロール](#page-465-0) を参照してください。

ステップ 0: CodeCommit へアクセスに必要なセットアップを行う API バージョン 2015-04-13 397

#### AWS CLI をインストールして設定するには

1. ローカルマシンで、AWS CLI をダウンロードしてインストールします。これは、コマンドライ ンから CodeCommit とやり取りするための前提条件です。AWS CLI バージョン 2 のインストー ルが推奨されます。AWS CLI の最新のメジャーバージョンであり、最新の機能をすべてサポー トしています。これは、AWS CLI でルートアカウント、フェデレーションアクセス、または一 時的な認証情報の使用をサポートする、git-remote-codecommit の唯一のバージョンです。

詳細については、「[AWS コマンドラインインターフェイスの設定」](https://docs.aws.amazon.com/cli/latest/userguide/cli-chap-getting-set-up.html)を参照してください。

**G** Note

CodeCommit は、AWS CLI バージョン 1.7.38 以降でのみ動作します。ベストプラク ティスとして、AWS CLI をインストールするか、利用可能な最新バージョンにアップグ レードしてください。インストールした AWS CLI のバージョンを確認するには、aws - version コマンドを実行します。 以前のバージョンの AWS CLI を最新バージョンにアップグレードするには、「[AWS](https://docs.aws.amazon.com/cli/latest/userguide/installing.html) [Command Line Interface のインストール」](https://docs.aws.amazon.com/cli/latest/userguide/installing.html)を参照してください。

2. このコマンドを使用して、AWS CLI の CodeCommit コマンドがインストールされていることを 確認します。

aws codecommit help

このコマンドは、CodeCommit コマンドのリストを返します。

3. 次のように AWS CLI コマンドを使用して、プロファイルを使用して configure を設定します。

aws configure

プロンプトが表示されたら、CodeCommit で使用する IAM ユーザーの AWS アクセスキーと AWS シークレットアクセスキーを指定します。また、リポジトリが存在する AWS リージョン (us-east-2 など) を指定します。デフォルトの出力形式の入力を求められたら、json を指定 します。例えば、IAM ユーザーのプロファイルを設定する場合は、次のようにします。

AWS Access Key ID [None]: *Type your IAM user AWS access key ID here, and then press Enter* AWS Secret Access Key [None]: *Type your IAM user AWS secret access key here, and then press Enter*

Default region name [None]: *Type a supported region for CodeCommit here, and then press Enter*

Default output format [None]: *Type* json *here, and then press Enter*

AWS CLI で使用するプロファイルの作成および設定の詳細については、以下を参照してくださ い。

- [名前付きプロファイル](https://docs.aws.amazon.com/cli/latest/userguide/cli-configure-files.html)
- [AWS CLI での IAM ロールの使用](https://docs.aws.amazon.com/cli/latest/userguide/cli-configure-role.html)
- [Set コマンド](https://docs.aws.amazon.com/cli/latest/reference/set.html)
- [認証情報のローテーションを使用した AWS CodeCommit リポジトリへの接続](#page-453-0)

別の AWS リージョン に存在するリポジトリまたはリソースに接続するには、そのリージョン のデフォルトのリージョン名を使用して AWS CLI を再設定する必要があります。CodeCommit でサポートされるデフォルトのリージョン名は以下のとおりです。

- us-east-2
- us-east-1
- eu-west-1
- us-west-2
- ap-northeast-1
- ap-southeast-1
- ap-southeast-2
- ap-southeast-3
- me-central-1
- eu-central-1
- ap-northeast-2
- sa-east-1
- us-west-1
- eu-west-2
- ap-south-1
- ap-south-1
- us-gov-west-1
- us-gov-east-1
- eu-north-1
- ap-east-1
- me-south-1
- cn-north-1
- cn-northwest-1
- eu-south-1
- ap-northeast-3
- af-south-1
- il-central-1

CodeCommit および AWS リージョン の詳細については、[リージョンと Git 接続エンドポイン](#page-623-0) [ト](#page-623-0) を参照してください。IAM、アクセスキー、シークレットキーに関する詳細については、[認](https://docs.aws.amazon.com/IAM/latest/UserGuide/IAM_Introduction.html#IAM_SecurityCredentials) [証情報を取得する方法](https://docs.aws.amazon.com/IAM/latest/UserGuide/IAM_Introduction.html#IAM_SecurityCredentials)および [IAM ユーザーのアクセスキーの管理を](https://docs.aws.amazon.com/IAM/latest/UserGuide/ManagingCredentials.html)参照してください。AWS CLI とプロファイルの詳細については、「[名前付きプロファイル」](https://docs.aws.amazon.com/cli/latest/userguide/cli-configure-files.html)を参照してください。

次に、Git をインストールする必要があります。

• Linux、macOS、Unix の場合:

CodeCommit リポジトリのファイル、コミット、およびその他の情報を使用するには、ローカル マシンに Git をインストールする必要があります。CodeCommit は Git バージョン 1.7.9 以降をサ ポートしています。Git バージョン 2.28 は、初期コミットのブランチ名の設定をサポートしてい ます。最新バージョンの Git を使用することをお勧めします。

Git をインストールするには、[Git のダウンロード](http://git-scm.com/downloads)などのウェブサイトをお勧めします。

**a** Note

Git は、定期的に更新されている、発展中のプラットフォームです。機能の変更によ り、CodeCommit での動作が影響を受ける場合があります。特定のバージョンの Git と CodeCommit で問題が発生した場合は、 の情報を確認してください[トラブルシューティン](#page-589-0) [グ](#page-589-0)

• Windows の場合:

CodeCommit リポジトリのファイル、コミット、およびその他の情報を使用するには、ローカル マシンに Git をインストールする必要があります。CodeCommit は Git バージョン 1.7.9 以降をサ ポートしています。Git バージョン 2.28 は、初期コミットのブランチ名の設定をサポートしてい ます。最新バージョンの Git を使用することをお勧めします。

Git をインストールするには、[Git for Windows](https://gitforwindows.org/) などのウェブサイトをお勧めします。このリンクを 使用して Git をインストールする場合、以下を除くすべてのインストールのデフォルト設定を使用 できます。

- [Adjusting your PATH environment (PATH 環境の調整)] ステップでプロンプトが表示されたら、 [Use Git from the Windows Command Prompt (Windows コマンドプロンプトから Git を使用す る)] オプションを選択します。
- (オプション) CodeCommit 用の Git 認証情報を設定するのではなく、AWS CLI に含まれてい る認証情報ヘルパーで HTTPS を使用する予定の場合は、[Configuring extra options] (追加オ プションの設定) ページで、[Enable Git Credential Manager] (Git 認証情報マネージャーを有効 化) オプションがオフになっていることを確認します。Git 認証情報マネージャーは、IAM ユー ザーが Git 認証情報を設定する場合のみ、CodeCommit と互換性があります。詳細については、 「[Git 認証情報を使用した HTTPS ユーザーのセットアップ」](#page-26-0)および「[Git for Windows: Git for](#page-611-0) [Windows をインストールしましたが、リポジトリへのアクセスが拒否されます \(403\)](#page-611-0)」を参照し てください。

**a** Note

Git は、定期的に更新されている、発展中のプラットフォームです。機能の変更によ り、CodeCommit での動作が影響を受ける場合があります。特定のバージョンの Git と CodeCommit で問題が発生した場合は、 の情報を確認してください[トラブルシューティン](#page-589-0) [グ](#page-589-0)

CodeCommit は、HTTPS 認証と SSH 認証の両方をサポートしています。設定を完了するに は、CodeCommit に使用する Git 認証情報 (HTTPS、ほとんどのユーザーに推奨)、CodeCommit へ のアクセスに使用する SSH キーペア (SSH)、git-remote-codecommit (フェデレーティッドアクセス を使用するユーザーに推奨)、または AWS CLI に含まれる認証情報ヘルパー (HTTPS) を設定する必 要があります。

- サポートされているオペレーティングシステムすべての Git の認証情報については、「[ステップ 3:](#page-28-0) [への HTTPS 接続用の Git 認証情報を作成する CodeCommit](#page-28-0)」を参照してください。
- Linux、macOS、または UNIX の SSH については[、SSH および Linux、macOS、または Unix: Git](#page-61-0) [と CodeCommit 用にパブリックキーとプライベートキーをセットアップする](#page-61-0) を参照してくださ い。
- Windows での SSH については、[「ステップ 3: Git および CodeCommit 用のパブリックキーとプ](#page-69-0) [ライベートキーをセットアップする](#page-69-0)」を参照してください。
- git-remote-codecommit の場合は、「[git-remote-codecommit を使用して AWS CodeCommit への](#page-32-0) [HTTPS 接続をセットアップする手順」](#page-32-0)を参照してください。
- Linux、macOS、または Unix の認証情報ヘルパーについては[、認証情報ヘルパーを設定する](#page-80-0) [\(Linux、macOS、または Unix\)](#page-80-0) を参照してください。
- Windows での認証情報ヘルパーについては、「[認証情報ヘルパーをセットアップする](#page-89-0)  [\(Windows\)」](#page-89-0)を参照してください。

## <span id="page-415-0"></span>ステップ 1: CodeCommit リポジトリを作成する

このセクションでは、CodeCommit コンソールを使用して、このチュートリアルの残りの部分で使 用する CodeCommit リポジトリを作成します。AWS CLI を使用してリポジトリを作成するには、 「[リポジトリを作成する \(AWS CLI\)」](#page-147-0)を参照してください。

- 1. <https://console.aws.amazon.com/codesuite/codecommit/home>で CodeCommit コンソールを開 きます。
- 2. リージョンセレクタで、リポジトリを作成する AWS リージョン を選択します。詳細について は、「[リージョンと Git 接続エンドポイント」](#page-623-0)を参照してください。
- 3. [Repositories (リポジトリ)] ページで、[Create repository (リポジトリの作成)] を選択します。
- 4. [Create repository (リポジトリの作成)] ページの [Repository name (リポジトリ名)] に、リポジ トリの名前を入力します。

**a** Note

リポジトリ名では大文字と小文字が区別されます。Amazon Web Services アカウントの 名前は、AWS リージョン内で一意である必要があります。

5. (オプション) [Description (説明)] にリポジトリの説明を入力します。この説明は、お客様と他の ユーザーがリポジトリの用途を識別するのに役立ちます。

ステップ 1: CodeCommit リポジトリを作成する API バージョン 2015-04-13 402

**a** Note

コンソールの説明フィールドに [Markdown] と表示され、すべての HTML 文字とす べての有効な Unicode 文字を使用できます。アプリケーションデベロッパーとして GetRepository または BatchGetRepositories API を使用していて、ウェブブラ ウザにレポジトリの説明フィールドを表示させる場合は、[CodeCommit API リファレン](https://docs.aws.amazon.com/codecommit/latest/APIReference/) [ス](https://docs.aws.amazon.com/codecommit/latest/APIReference/)を参照してください。

- 6. (オプション) [Add tag] を選択して 1 つ以上のリポジトリタグ (AWS リソースを整理して管理す るのに役立つカスタム属性ラベル) をリポジトリに追加します。詳細については、[「でのリポジ](#page-168-0) [トリのタグ付け AWS CodeCommit」](#page-168-0)を参照してください。
- 7. (オプション) [追加設定] を展開して、このリポジトリ内のデータの暗号化と復号にデフォルトの AWS マネージドキーを使用するか、独自のカスタマーマネージドキーを使用するかを指定しま す。独自のカスタマーマネージドキーを使用する場合は、リポジトリを作成している AWS リー ジョンでそのキーが使用可能であることと、キーがアクティブであることを確認する必要があり ます。詳細については、「[AWS Key Management Service と AWS CodeCommit リポジトリの](#page-450-0) [暗号化](#page-450-0)」を参照してください。
- 8. (オプション) このリポジトリに Java または Python コードが含まれており、CodeGuru Reviewer で分析する場合は、[Enable Amazon CodeGuru Reviewer for Java and Python] (Java および Python 用に Amazon CodeGuru Reviewer を有効化) を選択します。CodeGuru Reviewer は、複数の機械学習モデルを使用して、コードの欠陥を検出し、プルリクエストの改善と修正を 提案します。詳細については、[Amazon CodeGuru Reviewer ユーザーガイド](https://docs.aws.amazon.com/codeguru/latest/reviewer-ug/Welcome.html)を参照してくださ い。
- 9. [Create] を選択します。

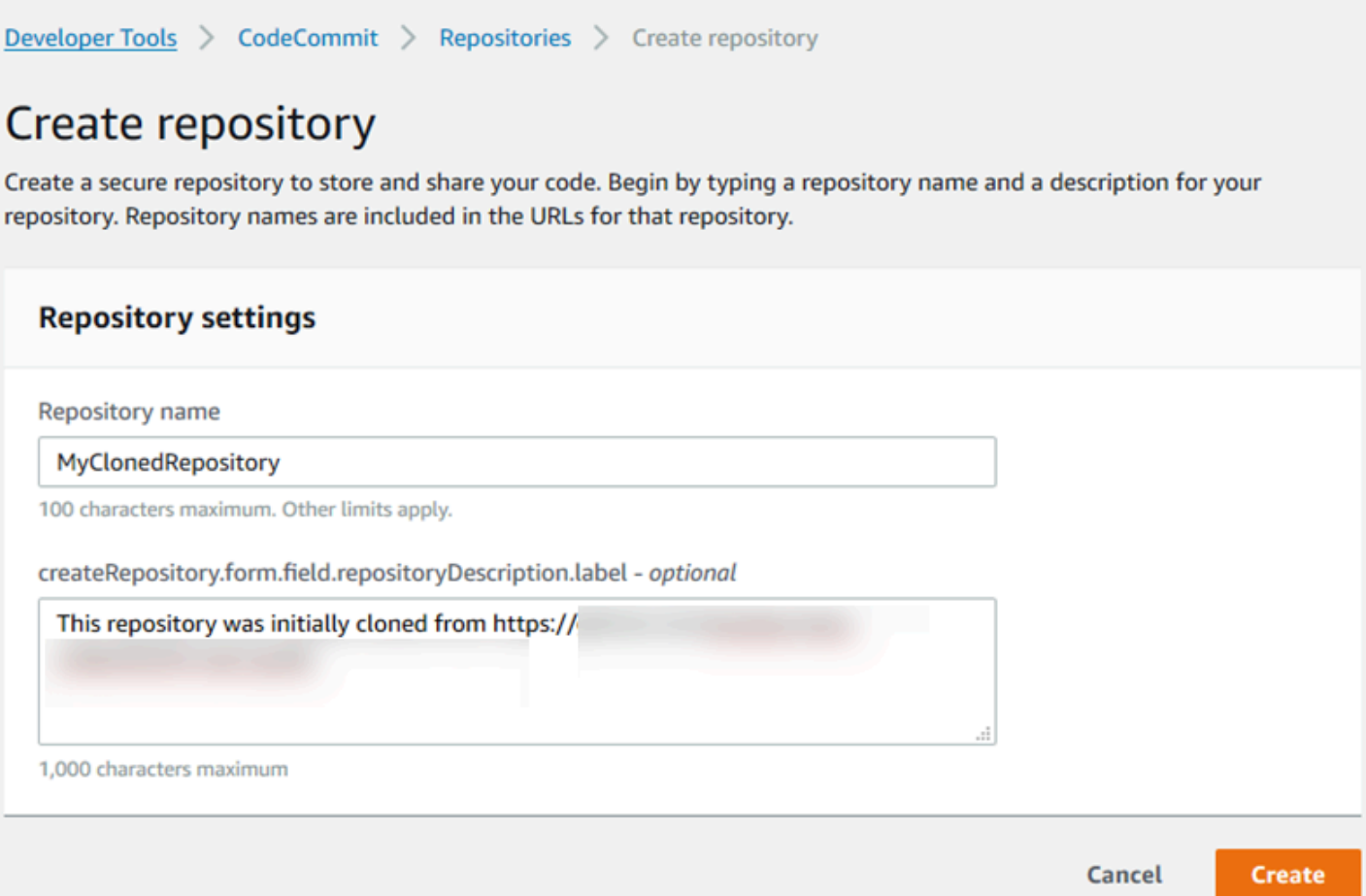

作成されたリポジトリは、[リポジトリ] リストに表示されます。URL 列で、コピーアイコンを選択 し、CodeCommit に接続するために使用するプロトコル (SSH または HTTPS) を選択します。URL をコピーします。

例えば、リポジトリの名前を *MyClonedRepository* とし、米国東部 (オハイオ) リージョンで HTTPS で Git 認証情報を使用している場合、URL は次のようになります。

*https*://git-codecommit.us-east-2.amazonaws.com/*MyClonedRepository*

この URL は後で [ステップ 2: リポジトリのクローンを作成して CodeCommit リポジトリにプッシュ](#page-418-0) [する](#page-418-0) で必要になります。

## <span id="page-418-0"></span>ステップ 2: リポジトリのクローンを作成して CodeCommit リポジトリに プッシュする

このセクションでは、既存の Git リポジトリのクローン (ローカルリポジトリと呼ばれる) をローカ ルコンピュータに作成します。次に、ローカルリポジトリの内容を、先ほど作成した CodeCommit リポジトリにプッシュします。

1. ローカルコンピュータのターミナルまたはコマンドプロンプトから、git clone オプションを指 定して --mirror コマンドを実行し、リモートリポジトリのベアコピーを *aws-codecommitdemo* という名前の新しいフォルダにクローンを作成します。これは移行にのみ使用するベアリ ポジトリです。CodeCommit の移行されたリポジトリとやり取りするためのローカルリポジト リではありません。ローカルリポジトリは、CodeCommit への移行が完了してから作成するこ とができます。

次の例では、GitHub (*https://github.com/awslabs/aws-demo-php-simple-app.git*) でホストされたデモアプリケーションを、*aws-codecommit-demo* というディレクトリのロー カルリポジトリにクローンを作成します。

git clone --mirror *https://github.com/awslabs/aws-demo-php-simple-app.git awscodecommit-demo*

2. クローンを作成したディレクトリに変更します。

cd *aws-codecommit-demo*

3. 送信先 CodeCommit リポジトリの URL と名前、および git push オプションを指定して、--all コ マンドを実行します。(ここで指定するのは「[ステップ 1: CodeCommit リポジトリを作成する」](#page-415-0) でコピーした URL です)。

たとえば、リポジトリに *MyClonedRepository* という名前を付けて HTTPS を使用するよう に設定されている場合は、次のコマンドを実行します。

git push *https*://git-codecommit.us-east-2.amazonaws.com/v1/repos/*MyClonedRepository* --all

**a** Note

--all オプションは、リポジトリのすべてのブランチをプッシュします。タグのような他 の参照をプッシュしません。タグをプッシュする場合は、最初のプッシュが完了するま で待機してから、--tags オプションを使用して、もう一度プッシュします。

git push ssh://git-codecommit.us-east-2.amazonaws.com/v1/ repos/*MyClonedRepository* --tags

詳細については、Git ウェブサイトで [Git push](https://git-scm.com/docs/git-push) のページを参照してください。大きなリ ポジトリをプッシュする方法については、特にすべての参照を一度にプッシュする場合 (例えば、--mirror オプションを指定する場合) は、[リポジトリの段階的移行](#page-435-0) を参照して ください。

*aws-codecommit-demo* フォルダとそのコンテンツは、CodeCommit にリポジトリを移行した後 で削除することができます。すべての正しいリファレンスを使用してローカルリポジトリを作成 し、CodeCommit のリポジトリを操作するには、git clone オプションを指定せず --mirror コ マンドを実行します。

git clone *https*://git-codecommit.us-east-2.amazonaws.com/v1/repos/*MyClonedRepository*

### <span id="page-419-0"></span>ステップ 3: CodeCommit でファイルを表示する

ディレクトリの内容をプッシュした後、CodeCommit コンソールを使用して、そのリポジトリ内の すべてのファイルをすばやく表示できます。

- 1. <https://console.aws.amazon.com/codesuite/codecommit/home>で CodeCommit コンソールを開 きます。
- 2. [リポジトリ] で、リポジトリの名前 (例: *MyClonedRepository*) を選択します。
- 3. ブランチ、クローン URL、設定などのリポジトリ内のファイルを表示します。

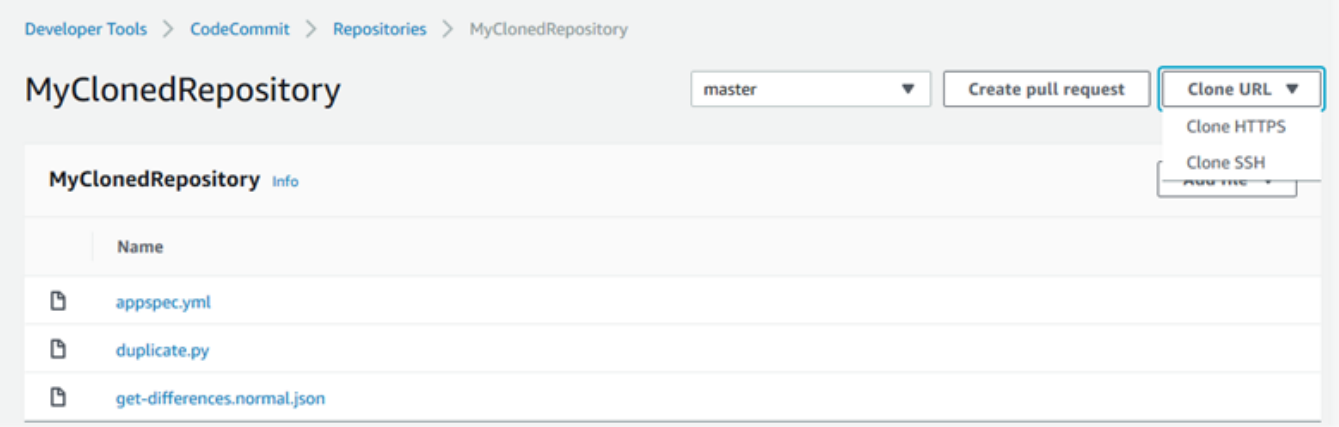

## <span id="page-420-0"></span>ステップ 4: CodeCommit リポジトリを共有する

CodeCommit でリポジトリを作成すると、HTTPS 接続用と SSH 接続用の 2 つのエンドポイントが 生成されます。どちらもネットワーク経由で安全な接続を提供します。ユーザーは、いずれかのプ ロトコルを使用できます。両方のエンドポイントは、どのプロトコルをユーザーに推奨するにしても アクティブのままです。リポジトリを他のユーザーと共有する前に、リポジトリへのアクセスを他の ユーザーに許可する IAM ポリシーを作成する必要があります。これらのアクセス指示をユーザーに 提供します。

リポジトリのカスタマー管理ポリシーを作成します。

- 1. AWS Management Console にサインインして、IAM コンソール [\(https://](https://console.aws.amazon.com/iam/) [console.aws.amazon.com/iam/\)](https://console.aws.amazon.com/iam/) を開きます。
- 2. [ダッシュボード] ナビゲーションエリアで、[ポリシー] を選択し、次に [ポリシーの作成] を選択 します。
- 3. [ポリシーの作成] ページで、[Import managed policy (マネージドポリシーのインポート)] を選択 します。
- 4. [Import managed policies (マネージドポリシーのインポート)] ページの [フィルタポリシー] に 「**AWSCodeCommitPowerUser**」と入力します。ポリシー名の横にあるボタンを選択し、[イン ポート] を選択します。
- 5. [Create policy] (ポリシーの作成) ページで [JSON] を選択します。次に示すよう に、CodeCommit アクションの Resource 行の「\*」部分を、CodeCommit リポジトリの Amazon リソースネーム (ARN) に置き換えます。

```
"Resource": [ 
  "arn:aws:codecommit:us-east-2:111111111111:MyDemoRepo"
```
ステップ 4: CodeCommit リポジトリを共有する API バージョン 2015-04-13 407

 $\mathbf{I}$ 

#### **a** Tip

CodeCommit リポジトリの ARN を確認するには、CodeCommit コンソールに移動し、 リストからリポジトリ名を選択して [Settings] (設定) を選択します。詳細については、 「 [リポジトリの詳細の表示](#page-207-0)」を参照してください。

このポリシーに複数のリポジトリを適用するには、リソースに ARN を指定して各リポジトリを 追加します。次に示すように、各 Resource ステートメントはカンマで区切ります。

```
"Resource": [ 
  "arn:aws:codecommit:us-east-2:111111111111:MyDemoRepo", 
 "arn:aws:codecommit:us-east-2:111111111111:MyOtherDemoRepo" 
 \mathbf{I}
```
編集を完了したら、[ポリシーの確認] を選択します。

- 6. [Review Policy] (ポリシーの確認) ページの [Name] (名前) に、ポリシーの新しい名前 (例え ば、*AWSCodeCommitPowerUser-MyDemoRepo*) を入力します。必要に応じて、このポリシー の説明を入力します。
- 7. [ポリシーの作成] を選択します。

リポジトリへのアクセスを管理するには、リポジトリユーザーの IAM グループを作成し、そ のグループに IAM ユーザーを追加します。その後、前のステップで作成したカスタマー管理 ポリシーをアタッチします。アクセスに必要なその他のポリシー (IAMUserSSHKeys または IAMSelfManageServiceSpecificCredentials など) をアタッチします。

- 1. AWS Management Console にサインインして、IAM コンソール [\(https://](https://console.aws.amazon.com/iam/) [console.aws.amazon.com/iam/\)](https://console.aws.amazon.com/iam/) を開きます。
- 2. [ダッシュボード] ナビゲーションエリアで、[グループ] を選択し、次に [Create New Group (新 しいグループの作成)] を選択します。
- 3. [Set Group Name] (グループ名の設定) ページの [Group Name] (グループ名) に、グループの名 前 (例: *MyDemoRepoGroup*) を入力し、[Next Step] (次のステップ) を選択します。ここで、グ ループ名の一部として、リポジトリ名を含めることを検討してください。

**a** Note

この名前は、Amazon Web Services アカウント全体で一意である必要があります。

- 4. 前のセクションで作成したカスタマー管理ポリシー (例: AWSCodeCommitPowerUser-MyDemoRepo) の横にあるボックスをオンにします。
- 5. [Review] ページで、[Create Group] を選択します。IAM は、指定されたポリシーが既にアタッ チされた状態でこのグループを作成します。このグループは、アマゾン ウェブ サービスアカウ ントに関連付けられたグループのリストに表示されます。
- 6. リストからグループを選択します。
- 7. グループの概要ページで、[ユーザー] タブを選択し、次に [Add Users to Group (グループにユー ザーを追加)] を選択します。アマゾン ウェブ サービスアカウントに関連付けられているすべて のユーザーを示すリスト上で、CodeCommit リポジトリへのアクセスを許可するユーザーの横 にあるボックスをオンにして、[Add Users] (ユーザーを追加) を選択します。

#### **G** Tip

検索ボックスに名前を入力して、ユーザーをすばやく見つけることができます。

8. ユーザーの追加が完了したら、IAM コンソールを閉じます。

設定したポリシーグループとポリシーを使用して、CodeCommit にアクセスするための IAM ユー ザーを作成したら、リポジトリへの接続に必要な情報をそのユーザーに送信します。

- 1. <https://console.aws.amazon.com/codesuite/codecommit/home>で CodeCommit コンソールを開 きます。
- 2. リージョンセレクタで、リポジトリが作成されたAWS リージョン を選択します。リポジトリ は、AWS リージョン に固有のものです。詳細については、「[リージョンと Git 接続エンドポイ](#page-623-0) [ント](#page-623-0)」を参照してください。
- 3. [リポジトリ] ページで、共有するリポジトリを選択します。
- 4. [Clone URL] で、ユーザーが使用するプロトコルを選択します。接続プロトコルのクローン URL がコピーされます。
- 5. AWS CLI インストール、プロファイルの設定、Git のインストールなどのその他の手順と合わせ て、このクローン URL をユーザーに送信します。接続プロトコルの設定情報を含めるようにし てください (HTTPS など)。

# <span id="page-423-0"></span>ローカルまたはバージョン管理対象外のコンテンツを に移行する AWS CodeCommit

このトピックの手順では、コンピュータ上の既存のプロジェクトまたはローカルのコンテンツを CodeCommit リポジトリに移行する方法について説明します。このプロセスの一環として、次の作 業を行います。

- CodeCommit に必要な初期セットアップを完了します。
- CodeCommit リポジトリを作成します。
- Git のバージョン管理対象になるローカルフォルダを配置し、そのフォルダの内容を CodeCommit リポジトリにプッシュします。
- CodeCommit リポジトリ内のファイルを表示します。
- CodeCommit リポジトリをチームと共有します。

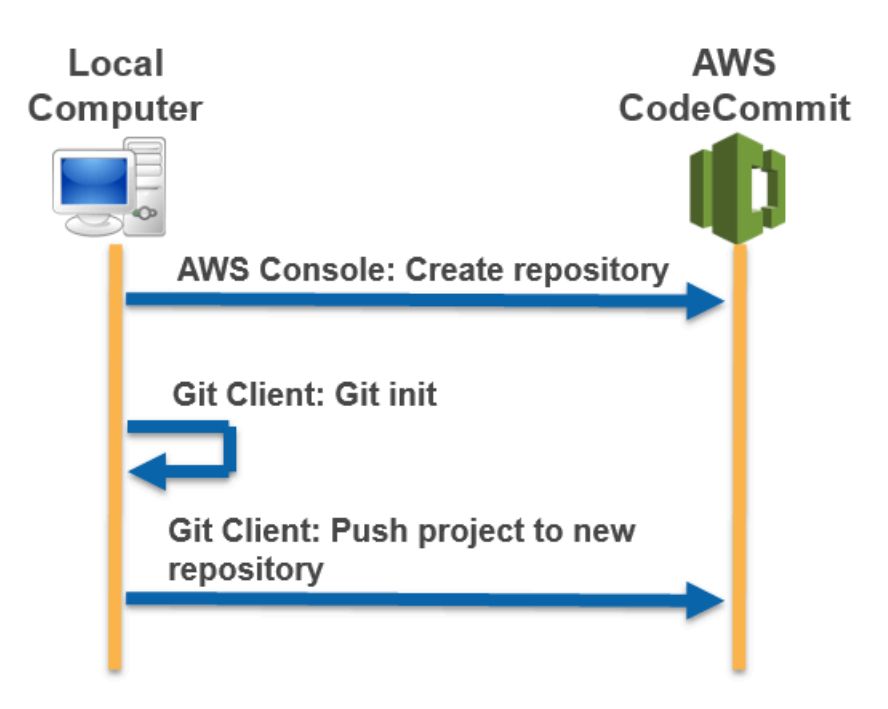

トピック

- [ステップ 0: CodeCommit へアクセスに必要なセットアップを行う](#page-424-0)
- [ステップ 1: CodeCommit リポジトリを作成する](#page-429-0)
- [ステップ 2: ローカルコンテンツを CodeCommit リポジトリに移行する](#page-431-0)
- [ステップ 3: CodeCommit でファイルを表示する](#page-432-0)
- [ステップ 4: CodeCommit リポジトリを共有する](#page-432-1)

### <span id="page-424-0"></span>ステップ 0: CodeCommit へアクセスに必要なセットアップを行う

ローカルコンテンツを CodeCommit に移行する前に、CodeCommit 用に IAM ユーザーを作成して 設定し、アクセス用にローカルコンピュータを設定する必要があります。また、AWS CLI をインス トールして CodeCommit を管理する必要があります。ほとんどの CodeCommit タスクは CLI なしで 実行できますが、AWS CLI を使用することで Git での柔軟な作業が可能になります。

CodeCommit 用に既に設定されている場合は[、ステップ 1: CodeCommit リポジトリを作成する](#page-429-0) にス キップできます。

IAM ユーザーを作成および設定して CodeCommit にアクセスするには

- 1. アマゾン ウェブ サービスアカウントを作成するには、[http://aws.amazon.com](https://aws.amazon.com/) にアクセスし、 [Sign Up] (サインアップ) を選択します。
- 2. IAM ユーザーを作成するか、アマゾン ウェブ サービスアカウントに関連付けられた既存のユー ザーを使用します。アクセスキー ID およびシークレットアクセスキーがその IAM ユーザーに関 連付けられていることを確認します。詳細については、[アマゾン ウェブ サービスアカウントの](https://docs.aws.amazon.com/IAM/latest/UserGuide/Using_SettingUpUser.html)  [IAM ユーザーの作成を](https://docs.aws.amazon.com/IAM/latest/UserGuide/Using_SettingUpUser.html)参照してください。

**a** Note

CodeCommit は が必要ですAWS Key Management Service 既存の IAM ユーザーを使用 している場合は、CodeCommit で必要な AWS KMS アクションを明示的に拒否するユー ザーにポリシーがアタッチされていないことを確認します。詳細については、「[AWS](#page-450-0) [KMS および暗号化](#page-450-0)」を参照してください。

- 3. AWS Management Console にサインインして、IAM コンソール [\(https://](https://console.aws.amazon.com/iam/) [console.aws.amazon.com/iam/\)](https://console.aws.amazon.com/iam/) を開きます。
- 4. IAM コンソールのナビゲーションペインで、[Users] (ユーザー) を選択し、続い て、CodeCommit へアクセスするために設定する IAM ユーザーを選択します。
- 5. [Permissions (アクセス許可)] タブで、[Add Permissions (アクセス許可の追加)] を選択します。
- 6. [Grant permissions (アクセス許可の付与)] で、[Attach existing policies directly (既存のポリシー を直接アタッチする)] を選択します。

7. ポリシーの一覧から、[AWSCodeCommitPowerUser] または CodeCommit アクセスの別の管理 ポリシーを選択します。詳細については、「[CodeCommit の AWS 管理ポリシー](#page-478-0)」を参照してく ださい。

アタッチするポリシーを選択したら、[Next: Review] (次へ: 確認) を選択して、IAM ユーザーに アタッチするポリシーのリストを表示します。リストが正しい場合は、[Add permissions (アク セス許可の追加)] を選択します。

CodeCommit 管理ポリシーや、その他のグループおよびユーザーを含むリポジトリへのアクセ ス共有の詳細については、[リポジトリの共有](#page-154-0) および [AWS CodeCommit の認証とアクセスコン](#page-465-0) [トロール](#page-465-0) を参照してください。

AWS CLI をインストールして設定するには

1. ローカルマシンで、AWS CLI をダウンロードしてインストールします。これは、コマンドライ ンから CodeCommit とやり取りするための前提条件です。AWS CLI バージョン 2 のインストー ルが推奨されます。AWS CLI の最新のメジャーバージョンであり、最新の機能をすべてサポー トしています。これは、AWS CLI でルートアカウント、フェデレーションアクセス、または一 時的な認証情報の使用をサポートする、git-remote-codecommit の唯一のバージョンです。

詳細については、「[AWS コマンドラインインターフェイスの設定」](https://docs.aws.amazon.com/cli/latest/userguide/cli-chap-getting-set-up.html)を参照してください。

**G** Note

CodeCommit は、AWS CLI バージョン 1.7.38 以降でのみ動作します。ベストプラク ティスとして、AWS CLI をインストールするか、利用可能な最新バージョンにアップグ レードしてください。インストールした AWS CLI のバージョンを確認するには、aws - version コマンドを実行します。 以前のバージョンの AWS CLI を最新バージョンにアップグレードするには、「[AWS](https://docs.aws.amazon.com/cli/latest/userguide/installing.html) [Command Line Interface のインストール」](https://docs.aws.amazon.com/cli/latest/userguide/installing.html)を参照してください。

2. このコマンドを使用して、AWS CLI の CodeCommit コマンドがインストールされていることを 確認します。

aws codecommit help

このコマンドは、CodeCommit コマンドのリストを返します。

3. 次のように AWS CLI コマンドを使用して、プロファイルを使用して configure を設定します。

aws configure

プロンプトが表示されたら、CodeCommit で使用する IAM ユーザーの AWS アクセスキーと AWS シークレットアクセスキーを指定します。また、リポジトリが存在する AWS リージョン (us-east-2 など) を指定します。デフォルトの出力形式の入力を求められたら、json を指定 します。例えば、IAM ユーザーのプロファイルを設定する場合は、次のようにします。

AWS Access Key ID [None]: *Type your IAM user AWS access key ID here, and then press Enter* AWS Secret Access Key [None]: *Type your IAM user AWS secret access key here, and then press Enter* Default region name [None]: *Type a supported region for CodeCommit here, and then press Enter* Default output format [None]: *Type* json *here, and then press Enter*

AWS CLI で使用するプロファイルの作成および設定の詳細については、以下を参照してくださ い。

- [名前付きプロファイル](https://docs.aws.amazon.com/cli/latest/userguide/cli-configure-files.html)
- [AWS CLI での IAM ロールの使用](https://docs.aws.amazon.com/cli/latest/userguide/cli-configure-role.html)
- [Set コマンド](https://docs.aws.amazon.com/cli/latest/reference/set.html)
- [認証情報のローテーションを使用した AWS CodeCommit リポジトリへの接続](#page-453-0)

別の AWS リージョン に存在するリポジトリまたはリソースに接続するには、そのリージョン のデフォルトのリージョン名を使用して AWS CLI を再設定する必要があります。CodeCommit でサポートされるデフォルトのリージョン名は以下のとおりです。

- us-east-2
- us-east-1
- eu-west-1
- us-west-2
- ap-northeast-1
- ap-southeast-1
- ap-southeast-2
- ap-southeast-3
- me-central-1
- eu-central-1
- ap-northeast-2
- sa-east-1
- us-west-1
- eu-west-2
- ap-south-1
- ap-south-1
- ca-central-1
- us-gov-west-1
- us-gov-east-1
- eu-north-1
- ap-east-1
- me-south-1
- cn-north-1
- cn-northwest-1
- eu-south-1
- ap-northeast-3
- af-south-1
- il-central-1

CodeCommit および AWS リージョン の詳細については、[リージョンと Git 接続エンドポイン](#page-623-0) [ト](#page-623-0) を参照してください。IAM、アクセスキー、シークレットキーに関する詳細については、[認](https://docs.aws.amazon.com/IAM/latest/UserGuide/IAM_Introduction.html#IAM_SecurityCredentials) [証情報を取得する方法](https://docs.aws.amazon.com/IAM/latest/UserGuide/IAM_Introduction.html#IAM_SecurityCredentials)および [IAM ユーザーのアクセスキーの管理を](https://docs.aws.amazon.com/IAM/latest/UserGuide/ManagingCredentials.html)参照してください。AWS CLI とプロファイルの詳細については、「[名前付きプロファイル」](https://docs.aws.amazon.com/cli/latest/userguide/cli-configure-files.html)を参照してください。

次に、Git をインストールする必要があります。

• Linux、macOS、Unix の場合:

CodeCommit リポジトリのファイル、コミット、およびその他の情報を使用するには、ローカル <u>ーマシンに Git をインストールする必要があります。CodeCommit は Git バージョン 1.7.9 以降をサ</u><br>ステップ 0: CodeCommit ヘアクセスに必要なセットグラを行う ポートしています。Git バージョン 2.28 は、初期コミットのブランチ名の設定をサポートしてい ます。最新バージョンの Git を使用することをお勧めします。

Git をインストールするには、[Git のダウンロード](http://git-scm.com/downloads)などのウェブサイトをお勧めします。

**a** Note

Git は、定期的に更新されている、発展中のプラットフォームです。機能の変更によ り、CodeCommit での動作が影響を受ける場合があります。特定のバージョンの Git と CodeCommit で問題が発生した場合は、 の情報を確認してください[トラブルシューティン](#page-589-0) [グ](#page-589-0)

• Windows の場合:

CodeCommit リポジトリのファイル、コミット、およびその他の情報を使用するには、ローカル マシンに Git をインストールする必要があります。CodeCommit は Git バージョン 1.7.9 以降をサ ポートしています。Git バージョン 2.28 は、初期コミットのブランチ名の設定をサポートしてい ます。最新バージョンの Git を使用することをお勧めします。

Git をインストールするには、[Git for Windows](https://gitforwindows.org/) などのウェブサイトをお勧めします。このリンクを 使用して Git をインストールする場合、以下を除くすべてのインストールのデフォルト設定を使用 できます。

- [Adjusting your PATH environment (PATH 環境の調整)] ステップでプロンプトが表示されたら、 [Use Git from the Windows Command Prompt (Windows コマンドプロンプトから Git を使用す る)] オプションを選択します。
- (オプション) CodeCommit 用の Git 認証情報を設定するのではなく、AWS CLI に含まれてい る認証情報ヘルパーで HTTPS を使用する予定の場合は、[Configuring extra options] (追加オ プションの設定) ページで、[Enable Git Credential Manager] (Git 認証情報マネージャーを有効 化) オプションがオフになっていることを確認します。Git 認証情報マネージャーは、IAM ユー ザーが Git 認証情報を設定する場合のみ、CodeCommit と互換性があります。詳細については、 「[Git 認証情報を使用した HTTPS ユーザーのセットアップ」](#page-26-0)および「[Git for Windows: Git for](#page-611-0) [Windows をインストールしましたが、リポジトリへのアクセスが拒否されます \(403\)](#page-611-0)」を参照し てください。

**a** Note

Git は、定期的に更新されている、発展中のプラットフォームです。機能の変更によ り、CodeCommit での動作が影響を受ける場合があります。特定のバージョンの Git と CodeCommit で問題が発生した場合は、 の情報を確認してください[トラブルシューティン](#page-589-0) [グ](#page-589-0)

CodeCommit は、HTTPS 認証と SSH 認証の両方をサポートしています。設定を完了するに は、CodeCommit に使用する Git 認証情報 (HTTPS、ほとんどのユーザーに推奨)、CodeCommit へ のアクセスに使用する SSH キーペア (SSH)、git-remote-codecommit (フェデレーティッドアクセス を使用するユーザーに推奨)、または AWS CLI に含まれる認証情報ヘルパーを設定する必要がありま す。

- サポートされているオペレーティングシステムすべての Git の認証情報については、「[ステップ 3:](#page-28-0) [への HTTPS 接続用の Git 認証情報を作成する CodeCommit](#page-28-0)」を参照してください。
- Linux、macOS、または UNIX の SSH については[、SSH および Linux、macOS、または Unix: Git](#page-61-0) [と CodeCommit 用にパブリックキーとプライベートキーをセットアップする](#page-61-0) を参照してくださ い。
- Windows での SSH については、[「ステップ 3: Git および CodeCommit 用のパブリックキーとプ](#page-69-0) [ライベートキーをセットアップする](#page-69-0)」を参照してください。
- git-remote-codecommit の場合は、「[git-remote-codecommit を使用して AWS CodeCommit への](#page-32-0) [HTTPS 接続をセットアップする手順」](#page-32-0)を参照してください。
- Linux、macOS、または Unix の認証情報ヘルパーについては[、認証情報ヘルパーを設定する](#page-80-0) [\(Linux、macOS、または Unix\)](#page-80-0) を参照してください。
- Windows での認証情報ヘルパーについては、「[認証情報ヘルパーをセットアップする](#page-89-0)  [\(Windows\)」](#page-89-0)を参照してください。

## <span id="page-429-0"></span>ステップ 1: CodeCommit リポジトリを作成する

このセクションでは、CodeCommit コンソールを使用して、このチュートリアルの残りの部分で使 用する CodeCommit リポジトリを作成します。AWS CLI を使用してリポジトリを作成するには、 「[リポジトリを作成する \(AWS CLI\)」](#page-147-0)を参照してください。

- 1. <https://console.aws.amazon.com/codesuite/codecommit/home>で CodeCommit コンソールを開 きます。
- 2. リージョンセレクタで、リポジトリを作成する AWS リージョン を選択します。詳細について は、「[リージョンと Git 接続エンドポイント」](#page-623-0)を参照してください。
- 3. [Repositories (リポジトリ)] ページで、[Create repository (リポジトリの作成)] を選択します。

4. [Create repository (リポジトリの作成)] ページの [Repository name (リポジトリ名)] に、リポジ トリの名前を入力します。

**a** Note

リポジトリ名では大文字と小文字が区別されます。Amazon Web Services アカウントの 名前は、AWS リージョン内で一意である必要があります。

5. (オプション) [Description (説明)] にリポジトリの説明を入力します。この説明は、お客様と他の ユーザーがリポジトリの用途を識別するのに役立ちます。

#### **a** Note

コンソールの説明フィールドに [Markdown] と表示され、すべての HTML 文字とす べての有効な Unicode 文字を使用できます。アプリケーションデベロッパーとして GetRepository または BatchGetRepositories API を使用していて、ウェブブラ ウザにレポジトリの説明フィールドを表示させる場合は、[CodeCommit API リファレン](https://docs.aws.amazon.com/codecommit/latest/APIReference/) [ス](https://docs.aws.amazon.com/codecommit/latest/APIReference/)を参照してください。

- 6. (オプション) [Add tag] を選択して 1 つ以上のリポジトリタグ (AWS リソースを整理して管理す るのに役立つカスタム属性ラベル) をリポジトリに追加します。詳細については、[「でのリポジ](#page-168-0) [トリのタグ付け AWS CodeCommit」](#page-168-0)を参照してください。
- 7. (オプション) [追加設定] を展開して、このリポジトリ内のデータの暗号化と復号にデフォルトの AWS マネージドキーを使用するか、独自のカスタマーマネージドキーを使用するかを指定しま す。独自のカスタマーマネージドキーを使用する場合は、リポジトリを作成している AWS リー ジョンでそのキーが使用可能であることと、キーがアクティブであることを確認する必要があり ます。詳細については、「[AWS Key Management Service と AWS CodeCommit リポジトリの](#page-450-0) [暗号化](#page-450-0)」を参照してください。
- 8. (オプション) このリポジトリに Java または Python コードが含まれており、CodeGuru Reviewer で分析する場合は、[Enable Amazon CodeGuru Reviewer for Java and Python] (Java および Python 用に Amazon CodeGuru Reviewer を有効化) を選択します。CodeGuru Reviewer は、複数の機械学習モデルを使用して、コードの欠陥を検出し、プルリクエストの改善と修正を 提案します。詳細については、[Amazon CodeGuru Reviewer ユーザーガイド](https://docs.aws.amazon.com/codeguru/latest/reviewer-ug/Welcome.html)を参照してくださ い。
- 9. [Create] (作成) を選択します。

作成されたリポジトリは、[リポジトリ] リストに表示されます。URL 列で、コピーアイコンを選択 し、CodeCommit に接続するために使用するプロトコル (HTTPS または SSH) を選択します。URL をコピーします。

たとえば、リポジトリの名前を *MyFirstRepo* とし、HTTPS を使用している場合、URL は以下のよ うになります。

https://git-codecommit.us-east-2.amazonaws.com/v1/repos/*MyFirstRepo*

この URL は後で [ステップ 2: ローカルコンテンツを CodeCommit リポジトリに移行する](#page-431-0) で必要にな ります。

<span id="page-431-0"></span>ステップ 2: ローカルコンテンツを CodeCommit リポジトリに移行する

CodeCommit リポジトリを作成したので、ローカルコンピュータで Git リポジトリに変換するディレ クトリを選択できます。git init コマンドは、既存のバージョン管理対象外のコンテンツを Git リポジ トリに変換したり、ファイルやコンテンツがまだない場合は、新しい空のリポジトリを初期化したり するために使用できます。

- 1. ローカルコンピュータでターミナルまたはコマンドラインから、リポジトリのソースとして使用 するディレクトリに移動します。
- 2. 次のコマンドを実行して、**main** という名前のデフォルトのブランチを使用するように Git を設 定します。

git config --local init.defaultBranch main

このコマンドを実行して、新しく作成されたすべてのリポジトリについて、デフォルトのブラン チ名を **main** に設定することもできます。

git config --global init.defaultBranch main

3. git init コマンドを実行して、そのディレクトリで Git バージョン管理を初期化します。これによ り、そのディレクトリのルートに .git サブディレクトリが作成され、バージョン管理の追跡が有 効になります。.git フォルダには、リポジトリに必要なすべてのメタデータも含まれます。

git init

4. 次のコマンドを実行して、初期化されたディレクトリのステータスを確認します。
git status

バージョン管理の対象にするファイルを追加します。このチュートリアルでは、git add 指定 子を付けて . コマンドを実行し、すべてのファイルをこのディレクトリに追加します。他のオ プションについては、Git のドキュメントを参照してください。

git add .

5. 追加されたファイルのコミットとコミットメッセージを作成します。

git commit -m "Initial commit"

6. 送信先 CodeCommit リポジトリの URL と名前、および git push オプションを指定して、--all コマンドを実行します。(ここで指定するのは、「[ステップ 1: CodeCommit リポジトリを作成す](#page-429-0) [る](#page-429-0)」でコピーした URL です)。

たとえば、リポジトリに *MyFirstRepo* という名前を付け、HTTPS を使用するように設定して いる場合は、以下のコマンドを実行します。

git push https://git-codecommit.us-east-2.amazonaws.com/v1/repos/*MyFirstRepo* --all

## ステップ 3: CodeCommit でファイルを表示する

ディレクトリの内容をプッシュした後、CodeCommit コンソールを使用して、そのリポジトリ内の すべてのファイルをすばやく表示できます。

- 1. <https://console.aws.amazon.com/codesuite/codecommit/home>で CodeCommit コンソールを開 きます。
- 2. [リポジトリ] で、リストからリポジトリの名前 (例: *MyFirstRepository*) を選択します。
- 3. ブランチ、クローン URL、設定などのリポジトリ内のファイルを表示します。

# ステップ 4: CodeCommit リポジトリを共有する

CodeCommit でリポジトリを作成すると、HTTPS 接続用と SSH 接続用の 2 つのエンドポイントが 生成されます。どちらもネットワーク経由で安全な接続を提供します。ユーザーは、いずれかのプ ロトコルを使用できます。両方のエンドポイントは、どのプロトコルをユーザーに推奨するにしても

アクティブのままです。リポジトリを他のユーザーと共有する前に、リポジトリへのアクセスを他の ユーザーに許可する IAM ポリシーを作成する必要があります。これらのアクセス指示をユーザーに 提供します。

リポジトリのカスタマー管理ポリシーを作成します。

- 1. AWS Management Console にサインインして、IAM コンソール [\(https://](https://console.aws.amazon.com/iam/) [console.aws.amazon.com/iam/\)](https://console.aws.amazon.com/iam/) を開きます。
- 2. [ダッシュボード] ナビゲーションエリアで、[ポリシー] を選択し、次に [ポリシーの作成] を選択 します。
- 3. [ポリシーの作成] ページで、[Import managed policy (マネージドポリシーのインポート)] を選択 します。
- 4. [Import managed policies (マネージドポリシーのインポート)] ページの [フィルタポリシー] に 「**AWSCodeCommitPowerUser**」と入力します。ポリシー名の横にあるボタンを選択し、[イン ポート] を選択します。
- 5. [Create policy] (ポリシーの作成) ページで [JSON] を選択します。次に示すよう に、CodeCommit アクションの Resource 行の「\*」部分を、CodeCommit リポジトリの Amazon リソースネーム (ARN) に置き換えます。

```
"Resource": [ 
  "arn:aws:codecommit:us-east-2:111111111111:MyDemoRepo" 
 \mathbf{I}
```
**G** Tip

CodeCommit リポジトリの ARN を確認するには、CodeCommit コンソールに移動し、 リストからリポジトリ名を選択して [Settings] (設定) を選択します。詳細については、 「 [リポジトリの詳細の表示](#page-207-0)」を参照してください。

このポリシーに複数のリポジトリを適用するには、リソースに ARN を指定して各リポジトリを 追加します。次に示すように、各 Resource ステートメントはカンマで区切ります。

```
"Resource": [ 
 "arn:aws:codecommit:us-east-2:111111111111:MyDemoRepo", 
 "arn:aws:codecommit:us-east-2:111111111111:MyOtherDemoRepo" 
 \mathbf{I}
```
編集を完了したら、[ポリシーの確認] を選択します。

- 6. [Review Policy] (ポリシーの確認) ページの [Name] (名前) に、ポリシーの新しい名前 (例え ば、*AWSCodeCommitPowerUser-MyDemoRepo*) を入力します。必要に応じて、このポリシー の説明を入力します。
- 7. [ポリシーの作成] を選択します。

リポジトリへのアクセスを管理するには、リポジトリユーザーの IAM グループを作成し、そのグ ループに IAM ユーザーを追加します。その後、前のステップで作成したカスタマー管理ポリシーを アタッチします。アクセスに必要なポリシー (IAMSelfManageServiceSpecificCredentials または IAMUserSSHKeys) をアタッチします。

- 1. AWS Management Console にサインインして、IAM コンソール [\(https://](https://console.aws.amazon.com/iam/) [console.aws.amazon.com/iam/\)](https://console.aws.amazon.com/iam/) を開きます。
- 2. [ダッシュボード] ナビゲーションエリアで、[グループ] を選択し、次に [Create New Group (新 しいグループの作成)] を選択します。
- 3. [Set Group Name] (グループ名の設定) ページの [Group Name] (グループ名) に、グループの名 前 (例: *MyDemoRepoGroup*) を入力し、[Next Step] (次のステップ) を選択します。ここで、グ ループ名の一部として、リポジトリ名を含めることを検討してください。

**a** Note

この名前は、Amazon Web Services アカウント全体で一意である必要があります。

- 4. 前のセクションで作成したカスタマー管理ポリシー (例: AWSCodeCommitPowerUser-MyDemoRepo) の横にあるボックスをオンにします。
- 5. [Review] ページで、[Create Group] を選択します。IAM は、指定されたポリシーが既にアタッ チされた状態でこのグループを作成します。このグループは、アマゾン ウェブ サービスアカウ ントに関連付けられたグループのリストに表示されます。
- 6. リストからグループを選択します。
- 7. グループの概要ページで、[ユーザー] タブを選択し、次に [Add Users to Group (グループにユー ザーを追加)] を選択します。アマゾン ウェブ サービスアカウントに関連付けられているすべて のユーザーを示すリスト上で、CodeCommit リポジトリへのアクセスを許可するユーザーの横 にあるボックスをオンにして、[Add Users] (ユーザーを追加) を選択します。

**1** Tip

検索ボックスに名前を入力して、ユーザーをすばやく見つけることができます。

8. ユーザーの追加が完了したら、IAM コンソールを閉じます。

設定したポリシーグループとポリシーを使用して、CodeCommit へのアクセスに使用する IAM ユー ザーを作成したら、リポジトリへの接続に必要な情報をそのユーザーに送信します。

- 1. <https://console.aws.amazon.com/codesuite/codecommit/home>で CodeCommit コンソールを開 きます。
- 2. リージョンセレクタで、リポジトリが作成されたAWS リージョン を選択します。リポジトリ は、AWS リージョン に固有のものです。詳細については、「[リージョンと Git 接続エンドポイ](#page-623-0) [ント](#page-623-0)」を参照してください。
- 3. [リポジトリ] ページで、共有するリポジトリを選択します。
- 4. [Clone URL] で、ユーザーが使用するプロトコルを選択します。接続プロトコルのクローン URL がコピーされます。
- 5. AWS CLI インストール、プロファイルの設定、Git のインストールなどのその他の手順と合わせ て、このクローン URL をユーザーに送信します。接続プロトコルの設定情報を含めるようにし てください (HTTPS など)。

# リポジトリを段階的に移行する

断続的なネットワークの問題が発生しないように、AWS CodeCommit に移行する際、段階的にリポ ジトリをプッシュするか、チャンクをプッシュしてください。これを行わないと、ネットワークパ フォーマンスが低下し、プッシュ全体が失敗することがあります。次のようなスクリプトを使用し て、段階的にプッシュすることで、移行を再開して、以前失敗したコミットのみプッシュすることが できます。

このトピックの手順では、リポジトリの段階的な移行を行うスクリプトを作成して実行し、移行が完 了するまで行われなかった段階的プッシュのみ再度行う方法について説明します。

これらの手順は、「[セットアップ](#page-22-0) 」および[「リポジトリの作成](#page-145-0)」のステップを既に完了しているこ とを前提としています。

トピック

- [ステップ 0: 段階的に移行するかどうかを決める](#page-436-0)
- [ステップ 1: 前提条件をインストールし、CodeCommit リポジトリをリモートとして追加する](#page-437-0)
- [ステップ 2: 段階的移行に使用するスクリプトを作成する](#page-439-0)
- [ステップ 3: スクリプトを実行し、CodeCommit に段階的に移行する](#page-439-1)
- [付録: サンプルスクリプト incremental-repo-migration.py](#page-441-0)

# <span id="page-436-0"></span>ステップ 0: 段階的に移行するかどうかを決める

リポジトリの全体サイズと段階的に移行するかどうかを決めるには、複数の要因を検討します。最も 重要な要素は、リポジトリのアーティファクトの全体サイズです。リポジトリの累積履歴などの要素 もサイズに関連します。各アセットのサイズは大きくなくても、長年の履歴を含むリポジトリやブラ ンチのサイズは非常に大きくなります。これらのリポジトリの移行を単純にし、効率的にするための 戦略は多数あります。たとえば、開発期間の長いリポジトリのクローン作成時に浅いクローン戦略を 使用したり、大きなバイナリファイルの差分圧縮を無効にしたりできます。Git ドキュメントを確認 してオプションを調査するか、段階的なプッシュをセットアップおよび設定して、このトピックのサ ンプルスクリプト incremental-repo-migration.py を使用してリポジトリを移行します。

以下の条件のいずれかに当てはまる場合は、段階的プッシュを設定します。

- 移行するリポジトリの履歴に 5 年以上含まれる
- インターネット接続は、断続的な停止や、削除されたパケットの中断、低速なレスポンスを招くだ けでなく、その他のサービスへの停止にもつながります。
- リポジトリの全体サイズが 2 GB を超えているため、リポジトリ全体を移行することを予定しま す。
- リポジトリには、あまり圧縮されていない大きなアーティファクトやバイナリなどが含まれます。 たとえば、追跡されたバージョンが 6 以上ある大きな画像ファイルがあります。
- 過去に CodeCommit への移行を試みて、「内部サービスエラー」メッセージを受け取っていま す。

上記の条件のいずれも当てはまらない場合でも、段階的なプッシュを行うことができます。

<span id="page-437-0"></span>ステップ 1: 前提条件をインストールし、CodeCommit リポジトリをリモー トとして追加する

独自のカスタムスクリプトを作成できます。これにより独自の前提条件を指定することができます。 このトピックのサンプルを使用する場合は、次のことを行う必要があります。

- 前提条件を満たすこと。
- リポジトリのクローンをローカルコンピュータに作成します。
- 移行するリポジトリのリモートとして、CodeCommit リポジトリを追加します。

incremental-repo-migration.py をセットアップして実行する

- 1. ローカルコンピュータに Python 2.6 以降をインストールします。詳細と最新バージョンについ ては、「[Python ウェブサイト」](https://www.python.org/downloads/)を参照してください。
- 2. 同じコンピュータに GitPython をインストールします。これは、Git リポジトリと通信するため に使用する Python ライブラリです。詳細については、「[GitPython ドキュメント」](http://gitpython.readthedocs.org/en/stable/)を参照して ください。
- 3. git clone --mirror コマンドでは、ローカルコンピュータに移行するリポジトリのクローンを作 成します。ターミナル (Linux、macOS、または Unix) またはコマンドプロンプト (Windows) より、git clone --mirror コマンドを使用して、該当リポジトリのローカルリポジトリ (例: ローカルリポジトリを作成するディレクトリ) を作成します。たとえば、URL (*https:// example.com/my-repo/*) を持つ Git リポジトリ (*MyMigrationRepo*) のクローンをディレク トリ (*my-repo*) に作成するには、以下のように行います。

git clone --mirror https://example.com/my-repo/MyMigrationRepo.git my-repo

次のような出力が表示されます。これは、リポジトリのクローンが、ローカルリポジトリ (myrepo) に作成されたことを表します。

Cloning into bare repository 'my-repo'... remote: Counting objects: 20, done. remote: Compressing objects: 100% (17/17), done. remote: Total 20 (delta 5), reused 15 (delta 3) Unpacking objects: 100% (20/20), done. Checking connectivity... done.

4. クローンを作成したばかりのリポジトリのローカルリポジトリ (例: *my-repo*) にディ レクトリを変更します。そのディレクトリから git remote add *DefaultRemoteName RemoteRepositoryURL* コマンドを使用し、ローカルリポジトリのリモートリポジトリとして CodeCommit リポジトリを追加します。

#### **a** Note

大きなリポジトリをプッシュする場合は、HTTPS ではなく SSH を使用することを検 討してください。大きな変更、多数の変更、大きなリポジトリのいずれかをプッシュす ると、ネットワーク問題またはファイアウォール設定が原因で、長時間の HTTPS 接続 は切断されることがあります。SSH 用に CodeCommit を設定する詳しい方法について は、[Linux、macOS、または Unix での SSH 接続の場合](#page-59-0) または [Windows で SSH 接続を](#page-67-0) [セットアップする手順](#page-67-0) を参照してください。

例えば、MyDestinationRepo という名前の CodeCommit リポジトリの SSH エンドポイントを codecommit という名前のリモートのリモートリポジトリとして追加するには、次のコマンド を使用します。

git remote add codecommit ssh://git-codecommit.us-east-2.amazonaws.com/v1/repos/ MyDestinationRepo

**G** Tip

これはクローンのため、デフォルトのリモート名 (origin) は既に使用されています。 別のリモート名を使用する必要があります。この例では codecommit を使用していま すが、任意の名前を使用できます。git remote show コマンドでは、ローカルリポジトリ に設定されているリモートを一覧表示します。

5. git remote -v コマンドでは、ローカルリポジトリのフェッチおよびプッシュの設定を表示し、こ れらの設定が正しいことを確認します。例:

codecommit ssh://git-codecommit.us-east-2.amazonaws.com/v1/repos/MyDestinationRepo (fetch) codecommit ssh://git-codecommit.us-east-2.amazonaws.com/v1/repos/MyDestinationRepo (push)

**1** Tip

別のリモートリポジトリのフェッチおよびプッシュのエントリ (例: 送信元のエントリ) が依然として表示される場合は、git remote set-url --delete コマンドを使用してそれらの エントリを削除します。

# <span id="page-439-0"></span>ステップ 2: 段階的移行に使用するスクリプトを作成する

これらのステップでは、サンプルスクリプト (incremental-repo-migration.py) が既に使用さ れていることを前提としています。

- 1. テキストエディタを開き、「[サンプルスクリプト](#page-441-0)」の内容を空のドキュメントに貼り付けます。
- 2. そのドキュメントをドキュメントディレクトリ (ローカルリポジトリの作業ディレクトリではあ りません) に保存し、ファイル名を incremental-repo-migration.py に変更します。選択 するディレクトリが、ローカル環境またはパス変数で設定されているディレクトリであることを 確認します。これで、コマンドラインまたはターミナルより、Python スクリプトを実行できる ようになりました。

## <span id="page-439-1"></span>ステップ 3: スクリプトを実行し、CodeCommit に段階的に移行する

以上で作成された incremental-repo-migration.py スクリプトを使用して、ローカルリポジ トリを CodeCommit リポジトリに段階的に移行できます。デフォルトでは、スクリプトは 1,000 コミットのバッチを使用したコミットをプッシュし、ローカルリポジトリおよびリモートリポジト リの設定として実行されるディレクトリの Git 設定を使用します。必要に応じて、incrementalrepo-migration.py のオプションを使用し、他の設定を行うことができます。

- 1. ターミナルまたはコマンドプロンプトより、移行するローカルリポジトリにディレクトリを変更 します。
- 2. そのディレクトリから、次のコマンドを実行します。

python incremental-repo-migration.py

3. スクリプトが実行され、ターミナルまたはコマンドプロンプトに進行状況が表示されます。リ ポジトリの大きさによっては、進行状況が遅れて表示される場合があります。単一プッシュが 3 度失敗すると、スクリプトは停止します。その後スクリプトを返します。失敗したバッチから開 始できます。すべてのプッシュが継続し、移行が完了するまで、スクリプトを返すことができま す。

**G** Tip

-l および -r オプションで、使用するローカル設定およびリモート設定が指定されている限 り、任意のディレクトリより incremental-repo-migration.py を実行できます。たと えば、任意のディレクトリよりスクリプトを使用して、/tmp/*my-repo* のローカルリポジト リをリモート (*codecommit*) に移行するには、次のように行います。

python incremental-repo-migration.py -l "/tmp/my-repo" -r "*codecommit*"

また、-b オプションを使用して、段階的にプッシュする際に使用するデフォルトのバッチサ イズを変更することもできます。たとえば、変更頻度の高い大きなバイナリファイルを含む リポジトリを定期的にプッシュし、ネットワーク帯域幅が制限された場所から操作する場合 は、-b オプションを使用して、バッチサイズを 1,000 ではなく 500 に変更します。例:

python incremental-repo-migration.py -b 500

これにより、ローカルリポジトリは、500 コミットのバッチを使用して、段階的にプッシュ されます。リポジトリ移行時にバッチサイズを再度変更する場合 (例: 試行失敗時にバッチサ イズを小さくする場合) は、-b を使用してバッチサイズをリセットする前に、-c オプショ ンを使用してバッチタグを削除してください。

python incremental-repo-migration.py -c python incremental-repo-migration.py -b 250

**A** Important

失敗後にスクリプトを返す場合は、絶対に -c オプションを使用しないでください。-c オプ ションでは、コミットのバッチに使用するタグが削除されます。バッチサイズを変更して再 開する場合、または今後スクリプトを使用しない場合は、-c オプションを使用します。

# <span id="page-441-0"></span>付録: サンプルスクリプト **incremental-repo-migration.py**

参考用に、Python のサンプルスクリプト incremental-repo-migration.py を用意していま す。このスクリプトでは、リポジトリを段階的にプッシュします。このスクリプトは、オープンソー スコードのサンプルで、現状のまま提供されています。

```
# Copyright 2015 Amazon.com, Inc. or its affiliates. All Rights Reserved. Licensed 
  under the Amazon Software License (the "License").
# You may not use this file except in compliance with the License. A copy of the 
 License is located at
     http://aws.amazon.com/asl/
# This file is distributed on an "AS IS" BASIS, WITHOUT WARRANTIES OR CONDITIONS OF ANY 
 KIND, express or implied. See the License for
# the specific language governing permissions and limitations under the License.
#!/usr/bin/env python
import os
import sys
from optparse import OptionParser
from git import Repo, TagReference, RemoteProgress, GitCommandError
class PushProgressPrinter(RemoteProgress): 
     def update(self, op_code, cur_count, max_count=None, message=""): 
         op_id = op_code & self.OP_MASK 
         stage_id = op_code & self.STAGE_MASK 
         if op_id == self.WRITING and stage_id == self.BEGIN: 
             print("\tObjects: %d" % max_count)
class RepositoryMigration: 
     MAX_COMMITS_TOLERANCE_PERCENT = 0.05 
     PUSH_RETRY_LIMIT = 3 
     MIGRATION_TAG_PREFIX = "codecommit_migration_" 
     def migrate_repository_in_parts( 
         self, repo_dir, remote_name, commit_batch_size, clean 
     ): 
        self.next_tag_number = 0
         self.migration_tags = [] 
         self.walked_commits = set() 
         self.local_repo = Repo(repo_dir)
```

```
 self.remote_name = remote_name 
        self.max commits per push = commit batch size
        self.max commits tolerance = (
             self.max_commits_per_push * self.MAX_COMMITS_TOLERANCE_PERCENT 
        \lambda try: 
             self.remote_repo = self.local_repo.remote(remote_name) 
            self.get remote migration tags()
         except (ValueError, GitCommandError): 
             print( 
                 "Could not contact the remote repository. The most common reasons for 
 this error are that the name of the remote repository is incorrect, or that you do not 
 have permissions to interact with that remote repository." 
) sys.exit(1) 
         if clean: 
             self.clean_up(clean_up_remote=True) 
             return 
         self.clean_up() 
         print("Analyzing repository") 
        head commit = self.local repo.head.commit
         sys.setrecursionlimit(max(sys.getrecursionlimit(), head_commit.count())) 
         # tag commits on default branch 
        leftover commits = self.migrate commit(head commit)
         self.tag_commits([commit for (commit, commit_count) in leftover_commits]) 
         # tag commits on each branch 
         for branch in self.local_repo.heads: 
             leftover_commits = self.migrate_commit(branch.commit) 
             self.tag_commits([commit for (commit, commit_count) in leftover_commits]) 
         # push the tags 
         self.push_migration_tags() 
         # push all branch references 
         for branch in self.local_repo.heads: 
             print("Pushing branch %s" % branch.name) 
            self.do push with retries(ref=branch.name)
```

```
 # push all tags 
         print("Pushing tags") 
        self.do push with retries(push tags=True)
         self.get_remote_migration_tags() 
         self.clean_up(clean_up_remote=True) 
         print("Migration to CodeCommit was successful") 
    def migrate_commit(self, commit): 
         if commit in self.walked_commits: 
             return [] 
         pending_ancestor_pushes = [] 
        commit count = 1 if len(commit.parents) > 1: 
             # This is a merge commit 
             # Ensure that all parents are pushed first 
             for parent_commit in commit.parents: 
                 pending_ancestor_pushes.extend(self.migrate_commit(parent_commit)) 
         elif len(commit.parents) == 1: 
             # Split linear history into individual pushes 
             next_ancestor, commits_to_next_ancestor = self.find_next_ancestor_for_push( 
                 commit.parents[0] 
) commit_count += commits_to_next_ancestor 
             pending_ancestor_pushes.extend(self.migrate_commit(next_ancestor)) 
         self.walked_commits.add(commit) 
         return self.stage_push(commit, commit_count, pending_ancestor_pushes) 
     def find_next_ancestor_for_push(self, commit): 
        commit_count = 0 # Traverse linear history until we reach our commit limit, a merge commit, or 
 an initial commit 
         while ( 
             len(commit.parents) == 1 
             and commit_count < self.max_commits_per_push 
             and commit not in self.walked_commits 
         ): 
             commit_count += 1
```

```
 self.walked_commits.add(commit) 
            commit = commit.parents[0] return commit, commit_count 
    def stage push(self, commit, commit count, pending ancestor pushes):
         # Determine whether we can roll up pending ancestor pushes into this push 
         combined_commit_count = commit_count + sum( 
            ancestor commit count
             for (ancestor, ancestor_commit_count) in pending_ancestor_pushes 
         ) 
         if combined_commit_count < self.max_commits_per_push: 
             # don't push anything, roll up all pending ancestor pushes into this 
 pending push 
             return [(commit, combined_commit_count)] 
         if combined_commit_count <= ( 
             self.max_commits_per_push + self.max_commits_tolerance 
         ): 
             # roll up everything into this commit and push 
             self.tag_commits([commit]) 
             return [] 
        if commit count >= self.max commits per push:
             # need to push each pending ancestor and this commit 
             self.tag_commits( 
 [ 
                     ancestor 
                     for (ancestor, ancestor_commit_count) in pending_ancestor_pushes 
 ] 
) self.tag_commits([commit]) 
             return [] 
         # push each pending ancestor, but roll up this commit 
         self.tag_commits( 
             [ancestor for (ancestor, ancestor_commit_count) in pending_ancestor_pushes] 
\overline{\phantom{a}} return [(commit, commit_count)] 
     def tag_commits(self, commits): 
         for commit in commits: 
             self.next_tag_number += 1
```

```
 tag_name = self.MIGRATION_TAG_PREFIX + str(self.next_tag_number) 
            if tag name not in self.remote migration tags:
                 tag = self.local_repo.create_tag(tag_name, ref=commit) 
                 self.migration_tags.append(tag) 
            elif self.remote migration tags[tag_name] != str(commit):
                 print( 
                     "Migration tags on the remote do not match the local tags. Most 
 likely your batch size has changed since the last time you ran this script. Please run 
 this script with the --clean option, and try again." 
) sys.exit(1) 
    def push migration tags(self):
         print("Will attempt to push %d tags" % len(self.migration_tags)) 
         self.migration_tags.sort( 
             key=lambda tag: int(tag.name.replace(self.MIGRATION_TAG_PREFIX, "")) 
\overline{\phantom{a}} for tag in self.migration_tags: 
             print( 
                 "Pushing tag %s (out of %d tags), commit %s" 
                 % (tag.name, self.next_tag_number, str(tag.commit)) 
) self.do_push_with_retries(ref=tag.name) 
     def do_push_with_retries(self, ref=None, push_tags=False): 
         for i in range(0, self.PUSH_RETRY_LIMIT): 
            if i == 0:
                 progress_printer = PushProgressPrinter() 
             else: 
                 progress_printer = None 
             try: 
                 if push_tags: 
                     infos = self.remote_repo.push(tags=True, progress=progress_printer) 
                 elif ref is not None: 
                     infos = self.remote_repo.push( 
                         refspec=ref, progress=progress_printer 
) else: 
                     infos = self.remote_repo.push(progress=progress_printer) 
                 success = True 
                if len(infos) == 0:
```

```
 success = False 
                 else: 
                     for info in infos: 
                          if ( 
                              info.flags & info.UP_TO_DATE 
                              or info.flags & info.NEW_TAG 
                              or info.flags & info.NEW_HEAD 
\hspace{0.1cm}):
                              continue 
                          success = False 
                          print(info.summary) 
                 if success: 
                     return 
             except GitCommandError as err: 
                 print(err) 
         if push_tags: 
             print("Pushing all tags failed after %d attempts" % 
 (self.PUSH_RETRY_LIMIT)) 
         elif ref is not None: 
             print("Pushing %s failed after %d attempts" % (ref, self.PUSH_RETRY_LIMIT)) 
             print( 
                 "For more information about the cause of this error, run the following 
 command from the local repo: 'git push %s %s'" 
                 % (self.remote_name, ref) 
) else: 
             print( 
                 "Pushing all branches failed after %d attempts" 
                 % (self.PUSH_RETRY_LIMIT) 
) sys.exit(1) 
    def get_remote_migration_tags(self): 
         remote_tags_output = self.local_repo.git.ls_remote( 
             self.remote_name, tags=True 
        ).split("n") self.remote_migration_tags = dict( 
             (tag.split()[1].replace("refs/tags/", ""), tag.split()[0]) 
             for tag in remote_tags_output 
             if self.MIGRATION_TAG_PREFIX in tag 
         )
```

```
 def clean_up(self, clean_up_remote=False): 
        tags = [
              tag 
              for tag in self.local_repo.tags 
              if tag.name.startswith(self.MIGRATION_TAG_PREFIX) 
         ] 
         # delete the local tags 
         TagReference.delete(self.local_repo, *tags) 
         # delete the remote tags 
         if clean_up_remote: 
             tag_1 and tags_to_delete = ['': " + tag_name for tag_name in self.remote_migration_tags] 
              self.remote_repo.push(refspec=tags_to_delete)
parser = OptionParser()
parser.add_option( 
     "-l", 
     "--local", 
     action="store", 
     dest="localrepo", 
     default=os.getcwd(), 
     help="The path to the local repo. If this option is not specified, the script will 
  attempt to use current directory by default. If it is not a local git repo, the script 
 will fail.",
\lambdaparser.add_option( 
    "-r",
     "--remote", 
     action="store", 
     dest="remoterepo", 
     default="codecommit", 
     help="The name of the remote repository to be used as the push or migration 
  destination. The remote must already be set in the local repo ('git remote add ...'). 
  If this option is not specified, the script will use 'codecommit' by default.",
\lambdaparser.add_option( 
     "-b", 
     "--batch", 
     action="store", 
     dest="batchsize", 
     default="1000",
```

```
 help="Specifies the commit batch size for pushes. If not explicitly set, the 
  default is 1,000 commits.",
)
parser.add_option( 
    "-c",
     "--clean", 
     action="store_true", 
     dest="clean", 
     default=False, 
     help="Remove the temporary tags created by migration from both the local repo 
  and the remote repository. This option will not do any migration work, just cleanup. 
  Cleanup is done automatically at the end of a successful migration, but not after a 
  failure so that when you re-run the script, the tags from the prior run can be used to 
  identify commit batches that were not pushed successfully.",
)
(options, args) = parser.parse_args()
migration = RepositoryMigration()
migration.migrate_repository_in_parts( 
     options.localrepo, options.remoterepo, int(options.batchsize), options.clean
)
```
# AWS CodeCommit でのセキュリティ

AWS では、クラウドのセキュリティが最優先事項です。AWS のお客様は、セキュリティを最も重 視する組織の要件を満たすように構築されたデータセンターとネットワークアーキテクチャから利点 を得られます。

セキュリティは、AWS とお客様の間の共有責任です。[責任共有モデルで](https://aws.amazon.com/compliance/shared-responsibility-model/)は、これをクラウドのセ キュリティおよびクラウド内のセキュリティと説明しています。

- クラウドのセキュリティ AWS は、 AWS クラウド内で AWS サービスを実行するインフラス トラクチャを保護する責任を担います。また、AWS は、使用するサービスを安全に提供しま す。[AWS コンプライアンスプログラムの](https://aws.amazon.com/compliance/programs/)一環として、サードパーティーの監査が定期的にセキュ リティの有効性をテストおよび検証しています。AWS CodeCommit に適用するコンプライアンス プログラムの詳細については、[コンプライアンスプログラムによる対象範囲内の AWS のサービ](https://aws.amazon.com/compliance/services-in-scope/) [ス](https://aws.amazon.com/compliance/services-in-scope/)を参照してください。
- クラウド内のセキュリティ お客様の責任はお客様が使用する AWS のサービスによって決まりま す。また、お客様は、お客様のデータの機密性、企業の要件、および適用可能な法律および規制な どの他の要因についても責任を担います。

このドキュメントは、CodeCommit を使用する際の責任共有モデルの適用方法を理解するのに役 立ちます。以下のトピックでは、セキュリティおよびコンプライアンスの目的を達成するように CodeCommit を設定する方法について説明します。また、CodeCommit リソースのモニタリングや 保護に他の AWS のサービスを利用する方法についても説明します。

トピック

- [AWS CodeCommit でのデータ保護](#page-449-0)
- [AWS CodeCommit 向けの Identity and Access Management](#page-458-0)
- [AWS CodeCommit での耐障害性](#page-546-0)
- [AWS CodeCommit でのインフラストラクチャセキュリティ](#page-546-1)

# <span id="page-449-0"></span>AWS CodeCommit でのデータ保護

マネージドサービスであるため、AWS グローバルネットワークセキュリティで保護されていま す。AWS セキュリティサービスと AWS がインフラストラクチャを保護する方法については、 「[AWS クラウドセキュリティ」](https://aws.amazon.com/security/)を参照してください。インフラストラクチャセキュリティのベスト プラクティスを使用して AWS 環境を設計するには、「セキュリティの柱 - AWS Well-Architected フ レームワーク」の「[インフラストラクチャ保護](https://docs.aws.amazon.com/wellarchitected/latest/security-pillar/infrastructure-protection.html)」を参照してください。

AWS 公開版 API コールを使用して、ネットワーク経由でアクセスします。クライアントは以下をサ ポートする必要があります:

- Transport Layer Security (TLS)。TLS 1.2 が必須です。TLS 1.3 が推奨されます。
- DHE (Ephemeral Diffie-Hellman) や ECDHE (Elliptic Curve Ephemeral Diffie-Hellman) などの Perfect Forward Secrecy (PFS) を使用した暗号スイート。これらのモードは、Java 7 以降など、 ほとんどの最新システムでサポートされています。

また、リクエストには、アクセスキー ID と、IAM プリンシパルに関連付けられているシークレッ トアクセスキーを使用して署名する必要があります。または、[AWS Security Token Service](https://docs.aws.amazon.com/STS/latest/APIReference/Welcome.html) (AWS STS) を使用して、一時的なセキュリティ認証情報を生成し、リクエストに署名することもできま す。

保存時の CodeCommit リポジトリは自動的に暗号化されます。お客様の操作は必要ありませ ん。CodeCommit は、転送中のリポジトリデータも暗号化します。CodeCommit リポジトリで は、HTTPS プロトコル、SSH プロトコル、またはその両方を使用できます。詳細については、 「[AWS CodeCommit のセットアップ」](#page-22-0)を参照してください。CodeCommit リポジトリへの [cross](#page-223-0)[account アクセス](#page-223-0) を設定することもできます。

トピック

- [AWS Key Management Service と AWS CodeCommit リポジトリの暗号化](#page-450-0)
- [認証情報のローテーションを使用した AWS CodeCommit リポジトリへの接続](#page-453-0)

# <span id="page-450-0"></span>AWS Key Management Service と AWS CodeCommit リポジトリの暗号化

CodeCommit リポジトリ内のデータは、転送中および保管中に暗号化されます。データが CodeCommit リポジトリにプッシュされると (例えば、 を呼び出すなどgit push)、 は受信したデー タをリポジトリに保存されるときに CodeCommit 暗号化します。 CodeCommit リポジトリからデー タがプルされると (例えば、 を呼び出すなどgit pull)、 はデータを復 CodeCommit 号して呼び出 し元に送信します。このやり取りは、プッシュリクエストまたはプルリクエストと関連付けられた IAM ユーザーが によって認証済みであることを前提としていますAWS 送信データまたは受信データ は、HTTPS または SSH で暗号化されたネットワークプロトコルを使用して送信されます。

AWS マネージドキーまたはカスタマーマネージドキーを使用して、リポジトリ内のデータを暗号化 または復号できます。カスタマーマネージドキーと AWS マネージドキーの違いの詳細については、 「[カスタマーキーと AWS マネージドキー」](https://docs.aws.amazon.com/kms/latest/developerguide/concepts.html#key-mgmt)を参照してください。カスタマーマネージドキーを指定 しない場合、リポジトリ内のデータのAWS マネージドキー暗号化と復号に CodeCommit が使用さ れます。この AWS マネージドキーは AWS アカウントで自動的に作成されます。AWS リージョン Amazon Web Services アカウントの新しい に CodeCommit リポジトリを初めて作成するときに、 カスタマーマネージドキーを指定しない場合、 は AWS マネージドキー () の同じ AWS リージョン に AWS Key Management Service ( aws/codecommitキー) CodeCommit を作成しますAWS KMS。 このaws/codecommitキーは でのみ使用されます CodeCommit。これは、アマゾン ウェブ サービ スアカウントに保存されます。指定した内容に応じて、 CodeCommit はカスタマーマネージドキー または AWS マネージドキーを使用してリポジトリ内のデータを暗号化および復号します。

#### **A** Important

CodeCommit は、リポジトリ内のデータの暗号化と復号に使用されるAWS KMSキーに対し て次のAWS KMSアクションを実行します。AWS マネージドキーを使用している場合、これ らのアクションを行うための明示的なアクセス許可は不要ですが、aws/codecommit キー に対するこれらのアクションを拒否するポリシーをアタッチすることはできません。AWS アカウント ID がそのキーのポリシープリンシパルとして設定されたカスタマーマネージ ドキーを使用している場合、これらのアクセス許可は明示的に に設定する必要がありま すallow。具体的には、初めてリポジトリを作成したり、リポジトリのキーを更新したりす る場合、AWS マネージドキー を使用している場合は以下のアクセス許可をいずれも deny に設定してはならず、ポリシープリンシパルと共にカスタマーマネージドキーを使用する場 合は allow に設定する必要があります。

- "kms:Encrypt"
- "kms:Decrypt"
- "kms:ReEncrypt" (コンテキストによっては、これには kms:ReEncryptFrom、

kms:ReEncryptTo、または kms:ReEncrypt\* が拒否に設定されていないことが必要に なる場合があります。)

- "kms:GenerateDataKey"
- "kms:GenerateDataKeyWithoutPlaintext"
- "kms:DescribeKey"

独自のカスタマーマネージドキーを使用する場合、キーはAWS リージョンリポジトリが存在する で 利用できる必要があります。 は、単一リージョンとマルチリージョンの両方のカスタマーマネージ ドキーの使用 CodeCommit をサポートします。キーマテリアルのオリジンタイプはすべてサポート されていますが、デフォルトの [KMS] オプションを使用することをお勧めします。[外部キーストア] オプションを使用する場合、ストアプロバイダによる遅延が発生する可能性があります。さらに、カ スタマーマネージドキーには次の要件 CodeCommit があります。

- CodeCommit は、対称キーの使用のみをサポートします。
- キーの使用タイプは [暗号化と復号化] に設定する必要があります。

カスタマーマネージドキーの作成の詳細については、「[概念](https://docs.aws.amazon.com/kms/latest/developerguide/concepts.html#key-mgmt)」および「[キーの作成](https://docs.aws.amazon.com/kms/latest/developerguide/create-keys.html)」を参照してくだ さい。

によってAWS マネージドキー生成された に関する情報を表示するには CodeCommit、次の手順を実 行します。

- 1. AWS Management Console にサインインし、AWS Key Management Service (AWS KMS) コン ソール [\(https://console.aws.amazon.com/kms\)](https://console.aws.amazon.com/kms) を開きます。
- 2. AWS リージョン を変更するには、ページの右上隅にあるリージョンセレクターを使用します。
- 3. サービスナビゲーションペインで、[AWS マネージドキー] を選択します。キーを確認する AWS リージョンにサインインしていることを確認します。
- 4. 暗号化キーのリストで、エイリアス aws/codecommit を使用して、AWS マネージドキーを選択 します。AWS 所有のキーの基本情報が表示されます。

この AWS マネージドキーを変更または削除することはできません。

暗号化アルゴリズムを使用してリポジトリデータを暗号化する方法

CodeCommit は、データの暗号化に 2 つの異なるアプローチを使用します。6 MB 未満の個々の Git オブジェクトは、データ整合性の検証を提供する AES-GCM-256 を使用して暗号化されます。1 つ の BLOB に対して 6 MB から最大 2 GB までのオブジェクトは、AES-CBC-256 を使用して暗号化さ れます。 CodeCommit 常に暗号化コンテキストを検証します。

暗号化コンテキスト

AWS KMS と統合されている各サービスでは、暗号化オペレーションや復号オペレーションの両方に 関する暗号化コンテキストが指定されています。暗号化コンテキストは、データの整合性を調べるた めに AWS KMS で使用される追加の認証情報です。暗号化オペレーションに対して暗号化コンテキ ストを指定するときは、復号オペレーションに対しても指定する必要があります。それ以外の場合、 復号は失敗します。 は暗号化コンテキストの CodeCommit リポジトリ ID CodeCommit を使用しま す。get-repository コマンドまたは CodeCommit コンソールを使用してリポジトリ ID を検索できま す。AWS CloudTrail ログで CodeCommit リポジトリ ID を検索して、 CodeCommit リポジトリ内の データを暗号化または復号AWS KMSするために でどのキーに対してどの暗号化オペレーションが行 われたかを把握します。

AWS KMS の詳細については、「[AWS Key Management Service デベロッパーガイド](https://docs.aws.amazon.com/kms/latest/developerguide/)」を参照して ください。

# <span id="page-453-0"></span>認証情報のローテーションを使用した AWS CodeCommit リポジトリへの 接続

AWS CodeCommit リポジトリへのアクセス権をユーザーに付与するために、IAM ユーザーを設定 したり、アクセスキーとシークレットキーを使用したりする必要はありません。フェデレーテッ ドアイデンティティに許可を割り当てるには、ロールを作成してそのロールの許可を定義します。 フェデレーティッドアイデンティティが認証されると、そのアイデンティティはロールに関連付け られ、ロールで定義されている許可が付与されます。フェデレーションの詳細については、「IAM ユーザーガイド」の「[Creating a role for a third-party Identity Provider](https://docs.aws.amazon.com/IAM/latest/UserGuide/id_roles_create_for-idp.html)」(サードパーティーアイデ ンティティプロバイダー向けロールの作成) を参照してください。IAM アイデンティティセンター を使用する場合、許可セットを設定します。アイデンティティが認証後にアクセスできるものを制 御するため、IAM Identity Center は、アクセス許可セットを IAM のロールに関連付けます。アクセ ス許可セットの詳細については、「AWS IAM Identity Center ユーザーガイド」の「[アクセス許可](https://docs.aws.amazon.com/singlesignon/latest/userguide/permissionsetsconcept.html) [セット](https://docs.aws.amazon.com/singlesignon/latest/userguide/permissionsetsconcept.html)」を参照してください。また、IAM ユーザーが別のアマゾン ウェブ サービスアカウントの CodeCommit リポジトリにアクセスするためのロールベースのアクセスを設定することもできます (cross-account アクセスと呼ばれるテクニック)。リポジトリへのクロスアカウントアクセスを設定 するためのウォークスルーは、「[ロールを使用して AWS CodeCommit リポジトリへのクロスアカウ](#page-223-0) [ントアクセスを設定する](#page-223-0)」を参照してください。

以下のような方法で認証する必要のあるユーザーに、アクセスを設定できます。

- Security Assertion Markup Language (SAML)
- 多要素認証(MFA)
- フェデレーション
- Login with Amazon
- Amazon Cognito
- Facebook
- Google
- OpenID Connect (OIDC) 対応の ID プロバイダー

#### **a** Note

以下の情報は、CodeCommit リポジトリに接続するための git-remote-codecommit または AWS CLI 認証情報ヘルパーの使用にのみ適用されます。CodeCommit への一時アクセスまた はフェデレーティッドアクセスに対して推奨されるアプローチは git-remote-codecommit を 設定することであるため、このトピックでは、このユーティリティの使用例を示します。詳 細については、「[git-remote-codecommit を使用して AWS CodeCommit への HTTPS 接続を](#page-32-0) [セットアップする手順](#page-32-0)」を参照してください。

アクセス認証情報の更新や一時的なアクセス認証情報で CodeCommit リポジトリに接続する のに、SSH あるいは Git 認証情報および HTTPS を使用することはできません。

以下のすべての要件が当てはまる場合には、これらのステップを実行する必要はありません。

- Amazon EC2 インスタンスにサインインしている。
- AWS CLI 認証情報ヘルパーで Git と HTTPS を使用して、Amazon EC2 インスタンスから CodeCommit リポジトリに接続している。
- Amazon EC2 インスタンスに、[AWS CLI 認証情報ヘルパーを使用した Linux、macOS、または](#page-75-0)  [Unix での HTTPS 接続の場合](#page-75-0) または [AWS CLI 認証情報ヘルパーを使用して Windows で HTTPS](#page-83-0) [接続をセットアップする手順](#page-83-0) で説明されているアクセス許可を含む IAM インスタンスプロファイ ルがアタッチされている。
- [AWS CLI 認証情報ヘルパーを使用した Linux、macOS、または Unix での HTTPS 接続の場合](#page-75-0) ま たは [AWS CLI 認証情報ヘルパーを使用して Windows で HTTPS 接続をセットアップする手順](#page-83-0) で 説明されているように、Amazon EC2 インスタンスに Git 認証情報ヘルパーがインストールおよび 設定されている。

上記の要件を満たす Amazon EC2 インスタンスは、お客様に代わって CodeCommit に一時アクセス 認証情報を提供するように、既に設定されています。

**a** Note

Amazon EC2 インスタンスでは、git-remote-codecommit を設定および使用することができ ます。

ユーザーに CodeCommit リポジトリへの一時アクセスを許可するには、以下の手順を実行します。

#### ステップ 1: 前提条件を満たす

設定ステップを実行し、認証情報の更新を使用して CodeCommit リポジトリへのアクセスをユー ザーに許可します。

- cross-account アクセスについては、[チュートリアル: IAM ロールを使用したアマゾン ウェブ サー](https://docs.aws.amazon.com/IAM/latest/UserGuide/roles-walkthrough-crossacct.html) [ビスアカウント間でのアクセスの委任](https://docs.aws.amazon.com/IAM/latest/UserGuide/roles-walkthrough-crossacct.html)および [ロールを使用して AWS CodeCommit リポジトリへ](#page-223-0) [のクロスアカウントアクセスを設定する](#page-223-0) を参照してください。
- SAML とフェデレーションについては、「[組織の認証システムを使用して AWS リソースへのアク](https://docs.aws.amazon.com/STS/latest/UsingSTS/STSUseCases.html#IdentityBrokerApplication) [セスを許可する](https://docs.aws.amazon.com/STS/latest/UsingSTS/STSUseCases.html#IdentityBrokerApplication)」と「[AWS STS SAML 2.0 ベースのフェデレーションについて](https://docs.aws.amazon.com/STS/latest/UsingSTS/CreatingSAML.html)」を参照してくだ さい。
- MFA については、[AWS での多要素認証 \(MFA\) デバイスの使用](https://docs.aws.amazon.com/IAM/latest/UserGuide/Using_ManagingMFA.html)[と IAM ユーザーにアクセスを許可](https://docs.aws.amazon.com/STS/latest/UsingSTS/CreatingSessionTokens.html) [する一時的なセキュリティ認証情報の作成](https://docs.aws.amazon.com/STS/latest/UsingSTS/CreatingSessionTokens.html)を参照してください。
- Login with Amazon、Amazon Cognito、Facebook、Google、または OIDC 互換の ID プロバイ ダーによるログインについては、[AWS STS ウェブ ID フェデレーションについてを](https://docs.aws.amazon.com/STS/latest/UsingSTS/web-identity-federation.html)参照してくだ さい。

[AWS CodeCommit の認証とアクセスコントロール](#page-465-0) の情報を使用して、ユーザーに付与する CodeCommit アクセス許可を指定します。

#### ステップ 2: ロール名またはアクセス認証情報を取得する

ユーザーがロールを引き受けることによってリポジトリにアクセスできるようにするには、そのロー ルの Amazon リソースネーム (ARN) をユーザーに提供します。それ以外の場合、アクセス権の設定 方法に応じて、ユーザーは次のいずれかの方法で認証情報の更新を取得できます。

• クロスアカウントアクセスの場合は、AWS CLI の [assume-role](https://docs.aws.amazon.com/cli/latest/reference/sts/assume-role.html) コマンドを呼び出すか、AWS STS の [AssumeRole](https://docs.aws.amazon.com/STS/latest/APIReference/API_AssumeRole.html) API を呼び出します。

- SAML の場合は、AWS CLI の [assume-role-with-saml](https://docs.aws.amazon.com/cli/latest/reference/sts/assume-role-with-saml.html) コマンドまたは AWS STS の [AssumeRoleWithSAML](https://docs.aws.amazon.com/STS/latest/APIReference/API_AssumeRoleWithSAML.html) API を呼び出します。
- フェデレーションの場合は、AWS CLI の[assume-role](https://docs.aws.amazon.com/cli/latest/reference/sts/assume-role.html) または [get-federation-token](https://docs.aws.amazon.com/cli/latest/reference/sts/get-federation-token.html) コマンドを呼び 出すか、AWS STS [AssumeRole](https://docs.aws.amazon.com/STS/latest/APIReference/API_AssumeRole.html) または [GetFederationToken](https://docs.aws.amazon.com/STS/latest/APIReference/API_GetFederationToken.html) API を呼び出します。
- MFA の場合は、AWS CLI の [get-session-token](https://docs.aws.amazon.com/cli/latest/reference/sts/get-session-token.html) コマンドまたは AWS STS の [GetSessionToken](https://docs.aws.amazon.com/STS/latest/APIReference/API_GetSessionToken.html) API を呼び出します。
- Login with Amazon、Amazon Cognito、Facebook、Google、または OIDC 互換の ID プロバイ ダーによるログインの場合は、AWS CLI の [assume-role-with-web-identity](https://docs.aws.amazon.com/cli/latest/reference/sts/assume-role-with-web-identity.html) コマンドまたは AWS STS [AssumeRoleWithWebIdentity](https://docs.aws.amazon.com/STS/latest/APIReference/API_AssumeRoleWithWebIdentity.html) API を呼び出します。

#### ステップ 3: git-remote-codecommit をインストールし、AWS CLI を設定する

AWS CLI で [git-remote-codecommit](https://pypi.org/project/git-remote-codecommit/) をインストールしてプロファイルを設定することで、アクセス 認証情報を使用するようにローカルコンピュータを設定する必要があります。

- 1. 「[セットアップ](#page-22-0) 」の指示に従って、AWS CLI を設定します。1 つまたは複数のプロファイルを 設定するには、aws configure コマンドを使用します。認証情報の更新を使用して CodeCommit リポジトリに接続するときに使用する、名前付きプロファイルを作成することを検討してくださ  $U_{\alpha}$
- 2. 以下のいずれかの方法で認証情報をユーザーの AWS CLI 名前付きプロファイルに関連付けるこ とができます。
	- CodeCommit にアクセスするロールを引き受ける場合は、そのロールを引き受けるのに 必要な情報を含む名前付きプロファイルを設定します。例えば、アマゾン ウェブ サービ スアカウント 111111111111 で *CodeCommitAccess* という名前のロールを引き受ける 場合、他の AWS リソースを操作するときに使用するデフォルトプロファイルと、その ロールを引き受けるときに使用する名前付きプロファイルを設定できます。次のコマン ドは、*CodeCommitAccess* という名前のロールを引き受ける、名前付きプロファイルの *CodeAccess* を作成します。ユーザー名 *Maria\_Garcia* がセッションに関連付けられ、デ フォルトのプロファイルがその AWS 認証情報のソースとして設定されます。

```
aws configure set role_arn arn:aws:iam::111111111111:role/CodeCommitAccess --
profile CodeAccess
aws configure set source_profile default --profile CodeAccess
aws configure set role_session_name "Maria_Garcia" --profile CodeAccess
```
変更を確認する場合は、~/.aws/config ファイル (Linux の場合) または %UserProfile %.aws\configファイル (Windows の場合) を手動で表示または編集し、名前付きプロファイ ルの情報を確認します。たとえば、ファイルは次のようになります。

```
[default]
region = us-east-1
output = json[profile CodeAccess]
source_profile = default
role_session_name = Maria_Garcia
role_arn = arn:aws:iam::111111111111:role/CodeCommitAccess
```
名前付きプロファイルを設定したら、名前付きプロファイルを使用して git-remotecodecommit ユーティリティで CodeCommit リポジトリのクローンを作成できます。例え ば、*MyDemoRepo* という名前のリポジトリのクローンを作成するには、次のようにします。

git clone codecommit://*CodeAccess*@*MyDemoRepo*

• ウェブ ID フェデレーションと OpenID Connect (OIDC) を使用している場合は、 一時的な認証情報を更新するために AWS Security Token Service (AWS STS) AssumeRoleWithWebIdentity API コールを行う名前付きプロファイルを設定しま す。aws configure set コマンドを使用するか、~/.aws/credentials ファイル (Linux の場合) または %UserProfile%.aws\credentials ファイル (Windows の場合) を 手動で編集して、必要な設定値を持つ AWS CLI 名前付きプロファイルを追加します。 例えば、*CodeCommitAccess* ロールを引き受け、ウェブ ID トークンファイル ~/*mycredentials/my-token-file* を使用するプロファイルを作成するには、次のようにしま す。

```
[CodeCommitWebIdentity]
role_arn = arn:aws:iam::111111111111:role/CodeCommitAccess
web_identity_token_file=~/my-credentials/my-token-file
role_session_name = Maria_Garcia
```
詳細については、AWS Command Line Interface ユーザーガイド[のAWS Command Line](https://docs.aws.amazon.com/cli/latest/userguide/cli-chap-getting-started.html) [Interface の設定と](https://docs.aws.amazon.com/cli/latest/userguide/cli-chap-getting-started.html)[AWS CLI での IAM ロールの使用を](https://docs.aws.amazon.com/cli/latest/userguide/cli-configure-role.html)参照してください。

## ステップ 4: CodeCommit リポジトリにアクセスする

ユーザーが [リポジトリへの接続](#page-150-0) の指示に従って CodeCommit リポジトリに接続したとすると、そ のユーザーは git-remote-codecommit によって提供される拡張機能と Git を使用して git clone、git push、および git pull を呼び出し、アクセスが許可されている CodeCommit リポジトリに対して、ク ローン作成、プッシュ、プルを行います。たとえば、リポジトリのクローンを作成するには次のよう にします。

git clone codecommit://*CodeAccess*@*MyDemoRepo*

Git のコミット、プッシュ、プルコマンドは、通常の Git 構文を使用します。

ユーザーが AWS CLI を使用し、アクセス認証情報の更新に関連付けられた AWS CLI の名前付きプ ロファイルを指定すると、このプロファイルにスコープされた結果が返されます。

# <span id="page-458-0"></span>AWS CodeCommit 向けの Identity and Access Management

AWS Identity and Access Management (IAM) は、管理者が AWS リソースへのアクセスを安全 に制御するために役立つ AWS のサービスです。IAM 管理者は、誰を認証 (サインイン) し、誰に CodeCommit リソースの使用を承認する (アクセス許可を付与する) かを制御します。IAM は、追加 費用なしで使用できる AWS のサービスです。

トピック

- [対象者](#page-459-0)
- [アイデンティティを使用した認証](#page-459-1)
- [ポリシーを使用したアクセス権の管理](#page-462-0)
- [AWS CodeCommit の認証とアクセスコントロール](#page-465-0)
- [AWS CodeCommit と IAM の連携方法](#page-535-0)
- [CodeCommit のリソースベースのポリシー](#page-536-0)
- [CodeCommit タグに基づく認証](#page-536-1)
- [CodeCommit IAM ロール](#page-539-0)
- [AWS CodeCommit アイデンティティベースのポリシーの例](#page-540-0)
- [AWS CodeCommit Identity and Access のトラブルシューティング](#page-544-0)

# <span id="page-459-0"></span>対象者

AWS Identity and Access Management (IAM) の用途は、CodeCommit で行う作業によって異なりま す。

[Service user] (サービスユーザー) – CodeCommit サービスを使用してジョブを実行する場合は、必 要なアクセス許可と認証情報を管理者が用意します。さらに多くの CodeCommit 機能を使用して作 業を行う場合は、追加のアクセス許可が必要になることがあります。アクセスの管理方法を理解する と、管理者から適切なアクセス許可をリクエストするのに役に立ちます。CodeCommit の機能にア クセスできない場合は、[AWS CodeCommit Identity and Access のトラブルシューティング](#page-544-0) を参照し てください。

サービス管理者 – 社内の CodeCommit リソースを担当している場合は、通常、CodeCommit へのフ ルアクセスがあります。サービスのユーザーがどの CodeCommit 機能やリソースにアクセスするか を決めるのは管理者の仕事です。その後、IAM 管理者にリクエストを送信して、サービスユーザー の権限を変更する必要があります。このページの情報を確認して、IAM の基本概念を理解してくだ さい。会社で CodeCommit を使用して IAM を利用する方法の詳細については、[AWS CodeCommit](#page-535-0) [と IAM の連携方法](#page-535-0) を参照してください。

IAM 管理者 – 管理者は、CodeCommit へのアクセスを管理するポリシーの作成方法の詳細について 確認する場合があります。IAM で使用できる CodeCommit アイデンティティベースのポリシーの例 を表示するには、[AWS CodeCommit アイデンティティベースのポリシーの例](#page-540-0) を参照してください。

### <span id="page-459-1"></span>アイデンティティを使用した認証

認証とは、アイデンティティ認証情報を使用して AWSにサインインする方法です。ユーザー は、AWS アカウントのルートユーザーもしくは IAM ユーザーとして、または IAM ロールを引き受 けることによって、認証を受ける (AWS にサインインする) 必要があります。

ID ソースから提供された認証情報を使用して、フェデレーティッドアイデンティティとして AWS にサインインできます。 AWS IAM Identity Centerフェデレーティッドアイデンティティの例として は、(IAM Identity Center) ユーザー、会社のシングルサインオン認証、Google または Facebook の 認証情報などがあります。フェデレーティッドアイデンティティとしてサインインする場合、IAM ロールを使用して、前もって管理者により ID フェデレーションが設定されています。フェデレー ションを使用して AWSにアクセスする場合、間接的にロールを引き受けることになります。

ユーザーのタイプに応じて、AWS Management Console または AWS アクセスポータルにサイン インできます。AWS へのサインインの詳細については、『AWS サインイン ユーザーガイド』の 「[AWS アカウント にサインインする方法」](https://docs.aws.amazon.com/signin/latest/userguide/how-to-sign-in.html)を参照してください。

プログラムで AWS にアクセスする場合、AWS は Software Development Kit (SDK) とコマンドライ ンインターフェイス (CLI) を提供し、認証情報でリクエストに暗号で署名します。AWS ツールを使 用しない場合は、リクエストに自分で署名する必要があります。リクエストに署名する推奨方法の使 用については、『IAM ユーザーガイド』の「[AWS API リクエストの署名」](https://docs.aws.amazon.com/IAM/latest/UserGuide/reference_aws-signing.html)を参照してください。

使用する認証方法を問わず、追加のセキュリティ情報の提供が求められる場合もあります。例え ば、AWS では、アカウントのセキュリティ強化のために多要素認証 (MFA) の使用をお勧めしていま す。詳細については、「AWS IAM Identity Center ユーザーガイド」の「[多要素認証」](https://docs.aws.amazon.com/singlesignon/latest/userguide/enable-mfa.html)および「IAM ユーザーガイド」の「[AWS での多要素認証 \(MFA\) の使用」](https://docs.aws.amazon.com/IAM/latest/UserGuide/id_credentials_mfa.html)を参照してください。

AWS アカウントのルートユーザー

AWS アカウントを作成する場合は、そのアカウントのすべての AWS のサービスとリソースに対 して完全なアクセス権を持つ 1 つのサインインアイデンティティから始めます。このアイデンティ ティは AWS アカウントのルートユーザーと呼ばれ、アカウントの作成に使用した E メールアドレ スとパスワードでサインインすることによってアクセスできます。日常的なタスクには、ルートユー ザーを使用しないことを強くお勧めします。ルートユーザーの認証情報は保護し、ルートユーザーで しか実行できないタスクを実行するときに使用します。ルートユーザーとしてサインインする必要が あるタスクの完全なリストについては、『IAM ユーザーガイド』の「[ルートユーザー認証情報が必](https://docs.aws.amazon.com/IAM/latest/UserGuide/root-user-tasks.html) [要なタスク](https://docs.aws.amazon.com/IAM/latest/UserGuide/root-user-tasks.html)」を参照してください。

IAM ユーザーとグループ

[IAM ユーザーは](https://docs.aws.amazon.com/IAM/latest/UserGuide/id_users.html)、1 人のユーザーまたは 1 つのアプリケーションに対して特定の権限を持つ AWS ア カウント 内のアイデンティティです。可能であれば、パスワードやアクセスキーなどの長期的な認 証情報を保有する IAM ユーザーを作成する代わりに、一時的な認証情報を使用することをお勧めし ます。ただし、IAM ユーザーでの長期的な認証情報が必要な特定のユースケースがある場合は、ア クセスキーをローテーションすることをお勧めします。詳細については、「IAM ユーザーガイド」 の「[長期的な認証情報を必要とするユースケースのためにアクセスキーを定期的にローテーションす](https://docs.aws.amazon.com/IAM/latest/UserGuide/best-practices.html#rotate-credentials) [る](https://docs.aws.amazon.com/IAM/latest/UserGuide/best-practices.html#rotate-credentials)」を参照してください。

[IAM グループは](https://docs.aws.amazon.com/IAM/latest/UserGuide/id_groups.html)、IAM ユーザーの集団を指定するアイデンティティです。グループとしてサインイ ンすることはできません。グループを使用して、複数のユーザーに対して一度に権限を指定できま す。多数のユーザーグループがある場合、グループを使用することで権限の管理が容易になります。 例えば、IAMAdmins という名前のグループを設定して、そのグループに IAM リソースを管理する権 限を与えることができます。

ユーザーは、ロールとは異なります。ユーザーは 1 人の人または 1 つのアプリケーションに一意に 関連付けられますが、ロールはそれを必要とする任意の人が引き受けるようになっています。ユー

ザーには永続的な長期の認証情報がありますが、ロールでは一時的な認証情報が提供されます。詳 細については、『IAM ユーザーガイド』の「[IAM ユーザー \(ロールではなく\) の作成が適している場](https://docs.aws.amazon.com/IAM/latest/UserGuide/id.html#id_which-to-choose) [合](https://docs.aws.amazon.com/IAM/latest/UserGuide/id.html#id_which-to-choose)」を参照してください。

IAM ロール

[IAM ロールは](https://docs.aws.amazon.com/IAM/latest/UserGuide/id_roles.html)、特定の権限を持つ、AWS アカウント 内のアイデンティティです。これは IAM ユー ザーに似ていますが、特定のユーザーには関連付けられていません。[ロールを切り替える](https://docs.aws.amazon.com/IAM/latest/UserGuide/id_roles_use_switch-role-console.html)ことによっ て、AWS Management Console で IAM ロールを一時的に引き受けることができます。ロールを引 き受けるには、AWS CLI または AWS API オペレーションを呼び出すか、カスタム URL を使用しま す。ロールを使用する方法の詳細については、『IAM ユーザーガイド』の「[IAM ロールの使用](https://docs.aws.amazon.com/IAM/latest/UserGuide/id_roles_use.html)」を 参照してください。

一時的な認証情報を持った IAM ロールは、以下の状況で役立ちます。

- フェデレーションユーザーユーザーアクセス フェデレーションアイデンティティに権限を割り 当てるには、ロールを作成してそのロールの権限を定義します。フェデレーティッドアイデンティ ティが認証されると、そのアイデンティティはロールに関連付けられ、ロールで定義されている 権限が付与されます。フェデレーションの詳細については、「IAM ユーザーガイド」の「[サード](https://docs.aws.amazon.com/IAM/latest/UserGuide/id_roles_create_for-idp.html) [パーティー ID プロバイダー向けロールの作成」](https://docs.aws.amazon.com/IAM/latest/UserGuide/id_roles_create_for-idp.html)を参照してください。IAM アイデンティティセン ターを使用する場合、権限セットを設定します。アイデンティティが認証後にアクセスできるもの を制御するため、IAM Identity Center は、権限セットを IAM のロールに関連付けます。権限セッ トの詳細については、『AWS IAM Identity Center ユーザーガイド』の「[権限セット」](https://docs.aws.amazon.com/singlesignon/latest/userguide/permissionsetsconcept.html)を参照して ください。
- 一時的な IAM ユーザー権限 IAM ユーザーまたはロールは、特定のタスクに対して複数の異なる 権限を一時的に IAM ロールで引き受けることができます。
- クロスアカウントアクセス IAM ロールを使用して、自分のアカウントのリソースにアクセスす ることを、別のアカウントの人物 (信頼済みプリンシパル) に許可できます。クロスアカウント アクセス権を付与する主な方法は、ロールを使用することです。ただし、一部の AWS のサービ スでは、(ロールをプロキシとして使用する代わりに) リソースにポリシーを直接アタッチできま す。クロスアカウントアクセスにおけるロールとリソースベースのポリシーの違いについては、 『IAM ユーザーガイド』の「[IAM ロールとリソースベースのポリシーとの相違点](https://docs.aws.amazon.com/IAM/latest/UserGuide/id_roles_compare-resource-policies.html)」を参照してく ださい。
- クロスサービスアクセス 一部の AWS のサービスでは、他の AWS のサービスの機能を使用し ます。例えば、あるサービスで呼び出しを行うと、通常そのサービスによって Amazon EC2 でア プリケーションが実行されたり、Amazon S3 にオブジェクトが保存されたりします。サービスで

は、呼び出し元プリンシパルの権限、サービスロール、またはサービスリンクロールを使用してこ れを行う場合があります。

- 転送アクセスセッション (FAS) IAM ユーザーまたはロールを使用して AWS でアクションを実 行するユーザーは、プリンシパルと見なされます。一部のサービスを使用する際に、アクショ ンを実行することで、別のサービスの別のアクションがトリガーされることがあります。FAS は、AWS のサービスを呼び出すプリンシパルの権限を、AWS のサービスのリクエストと合わ せて使用し、ダウンストリームのサービスに対してリクエストを行います。FAS リクエスト は、サービスが、完了するために他の AWS のサービス またはリソースとのやりとりを必要と するリクエストを受け取ったときにのみ行われます。この場合、両方のアクションを実行するた めの権限が必要です。FAS リクエストを行う際のポリシーの詳細については、「[転送アクセス](https://docs.aws.amazon.com/IAM/latest/UserGuide/access_forward_access_sessions.html) [セッション](https://docs.aws.amazon.com/IAM/latest/UserGuide/access_forward_access_sessions.html)」を参照してください。
- サービスロール サービスがユーザーに代わってアクションを実行するために引き受ける [IAM](https://docs.aws.amazon.com/IAM/latest/UserGuide/id_roles.html) [ロール](https://docs.aws.amazon.com/IAM/latest/UserGuide/id_roles.html)です。IAM 管理者は、IAM 内からサービスロールを作成、変更、削除できます。詳細に ついては、『IAM ユーザーガイド』の「[AWS のサービス に権限を委任するロールの作成」](https://docs.aws.amazon.com/IAM/latest/UserGuide/id_roles_create_for-service.html)を参 照してください。
- サービスリンクロール サービスリンクロールは、AWS のサービス にリンクされたサービス ロールの一種です。サービスがロールを引き受け、ユーザーに代わってアクションを実行できる ようになります。サービスリンクロールは、AWS アカウント に表示され、サービスによって所 有されます。IAM 管理者は、サービスリンクロールの権限を表示できますが、編集することは できません。
- Amazon EC2 で実行されているアプリケーション EC2 インスタンスで実行され、AWS CLI また は AWS API 要求を行っているアプリケーションの一時的な認証情報を管理するには、IAM ロー ルを使用できます。これは、EC2 インスタンス内でのアクセスキーの保存に推奨されます。AWS ロールを EC2 インスタンスに割り当て、そのすべてのアプリケーションで使用できるようにする には、インスタンスに添付されたインスタンスプロファイルを作成します。インスタンスプロファ イルにはロールが含まれ、EC2 インスタンスで実行されるプログラムは一時的な認証情報を取得 できます。詳細については、「IAM ユーザーガイド」の「[Amazon EC2 インスタンスで実行され](https://docs.aws.amazon.com/IAM/latest/UserGuide/id_roles_use_switch-role-ec2.html) [るアプリケーションに IAM ロールを使用してアクセス許可を付与する」](https://docs.aws.amazon.com/IAM/latest/UserGuide/id_roles_use_switch-role-ec2.html)を参照してください。

IAM ロールと IAM ユーザーのどちらを使用するかについては、『IAM ユーザーガイド』の[「\(IAM](https://docs.aws.amazon.com/IAM/latest/UserGuide/id.html#id_which-to-choose_role)  [ユーザーではなく\) IAM ロールをいつ作成したら良いのか?」](https://docs.aws.amazon.com/IAM/latest/UserGuide/id.html#id_which-to-choose_role)を参照してください。

### <span id="page-462-0"></span>ポリシーを使用したアクセス権の管理

AWS でアクセス権を管理するには、ポリシーを作成して AWS アイデンティティまたはリソースに アタッチします。ポリシーは AWS のオブジェクトであり、アイデンティティやリソースに関連付け

て、これらの権限を定義します。AWS は、プリンシパル (ユーザー、ルートユーザー、またはロー ルセッション) がリクエストを行うと、これらのポリシーを評価します。ポリシーでの権限により、 リクエストが許可されるか拒否されるかが決まります。大半のポリシーは JSON ドキュメントとし て AWSに保存されます。JSON ポリシードキュメントの構造と内容の詳細については、『IAM ユー ザーガイド』の「[JSON ポリシー概要](https://docs.aws.amazon.com/IAM/latest/UserGuide/access_policies.html#access_policies-json)」を参照してください。

管理者は AWSJSON ポリシーを使用して、だれが何にアクセスできるかを指定できます。つまり、 どのプリンシパルがどのリソースに対してどのような条件下でアクションを実行できるかということ です。

デフォルトでは、ユーザーやロールに権限はありません。IAM 管理者は、リソースで必要なアク ションを実行するための権限をユーザーに付与する IAM ポリシーを作成できます。その後、管理者 はロールに IAM ポリシーを追加し、ユーザーはロールを引き継ぐことができます。

IAM ポリシーは、オペレーションの実行方法を問わず、アクションの権限を定義します。例え ば、iam:GetRole アクションを許可するポリシーがあるとします。このポリシーがあるユーザー は、AWS Management Console、AWS CLI、または AWS API からロール情報を取得できます。

アイデンティティベースポリシー

アイデンティティベースポリシーは、IAM ユーザー、ユーザーのグループ、ロールなど、アイデン ティティにアタッチできる JSON 権限ポリシードキュメントです。これらのポリシーは、ユーザー とロールが実行できるアクション、リソース、および条件を制御します。アイデンティティベースの ポリシーを作成する方法については、『IAM ユーザーガイド』の「[IAM ポリシーの作成](https://docs.aws.amazon.com/IAM/latest/UserGuide/access_policies_create.html)」を参照し てください。

アイデンティティベースポリシーは、さらにインラインポリシーまたはマネージドポリシーに分類で きます。インラインポリシーは、単一のユーザー、グループ、またはロールに直接埋め込まれます。 管理ポリシーは、AWS アカウント 内の複数のユーザー、グループ、およびロールにアタッチできる スタンドアロンポリシーです。マネージドポリシーには、AWS マネージドポリシーとカスタマー管 理ポリシーがあります。マネージドポリシーまたはインラインポリシーのいずれかを選択する方法に ついては、『IAM ユーザーガイド』の「[マネージドポリシーとインラインポリシーの比較」](https://docs.aws.amazon.com/IAM/latest/UserGuide/access_policies_managed-vs-inline.html#choosing-managed-or-inline)を参照 してください。

リソースベースのポリシー

リソースベースのポリシーは、リソースに添付する JSON ポリシードキュメントです。リソース ベースのポリシーには例として、IAM ロールの信頼ポリシーや Amazon S3 バケットポリシーがあげ られます。リソースベースのポリシーをサポートするサービスでは、サービス管理者はポリシーを

使用して特定のリソースへのアクセスを制御できます。ポリシーがアタッチされているリソースの 場合、指定されたプリンシパルがそのリソースに対して実行できるアクションと条件は、ポリシーに よって定義されます。リソースベースのポリシーでは、[プリンシパルを指定する](https://docs.aws.amazon.com/IAM/latest/UserGuide/reference_policies_elements_principal.html)必要があります。プ リンシパルには、アカウント、ユーザー、ロール、フェデレーションユーザー、または AWS のサー ビス を含めることができます。

リソースベースのポリシーは、そのサービス内にあるインラインポリシーです。リソースベースのポ リシーでは IAM の AWSマネージドポリシーは使用できません。

アクセスコントロールリスト (ACL)

アクセスコントロールリスト (ACL) は、どのプリンシパル (アカウントメンバー、ユーザー、または ロール) がリソースにアクセスするための権限を持つかをコントロールします。ACL はリソースベー スのポリシーに似ていますが、JSON ポリシードキュメント形式は使用しません。

Simple Storage Service (Amazon S3)、AWS WAF、および Amazon VPC は、ACL をサポートする サービスの例です。ACL の詳細については、『Amazon Simple Storage Service デベロッパーガイ ド』の「[アクセスコントロールリスト \(ACL\) の概要」を](https://docs.aws.amazon.com/AmazonS3/latest/dev/acl-overview.html)参照してください。

その他のポリシータイプ

AWS では、他の一般的ではないポリシータイプをサポートしています。これらのポリシータイプで は、より一般的なポリシータイプで付与された最大の権限を設定できます。

- 権限の境界 権限の境界は、アイデンティティベースのポリシーによって IAM エンティティ (IAM ユーザーまたはロール) に付与できる許可の上限を設定する高度な機能です。エンティティに権限 の境界を設定できます。結果として得られる権限は、エンティティのアイデンティティベースポ リシーとその権限の境界の共通部分になります。Principal フィールドでユーザーまたはロール を指定するリソースベースのポリシーでは、権限の境界は制限されません。これらのポリシーの いずれかを明示的に拒否した場合、権限は無効になります。権限の境界の詳細については、『IAM ユーザーガイド』の「[IAM エンティティの権限の境界」](https://docs.aws.amazon.com/IAM/latest/UserGuide/access_policies_boundaries.html)を参照してください。
- サービスコントロールポリシー (SCP) SCP は、AWS Organizations で組織や組織単位 (OU) の最 大権限を指定する JSON ポリシーです。AWS Organizations は、顧客のビジネスが所有する複数 の AWS アカウント をグループ化し、一元的に管理するサービスです。組織内のすべての機能を 有効にすると、サービスコントロールポリシー (SCP) を一部またはすべてのアカウントに適用で きます。SCP はメンバーアカウントのエンティティに対する権限を制限します (各 AWS アカウン トのルートユーザー など)。Organizations と SCP の詳細については、『AWS Organizations ユー ザーガイド』の「[SCP の仕組み」](https://docs.aws.amazon.com/organizations/latest/userguide/orgs_manage_policies_about-scps.html)を参照してください。

• セッションポリシー - セッションポリシーは、ロールまたはフェデレーションユーザーの一時的な セッションをプログラムで作成する際にパラメータとして渡す高度なポリシーです。結果として セッションの権限の範囲は、ユーザーまたはロールのアイデンティティベースポリシーとセッショ ンポリシーの共通部分になります。また、リソースベースのポリシーから権限が派生する場合もあ ります。これらのポリシーのいずれかを明示的に拒否した場合、権限は無効になります。詳細につ いては、「IAM ユーザーガイド」の「[セッションポリシー」](https://docs.aws.amazon.com/IAM/latest/UserGuide/access_policies.html#policies_session)をご参照ください。

#### 複数のポリシータイプ

1 つのリクエストに複数のタイプのポリシーが適用されると、結果として作成される権限を理解する のがさらに難しくなります。複数のポリシータイプが関連するとき、リクエストを許可するかどうか を AWS が決定する方法の詳細については、「IAM ユーザーガイド」の「[ポリシーの評価論理」](https://docs.aws.amazon.com/IAM/latest/UserGuide/reference_policies_evaluation-logic.html)を参 照してください。

## <span id="page-465-0"></span>AWS CodeCommit の認証とアクセスコントロール

AWS CodeCommit へのアクセスには、認証情報が必要です。これらの認証情報には、CodeCommit リポジトリなどの AWS リソースにアクセスするための権限を持ち、Git 接続を作成するために使 用する Git 認証情報や SSH パブリックキーの管理に使用する IAM ユーザーを含んでいる必要があ ります。以下のセクションでは、リソースへの安全なアクセスのために、[AWS Identity and Access](https://docs.aws.amazon.com/IAM/latest/UserGuide/introduction.html)  [Management \(IAM\)](https://docs.aws.amazon.com/IAM/latest/UserGuide/introduction.html) と CodeCommit を役立てる方法について詳しく説明します。

- [認証](#page-465-1)
- [アクセスコントロール](#page-469-0)

#### <span id="page-465-1"></span>認証

CodeCommit リポジトリは Git ベースで Git 認証情報を含む Git の基本機能をサポートしているの で、CodeCommit で作業する場合は、IAM ユーザーを使用することをお勧めします。他のアイデン ティティタイプで CodeCommit にアクセスすることができますが、その他のアイデンティティタイ プは、以下に説明するように制限されることがあります。

アイデンティティタイプ

• IAM ユーザー – [IAM ユーザーは](https://docs.aws.amazon.com/IAM/latest/UserGuide/id_users.html)、単に特定のカスタムアクセス許可を持つ、Amazon Web Services アカウント内のアイデンティティです。例えば、IAM ユーザーは、CodeCommit リポジ トリにアクセスするための Git 認証情報を作成および管理するためのアクセス許可を持つことがで きます。以下は、CodeCommit での作業に推奨されるユーザータイプです。IAM のユーザー名と

パスワードを使用して、[AWS Management Console、](https://console.aws.amazon.com/)[AWS ディスカッションフォーラム、](https://forums.aws.amazon.com/)[AWS](https://console.aws.amazon.com/support/home#/)  [Support センターなど](https://console.aws.amazon.com/support/home#/)のセキュリティ保護された AWS ウェブページにサインインできます。

Git の認証情報を生成するか SSH パブリックキーを IAM ユーザーに関連付ける、または gitremote-codecommit をインストールして設定することができます。これらは、CodeCommit リ ポジトリと連携するように Git を設定する最も簡単な方法です。[Git 認証情報で](#page-26-0)、IAM の静的 ユーザー名とパスワードを生成します。HTTPS 接続のためのこれらの認証情報は、Git だけでな く、Git のユーザー名およびパスワード認証をサポートするサードパーティーツールでも使用しま す。SSH 接続では、SSH 認証用に Git および CodeCommit が使用するパブリックキーとプライ ベートキーのファイルをローカルマシンで作成します。パブリックキーを IAM ユーザーに関連付 けて、プライベートキーをローカルマシンに保存します。[git-remote-codecommit](#page-32-0) は Git 自体を拡 張するため、ユーザーの Git 認証情報を設定する必要はありません。

また、各ユーザーの[アクセスキー](https://docs.aws.amazon.com/IAM/latest/UserGuide/id_credentials_access-keys.html)を生成することができます。[AWS SDK のいずれか、](https://aws.amazon.com/tools/)または [AWS \(AWS Command Line Interface\)](https://aws.amazon.com/cli/) を使ってプログラムで、AWS CLI サービスにアクセスする ときに、アクセスキーを使用します。SDK と CLI ツールでは、アクセスキーを使用してリクエス トが暗号で署名されます。AWS ツールを使用しない場合は、リクエストを自分で署名する必要が あります。CodeCommit では、署名バージョン 4 がサポートされています。これは、インバウン ド API リクエストを認証するためのプロトコルです。リクエストの認証の詳細については、『[』](https://docs.aws.amazon.com/general/latest/gr/signature-version-4.html) [の「](https://docs.aws.amazon.com/general/latest/gr/signature-version-4.html)署名バージョン 4 の署名プロセスAWS 全般のリファレンス」を参照してください。

• Amazon Web Services アカウントのルートユーザー – AWS にサインアップするときは、 Amazon Web Services アカウントに関連付けられた E メールアドレスとパスワードを指定します。これ らは ルート認証情報であり、これらの情報を使用すると、すべての AWS リソースへの完全なア クセスが可能になります。ルートアカウントのユーザーは、一部の CodeCommit 機能を利用でき ません。また、root アカウントで Git を使用する唯一の方法は、git-remote-codecommit をインス トールおよび設定するか (推奨)、AWS に含まれている AWS CLI 認証情報ヘルパーを設定するこ とです。ルートアカウントのユーザーは、Git 認証情報または SSH パブリック/プライベートキー ペアを使用できません。これらの理由により、CodeCommit で作業するときにルートアカウント のユーザーを使用することはお勧めしません。

**A** Important

セキュリティ上の理由から、ルート認証情報は、AWS アカウントへの完全なアクセス許 可を持つ管理者ユーザー (IAM ユーザー) を作成するためにのみ使用することをお勧めし ます。その後、この管理者ユーザーを使用して、制限されたアクセス許可を持つ他の IAM ユーザーとロールを作成できます。詳細については、[IAM ユーザーガイド][で\[IAM ベスト](https://docs.aws.amazon.com/IAM/latest/UserGuide/best-practices.html#create-iam-users) [プラクティス\]](https://docs.aws.amazon.com/IAM/latest/UserGuide/best-practices.html#create-iam-users)およ[び\[管理者ユーザーおよびグループの作成\]を](https://docs.aws.amazon.com/IAM/latest/UserGuide/getting-started_create-admin-group.html)参照してください。

• IAM Identity Center および IAM Identity Center のユーザー – AWS IAM Identity Center は AWS Identity and Access Management の機能を拡張し、ユーザーに関する管理と、AWS アカウント や クラウドアプリケーションへのアクセス管理を一元的に行えるようにします。IAM Identity Center は、AWS を使用するほとんどのユーザーにベストプラクティスとして推奨されていますが、現在 のところ、Git 認証情報や SSH キーペアのメカニズムは提供されていません。これらのユーザー は、git-remote-codecommit をインストールして CodeCommit リポジトリのクローンをローカルに 作成するように設定できますが、すべての統合開発環境 (IDE) が git-remote-codecommit を使用し たクローン作成、プッシュ、またはプルをサポートしているわけではありません。

ベストプラクティスとして、管理者アクセスを必要とするユーザーを含む人間のユーザーに対 し、ID プロバイダーとのフェデレーションを使用して、一時的な認証情報の使用により、AWS の サービスにアクセスすることを要求します。

フェデレーテッドアイデンティティ は、エンタープライズユーザーディレクトリ、ウェブ ID プロ バイダー、AWS Directory Service、アイデンティティセンターディレクトリのユーザーか、また は ID ソースから提供された認証情報を使用して AWS のサービス にアクセスするユーザーです。 フェデレーテッドアイデンティティ が AWS アカウント にアクセスすると、ロールが継承され、 ロールは一時的な認証情報を提供します。

アクセスを一元管理する場合は、AWS IAM Identity Center を使用することをお勧めします。IAM アイデンティティセンター でユーザーとグループを作成するか、すべての AWS アカウント とア プリケーションで使用するために、独自の ID ソースで一連のユーザーとグループに接続して同 期することもできます。IAM アイデンティティセンター の詳細については、「AWS IAM Identity Center ユーザーガイド」の[「What is IAM アイデンティティセンター?」](https://docs.aws.amazon.com/singlesignon/latest/userguide/what-is.html)(IAM アイデンティティセ ンター とは) を参照してください。

• IAM ロール – IAM ユーザーと同様に、[IAM ロールは](https://docs.aws.amazon.com/IAM/latest/UserGuide/id_roles.html)、アカウントに作成できる IAM アイデンティ ティで、特定のアクセス許可を付与できます。

[IAM ロールは](https://docs.aws.amazon.com/IAM/latest/UserGuide/id_roles.html)、特定の権限を持つ、AWS アカウント 内のアイデンティティです。これは IAM ユーザーに似ていますが、特定のユーザーには関連付けられていません。[ロールを切り替える](https://docs.aws.amazon.com/IAM/latest/UserGuide/id_roles_use_switch-role-console.html)こと によって、AWS Management Console で IAM ロールを一時的に引き受けることができます。ロー ルを引き受けるには、AWS CLI または AWS API オペレーションを呼び出すか、カスタム URL を 使用します。ロールを使用する方法の詳細については、『IAM ユーザーガイド』の「[IAM ロール](https://docs.aws.amazon.com/IAM/latest/UserGuide/id_roles_use.html) [の使用](https://docs.aws.amazon.com/IAM/latest/UserGuide/id_roles_use.html)」を参照してください。

一時的な認証情報を持った IAM ロールは、以下の状況で役立ちます。

• フェデレーションユーザーユーザーアクセス – フェデレーションアイデンティティに権限を割 り当てるには、ロールを作成してそのロールの権限を定義します。フェデレーティッドアイデ
ンティティが認証されると、そのアイデンティティはロールに関連付けられ、ロールで定義さ れている権限が付与されます。フェデレーションの詳細については、「IAM ユーザーガイド」 の「[サードパーティー ID プロバイダー向けロールの作成」](https://docs.aws.amazon.com/IAM/latest/UserGuide/id_roles_create_for-idp.html)を参照してください。IAM アイデン ティティセンターを使用する場合、権限セットを設定します。アイデンティティが認証後にアク セスできるものを制御するため、IAM Identity Center は、権限セットを IAM のロールに関連付 けます。権限セットの詳細については、『AWS IAM Identity Center ユーザーガイド』の「[権限](https://docs.aws.amazon.com/singlesignon/latest/userguide/permissionsetsconcept.html) [セット](https://docs.aws.amazon.com/singlesignon/latest/userguide/permissionsetsconcept.html)」を参照してください。

- 一時的な IAM ユーザー権限 IAM ユーザーまたはロールは、特定のタスクに対して複数の異な る権限を一時的に IAM ロールで引き受けることができます。
- クロスアカウントアクセス IAM ロールを使用して、自分のアカウントのリソースにアクセスす ることを、別のアカウントの人物 (信頼済みプリンシパル) に許可できます。クロスアカウント アクセス権を付与する主な方法は、ロールを使用することです。ただし、一部の AWS のサービ スでは、(ロールをプロキシとして使用する代わりに) リソースにポリシーを直接アタッチできま す。クロスアカウントアクセスにおけるロールとリソースベースのポリシーの違いについては、 『IAM ユーザーガイド』の「[IAM ロールとリソースベースのポリシーとの相違点](https://docs.aws.amazon.com/IAM/latest/UserGuide/id_roles_compare-resource-policies.html)」を参照して ください。
- クロスサービスアクセス 一部の AWS のサービスでは、他の AWS のサービスの機能を使用し ます。例えば、あるサービスで呼び出しを行うと、通常そのサービスによって Amazon EC2 で アプリケーションが実行されたり、Amazon S3 にオブジェクトが保存されたりします。サービ スでは、呼び出し元プリンシパルの権限、サービスロール、またはサービスリンクロールを使用 してこれを行う場合があります。
	- 転送アクセスセッション (FAS) IAM ユーザーまたはロールを使用して AWS でアクション を実行するユーザーは、プリンシパルと見なされます。一部のサービスを使用する際に、ア クションを実行することで、別のサービスの別のアクションがトリガーされることがありま す。FAS は、AWS のサービスを呼び出すプリンシパルの権限を、AWS のサービスのリクエ ストと合わせて使用し、ダウンストリームのサービスに対してリクエストを行います。FAS リクエストは、サービスが、完了するために他の AWS のサービス またはリソースとのやり とりを必要とするリクエストを受け取ったときにのみ行われます。この場合、両方のアクショ ンを実行するための権限が必要です。FAS リクエストを行う際のポリシーの詳細について は、「[転送アクセスセッション](https://docs.aws.amazon.com/IAM/latest/UserGuide/access_forward_access_sessions.html)」を参照してください。
	- サービスロール サービスがユーザーに代わってアクションを実行するために引き受ける [IAM](https://docs.aws.amazon.com/IAM/latest/UserGuide/id_roles.html) [ロール](https://docs.aws.amazon.com/IAM/latest/UserGuide/id_roles.html)です。IAM 管理者は、IAM 内からサービスロールを作成、変更、削除できます。詳細 については、『IAM ユーザーガイド』の「[AWS のサービス に権限を委任するロールの作成」](https://docs.aws.amazon.com/IAM/latest/UserGuide/id_roles_create_for-service.html) を参照してください。
- サービスリンクロール サービスリンクロールは、AWS のサービス にリンクされたサービス ロールの一種です。サービスがロールを引き受け、ユーザーに代わってアクションを実行でき るようになります。サービスリンクロールは、AWS アカウント に表示され、サービスによっ て所有されます。IAM 管理者は、サービスリンクロールの権限を表示できますが、編集する ことはできません。
- Amazon EC2 で実行されているアプリケーション EC2 インスタンスで実行され、AWS CLI ま たは AWS API 要求を行っているアプリケーションの一時的な認証情報を管理するには、IAM ロールを使用できます。これは、EC2 インスタンス内でのアクセスキーの保存に推奨されま す。AWS ロールを EC2 インスタンスに割り当て、そのすべてのアプリケーションで使用でき るようにするには、インスタンスに添付されたインスタンスプロファイルを作成します。インス タンスプロファイルにはロールが含まれ、EC2 インスタンスで実行されるプログラムは一時的 な認証情報を取得できます。詳細については、「IAM ユーザーガイド」の「[Amazon EC2 イン](https://docs.aws.amazon.com/IAM/latest/UserGuide/id_roles_use_switch-role-ec2.html) [スタンスで実行されるアプリケーションに IAM ロールを使用してアクセス許可を付与する」](https://docs.aws.amazon.com/IAM/latest/UserGuide/id_roles_use_switch-role-ec2.html)を 参照してください。

IAM ロールと IAM ユーザーのどちらを使用するかについては、『IAM ユーザーガイド』の[「\(IAM](https://docs.aws.amazon.com/IAM/latest/UserGuide/id.html#id_which-to-choose_role)  [ユーザーではなく\) IAM ロールをいつ作成したら良いのか?」](https://docs.aws.amazon.com/IAM/latest/UserGuide/id.html#id_which-to-choose_role)を参照してください。

**a** Note

フェデレーティッドユーザーは、Git 認証情報または SSH パブリック/プライベートキー ペアを使用できません。さらに、ユーザー設定はフェデレーティッドユーザーでは使用で きません。フェデレーティッドアクセスを使用して接続を設定する方法については、「[git](#page-32-0)[remote-codecommit を使用して AWS CodeCommit への HTTPS 接続をセットアップする](#page-32-0) [手順](#page-32-0)」を参照してください。

アクセスコントロール

有効な認証情報があればリクエストを認証できますが、アクセス許可がなければ CodeCommit リ ソースの作成やアクセスはできません。たとえば、リポジトリの表示、コードのプッシュ、Git の認 証情報の作成および管理などにはアクセス許可が必要です。

以下のセクションでは、CodeCommit のアクセス許可を管理する方法について説明します。最初に 概要のセクションを読むことをお勧めします。

- [CodeCommit リソースに対するアクセス許可の管理の概要](#page-470-0)
- [CodeCommit でのアイデンティティベースのポリシー \(IAM ポリシー\) の使用](#page-476-0)

• [CodeCommit アクセス許可リファレンス](#page-513-0)

<span id="page-470-0"></span>CodeCommit リソースに対するアクセス許可の管理の概要

すべての AWS リソースは、Amazon Web Services アカウントによって所有されています。リソー スを作成またはアクセスするためのアクセス許可は、アクセス許可ポリシーで管理されます。アカ ウント管理者は、IAM アイデンティティ (ユーザー、グループ、ロール) にアクセス許可ポリシーを アタッチできます。一部のサービス (AWS Lambda など) は、アクセス許可ポリシーをリソースにア タッチすることができます。

**a** Note

アカウント管理者 (または管理者ユーザー) は、管理者権限を持つユーザーです。詳細につい ては、IAM ユーザーガイドの [IAM ベストプラクティスを](https://docs.aws.amazon.com/IAM/latest/UserGuide/best-practices.html)参照してください。

アクセス許可を付与する場合、アクセス許可を取得するユーザー、取得するアクセス許可の対象とな るリソース、およびそれらのリソースに対して許可される特定のアクションを決定します。

トピック

- [CodeCommit のリソースとオペレーション](#page-470-1)
- [リソース所有権について](#page-472-0)
- [リソースへのアクセスの管理](#page-472-1)
- [CodeCommit でのリソースのスコープ](#page-475-0)
- [ポリシー要素 \(リソース、アクション、効果、プリンシパル\) の指定](#page-475-1)
- [ポリシーでの条件を指定する](#page-476-1)

<span id="page-470-1"></span>CodeCommit のリソースとオペレーション

CodeCommit では、プライマリリソースがリポジトリとなります。リソースにはそれぞれ、一意 の Amazon リソースネーム (ARN) が関連付けられています。ポリシーで Amazon リソースネーム (ARN) を使用して、ポリシーを適用するリソースを識別します。ARN の詳細については[、AWSの](https://docs.aws.amazon.com/general/latest/gr/aws-arns-and-namespaces.html) 「Amazon リソースネーム (ARN) および Amazon Web Services 全般のリファレンス サービスの名 前空間」を参照してください。CodeCommit では、現在、サブリソースと呼ばれる他のリソースタ イプはサポートされていません。

次の表で、CodeCommit リソースを指定する方法について説明します。

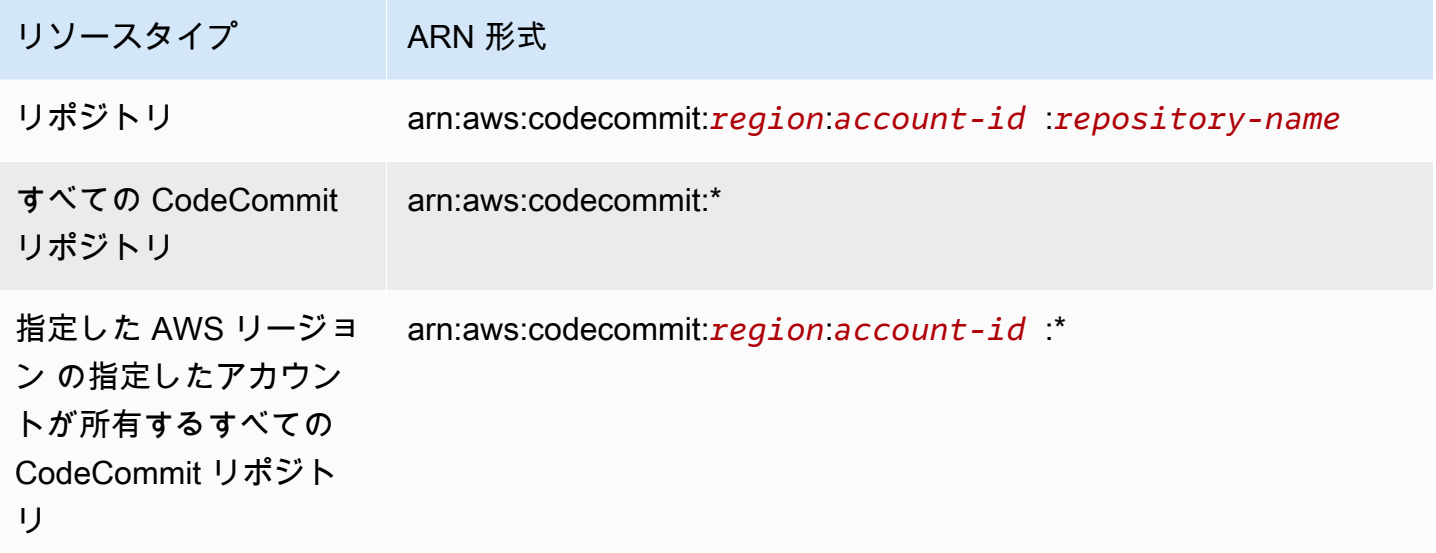

**a** Note

ほとんどの AWS のサービスでは、ARN 内のコロン (:) またはスラッシュ (/) は同じ文字とし て扱われます。ただし、CodeCommit では、リソースパターンおよびルールで完全一致が必 要です。イベントパターンの作成時に正しい ARN 文字を使用して、リソース内の ARN 構文 とそれらの文字が一致する必要があります。

たとえば、以下の要領で ARN を使用して、ステートメント内で特定のリポジトリ (*MyDemoRepo*) を 指定することができます。

"Resource": "arn:aws:codecommit:*us-west-2*:*111111111111*:*MyDemoRepo*"

特定のアカウントに属するすべてのリポジトリを指定するには、以下のようにワイルドカード文字 (\*) を使用します。

"Resource": "arn:aws:codecommit:*us-west-2*:*111111111111*:*\**"

すべてのリソースを指定する場合、または特定の API アクションが ARN をサポートしていない場合 は、以下の要領で、Resource エレメント内でワイルドカード文字 (\*) を使用します。

"Resource": "*\**"

また、ワイルドカード文字 (\*) を使用して、リポジトリ名の一部に一致するすべてのリソースを指定 できます。例えば、以下の ARN は、us-east-2 AWS リージョン 内の Amazon Web Services アカ ウント 111111111111 に登録されている名前 MyDemo で始まる CodeCommit リポジトリを指定し ています。

arn:aws:codecommit:us-east-2:111111111111:MyDemo\*

CodeCommit リソースで動作する使用可能なオペレーションのリストについては[、CodeCommit ア](#page-513-0) [クセス許可リファレンス](#page-513-0) を参照してください。

<span id="page-472-0"></span>リソース所有権について

Amazon Web Services アカウントは、誰がリソースを作成したかにかかわらず、アカウントで作成 されたリソースを所有します。具体的には、リソース所有者は、リソースの作成リクエストを認証 する[プリンシパルエンティティ](https://docs.aws.amazon.com/IAM/latest/UserGuide/id_roles_terms-and-concepts.html) (ルートアカウント、IAM ユーザー、または IAM ロール) の Amazon Web Services アカウントです。以下の例では、このしくみを示しています。

- Amazon Web Services アカウントに IAM ユーザーを作成し、そのユーザーに CodeCommit リ ソースを作成するためのアクセス許可を付与する場合、そのユーザーは CodeCommit リソースを 作成できます。ただし、ユーザーが属する Amazon Web Services アカウントは CodeCommit リ ソースを所有しているとします。
- Amazon Web Services アカウントのルートアカウントの認証情報を使用してルールを作成する場 合、 Amazon Web Services アカウントは CodeCommit リソースの所有者です。
- CodeCommit リソースを作成するためのアクセス許可を持つ Amazon Web Services アカウ ントに IAM ロールを作成する場合は、ロールを引き受けることのできるいずれのユーザーも CodeCommit リソースを作成できます。ロールが属する Amazon Web Services アカウントは CodeCommit リソースを所有しているとします。

<span id="page-472-1"></span>リソースへのアクセスの管理

AWS リソースへのアクセスを管理するには、アクセス許可ポリシーを使用します。アクセスポリ シーでは、誰が何にアクセスできるかを記述します。以下のセクションで、アクセス権限のポリシー を作成するためのオプションについて説明します。

**a** Note

このセクションでは、CodeCommit のコンテキストでの IAM の使用について説明します。こ れは、IAM サービスに関する詳細情報を取得できません。詳細については、IAM ユーザーガ

イドの [IAM とはを](https://docs.aws.amazon.com/IAM/latest/UserGuide/introduction.html)参照してください。IAM ポリシー構文の詳細と説明については、IAM ユー ザーガイドの [IAM ポリシーの参照を](https://docs.aws.amazon.com/IAM/latest/UserGuide/reference_policies.html)参照してください。

IAM アイデンティティにアタッチされたアクセス許可ポリシーは、アイデンティティベースのポリ シー (IAM ポリシー) と呼ばれます。リソースにアタッチされたアクセス許可ポリシーは、リソー スベースのポリシーと呼ばれます。現在、CodeCommit では、アイデンティティベースのポリシー (IAM ポリシー) のみがサポートされています。

トピック

- [アイデンティティベースのポリシー \(IAM ポリシー\)](#page-473-0)
- [リソースベースのポリシー](#page-474-0)

<span id="page-473-0"></span>アイデンティティベースのポリシー (IAM ポリシー)

AWS リソースへのアクセスを管理するには、IAM アイデンティティにアクセス許可ポリシーをア タッチします。CodeCommit で、アイデンティティベースのポリシーを使用して、リポジトリへの アクセスを制御します。例えば、次の操作を実行できます。

- アカウントのユーザーまたはグループにアクセス許可ポリシーをアタッチする CodeCommit コ ンソールに CodeCommit リソースを表示するアクセス許可をユーザーに付与するには、ユーザー またはユーザーが属するグループにアイデンティティベースのアクセス許可ポリシーをアタッチし ます。
- アクセス許可ポリシーをロールにアタッチする (クロスアカウントのアクセス許可を付与) クロス アカウントアクセスを付与するときなど、委任には、リソースを所有するアカウント (信頼するア カウント) と、リソースへアクセスする必要のあるユーザーを含むアカウント (信頼されたアカウ ント) の間に信頼を設定することが含まれます。アクセス許可ポリシーは、リソースに対して目的 のタスクを実行するために必要なアクセス許可をロールのユーザーに付与します。信頼ポリシー は、どの信頼されたアカウントのユーザーに、ロールを引き受ける権限を与えるかを指定します。 詳細については、[IAM の用語と概念を](https://docs.aws.amazon.com/IAM/latest/UserGuide/id_roles_terms-and-concepts.html)参照してください。

クロスアカウントのアクセス許可を付与するには、アイデンティティベースのアクセス許可ポ リシーを IAM ロールにアタッチします。たとえば、アカウント A の管理者は、次のように別の Amazon Web Services アカウント (たとえば、アカウント B) または AWS のサービスにクロスア カウントアクセス許可を付与するロールを作成できます。

1. アカウント A の管理者は、IAM ロールを作成して、アカウント A のリソースに権限を付与する ロールに権限ポリシーをアタッチします。

- 2. アカウント A の管理者は、アカウント B をそのロールを引き受けるプリンシパルとして識別す るロールに、信頼ポリシーをアタッチします。
- 3. アカウント B の管理者は、アカウント B の任意のユーザーにロールを引き受けるアクセス許可 を委任できるようになります。これにより、アカウント B のユーザーにアカウント A のリソー スの作成とアクセスが許可されます。AWS のサービスにロールを引き受けるアクセス許可を付 与する場合は、信頼ポリシーのプリンシパルは AWS のサービスのプリンシパルともなること ができます。詳細については[、IAM の用語と概念](https://docs.aws.amazon.com/IAM/latest/UserGuide/id_roles_terms-and-concepts.html)の Delegation (委任) を参照してください。

IAM を使用した許可委任の詳細については、IAM ユーザーガイド[のアクセス管理](https://docs.aws.amazon.com/IAM/latest/UserGuide/access.html)を参照してくだ さい。

次のポリシーの例では、ユーザーが *MyDemoRepo* という名前のリポジトリでブランチを作成するこ とを許可します。

```
\{ "Version": "2012-10-17", 
   "Statement" : [ 
     { 
        "Effect" : "Allow", 
        "Action" : [ 
          "codecommit:CreateBranch" 
        ], 
        "Resource" : "arn:aws:codecommit:us-east-2:111111111111:MyDemoRepo" 
     } 
  \mathbf{I}}
```
アカウントのユーザーがアクセスできる呼び出しとリソースを制限するには、特定の IAM ポリシー を作成した後、IAM ユーザーにそれらのポリシーをアタッチします。IAM ロールを作成する方法、 および CodeCommit の IAM ポリシーステートメントの例を調べる方法の詳細については、[カスタ](#page-500-0) [マー管理のアイデンティティポリシーの例](#page-500-0) を参照してください。

<span id="page-474-0"></span>リソースベースのポリシー

Amazon S3 などのいくつかのサービスでは、リソースベースのアクセス許可ポリシーもサポートさ れています。たとえば、リソースベースのポリシーを S3 バケットにアタッチして、そのバケット に対するアクセス権限を管理できます。CodeCommit はリソースベースのポリシーをサポートして いませんが、タグを使用してリソースを識別し、IAM ポリシーで使用できます。タグベースのポリ シーの例については、[アイデンティティベースのポリシー \(IAM ポリシー\)](#page-473-0) を参照してください。

<span id="page-475-0"></span>CodeCommit でのリソースのスコープ

CodeCommit では[、CodeCommit のリソースとオペレーション](#page-470-1) で説明されているように、アイデン ティティベースのポリシーとリソースへのアクセス許可の範囲を指定できます。ただし、リソース への ListRepositories アクセス許可の範囲を指定することはできません。代わりに、すべての リソースを範囲とします (ワイルドカード \* を使用)。そうしない場合、そのアクションは失敗しま す。

<span id="page-475-1"></span>他のすべての CodeCommit アクセス許可は、リソースにスコープできます。

ポリシー要素 (リソース、アクション、効果、プリンシパル) の指定

リソースへのユーザーのアクセスを許可または拒否するポリシー、または、それらのリソース に対してユーザーが特定のアクションを実行するのを許可または拒否するポリシーを作成できま す。CodeCommit は、一連のパブリック API オペレーションで、ユーザーがサービスを操作する 方法 (CodeCommit コンソール、SDK、AWS CLI で、または、それらの API の直接呼び出しな ど) を指定します。これらの API オペレーションを実行するためのアクセス許可を付与するため に、CodeCommit ではポリシーに一連のアクションを定義できます。

API オペレーションによっては、複数のアクションに対するアクセス許可が必要になる場合がありま す。リソースおよび API オペレーションに関する詳細については、「[CodeCommit のリソースとオ](#page-470-1) [ペレーション](#page-470-1)」および「[CodeCommit アクセス許可リファレンス](#page-513-0)」を参照してください。

以下に、ポリシーの基本的な要素を示します。

- リソース ポリシーを適用するリソースを識別するには、Amazon リソースネーム (ARN) を使用 します。詳細については、「[CodeCommit のリソースとオペレーション](#page-470-1)」を参照してください。
- アクション 許可または拒否するリソースオペレーションを識別するには、アクションキーワー ドを使用します。例えば、指定された Effect に応じて、codecommit:GetBranch アクセス許 可は、CodeCommit リポジトリのブランチの詳細を取得する GetBranch オペレーションをユー ザーが実行するのを許可または拒否します。
- 効果 ユーザーが特定のアクションをリクエストする際の効果の実行について、許可または拒否 のいずれかを指定します。リソースへのアクセスを明示的に許可していない場合、アクセスは暗黙 的に拒否されます。また、明示的にリソースへのアクセスを拒否すると、別のポリシーによってア クセスが許可されている場合でも、ユーザーはリソースにアクセスできなくなります。
- プリンシパル CodeCommit がサポートしている唯一のポリシータイプであるアイデンティティ ベースのポリシー (IAM ポリシー) で、ポリシーがアタッチされているユーザーが黙示的なプリン シパルとなります。

IAM ポリシーの構文の詳細については、IAM ユーザーガイドの [IAM ポリシーリファレンス](https://docs.aws.amazon.com/IAM/latest/UserGuide/reference_policies.html)を参照し てください。

すべての CodeCommit API アクションとそれらが適用されるリソースの表について は、[CodeCommit アクセス許可リファレンス](#page-513-0) を参照してください。

<span id="page-476-1"></span>ポリシーでの条件を指定する

アクセス許可を付与するとき、IAM のアクセスポリシー言語を使用してポリシーの適用条件を指定 できます。たとえば、特定の日付の後にのみ適用されるポリシーが必要になる場合があります。ポリ シー言語での条件の指定の詳細については、IAM ユーザーガイドの[条件お](https://docs.aws.amazon.com/IAM/latest/UserGuide/reference_policies_elements.html#Condition)よび[ポリシーの文法を](https://docs.aws.amazon.com/IAM/latest/UserGuide/reference_policies_grammar.html)参 照してください。

条件を表すには、あらかじめ定義された条件キーを使用します。CodeCommit に固有の条件キーは ありません。ただし、必要に応じて使用できる AWS 全体の条件キーがあります。AWS 全体を対象 とするすべてのキーのリストについては、IAM ユーザーガイドの[条件に利用可能なキーを](https://docs.aws.amazon.com/IAM/latest/UserGuide/reference_policies_elements.html#AvailableKeys)参照して ください。

<span id="page-476-0"></span>CodeCommit でのアイデンティティベースのポリシー (IAM ポリシー) の使用

以下のアイデンティティベースのポリシーの例では、アカウント管理者が IAM ID (ユーザー、グルー プ、およびロール) にアクセス許可ポリシーをアタッチし、CodeCommit リソースに対する操作を実 行するためのアクセス許可を付与する方法を示します。

**A** Important

初めに、CodeCommit リソースへのアクセスを管理するための基本概念と使用可能なオプ ションについて説明する概要トピックを確認することをお勧めします。詳細については、 「[CodeCommit リソースに対するアクセス許可の管理の概要](#page-470-0)」を参照してください。

トピック

- [CodeCommit コンソールを使用するために必要なアクセス許可](#page-477-0)
- [コンソールでのリソースの表示](#page-478-0)
- [CodeCommit の AWS 管理ポリシー](#page-478-1)
- [カスタマーマネージドポリシーの例](#page-500-1)

以下は、アイデンティティベースのアクセス許可ポリシーの例です。

```
{ 
   "Version": "2012-10-17", 
   "Statement" : [ 
    \{ "Effect" : "Allow", 
        "Action" : [ 
          "codecommit:BatchGetRepositories" 
        ], 
        "Resource" : [ 
          "arn:aws:codecommit:us-east-2:111111111111:MyDestinationRepo", 
          "arn:aws:codecommit:us-east-2:111111111111:MyDemo*" 
        ] 
     } 
   ]
}
```
このポリシーには、MyDestinationRepo リージョンにある MyDemo という名前の CodeCommit リポジトリおよび **us-east-2** という名前で始まるすべての CodeCommit リポジトリに関する情報 を取得することをユーザーに許可するステートメントがあります。

<span id="page-477-0"></span>CodeCommit コンソールを使用するために必要なアクセス許可

各 CodeCommit API オペレーションの必要なアクセス許可を確認するには、また、CodeCommit の オペレーションの詳細については、[CodeCommit アクセス許可リファレンス](#page-513-0) を参照してください。

ユーザーが CodeCommit コンソールを使用できるようにするには、管理者は CodeCommit アクショ ンのアクセス許可をユーザーに付与する必要があります。たとえば、[AWSCodeCommitPowerUser](#page-484-0) マネージドポリシーまたはそれに相当するユーザーまたはグループにアタッチできます。

アイデンティティベースのポリシーによりユーザーに付与されたアクセス許可に加え て、CodeCommit では、AWS Key Management Service (AWS KMS) アクションのアクセス許可が 必要です。IAM ユーザーは、これらのアクションに対して明示的な Allow アクセス許可を必要とし ませんが、以下のアクセス許可を Deny に設定するポリシーはアタッチされません。

```
 "kms:Encrypt", 
 "kms:Decrypt", 
 "kms:ReEncrypt", 
 "kms:GenerateDataKey", 
 "kms:GenerateDataKeyWithoutPlaintext", 
 "kms:DescribeKey"
```
暗号化と CodeCommit の詳細については、[AWS KMS および暗号化](#page-450-0) を参照してください。

<span id="page-478-0"></span>コンソールでのリソースの表示

CodeCommit コンソールでは、サインインしている AWS リージョン で Amazon Web Services アカ ウントのリポジトリを一覧表示する場合に、ListRepositories アクセス許可を必要とします。こ のコンソールには、大文字と小文字を区別しない検索をリソースに対して迅速に実行するための [Go to resource (リソースに移動)] 機能も含まれています。この検索は、サインインしている AWS リー ジョン の Amazon Web Services アカウントで実行されます。次のリソースは、以下のサービス全体 で表示されます。

- AWS CodeBuild: ビルドプロジェクト
- AWS CodeCommit: リポジトリ
- AWS CodeDeploy: アプリケーション
- AWS CodePipeline: パイプライン

この検索をすべてのサービスのリソースにわたって実行するには、次のアクセス権限が必要です。

- CodeBuild: ListProjects
- CodeCommit: ListRepositories
- CodeDeploy: ListApplications
- CodePipeline: ListPipelines

あるサービスに対するアクセス権限がない場合、そのサービスのリソースに関して結果は返されませ ん。リソースを表示するためのアクセス権限がある場合でも、特定のリソースの表示に対する明示的 な Deny がある場合にはそれらのリソースは返されません。

<span id="page-478-1"></span>CodeCommit の AWS 管理ポリシー

ユーザー、グループ、ロールにアクセス許可を追加するには、自分でポリシーを作成するより も、AWS 管理ポリシーを使用する方が簡単です。チームに必要な権限のみを提供する [IAM カスタ](https://docs.aws.amazon.com/IAM/latest/UserGuide/access_policies_create-console.html) [マーマネージドポリシーを作成する](https://docs.aws.amazon.com/IAM/latest/UserGuide/access_policies_create-console.html)には、時間と専門知識が必要です。すぐに使用を開始するため に、AWS マネージドポリシーを使用できます。これらのポリシーは、一般的なユースケースをター ゲット範囲に含めており、AWS アカウント で利用できます。AWS マネージドポリシーの詳細につ いては、「IAM ユーザーガイド」の[「AWS マネージドポリシー](https://docs.aws.amazon.com/IAM/latest/UserGuide/access_policies_managed-vs-inline.html#aws-managed-policies)」を参照してください。

AWS のサービスは、AWS マネージドポリシーを維持および更新します。AWS マネージドポリ シーの許可を変更することはできません。サービスでは、新しい機能を利用できるようにするため に、AWS マネージドポリシーに権限が追加されることがあります。この種類の更新は、ポリシーが アタッチされている、すべてのアイデンティティ (ユーザー、グループおよびロール) に影響を与え ます。新しい機能が立ち上げられた場合や、新しいオペレーションが使用可能になった場合に、各 サービスが AWS マネージドポリシーを更新する可能性が最も高くなります。サービスは、AWS マ ネージドポリシーから権限を削除しないため、ポリシーの更新によって既存の権限が破棄されること はありません。

さらに、AWS は、複数のサービスにまたがるジョブ機能の特徴に対するマネージドポリシーもサ ポートしています。例えば、ReadOnlyAccess AWS マネージドポリシーでは、すべての AWS の サービスおよびリソースへの読み取り専用アクセスを許可します。サービスが新しい機能を起動する 場合、AWS は、新たなオペレーションとリソース用に、読み取り専用の許可を追加します。ジョブ 機能ポリシーのリストと説明については、IAM ユーザーガイドの[ジョブ機能の AWS 管理ポリシーを](https://docs.aws.amazon.com/IAM/latest/UserGuide/access_policies_job-functions.html) 参照してください。

AWS は、 によって作成され管理されるスタンドアロンの IAM ポリシーを提供することで、 多くの一般的ユースケースに対応します。AWSこれらの AWS 管理ポリシーは、一般的ユース ケースに必要なアクセス許可を付与します。また、CodeCommit の管理ポリシーは、該当する ポリシーが付与されたユーザーの責任の必要に応じて、IAM、Amazon SNS、および Amazon CloudWatch Events などの他のサービスのオペレーションを実行するアクセス許可を提供します。 例えば、AWSCodeCommitFullAccess ポリシーは管理レベルのユーザーポリシーで、このポリシー を持つユーザーは、リポジトリの CloudWatch Events ルール (名前にプレフィックス codecommit が付いているルール) とリポジトリ関連イベントに関する通知の Amazon SNS トピック (名前にプレ フィックス codecommit が付いているトピック) を作成および管理でき、また、CodeCommit のリ ポジトリを管理できます。

アカウントのユーザーにアタッチ可能な以下の AWS 管理ポリシーは、CodeCommit に固有のもので す。

トピック

- [AWS 管理ポリシー: AWSCodeCommitFullAccess](#page-480-0)
- [AWS 管理ポリシー: AWSCodeCommitPowerUser](#page-484-0)
- [AWS 管理ポリシー: AWSCodeCommitReadOnly](#page-489-0)
- [CodeCommit の管理ポリシーと通知](#page-492-0)
- [AWS CodeCommit 管理ポリシーと Amazon CodeGuru Reviewer](#page-495-0)
- [CodeCommit による AWS 管理ポリシーの更新](#page-498-0)

## <span id="page-480-0"></span>AWS 管理ポリシー: AWSCodeCommitFullAccess

AWSCodeCommitFullAccess ポリシーは IAM ID に添付できます。このポリシーによ り、CodeCommit へのフルアクセスが付与されます。リポジトリを削除する権限も含め、Amazon Web Services アカウントの CodeCommit リポジトリおよび関連するリソースを完全に制御する権限 を付与したい管理レベルのユーザーにのみこのポリシーを適用します。

AWSCodeCommitFullAccess ポリシーには、次のポリシーステートメントが含まれます。

```
 { 
        "Version": "2012-10-17", 
       "Statement": [ 
          { 
            "Effect": "Allow", 
            "Action": [ 
              "codecommit:*" 
            ], 
            "Resource": "*" 
         }, 
\overline{\mathcal{L}} "Sid": "CloudWatchEventsCodeCommitRulesAccess", 
            "Effect": "Allow", 
            "Action": [ 
              "events:DeleteRule", 
              "events:DescribeRule", 
              "events:DisableRule", 
              "events:EnableRule", 
              "events:PutRule", 
              "events:PutTargets", 
              "events:RemoveTargets", 
              "events:ListTargetsByRule" 
            ], 
            "Resource": "arn:aws:events:*:*:rule/codecommit*" 
          }, 
          { 
            "Sid": "SNSTopicAndSubscriptionAccess", 
            "Effect": "Allow", 
            "Action": [ 
              "sns:CreateTopic", 
              "sns:DeleteTopic", 
              "sns:Subscribe", 
              "sns:Unsubscribe", 
              "sns:SetTopicAttributes"
```

```
 ], 
   "Resource": "arn:aws:sns:*:*:codecommit*" 
 }, 
 { 
   "Sid": "SNSTopicAndSubscriptionReadAccess", 
   "Effect": "Allow", 
   "Action": [ 
     "sns:ListTopics", 
     "sns:ListSubscriptionsByTopic", 
     "sns:GetTopicAttributes" 
   ], 
   "Resource": "*" 
 }, 
 { 
   "Sid": "LambdaReadOnlyListAccess", 
   "Effect": "Allow", 
   "Action": [ 
     "lambda:ListFunctions" 
   ], 
   "Resource": "*" 
 }, 
 { 
   "Sid": "IAMReadOnlyListAccess", 
   "Effect": "Allow", 
   "Action": [ 
     "iam:ListUsers" 
   ], 
   "Resource": "*" 
 }, 
\mathcal{L} "Sid": "IAMReadOnlyConsoleAccess", 
   "Effect": "Allow", 
   "Action": [ 
     "iam:ListAccessKeys", 
     "iam:ListSSHPublicKeys", 
     "iam:ListServiceSpecificCredentials" 
   ], 
   "Resource": "arn:aws:iam::*:user/${aws:username}" 
 }, 
 { 
   "Sid": "IAMUserSSHKeys", 
   "Effect": "Allow", 
   "Action": [ 
     "iam:DeleteSSHPublicKey",
```

```
 "iam:GetSSHPublicKey", 
              "iam:ListSSHPublicKeys", 
              "iam:UpdateSSHPublicKey", 
              "iam:UploadSSHPublicKey" 
           ], 
           "Resource": "arn:aws:iam::*:user/${aws:username}" 
         }, 
         { 
           "Sid": "IAMSelfManageServiceSpecificCredentials", 
           "Effect": "Allow", 
            "Action": [ 
              "iam:CreateServiceSpecificCredential", 
              "iam:UpdateServiceSpecificCredential", 
              "iam:DeleteServiceSpecificCredential", 
             "iam:ResetServiceSpecificCredential" 
           ], 
           "Resource": "arn:aws:iam::*:user/${aws:username}" 
         }, 
         { 
            "Sid": "CodeStarNotificationsReadWriteAccess", 
            "Effect": "Allow", 
           "Action": [ 
              "codestar-notifications:CreateNotificationRule", 
              "codestar-notifications:DescribeNotificationRule", 
              "codestar-notifications:UpdateNotificationRule", 
              "codestar-notifications:DeleteNotificationRule", 
              "codestar-notifications:Subscribe", 
              "codestar-notifications:Unsubscribe" 
           ], 
           "Resource": "*", 
           "Condition": { 
              "StringLike": { 
                "codestar-notifications:NotificationsForResource": "arn:aws:codecommit:*" 
 } 
           } 
         }, 
\overline{\mathcal{L}} "Sid": "CodeStarNotificationsListAccess", 
            "Effect": "Allow", 
            "Action": [ 
              "codestar-notifications:ListNotificationRules", 
              "codestar-notifications:ListTargets", 
              "codestar-notifications:ListTagsforResource", 
              "codestar-notifications:ListEventTypes"
```

```
 ], 
            "Resource": "*" 
          }, 
          { 
            "Sid": "CodeStarNotificationsSNSTopicCreateAccess", 
            "Effect": "Allow", 
            "Action": [ 
              "sns:CreateTopic", 
              "sns:SetTopicAttributes" 
            ], 
            "Resource": "arn:aws:sns:*:*:codestar-notifications*" 
         }, 
         \mathcal{L} "Sid": "AmazonCodeGuruReviewerFullAccess", 
            "Effect": "Allow", 
            "Action": [ 
              "codeguru-reviewer:AssociateRepository", 
              "codeguru-reviewer:DescribeRepositoryAssociation", 
              "codeguru-reviewer:ListRepositoryAssociations", 
              "codeguru-reviewer:DisassociateRepository", 
              "codeguru-reviewer:DescribeCodeReview", 
              "codeguru-reviewer:ListCodeReviews" 
            ], 
           "Resource": "*" 
         }, 
          { 
            "Sid": "AmazonCodeGuruReviewerSLRCreation", 
            "Action": "iam:CreateServiceLinkedRole", 
            "Effect": "Allow", 
            "Resource": "arn:aws:iam::*:role/aws-service-role/codeguru-
reviewer.amazonaws.com/AWSServiceRoleForAmazonCodeGuruReviewer", 
            "Condition": { 
              "StringLike": { 
                "iam:AWSServiceName": "codeguru-reviewer.amazonaws.com" 
 } 
            } 
         }, 
          { 
            "Sid": "CloudWatchEventsManagedRules", 
            "Effect": "Allow", 
            "Action": [ 
              "events:PutRule", 
              "events:PutTargets", 
              "events:DeleteRule",
```

```
 "events:RemoveTargets" 
            ], 
            "Resource": "*", 
            "Condition": { 
              "StringEquals": { 
                "events:ManagedBy": "codeguru-reviewer.amazonaws.com" 
 } 
           } 
         }, 
        \mathcal{L} "Sid": "CodeStarNotificationsChatbotAccess", 
            "Effect": "Allow", 
            "Action": [ 
              "chatbot:DescribeSlackChannelConfigurations", 
              "chatbot:ListMicrosoftTeamsChannelConfigurations" 
            ], 
           "Resource": "*" 
         }, 
         { 
              "Sid": "CodeStarConnectionsReadOnlyAccess", 
              "Effect": "Allow", 
              "Action": [ 
                  "codestar-connections:ListConnections", 
                  "codestar-connections:GetConnection" 
              ], 
              "Resource": "arn:aws:codestar-connections:*:*:connection/*" 
         } 
       ] 
     }
```
<span id="page-484-0"></span>AWS 管理ポリシー: AWSCodeCommitPowerUser

AWSCodeCommitPowerUser ポリシーは IAM ID に添付できます。このポリシーにより、ユー ザーは CodeCommit およびリポジトリ関連リソースのすべての機能にアクセスできます。ただ し、CodeCommit リポジトリを削除したり、Amazon CloudWatch Events などの他の AWS のサービ スでリポジトリ関連のリソースを作成または削除したりすることはできません。ほとんどのユーザー にこのポリシーを適用することをお勧めします。

AWSCodeCommitPowerUser ポリシーには、次のポリシーステートメントが含まれます。

```
 { 
   "Version": "2012-10-17", 
   "Statement": [
```

```
 { 
   "Effect": "Allow", 
   "Action": [ 
     "codecommit:AssociateApprovalRuleTemplateWithRepository", 
     "codecommit:BatchAssociateApprovalRuleTemplateWithRepositories", 
     "codecommit:BatchDisassociateApprovalRuleTemplateFromRepositories", 
     "codecommit:BatchGet*", 
     "codecommit:BatchDescribe*", 
     "codecommit:Create*", 
     "codecommit:DeleteBranch", 
     "codecommit:DeleteFile", 
     "codecommit:Describe*", 
     "codecommit:DisassociateApprovalRuleTemplateFromRepository", 
     "codecommit:EvaluatePullRequestApprovalRules", 
     "codecommit:Get*", 
     "codecommit:List*", 
     "codecommit:Merge*", 
     "codecommit:OverridePullRequestApprovalRules", 
     "codecommit:Put*", 
     "codecommit:Post*", 
     "codecommit:TagResource", 
     "codecommit:Test*", 
     "codecommit:UntagResource", 
     "codecommit:Update*", 
     "codecommit:GitPull", 
     "codecommit:GitPush" 
   ], 
   "Resource": "*" 
 }, 
\mathcal{L} "Sid": "CloudWatchEventsCodeCommitRulesAccess", 
   "Effect": "Allow", 
   "Action": [ 
     "events:DeleteRule", 
     "events:DescribeRule", 
     "events:DisableRule", 
     "events:EnableRule", 
     "events:PutRule", 
     "events:PutTargets", 
     "events:RemoveTargets", 
     "events:ListTargetsByRule" 
   ], 
   "Resource": "arn:aws:events:*:*:rule/codecommit*" 
 },
```

```
 { 
   "Sid": "SNSTopicAndSubscriptionAccess", 
   "Effect": "Allow", 
   "Action": [ 
     "sns:Subscribe", 
     "sns:Unsubscribe" 
   ], 
   "Resource": "arn:aws:sns:*:*:codecommit*" 
 }, 
 { 
   "Sid": "SNSTopicAndSubscriptionReadAccess", 
   "Effect": "Allow", 
   "Action": [ 
     "sns:ListTopics", 
     "sns:ListSubscriptionsByTopic", 
     "sns:GetTopicAttributes" 
   ], 
   "Resource": "*" 
 }, 
 { 
   "Sid": "LambdaReadOnlyListAccess", 
   "Effect": "Allow", 
   "Action": [ 
     "lambda:ListFunctions" 
   ], 
   "Resource": "*" 
 }, 
 { 
   "Sid": "IAMReadOnlyListAccess", 
   "Effect": "Allow", 
   "Action": [ 
     "iam:ListUsers" 
   ], 
   "Resource": "*" 
 }, 
 { 
   "Sid": "IAMReadOnlyConsoleAccess", 
   "Effect": "Allow", 
   "Action": [ 
     "iam:ListAccessKeys", 
     "iam:ListSSHPublicKeys", 
     "iam:ListServiceSpecificCredentials" 
   ], 
   "Resource": "arn:aws:iam::*:user/${aws:username}"
```

```
 }, 
         { 
            "Sid": "IAMUserSSHKeys", 
            "Effect": "Allow", 
            "Action": [ 
              "iam:DeleteSSHPublicKey", 
              "iam:GetSSHPublicKey", 
              "iam:ListSSHPublicKeys", 
              "iam:UpdateSSHPublicKey", 
             "iam:UploadSSHPublicKey" 
           ], 
           "Resource": "arn:aws:iam::*:user/${aws:username}" 
         }, 
         { 
            "Sid": "IAMSelfManageServiceSpecificCredentials", 
            "Effect": "Allow", 
            "Action": [ 
              "iam:CreateServiceSpecificCredential", 
              "iam:UpdateServiceSpecificCredential", 
              "iam:DeleteServiceSpecificCredential", 
              "iam:ResetServiceSpecificCredential" 
           ], 
            "Resource": "arn:aws:iam::*:user/${aws:username}" 
         }, 
         { 
            "Sid": "CodeStarNotificationsReadWriteAccess", 
            "Effect": "Allow", 
            "Action": [ 
              "codestar-notifications:CreateNotificationRule", 
              "codestar-notifications:DescribeNotificationRule", 
              "codestar-notifications:UpdateNotificationRule", 
              "codestar-notifications:Subscribe", 
              "codestar-notifications:Unsubscribe" 
           ], 
            "Resource": "*", 
            "Condition": { 
              "StringLike": { 
                "codestar-notifications:NotificationsForResource": "arn:aws:codecommit:*" 
 } 
           } 
         }, 
\overline{\mathcal{L}} "Sid": "CodeStarNotificationsListAccess", 
            "Effect": "Allow",
```

```
 "Action": [ 
              "codestar-notifications:ListNotificationRules", 
              "codestar-notifications:ListTargets", 
              "codestar-notifications:ListTagsforResource", 
              "codestar-notifications:ListEventTypes" 
            ], 
            "Resource": "*" 
         }, 
         { 
            "Sid": "AmazonCodeGuruReviewerFullAccess", 
            "Effect": "Allow", 
            "Action": [ 
              "codeguru-reviewer:AssociateRepository", 
              "codeguru-reviewer:DescribeRepositoryAssociation", 
              "codeguru-reviewer:ListRepositoryAssociations", 
              "codeguru-reviewer:DisassociateRepository", 
              "codeguru-reviewer:DescribeCodeReview", 
              "codeguru-reviewer:ListCodeReviews" 
            ], 
            "Resource": "*" 
         }, 
         { 
            "Sid": "AmazonCodeGuruReviewerSLRCreation", 
            "Action": "iam:CreateServiceLinkedRole", 
            "Effect": "Allow", 
            "Resource": "arn:aws:iam::*:role/aws-service-role/codeguru-
reviewer.amazonaws.com/AWSServiceRoleForAmazonCodeGuruReviewer", 
            "Condition": { 
              "StringLike": { 
                "iam:AWSServiceName": "codeguru-reviewer.amazonaws.com" 
 } 
           } 
         }, 
        \mathcal{L} "Sid": "CloudWatchEventsManagedRules", 
            "Effect": "Allow", 
            "Action": [ 
              "events:PutRule", 
              "events:PutTargets", 
              "events:DeleteRule", 
              "events:RemoveTargets" 
            ], 
            "Resource": "*", 
            "Condition": {
```

```
 "StringEquals": { 
                "events:ManagedBy": "codeguru-reviewer.amazonaws.com" 
 } 
 } 
         }, 
         { 
           "Sid": "CodeStarNotificationsChatbotAccess", 
           "Effect": "Allow", 
           "Action": [ 
              "chatbot:DescribeSlackChannelConfigurations", 
              "chatbot:ListMicrosoftTeamsChannelConfigurations" 
           ], 
           "Resource": "*" 
         }, 
         { 
              "Sid": "CodeStarConnectionsReadOnlyAccess", 
              "Effect": "Allow", 
              "Action": [ 
                  "codestar-connections:ListConnections", 
                  "codestar-connections:GetConnection" 
             ], 
              "Resource": "arn:aws:codestar-connections:*:*:connection/*" 
         } 
      \mathbf{I} }
```
<span id="page-489-0"></span>AWS 管理ポリシー: AWSCodeCommitReadOnly

AWSCodeCommitReadOnly ポリシーは IAM ID に添付できます。CodeCommit や他の AWS のサー ビスのリポジトリ関連リソースへの読み取り専用アクセスだけでなく、独自の CodeCommit 関連リ ソース (リポジトリへのアクセスに使用する Git 認証情報や IAM ユーザーの SSH キーなど) を作成し て管理する機能が、このポリシーによって付与されます。リポジトリのコンテンツを読み込む機能 (コンテンツを変更させない) を付与したいユーザーにこのポリシーを適用します。

AWSCodeCommitReadOnly ポリシーには、次のポリシーステートメントが含まれます。

```
 { 
         "Version":"2012-10-17", 
         "Statement":[ 
\overline{\mathcal{L}} "Effect":"Allow", 
                 "Action":[ 
                    "codecommit:BatchGet*",
```

```
 "codecommit:BatchDescribe*", 
        "codecommit:Describe*", 
        "codecommit:EvaluatePullRequestApprovalRules", 
        "codecommit:Get*", 
        "codecommit:List*", 
        "codecommit:GitPull" 
    ], 
    "Resource":"*" 
 }, 
 { 
    "Sid":"CloudWatchEventsCodeCommitRulesReadOnlyAccess", 
    "Effect":"Allow", 
    "Action":[ 
        "events:DescribeRule", 
        "events:ListTargetsByRule" 
    ], 
    "Resource":"arn:aws:events:*:*:rule/codecommit*" 
 }, 
 { 
    "Sid":"SNSSubscriptionAccess", 
    "Effect":"Allow", 
    "Action":[ 
        "sns:ListTopics", 
        "sns:ListSubscriptionsByTopic", 
        "sns:GetTopicAttributes" 
    ], 
    "Resource":"*" 
 }, 
 { 
    "Sid":"LambdaReadOnlyListAccess", 
    "Effect":"Allow", 
    "Action":[ 
        "lambda:ListFunctions" 
    ], 
    "Resource":"*" 
 }, 
 { 
    "Sid":"IAMReadOnlyListAccess", 
    "Effect":"Allow", 
    "Action":[ 
       "iam:ListUsers" 
    ], 
    "Resource":"*" 
 },
```

```
 { 
               "Sid":"IAMReadOnlyConsoleAccess", 
               "Effect":"Allow", 
               "Action":[ 
                  "iam:ListAccessKeys", 
                  "iam:ListSSHPublicKeys", 
                  "iam:ListServiceSpecificCredentials", 
                  "iam:GetSSHPublicKey" 
               ], 
               "Resource":"arn:aws:iam::*:user/${aws:username}" 
           }, 
          \mathcal{L} "Sid":"CodeStarNotificationsReadOnlyAccess", 
               "Effect":"Allow", 
               "Action":[ 
                  "codestar-notifications:DescribeNotificationRule" 
               ], 
               "Resource":"*", 
               "Condition":{ 
                  "StringLike":{ 
                      "codestar-
notifications:NotificationsForResource":"arn:aws:codecommit:*" 
 } 
 } 
           }, 
\overline{a} "Sid":"CodeStarNotificationsListAccess", 
               "Effect":"Allow", 
               "Action":[ 
                  "codestar-notifications:ListNotificationRules", 
                  "codestar-notifications:ListEventTypes", 
                  "codestar-notifications:ListTargets" 
               ], 
               "Resource":"*" 
           }, 
          \mathcal{L} "Sid": "AmazonCodeGuruReviewerReadOnlyAccess", 
               "Effect": "Allow", 
               "Action": [ 
                  "codeguru-reviewer:DescribeRepositoryAssociation", 
                  "codeguru-reviewer:ListRepositoryAssociations", 
                  "codeguru-reviewer:DescribeCodeReview", 
                  "codeguru-reviewer:ListCodeReviews" 
               ],
```

```
 "Resource": "*" 
            }, 
\overline{a} "Sid": "CodeStarConnectionsReadOnlyAccess", 
               "Effect": "Allow", 
               "Action": [ 
                   "codestar-connections:ListConnections", 
                   "codestar-connections:GetConnection" 
              ], 
               "Resource": "arn:aws:codestar-connections:*:*:connection/*" 
          } 
    \mathbf{I}}
```
<span id="page-492-0"></span>CodeCommit の管理ポリシーと通知

AWS CodeCommit は、リポジトリへの重要な変更をユーザーに通知できる通知機能をサポートして います。CodeCommit の管理ポリシーには、通知機能のポリシーステートメントが含まれます。詳 細については、[通知とは](https://docs.aws.amazon.com/codestar-notifications/latest/userguide/welcome.html)を参照してください。

フルアクセスマネージドポリシーの通知に関連するアクセス許可

AWSCodeCommitFullAccess マネージドポリシーには、通知へのフルアクセスを許可する次のス テートメントが含まれています。これらのマネージドポリシーのいずれかが適用されたユーザーは、 通知の Amazon SNS トピックの作成と管理、トピックに対するユーザーのサブスクライブとサブス クライブ解除、通知ルールのターゲットとして選択するトピックの一覧表示、Slack 用に設定された AWS Chatbot クライアントの一覧表示を行うこともできます。

```
 { 
        "Sid": "CodeStarNotificationsReadWriteAccess", 
        "Effect": "Allow", 
        "Action": [ 
             "codestar-notifications:CreateNotificationRule", 
             "codestar-notifications:DescribeNotificationRule", 
             "codestar-notifications:UpdateNotificationRule", 
             "codestar-notifications:DeleteNotificationRule", 
             "codestar-notifications:Subscribe", 
             "codestar-notifications:Unsubscribe" 
        ], 
        "Resource": "*", 
        "Condition" : { 
             "StringLike" : {"codestar-notifications:NotificationsForResource" : 
 "arn:aws:codecommit:*"}
```

```
 } 
 }, 
 { 
     "Sid": "CodeStarNotificationsListAccess", 
     "Effect": "Allow", 
     "Action": [ 
          "codestar-notifications:ListNotificationRules", 
          "codestar-notifications:ListTargets", 
          "codestar-notifications:ListTagsforResource," 
          "codestar-notifications:ListEventTypes" 
     ], 
     "Resource": "*" 
 }, 
 { 
     "Sid": "CodeStarNotificationsSNSTopicCreateAccess", 
     "Effect": "Allow", 
     "Action": [ 
          "sns:CreateTopic", 
          "sns:SetTopicAttributes" 
     ], 
     "Resource": "arn:aws:sns:*:*:codestar-notifications*" 
 }, 
 { 
     "Sid": "CodeStarNotificationsChatbotAccess", 
     "Effect": "Allow", 
     "Action": [ 
          "chatbot:DescribeSlackChannelConfigurations", 
          "chatbot:ListMicrosoftTeamsChannelConfigurations" 
       ], 
    "Resource": "*" 
 }
```
読み取り専用マネージドポリシーの通知に関連するアクセス許可

AWSCodeCommitReadOnlyAccess 管理ポリシーには、通知への読み取り専用アクセスを許可する 以下のステートメントが含まれています。この管理ポリシーが適用されたユーザーは、リソースの通 知を表示することはできますが、リソースの作成や管理、リソースへのサブスクライブを行うことは できません。

```
 { 
      "Sid": "CodeStarNotificationsPowerUserAccess", 
      "Effect": "Allow", 
      "Action": [
```

```
 "codestar-notifications:DescribeNotificationRule" 
        ], 
        "Resource": "*", 
        "Condition" : { 
             "StringLike" : {"codestar-notifications:NotificationsForResource" : 
 "arn:aws:codecommit:*"} 
        } 
    }, 
    { 
        "Sid": "CodeStarNotificationsListAccess", 
        "Effect": "Allow", 
        "Action": [ 
             "codestar-notifications:ListNotificationRules", 
             "codestar-notifications:ListEventTypes", 
             "codestar-notifications:ListTargets" 
        ], 
        "Resource": "*" 
    }
```
その他の管理ポリシーの通知に関連するアクセス許可

AWSCodeCommitPowerUser 管理ポリシーには、ユーザーが通知を作成、編集、サブスクライブで きるようにする次のステートメントが含まれています。ユーザーは通知ルールを削除したり、リソー スのタグを管理したりすることはできません。

```
 { 
        "Sid": "CodeStarNotificationsReadWriteAccess", 
        "Effect": "Allow", 
        "Action": [ 
             "codestar-notifications:CreateNotificationRule", 
             "codestar-notifications:DescribeNotificationRule", 
             "codestar-notifications:UpdateNotificationRule", 
             "codestar-notifications:DeleteNotificationRule", 
             "codestar-notifications:Subscribe", 
             "codestar-notifications:Unsubscribe" 
        ], 
        "Resource": "*", 
        "Condition" : { 
             "StringLike" : {"codestar-notifications:NotificationsForResource" : 
 "arn:aws:codecommit*"} 
        } 
    }, 
    {
```

```
 "Sid": "CodeStarNotificationsListAccess", 
     "Effect": "Allow", 
     "Action": [ 
          "codestar-notifications:ListNotificationRules", 
          "codestar-notifications:ListTargets", 
          "codestar-notifications:ListTagsforResource", 
          "codestar-notifications:ListEventTypes" 
     ], 
     "Resource": "*" 
 }, 
 { 
     "Sid": "SNSTopicListAccess", 
     "Effect": "Allow", 
     "Action": [ 
          "sns:ListTopics" 
     ], 
     "Resource": "*" 
 }, 
 { 
     "Sid": "CodeStarNotificationsChatbotAccess", 
     "Effect": "Allow", 
     "Action": [ 
          "chatbot:DescribeSlackChannelConfigurations", 
          "chatbot:ListMicrosoftTeamsChannelConfigurations" 
       ], 
    "Resource": "*" 
 }
```
IAM と通知の詳細については、「[AWS CodeStar Notifications の Identity and Access Management」](https://docs.aws.amazon.com/codestar-notifications/latest/userguide/security-iam.html) を参照してください。

<span id="page-495-0"></span>AWS CodeCommit 管理ポリシーと Amazon CodeGuru Reviewer

CodeCommit は、プログラム分析と機械学習を使用して一般的な問題を検出し、Java または Python コードにおける修正点を提案する自動化されたコードレビューサービスである Amazon CodeGuru Reviewer をサポートしています。CodeCommit の管理ポリシーには、CodeGuru Reviewer 機能のポ リシーステートメントが含まれます。詳細については、[Amazon CodeGuru Reviewer とは](https://docs.aws.amazon.com/codeguru/latest/reviewer-ug/welcome.html)を参照し てください。

AWSCodeCommitFullAccess の CodeGuru Reviewer に関連するアクセス許可

AWSCodeCommitFullAccess 管理ポリシーには、CodeGuru Reviewer が CodeCommit リポジト リに関連付けられ、および関連付けが解除されることを許可する、次のステートメントが含まれて

います。このマネージドポリシーが適用されたユーザーは、CodeCommit リポジトリと CodeGuru Reviewer との関連付けステータスを表示したり、プルリクエストのレビュージョブのステータスを 表示したりすることもできます。

```
 { 
       "Sid": "AmazonCodeGuruReviewerFullAccess", 
       "Effect": "Allow", 
       "Action": [ 
          "codeguru-reviewer:AssociateRepository", 
          "codeguru-reviewer:DescribeRepositoryAssociation", 
          "codeguru-reviewer:ListRepositoryAssociations", 
          "codeguru-reviewer:DisassociateRepository", 
          "codeguru-reviewer:DescribeCodeReview", 
          "codeguru-reviewer:ListCodeReviews" 
       ], 
       "Resource": "*" 
     }, 
     { 
       "Sid": "AmazonCodeGuruReviewerSLRCreation", 
       "Action": "iam:CreateServiceLinkedRole", 
       "Effect": "Allow", 
       "Resource": "arn:aws:iam::*:role/aws-service-role/codeguru-
reviewer.amazonaws.com/AWSServiceRoleForAmazonCodeGuruReviewer", 
       "Condition": { 
          "StringLike": { 
            "iam:AWSServiceName": "codeguru-reviewer.amazonaws.com" 
         } 
       } 
     }, 
     { 
       "Sid": "CloudWatchEventsManagedRules", 
       "Effect": "Allow", 
       "Action": [ 
          "events:PutRule", 
          "events:PutTargets", 
          "events:DeleteRule", 
          "events:RemoveTargets" 
       ], 
       "Resource": "*", 
       "Condition": { 
          "StringEquals": { 
            "events:ManagedBy": "codeguru-reviewer.amazonaws.com" 
         }
```
}

}

## AWSCodeCommitPowerUser の CodeGuru Reviewer に関連するアクセス許可

AWSCodeCommitPowerUser マネージドポリシーには、リポジトリと CodeGuru Reviewer の関連 付けや関連付けの解除、関連付けステータスの表示、プルリクエストのレビュージョブのステータス の表示をユーザーに許可するための以下ステートメントが含まれています。

```
 { 
       "Sid": "AmazonCodeGuruReviewerFullAccess", 
       "Effect": "Allow", 
       "Action": [ 
          "codeguru-reviewer:AssociateRepository", 
          "codeguru-reviewer:DescribeRepositoryAssociation", 
          "codeguru-reviewer:ListRepositoryAssociations", 
          "codeguru-reviewer:DisassociateRepository", 
          "codeguru-reviewer:DescribeCodeReview", 
          "codeguru-reviewer:ListCodeReviews" 
       ], 
       "Resource": "*" 
     }, 
    \{ "Sid": "AmazonCodeGuruReviewerSLRCreation", 
       "Action": "iam:CreateServiceLinkedRole", 
       "Effect": "Allow", 
       "Resource": "arn:aws:iam::*:role/aws-service-role/codeguru-
reviewer.amazonaws.com/AWSServiceRoleForAmazonCodeGuruReviewer", 
       "Condition": { 
          "StringLike": { 
            "iam:AWSServiceName": "codeguru-reviewer.amazonaws.com" 
         } 
       } 
     }, 
     { 
       "Sid": "CloudWatchEventsManagedRules", 
       "Effect": "Allow", 
       "Action": [ 
          "events:PutRule", 
          "events:PutTargets", 
          "events:DeleteRule", 
          "events:RemoveTargets" 
       ],
```

```
 "Resource": "*", 
   "Condition": { 
     "StringEquals": { 
        "events:ManagedBy": "codeguru-reviewer.amazonaws.com" 
     } 
   } 
 }
```
AWSCodeCommitReadOnly の CodeGuru Reviewer に関連するアクセス許可

AWSCodeCommitReadOnlyAccess マネージドポリシーには、CodeGuru Reviewer の関連付けス テータスやプルリクエストのレビュージョブのステータスを表示するための読み取り専用アクセス を許可する以下のステートメントが含まれています。このマネージドポリシーが適用されたユーザー は、リポジトリを関連付けたり関連付け解除できません。

```
 { 
   "Sid": "AmazonCodeGuruReviewerReadOnlyAccess", 
   "Effect": "Allow", 
   "Action": [ 
         "codeguru-reviewer:DescribeRepositoryAssociation", 
         "codeguru-reviewer:ListRepositoryAssociations", 
         "codeguru-reviewer:DescribeCodeReview", 
         "codeguru-reviewer:ListCodeReviews" 
   ], 
   "Resource": "*" 
 }
```
Amazon CodeGuru Reviewer のサービスにリンクされたロール

リポジトリを CodeGuru Reviewer に関連付けると、CodeGuru Reviewer がプルリク エストの Java または Python コードの問題を検出し、修正点を提案できるように、 サービスにリンクされたロールが作成されます。サービスにリンクされたロールの名前 は、AWSServiceRoleForAmazonCodeGuruReviewer です。詳細については、[Amazon CodeGuru](https://docs.aws.amazon.com/codeguru/latest/reviewer-ug/using-service-linked-roles.html) [Reviewer でのサービスにリンクされたロールの使用](https://docs.aws.amazon.com/codeguru/latest/reviewer-ug/using-service-linked-roles.html)を参照してください。

詳細については、IAM ユーザーガイドの [AWS 管理ポリシーを](https://docs.aws.amazon.com/IAM/latest/UserGuide/access_policies_managed-vs-inline.html#aws-managed-policies)参照してください。

<span id="page-498-0"></span>CodeCommit による AWS 管理ポリシーの更新

CodeCommit の AWS 管理ポリシーの更新に関する詳細を、このサービスがこれらの変更の追跡 を開始した以降の分について表示します。このページの変更に関する自動通知については、[AWS](#page-664-0) [CodeCommit ユーザーガイドのドキュメント履歴](#page-664-0) の RSS フィードを購読してください。

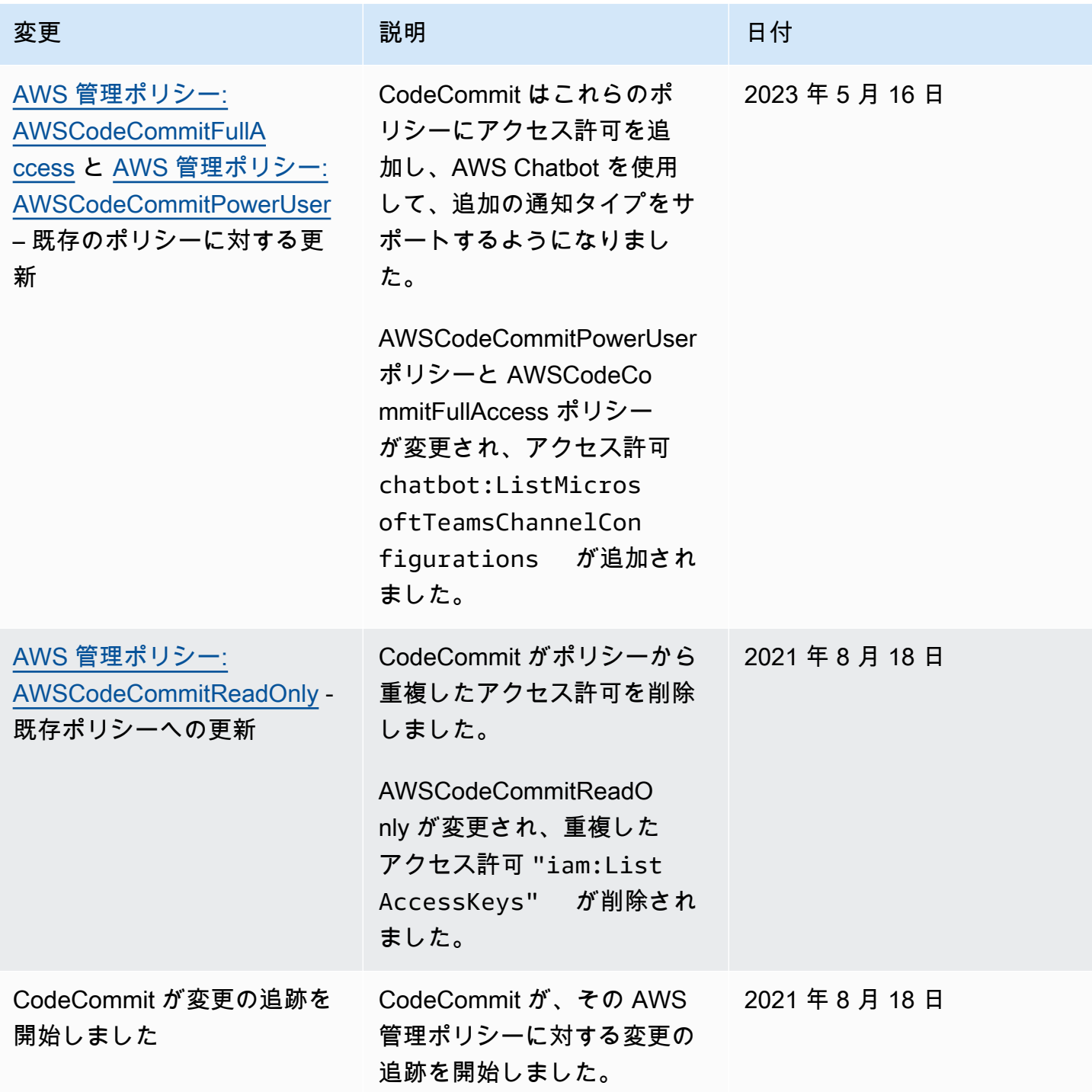

<span id="page-500-1"></span>カスタマーマネージドポリシーの例

独自のカスタム IAM ポリシーを作成して、CodeCommit アクションとリソースのための権限を許可 することもできます。これらのカスタムポリシーは、それらのアクセス権限が必要な IAM ユーザー またはグループにアタッチできます。CodeCommit とその他の AWS のサービスを統合するための独 自のカスタム IAM ポリシーを作成することもできます。

トピック

- [カスタマー管理のアイデンティティポリシーの例](#page-500-0)
- [カスタマー管理の統合ポリシーの例](#page-510-0)

<span id="page-500-0"></span>カスタマー管理のアイデンティティポリシーの例

次の IAM ポリシーの例では、さまざまな CodeCommit アクションのアクセス許可を付与します。そ れらを使用して、IAM ユーザーおよびロールに対して CodeCommit アクセスを制限します。これら のポリシーは、CodeCommit コンソール、API、AWS SDK、または AWS CLI により、アクションを 実行する機能を制御します。

**a** Note

すべての例で、米国西部 (オレゴン) リージョン (us-west-2) を使用し、架空のアカウント ID を使用しています。

例

- [例 1: 単一のAWS リージョン で CodeCommit オペレーションを実行することをユーザーに許可す](#page-501-0) [る](#page-501-0)
- [例 2: 1 つのリポジトリで Git を使用することをユーザーに許可する](#page-501-1)
- [例 3: 指定した IP アドレス範囲から接続するユーザーにリポジトリへのアクセスを許可する](#page-502-0)
- [例 4: ブランチに対するアクションを許可または拒否する](#page-504-0)
- [例 5: タグを使用してリポジトリに対するアクションを許可または拒否する](#page-506-0)

<span id="page-501-0"></span>例 1: 単一のAWS リージョン で CodeCommit オペレーションを実行することをユーザーに許可する

次のアクセス許可ポリシーでは、ワイルドカード文字 ("codecommit:\*") を使用して、他の AWS リージョン からではなく、us-east-2 リージョンですべての CodeCommit アクションを実行できる ようにしています。

```
{ 
     "Version": "2012-10-17", 
     "Statement": [ 
         { 
             "Effect": "Allow", 
             "Action": "codecommit:*", 
             "Resource": "arn:aws:codecommit:us-east-2:111111111111:*", 
             "Condition": { 
                 "StringEquals": { 
                     "aws:RequestedRegion": "us-east-2" 
 } 
 } 
         }, 
         { 
             "Effect": "Allow", 
             "Action": "codecommit:ListRepositories", 
             "Resource": "*", 
             "Condition": { 
                 "StringEquals": { 
                     "aws:RequestedRegion": "us-east-2" 
 } 
 } 
         } 
    \mathbf{I}}
```
<span id="page-501-1"></span>例 2: 1 つのリポジトリで Git を使用することをユーザーに許可する

CodeCommit では、GitPull IAM ポリシーのアクセス許可は、git fetch、git clone な

ど、CodeCommit からデータを取得する Git クライアントコマンドに適用されます。同様

に、GitPush IAM ポリシーアクセス許可は、CodeCommit にデータを送信する Git クライアントコ マンドに適用されます。例えば、GitPush IAM ポリシーアクセス許可が Allow に設定されている 場合、ユーザーは Git プロトコルを使用してブランチの削除をプッシュできます。そのプッシュは、 その IAM ユーザーの DeleteBranch オペレーションに適用されているどのアクセス許可の影響も 受けません。DeleteBranch アクセス許可は、コンソール、AWS CLI、SDK、および API で実行さ れるアクションに適用されますが、Git プロトコルには適用されません。

以下の例では、指定したユーザーが MyDemoRepo という名前の CodeCommit リポジトリに対してプ ルおよびプッシュできるようにしています。

```
{ 
   "Version": "2012-10-17", 
   "Statement" : [ 
     { 
       "Effect" : "Allow", 
        "Action" : [ 
          "codecommit:GitPull", 
         "codecommit:GitPush" 
       ], 
       "Resource" : "arn:aws:codecommit:us-east-2:111111111111:MyDemoRepo" 
     } 
   ]
}
```
<span id="page-502-0"></span>例 3: 指定した IP アドレス範囲から接続するユーザーにリポジトリへのアクセスを許可する

IP アドレスが特定の IP アドレス範囲にある場合にのみ、ユーザーが CodeCommit リポジトリに接 続することを許可するポリシーを作成できます。これには、有効なアプローチが 2 つあります。 ユーザーの IP アドレスが特定のブロック内にない場合に CodeCommit オペレーションを拒否する Deny ポリシーを作成するか、または、ユーザーの IP アドレスが特定のブロック内にある場合に CodeCommit オペレーションを許可する Allow ポリシーを作成することができます。

特定の IP 範囲にないすべてのユーザーのアクセスを拒否する Deny ポリシーを作成することができ ます。例えば、AWSCodeCommitPowerUser 管理ポリシーとカスタマー管理ポリシーをリポジトリ へのアクセスを必要とするすべてのユーザーにアタッチできます。次のポリシーの例では、IP アド レスが指定された IP アドレスのブロック 203.0.113.0/16 にないユーザーの CodeCommit アクセス 許可をすべて拒否します。

```
{ 
    "Version": "2012-10-17", 
    "Statement": [ 
        { 
           "Effect": "Deny", 
           "Action": [ 
               "codecommit:*" 
           ], 
           "Resource": "*", 
           "Condition": {
```

```
 "NotIpAddress": { 
                "aws:SourceIp": [ 
                    "203.0.113.0/16" 
 ] 
             } 
          } 
       } 
    ]
}
```
次のポリシーの例では、MyDemoRepo という名前の CodeCommit リポジトリに、指定されたユー ザーが、IP アドレスが指定された 203.0.113.0/16 のアドレスブロック内である場合に、同等のアク セス許可である AWSCodeCommitPowerUser 管理ポリシーでアクセスするのを許可します。

```
{ 
    "Version": "2012-10-17", 
    "Statement": [ 
       { 
          "Effect": "Allow", 
          "Action": [ 
              "codecommit:BatchGetRepositories", 
              "codecommit:CreateBranch", 
              "codecommit:CreateRepository", 
              "codecommit:Get*", 
              "codecommit:GitPull", 
              "codecommit:GitPush", 
              "codecommit:List*", 
              "codecommit:Put*", 
              "codecommit:Post*", 
              "codecommit:Merge*", 
              "codecommit:TagResource", 
              "codecommit:Test*", 
              "codecommit:UntagResource", 
              "codecommit:Update*" 
          ], 
          "Resource": "arn:aws:codecommit:us-east-2:111111111111:MyDemoRepo", 
          "Condition": { 
              "IpAddress": { 
                 "aws:SourceIp": [ 
                    "203.0.113.0/16" 
 ] 
 } 
          }
```
}

 ] }

<span id="page-504-0"></span>例 4: ブランチに対するアクションを許可または拒否する

1 つ以上のブランチで、指定したアクションに対するユーザーのアクセス許可を拒否するポリシーを 作成できます。あるいは、リポジトリの他のブランチにはないような、1 つ以上のブランチに対して アクションを許可するポリシーを作成することもできます。これらのポリシーは、適切な管理 (事前 定義済み) ポリシーとともに使用できます。詳細については、[「のブランチへのプッシュとマージを](#page-389-0) [制限する AWS CodeCommit」](#page-389-0)を参照してください。

例えば、*MyDemoRepo* という名前のリポジトリで、そのブランチを削除することを含め、ユー ザーが main という名前のブランチに変更を加えることを拒否する Deny ポリシーを作成できま す。このポリシーは、AWSCodeCommitPowerUser 管理ポリシーとともに使用できます。これら 2 つのポリシーが適用されたユーザーは、ブランチの作成と削除、プルリクエストの作成、および AWSCodeCommitPowerUser で許可されているその他すべてのアクションを実行できますが、main というブランチに変更をプッシュしたり、CodeCommit コンソールの main ブランチのファイルを追 加または編集したり、ブランチまたはプルリクエストを main ブランチにマージしたりすることはで きません。Deny に GitPush が適用されているので、ユーザーがローカルリポジトリからプッシュ したときに最初の Null 呼び出しの有効性を分析できるように、ポリシーに GitPush ステートメン トを含める必要があります。

**a** Tip

Amazon Web Services アカウントのすべてのリポジトリで main という名前のすべてのブラ ンチに適用するポリシーを作成する場合、Resource では、リポジトリ ARN の代わりにア スタリスク (\*) を指定します。

```
{ 
     "Version": "2012-10-17", 
     "Statement": [ 
          { 
               "Effect": "Deny", 
               "Action": [ 
                   "codecommit:GitPush", 
                   "codecommit:DeleteBranch",
```

```
 "codecommit:PutFile", 
                             "codecommit:Merge*" 
                     ], 
                      "Resource": "arn:aws:codecommit:us-east-2:111111111111:MyDemoRepo", 
                      "Condition": { 
                             "StringEqualsIfExists": { 
                                    "codecommit:References": [ 
                                           "refs/heads/main" 
\sim 100 \sim 100 \sim 100 \sim 100 \sim 100 \sim 100 \sim 100 \sim 100 \sim 100 \sim 100 \sim 100 \sim 100 \sim 100 \sim 100 \sim 100 \sim 100 \sim 100 \sim 100 \sim 100 \sim 100 \sim 100 \sim 100 \sim 100 \sim 100 \sim 
\qquad \qquad \text{ } "Null": { 
                                   "codecommit:References": "false" 
 } 
                     } 
              } 
       ]
}
```
次のポリシー例では、ユーザーは Amazon Web Services アカウントのすべてのリポジトリ内の main というブランチに変更を加えることができます。他のブランチへの変更は許可されません。こ のポリシーを AWSCodeCommitReadOnly 管理ポリシーとともに使用して、main ブランチにあるリ ポジトリへの自動プッシュを許可することができます。効果は Allow であるため、この例のポリ シーは AWSCodeCommitPowerUser などの管理ポリシーでは機能しません。

```
{ 
        "Version": "2012-10-17", 
        "Statement": [ 
                { 
                       "Effect": "Allow", 
                       "Action": [ 
                               "codecommit:GitPush", 
                               "codecommit:Merge*" 
                       ], 
                       "Resource": "*", 
                       "Condition": { 
                               "StringEqualsIfExists": { 
                                      "codecommit:References": [ 
                                              "refs/heads/main" 
\sim 100 \sim 100 \sim 100 \sim 100 \sim 100 \sim 100 \sim 100 \sim 100 \sim 100 \sim 100 \sim 100 \sim 100 \sim 100 \sim 100 \sim 100 \sim 100 \sim 100 \sim 100 \sim 100 \sim 100 \sim 100 \sim 100 \sim 100 \sim 100 \sim 
 } 
                       } 
                } 
        ]
```
}

<span id="page-506-0"></span>例 5: タグを使用してリポジトリに対するアクションを許可または拒否する

リポジトリに関連付けられた AWS タグに基づいて、リポジトリ上でアクションを許可あるいは拒否 するポリシーを作成し、これらのポリシーを IAM ユーザーを管理するために設定した IAM グループ に適用できます。例えば、AWS タグキーが Status で、キー値が Secret のリポジトリにおけるすべ ての CodeCommit アクションを拒否するポリシーを作成し、一般的なデベロッパー (*######*) のた めに作成した IAM グループにこのポリシーを適用することができます。次に、上記のタグ付けされ たリポジトリ上で作業するデベロッパーが一般的な*######*グループのメンバーではなく、代わりに 制限されたポリシーが適用されていない別の IAM グループに属していること (SecretDevelopers) を 確認する必要があります。

次の例では、Status キーと Secret のキー値でタグ付けされたリポジトリ上のすべての CodeCommit アクションを拒否しています。

```
{ 
   "Version": "2012-10-17", 
   "Statement": [ 
     { 
       "Effect": "Deny", 
       "Action": [ 
          "codecommit:Associate*", 
          "codecommit:Batch*", 
          "codecommit:CancelUploadArchive", 
          "codecommit:CreateBranch", 
          "codecommit:CreateCommit", 
          "codecommit:CreatePullRequest*", 
          "codecommit:CreateRepository", 
          "codecommit:CreateUnreferencedMergeCommit", 
          "codecommit:DeleteBranch", 
          "codecommit:DeleteCommentContent", 
          "codecommit:DeleteFile", 
          "codecommit:DeletePullRequest*", 
          "codecommit:DeleteRepository", 
          "codecommit:Describe*", 
          "codecommit:DisassociateApprovalRuleTemplateFromRepository", 
          "codecommit:EvaluatePullRequestApprovalRules", 
          "codecommit:GetBlob", 
          "codecommit:GetBranch", 
          "codecommit:GetComment*",
```

```
 "codecommit:GetCommit", 
     "codecommit:GetDifferences*", 
     "codecommit:GetFile", 
     "codecommit:GetFolder", 
     "codecommit:GetMerge*", 
     "codecommit:GetObjectIdentifier", 
     "codecommit:GetPullRequest*", 
     "codecommit:GetReferences", 
     "codecommit:GetRepository*", 
     "codecommit:GetTree", 
     "codecommit:GetUploadArchiveStatus", 
     "codecommit:Git*", 
     "codecommit:ListAssociatedApprovalRuleTemplatesForRepository", 
     "codecommit:ListBranches", 
     "codecommit:ListPullRequests", 
     "codecommit:ListTagsForResource", 
     "codecommit:Merge*", 
     "codecommit:OverridePullRequestApprovalRules", 
     "codecommit:Post*", 
     "codecommit:Put*", 
     "codecommit:TagResource", 
     "codecommit:TestRepositoryTriggers", 
     "codecommit:UntagResource", 
     "codecommit:UpdateComment", 
     "codecommit:UpdateDefaultBranch", 
     "codecommit:UpdatePullRequest*", 
     "codecommit:UpdateRepository*", 
     "codecommit:UploadArchive" 
   ], 
   "Resource": "*", 
   "Condition": { 
     "StringEquals": { 
       "aws:ResourceTag/Status": "Secret" 
     } 
   } 
 }
```
すべてのリポジトリではなく、特定のリポジトリをリソースとして指定することで、この戦略をさら に精密にすることができます。また、特定のタグによってタグ付けされていないすべてのリポジト リ上の CodeCommit アクションを許可するポリシーを作成することもできます。例えば、次のポリ シーは特定のタグによってタグ付けされていないリポジトリでCodeCommit アクションのみを許可

 ] }

することを除き、CodeCommit アクションに対する AWSCodeCommitPowerUser 許可に相当する許 可を付与します。

## **a** Note

このポリシーの例には、CodeCommit のアクションのみが含まれま す。AWSCodeCommitPowerUser マネージドポリシーに含まれている他の AWS サービスのアクションは含まれていません。詳細については、「[AWS 管理ポリシー:](#page-484-0)  [AWSCodeCommitPowerUser」](#page-484-0)を参照してください。

```
{ 
   "Version": "2012-10-17", 
   "Statement": [ 
     { 
       "Effect": "Allow", 
       "Action": [ 
          "codecommit:Associate*", 
          "codecommit:Batch*", 
          "codecommit:CancelUploadArchive", 
          "codecommit:CreateBranch", 
          "codecommit:CreateCommit", 
          "codecommit:CreatePullRequest*", 
          "codecommit:CreateRepository", 
          "codecommit:CreateUnreferencedMergeCommit", 
          "codecommit:DeleteBranch", 
          "codecommit:DeleteCommentContent", 
          "codecommit:DeleteFile", 
          "codecommit:DeletePullRequest*", 
          "codecommit:Describe*", 
          "codecommit:DisassociateApprovalRuleTemplateFromRepository", 
          "codecommit:EvaluatePullRequestApprovalRules", 
          "codecommit:GetBlob", 
          "codecommit:GetBranch", 
          "codecommit:GetComment*", 
          "codecommit:GetCommit", 
          "codecommit:GetDifferences*", 
          "codecommit:GetFile", 
          "codecommit:GetFolder", 
          "codecommit:GetMerge*", 
          "codecommit:GetObjectIdentifier", 
          "codecommit:GetPullRequest*",
```

```
 "codecommit:GetReferences", 
     "codecommit:GetRepository*", 
     "codecommit:GetTree", 
     "codecommit:GetUploadArchiveStatus", 
     "codecommit:Git*", 
     "codecommit:ListAssociatedApprovalRuleTemplatesForRepository", 
     "codecommit:ListBranches", 
     "codecommit:ListPullRequests", 
     "codecommit:ListTagsForResource", 
     "codecommit:Merge*", 
     "codecommit:OverridePullRequestApprovalRules", 
     "codecommit:Post*", 
     "codecommit:Put*", 
     "codecommit:TagResource", 
     "codecommit:TestRepositoryTriggers", 
     "codecommit:UntagResource", 
     "codecommit:UpdateComment", 
     "codecommit:UpdateDefaultBranch", 
     "codecommit:UpdatePullRequest*", 
     "codecommit:UpdateRepository*", 
     "codecommit:UploadArchive" 
   ], 
   "Resource": "*", 
   "Condition": { 
     "StringNotEquals": { 
       "aws:ResourceTag/Status": "Secret", 
       "aws:ResourceTag/Team": "Saanvi" 
     } 
   } 
 }, 
 { 
   "Effect": "Allow", 
   "Action": [ 
     "codecommit:CreateApprovalRuleTemplate", 
     "codecommit:GetApprovalRuleTemplate", 
     "codecommit:ListApprovalRuleTemplates", 
     "codecommit:ListRepositories", 
     "codecommit:ListRepositoriesForApprovalRuleTemplate", 
     "codecommit:UpdateApprovalRuleTemplateContent", 
     "codecommit:UpdateApprovalRuleTemplateDescription", 
     "codecommit:UpdateApprovalRuleTemplateName" 
   ], 
   "Resource": "*" 
 }
```
}

 $\mathbf{I}$ 

## カスタマー管理の統合ポリシーの例

このセクションでは、CodeCommit と他の AWS のサービス間の統合を許可するカスタマー管理型の ユーザーポリシーの例を提供します。CodeCommit リポジトリへのクロスアカウントアクセスを許 可するポリシーの特定の例については、[ロールを使用して AWS CodeCommit リポジトリへのクロス](#page-223-0) [アカウントアクセスを設定する](#page-223-0) を参照してください。

## **a** Note

すべての例で、AWS リージョン が必要なときは 米国西部 (オレゴン) リージョン (uswest-2) を使用し、架空のアカウント ID を含めています。

例

- [例 1: Amazon SNS トピックへのクロスアカウントアクセスを有効にするポリシーを作成する](#page-510-0)
- [例 2: Amazon CloudWatch Events がトピックに CodeCommit イベントを発行できるようにする](#page-512-0) [Amazon Simple Notification Service \(Amazon SNS\) トピックポリシーを作成する](#page-512-0)
- [例 3: AWS Lambda の CodeCommit トリガーとの統合のポリシーを作成する](#page-513-0)

<span id="page-510-0"></span>例 1: Amazon SNS トピックへのクロスアカウントアクセスを有効にするポリシーを作成する

コードプッシュや他のイベントが Amazon Simple Notification Service (Amazon SNS) からの 通知の送信などのアクションをトリガーするように CodeCommit リポジトリを設定できま す。CodeCommit リポジトリの作成に使用したものと同じアカウントで Amazon SNS トピックを作 成する場合は、追加の IAM ポリシーまたはアクセス許可を設定する必要はありません。トピックを 作成し、リポジトリのトリガーを作成できます。詳細については、「[Amazon SNS トピック用のト](#page-177-0) [リガーを作成する](#page-177-0)」を参照してください。

ただし、トリガーを設定して、別の Amazon Web Services アカウントで Amazon SNS トピックを 使用する場合は、まず CodeCommit がそのトピックにパブリッシュできるようにするポリシーを 使用してトピックを設定する必要があります。他のアカウントから、Amazon SNS コンソールを 開き、リストからトピックを選択し、[Other topic actions] (他のトピックアクション) で [Edit topic policy] (トピックポリシーの編集) を選択します。[Advanced] (アドバンスト) タブで、トピックのポ リシーを変更して、CodeCommit がそのトピックに発行できるようにします。例えば、ポリシーが

# デフォルトポリシーの場合、ポリシーに以下のように変更して、*######*で示している項目がリポジ トリ、Amazon SNS トピック、アカウントの値に一致するようにします。

```
{ 
   "Version": "2008-10-17", 
   "Id": "__default_policy_ID", 
   "Statement": [ 
     { 
       "Sid": "__default_statement_ID", 
       "Effect": "Allow", 
       "Principal": { 
         "AWS": "*" 
       }, 
       "Action": [ 
         "sns:Subscribe", 
         "sns:ListSubscriptionsByTopic", 
         "sns:DeleteTopic", 
         "sns:GetTopicAttributes", 
         "sns:Publish", 
         "sns:RemovePermission", 
         "sns:AddPermission", "sns:SetTopicAttributes" 
       ], 
       "Resource": "arn:aws:sns:us-east-2:111111111111:NotMySNSTopic", 
       "Condition": { 
         "StringEquals": { 
            "AWS:SourceOwner": "111111111111" 
         } 
       } 
      }, 
      { 
       "Sid": "CodeCommit-Policy_ID", 
       "Effect": "Allow", 
       "Principal": { 
         "Service": "codecommit.amazonaws.com" 
       }, 
       "Action": "sns:Publish", 
       "Resource": "arn:aws:sns:us-east-2:111111111111:NotMySNSTopic", 
       "Condition": { 
         "StringEquals": { 
            "AWS:SourceArn": "arn:aws:codecommit:us-east-2:111111111111:MyDemoRepo", 
            "AWS:SourceAccount": "111111111111" 
         } 
       }
```
}

 ] }

<span id="page-512-0"></span>例 2: Amazon CloudWatch Events がトピックに CodeCommit イベントを発行できるようにする Amazon Simple Notification Service (Amazon SNS) トピックポリシーを作成する

CodeCommit イベントなど、イベントが発生したときに Amazon SNS トピックに発行するように CloudWatch Events を設定できます。これを行うには、トピックのポリシーを作成するか、次のよ うなトピックの既存のポリシーを変更して、CloudWatch Events に Amazon SNS トピックへのイベ ントの発行を許可するアクセス許可を付与する必要があります。

```
{ 
   "Version": "2008-10-17", 
   "Id": "__default_policy_ID", 
   "Statement": [ 
     { 
        "Sid": "__default_statement_ID", 
        "Effect": "Allow", 
       "Principal": { 
          "AWS": "*" 
       }, 
       "Action": "sns:Publish", 
        "Resource": "arn:aws:sns:us-east-2:123456789012:MyTopic", 
       "Condition": { 
          "StringEquals": { 
            "AWS:SourceOwner": "123456789012" 
          } 
       } 
     }, 
     { 
        "Sid": "Allow_Publish_Events", 
        "Effect": "Allow", 
        "Principal": { 
          "Service": "events.amazonaws.com" 
       }, 
       "Action": "sns:Publish", 
        "Resource": "arn:aws:sns:us-east-2:123456789012:MyTopic" 
     } 
   ]
}
```
CodeCommit および CloudWatch Events の詳細については[、サポートされている各サービスからの](https://docs.aws.amazon.com/AmazonCloudWatch/latest/events/EventTypes.html#codecommit_event_type) [CloudWatch Events イベントの例を](https://docs.aws.amazon.com/AmazonCloudWatch/latest/events/EventTypes.html#codecommit_event_type)参照してください。IAM とポリシー言語の詳細については[、IAM](https://docs.aws.amazon.com/IAM/latest/UserGuide/reference_policies_grammar.html)  [JSON ポリシー言語の文法](https://docs.aws.amazon.com/IAM/latest/UserGuide/reference_policies_grammar.html)を参照してください。

<span id="page-513-0"></span>例 3: AWS Lambda の CodeCommit トリガーとの統合のポリシーを作成する

コードがプッシュされるように、または他のイベントでアクション (AWS Lambda での関数の呼び 出しなど) がトリガーされるように、CodeCommit リポジトリを設定できます。詳細については、 「[Lambda 関数のトリガーを作成する」](#page-184-0)を参照してください。この情報は CloudWatch Events では なく、トリガーに固有のものです。

トリガーで Lambda 関数を直接実行し (Amazon SNS トピックを使用して Lambda 関数を呼び出す 代わりに)、Lambda コンソールでトリガーを設定しない場合は、関数のリソースベースのポリシー に次のようなステートメントを含める必要があります。

```
{ 
   "Statement":{ 
      "StatementId":"Id-1", 
      "Action":"lambda:InvokeFunction", 
      "Principal":"codecommit.amazonaws.com", 
      "SourceArn":"arn:aws:codecommit:us-east-2:111111111111:MyDemoRepo", 
      "SourceAccount":"111111111111" 
   }
}
```
Lambda 関数を呼び出す CodeCommit トリガーを手動で設定する場合は、Lambda [AddPermission](https://docs.aws.amazon.com/lambda/latest/dg/API_AddPermission.html) コマンドを使用して、関数を呼び出すアクセス許可を CodeCommit に付与する必要もあります。例 については、「 [CodeCommit が Lambda 関数を実行できるようにするには」](#page-189-0)の「[既存の Lambda 関](#page-189-1) [数のトリガーを作成する](#page-189-1)」セクションを参照してください。

Lambda 関数のリソースポリシーの詳細については、AWS Lambda デベロッパーガイドの [AddPermission](https://docs.aws.amazon.com/lambda/latest/dg/API_AddPermission.html) および[プル/プッシュイベントモデル](https://docs.aws.amazon.com/lambda/latest/dg/intro-invocation-modes.html)を参照してください。

# CodeCommit アクセス許可リファレンス

次の表には、各 CodeCommit API オペレーション、アクセス許可を付与できる対応するアク ション、およびアクセス許可を付与するためのリソース ARN の形式が一覧で示されていま す。CodeCommit API は、その API により許可されたアクションの範囲に基づいてテーブルに分類 されています。[アクセスコントロール](#page-469-0) をセットアップし、IAM アイデンティティ (アイデンティティ ベースのポリシー) にアタッチできるアクセス許可ポリシーを作成する際、参照してください。

アクセス許可ポリシーを作成するときに、ポリシーの Action フィールドでアクションを指定し ます。ポリシーの Resource フィールドで、ワイルドカード文字 (\*) を使用して、または使用せず に、ARN としてリソース値を指定します。

CodeCommit ポリシーで条件を表現するには、AWS 全体の条件キーを使用します。AWS 全体を対 象とするすべてのキーのリストについては、[IAM ユーザーガイドの](https://docs.aws.amazon.com/IAM/latest/UserGuide/reference_policies_elements.html#AvailableKeys)「利用可能なキー」を参照して ください。IAM ポリシーの CodeCommit のアクション、リソース、条件キーの詳細については、 「[AWS CodeCommit のアクション、リソース、条件キー」](https://docs.aws.amazon.com/service-authorization/latest/reference/list_awscodecommit.html)を参照してください。

**a** Note

アクションを指定するには、API オペレーション名 (例えば、codecommit: や codecommit:GetRepository) の前に codecommit:CreateRepository プレフィック スを使用します。

ワイルドカードの使用

複数のアクションまたはリソースを指定するには、ARN でワイルドカード文字 (\*) を使用します。例 えば、codecommit:\* はすべての CodeCommit アクションを指定し、codecommit:Get\* は Get という単語で始まるすべての CodeCommit アクションを指定します。次の例では、MyDemo で始ま る名前のすべてのレポジトリへのアクセスを許可します。

arn:aws:codecommit:us-west-2:111111111111:MyDemo\*

次のテーブルに示されている *repository-name* リソースでのみワイルドカードを使用できます。 ワイルドカードを *region* または *account-id* リソースで使用することはできません。ワイルド カードの詳細については、IAM ユーザーガイドの [IAM ID](https://docs.aws.amazon.com/IAM/latest/UserGuide/reference_identifiers.html) を参照してください。

トピック

- [Git クライアントのコマンドに必要なアクセス許可](#page-515-0)
- [ブランチに対するアクションのアクセス許可](#page-516-0)
- [マージに対するアクションのアクセス許可](#page-517-0)
- [プルリクエストに対するアクションのアクセス許可](#page-519-0)
- [承認ルールテンプレートに対するアクションのアクセス許可](#page-523-0)
- [個別のファイルに対するアクションのアクセス許可](#page-526-0)
- [コメントに対するアクションのアクセス許可](#page-527-0)
- [コミットされたコードに対するアクションのアクセス許可](#page-529-0)
- [リポジトリに対するアクションのアクセス許可](#page-531-0)
- [タグに対するアクションのアクセス許可](#page-532-0)
- [トリガーに対するアクションのアクセス許可](#page-533-0)
- [CodePipeline 統合でのアクションのアクセス許可](#page-534-0)

<span id="page-515-0"></span>Git クライアントのコマンドに必要なアクセス許可

CodeCommit では、GitPull IAM ポリシーのアクセス許可は、git fetch、git clone な

ど、CodeCommit からデータを取得する Git クライアントコマンドに適用されます。同様 に、GitPush IAM ポリシーアクセス許可は、CodeCommit にデータを送信する Git クライアントコ マンドに適用されます。例えば、GitPush IAM ポリシーアクセス許可が Allow に設定されている 場合、ユーザーは Git プロトコルを使用してブランチの削除をプッシュできます。そのプッシュは、 その IAM ユーザーの DeleteBranch オペレーションに適用されているどのアクセス許可の影響も 受けません。DeleteBranch アクセス許可は、コンソール、AWS CLI、SDK、および API で実行さ れるアクションに適用されますが、Git プロトコルには適用されません。

GitPull と GitPush は IAM ポリシーアクセス許可です。API アクションではありません。

Git クライアントのコマンドへのアクションに CodeCommit で必要なアクセス許可

**GitPull** 

アクション: codecommit:GitPull

CodeCommit リポジトリからローカル repo に情報をプルするのに必要です。これは単なる IAM ポリシーのアクセス許可であり、API アクションではありません。

リソース: arn:aws:codecommit:*region*:*account-id*:*repository-name*

GitPush

アクション: codecommit:Git Push

ローカルリポジトリから CodeCommit リポジトリに情報をプッシュするのに必要です。これは単 なる IAM ポリシーのアクセス許可であり、API アクションではありません。

リソース: arn:aws:codecommit:*region*:*account-id*:*repository-name*

# <span id="page-516-0"></span>ブランチに対するアクションのアクセス許可

次のアクセス許可では、CodeCommit リポジトリのブランチに対するアクションを許可または 拒否します。これらのアクセス許可は、CodeCommit コンソールで実行されるアクションと CodeCommit API を使用して実行されるアクション、および、AWS CLI を使用して実行されるコマ ンドについてのみ関係します。Git プロトコルを使用して実行される同様のアクションには関係しま せん。たとえば、git show-branch -r コマンドは、Git プロトコルを使用してリポジトリとコミットの リモートブランチのリストを表示します。CodeCommit の ListBranches オペレーションのアクセ ス許可による影響はありません。

ブランチのポリシーの詳細については、「[のブランチへのプッシュとマージを制限する AWS](#page-389-0)  [CodeCommit](#page-389-0) および [カスタマーマネージドポリシーの例」](#page-500-0)を参照してください。

CodeCommit API オペレーションおよびブランチのアクションで必要なアクセス許可

## **[CreateBranch](https://docs.aws.amazon.com/codecommit/latest/APIReference/API_CreateBranch.html)**

アクション: codecommit:CreateBranch

CodeCommit リポジトリにブランチを作成するために必要です。

リソース: arn:aws:codecommit:*region*:*account-id*:*repository-name*

#### **[DeleteBranch](https://docs.aws.amazon.com/codecommit/latest/APIReference/API_DeleteBranch.html)**

アクション: codecommit:DeleteBranch

CodeCommit リポジトリからブランチを削除するために必要です。

リソース: arn:aws:codecommit:*region*:*account-id*:*repository-name* **[GetBranch](https://docs.aws.amazon.com/codecommit/latest/APIReference/API_GetBranch.html)** 

アクション: codecommit:GetBranch

CodeCommit リポジトリ内のブランチに関する詳細を取得するのに必要です。

リソース: arn:aws:codecommit:*region*:*account-id*:*repository-name* **[ListBranches](https://docs.aws.amazon.com/codecommit/latest/APIReference/API_ListBranches.html)** 

アクション: codecommit:ListBranches

CodeCommit リポジトリ内のブランチのリストを取得するために必要です。

リソース: arn:aws:codecommit:*region*:*account-id*:*repository-name* [MergeBranchesByFastForward](https://docs.aws.amazon.com/codecommit/latest/APIReference/API_MergeBranchesByFastForward.html)

アクション: codecommit:MergeBranchesByFastForward

CodeCommit リポジトリで早送りマージ戦略を使用した 2 つのブランチのマージに必要です。

リソース: arn:aws:codecommit:*region*:*account-id*:*repository-name*

[MergeBranchesBySquash](https://docs.aws.amazon.com/codecommit/latest/APIReference/API_MergeBranchesBySquash.html)

アクション: codecommit:ListBranches

CodeCommit リポジトリでスカッシュマージ戦略を使用した 2 つのブランチのマージに必要で す。

リソース: arn:aws:codecommit:*region*:*account-id*:*repository-name* [MergeBranchesByThreeWay](https://docs.aws.amazon.com/codecommit/latest/APIReference/API_MergeBranchesByThreeWay.html)

アクション: codecommit:ListBranches

CodeCommit リポジトリで 3 方向マージ戦略を使用した 2 つのブランチのマージに必要です。

リソース: arn:aws:codecommit:*region*:*account-id*:*repository-name*

## [UpdateDefaultBranch](https://docs.aws.amazon.com/codecommit/latest/APIReference/API_UpdateDefaultBranch.html)

アクション: codecommit:UpdateDefaultBranch

CodeCommit リポジトリのデフォルトブランチを変更するのに必要です。

リソース: arn:aws:codecommit:*region*:*account-id*:*repository-name*

## <span id="page-517-0"></span>マージに対するアクションのアクセス許可

次のアクセス許可では、CodeCommit リポジトリのマージに対するアクションを許可または拒否し ます。これらのアクセス許可は、CodeCommit コンソールと CodeCommit API で実行されるアク ション、および、AWS CLI を使用して実行されるコマンドに関係します。Git プロトコルを使用して 実行される同様のアクションには関係しません。ブランチでのアクセス権限の詳細については、「[ブ](#page-516-0) [ランチに対するアクションのアクセス許可](#page-516-0)」を参照してください。プルリクエストでのアクセス権限 については、「[プルリクエストに対するアクションのアクセス許可](#page-519-0)」を参照してください。

マージコマンドのアクションにおける CodeCommit API オペレーションと必要なアクセス許可

**[BatchDescribeMergeConflicts](https://docs.aws.amazon.com/codecommit/latest/APIReference/API_BatchDescribeMergeConflicts.html)** 

アクション: codecommit:BatchDescribeMergeConflicts

CodeCommit リポジトリでのコミット間のマージにおける競合に関する情報を返すために必要で す。

リソース: arn:aws:codecommit:*region*:*account-id*:*repository-name*

[CreateUnreferencedMergeCommit](https://docs.aws.amazon.com/codecommit/latest/APIReference/API_CreateUnreferencedMergeCommit.html)

アクション: codecommit:CreateUnreferencedMergeCommit

比較して潜在的な競合を識別するために、CodeCommit リポジトリでの 2 つのブランチあるいは コミット間の非参照のコミットを作成するために必要です。

リソース: arn:aws:codecommit:*region*:*account-id*:*repository-name*

### [DescribeMergeConflicts](https://docs.aws.amazon.com/codecommit/latest/APIReference/API_DescribeMergeConflicts.html)

アクション: codecommit:DescribeMergeConflicts

CodeCommit リポジトリでの潜在的なマージに対して、ファールのベース、送信元、送信先の バージョン間におけるマージ競合に関する情報を返すために必要です。

リソース: arn:aws:codecommit:*region*:*account-id*:*repository-name*

#### [GetMergeCommit](https://docs.aws.amazon.com/codecommit/latest/APIReference/API_GetMergeCommit.html)

アクション: codecommit:GetMergeCommit

CodeCommit リポジトリで送信元と送信先のコミット間のマージに関する情報を返すために必要 です。

リソース: arn:aws:codecommit:*region*:*account-id*:*repository-name*

#### **[GetMergeOptions](https://docs.aws.amazon.com/codecommit/latest/APIReference/API_GetMergeOptions.html)**

アクション: codecommit:GetMergeOptions

CodeCommit リポジトリでの 2 つのブランチまたはコミット識別子間で使用できるマージオプ ションに関する情報を返すために必要です。

リソース: arn:aws:codecommit:*region*:*account-id*:*repository-name*

# <span id="page-519-0"></span>プルリクエストに対するアクションのアクセス許可

次のアクセス許可では、CodeCommit リポジトリにおけるプルリクエストに対するアクションを許 可または拒否します。これらのアクセス許可は、CodeCommit コンソールと CodeCommit API で実 行されるアクション、および、AWS CLI を使用して実行されるコマンドに関係します。Git プロトコ ルを使用して実行される同様のアクションには関係しません。コメントに関連するアクセス権限につ いては、「[コメントに対するアクションのアクセス許可](#page-527-0)」を参照してください。

CodeCommit API オペレーションおよびプルリクエストのアクションで必要なアクセス許可

**BatchGetPullRequests** 

アクション: codecommit:BatchGetPullRequests

CodeCommit リポジトリで 1 つ以上のプルリクエストに関する情報を返すのに必要です。これは IAM ポリシーのアクセス許可であり、呼び出すことのできる API アクションではありません。

リソース: arn:aws:codecommit:*region*:*account-id*:*repository-name*

## **[CreatePullRequest](https://docs.aws.amazon.com/codecommit/latest/APIReference/API_CreatePullRequest.html)**

アクション: codecommit:CreatePullRequest

CodeCommit リポジトリにプルリクエストを作成するために必要です。

リソース: arn:aws:codecommit:*region*:*account-id*:*repository-name*

[CreatePullRequestApprovalRule](https://docs.aws.amazon.com/codecommit/latest/APIReference/API_CreatePullRequest.html)

アクション: codecommit:CreatePullRequestApprovalRule

CodeCommit リポジトリのプルリクエストの承認ルールを作成するために必要です。

リソース: arn:aws:codecommit:*region*:*account-id*:*repository-name* [DeletePullRequestApprovalRule](https://docs.aws.amazon.com/codecommit/latest/APIReference/API_DeletePullRequestApprovalRule.html)

アクション: codecommit:DeletePullRequestApprovalRule

CodeCommit リポジトリのプルリクエストの承認ルールを削除するために必要です。

リソース: arn:aws:codecommit:*region*:*account-id*:*repository-name* **[DescribePullRequestEvents](https://docs.aws.amazon.com/codecommit/latest/APIReference/API_DescribePullRequestEvents.html)** 

アクション: codecommit:DescribePullRequestEvents

CodeCommit リポジトリの 1 つ以上のプルリクエストイベントに関する情報を返すのに必要で す。

リソース: arn:aws:codecommit:*region*:*account-id*:*repository-name* [EvaluatePullRequestApprovalRules](https://docs.aws.amazon.com/codecommit/latest/APIReference/API_EvaluatePullRequestApprovalRules.html)

アクション: codecommit:EvaluatePullRequestApprovalRules

プルリクエストが、CodeCommit リポジトリの関連する承認ルールで指定されたすべての条件を 満たしているかどうかを評価するために必要です。

リソース: arn:aws:codecommit:*region*:*account-id*:*repository-name* **[GetCommentsForPullRequest](https://docs.aws.amazon.com/codecommit/latest/APIReference/API_GetCommentsForPullRequest.html)** 

アクション: codecommit:GetCommentsForPullRequest

プルリクエストでのコメントを返すのに必要です。

リソース: arn:aws:codecommit:*region*:*account-id*:*repository-name*

GetCommitsFromMergeBase

アクション: codecommit:GetCommitsFromMergeBase

潜在的なマージのコンテキストにおけるコミット間の違いに関する情報を返す場合は必須。これ は IAM ポリシーのアクセス許可であり、呼び出すことのできる API アクションではありません。

リソース: arn:aws:codecommit:*region*:*account-id*:*repository-name*

**[GetMergeConflicts](https://docs.aws.amazon.com/codecommit/latest/APIReference/API_GetMergeConflicts.html)** 

アクション: codecommit:GetMergeConflicts

プルリクエストのソースブランチと送信先ブランチとのマージの競合に関する情報を返す場合は 必須。

リソース: arn:aws:codecommit:*region*:*account-id*:*repository-name*

**[GetPullRequest](https://docs.aws.amazon.com/codecommit/latest/APIReference/API_GetPullRequest.html)** 

アクション: codecommit:GetPullRequest

CodeCommit リポジトリのプルリクエストに関する情報を返すのに必要です。

リソース: arn:aws:codecommit:*region*:*account-id*:*repository-name*

**[GetPullRequestApprovalStates](https://docs.aws.amazon.com/codecommit/latest/APIReference/API_GetPullRequestApprovalStates.html)** 

アクション: codecommit:GetPullRequestApprovalStates

指定したプルリクエストの承認状態に関する情報を返すために必要です。

リソース: arn:aws:codecommit:*region*:*account-id*:*repository-name*

[GetPullRequestOverrideState](https://docs.aws.amazon.com/codecommit/latest/APIReference/API_GetPullRequestOverrideState.html)

アクション: codecommit:GetPullRequestOverrideState

プルリクエストの承認ルールが破棄されている (上書きされている) かどうかと、上書きされて いる場合に、プルリクエストのルールと要件を上書きしたユーザーまたはアイデンティティの Amazon リソースネーム (ARN) に関する情報を返すために必要です。

リソース: arn:aws:codecommit:*region*:*account-id*:*repository-name*

## **[ListPullRequests](https://docs.aws.amazon.com/codecommit/latest/APIReference/API_ListPullRequests.html)**

アクション: codecommit:ListPullRequests

リポジトリでプルリクエストをリスト表示するのに必要です。

リソース: arn:aws:codecommit:*region*:*account-id*:*repository-name*

[MergePullRequestByFastForward](https://docs.aws.amazon.com/codecommit/latest/APIReference/API_MergePullRequestByFastForward.html)

アクション: codecommit:MergePullRequestByFastForward

プルリクエストをクローズして、早送りマージ戦略を使用してプルリクエストの送信元ブランチ を送信先ブランチに統合するのに必要です。

リソース: arn:aws:codecommit:*region*:*account-id*:*repository-name*

[MergePullRequestBySquash](https://docs.aws.amazon.com/codecommit/latest/APIReference/API_MergePullRequestBySquash.html)

アクション: codecommit:MergePullRequestBySquash

プルリクエストをクローズして、スカッシュマージ戦略を使用してプルリクエストの送信元ブラ ンチを送信先ブランチに統合するのに必要です。

リソース: arn:aws:codecommit:*region*:*account-id*:*repository-name* [MergePullRequestByThreeWay](https://docs.aws.amazon.com/codecommit/latest/APIReference/API_MergePullRequestByThreeWay.html)

アクション: codecommit:MergePullRequestByThreeWay

プルリクエストをクローズして、3 方向マージ戦略を使用してプルリクエストの送信元ブランチ を送信先ブランチに統合するのに必要です。

リソース: arn:aws:codecommit:*region*:*account-id*:*repository-name*

[OverridePullRequestApprovalRules](https://docs.aws.amazon.com/codecommit/latest/APIReference/API_OverridePullRequestApprovalRules.html)

アクション: codecommit:OverridePullRequestApprovalRules

CodeCommit リポジトリのプルリクエストのすべての承認ルール要件を確保するために必要で す。

リソース: arn:aws:codecommit:*region*:*account-id*:*repository-name* [PostCommentForPullRequest](https://docs.aws.amazon.com/codecommit/latest/APIReference/API_PostCommentForPullRequest.html)

アクション: codecommit:PostCommentForPullRequest

CodeCommit リポジトリでプルリクエストにコメントを投稿するのに必要です。

リソース: arn:aws:codecommit:*region*:*account-id*:*repository-name* [UpdatePullRequestApprovalRuleContent](https://docs.aws.amazon.com/codecommit/latest/APIReference/API_UpdatePullRequestApprovalRuleContent.html)

アクション: codecommit:UpdatePullRequestApprovalRuleContent

CodeCommit リポジトリのプルリクエストの承認ルールの構造を変更するために必要です。

リソース: arn:aws:codecommit:*region*:*account-id*:*repository-name* [UpdatePullRequestApprovalState](https://docs.aws.amazon.com/codecommit/latest/APIReference/API_UpdatePullRequestApprovalState.html)

アクション: codecommit:UpdatePullRequestApprovalState

CodeCommit リポジトリのプルリクエストの承認の状態を更新するために必要です。

リソース: arn:aws:codecommit:*region*:*account-id*:*repository-name*

[UpdatePullRequestDescription](https://docs.aws.amazon.com/codecommit/latest/APIReference/API_UpdatePullRequestDescription.html)

アクション: codecommit:UpdatePullRequestDescription

CodeCommit リポジトリのプルリクエストの説明を変更するのに必要です。

リソース: arn:aws:codecommit:*region*:*account-id*:*repository-name*

アクション: codecommit:UpdatePullRequestStatus

CodeCommit リポジトリのプルリクエストのステータスを変更するのに必要です。

リソース: arn:aws:codecommit:*region*:*account-id*:*repository-name*

# [UpdatePullRequestTitle](https://docs.aws.amazon.com/codecommit/latest/APIReference/API_UpdatePullRequestTitle.html)

アクション: codecommit:UpdatePullRequestTitle

CodeCommit リポジトリのプルリクエストのタイトルを変更するのに必要です。

リソース: arn:aws:codecommit:*region*:*account-id*:*repository-name*

<span id="page-523-0"></span>承認ルールテンプレートに対するアクションのアクセス許可

次のアクセス許可は、CodeCommit リポジトリの承認ルールテンプレートに対するアクションを許 可または拒否します。これらのアクセス許可は、CodeCommit コンソールと CodeCommit API で 実行されるアクション、および、AWS CLI を使用して実行されるコマンドについてのみ関係しま す。Git プロトコルを使用して実行される同様のアクションには関係しません。プルリクエストでの アクセス権限については、「[プルリクエストに対するアクションのアクセス許可](#page-519-0)」を参照してくださ い。

承認ルールテンプレートに対するアクションの CodeCommit API オペレーションと必要なアクセス 許可

[AssociateApprovalRuleTemplateWithRepository](https://docs.aws.amazon.com/codecommit/latest/APIReference/API_AssociateApprovalRuleTemplateWithRepository.html)

アクション: codecommit:AssociateApprovalRuleTemplateWithRepository

Amazon Web Services アカウントの指定されたリポジトリにテンプレートを関連付けるために必 要です。関連付けられると、指定したリポジトリで作成されるすべてのプルリクエストのテンプ レート条件と一致する承認ルールが自動的に作成されます。

リソース: \*

[BatchAssociateApprovalRuleTemplateWithRepositories](https://docs.aws.amazon.com/codecommit/latest/APIReference/API_BatchAssociateApprovalRuleTemplateWithRepositories.html)

アクション: codecommit:BatchAssociateApprovalRuleTemplateWithRepositories

Amazon Web Services アカウントの 1 つ以上の指定されたリポジトリにテンプレートを関連付け るために必要です。

リソース: \*

[BatchDisassociateApprovalRuleTemplateFromRepositories](https://docs.aws.amazon.com/codecommit/latest/APIReference/API_BatchDissociateApprovalRuleTemplateFromRepositories.html)

アクション:

codecommit:BatchDisassociateApprovalRuleTemplateFromRepositories

Amazon Web Services アカウントの 1 つ以上の指定したリポジトリからテンプレートの関連付け を解除するために必要です。

リソース: \*

[CreateApprovalRuleTemplate](https://docs.aws.amazon.com/codecommit/latest/APIReference/API_CreateApprovalRuleTemplate.html)

アクション: codecommit:CreateApprovalRuleTemplate

承認ルールのテンプレートを作成するために必要です。このテンプレートは、Amazon Web Services アカウントの 1 つ以上のリポジトリに関連付けることができます。

リソース: \*

[DeleteApprovalRuleTemplate](https://docs.aws.amazon.com/codecommit/latest/APIReference/API_DeleteApprovalRuleTemplate.html)

アクション: codecommit:DeleteApprovalRuleTemplate

AWS アカウントから承認ルールテンプレートを削除するのに必要です。

リソース: \*

[DisassociateApprovalRuleTemplateFromRepository](https://docs.aws.amazon.com/codecommit/latest/APIReference/API_DisassociateApprovalRuleTemplateFromRepository.html)

アクション: codecommit:DisassociateApprovalRuleTemplateFromRepository

Amazon Web Services アカウントのリポジトリから指定したテンプレートとの関連付けを解除す るために必要です。テンプレートですでに作成されたプルリクエストの承認ルールは削除されま せん。

リソース: \*

[GetApprovalRuleTemplate](https://docs.aws.amazon.com/codecommit/latest/APIReference/API_GetApprovalRuleTemplate.html)

アクション: codecommit:GetApprovalRuleTemplate

Amazon Web Services アカウントの承認ルールテンプレートに関する情報を返す場合に必要で す。

リソース: \*

**[ListApprovalRuleTemplates](https://docs.aws.amazon.com/codecommit/latest/APIReference/API_ListApprovalRuleTemplates.html)** 

アクション: codecommit:ListApprovalRuleTemplates

Amazon Web Services アカウントに承認ルールテンプレートを一覧表示するために必要です。

リソース: \*

[ListAssociatedApprovalRuleTemplatesForRepository](https://docs.aws.amazon.com/codecommit/latest/APIReference/API_ListAssociatedApprovalRuleTemplatesForRepository.html)

アクション: codecommit:ListAssociatedApprovalRuleTemplatesForRepository

Amazon Web Services アカウントの指定したリポジトリに関連付けられているすべての承認ルー ルテンプレートを一覧表示するために必要です。

リソース: \*

[ListRepositoriesForApprovalRuleTemplate](https://docs.aws.amazon.com/codecommit/latest/APIReference/API_ListRepositoriesForApprovalRuleTemplate.html)

アクション: codecommit:ListRepositoriesForApprovalRuleTemplate

Amazon Web Services アカウントの指定された承認ルールテンプレートに関連付けられているす べてのリポジトリを一覧表示するために必要です。

リソース: \*

[UpdateApprovalRuleTemplateContent](https://docs.aws.amazon.com/codecommit/latest/APIReference/API_UpdateApprovalRuleTemplateContent.html)

アクション: codecommit:UpdateApprovalRuleTemplateContent

Amazon Web Services アカウントの承認ルールテンプレートの内容を更新するために必要です。

リソース: \*

[UpdateApprovalRuleTemplateDescription](https://docs.aws.amazon.com/codecommit/latest/APIReference/API_UpdateApprovalRuleTemplateDescription.html)

アクション: codecommit:UpdateApprovalRuleTemplateDescription

Amazon Web Services アカウントの承認ルールテンプレートの説明を更新するのに必要です。

リソース: \*

[UpdateApprovalRuleTemplateName](https://docs.aws.amazon.com/codecommit/latest/APIReference/API_UpdateApprovalRuleTemplateName.html)

アクション: codecommit:UpdateApprovalRuleTemplateName

AWS アカウントの承認ルールテンプレートの名前を更新するのに必要です。

リソース: \*

# <span id="page-526-0"></span>個別のファイルに対するアクションのアクセス許可

次のアクセス許可では、CodeCommit リポジトリの個別のファイルに対するアクションを許可また は拒否します。これらのアクセス許可は、CodeCommit コンソールと CodeCommit API で実行され るアクション、および、AWS CLI を使用して実行されるコマンドについてのみ関係します。Git プ ロトコルを使用して実行される同様のアクションには関係しません。例えば、git push コマンド は、Git プロトコルを使用して新規の変更されたファイルを CodeCommit リポジトリにプッシュしま す。CodeCommit の PutFile オペレーションのアクセス許可による影響はありません。

CodeCommit API オペレーションおよび個別ファイルにおけるアクションで必要なアクセス許可

**[DeleteFile](https://docs.aws.amazon.com/codecommit/latest/APIReference/API_DeleteFile.html)** 

アクション: codecommit:DeleteFile

CodeCommit コンソールから、CodeCommit リポジトリ内の指定されたブランチから指定された ファイルを削除するために必要です。

リソース: arn:aws:codecommit:*region*:*account-id*:*repository-name*

**[GetBlob](https://docs.aws.amazon.com/codecommit/latest/APIReference/API_GetBlob.html)** 

アクション: codecommit:GetBlob

CodeCommit コンソールの CodeCommit リポジトリにある個々のファイルのエンコードされた内 容を表示するために必要です。

リソース: arn:aws:codecommit:*region*:*account-id*:*repository-name*

## **[GetFile](https://docs.aws.amazon.com/codecommit/latest/APIReference/API_GetFile.html)**

アクション: codecommit:GetFile

CodeCommit コンソールから CodeCommit リポジトリ内の指定されたファイルとそのメタデータ のエンコードされた内容を表示するために必要です。

リソース: arn:aws:codecommit:*region*:*account-id*:*repository-name*

## **[GetFolder](https://docs.aws.amazon.com/codecommit/latest/APIReference/API_GetFolder.html)**

アクション: codecommit:GetFolder

CodeCommit コンソールから CodeCommit リポジトリ内の指定されたフォルダの内容を表示する ために必要です。

リソース: arn:aws:codecommit:*region*:*account-id*:*repository-name*

## **[PutFile](https://docs.aws.amazon.com/codecommit/latest/APIReference/API_PutFile.html)**

アクション: codecommit:PutFile

CodeCommit コンソール、CodeCommit API、または AWS CLI から CodeCommit リポジトリに 新しいファイルまたは変更されたファイルを追加するために必要です。

リソース: arn:aws:codecommit:*region*:*account-id*:*repository-name*

## <span id="page-527-0"></span>コメントに対するアクションのアクセス許可

次のアクセス許可では、CodeCommit リポジトリのコメントに対するアクションを許可または拒否 します。これらのアクセス許可は、CodeCommit コンソールと CodeCommit API で実行されるアク ション、および、AWS CLIを使用して実行されるコマンドに関係します。プルリクエストのコメン トに関連するアクセス権限については、「[プルリクエストに対するアクションのアクセス許可](#page-519-0)」を参 照してください。

CodeCommit API オペレーションおよびリポジトリのアクションで必要なアクセス許可

## [DeleteCommentContent](https://docs.aws.amazon.com/codecommit/latest/APIReference/API_DeleteCommentContent.html)

アクション: codecommit:DeleteCommentContent

リポジトリ内の変更、ファイル、コミットに対してなされたコメントの内容を削除するのに必要 です。コメントは削除できませんが、ユーザーにこのアクセス許可がある場合はコメントの内容 を削除できます。

リソース: arn:aws:codecommit:*region*:*account-id*:*repository-name*

## **[GetComment](https://docs.aws.amazon.com/codecommit/latest/APIReference/API_GetComment.html)**

アクション: codecommit:GetComment

CodeCommit リポジトリ内の変更、ファイル、コミットに対してなされたコメントに関する情報 を返すのに必要です。

リソース: arn:aws:codecommit:*region*:*account-id*:*repository-name*

## **[GetCommentReactions](https://docs.aws.amazon.com/codecommit/latest/APIReference/API_GetCommentReactions.html)**

アクション: codecommit:GetCommentReactions

CodeCommit リポジトリ内の変更、ファイル、コミットに対するコメントへの絵文字リアクショ ンの情報を返すために必要です。

リソース: arn:aws:codecommit:*region*:*account-id*:*repository-name*

[GetCommentsForComparedCommit](https://docs.aws.amazon.com/codecommit/latest/APIReference/API_GetCommentsForComparedCommit.html)

アクション: codecommit:GetCommentsForComparedCommit

CodeCommit リポジトリ内の 2 つのコミット間の比較に対するコメントに関する情報を返すのに 必要です。

リソース: arn:aws:codecommit:*region*:*account-id*:*repository-name* [PostCommentForComparedCommit](https://docs.aws.amazon.com/codecommit/latest/APIReference/API_PostCommentForComparedCommit.html)

アクション: codecommit:PostCommentForComparedCommit

CodeCommit リポジトリ内の 2 つのコミット間の比較に対するにコメントするのに必要です。

リソース: arn:aws:codecommit:*region*:*account-id*:*repository-name*

## [PostCommentReply](https://docs.aws.amazon.com/codecommit/latest/APIReference/API_PostCommentReply.html)

アクション: codecommit:PostCommentReply

コミット間の比較に対する、または CodeCommit リポジトリ内のプルリクエストのコメントに返 信を作成するのに必要です。

リソース: arn:aws:codecommit:*region*:*account-id*:*repository-name*

#### **[PutcommentReaction](https://docs.aws.amazon.com/codecommit/latest/APIReference/API_PutCommentReaction.html)**

アクション: codecommit:PutCommentReaction

CodeCommit リポジトリ内のコミットやプルリクエストに対するコメントに絵文字を使用して返 信するために必要です。

リソース: arn:aws:codecommit:*region*:*account-id*:*repository-name*

## [UpdateComment](https://docs.aws.amazon.com/codecommit/latest/APIReference/API_UpdateComment.html)

アクション: codecommit:UpdateComment

コミット間の比較に対する、またはプルリクエストのコメントを編集するのに必要です。コメン トの作成者だけがコメントを編集できます。

リソース: arn:aws:codecommit:*region*:*account-id*:*repository-name*

## <span id="page-529-0"></span>コミットされたコードに対するアクションのアクセス許可

次のアクセス許可では、CodeCommit リポジトリにコミットされたコードに対するアクションを許 可または拒否します。これらのアクセス許可は、CodeCommit コンソールと CodeCommit API で 実行されるアクション、および、AWS CLI を使用して実行されるコマンドに関係します。Git プロ トコルを使用して実行される同様のアクションには関係しません。たとえば、git commit コマンド は、Git プロトコルを使用してリポジトリのブランチに対するコミットを作成します。CodeCommit の CreateCommit オペレーションのアクセス許可による影響はありません。

これらのアクセス許可を明示的に拒否すると、CodeCommit コンソールで予期しない結果が発 生する可能性があります。たとえば、GetTree を Deny に設定すると、ユーザーがコンソー ルでリポジトリの内容を操作することは禁止されますが、ユーザーがリポジトリ内のファイ ルの内容を表示することはブロックされません (ユーザーが E メールでファイルへのリンクを 受け取った場合など)。GetBlob を Deny に設定すると、ユーザーがファイルの内容を表示す ることは禁止されますが、ユーザーがリポジトリの構造を参照することはブロックされませ ん。GetCommit を Deny に設定すると、ユーザーがコミットに関する詳細を取得することを禁止し ます。GetObjectIdentifier を Deny に設定すると、コードの参照機能のほとんどがブロックさ れます。これらの 3 つのアクションのすべてをポリシーで Deny に設定すると、そのポリシーが適 用されるユーザーは、CodeCommit コンソールでコードを参照できません。

CodeCommit API オペレーションおよびコミットされたコードのアクションで必要なアクセス許可

## BatchGetCommits

アクション: codecommit:BatchGetCommits

CodeCommit リポジトリ内の 1 つまたは複数のコミットに関する情報を返すために必要です。こ れは IAM ポリシーのアクセス許可であり、呼び出すことのできる API アクションではありませ ん。

リソース: arn:aws:codecommit:*region*:*account-id*:*repository-name*

#### [CreateCommit](https://docs.aws.amazon.com/codecommit/latest/APIReference/CreateCommit.html)

アクション: codecommit:CreateCommit

コミットを作成するために必要です。

リソース: arn:aws:codecommit:*region*:*account-id*:*repository-name*

#### **[GetCommit](https://docs.aws.amazon.com/codecommit/latest/APIReference/GetCommit.html)**

アクション: codecommit:GetCommit

コミットに関する情報を返すのに必要です。

リソース: arn:aws:codecommit:*region*:*account-id*:*repository-name*

### **GetCommitHistory**

アクション: codecommit:GetCommitHistory

リポジトリに対するコミットの履歴に関する情報を返すのに必要です。これは IAM ポリシーのア クセス許可であり、呼び出すことのできる API アクションではありません。

リソース: arn:aws:codecommit:*region*:*account-id*:*repository-name*

### **[GetDifferences](https://docs.aws.amazon.com/codecommit/latest/APIReference/API_GetDifferences.html)**

アクション: codecommit:GetDifferences

コミット指定子 (ブランチ、タグ、HEAD、コミット ID、または他の完全修飾参照) の違いに関す る情報を返すのに必要です。

リソース: arn:aws:codecommit:*region*:*account-id*:*repository-name*

#### GetObjectIdentifier

アクション: codecommit:GetObjectIdentifier

BLOB、ツリー、コミットをそれらの識別子に解決すのに必要です。これは IAM ポリシーのアク セス許可であり、呼び出すことのできる API アクションではありません。

リソース: arn:aws:codecommit:*region*:*account-id*:*repository-name*

## **GetReferences**

アクション: codecommit:GetReferences

ブランチやタグなどのすべての参照を返すのに必要です。これは IAM ポリシーのアクセス許可で あり、呼び出すことのできる API アクションではありません。

リソース: arn:aws:codecommit:*region*:*account-id*:*repository-name*

## **GetTree**

アクション: codecommit:GetTree

CodeCommit コンソールから、CodeCommit リポジトリ内の指定されたツリーの内容を表示する ために必要です。これは IAM ポリシーのアクセス許可であり、呼び出すことのできる API アク ションではありません。

リソース: arn:aws:codecommit:*region*:*account-id*:*repository-name*

<span id="page-531-0"></span>リポジトリに対するアクションのアクセス許可

次のアクセス許可では、CodeCommit リポジトリに対するアクションを許可または拒否します。こ れらのアクセス許可は、CodeCommit コンソールと CodeCommit API で実行されるアクション、お よび、AWS CLIを使用して実行されるコマンドに関係します。Git プロトコルを使用して実行される 同様のアクションには関係しません。

CodeCommit API オペレーションおよびリポジトリのアクションで必要なアクセス許可

### **[BatchGetRepositories](https://docs.aws.amazon.com/codecommit/latest/APIReference/API_BatchGetRepositories.html)**

アクション: codecommit:BatchGetRepositories

Amazon Web Services アカウント内の複数の CodeCommit リポジトリに関する情報を取得す るのに必要です。Resource では、ユーザーが情報の取得を許可 (または拒否) されるすべての CodeCommit リポジトリの名前を指定する必要があります。

リソース: arn:aws:codecommit:*region*:*account-id*:*repository-name*

#### **[CreateRepository](https://docs.aws.amazon.com/codecommit/latest/APIReference/CreateRepository.html)**

アクション: codecommit:CreateRepository

CodeCommit リポジトリを作成するために必要です。

リソース: arn:aws:codecommit:*region*:*account-id*:*repository-name*

#### **[DeleteRepository](https://docs.aws.amazon.com/codecommit/latest/APIReference/API_DeleteRepository.html)**

アクション: codecommit:DeleteRepository

CodeCommit リポジトリを削除するために必要です。

リソース: arn:aws:codecommit:*region*:*account-id*:*repository-name*

### **[GetRepository](https://docs.aws.amazon.com/codecommit/latest/APIReference/API_GetRepository.html)**

アクション: codecommit:GetRepository

1 つの CodeCommit リポジトリに関する情報を取得するのに必要です。

リソース: arn:aws:codecommit:*region*:*account-id*:*repository-name*

**[ListRepositories](https://docs.aws.amazon.com/codecommit/latest/APIReference/API_ListRepositories.html)** 

アクション: codecommit:ListRepositories

Amazon Web Services アカウントに登録されている複数の CodeCommit リポジトリの名前とシ ステム ID のリストを取得するのに必要です。このアクションで Resource に許可される値は、 すべてのリポジトリ (\*) のみです。

リソース: \*

[UpdateRepositoryDescription](https://docs.aws.amazon.com/codecommit/latest/APIReference/API_UpdateRepositoryDescription.html)

アクション: codecommit:UpdateRepositoryDescription

CodeCommit リポジトリの説明を変更するために必要です。

リソース: arn:aws:codecommit:*region*:*account-id*:*repository-name*

### [UpdateRepositoryName](https://docs.aws.amazon.com/codecommit/latest/APIReference/API_UpdateRepositoryName.html)

アクション: codecommit:UpdateRepositoryName

CodeCommit リポジトリの名前を変更するために必要です。Resource では、変更が許可されて いる CodeCommit リポジトリと新しいリポジトリ名の両方を指定する必要があります。

リソース: arn:aws:codecommit:*region*:*account-id*:*repository-name*

<span id="page-532-0"></span>タグに対するアクションのアクセス許可

以下のアクセス許可は、CodeCommit リソースの AWS タグに対するアクションを許可または拒否し ます。

CodeCommit API オペレーションおよびタグのアクションに必要なアクセス許可

## **[ListTagsForResource](https://docs.aws.amazon.com/codecommit/latest/APIReference/API_ListTagsForResource.html)**

アクション: codecommit:ListTagsForResource

CodeCommit のリソースに設定されている AWS タグに関する情報を返すために必要です。

リソース: arn:aws:codecommit:*region*:*account-id*:*repository-name*

#### **[TagResource](https://docs.aws.amazon.com/codecommit/latest/APIReference/API_TagResource.html)**

アクション: codecommit:TagResource

リポジトリに対する AWS タグを追加または編集するために必要。

リソース: arn:aws:codecommit:*region*:*account-id*:*repository-name*

#### **[UntagResource](https://docs.aws.amazon.com/codecommit/latest/APIReference/API_UntagResource.html)**

アクション: codecommit:UntagResource

CodeCommit のリソースから AWS タグを削除するために必要です。

リソース: arn:aws:codecommit:*region*:*account-id*:*repository-name*

<span id="page-533-0"></span>トリガーに対するアクションのアクセス許可

次のアクセス許可では、CodeCommit リポジトリのトリガーに対するアクションを許可または拒否 します。

CodeCommit API オペレーションおよびトリガーのアクションに必要なアクセス許可

#### [GetRepositoryTriggers](https://docs.aws.amazon.com/codecommit/latest/APIReference/API_GetRepositoryTriggers.html)

アクション: codecommit:GetRepositoryTriggers

リポジトリのために設定されたトリガーに関する情報を返すのに必要です。

リソース: arn:aws:codecommit:*region*:*account-id*:*repository-name* [PutRepositoryTriggers](https://docs.aws.amazon.com/codecommit/latest/APIReference/API_PutRepositoryTriggers.html)

アクション: codecommit:PutRepositoryTriggers

リポジトリのトリガーを作成、編集、または削除するのに必要です。

リソース: arn:aws:codecommit:*region*:*account-id*:*repository-name*

#### **[TestRepositoryTriggers](https://docs.aws.amazon.com/codecommit/latest/APIReference/API_TestRepositoryTriggers.html)**

アクション: codecommit:TestRepositoryTriggers

トリガー用に設定されたトピックまたは関数にデータを送ることで、リポジトリトリガーの機能 をテストするのに必要です。

リソース: arn:aws:codecommit:*region*:*account-id*:*repository-name*

<span id="page-534-0"></span>CodePipeline 統合でのアクションのアクセス許可

CodePipeline がパイプラインのソースアクションで CodeCommit リポジトリを使用するには、次の テーブルに示されているすべてのアクセス許可を CodePipeline のサービスロールに付与する必要が あります。これらのアクセス許可がサービスロールで設定されていないか、**Deny** に設定されている 場合、リポジトリに変更が加えられてもパイプラインは自動的に実行されないため、変更を手動でリ リースすることはできません。

CodeCommit API オペレーションと CodePipeline 統合でのアクションに必要なアクセス許可

### **[GetBranch](https://docs.aws.amazon.com/codecommit/latest/APIReference/API_GetBranch.html)**

アクション: codecommit:GetBranch

CodeCommit リポジトリ内のブランチに関する詳細を取得するのに必要です。

リソース: arn:aws:codecommit:*region*:*account-id*:*repository-name*

### **[GetCommit](https://docs.aws.amazon.com/codecommit/latest/APIReference/GetCommit.html)**

アクション: codecommit:GetCommit

コミットに関する情報を返すのに必要です。

リソース: arn:aws:codecommit:*region*:*account-id*:*repository-name*

#### UploadArchive

アクション: codecommit:UploadArchive

CodePipeline のサービスロールに対し、変更をパイプラインにアップロードすることを許可する ために必要です。これは IAM ポリシーのアクセス許可であり、呼び出すことのできる API アク ションではありません。

リソース: arn:aws:codecommit:*region*:*account-id*:*repository-name*

## GetUploadArchiveStatus

アクション: codecommit:GetUploadArchiveStatus

アーカイブのアップロードのステータス (進行中か、完了したか、キャンセル済みか、エラーが 発生したかどうか) を判断するのに必要です。これは IAM ポリシーのアクセス許可であり、呼び 出すことのできる API アクションではありません。

リソース: arn:aws:codecommit:*region*:*account-id*:*repository-name*

CancelUploadArchive

アクション: codecommit:CancelUploadArchive

パイプラインへのアーカイブのアップロードをキャンセルするのに必要です。これは IAM ポリ シーのアクセス許可であり、呼び出すことのできる API アクションではありません。

リソース: arn:aws:codecommit:*region*:*account-id*:*repository-name*

# AWS CodeCommit と IAM の連携方法

IAM を使用して CodeCommit へのアクセスを管理する前に、CodeCommit で使用できる IAM 機能に ついて理解しておく必要があります。CodeCommit およびその他の AWS のサービスが IAM と連携 する方法の概要を把握するには、IAM ユーザーガイドの [IAM と連携する AWS のサービスを](https://docs.aws.amazon.com/IAM/latest/UserGuide/reference_aws-services-that-work-with-iam.html)参照し てください。

トピック

- [条件キー](#page-535-0)
- [例](#page-536-0)

# <span id="page-535-0"></span>条件キー

管理者は AWS JSON ポリシーを使用して、誰が何にアクセスできるかを指定できます。つまり、ど のプリンシパルがどんなリソースにどんな条件でアクションを実行できるかということです。

Condition 要素 (または Condition ブロック) を使用すると、ステートメントが有効になる条件を 指定できます。Condition 要素はオプションです。equal や less than など[の条件演算子](https://docs.aws.amazon.com/IAM/latest/UserGuide/reference_policies_elements_condition_operators.html)を使用して 条件式を作成することによって、ポリシーの条件とリクエスト内の値を一致させることができます。

1 つのステートメントに複数の Condition 要素を指定するか、1 つの Condition 要素に複数の キーを指定すると、AWS は AND 論理演算子を使用してそれらを評価します。単一の条件キーに複数 の値を指定すると、AWS は OR 論理演算子を使用して条件を評価します。ステートメントの権限が 付与される前にすべての条件が満たされる必要があります。

条件を指定する際にプレースホルダー変数も使用できます。例えば IAM ユーザーに、IAM ユーザー 名がタグ付けされている場合のみリソースにアクセスできる権限を付与することができます。詳細に ついては、「IAM ユーザーガイド」の「[IAM ポリシー要素: 変数およびタグ」](https://docs.aws.amazon.com/IAM/latest/UserGuide/reference_policies_variables.html)を参照してください。

AWS はグローバル条件キーとサービス固有の条件キーをサポートしています。すべての AWS グ ローバル条件キーを確認するには、IAM ユーザーガイドの [AWS グローバル条件コンテキストキーを](https://docs.aws.amazon.com/IAM/latest/UserGuide/reference_policies_condition-keys.html) 参照してください。

CodeCommit は独自の条件キーを定義し、一部のグローバル条件キーの使用をサポートしていま す。すべての AWS グローバル条件キーを確認するには、IAM ユーザーガイドの [AWS グローバル条](https://docs.aws.amazon.com/IAM/latest/UserGuide/reference_policies_condition-keys.html) [件コンテキストキー](https://docs.aws.amazon.com/IAM/latest/UserGuide/reference_policies_condition-keys.html)を参照してください。

CodeCommit アクションの中には、codecommit:References 条件キーをサポートするものもあり ます。このキーを使用するポリシーの例については、「[例 4: ブランチに対するアクションを許可ま](#page-504-0) [たは拒否する](#page-504-0)」を参照してください。

CodeCommit 条件キーのリストを確認するには、IAM ユーザーガイドの [AWS CodeCommit の条件](https://docs.aws.amazon.com/IAM/latest/UserGuide/list_awscodecommit.html#awscodecommit-policy-keys) [キー](https://docs.aws.amazon.com/IAM/latest/UserGuide/list_awscodecommit.html#awscodecommit-policy-keys)を参照してください。どのアクションおよびリソースと条件キーを使用できるかについては、 「[AWS CodeCommit で定義されるアクション」](https://docs.aws.amazon.com/IAM/latest/UserGuide/list_awscodecommit.html#awscodecommit-actions-as-permissions)を参照してください。

<span id="page-536-0"></span>例

CodeCommit アイデンティティベースのポリシーの例については[、AWS CodeCommit アイデンティ](#page-540-0) [ティベースのポリシーの例](#page-540-0) を参照してください。

CodeCommit のリソースベースのポリシー

CodeCommit では、リソースベースのポリシーはサポートされていません。

# CodeCommit タグに基づく認証

CodeCommit リソースにタグをアタッチしたり、リクエスト内のタグを CodeCommit に渡し たりできます。タグに基づいてアクセスを制御するには、codecommit:ResourceTag/*keyname*、aws:RequestTag/*key-name*、または aws:TagKeys の条件キーを使用して、ポリシー の[条件要素](https://docs.aws.amazon.com/IAM/latest/UserGuide/reference_policies_elements_condition.html)でタグ情報を提供します。CodeCommit リソースのタグ付けの詳細については[、例 5: タ](#page-506-0) [グを使用してリポジトリに対するアクションを許可または拒否する](#page-506-0) を参照してください。タグ付け 戦略の詳細については、[AWS リソースのタグ付けを](https://docs.aws.amazon.com/general/latest/gr/aws_tagging.html)参照してください。

CodeCommit では、セッションタグに基づくポリシーもサポートしています。詳細については、 「[セッションタグ](https://docs.aws.amazon.com/IAM/latest/UserGuide/id_session-tags.html)」を参照してください。

CodeCommit で ID 情報を提供するためのタグの使用

CodeCommit では、セッションタグの使用がサポートされています。セッションタグは、IAM ロー ルを引き受けるとき、一時的な認証情報を使用するとき、または AWS Security Token Service (AWS STS) でユーザーをフェデレートするときに渡すキーと値のペアの属性です。タグを IAM ユーザーに 関連付けることもできます。これらのタグで提供される情報を使用して、変更を加えた人やイベン トを発生させたユーザーを簡単に特定できます。CodeCommit では、次のキー名を持つタグの値が CodeCommit イベントに含まれます。

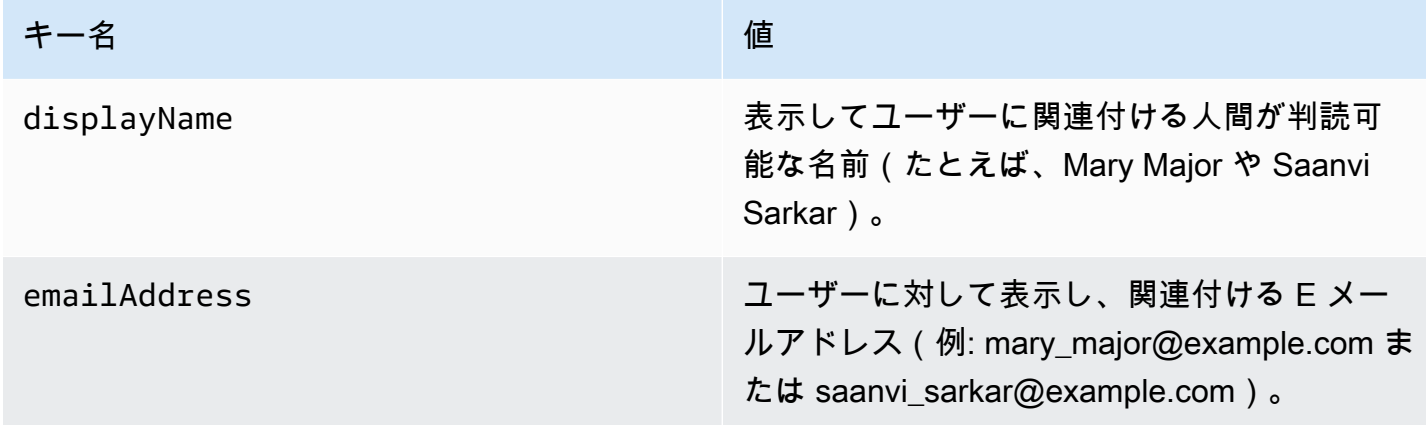

この情報が提供された場合、CodeCommit は Amazon EventBridge および Amazon CloudWatch Events に送信されるイベントにその情報を含めます。詳細については、「[Amazon EventBridge およ](#page-548-0) [び Amazon CloudWatch Events の CodeCommit イベントのモニタリング」](#page-548-0)を参照してください。

セッションタグを使用するには、ロールに、sts:TagSession アクセス許可を Allow に設定した ポリシーが含まれている必要があります。フェデレーティッドアクセスを使用している場合は、設定 の一部として表示名と E メールタグ情報を構成できます。たとえば、Azure Active Directory を使用 している場合は、次のクレーム情報を提供できます。

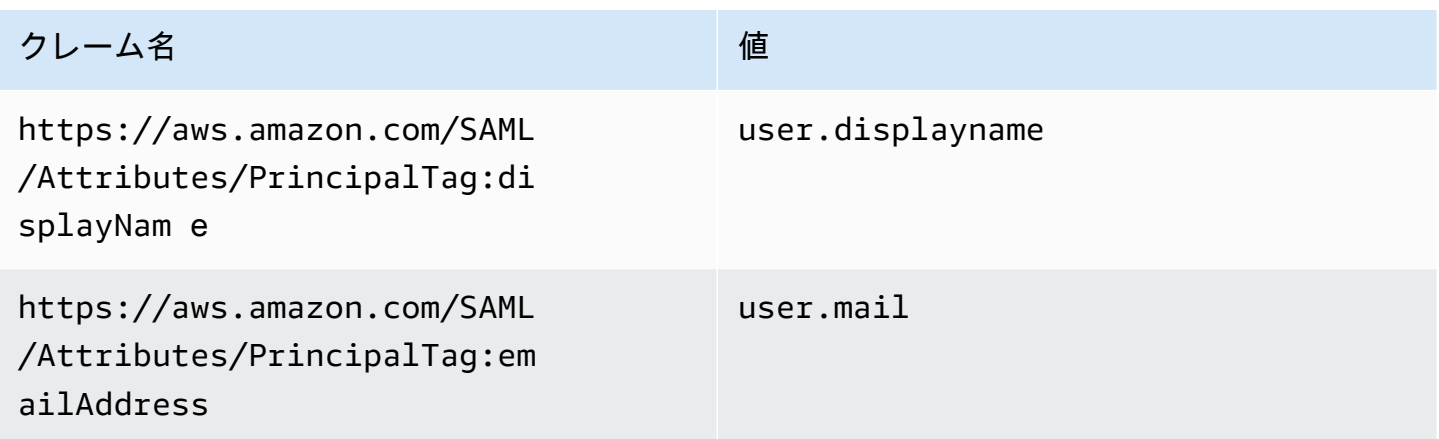

AWS CLI を使用して、displayName のセッションタグを渡すことができ、emailAddress を使用 して、AssumeRole のセッションタグを渡すことができます。たとえば、*Developer* という名前の

ロールを引き受け、*Mary Major* という名前を関連付けたいユーザーは、次のような assume-role コマンドを使用できます。

```
aws sts assume-role \
--role-arn arn:aws:iam::123456789012:role/Developer \
--role-session-name Mary-Major \
–-tags Key=displayName,Value="Mary Major" 
  Key=emailAddress,Value="mary_major@example.com" \
--external-id Example987
```
詳細については、「[AssumeRole](https://docs.aws.amazon.com/IAM/latest/UserGuide/id_session-tags.html#id_session-tags_adding-assume-role)」を参照してください。

AssumeRoleWithSAML オペレーションを使用して、displayName タグと emailAddress タグを 含む一時的な認証情報のセットを返すことができます。これらのタグは、CodeCommit リポジトリ にアクセスするときに使用できます。これには、会社またはグループがサードパーティの SAML ソ リューションを と統合している必要がありますAWS その場合は、SAML 属性をセッションタグとし て渡すことができます。たとえば、*Saanvi Sarkar* という名前のユーザーの表示名と E メールア ドレスの ID 属性をセッションタグとして渡す場合は、次のようにします。

<Attribute Name="https://aws.amazon.com/SAML/Attributes/PrincipalTag:displayName"> <AttributeValue>*Saanvi Sarkar*</AttributeValue> </Attribute> <Attribute Name="https://aws.amazon.com/SAML/Attributes/PrincipalTag:emailAddress"> <AttributeValue>saanvi\_sarkar@example.com</AttributeValue> </Attribute>

詳細については、「[AssumeRoleWithSAML を使用したセッションタグの受け渡し」](https://docs.aws.amazon.com/IAM/latest/UserGuide/id_session-tags.html#id_session-tags_adding-assume-role-saml)を参照してくだ さい。

AssumeRoleWithIdentity オペレーションを使用して、displayName タグと emailAddress タグを含む一時的な認証情報のセットを返すことができます。これらのタグは、CodeCommit リポ ジトリにアクセスするときに使用できます。OpenID Connect (OIDC) からセッションタグを渡すに は、JSON ウェブトークン (JWT) にセッションタグを含める必要があります。例: *Li Juan* という 名前のユーザーの AssumeRoleWithWebIdentity セッションタグ displayName とセッションタ グが含まれる呼び出し emailAddress に使用されるデコードされた JWP トークン。

```
{ 
     "sub": "lijuan", 
     "aud": "ac_oic_client", 
     "jti": "ZYUCeREXAMPLE",
```

```
 "iss": "https://xyz.com", 
     "iat": 1566583294, 
     "exp": 1566583354, 
     "auth_time": 1566583292, 
     "https://aws.amazon.com/tags": { 
          "principal_tags": { 
              "displayName": ["Li Juan"], 
               "emailAddress": ["li_juan@example.com"], 
          }, 
          "transitive_tag_keys": [ 
              "displayName", 
              "emailAddress" 
          ] 
     }
}
```
詳細については、「[AssumeRoleWithWebIdentity を使用したセッションタグの受け渡し」](https://docs.aws.amazon.com/IAM/latest/UserGuide/id_session-tags.html#id_session-tags_adding-assume-role-idp)を参照し てください。

GetFederationToken オペレーションを使用して、displayName タグと emailAddress タグ を含む一時的な認証情報のセットを返すことができます。これらのタグは、CodeCommit リポジト リにアクセスするときに使用できます。たとえば、AWS CLI を使用して、displayName タグと emailAddress タグを含むフェデレーショントークンを取得するには、次のようにします。

```
aws sts get-federation-token \
--name my-federated-user \
–-tags key=displayName,value="Nikhil Jayashankar" 
  key=emailAddress,value=nikhil_jayashankar@example.com
```
詳細については、「[GetFederationToken を使用したセッションタグの受け渡し](https://docs.aws.amazon.com/IAM/latest/UserGuide/id_session-tags.html#id_session-tags_adding-getfederationtoken)」を参照してくださ い。

CodeCommit IAM ロール

[IAM ロールは](https://docs.aws.amazon.com/IAM/latest/UserGuide/id_roles.html)、特定のアクセス許可を持つ、Amazon Web Services アカウント内のエンティティで す。

CodeCommit での一時的な認証情報の使用

一時的な認証情報を使用して、フェデレーションでサインイン、IAM ロールを引き受ける、または クロスアカウントロールを引き受けることができます。一時的なセキュリティ認証情報を取得する
には、[AssumeRole](https://docs.aws.amazon.com/STS/latest/APIReference/API_AssumeRole.html) または [GetFederationToken](https://docs.aws.amazon.com/STS/latest/APIReference/API_GetFederationToken.html) などの AWS STS API オペレーションを呼び出しま す。

CodeCommit では、一時認証情報の使用をサポートしています。詳細については、[「認証情報の](#page-453-0) [ローテーションを使用した AWS CodeCommit リポジトリへの接続](#page-453-0)」を参照してください。

サービスにリンクされたロール

[サービスリンクロール](https://docs.aws.amazon.com/IAM/latest/UserGuide/id_roles_terms-and-concepts.html#iam-term-service-linked-role)は、AWS サービスが他のサービスのリソースにアクセスしてお客様の代わり にアクションを完了することを許可します。サービスにリンクされたロールは IAM アカウント内に 表示され、サービスによって所有されます。IAM 管理者は、サービスにリンクされたロールのアク セス許可を表示できますが、編集することはできません。

CodeCommit はサービスにリンクされたロールを使用しません。

サービスロール

この機能により、ユーザーに代わってサービスが[サービスロール](https://docs.aws.amazon.com/IAM/latest/UserGuide/id_roles_terms-and-concepts.html#iam-term-service-role)を引き受けることが許可されます。 このロールにより、サービスがお客様に代わって他のサービスのリソースにアクセスし、アクショ ンを完了することが許可されます。サービスロールは、IAM アカウントに表示され、アカウントに よって所有されます。つまり、IAM 管理者は、このロールの権限を変更できます。ただし、これを 行うことにより、サービスの機能が損なわれる場合があります。

CodeCommit はサービスロールを使用しません。

#### AWS CodeCommit アイデンティティベースのポリシーの例

デフォルトでは、IAM ユーザーおよびロールには、CodeCommit リソースを作成または変更するア クセス許可はありません。また、AWS Management Console や AWS CLI、AWS API を使用してタ スクを実行することもできません。IAM 管理者は、ユーザーとロールに必要な、指定されたリソー スで特定の API オペレーションを実行する権限をユーザーとロールに付与する IAM ポリシーを作成 する必要があります。続いて、管理者はそれらのアクセス許可が必要な IAM ユーザーまたはグルー プにそのポリシーをアタッチします。

ポリシーの例については、以下のトピックを参照してください。

- [例 1: 単一のAWS リージョン で CodeCommit オペレーションを実行することをユーザーに許可す](#page-501-0) [る](#page-501-0)
- [例 2: 1 つのリポジトリで Git を使用することをユーザーに許可する](#page-501-1)
- [例 3: 指定した IP アドレス範囲から接続するユーザーにリポジトリへのアクセスを許可する](#page-502-0)
- [例 4: ブランチに対するアクションを許可または拒否する](#page-504-0)
- [例 5: タグを使用してリポジトリに対するアクションを許可または拒否する](#page-506-0)
- [ロールを使用して AWS CodeCommit リポジトリへのクロスアカウントアクセスを設定する](#page-223-0)

JSON ポリシードキュメントのこれらの例を使用して、IAM アイデンティティベースのポリシーを作 成する方法については、IAM ユーザーガイドの「[JSON タブでのポリシーの作成」](https://docs.aws.amazon.com/IAM/latest/UserGuide/access_policies_create.html#access_policies_create-json-editor)を参照してくださ い。

トピック

- [ポリシーのベストプラクティス](#page-541-0)
- [CodeCommit コンソールの使用](#page-542-0)
- [ユーザーが自分の許可を表示できるようにする](#page-542-1)
- [タグに基づく CodeCommit リポジトリの表示](#page-543-0)

<span id="page-541-0"></span>ポリシーのベストプラクティス

ID ベースのポリシーは、ユーザーのアカウント内の CodeCommit リソースを誰かが作成、アクセ ス、または削除できるどうかを決定します。これらのアクションを実行すると、AWS アカウント に 料金が発生する可能性があります。アイデンティティベースポリシーを作成したり編集したりする際 には、以下のガイドラインと推奨事項に従ってください:

- AWS マネージドポリシーを使用して開始し、最小特権の権限に移行する ユーザーとワークロー ドへの権限の付与を開始するには、多くの一般的なユースケースのために権限を付与する AWS マ ネージドポリシーを使用します。これらは AWS アカウントで使用できます。ユースケースに応じ た AWS カスタマーマネージドポリシーを定義することで、権限をさらに減らすことをお勧めし ます。詳細については、『IAM ユーザーガイド』の「[AWS マネージドポリシー](https://docs.aws.amazon.com/IAM/latest/UserGuide/access_policies_managed-vs-inline.html#aws-managed-policies)」または[「AWS](https://docs.aws.amazon.com/IAM/latest/UserGuide/access_policies_job-functions.html)  [ジョブ機能の管理ポリシー](https://docs.aws.amazon.com/IAM/latest/UserGuide/access_policies_job-functions.html)」を参照してください。
- 最小特権を適用する IAM ポリシーで権限を設定するときは、タスクの実行に必要な権限のみを 付与します。これを行うには、特定の条件下で特定のリソースに対して実行できるアクションを定 義します。これは、最小特権権限とも呼ばれています。IAM を使用して許可を適用する方法の詳 細については、『IAM ユーザーガイド』の「[IAM でのポリシーと権限](https://docs.aws.amazon.com/IAM/latest/UserGuide/access_policies.html)」を参照してください。
- IAM ポリシーで条件を使用してアクセスをさらに制限する ポリシーに条件を追加して、アクショ ンやリソースへのアクセスを制限できます。例えば、ポリシー条件を記述して、すべてのリクエ ストを SSL を使用して送信するように指定できます。また、AWS CloudFormation などの特定の AWS のサービス を介して使用する場合、条件を使用してサービスアクションへのアクセスを許

可することもできます。詳細については、『IAM ユーザーガイド』の [\[IAM JSON policy elements:](https://docs.aws.amazon.com/IAM/latest/UserGuide/reference_policies_elements_condition.html) [Condition\]](https://docs.aws.amazon.com/IAM/latest/UserGuide/reference_policies_elements_condition.html) (IAM JSON ポリシー要素:条件) を参照してください。

- IAM Access Analyzer を使用して IAM ポリシーを検証し、安全で機能的な権限を確保する IAM Access Analyzer は、新規および既存のポリシーを検証して、ポリシーが IAM ポリシー言語 (JSON) および IAM のベストプラクティスに準拠するようにします。IAM アクセスアナライザーは 100 を超えるポリシーチェックと実用的な推奨事項を提供し、安全で機能的なポリシーの作成をサ ポートします。詳細については、『IAM ユーザーガイド』の「[IAM Access Analyzer ポリシーの検](https://docs.aws.amazon.com/IAM/latest/UserGuide/access-analyzer-policy-validation.html) [証](https://docs.aws.amazon.com/IAM/latest/UserGuide/access-analyzer-policy-validation.html)」を参照してください。
- 多要素認証 (MFA) を要求する AWS アカウント内の IAM ユーザーまたはルートユーザーを要求 するシナリオがある場合は、セキュリティを強化するために MFA をオンにします。API オペレー ションが呼び出されるときに MFA を必須にするには、ポリシーに MFA 条件を追加します。詳細 については、『IAM ユーザーガイド』の「[MFA 保護 API アクセスの設定](https://docs.aws.amazon.com/IAM/latest/UserGuide/id_credentials_mfa_configure-api-require.html)」を参照してください。

IAM でのベストプラクティスの詳細については、『IAM ユーザーガイド』の[「IAM でのセキュリ](https://docs.aws.amazon.com/IAM/latest/UserGuide/best-practices.html) [ティのベストプラクティス](https://docs.aws.amazon.com/IAM/latest/UserGuide/best-practices.html)」を参照してください。

<span id="page-542-0"></span>CodeCommit コンソールの使用

AWS CodeCommit コンソールにアクセスするには、一連の最小限のアクセス許可が必要です。これ らのアクセス許可により、Amazon Web Services アカウントの CodeCommit リソースの詳細をリス トおよび表示できます。最小限必要なアクセス許可よりも制限されたアイデンティティベースのポリ シーを作成すると、そのポリシーをアタッチしたエンティティ (IAM ユーザーまたはロール) に対し てはコンソールが意図したとおりに機能しません。

これらのエンティティが CodeCommit コンソールを使用できるように、エンティティに次の AWS 管理ポリシーもアタッチします。詳細については、IAM ユーザーガイドの[ユーザーへのアクセス許](https://docs.aws.amazon.com/IAM/latest/UserGuide/id_users_change-permissions.html#users_change_permissions-add-console) [可の追加](https://docs.aws.amazon.com/IAM/latest/UserGuide/id_users_change-permissions.html#users_change_permissions-add-console)を参照してください。

詳細については、「[CodeCommit でのアイデンティティベースのポリシー \(IAM ポリシー\) の使用」](#page-476-0) を参照してください。

AWS CLI または AWS API のみを呼び出すユーザーには、最小限のコンソールアクセス許可を付与 する必要はありません。代わりに、実行しようとしている API オペレーションに一致するアクショ ンのみへのアクセスが許可されます。

<span id="page-542-1"></span>ユーザーが自分の許可を表示できるようにする

この例では、ユーザーアイデンティティにアタッチされたインラインおよびマネージドポリシーの表 示を IAM ユーザーに許可するポリシーの作成方法を示します。このポリシーには、コンソールで、

または AWS CLI か AWS API を使用してプログラム的に、このアクションを完了する権限が含まれ ています。

```
{ 
     "Version": "2012-10-17", 
     "Statement": [ 
          { 
               "Sid": "ViewOwnUserInfo", 
               "Effect": "Allow", 
               "Action": [ 
                   "iam:GetUserPolicy", 
                   "iam:ListGroupsForUser", 
                   "iam:ListAttachedUserPolicies", 
                   "iam:ListUserPolicies", 
                   "iam:GetUser" 
              ], 
               "Resource": ["arn:aws:iam::*:user/${aws:username}"] 
          }, 
          { 
               "Sid": "NavigateInConsole", 
               "Effect": "Allow", 
               "Action": [ 
                   "iam:GetGroupPolicy", 
                   "iam:GetPolicyVersion", 
                   "iam:GetPolicy", 
                   "iam:ListAttachedGroupPolicies", 
                   "iam:ListGroupPolicies", 
                   "iam:ListPolicyVersions", 
                   "iam:ListPolicies", 
                   "iam:ListUsers" 
               ], 
               "Resource": "*" 
          } 
     ]
}
```
<span id="page-543-0"></span>タグに基づく CodeCommit *#####*の表示

アイデンティティベースのポリシーの条件を使用して、タグに基づいて CodeCommit リソースへの アクセスを制御できます。これを行う方法を示すポリシーの例については、「[例 5: タグを使用して](#page-506-0) [リポジトリに対するアクションを許可または拒否する](#page-506-0)」を参照してください。

詳細については、IAM ユーザーガイドの [IAM JSON ポリシー要素: 条件を](https://docs.aws.amazon.com/IAM/latest/UserGuide/reference_policies_elements_condition.html)参照してください。

## AWS CodeCommit Identity and Access のトラブルシューティング

次の情報は、CodeCommit と IAM の使用に伴って発生する可能性がある一般的な問題の診断や修復 に役立ちます。

#### トピック

- [CodeCommit でアクションを実行する権限がない](#page-544-0)
- [iam:PassRole を実行する認可がない](#page-544-1)
- [アクセスキーを表示したい](#page-545-0)
- [管理者として CodeCommit へのアクセスを他のユーザーに許可したい](#page-545-1)
- [自分の Amazon Web Services アカウント以外のユーザーに CodeCommit リソースへのアクセス](#page-546-0) [を許可したい](#page-546-0)

<span id="page-544-0"></span>CodeCommit でアクションを実行する権限がない

AWS Management Console から、アクションを実行する権限がないと通知された場合は、管理者に 問い合わせてサポートを依頼する必要があります。管理者とは、サインイン認証情報を提供した担当 者です。

詳細については、「[CodeCommit コンソールを使用するために必要なアクセス許可](#page-477-0)」を参照してく ださい。

<span id="page-544-1"></span>iam:PassRole を実行する認可がない

iam:PassRole アクションを実行する権限がないというエラーが表示された場合は、ポリシーを更 新して CodeCommit にロールを渡せるようにする必要があります。

一部の AWS のサービスでは、新しいサービスロールやサービスリンクロールを作成せずに、既存の ロールをサービスに渡すことができます。そのためには、サービスにロールを渡す権限が必要です。

以下の例のエラーは、marymajor という IAM ユーザーがコンソールを使用して CodeCommit でア クションを実行しようする場合に発生します。ただし、このアクションをサービスが実行するには、 サービスロールから付与された権限が必要です。Mary には、ロールをサービスに渡す権限がありま せん。

User: arn:aws:iam::123456789012:user/marymajor is not authorized to perform: iam:PassRole

この場合、Mary のポリシーを更新して、Mary に iam:PassRole アクションの実行を許可する必要 があります。

サポートが必要な場合は、AWS 管理者に問い合わせてください。サインイン認証情報を提供した担 当者が管理者です。

<span id="page-545-0"></span>アクセスキーを表示したい

IAM ユーザーアクセスキーを作成した後は、いつでもアクセスキー ID を表示できます。ただし、 シークレットアクセスキーを再表示することはできません。シークレットアクセスキーを紛失した場 合は、新しいアクセスキーペアを作成する必要があります。

アクセスキーは、アクセスキー ID (例: AKIAIOSFODNN7EXAMPLE) とシークレットアクセスキー (例: wJalrXUtnFEMI/K7MDENG/bPxRfiCYEXAMPLEKEY) の 2 つの部分で構成されています。ユーザー 名とパスワードと同様に、リクエストを認証するために、アクセスキー ID とシークレットアクセス キーの両方を使用する必要があります。ユーザー名とパスワードと同様に、アクセスキーは安全に管 理してください。

#### **A** Important

[正規のユーザー ID を検索するた](https://docs.aws.amazon.com/accounts/latest/reference/manage-acct-identifiers.html#FindCanonicalId)めであっても、アクセスキーを第三者に提供しないでくだ さい。これを行うと、AWS アカウント への永続的なアクセス権が第三者に付与される可能 性があります。

アクセスキーペアを作成する場合、アクセスキー ID とシークレットアクセスキーを安全な場所に保 存するように求めるプロンプトが表示されます。このシークレットアクセスキーは、作成時にのみ使 用できます。シークレットアクセスキーを紛失した場合、IAM ユーザーに新規アクセスキーを追加 する必要があります。アクセスキーは最大 2 つまで持つことができます。既に 2 つある場合は、新 規キーペアを作成する前に、いずれかを削除する必要があります。手順を表示するには、IAM ユー ザーガイドの「[アクセスキーの管理](https://docs.aws.amazon.com/IAM/latest/UserGuide/id_credentials_access-keys.html#Using_CreateAccessKey)」を参照してください。

<span id="page-545-1"></span>管理者として CodeCommit へのアクセスを他のユーザーに許可したい

CodeCommit へのアクセスを他のユーザーに許可するには、アクセスを必要とする人またはアプリ ケーションの IAM エンティティ (ユーザーまたはロール) を作成する必要があります。ユーザーは、 このエンティティの認証情報を使用して にアクセスしますAWS 次に、CodeCommit の適切なアクセ ス許可を付与するポリシーを、そのエンティティにアタッチする必要があります。

すぐに開始するには、IAM ユーザーガイドの「[IAM が委任した最初のユーザーおよびグループの作](https://docs.aws.amazon.com/IAM/latest/UserGuide/getting-started_create-delegated-user.html) [成](https://docs.aws.amazon.com/IAM/latest/UserGuide/getting-started_create-delegated-user.html)」を参照してください。

<span id="page-546-0"></span>自分の Amazon Web Services アカウント以外のユーザーに CodeCommit リソースへ のアクセスを許可したい

詳細については、「[ロールを使用して AWS CodeCommit リポジトリへのクロスアカウントアクセス](#page-223-0) [を設定する](#page-223-0)」を参照してください。

# AWS CodeCommit での耐障害性

AWS グローバルインフラストラクチャは AWS リージョン およびアベイラビリティーゾーンを中心 に構築されています。AWS リージョン には、低レイテンシー、高いスループット、そして高度の冗 長ネットワークで接続されている物理的に独立・隔離された複数のアベイラビリティーゾーンがあり ます。アベイラビリティーゾーンを使用すると、中断することなくゾーン間で自動的にフェイルオー バーするアプリケーションとデータベースを設計および運用できます。アベイラビリティーゾーン は、従来の単一または複数のデータセンターインフラストラクチャよりも可用性が高く、フォールト トレラントで、スケーラブルです。

CodeCommit リポジトリまたは CodeCommit 承認ルールテンプレートは、それが作成された AWS リージョン にあります。詳細については、「[のリージョンと Git 接続エンドポイント AWS](#page-623-0)  [CodeCommit」](#page-623-0)を参照してください。リポジトリの復元性を高めるために、2 つのリポジトリに同時 にプッシュするように Git クライアントを設定できます。詳細については、「[追加の Git リポジトリ](#page-219-0) [にコミットをプッシュする](#page-219-0)」を参照してください。

AWS リージョン とアベイラビリティーゾーンの詳細については、「[AWS グローバルインフラスト](https://aws.amazon.com/about-aws/global-infrastructure/) [ラクチャ](https://aws.amazon.com/about-aws/global-infrastructure/)」を参照してください。

# AWS CodeCommit でのインフラストラクチャセキュリティ

管理型サービスである AWS CodeCommit は、ホワイトペーパー[「アマゾン ウェブ サービスのセ](https://d0.awsstatic.com/whitepapers/Security/AWS_Security_Whitepaper.pdf) [キュリティプロセスの概要](https://d0.awsstatic.com/whitepapers/Security/AWS_Security_Whitepaper.pdf)」に記載されている AWS グローバルネットワークセキュリティの手順で 保護されています。

AWS が公開した API 呼び出しを使用して、ネットワーク経由で CodeCommit にアクセスします。 クライアントで Transport Layer Security (TLS) 1.0 以降がサポートされている必要があります。TLS 1.2 以降が推奨されています。また、Ephemeral Diffie-Hellman (DHE) や Elliptic Curve Ephemeral Diffie-Hellman (ECDHE) などの Perfect Forward Secrecy (PFS) を使用した暗号スイートもクライア

ントでサポートされている必要があります。これらのモードは、Java 7 以降など、最近のほとんど のシステムでサポートされています。

リクエストは、アクセスキー ID と、IAM プリンシパルに関連付けられているシークレットのアクセ スキーを使用して署名する必要があります。または、[AWS Security Token Service](https://docs.aws.amazon.com/STS/latest/APIReference/Welcome.html) (AWS STS) を使 用して、一時的なセキュリティ認証情報を生成し、リクエストに署名することもできます。

これらの API オペレーションは、任意のネットワークロケーションから呼び出すことができます。 ただし、CodeCommit は送信元 IP アドレスに基づく制限をサポートします。また、CodeCommit ポ リシーを使用して、特定の Amazon Virtual Private Cloud (Amazon VPC) エンドポイントまたは特定 の VPC からのアクセスを制御することもできます。これにより、実質的に AWS ネットワークの特 定の VPC からのみ特定の CodeCommit リソースへのネットワークアクセスが分離されます。

詳細については、以下を参照してください。

- [例 1: 単一のAWS リージョン で CodeCommit オペレーションを実行することをユーザーに許可す](#page-501-0) [る](#page-501-0)
- [例 3: 指定した IP アドレス範囲から接続するユーザーにリポジトリへのアクセスを許可する](#page-502-0)
- [インターフェイス VPC エンドポイント AWS CodeCommit での の使用](#page-639-0)

# のモニタリングAWS CodeCommit

モニタリングは、CodeCommit およびその他の AWS ソリューションの信頼性、可用性、およびパ フォーマンスを維持する上で重要な部分です。AWS には、CodeCommit を監視したり、問題が発生 したときに報告したり、必要に応じて自動アクションを実行したりするために以下のモニタリング ツールが用意されています。

- Amazon EventBridge を使用して、AWS のサービスを自動化し、アプリケーションの可用性の問 題やリソースの変更などのシステムイベントに自動的に対応できます。AWS のサービスからのイ ベントは、ほぼリアルタイムに EventBridge に提供されます。簡単なルールを記述して、注目する イベントと、イベントがルールに一致した場合に自動的に実行するアクションを指定できます。詳 細については、[Amazon EventBridge ユーザーガイドお](https://docs.aws.amazon.com/eventbridge/latest/userguide/)よび [Amazon EventBridge および Amazon](#page-548-0)  [CloudWatch Events の CodeCommit イベントのモニタリング](#page-548-0) を参照してください。
- Amazon CloudWatch Events は、AWS リソースの変更を示すシステムイベントをほぼリアルタ イムのストリームとして提供します。CloudWatch Events で自動イベント駆動型コンピューティ ングを有効にすると、特定のイベントを監視するルールを記述し、これらのイベントが発生した ときに他の AWS のサービスで自動アクションをトリガーできます。詳細については、[Amazon](https://docs.aws.amazon.com/AmazonCloudWatch/latest/events/)  [CloudWatch Events ユーザーガイドお](https://docs.aws.amazon.com/AmazonCloudWatch/latest/events/)よび [Amazon EventBridge および Amazon CloudWatch](#page-548-0)  [Events の CodeCommit イベントのモニタリング](#page-548-0) を参照してください。
- Amazon CloudWatch Logs は、CloudTrail や他のソースからログファイルを監視、保存、およびア クセスするために使用できます。CloudWatch Logs は、ログファイル内の情報を監視し、特定の しきい値が満たされたときに通知します。高い耐久性を備えたストレージにログデータをアーカイ ブすることも可能です。詳細については、 [Amazon CloudWatch Logs ユーザーガイドを](https://docs.aws.amazon.com/AmazonCloudWatch/latest/logs/)参照して ください。
- AWS CloudTrail は、アマゾン ウェブ サービスアカウントで代行された API 呼び出しと関連イベ ントを取得し、指定した Amazon S3 バケットにログファイルを配信します。AWS を呼び出した ユーザーとアカウント、呼び出し元のソース IP アドレス、および呼び出しの発生日時を特定でき ます。詳細については、[AWS CloudTrail ユーザーガイド、](https://docs.aws.amazon.com/awscloudtrail/latest/userguide/)および [AWS CodeCommit による AWS](#page-576-0) [CloudTrail API 呼び出しのログ記録](#page-576-0) を参照してください。

# <span id="page-548-0"></span>Amazon EventBridge および Amazon CloudWatch Events の CodeCommit イベントのモニタリング

EventBridge で AWS CodeCommit イベントをモニタリングできます。EventBridge では、独自の アプリケーション、Software-as-a-Service (SaaS) アプリケーション、および AWS のサービスか らのリアルタイムデータのストリームを提供します。EventBridge は、そのデータを AWS Lambda や Amazon Simple Notification Service などのターゲットにルーティングします。これらのイベント は、Amazon CloudWatch Events に表示されるイベントと同じで、AWS リソースの変更を記述する システムイベントのほぼリアルタイムのストリームを提供します。

次の例は、CodeCommit のイベントを示しています。

#### **a** Note

CodeCommit は、イベント内のセッションタグに含まれる displayName および emailAddress の情報の提供をサポートします (その情報が利用可能な場合)。詳細について は、「[セッションタグ](https://docs.aws.amazon.com/IAM/latest/UserGuide/id_session-tags.html)」および「[CodeCommit で ID 情報を提供するためのタグの使用」](#page-536-0)を 参照してください。

#### トピック

- [referenceCreated イベント](#page-550-0)
- [referenceUpdated イベント](#page-551-0)
- [referenceDeleted イベント](#page-551-1)
- [unreferencedMergeCommitCreated イベント](#page-552-0)
- [commentOnCommitCreated イベント](#page-553-0)
- [commentOnCommitUpdated イベント](#page-554-0)
- [commentOnPullRequestCreated イベント](#page-555-0)
- [commentOnPullRequestUpdated イベント](#page-556-0)
- [pullRequestCreated イベント](#page-557-0)
- [pullRequestSourceBranchUpdated イベント](#page-558-0)
- [pullRequestStatusChanged イベント](#page-559-0)
- [pullRequestMergeStatusUpdated イベント](#page-560-0)
- [approvalRuleTemplateCreated イベント](#page-561-0)
- [approvalRuleTemplateUpdated イベント](#page-561-1)
- [approvalRuleTemplateDeleted イベント](#page-562-0)
- [approvalRuleTemplateAssociatedWithRepository イベント](#page-563-0)
- [approvalRuleTemplateDisassociatedWithRepository イベント](#page-564-0)
- [approvalRuleTemplateBatchAssociatedWithRepositories イベント](#page-565-0)
- [approvalRuleTemplateBatchDisassociatedFromRepositories イベント](#page-566-0)
- [pullRequestApprovalRuleCreated イベント](#page-566-1)
- [pullRequestApprovalRuleDeleted イベント](#page-568-0)
- [pullRequestApprovalRuleOverridden イベント](#page-569-0)
- [pullRequestApprovalStateChanged イベント](#page-571-0)
- [pullRequestApprovalRuleUpdated イベント](#page-573-0)
- [reactionCreated イベント](#page-574-0)
- [reactionUpdated イベント](#page-575-0)

#### <span id="page-550-0"></span>referenceCreated イベント

この例では、myBranch という名前のブランチが MyDemoRepo というリポジトリに作成されていま す。

```
{ 
    "version": "0", 
    "id": "01234567-EXAMPLE", 
    "detail-type": "CodeCommit Repository State Change", 
    "source": "aws.codecommit", 
    "account": "123456789012", 
    "time": "2019-06-12T10:23:43Z", 
    "region": "us-east-2", 
    "resources": [ 
      "arn:aws:codecommit:us-east-2:123456789012:MyDemoRepo" 
    ], 
    "detail": { 
      "event": "referenceCreated", 
      "repositoryName": "MyDemoRepo", 
      "repositoryId": "12345678-1234-5678-abcd-12345678abcd", 
      "referenceType": "branch", 
      "referenceName": "myBranch", 
      "referenceFullName": "refs/heads/myBranch", 
      "commitId": "3e5983DESTINATION" 
    } 
 }
```
# <span id="page-551-0"></span>referenceUpdated イベント

この例のイベントでは、myBranch という名前のブランチが MyDemoRepo という名前のリポジトリ 内のマージによって更新されています 。

```
{ 
    "version": "0", 
    "id": "01234567-EXAMPLE", 
    "detail-type": "CodeCommit Repository State Change", 
    "source": "aws.codecommit", 
    "account": "123456789012", 
    "time": "2019-06-12T10:23:43Z", 
    "region": "us-east-2", 
    "resources": [ 
      "arn:aws:codecommit:us-east-2:123456789012:MyDemoRepo" 
    ], 
    "detail": { 
      "event": "referenceUpdated", 
      "repositoryName": "MyDemoRepo", 
      "repositoryId": "12345678-1234-5678-abcd-12345678abcd", 
      "referenceType": "branch", 
      "referenceName": "myBranch", 
      "referenceFullName": "refs/heads/myBranch", 
      "commitId": "7f0103fMERGE", 
      "oldCommitId": "3e5983DESTINATION", 
      "baseCommitId": "3e5a9bf1BASE", 
      "sourceCommitId": "26a8f2SOURCE", 
      "destinationCommitId": "3e5983DESTINATION", 
      "mergeOption": "THREE_WAY_MERGE", 
      "conflictDetailsLevel": "LINE_LEVEL", 
      "conflictResolutionStrategy": "AUTOMERGE" 
    }
}
```
## <span id="page-551-1"></span>referenceDeleted イベント

この例では、myBranch という名前のブランチが MyDemoRepo というリポジトリで削除されていま す。

```
{ 
   "version": "0", 
   "id": "01234567-EXAMPLE",
```

```
 "detail-type": "CodeCommit Repository State Change", 
   "source": "aws.codecommit", 
   "account": "123456789012", 
   "time": "2019-06-12T10:23:43Z", 
   "region": "us-east-2", 
   "resources": [ 
     "arn:aws:codecommit:us-east-2:123456789012:MyDemoRepo" 
   ], 
   "detail": { 
     "event": "referenceDeleted", 
     "repositoryName": "MyDemoRepo", 
     "repositoryId": "12345678-1234-5678-abcd-12345678abcd", 
     "referenceType": "branch", 
     "referenceName": "myBranch", 
     "referenceFullName": "refs/heads/myBranch", 
     "oldCommitId": "26a8f2EXAMPLE" 
   }
}
```
# <span id="page-552-0"></span>unreferencedMergeCommitCreated イベント

この例のイベントでは、参照されていないマージコミットが MyDemoRepo という名前のリポジトリ に作成されています。

```
{ 
   "version": "0", 
   "id": "01234567-EXAMPLE", 
   "detail-type": "CodeCommit Repository State Change", 
   "source": "aws.codecommit", 
   "account": "123456789012", 
   "time": "2019-06-12T10:23:43Z", 
   "region": "us-east-2", 
   "resources": [ 
     "arn:aws:codecommit:us-east-2:123456789012:MyDemoRepo" 
   ], 
   "detail": { 
     "event": "unreferencedMergeCommitCreated", 
     "repositoryName": "MyDemoRepo", 
     "repositoryId": "12345678-1234-5678-abcd-12345678abcd", 
     "commitId": "7f0103fMERGE", 
     "baseCommitId": "3e5a9bf1BASE", 
     "sourceCommitId": "26a8f2SOURCE", 
     "destinationCommitId": "3e5983DESTINATION",
```

```
 "mergeOption": "SQUASH_MERGE", 
     "conflictDetailsLevel": "LINE_LEVEL", 
     "conflictResolutionStrategy": "AUTOMERGE" 
   }
}
```
<span id="page-553-0"></span>commentOnCommitCreated イベント

この例では、Mary\_Major という名前のフェデレーティッドユーザーがコミットについてコ メントしています。この例では、フェデレーテッド ID プロバイダーにより displayName と emailAddress のセッションタグが設定されています。その情報はイベントに含まれます。

```
{ 
   "version": "0", 
   "id": "e9dce2e9-EXAMPLE", 
   "detail-type": "CodeCommit Comment on Commit", 
   "source": "aws.codecommit", 
   "account": "123456789012", 
   "time": "2019-09-29T20:20:39Z", 
   "region": "us-east-2", 
   "resources": [ 
     "arn:aws:codecommit:us-east-2:123456789012:MyDemoRepo" 
   ], 
   "detail": { 
     "beforeCommitId": "3c5dEXAMPLE", 
     "repositoryId": "7dd1EXAMPLE...", 
     "inReplyTo": "695bEXAMPLE...", 
     "notificationBody": "A comment event occurred in the following repository: 
  MyDemoRepo. The display name for the user is Mary Major. The email address for 
 the user is mary major@example.com. The user arn:aws:sts::123456789012:federated-
user/Mary Major made a comment. The comment was made on the following comment ID:
  463bEXAMPLE.... For more information, go to the AWS CodeCommit console at https://us-
east-2.console.aws.amazon.com/codecommit/home?region=us-east-2#/repository/MyDemoRepo/
compare/3c5dEXAMPLE...f4d5EXAMPLE#463bEXAMPLE....", 
     "commentId": "463bEXAMPLE...", 
     "afterCommitId": "f4d5EXAMPLE", 
     "event": "commentOnCommitCreated", 
     "repositoryName": "MyDemoRepo", 
     "callerUserArn": "arn:aws:sts::123456789012:federated-user/Mary_Major", 
     "displayName": "Mary Major", 
     "emailAddress": "mary_major@example.com" 
   }
```
# <span id="page-554-0"></span>commentOnCommitUpdated イベント

この例のイベントでは、Admin というセッション名を持つ Mary\_Major というロールを引き受ける ユーザーがコミットについてのコメントを編集しました。この例では、ロールに displayName と emailAddress の設定済みセッションタグが含まれていました 。その情報はイベントに含まれま す。

```
{ 
   "version": "0", 
  "id": "98377d67-EXAMPLE", 
   "detail-type": "CodeCommit Comment on Commit", 
  "source": "aws.codecommit", 
   "account": "123456789012", 
   "time": "2019-02-09T07:15:16Z", 
   "region": "us-east-2", 
   "resources": [ 
     "arn:aws:codecommit:us-east-2:123456789012:MyDemoRepo" 
  ], 
   "detail": { 
     "afterCommitId": "53812581", 
     "beforeCommitId": "03314446", 
     "callerUserArn": "arn:aws:sts::123456789012:assumed-role/Admin/Mary_Major", 
     "commentId": "a7e5471e-EXAMPLE", 
     "event": "commentOnCommitUpdated", 
     "inReplyTo": "bdb07d47-EXAMPLE", 
     "notificationBody": "A comment event occurred in the following AWS 
 CodeCommit repository: MyDemoRepo. The display name for the user is Mary 
 Major. The email address for the user is mary_major@example.com. The user 
 arn:aws:sts::123456789012:federated-user/Mary_Major updated a comment or 
 replied to a comment. The comment was made on the following comment ID: 
 bdb07d47-6fe9-47b0-a839-b93cc743b2ac:468cd1cb-2dfb-4f68-9636-8de52431d1d6. 
 For more information, go to the AWS CodeCommit console https://us-
east-2.console.aws.amazon.com/codesuite/codecommit/repositories/MyDemoRepo/
compare/0331444646178429589969823096709582251768/.../5381258150293783361471680277136017291382?
region\u003dus-east-2", 
     "repositoryId": "12345678-1234-1234-1234-123456789012", 
     "repositoryName": "MyDemoRepo", 
     "displayName": "Mary Major", 
     "emailAddress": "mary_major@example.com" 
  }
```
# <span id="page-555-0"></span>commentOnPullRequestCreated イベント

この例のイベントでは、Saanvi\_Sarkar という名前のフェデレーティッドユーザーがプルリクエ ストにコメントしました。この例では、フェデレーテッド ID プロバイダーにより displayName と emailAddress のセッションタグが設定されています。その情報はイベントに含まれます。

```
{ 
   "version": "0", 
   "id": "98377d67-EXAMPLE", 
   "detail-type": "CodeCommit Comment on Pull Request", 
   "source": "aws.codecommit", 
   "account": "123456789012", 
   "time": "2019-02-09T07:15:16Z", 
   "region": "us-east-2", 
   "resources": [ 
     "arn:aws:codecommit:us-east-2:123456789012:MyDemoRepo" 
   ], 
   "detail": { 
     "beforeCommitId": "3c5dEXAMPLE", 
     "repositoryId": "7dd1EXAMPLE...", 
     "inReplyTo": "695bEXAMPLE...", 
     "notificationBody": "A comment event occurred in the following AWS 
  CodeCommit repository: MyDemoRepo. The display name for the user is Saanvi 
 Sarkar. The email address for the user is saanvi sarkar@example.com. The user
  arn:aws:sts::123456789012:federated-user/Saanvi_Sarkar made a comment. The comment 
  was made on the following Pull Request: 201. For more information, go to the AWS 
  CodeCommit console https://us-east-2.console.aws.amazon.com/codecommit/home?region=us-
east-2#/repository/MyDemoRepo/pull-request/201/activity#3276EXAMPLE...", 
     "commentId": "463bEXAMPLE...", 
     "afterCommitId": "f4d5EXAMPLE", 
     "event": "commentOnPullRequestCreated", 
     "repositoryName": "MyDemoRepo", 
     "callerUserArn": "arn:aws:sts::123456789012:federated-user/Saanvi_Sarkar", 
     "pullRequestId": "201", 
     "displayName": "Saanvi Sarkar", 
     "emailAddress": "saanvi_sarkar@example.com" 
   }
}
```
#### <span id="page-556-0"></span>commentOnPullRequestUpdated イベント

この例では、Saanvi\_Sarkar という名前のフェデレーティッドユーザーがプルリクエストのコ メントを編集しました。この例では、フェデレーテッド ID プロバイダーにより displayName と emailAddress のセッションタグが設定されています。その情報はイベントに含まれます。

```
{ 
   "version": "0", 
   "id": "98377d67-EXAMPLE", 
   "detail-type": "CodeCommit Comment on Pull Request", 
   "source": "aws.codecommit", 
   "account": "123456789012", 
   "time": "2019-02-09T07:15:16Z", 
   "region": "us-east-2", 
   "resources": [ 
     "arn:aws:codecommit:us-east-2:123456789012:MyDemoRepo" 
   ], 
   "detail": { 
     "afterCommitId": "96814774EXAMPLE", 
     "beforeCommitId": "6031971EXAMPLE", 
     "callerUserArn": "arn:aws:sts::123456789012:federated-user/Saanvi_Sarkar", 
     "commentId": "40cb52f0-EXAMPLE", 
     "event": "commentOnPullRequestUpdated", 
     "inReplyTo": "1285e713-EXAMPLE", 
     "notificationBody": "A comment event occurred in the following AWS 
  CodeCommit repository: MyDemoRepo. The display name for the user is Saanvi 
  Sarkar. The email address for the user is saanvi_sarkar@example.com. The user 
  arn:aws:sts::123456789012:federated-user/Saanvi_Sarkar updated a comment or 
  replied to a comment. The comment was made on the following Pull Request: 
  1. For more information, go to the AWS CodeCommit console https://us-
east-2.console.aws.amazon.com/codesuite/codecommit/repositories/MyDemoRepo/pull-
requests/1/activity#40cb52f0-aac7-4c43-b771-601eff02EXAMPLE", 
     "pullRequestId": "1", 
     "repositoryId": "12345678-1234-1234-1234-123456789012", 
     "repositoryName": "MyDemoRepo" 
   }
}
```
## <span id="page-557-0"></span>pullRequestCreated イベント

この例のイベントでは、セッション名が MyDemoRepo の Admin というロールを引き受けたユー ザーによって指定された Mary\_Major リポジトリにプルリクエストが作成されています。セッショ ンタグ情報が提供されていないため、情報はイベントに含まれません。

```
{ 
   "version": "0", 
   "id": "98377d67-EXAMPLE", 
   "detail-type": "CodeCommit Pull Request State Change", 
   "source": "aws.codecommit", 
   "account": "123456789012", 
   "time": "2019-02-09T07:15:16Z", 
   "region": "us-east-2", 
   "resources": [ 
     "arn:aws:codecommit:us-east-2:123456789012:MyDemoRepo" 
   ], 
   "detail": { 
     "author": "arn:aws:sts::123456789012:assumed-role/Admin/Mary_Major", 
     "callerUserArn": "arn:aws:sts::123456789012:assumed-role/Admin/Mary_Major", 
     "creationDate": "Tue Feb 9 2019 10:18:42 PDT ", 
     "description": "An example description.", 
     "destinationCommit": "12241970EXAMPLE", 
     "destinationReference": "refs/heads/main", 
     "event": "pullRequestCreated", 
     "isMerged": "False", 
     "lastModifiedDate": "Tue Feb 9 2019 10:18:42 PDT", 
     "notificationBody": "A pull request event occurred in the following AWS CodeCommit 
  repository: MyDemoRepo. User: arn:aws:sts::123456789012:assumed-role/Admin/Mary_Major. 
  Event: Created. The pull request was created with the following information: Pull 
  Request ID as 1 and title as My Example Pull Request. For more information, go to the 
  AWS CodeCommit console https://us-east-2.console.aws.amazon.com/codesuite/codecommit/
repositories/MyDemoRepo/pull-requests/1", 
     "pullRequestId": "1", 
     "pullRequestStatus": "Open", 
     "repositoryNames": ["MyDemoRepo"], 
     "revisionId": "bdc0cb9bEXAMPLE", 
     "sourceCommit": "2774290EXAMPLE", 
     "sourceReference": "refs/heads/test-branch", 
     "title": "My Example Pull Request" 
   }
}
```
# <span id="page-558-0"></span>pullRequestSourceBranchUpdated イベント

この例のイベントでは、セッション名が Admin の Mary\_Major という名前のロールを引き受けた ユーザーが、ID が 1 のプルリクエストの test-branch という名前のソースブランチを更新しまし た。

```
{ 
   "version": "0", 
   "id": "98377d67-EXAMPLE", 
   "detail-type": "CodeCommit Pull Request State Change", 
   "source": "aws.codecommit", 
   "account": "123456789012", 
   "time": "2019-02-09T07:15:16Z", 
   "region": "us-east-2", 
   "resources": [ 
     "arn:aws:codecommit:us-east-2:123456789012:MyDemoRepo" 
   ], 
   "detail": { 
     "author": "arn:aws:sts::123456789012:assumed-role/Admin/Mary_Major", 
     "callerUserArn": "arn:aws:sts::123456789012:assumed-role/Admin/Mary_Major", 
     "creationDate": "Tue Feb 9 2019 10:18:42 PDT", 
     "description": "An example description.", 
     "destinationCommit": "7644990EXAMPLE", 
     "destinationReference": "refs/heads/main", 
     "event": "pullRequestSourceBranchUpdated", 
     "isMerged": "False", 
     "lastModifiedDate": "Tue Feb 9 2019 10:18:42 PDT", 
     "notificationBody": "A pull request event occurred in the following AWS 
  CodeCommit repository: MyDemoRepo. User: arn:aws:sts::123456789012:assumed-role/
Admin/Mary_Major. Event: Updated. The user updated the following pull request: 
  1. The pull request was updated with one or more commits to the source branch: 
  test-branch. For more information, go to the AWS CodeCommit console https://us-
east-2.console.aws.amazon.com/codesuite/codecommit/repositories/MyDemoRepo/pull-
requests/1?region\u003dus-east-2", 
     "pullRequestId": "1", 
     "pullRequestStatus": "Open", 
     "repositoryNames": ["MyDemoRepo"], 
     "revisionId": "bdc0cb9b4EXAMPLE", 
     "sourceCommit": "64875001EXAMPLE", 
     "sourceReference": "refs/heads/test-branch", 
     "title": "My Example Pull Request"
```

```
 }
```
# <span id="page-559-0"></span>pullRequestStatusChanged イベント

この例のイベントでは、セッション名が Admin の Mary\_Major という名前のロールを引き受 け、ID が 1 のプルリクエストを閉じました。プルリクエストはマージされませんでした。

```
{ 
   "version": "0", 
   "id": "98377d67-EXAMPLE", 
   "detail-type": "CodeCommit Pull Request State Change", 
   "source": "aws.codecommit", 
   "account": "123456789012", 
   "time": "2019-02-09T07:15:16Z", 
   "region": "us-east-2", 
   "resources": [ 
     "arn:aws:codecommit:us-east-2:123456789012:MyDemoRepo" 
   ], 
   "detail": { 
     "author": "arn:aws:sts::123456789012:assumed-role/Admin/Mary_Major", 
     "callerUserArn": "arn:aws:sts::123456789012:assumed-role/Admin/Mary_Major", 
     "creationDate": "Tue Jun 18 10:34:20 PDT 2019", 
     "description": "An example description.", 
     "destinationCommit": "95149731EXAMPLE", 
     "destinationReference": "refs/heads/main", 
     "event": "pullRequestStatusChanged", 
     "isMerged": "False", 
     "lastModifiedDate": "Tue Jun 18 10:34:20 PDT 2019", 
     "notificationBody": "A pull request event occurred in the following AWS CodeCommit 
  repository: MyDemoRepo. arn:aws:sts::123456789012:assumed-role/Admin/Mary_Major 
  updated the following PullRequest 1. The pull request status has been updated. The 
  status is closed. For more information, go to the AWS CodeCommit console https://
us-east-2.console.aws.amazon.com/codesuite/codecommit/repositories/MyDemoRepo/pull-
requests/1?region\u003dus-east-2", 
     "pullRequestId": "1", 
     "pullRequestStatus": "Closed", 
     "repositoryNames": ["MyDemoRepo"], 
     "revisionId": "bdc0cb9bEXAMPLE", 
     "sourceCommit": "4409936EXAMPLE", 
     "sourceReference": "refs/heads/test-branch", 
     "title": "My Example Pull Request"
```

```
 }
```
# <span id="page-560-0"></span>pullRequestMergeStatusUpdated イベント

この例のイベントでは、セッション名が Admin の Mary\_Major という名前のロールを引き受ける ユーザーが、ID 1 のプルリクエストをマージしました。

```
{ 
   "version": "0", 
   "id": "01234567-0123-0123-0123-012345678901", 
   "detail-type": "CodeCommit Pull Request State Change", 
   "source": "aws.codecommit", 
   "account": "123456789012", 
   "time": "2019-06-12T10:23:43Z", 
   "region": "us-east-2", 
   "resources": [ 
     "arn:aws:codecommit:us-east-2:123456789012:MyDemoRepo" 
   ], 
   "detail": { 
     "author": "arn:aws:sts::123456789012:assumed-role/Admin/Mary_Major", 
     "callerUserArn": "arn:aws:sts::123456789012:assumed-role/Admin/Mary_Major", 
     "creationDate": "Mon Mar 11 14:42:31 PDT 2019", 
     "description": "An example description.", 
     "destinationCommit": "4376719EXAMPLE", 
     "destinationReference": "refs/heads/main", 
     "event": "pullRequestMergeStatusUpdated", 
     "isMerged": "True", 
     "lastModifiedDate": "Mon Mar 11 14:42:31 PDT 2019", 
     "mergeOption": "FAST_FORWARD_MERGE", 
     "notificationBody": "A pull request event occurred in the following AWS CodeCommit 
  repository: MyDemoRepo. arn:aws:sts::123456789012:assumed-role/Admin/Mary_Major 
  updated the following PullRequest 1. The pull request merge status has been updated. 
  The status is merged. For more information, go to the AWS CodeCommit console https://
us-east-2.console.aws.amazon.com/codesuite/codecommit/repositories/MyDemoRepo/pull-
requests/1?region\u003dus-east-2", 
     "pullRequestId": "1", 
     "pullRequestStatus": "Closed", 
     "repositoryNames": ["MyDemoRepo"], 
     "revisionId": "bdc0cb9beEXAMPLE", 
     "sourceCommit": "0701696EXAMPLE", 
     "sourceReference": "refs/heads/test-branch", 
     "title": "My Example Pull Request" 
   }
```
# <span id="page-561-0"></span>approvalRuleTemplateCreated イベント

この例のイベントでは、Mary\_Major というユーザー名の IAM ユーザーが 2-approversrequired-for-main という名前の承認規則テンプレートを作成しました。

```
{ 
     "version": "0", 
     "id": "f7702227-EXAMPLE", 
     "detail-type": "CodeCommit Approval Rule Template Change", 
     "source": "aws.codecommit", 
     "account": "123456789012", 
     "time": "2019-11-06T19:02:27Z", 
     "region": "us-east-2", 
     "resources": [], 
     "detail": { 
         "approvalRuleTemplateContentSha256": "f742eebbEXAMPLE", 
         "approvalRuleTemplateId": "d7385967-EXAMPLE", 
         "approvalRuleTemplateName": "2-approvers-required-for-main", 
         "callerUserArn": "arn:aws:iam::123456789012:user/Mary_Major", 
         "creationDate": "Wed Nov 06 19:02:14 UTC 2019", 
         "event": "approvalRuleTemplateCreated", 
         "lastModifiedDate": "Wed Nov 06 19:02:14 UTC 2019", 
         "notificationBody": "A approval rule template event occurred in the following 
  AWS CodeCommit account: 123456789012. User: arn:aws:iam::123456789012:user/Mary_Major. 
   Additional information: An approval rule template with the following name has been 
  created: 2-approvers-required-for-main. The ID of the created template is: d7385967-
EXAMPLE. For more information, go to the AWS CodeCommit console.", 
         "repositories": {} 
     }
}
```
# <span id="page-561-1"></span>approvalRuleTemplateUpdated イベント

この例のイベントでは、Mary\_Major というユーザー名の IAM ユーザーが 2-approversrequired-for-main という名前の承認規則テンプレートを編集しました。承認ルールテンプレー トは、どのリポジトリにも関連付けられていません。

```
{ 
   "version": "0", 
   "id": "66403118-EXAMPLE",
```

```
 "detail-type": "CodeCommit Approval Rule Template Change", 
   "source": "aws.codecommit", 
   "account": "123456789012", 
   "time": "2019-11-12T23:03:30Z", 
   "region": "us-east-2", 
   "resources": [ 
   ], 
   "detail": { 
     "approvalRuleTemplateContentSha256": "f742eebbEXAMPLE", 
     "approvalRuleTemplateId": "c9d2b844-EXAMPLE", 
     "approvalRuleTemplateName": "2-approvers-required-for-main", 
     "callerUserArn": "arn:aws:iam::123456789012:user\Mary_Major", 
     "creationDate": "Tue Nov 12 23:03:06 UTC 2019", 
     "event": "approvalRuleTemplateDeleted", 
     "lastModifiedDate": "Tue Nov 12 23:03:20 UTC 2019", 
     "notificationBody": "A approval rule template event occurred in the following AWS 
  CodeCommit account: 123456789012. User: arn:aws:iam::123456789012:user\Mary_Major. 
  Additional information: An approval rule template with the following name has been 
  deleted: 2-approvers-required-for-main. The ID of the updated template is: c9d2b844-
EXAMPLE. For more information, go to the AWS CodeCommit console.", 
     "repositories": {} 
   }
}
```
# <span id="page-562-0"></span>approvalRuleTemplateDeleted イベント

この例のイベントでは、Mary\_Major というユーザー名の IAM ユーザーが 2-approversrequired-for-main という名前の承認規則テンプレートを削除しました。承認ルールテンプレー トは、どのリポジトリにも関連付けられていません。

```
{ 
   "version": "0", 
   "id": "66403118-EXAMPLE", 
   "detail-type": "CodeCommit Approval Rule Template Change", 
   "source": "aws.codecommit", 
   "account": "123456789012", 
   "time": "2019-11-12T23:03:30Z", 
   "region": "us-east-2", 
   "resources": [], 
   "detail": { 
     "approvalRuleTemplateContentSha256": "4f3de6632EXAMPLE", 
     "approvalRuleTemplateId": "c9d2b844-EXAMPLE",
```

```
 "approvalRuleTemplateName": "2-approvers-required-for-main", 
     "callerUserArn": "arn:aws:iam::123456789012:user\Mary_Major", 
     "creationDate": "Tue Nov 12 23:03:06 UTC 2019", 
     "event": "approvalRuleTemplateUpdated", 
     "lastModifiedDate": "Tue Nov 12 23:03:20 UTC 2019", 
     "notificationBody": "A approval rule template event occurred in the following AWS 
  CodeCommit account: 123456789012. User: arn:aws:iam::123456789012:user\Mary_Major. 
  Additional information: An approval rule template with the following name has 
  been updated: 2-approvers-required-for-main. The ID of the updated template is: 
  c9d2b844-EXAMPLE. The after rule template content SHA256 is 4f3de663EXAMPLE. For more 
  information, go to the AWS CodeCommit console.", 
     "repositories": {} 
   }
}
```
### <span id="page-563-0"></span>approvalRuleTemplateAssociatedWithRepository イベント

この例のイベントでは、Mary\_Major というユーザー名の IAM ユーザーが、2-approversrequired-for-main という名前の承認規則テンプレートを MyDemoRepo という名前のリポジト リに関連付けました。

```
{ 
     "version": "0", 
     "id": "ea1c6d73-EXAMPLE", 
     "detail-type": "CodeCommit Approval Rule Template Change", 
     "source": "aws.codecommit", 
     "account": "123456789012", 
     "time": "2019-11-06T19:02:27Z", 
     "region": "us-east-2", 
     "resources": [ 
         "arn:aws:codecommit:us-east-2:123456789012:MyDemoRepo" 
     ], 
     "detail": { 
         "approvalRuleTemplateContentSha256": "f742eebbEXAMPLE", 
         "approvalRuleTemplateId": "d7385967-EXAMPLE", 
         "approvalRuleTemplateName": "2-approvers-required-for-main", 
         "callerUserArn": "arn:aws:iam::123456789012:user/Mary_Major", 
         "creationDate": "Wed Nov 06 19:02:14 UTC 2019", 
         "event": "approvalRuleTemplateAssociatedWithRepository", 
         "lastModifiedDate": "Wed Nov 06 19:02:14 UTC 2019", 
         "notificationBody": "A approval rule template event occurred in the following 
 AWS CodeCommit account: 123456789012. User: arn:aws:iam::123456789012:user/Mary_Major. 
 Additional information: An approval rule template has been associated with the
```

```
 following repository: [MyDemoRepo]. For more information, go to the AWS CodeCommit 
  console.", 
          "repositories": { 
              "MyDemoRepo": "92ca7bf2-d878-49ed-a994-336a6cc7c574" 
         } 
     }
}
```
<span id="page-564-0"></span>approvalRuleTemplateDisassociatedWithRepository イベント

この例のイベントでは、Mary\_Major というユーザー名の IAM ユーザーが、2-approversrequired-for-main という名前の承認規則テンプレートを MyDemoRepo という名前のリポジト リから関連付けを解除しました。

```
{ 
     "version": "0", 
     "id": "ea1c6d73-EXAMPLE", 
     "detail-type": "CodeCommit Approval Rule Template Change", 
     "source": "aws.codecommit", 
     "account": "123456789012", 
     "time": "2019-11-06T19:02:27Z", 
     "region": "us-east-2", 
     "resources": [ 
         "arn:aws:codecommit:us-east-2:123456789012:MyDemoRepo" 
     ], 
     "detail": { 
         "approvalRuleTemplateContentSha256": "f742eebbEXAMPLE", 
         "approvalRuleTemplateId": "d7385967-EXAMPLE", 
         "approvalRuleTemplateName": "2-approvers-required-for-main", 
         "callerUserArn": "arn:aws:iam::123456789012:user/Mary_Major", 
         "creationDate": "Wed Nov 06 19:02:14 UTC 2019", 
         "event": "approvalRuleTemplateDisassociatedFromRepository", 
         "lastModifiedDate": "Wed Nov 06 19:02:14 UTC 2019", 
         "notificationBody": "A approval rule template event occurred in the following 
  AWS CodeCommit account: 123456789012. User: arn:aws:iam::123456789012:user/Mary_Major. 
  Additional information: An approval rule template has been disassociated from the 
  following repository: [MyDemoRepo]. For more information, go to the AWS CodeCommit 
  console.", 
         "repositories": { 
              "MyDemoRepo": "92ca7bf2-d878-49ed-a994-336a6cc7c574" 
         } 
     }
```
# <span id="page-565-0"></span>approvalRuleTemplateBatchAssociatedWithRepositories イベント

この例のイベントでは、Mary\_Major というユーザー名の IAM ユーザーが、2-approversrequired-for-main という名前の承認規則テンプレートを MyDemoRepo という名前のリポジト リと MyTestRepo という名前のリポジトリに一括で関連付けしました。

```
{ 
     "version": "0", 
     "id": "0f861e5b-EXAMPLE", 
     "detail-type": "CodeCommit Approval Rule Template Change", 
     "source": "aws.codecommit", 
     "account": "123456789012", 
     "time": "2019-11-12T23:39:09Z", 
     "region": "us-east-2", 
     "resources": [ 
         "arn:aws:codecommit:us-east-2:123456789012:MyDemoRepo" 
     ], 
     "detail": { 
         "approvalRuleTemplateContentSha256": "f742eebbEXAMPLE", 
         "approvalRuleTemplateId": "c71c1fe0-EXAMPLE", 
         "approvalRuleTemplateName": "2-approvers-required-for-main", 
         "callerUserArn": "arn:aws:iam::123456789012:user/Mary_Major", 
         "creationDate": "Tue Nov 12 23:38:57 UTC 2019", 
         "event": "batchAssociateApprovalRuleTemplateWithRepositories", 
         "lastModifiedDate": "Tue Nov 12 23:38:57 UTC 2019", 
         "notificationBody": "A approval rule template event occurred in the following 
  AWS CodeCommit account: 123456789012. User: arn:aws:iam::123456789012:user\Mary_Major. 
  Additional information: An approval rule template has been batch associated with the 
  following repository names: [MyDemoRepo, MyTestRepo]. For more information, go to the 
  AWS CodeCommit console.", 
         "repositories": { 
              "MyDemoRepo": "MyTestRepo" 
         } 
     }
}
```
## <span id="page-566-0"></span>approvalRuleTemplateBatchDisassociatedFromRepositories イベント

この例のイベントでは、Mary\_Major というユーザー名の IAM ユーザーが、2-approversrequired-for-main という名前の承認規則テンプレートを MyDemoRepo という名前のリポジト リと MyTestRepo という名前のリポジトリから一括で関連付けを解除しました。

```
{ 
     "version": "0", 
     "id": "e08fc996-EXAMPLE", 
     "detail-type": "CodeCommit Approval Rule Template Change", 
     "source": "aws.codecommit", 
     "account": "123456789012", 
     "time": "2019-11-12T23:39:09Z", 
     "region": "us-east-2", 
     "resources": [ 
         "arn:aws:codecommit:us-east-2:123456789012:MyDemoRepo" 
     ], 
     "detail": { 
         "approvalRuleTemplateContentSha256": "f742eebbEXAMPLE", 
         "approvalRuleTemplateId": "c71c1fe0-ff91-4db4-9a45-a86a7b6c474f", 
         "approvalRuleTemplateName": "2-approvers-required-for-main", 
         "callerUserArn": "arn:aws:iam::123456789012:user/Mary_Major", 
         "creationDate": "Tue Nov 12 23:38:57 UTC 2019", 
         "event": "batchDisassociateApprovalRuleTemplateFromRepositories", 
         "lastModifiedDate": "Tue Nov 12 23:38:57 UTC 2019", 
         "notificationBody": "A approval rule template event occurred in the following 
  AWS CodeCommit account: 123456789012. User: arn:aws:iam::123456789012:user/Mary_Major. 
  Additional information: An approval rule template has been batch disassociated from 
  the following repository names: [MyDemoRepo, MyTestRepo]. For more information, go to 
  the AWS CodeCommit console.", 
         "repositories": { 
              "MyDemoRepo": "MyTestRepo" 
         } 
     }
}
```
## <span id="page-566-1"></span>pullRequestApprovalRuleCreated イベント

この例のイベントでは、Mary\_Major というユーザー名の IAM ユーザーが 1-approver-needed という名前の承認規則を ID 227 のプルリクエストに作成しました。

{

```
 "version": "0", 
     "id": "ad860f12-EXAMPLE", 
     "detail-type": "CodeCommit Pull Request State Change", 
     "source": "aws.codecommit", 
     "account": "123456789012", 
     "time": "2019-11-06T19:12:19Z", 
     "region": "us-east-2", 
     "resources": [ 
         "arn:aws:codecommit:us-east-2:123456789012:MyDemoRepo" 
     ], 
     "detail": { 
         "approvalRuleContentSha256": "f742eebbEXAMPLE", 
         "approvalRuleId": "0a9b5dfc-EXAMPLE", 
         "approvalRuleName": "1-approver-needed", 
         "author": "arn:aws:iam::123456789012:user/Mary_Major", 
         "callerUserArn": "arn:aws:iam::123456789012:user/Mary_Major", 
         "creationDate": "Wed Nov 06 19:10:58 UTC 2019", 
         "description": "An An example description.", 
         "destinationCommit": "194fdf00EXAMPLE", 
         "destinationReference": "refs/heads/main", 
         "event": "pullRequestApprovalRuleCreated", 
         "isMerged": "False", 
         "lastModifiedDate": "Wed Nov 06 19:10:58 UTC 2019", 
         "notificationBody": "A pull request event occurred in the following AWS 
 CodeCommit repository: MyDemoRepo. User: arn:aws:iam::123456789012:user/Mary Major.
  Event: Updated. Pull request: 227. Additional information: An approval rule has been 
  created with the following name: 1-approver-needed. For more information, go to the 
  AWS CodeCommit console https://us-east-2.console.aws.amazon.com/codesuite/codecommit/
repositories/MyDemoRepo/pull-requests/227?region=us-east-2", 
         "pullRequestId": "227", 
         "pullRequestStatus": "Open", 
         "repositoryNames": [ 
              "MyDemoRepo" 
         ], 
         "revisionId": "3b8cecab3EXAMPLE", 
         "sourceCommit": "29964a17EXAMPLE", 
         "sourceReference": "refs/heads/test-branch", 
         "title": "My example pull request" 
     }
}
```
#### <span id="page-568-0"></span>pullRequestApprovalRuleDeleted イベント

この例のイベントでは、Mary\_Major というユーザー名の IAM ユーザーが ID 1-approverneeded のプルリクエストの 227 という名前の承認規則を削除しました。名前が Saanvi\_Sarkar である IAM ユーザーが、最初に承認ルールを作成しました。

```
{ 
     "version": "0", 
     "id": "c1c3509d-EXAMPLE", 
     "detail-type": "CodeCommit Pull Request State Change", 
     "source": "aws.codecommit", 
     "account": "123456789012", 
     "time": "2019-11-06T19:12:19Z", 
     "region": "us-east-2", 
     "resources": [ 
         "arn:aws:codecommit:us-east-2:123456789012:MyDemoRepo" 
     ], 
     "detail": { 
         "approvalRuleContentSha256": "f742eebbEXAMPLE", 
         "approvalRuleId": "0a9b5dfc-EXAMPLE", 
         "approvalRuleName": "1-approver-needed", 
         "author": "arn:aws:iam::123456789012:user/Saanvi_Sarkar", 
         "callerUserArn": "arn:aws:iam::123456789012:user/Mary_Major", 
         "creationDate": "Wed Nov 06 19:10:58 UTC 2019", 
         "description": "An An example description.", 
         "destinationCommit": "194fdf00EXAMPLE", 
         "destinationReference": "refs/heads/main", 
         "event": "pullRequestApprovalRuleDeleted", 
         "isMerged": "False", 
         "lastModifiedDate": "Wed Nov 06 19:10:58 UTC 2019", 
         "notificationBody": "A pull request event occurred in the following AWS 
  CodeCommit repository: MyDemoRepo. User: arn:aws:iam::123456789012:user/Mary_Major. 
  Event: Created. Pull request: 227. Additional information: An approval rule has been 
  deleted: 1-approver-needed was deleted. For more information, go to the AWS CodeCommit 
  console https://us-east-2.console.aws.amazon.com/codesuite/codecommit/repositories/
MyDemoRepo/pull-requests/227?region=us-east-2", 
         "pullRequestId": "227", 
         "pullRequestStatus": "Open", 
         "repositoryNames": [ 
              "MyDemoRepo" 
         ], 
         "revisionId": "3b8cecabEXAMPLE", 
         "sourceCommit": "29964a17EXAMPLE",
```

```
 "sourceReference": "refs/heads/test-branch", 
         "title": "My example pull request" 
     }
}
```
# <span id="page-569-0"></span>pullRequestApprovalRuleOverridden イベント

この例のイベントでは、IAM ユーザー名 Mary\_Major のユーザーによって、プルリクエストの承認 規則の要件が無効にされています (OVERRIDE)。プルリクエストは、Li\_Juan という IAM ユーザー 名を持つユーザーによって作成されました。

```
{ 
     "version": "0", 
     "id": "52d2cb73-EXAMPLE", 
     "detail-type": "CodeCommit Pull Request State Change", 
     "source": "aws.codecommit", 
     "account": "123456789012", 
     "time": "2019-11-06T19:12:19Z", 
     "region": "us-east-2", 
     "resources": [ 
         "arn:aws:codecommit:us-east-2:123456789012:MyDemoRepo" 
     ], 
     "detail": { 
         "author": "arn:aws:iam::123456789012:user/Li_Juan", 
         "callerUserArn": "arn:aws:iam::123456789012:user/Mary_Major", 
         "creationDate": "Wed Nov 06 19:10:58 UTC 2019", 
         "description": "An An example description.", 
         "destinationCommit": "194fdf00EXAMPLE", 
         "destinationReference": "refs/heads/main", 
         "event": "pullRequestApprovalRuleOverridden", 
         "isMerged": "False", 
         "lastModifiedDate": "Wed Nov 06 19:10:58 UTC 2019", 
         "notificationBody": "A pull request event occurred in the following AWS 
  CodeCommit repository: MyDemoRepo. User: arn:aws:iam::123456789012:user/Mary_Major. 
  Event: Updated. Pull request name: 227. Additional information: An override 
  event has occurred for the approval rules for this pull request. Override status: 
  OVERRIDE. For more information, go to the AWS CodeCommit console https://us-
east-2.console.aws.amazon.com/codesuite/codecommit/repositories/MyDemoRepo/pull-
requests/227?region=us-east-2", 
         "overrideStatus": "OVERRIDE", 
         "pullRequestId": "227", 
         "pullRequestStatus": "Open", 
         "repositoryNames": [
```

```
 "MyDemoRepo" 
          ], 
          "revisionId": "3b8cecabEXAMPLE", 
          "sourceCommit": "29964a17EXAMPLE", 
          "sourceReference": "refs/heads/test-branch", 
          "title": "My example pull request" 
     }
}
```
この例のイベントでは、プルリクエストの承認規則要件が回復されています (REVOKE)。

```
{ 
     "version": "0", 
     "id": "2895482d-13eb-b783-270d-76588e6029fa", 
     "detail-type": "CodeCommit Pull Request State Change", 
     "source": "aws.codecommit", 
     "account": "123456789012", 
     "time": "2019-11-06T19:12:19Z", 
     "region": "us-east-2", 
     "resources": [ 
         "arn:aws:codecommit:us-east-2:123456789012:MyDemoRepo" 
     ], 
     "detail": { 
         "author": "arn:aws:iam::123456789012:user/Li_Juan", 
         "callerUserArn": "arn:aws:iam::123456789012:user/Mary_Major", 
         "creationDate": "Wed Nov 06 19:10:58 UTC 2019", 
         "description": "An An example description.", 
         "destinationCommit": "194fdf00EXAMPLE", 
         "destinationReference": "refs/heads/main", 
         "event": "pullRequestApprovalRuleOverridden", 
         "isMerged": "False", 
         "lastModifiedDate": "Wed Nov 06 19:10:58 UTC 2019", 
         "notificationBody": "A pull request event occurred in the following 
  AWS CodeCommit repository: MyDemoRepo. User: arn:aws:iam::123456789012:user/
Mary_Major. Event: Updated. Pull request name: 227. Additional information: An 
  override event has occurred for the approval rules for this pull request. Override 
  status: REVOKE. For more information, go to the AWS CodeCommit console https://
us-east-2.console.aws.amazon.com/codesuite/codecommit/repositories/MyDemoRepo/pull-
requests/227?region=us-east-2", 
         "overrideStatus": "REVOKE", 
         "pullRequestId": "227", 
         "pullRequestStatus": "Open", 
         "repositoryNames": [
```

```
 "MyDemoRepo" 
          ], 
          "revisionId": "3b8cecabEXAMPLE", 
          "sourceCommit": "29964a17EXAMPLE", 
          "sourceReference": "refs/heads/test-branch", 
          "title": "My example pull request" 
     }
}
```
<span id="page-571-0"></span>pullRequestApprovalStateChanged イベント

この例のイベントでは、IAM ユーザー名が Mary\_Major のユーザーによってプルリクエストが承認 されています。

```
{ 
     "version": "0", 
     "id": "53e5d7e9-986c-1ebf-9d8b-ebef5596da0e", 
     "detail-type": "CodeCommit Pull Request State Change", 
     "source": "aws.codecommit", 
     "account": "123456789012", 
     "time": "2019-11-06T19:12:19Z", 
     "region": "us-east-2", 
     "resources": [ 
         "arn:aws:codecommit:us-east-2:123456789012:MyDemoRepo" 
     ], 
     "detail": { 
         "approvalStatus": "APPROVE", 
         "author": "arn:aws:iam::123456789012:user/Li_Juan", 
         "callerUserArn": "arn:aws:iam::123456789012:user/Mary_Major", 
         "creationDate": "Wed Nov 06 19:10:58 UTC 2019", 
         "description": "An An example description.", 
         "destinationCommit": "194fdf00EXAMPLE", 
         "destinationReference": "refs/heads/main", 
         "event": "pullRequestApprovalStateChanged", 
         "isMerged": "False", 
         "lastModifiedDate": "Wed Nov 06 19:10:58 UTC 2019", 
         "notificationBody": "A pull request event occurred in the following 
  AWS CodeCommit repository: MyDemoRepo. User: arn:aws:iam::123456789012:user/
Mary_Major. Event: Updated. Pull request name: 227. Additional information: 
  A user has changed their approval state for the pull request. State change: 
 APPROVE. For more information, go to the AWS CodeCommit console https://us-
east-2.console.aws.amazon.com/codesuite/codecommit/repositories/MyDemoRepo/pull-
requests/227?region=us-east-2",
```

```
 "pullRequestId": "227", 
          "pullRequestStatus": "Open", 
          "repositoryNames": [ 
              "MyDemoRepo" 
         ], 
          "revisionId": "3b8cecabEXAMPLE", 
          "sourceCommit": "29964a17EXAMPLE", 
          "sourceReference": "refs/heads/test-branch", 
          "title": "My example pull request" 
     }
}
```
この例のイベントでは、IAM ユーザー名が Mary\_Major のユーザーによってプルリクエストの承認 が取り消されています。

```
{ 
     "version": "0", 
     "id": "25e183d7-d01a-4e07-2bd9-b2d56ebecc81", 
     "detail-type": "CodeCommit Pull Request State Change", 
     "source": "aws.codecommit", 
     "account": "123456789012", 
     "time": "2019-11-06T19:12:19Z", 
     "region": "us-east-2", 
     "resources": [ 
         "arn:aws:codecommit:us-east-2:123456789012:MyDemoRepo" 
     ], 
     "detail": { 
         "approvalStatus": "REVOKE", 
         "author": "arn:aws:iam::123456789012:user/Li_Juan", 
         "callerUserArn": "arn:aws:iam::123456789012:user/Mary_Major", 
         "creationDate": "Wed Nov 06 19:10:58 UTC 2019", 
         "description": "An An example description.", 
         "destinationCommit": "194fdf00EXAMPLE", 
         "destinationReference": "refs/heads/main", 
         "event": "pullRequestApprovalStateChanged", 
         "isMerged": "False", 
         "lastModifiedDate": "Wed Nov 06 19:10:58 UTC 2019", 
         "notificationBody": "A pull request event occurred in the following AWS 
  CodeCommit repository: MyDemoRepo. User: arn:aws:iam::123456789012:user/Mary_Major. 
  Event: Updated. Pull request name: 227. Additional information: A user has changed 
  their approval state for the pull request. State change: REVOKE. For more information, 
  go to the AWS CodeCommit console https://us-east-2.console.aws.amazon.com/codesuite/
codecommit/repositories/MyDemoRepo/pull-requests/227?region=us-east-2",
```

```
 "pullRequestId": "227", 
          "pullRequestStatus": "Open", 
          "repositoryNames": [ 
              "MyDemoRepo" 
         ], 
          "revisionId": "3b8cecabEXAMPLE", 
          "sourceCommit": "29964a17EXAMPLE", 
          "sourceReference": "refs/heads/test-branch", 
          "title": "My example pull request" 
     }
}
```
# <span id="page-573-0"></span>pullRequestApprovalRuleUpdated イベント

この例のイベントでは、IAM ユーザー名が Mary\_Major のユーザーによってプルリクエストの承認 規則が編集されています。このユーザーは、プルリクエストを作成したユーザーでもあります。

```
{ 
     "version": "0", 
     "id": "21b1c819-2889-3528-1cb8-3861aacf9d42", 
     "detail-type": "CodeCommit Pull Request State Change", 
     "source": "aws.codecommit", 
     "account": "123456789012", 
     "time": "2019-11-06T19:12:19Z", 
     "region": "us-east-2", 
     "resources": [ 
         "arn:aws:codecommit:us-east-2:123456789012:MyDemoRepo" 
     ], 
     "detail": { 
         "approvalRuleContentSha256": "f742eebbEXAMPLE", 
         "approvalRuleId": "0a9b5dfc-EXAMPLE", 
         "approvalRuleName": "1-approver-needed", 
         "author": "arn:aws:iam::123456789012:user/Mary_Major", 
         "callerUserArn": "arn:aws:iam::123456789012:user/Mary_Major", 
         "creationDate": "Wed Nov 06 19:10:58 UTC 2019", 
         "description": "An example description.", 
         "destinationCommit": "194fdf00EXAMPLE", 
         "destinationReference": "refs/heads/main", 
         "event": "pullRequestApprovalRuleUpdated", 
         "isMerged": "False", 
         "lastModifiedDate": "Wed Nov 06 19:10:58 UTC 2019", 
         "notificationBody": "A pull request event occurred in the following 
  AWS CodeCommit repository: MyDemoRepo. User: arn:aws:iam::123456789012:user/
```
Mary\_Major. Event: Updated. Pull request name: 227. The content of an approval rule has been updated for the pull request. The name of the updated rule is: 1 approver-needed. For more information, go to the AWS CodeCommit console https:// us-east-2.console.aws.amazon.com/codesuite/codecommit/repositories/MyDemoRepo/pullrequests/227?region=us-east-2", "pullRequestId": "227", "pullRequestStatus": "Open", "repositoryNames": [ "MyDemoRepo" ], "revisionId": "3b8cecab3EXAMPLE", "sourceCommit": "29964a17EXAMPLE", "sourceReference": "refs/heads/test-branch", "title": "My example pull request" } }

# <span id="page-574-0"></span>reactionCreated イベント

この例のイベントでは、Mary\_Major というユーザー名の IAM ユーザーによって、コメントに対す るリアクションが追加されています。

```
{ 
    "version":"0", 
    "id":"59fcccd8-217a-32ce-2b05-561ed68a1c42", 
    "detail-type":"CodeCommit Comment Reaction Change", 
    "source":"aws.codecommit", 
    "account":"123456789012", 
    "time":"2020-04-14T00:49:03Z", 
    "region":"us-east-2", 
    "resources":[ 
       "arn:aws:codecommit:us-east-2:123456789012:MyDemoRepo" 
    ], 
    "detail":{ 
       "callerUserArn":"arn:aws:iam::123456789012:user/Mary_Major", 
       "commentId":"28930161-EXAMPLE", 
       "event":"commentReactionCreated", 
       "notificationBody":"A comment reaction event occurred in the following AWS 
  CodeCommit Repository: MyDemoRepo. The user: arn:aws:iam::123456789012:user/Mary_Major 
  made a comment reaction # to the comment with comment ID: 28930161-EXAMPLE", 
       "reactionEmojis":["#"], 
       "reactionShortcodes":[":thumbsdown:"], 
       "reactionUnicodes":["U+1F44E"],
```

```
 "repositoryId":"12345678-1234-5678-abcd-12345678abcd", 
       "repositoryName":"MyDemoRepo" 
    }
}
```
<span id="page-575-0"></span>reactionUpdated イベント

この例のイベントでは、Mary\_Major というユーザー名の IAM ユーザーによって、コメントに対す るリアクションが更新されています。ユーザーは各自のリアクションのみを更新できます。

```
{ 
    "version":"0", 
    "id":"0844ed99-a53f-3bdb-6048-4de315516889", 
    "detail-type":"CodeCommit Comment Reaction Change", 
    "source":"aws.codecommit", 
    "account":"123456789012", 
    "time":"2020-04-22T23:19:42Z", 
    "region":"us-east-2", 
    "resources":[ 
       "arn:aws:codecommit:us-east-2:123456789012:MyDemoRepo" 
    ], 
    "detail":{ 
       "callerUserArn":"arn:aws:iam::123456789012:user/Mary_Major", 
       "commentId":"28930161-EXAMPLE", 
       "event":"commentReactionUpdated", 
       "notificationBody":"A comment reaction event occurred in the following AWS 
  CodeCommit Repository: MyDemoRepo. The user: arn:aws:iam::123456789012:user/Mary_Major 
  updated a reaction :smile: to the comment with comment ID: 28930161-EXAMPLE", 
       "reactionEmojis":[ 
           "#" 
       ], 
       "reactionShortcodes":[ 
           ":smile:" 
       ], 
       "reactionUnicodes":[ 
           "U+1F604" 
       ], 
       "repositoryId":"12345678-1234-5678-abcd-12345678abcd", 
       "repositoryName":"MyDemoRepo" 
    }
}
```
# AWS CodeCommit による AWS CloudTrail API 呼び出しのログ記 録

CodeCommit は AWS CloudTrail と統合されています。このサービスは、ユーザーやロール、 または CodeCommit の AWS サービスによって実行されたアクションを記録するサービスで す。CloudTrail は、CodeCommit のすべての API 呼び出しをイベントとしてキャプチャします。こ れには、CodeCommit コンソール、Git クライアント、CodeCommit API へのコード呼び出しから の呼び出しが含まれます。証跡を作成する場合は、CodeCommit のイベントなど、Amazon S3 バ ケットへの CloudTrail イベントの継続的な配信を有効にすることができます。証跡を設定しない 場合でも、CloudTrail コンソールの [Event history (イベント履歴)] で最新のイベントを表示できま す。CloudTrail で収集された情報を使用して、CodeCommit に対するリクエスト、リクエスト元の IP アドレス、リクエスト者、リクエスト日時などの詳細を確認できます。

CloudTrail に関する詳細は、[AWS CloudTrail ユーザーガイドを](https://docs.aws.amazon.com/awscloudtrail/latest/userguide/)参照してください。

#### CloudTrail の CodeCommit 情報

CloudTrail は、アカウント作成時に アマゾン ウェブ サービスアカウントで有効になりま す。CodeCommit でアクティビティが発生すると、そのアクティビティは [Event history] (イベント 履歴) の他の AWS のサービスイベントと共に CloudTrail イベントに記録されます。最近のイベント は、アマゾン ウェブ サービスアカウントで表示、検索、ダウンロードできます。詳細については、 「[CloudTrail イベント履歴でのイベントの表示」](https://docs.aws.amazon.com/awscloudtrail/latest/userguide/view-cloudtrail-events.html)を参照してください。

CodeCommit のイベントなど、アマゾン ウェブ サービスアカウントのイベントの継続的な記録につ いては、証跡を作成します。証跡により、CloudTrail はログファイルを Amazon S3 バケットに配信 できます。デフォルトでは、コンソールで追跡を作成するときに、追跡がすべてのリージョンに適用 されます。証跡は AWS パーティションのすべてのリージョンからのイベントをログに記録し、指定 した Amazon S3 バケットにログファイルを配信します。さらに、CloudTrail ログで収集したイベン トデータをより詳細に分析し、それに基づく対応するためにその他の AWS のサービスを設定できま す。詳細については、次を参照してください。

- [証跡を作成するための概要](https://docs.aws.amazon.com/awscloudtrail/latest/userguide/cloudtrail-create-and-update-a-trail.html)
- [CloudTrail のサポート対象サービスと統合](https://docs.aws.amazon.com/awscloudtrail/latest/userguide/cloudtrail-aws-service-specific-topics#cloudtrail-aws-service-specific-topics-integrations.html)
- [Amazon SNS の CloudTrail の通知の設定](https://docs.aws.amazon.com/awscloudtrail/latest/userguide/getting_notifications_top_level.html)
- [複数のリージョンからの CloudTrail ログファイルの受信](https://docs.aws.amazon.com/awscloudtrail/latest/userguide/receive-cloudtrail-log-files-from-multiple-regions.html)およ[び複数のアカウントからの CloudTrail](https://docs.aws.amazon.com/awscloudtrail/latest/userguide/cloudtrail-receive-logs-from-multiple-accounts.html) [ログファイルの受信](https://docs.aws.amazon.com/awscloudtrail/latest/userguide/cloudtrail-receive-logs-from-multiple-accounts.html)

アマゾン ウェブ サービスアカウントで CloudTrail ログ記録が有効になっている場合、CodeCommit アクションに対して行われた API コールは、CloudTrail ログファイルで追跡され、他の AWS のサー ビスのレコードとともにこのファイルに書き込まれます。CloudTrail は、期間とファイルサイズに基 づいて、新しいファイルをいつ作成して書き込むかを決定します。

すべての CodeCommit アクションは CloudTrail によってログに記録されます。これには、[AWS](https://docs.aws.amazon.com/codecommit/latest/APIReference/) [CodeCommit API リファレンスに](https://docs.aws.amazon.com/codecommit/latest/APIReference/)現時点では記載されていないものの、アクセス許可として参照 され、[CodeCommit アクセス許可リファレンス](#page-513-0) に記載されているもの (GetObjectIdentifier など) もあります。例えば、ListRepositories (AWS CLI では aws codecommit listrepositories)、CreateRepository (aws codecommit create-repository) 、および PutRepositoryTriggers (aws codecommit put-repository-triggers) アクションへの呼 び出しが、GitPull と GitPush への Git クライアント呼び出しと共に、CloudTrail ログファイルに 記録されます。さらに、CodePipeline でパイプラインのソースとして CodeCommit リポジトリが設 定されている場合は、CodePipeline からの UploadArchive などの CodeCommit アクセス許可アク ションの呼び出しが表示されます。CodeCommit は AWS Key Management Service を使用してリポ ジトリを暗号化および復号するため、CodeCommit から Encrypt への呼び出しと AWS KMS から の Decrypt アクションも CloudTrail ログに表示されます。

各ログエントリには、誰がリクエストを生成したかに関する情報が含まれます。ログエントリのユー ザー ID 情報は、次のことを確認するのに役立ちます。

- リクエストが、ルートと IAM ユーザー認証情報のどちらを使用して送信されたか
- リクエストがロールまたはフェデレーティッドユーザーの一時的なセキュリティ資格情報で行われ たか、または想定されたロールによって行われたか
- リクエストが、別の AWS サービスによって送信されたかどうか

詳細については、「[CloudTrail userIdentity 要素](https://docs.aws.amazon.com/awscloudtrail/latest/userguide/cloudtrail-event-reference-user-identity.html)」を参照してください。

必要な場合はログファイルを自身の Amazon S3 バケットに保存できますが、ログファイルを自動 的にアーカイブまたは削除するにように Amazon S3 ライフサイクルルールを定義することもできま す。デフォルトでは Amazon S3 のサーバー側の暗号化 (SSE) を使用して、ログファイルが暗号化さ れます。

#### CodeCommit ログファイルエントリの理解

CloudTrail ログファイルには、1 つ以上のログエントリを含むことができます。各エントリには、複 数の JSON 形式のイベントがリストされます。ログイベントは任意のソースからの1つのリクエスト を表し、リクエストされたアクション、アクションの日時、リクエストのパラメーターなどに関する 情報が含まれます。ログエントリは、パブリック API コールの順序付けられたスタックトレースで はないため、特定の順序では表示されません。

**a** Note

この例は、読みやすくするために書式設定しています。CloudTrail ログファイルでは、すべ てのエントリとイベントが 1 行に連結されます。また、この例では 1 つの CodeCommit エ ントリに限定しています。実際の CloudTrail ログファイルには、複数の AWS のサービスか らのエントリとイベントが記録されます。

目次

- [例: CodeCommit リポジトリをリストするためのログエントリ](#page-578-0)
- [例: CodeCommit リポジトリを作成するためのログエントリ](#page-579-0)
- [例: CodeCommit リポジトリへの Git プルコールを表すログエントリ](#page-580-0)
- [例: CodeCommit リポジトリへのプッシュの成功を表すログエントリ](#page-582-0)

<span id="page-578-0"></span>例: CodeCommit リポジトリをリストするためのログエントリ

以下の例は、ListRepositories アクションを示す CloudTrail ログエントリです。

**a** Note

ListRepositories はリポジトリのリストを返しますが、変更不可のレスポンスは CloudTrail ログに記録されないため、responseElements はログファイルに null として 記録されます。

```
{ 
   "eventVersion":"1.05", 
   "userIdentity": { 
     "type":"IAMUser", 
     "principalId":"AIDACKCEVSQ6C2EXAMPLE", 
     "arn":"arn:aws:iam::444455556666:user/Mary_Major", 
     "accountId":"444455556666", 
     "accessKeyId":"AKIAIOSFODNN7EXAMPLE", 
     "userName":"Mary_Major" 
     },
```

```
 "eventTime":"2016-12-14T17:57:36Z", 
   "eventSource":"codecommit.amazonaws.com", 
   "eventName":"ListRepositories", 
   "awsRegion":"us-east-1", 
   "sourceIPAddress":"203.0.113.12", 
   "userAgent":"aws-cli/1.10.53 Python/2.7.9 Windows/8 botocore/1.4.43", 
   "requestParameters":null, 
   "responseElements":null, 
   "requestID":"cb8c167e-EXAMPLE", 
   "eventID":"e3c6f4ce-EXAMPLE", 
   "readOnly":true, 
   "eventType":"AwsApiCall", 
   "apiVersion":"2015-04-13", 
   "recipientAccountId":"444455556666"
}
```
<span id="page-579-0"></span>例: CodeCommit リポジトリを作成するためのログエントリ

次の例は、米国東部 (オハイオ) リージョンでの CreateRepository アクションを示す CloudTrail ログエントリを示しています。

```
{ 
   "eventVersion": "1.05", 
   "userIdentity": { 
     "type": "IAMUser", 
     "principalId": "AIDACKCEVSQ6C2EXAMPLE", 
     "arn": "arn:aws:iam::444455556666:user/Mary_Major", 
     "accountId": "444455556666", 
     "accessKeyId": "AKIAIOSFODNN7EXAMPLE", 
     "userName":"Mary_Major" 
   }, 
   "eventTime": "2016-12-14T18:19:15Z", 
   "eventSource": "codecommit.amazonaws.com", 
   "eventName": "CreateRepository", 
   "awsRegion": "us-east-2", 
   "sourceIPAddress": "203.0.113.12", 
   "userAgent": "aws-cli/1.10.53 Python/2.7.9 Windows/8 botocore/1.4.43", 
   "requestParameters": { 
     "repositoryDescription": "Creating a demonstration repository.", 
     "repositoryName": "MyDemoRepo" 
   }, 
   "responseElements": { 
     "repositoryMetadata": {
```

```
 "arn": "arn:aws:codecommit:us-east-2:111122223333:MyDemoRepo", 
       "creationDate": "Dec 14, 2016 6:19:14 PM", 
       "repositoryId": "8afe792d-EXAMPLE", 
       "cloneUrlSsh": "ssh://git-codecommit.us-east-2.amazonaws.com/v1/repos/
MyDemoRepo", 
       "repositoryName": "MyDemoRepo", 
       "accountId": "111122223333", 
       "cloneUrlHttp": "https://git-codecommit.us-east-2.amazonaws.com/v1/repos/
MyDemoRepo", 
       "repositoryDescription": "Creating a demonstration repository.", 
       "lastModifiedDate": "Dec 14, 2016 6:19:14 PM" 
     } 
   }, 
   "requestID": "d148de46-EXAMPLE", 
   "eventID": "740f179d-EXAMPLE", 
   "readOnly": false, 
   "resources": [ 
    \{ "ARN": "arn:aws:codecommit:us-east-2:111122223333:MyDemoRepo", 
       "accountId": "111122223333", 
       "type": "AWS::CodeCommit::Repository" 
     } 
   ], 
   "eventType": "AwsApiCall", 
   "apiVersion": "2015-04-13", 
   "recipientAccountId": "111122223333"
}
```
<span id="page-580-0"></span>例: CodeCommit リポジトリへの Git プルコールを表すログエントリ

以下の例では、ローカルリポジトリが既に最新である GitPull アクションを表す CloudTrail ログエ ントリを示しています。

```
\{ "eventVersion": "1.05", 
   "userIdentity": { 
     "type": "IAMUser", 
     "principalId": "AIDACKCEVSQ6C2EXAMPLE", 
     "arn": "arn:aws:iam::444455556666:user/Mary_Major", 
     "accountId": "444455556666", 
     "accessKeyId": "AKIAIOSFODNN7EXAMPLE", 
     "userName":"Mary_Major" 
     },
```

```
 "eventTime": "2016-12-14T18:19:15Z", 
   "eventSource": "codecommit.amazonaws.com", 
   "eventName": "GitPull", 
   "awsRegion": "us-east-2", 
   "sourceIPAddress": "203.0.113.12", 
   "userAgent": "git/2.11.0.windows.1", 
   "requestParameters": null, 
   "responseElements": null, 
   "additionalEventData": { 
     "protocol": "HTTP", 
     "dataTransferred": false, 
     "repositoryName": "MyDemoRepo", 
     "repositoryId": "8afe792d-EXAMPLE", 
     }, 
   "requestID": "d148de46-EXAMPLE", 
   "eventID": "740f179d-EXAMPLE", 
   "readOnly": true, 
   "resources": [ 
     { 
       "ARN": "arn:aws:codecommit:us-east-2:111122223333:MyDemoRepo", 
       "accountId": "111122223333", 
       "type": "AWS::CodeCommit::Repository" 
       } 
     ], 
   "eventType": "AwsApiCall", 
   "recipientAccountId": "111122223333"
}
```
以下の例では、ローカルリポジトリが最新でなく、データが CodeCommit リポジトリからローカル リポジトリに転送される GitPull アクションを表す CloudTrail ログエントリを示しています。

```
{ 
   "eventVersion": "1.05", 
   "userIdentity": { 
     "type": "IAMUser", 
     "principalId": "AIDACKCEVSQ6C2EXAMPLE", 
     "arn": "arn:aws:iam::444455556666:user/Mary_Major", 
     "accountId": "444455556666", 
     "accessKeyId": "AKIAIOSFODNN7EXAMPLE", 
     "userName":"Mary_Major" 
     }, 
   "eventTime": "2016-12-14T18:19:15Z", 
   "eventSource": "codecommit.amazonaws.com",
```

```
 "eventName": "GitPull", 
   "awsRegion": "us-east-2", 
   "sourceIPAddress": "203.0.113.12", 
   "userAgent": "git/2.10.1", 
   "requestParameters": null, 
   "responseElements": null, 
   "additionalEventData": { 
     "protocol": "HTTP", 
     "capabilities": [ 
       "multi_ack_detailed", 
       "side-band-64k", 
       "thin-pack" 
       ], 
     "dataTransferred": true, 
     "repositoryName": "MyDemoRepo", 
     "repositoryId": "8afe792d-EXAMPLE", 
     "shallow": false 
     }, 
   "requestID": "d148de46-EXAMPLE", 
   "eventID": "740f179d-EXAMPLE", 
   "readOnly": true, 
   "resources": [ 
    \mathcal{L} "ARN": "arn:aws:codecommit:us-east-2:111122223333:MyDemoRepo", 
       "accountId": "111122223333", 
       "type": "AWS::CodeCommit::Repository" 
       } 
     ], 
   "eventType": "AwsApiCall", 
   "recipientAccountId": "111122223333"
}
```
<span id="page-582-0"></span>例: CodeCommit リポジトリへのプッシュの成功を表すログエントリ

以下の例では、GitPush アクションの成功を表す CloudTrail ログエントリを示しています。プッ シュの成功を表すログエントリには GitPush アクションが 2 回、含まれています。

```
{ 
   "eventVersion": "1.05", 
   "userIdentity": { 
     "type": "IAMUser", 
     "principalId": "AIDACKCEVSQ6C2EXAMPLE", 
     "arn": "arn:aws:iam::444455556666:user/Mary_Major",
```

```
 "accountId": "444455556666", 
     "accessKeyId": "AKIAIOSFODNN7EXAMPLE", 
     "userName":"Mary_Major" 
     }, 
   "eventTime": "2016-12-14T18:19:15Z", 
   "eventSource": "codecommit.amazonaws.com", 
   "eventName": "GitPush", 
   "awsRegion": "us-east-2", 
   "sourceIPAddress": "203.0.113.12", 
   "userAgent": "git/2.10.1", 
   "requestParameters": null, 
   "responseElements": null, 
   "additionalEventData": { 
     "protocol": "HTTP", 
     "dataTransferred": false, 
     "repositoryName": "MyDemoRepo", 
     "repositoryId": "8afe792d-EXAMPLE", 
     }, 
   "requestID": "d148de46-EXAMPLE", 
   "eventID": "740f179d-EXAMPLE", 
   "readOnly": false, 
   "resources": [ 
    \mathcal{L} "ARN": "arn:aws:codecommit:us-east-2:111122223333:MyDemoRepo", 
       "accountId": "111122223333", 
       "type": "AWS::CodeCommit::Repository" 
       } 
     ], 
   "eventType": "AwsApiCall", 
   "recipientAccountId": "111122223333"
},
{ 
   "eventVersion": "1.05", 
   "userIdentity": { 
     "type": "IAMUser", 
     "principalId": "AIDACKCEVSQ6C2EXAMPLE", 
     "arn": "arn:aws:iam::444455556666:user/Mary_Major", 
     "accountId": "444455556666", 
     "accessKeyId": "AKIAIOSFODNN7EXAMPLE", 
     "userName":"Mary_Major" 
     }, 
   "eventTime": "2016-12-14T18:19:15Z", 
   "eventSource": "codecommit.amazonaws.com", 
   "eventName": "GitPush",
```

```
 "awsRegion": "us-east-2", 
   "sourceIPAddress": "203.0.113.12", 
   "userAgent": "git/2.10.1", 
   "requestParameters": { 
     "references": [ 
       \mathcal{L} "commit": "100644EXAMPLE", 
          "ref": "refs/heads/main" 
          } 
        ] 
     }, 
   "responseElements": null, 
   "additionalEventData": { 
     "protocol": "HTTP", 
     "capabilities": [ 
        "report-status", 
        "side-band-64k" 
       ], 
     "dataTransferred": true, 
     "repositoryName": "MyDemoRepo", 
     "repositoryId": "8afe792d-EXAMPLE", 
     }, 
   "requestID": "d148de46-EXAMPLE", 
   "eventID": "740f179d-EXAMPLE", 
   "readOnly": false, 
   "resources": [ 
    \sqrt{ } "ARN": "arn:aws:codecommit:us-east-2:111122223333:MyDemoRepo", 
        "accountId": "111122223333", 
        "type": "AWS::CodeCommit::Repository" 
        } 
     ], 
   "eventType": "AwsApiCall", 
   "recipientAccountId": "111122223333"
}
```
# AWS CloudFormation で CodeCommit リソースを作成する

AWS CodeCommit は、リソースとインフラストラクチャの作成と管理の所要時間を短縮できるよ うに AWS リソースをモデル化して設定するためのサービスである AWS CloudFormation と統合さ れています。必要なすべての AWS リソース (リポジトリなど) を説明するテンプレートを作成すれ ば、AWS CloudFormation がお客様に代わってこれらのリソースのプロビジョニングや設定を処理し ます。

AWS CloudFormation を使用すると、テンプレートを再利用して CodeCommit リソースを同じよう に繰り返してセットアップできます。リソースを一度記述するだけで、同じリソースを複数の AWS アカウント とリージョンで何度でもプロビジョニングできます。

## CodeCommit および AWS CloudFormation テンプレート

CodeCommit および関連サービスのリソースをプロビジョニングして設定するには[、AWS](https://docs.aws.amazon.com/AWSCloudFormation/latest/UserGuide/template-guide.html)  [CloudFormation](https://docs.aws.amazon.com/AWSCloudFormation/latest/UserGuide/template-guide.html) テンプレートについて理解しておく必要があります。テンプレートは、JSON または YAML でフォーマットされたテキストファイルです。これらのテンプレートには、AWS CloudFormation スタックにプロビジョニングしたいリソースを記述します。JSONやYAMLに不 慣れな方は、AWS CloudFormation Designerを使えば、 AWS CloudFormation テンプレートを 使いこなすことができます。詳細については、AWS CloudFormation ユーザーガイドの[「AWS](https://docs.aws.amazon.com/AWSCloudFormation/latest/UserGuide/working-with-templates-cfn-designer.html)  [CloudFormation Designer とは」](https://docs.aws.amazon.com/AWSCloudFormation/latest/UserGuide/working-with-templates-cfn-designer.html)を参照してください。

CodeCommit は AWS CloudFormation でのリポジトリの作成をサポートしています。コンソールや コマンドラインからリポジトリを作成する場合とは異なり、AWS CloudFormation を使用してリポ ジトリを作成し、新しく作成したリポジトリに Amazon S3 バケット内の指定した .zip ファイルから コードを自動的にコミットできます。リポジトリの JSON および YAML テンプレートの例を含む詳 細については、[AWS::CodeCommit::Repository](https://docs.aws.amazon.com/AWSCloudFormation/latest/UserGuide/aws-resource-codecommit-repository.html) を参照してください。

AWS CloudFormation を使用して CodeCommit リポジトリを作成する場

合、[AWS:CodeCommit::Repository Code](https://docs.aws.amazon.com/AWSCloudFormation/latest/UserGuide/aws-properties-codecommit-repository-code.html) でプロパティを設定することにより、アーカイブが 20 MB 未満である限り、作成プロセスの一部として、そのリポジトリにコードをコミットするオプション を使用できます。コードが格納される Amazon S3 バケットを指定し、任意で [BranchName プロパ](https://docs.aws.amazon.com/AWSCloudFormation/latest/UserGuide/aws-properties-codecommit-repository-code.html) [ティ](https://docs.aws.amazon.com/AWSCloudFormation/latest/UserGuide/aws-properties-codecommit-repository-code.html)を使用して、そのコードの初期コミットで作成されるデフォルトのブランチの名前を指定できま す。これらのプロパティは最初のリポジトリ作成でのみ使用され、スタックの更新時には無視されま す。これらのプロパティを使用して、リポジトリに追加のコミットを行ったり、最初のコミットが行 われた後にデフォルトブランチの名前を変更したりすることはできません。

#### **a** Note

2021 年 1 月 19 日、AWS は、CodeCommit のデフォルトブランチの名前を master か ら main に変更しました。この名前の変更は、CodeCommit コンソール、CodeCommit API、AWS SDK、AWS CLI を使用してリポジトリの初期コミットを作成するときの CodeCommit のデフォルト動作に影響します。コードの最初のコミットを使用して、作成の 一部として AWS CloudFormation または AWS CDK で作成されたリポジトリは、2021 年 3 月 4 日以降のこの変更と整合します。この変更は、既存のリポジトリまたはブランチには影 響しません。ローカル Git クライアントを使用して初期コミットを作成するお客様は、これ らの Git クライアントの設定に続いてデフォルトのブランチ名を持つことになります。詳細 については、[ブランチを操作する](https://docs.aws.amazon.com/codecommit/latest/userguide/branches.html)、[コミットを作成する](https://docs.aws.amazon.com/codecommit/latest/userguide/how-to-create-commit.html)、および[ブランチ設定を変更する](https://docs.aws.amazon.com/codecommit/latest/userguide/how-to-change-branch.html)を 参照してください。

また、関連リソース (リポジトリの [通知ルール、](https://docs.aws.amazon.com/AWSCloudFormation/latest/UserGuide/aws-resource-codestarnotifications-notificationrule.html)[AWS CodeBuild ビルドプロジェクト、](https://docs.aws.amazon.com/AWSCloudFormation/latest/UserGuide/aws-resource-codebuild-project.html)[AWS](https://docs.aws.amazon.com/AWSCloudFormation/latest/UserGuide/aws-resource-codedeploy-application.html) [CodeDeploy アプリケーsウォン](https://docs.aws.amazon.com/AWSCloudFormation/latest/UserGuide/aws-resource-codedeploy-application.html)[、AWS CodePipeline パイプラインな](https://docs.aws.amazon.com/AWSCloudFormation/latest/UserGuide/aws-resource-codepipeline-pipeline.html)ど) を作成するためのテンプ レートを作成することもできます。

# テンプレートの例

以下の例では、*MyDemoRepo* という名前の CodeCommit リポジトリを作成します。新しく作成され たリポジトリには、*MySourceCodeBucket* という名前の Amazon S3 バケットに保存されたコード が入力され、そのリポジトリは、*development* という名前のブランチ (リポジトリのデフォルトの ブランチ) に配置されます。

**a** Note

新しいリポジトリにコミットされるコンテンツが含まれた ZIP ファイルを含む Amazon S3 バケットの名前は、ARN またはアマゾン ウェブ サービスアカウント内のバケットの名前 を使用して指定できます。Amazon S3 オブジェクトキーは[、Amazon S3 デベロッパーガイ](https://docs.aws.amazon.com/AmazonS3/latest/dev/Introduction.html#BasicsKeys) [ド](https://docs.aws.amazon.com/AmazonS3/latest/dev/Introduction.html#BasicsKeys)で定義されています。

JSON:

```
{ 
     "MyRepo": { 
          "Type": "AWS::CodeCommit::Repository",
```
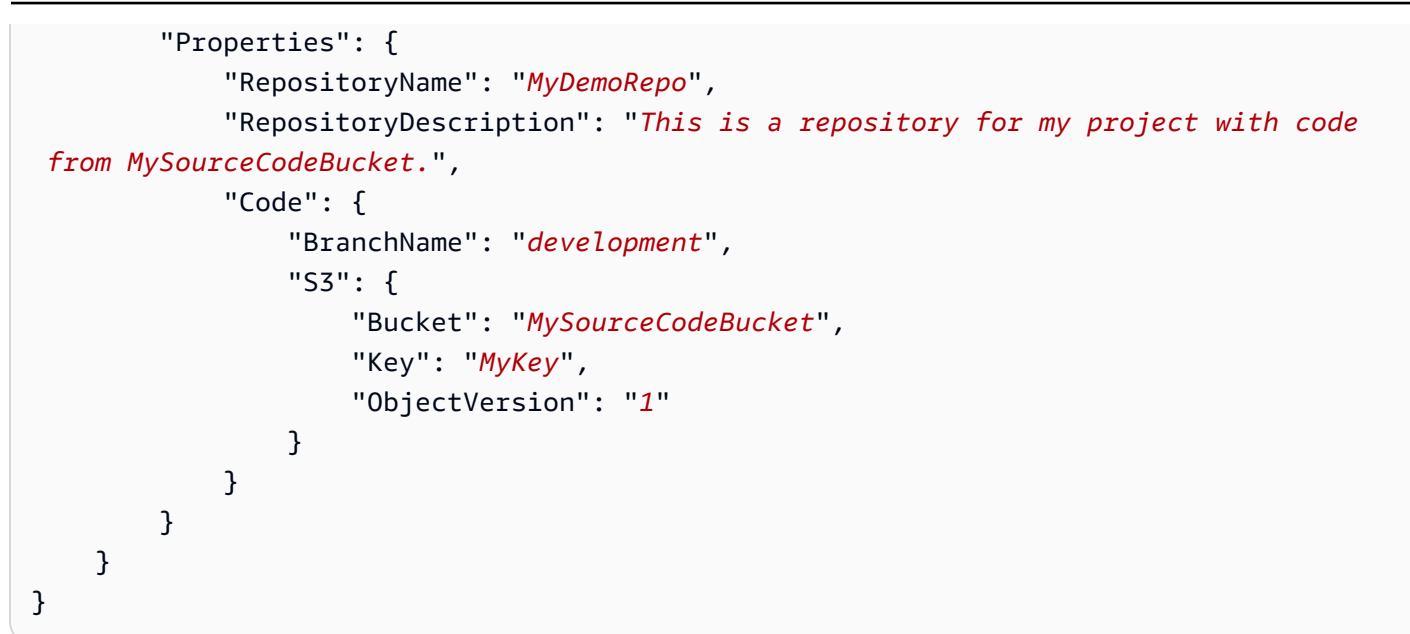

YAML:

```
MyRepo: 
   Type: AWS::CodeCommit::Repository 
   Properties: 
     RepositoryName: MyDemoRepo
     RepositoryDescription: This is a repository for my project with code from 
  MySourceCodeBucket.
     Code: 
       BranchName: development
       S3: 
         Bucket: MySourceCodeBucket, 
         Key: MyKey, 
         ObjectVersion: 1
```
その他の例については、[AWS::CodeCommit::Repository](https://docs.aws.amazon.com/AWSCloudFormation/latest/UserGuide/aws-resource-codecommit-repository.html) を参照してください。

# AWS CloudFormation、CodeCommit、および AWS Cloud Development Kit (AWS CDK)

AWS CDK を使用して作成されたリポジトリは、作成時に AWS CloudFormation 機能を使用しま す。AWS CloudFormation テンプレートと CodeCommit リソースがどのように機能するかを理解 すると、AWS CDK コードの作成と管理に役立ちます。AWS CDK の詳細については、[AWS Cloud](https://docs.aws.amazon.com/cdk/latest/guide/home.html)  [Development Kit \(AWS CDK\) デベロッパーガイドお](https://docs.aws.amazon.com/cdk/latest/guide/home.html)よび[AWS CDK API リファレンス](https://docs.aws.amazon.com/cdk/api/v2/docs/aws-cdk-lib.aws_codecommit-readme.html)を参照してく ださい。

以下の AWS CDK Typescript の例では、*MyDemoRepo* という名前の CodeCommit リポジトリを作成 します。新しく作成されたリポジトリには、*MySourceCodeBucket* という名前の Amazon S3 バ ケットに保存されたコードが入力され、そのリポジトリは、*development* という名前のブランチ (リポジトリのデフォルトのブランチ) に配置されます。

```
import * as cdk from '@aws-cdk/core';
import codecommit = require('@aws-cdk/aws-codecommit');
export class CdkCodecommitStack extends cdk.Stack { 
   constructor(scope: cdk.Construct, id: string, props?: cdk.StackProps) { 
     super(scope, id, props); 
     // The code creates a CodeCommit repository with a default branch name development 
       new codecommit.CfnRepository(this, 'MyRepoResource', { 
             repositoryName: "MyDemoRepo", 
             code: { 
                "branchName": "development", 
               "s3": { 
                  "bucket": "MySourceCodeBucket", 
                  "key": "MyKey" 
 } 
             }, 
         } 
      ); 
   }
}
```
## AWS CloudFormation の詳細情報

AWS CloudFormation の詳細については、以下のリソースを参照してください。

- [AWS CloudFormation](https://aws.amazon.com/cloudformation/)
- [AWS CloudFormation ユーザーガイド](https://docs.aws.amazon.com/AWSCloudFormation/latest/UserGuide/Welcome.html)
- [AWS CloudFormation コマンドラインインターフェイスユーザーガイド](https://docs.aws.amazon.com/cloudformation-cli/latest/userguide/what-is-cloudformation-cli.html)

# AWS CodeCommit のトラブルシューティング

以下の情報は、AWS CodeCommit での一般的な問題のトラブルシューティングに役立ちます。

#### トピック

- [Git 認証情報と への HTTPS 接続のトラブルシューティングAWS CodeCommit](#page-589-0)
- [git-remote-codecommit および のトラブルシューティングAWS CodeCommit](#page-591-0)
- [への SSH 接続のトラブルシューティングAWS CodeCommit](#page-593-0)
- [認証情報ヘルパーと への HTTPS 接続のトラブルシューティングAWS CodeCommit](#page-605-0)
- [Git クライアントと のトラブルシューティングAWS CodeCommit](#page-613-0)
- [アクセスエラーと のトラブルシューティングAWS CodeCommit](#page-615-0)
- [設定エラーと のトラブルシューティングAWS CodeCommit](#page-618-0)
- [コンソールエラーと のトラブルシューティングAWS CodeCommit](#page-618-1)
- [トリガーと AWS CodeCommit のトラブルシューティング](#page-620-0)
- [デバッグを有効にする](#page-621-0)

# <span id="page-589-0"></span>Git 認証情報と への HTTPS 接続のトラブルシューティングAWS CodeCommit

以下の情報は、Git 認証情報と HTTPS を使用して AWS CodeCommit リポジトリに接続する際の一 般的な問題のトラブルシューティングに役立つ場合があります。

#### トピック

- [AWS CodeCommit の Git 認証情報: ターミナルやコマンドラインから CodeCommit リポジトリに](#page-590-0) [接続するときに認証情報の入力画面が表示され続ける。](#page-590-0)
- [AWS CodeCommit の Git 認証情報: Git 認証情報をセットアップしたが、システムが認証情報を使](#page-590-1) [用していない](#page-590-1)

<span id="page-590-0"></span>AWS CodeCommit の Git 認証情報: ターミナルやコマンドラインから CodeCommit リポジトリに接続するときに認証情報の入力画面が表示され 続ける。

問題: ターミナルまたはコマンドラインから、CodeCommit リポジトリへのプッシュ、リポジトリか らのプル、またはこのリポジトリとの接続を試みると、ユーザー名およびパスワードの入力を求めら れるため、IAM ユーザーの Git 認証情報を入力する必要がある。

解決方法: このエラーの最も一般的な原因としては、ローカルコンピュータにおいて、認証情報管理 をサポートしていないオペレーティングシステムを実行していること、または認証情報マネジメン トユーティリティがインストールされていないこと、またはこれらの認証情報管理システムのいず れかに IAM ユーザーの Git 認証情報が保存されていないことが考えられます。オペレーティングシ ステムおよびローカル環境によっては、認証情報マネージャーのインストール、オペレーティング システム内の認証情報マネージャーの設定、またはローカル環境のカスタマイズを行い、認証情報 ストレージを使用する必要がある場合があります。例えば、コンピュータで macOS が実行されてい る場合は、Keychain Access ユーティリティを使用して認証情報を保存できます。コンピュータで Windows が実行されている場合は、Git for Windows と一緒にインストールされている Git 認証情報 マネージャーを使用できます。詳細については、[Git 認証情報を使用した HTTPS ユーザーのセット](#page-26-0) [アップ](#page-26-0)、および Git ドキュメントの[認証情報ストレージを](https://git-scm.com/book/en/v2/Git-Tools-Credential-Storage)参照してください。

<span id="page-590-1"></span>AWS CodeCommit の Git 認証情報: Git 認証情報をセットアップしたが、シ ステムが認証情報を使用していない

問題: Git クライアントで CodeCommit を使用しようとすると、クライアントは IAM ユーザーの Git 認証情報を使用していないように見える。

解決方法: このエラーの最も一般的な原因は、以前に AWS CLI に含まれている認証情報ヘルパーを 使用するようにコンピューターをセットアップしたことです。.gitconfig ファイルで、次のような設 定セクションを確認し、それらを削除します。

[credential "https://git-codecommit.\*.amazonaws.com"] helper = !aws codecommit credential-helper \$@ UseHttpPath = true

ファイルを保存したら、新しいコマンドラインセッションまたはターミナルセッションを開いてか ら、再度接続を試みます。

また、複数の資格情報ヘルパーまたはマネージャーがコンピューターにセットアップされていて、シ ステムが別の設定にデフォルト設定されている可能性があります。デフォルトとして使用する認証情 報ヘルパーをリセットするには、--system コマンドの実行時に --global オプションを使用します (- local や git config は使用しません)。

詳細については、[Git 認証情報を使用した HTTPS ユーザーのセットアップ、](#page-26-0)および Git ドキュメン トの[認証情報ストレージ](https://git-scm.com/book/en/v2/Git-Tools-Credential-Storage)を参照してください。

# <span id="page-591-0"></span>git-remote-codecommit および のトラブルシューティングAWS CodeCommit

以下の情報は、git-remote-codecommit リポジトリに接続するときに、AWS CodeCommit の問題の トラブルシューティングに役立つ場合があります。

トピック

- [次のエラーが表示される: git: 'remote-codecommit' is not a git command](#page-591-1)
- [次のエラーが表示される: fatal: Unable to find remote helper for 'codecommit'](#page-592-0)
- [クローンエラー: IDE から CodeCommit リポジトリのクローンを作成できない](#page-592-1)
- [プッシュまたはプルエラー: IDE から CodeCommit リポジトリにコミットをプッシュまたはプルで](#page-592-2) [きない](#page-592-2)

### <span id="page-591-1"></span>次のエラーが表示される: git: 'remote-codecommit' is not a git command

問題: git-remote-codecmit を使用しようとすると、git-remote-codecmit は git コマンドではないとい うエラーが表示されます。「git --help」を参照してください。

解決方法: このエラーの最も一般的な原因は、git-remote-codecommit 実行可能ファイルを PATH に 追加していないことか、または文字列に構文エラーが含まれていることです。このエラーは、git と remote-codecmit の間にハイフンがない場合や、git-remote-codecmit の前に余分な git が挿入されて いる場合に発生します。

git-remote-codecmit の設定と使用の詳細については、[「git-remote-codecommit を使用して AWS](#page-32-0)  [CodeCommit への HTTPS 接続をセットアップする手順](#page-32-0)」を参照してください。

# <span id="page-592-0"></span>次のエラーが表示される: fatal: Unable to find remote helper for 'codecommit'

問題: git-remote-codecmit を使用しようとすると、「致命的: 'codecmit'のリモートヘルパーが見つか りません」というエラーが表示されます。

解決方法: このエラーの最も一般的な原因は次のとおりです。

- git-remote-codecommit の設定が完了していない
- git-remote-codecommit をパスにないロケーションにインストールしたか、Path 環境変数の一部 として設定されていない
- Python がパスにないか、Path 環境変数の一部として設定されていない
- git-remote-codecommit のインストールが完了してから再起動していないターミナルまたはコマン ドラインウィンドウを使用している

git-remote-codecmit の設定と使用の詳細については、[「git-remote-codecommit を使用して AWS](#page-32-0)  [CodeCommit への HTTPS 接続をセットアップする手順](#page-32-0)」を参照してください。

# <span id="page-592-1"></span>クローンエラー: IDE から CodeCommit リポジトリのクローンを作成でき ない

問題: IDE で CodeCommit リポジトリのクローンを作成しようとすると、エンドポイントまたは URL が無効であることを示すエラーが表示される。

考えられる修正: すべての IDE が、クローン作成中に git-remote-codecommit によって使用される URL をサポートしているわけではありません。端末またはコマンドラインからリポジトリのクロー ンをローカルに作成し、そのローカルリポジトリを IDE に追加します。詳細については、「[ステッ](#page-39-0) [プ 3: CodeCommit コンソールに接続し、リポジトリのクローンを作成する」](#page-39-0)を参照してください。

<span id="page-592-2"></span>プッシュまたはプルエラー: IDE から CodeCommit リポジトリにコミット をプッシュまたはプルできない

問題: IDE からコードをプルまたはプッシュしようとすると、接続エラーが表示される。

考えられる修正: このエラーの最も一般的な理由は、IDE が git-remote-codecommit などの Git リ モートヘルパーと互換性がないことです。IDE 機能を使用してコードをコミット、プッシュ、プルす る代わりに、Git コマンドを使用してコマンドラインまたはターミナルからローカルリポジトリを手 動で更新します。

<span id="page-593-0"></span>リモートヘルパーと Git の詳細については、[Git のドキュメントを](https://git-scm.com/docs/git-remote-helpers)参照してください。

## への SSH 接続のトラブルシューティングAWS CodeCommit

以下の情報は、SSH を使用して CodeCommit リポジトリに接続する際に発生する一般的な問題のト ラブルシューティングに役立つ場合があります。

トピック

- [アクセスエラー: パブリックキーが IAM に正常にアップロードされたが、Linux、macOS、または](#page-593-1) [Unix システムでは接続が失敗する。](#page-593-1)
- [アクセスエラー: パブリックキーは正常に IAM および SSH にアップロードされたが、Windows シ](#page-594-0) [ステム上で接続できない。](#page-594-0)
- [認証の問題: CodeCommit リポジトリへの接続時にホストの信頼性が確立できない](#page-595-0)
- [IAM エラー: 「無効な形式」\(IAM へのパブリックキーの追加時\)](#page-602-0)
- [SSH 認証情報を使用して複数の Amazon Web Services アカウントの CodeCommit リポジトリに](#page-603-0) [アクセスする必要がある](#page-603-0)
- [Windows 上の Git: SSH を使用して接続を試みると、Bash エミュレーターまたはコマンドライン](#page-604-0) [はフリーズします。](#page-604-0)
- [パブリックキー形式は、Linux の一部のディストリビューションにおいて指定する必要がありま](#page-604-1) [す。](#page-604-1)
- [アクセスエラー: CodeCommit リポジトリへの接続時に SSH パブリックキーが拒否される](#page-605-1)

<span id="page-593-1"></span>アクセスエラー: パブリックキーが IAM に正常にアップロードされた が、Linux、macOS、または Unix システムでは接続が失敗する。

問題: 接続をテストする場合、またはリポジトリのクローンを作成する場合に CodeCommit リポジト リと通信するために SSH エンドポイントに接続しようとすると、接続に失敗するか、拒否される。

解決方法: IAM のパブリックキーに割り当てられた SSH キー ID が接続試行時に関連付けられていな い可能性があります。[設定ファイルが構成されていない](#page-63-0)、設定ファイルへのアクセス許可が付与され ていない、別の設定が原因で設定ファイルが読み取れない、キー ID ではなく IAM ユーザーの ID を 入力している、のいずれかが考えられます。

#### SSH キー ID は、IAM ユーザーのプロフィールの IAM コンソールで確認できます。

SSH keys for AWS CodeCommit

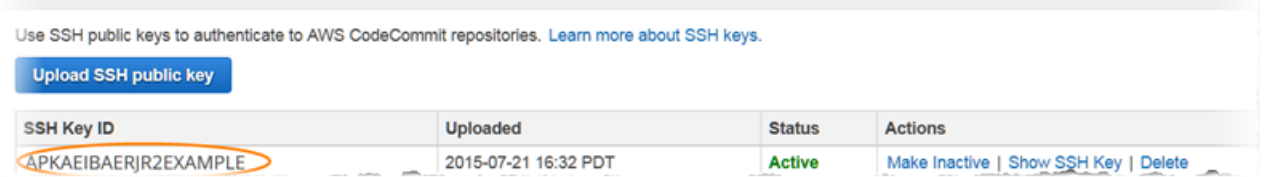

**a** Note

複数の SSH キー ID をアップロードしている場合、キーは、アップロードの日付ではなく、 キー ID のアルファベット順にリストされます。正しいアップロードの日付に関連付けられ たキー ID をコピーしていることを確認します。

次のコマンドを使用して、接続をお試しください。

ssh *Your-SSH-Key-ID*@git-codecommit.us-east-2.amazonaws.com

接続確認後に成功メッセージが表示される場合、お使いの SSH キー ID は有効です。設定ファイル を編集し、接続試行を IAM のパブリックキーと関連付けます。設定ファイルを編集しない場合は、 すべてのリポジトリへの接続試行の前で SSH キー ID を使用することができます。たとえば、接続 試行を関連付けるための設定ファイルを変更せずに、リポジトリ (*MyDemoRepo*) のクローンを作成 する場合は、次のコマンドを実行します。

git clone ssh://*Your-SSH-Key-ID*@git-codecommit.us-east-2.amazonaws.com/v1/ repos/*MyDemoRepo my-demo-repo*

詳細については、「[Linux、macOS、または Unix での SSH 接続の場合」](#page-59-0)を参照してください。

<span id="page-594-0"></span>アクセスエラー: パブリックキーは正常に IAM および SSH にアップロード されたが、Windows システム上で接続できない。

問題: SSH エンドポイントを使用して、クローンを作成するか、CodeCommit リポジトリと接続しよ うとすると、エラーメッセージ No supported authentication methods available が表示 される。

解決方法: このエラーの最も一般的な原因は、SSH 使用時に Windows に別のプログラムを使用する と指示する Windows システムの環境変数セットが含まれることです。たとえば、ツール (plink.exe) の PuTTY セットのいずれかにポイントするように GIT\_SSH 変数を設定しているとします。これは レガシーな設定であるか、コンピュータにインストールされている他のプログラムに必須である可 能性があります。この環境変数が必須ではないことがわかっている場合は、システムプロパティを開 き、この環境変数を削除できます。

この問題を対処するには、Bash エミュレーターを開いて 再度 SSH 接続を試みますが、プリフィッ クスとして GIT\_SSH\_COMMAND="SSH" を含みます。たとえば、SSH を使用してリポジトリのク ローンを作成するには次のように行います。

GIT\_SSH\_COMMAND="ssh" git clone ssh://git-codecommit.us-east-2.amazonaws.com/v1/repos/ MyDemoRepo my-demo-repo

お使いの Windows バージョンによって、Windows コマンドラインで SSH から接続しているとき に接続文字列の一部として SSH キー ID を含める必要がある場合にも、同様のエラーが発生する場 合があります。再度接続をお試しください。今回は、コマンドの一部として、IAM からコピーした SSH キー ID を含めます。例:

git clone ssh://*Your-SSH-Key-ID*@git-codecommit.us-east-2.amazonaws.com/v1/repos/ MyDemoRepo my-demo-repo

<span id="page-595-0"></span>認証の問題: CodeCommit リポジトリへの接続時にホストの信頼性が確立で きない

問題: SSH エンドポイントを使用して、CodeCommit リポジトリと接続しようとすると、警告メッ セージ The authenticity of host '*host-name*' can't be established. が表示される

解決方法: 認証情報が正しく設定されていない可能性があります。「[Linux、macOS、または Unix で](#page-59-0) [の SSH 接続の場合](#page-59-0)」または[「Windows で SSH 接続をセットアップする手順」](#page-67-0)の手順に従います。

このステップ通りに行っても問題が解決しない場合は、中間者 (MITM) 攻撃を受けている可能性があ ります。次のメッセージが表示されたら、no と入力し、[Enter] キーを押します。

Are you sure you want to continue connecting (yes/no)?

接続を継続する前に、CodeCommit 接続に必要なフィンガープリントやパブリックキーが、SSH セットアップのトピックのものと一致していることを確認します。

### CodeCommit のパブリックフィンガープリント

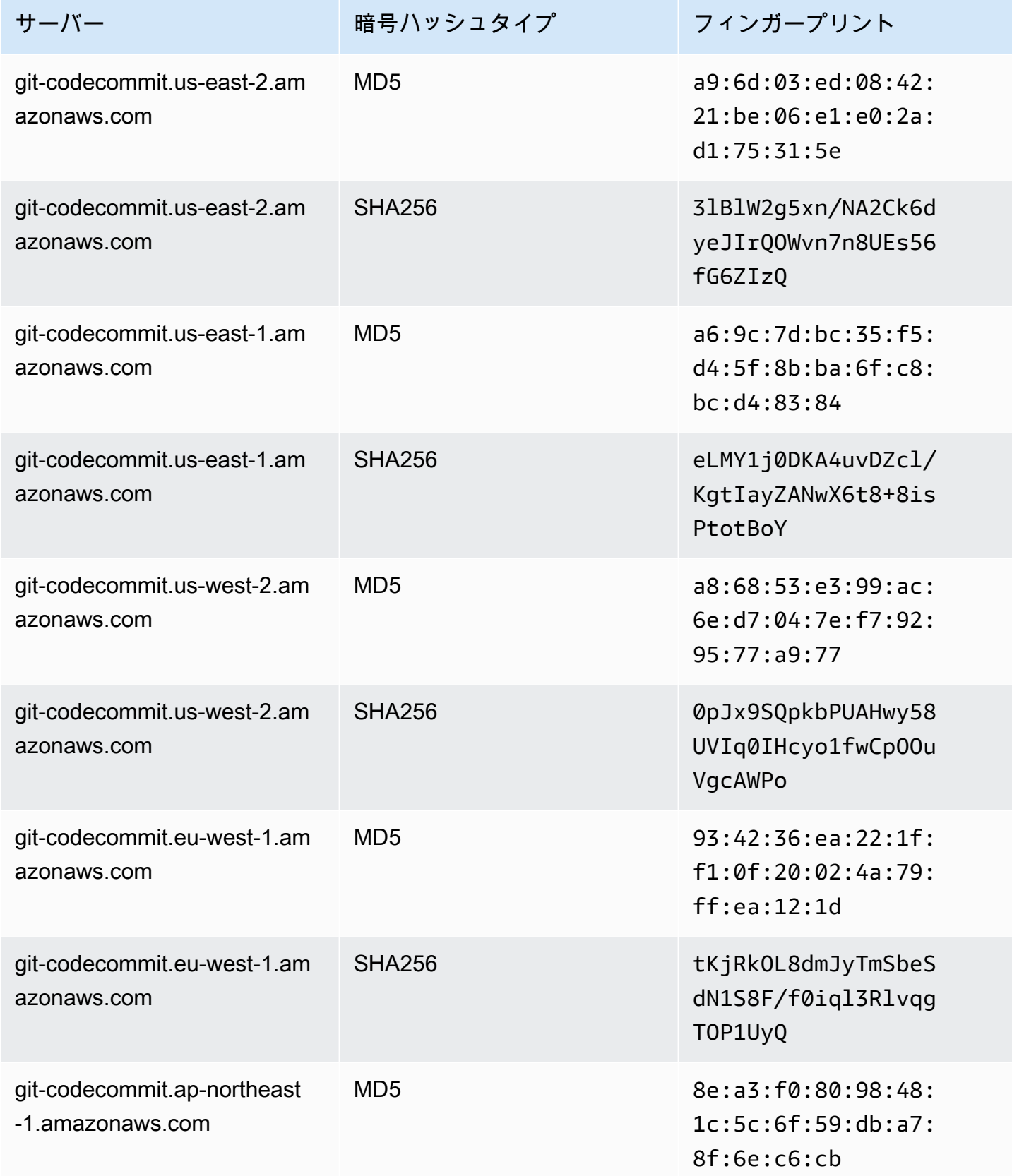

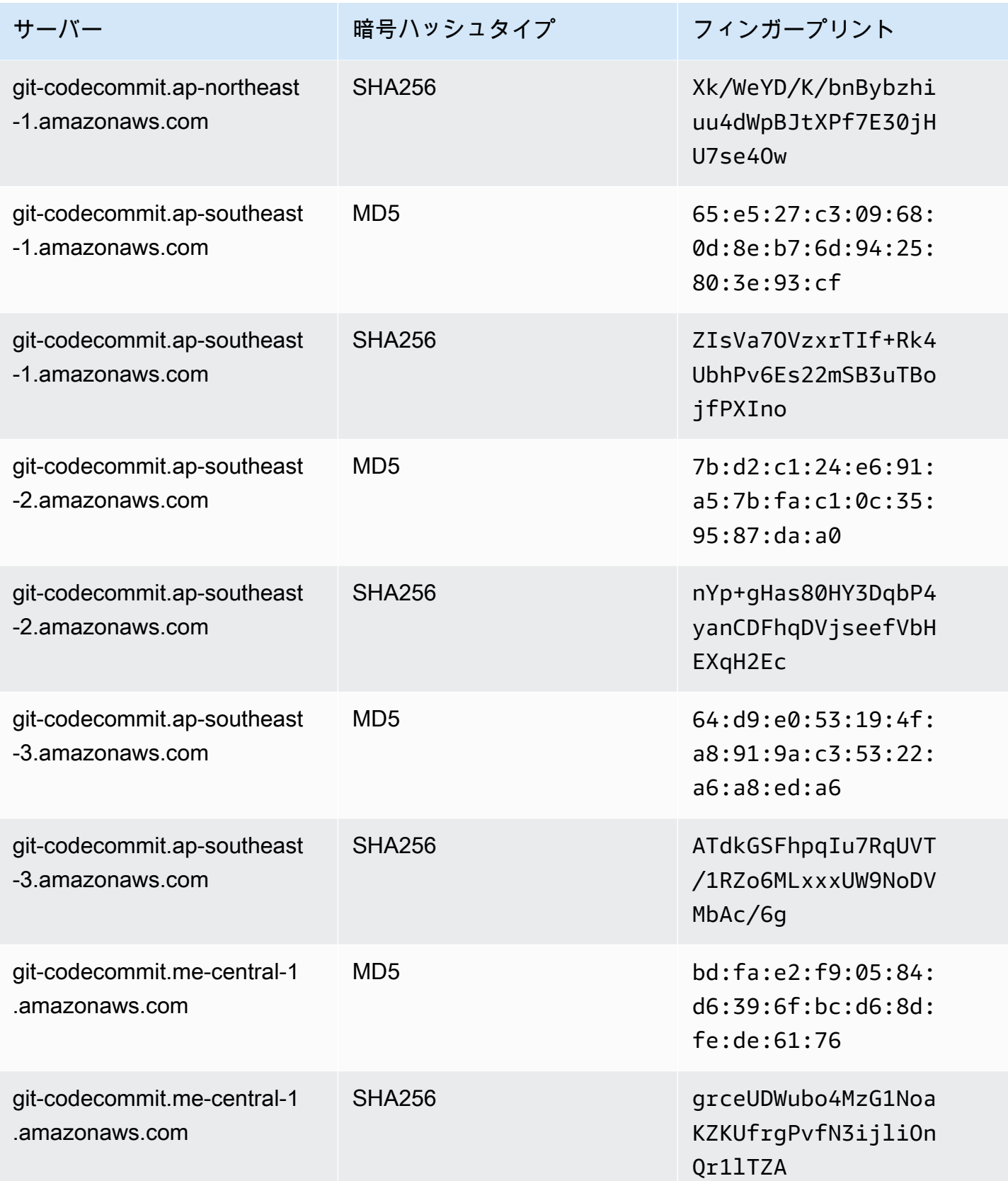

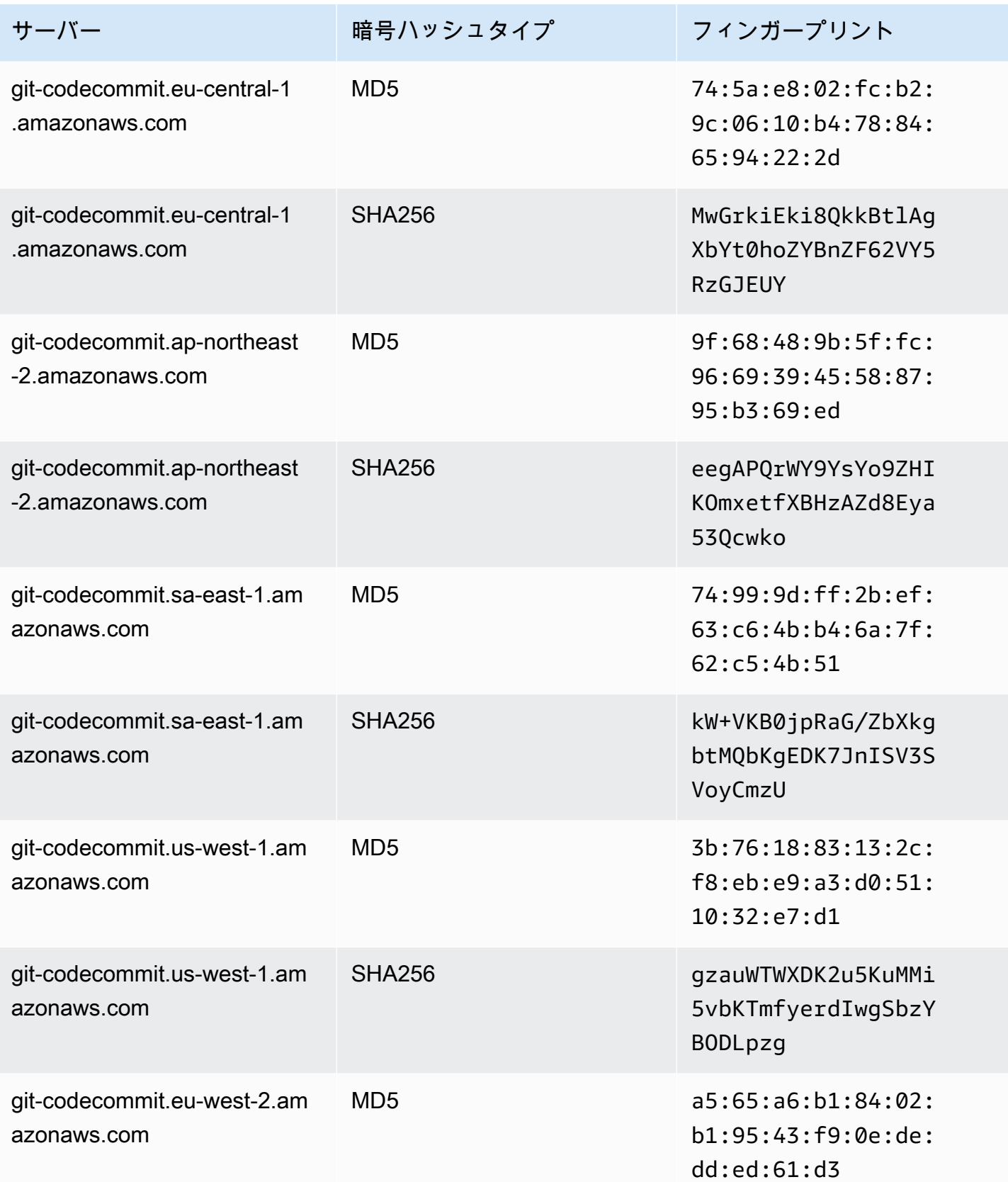

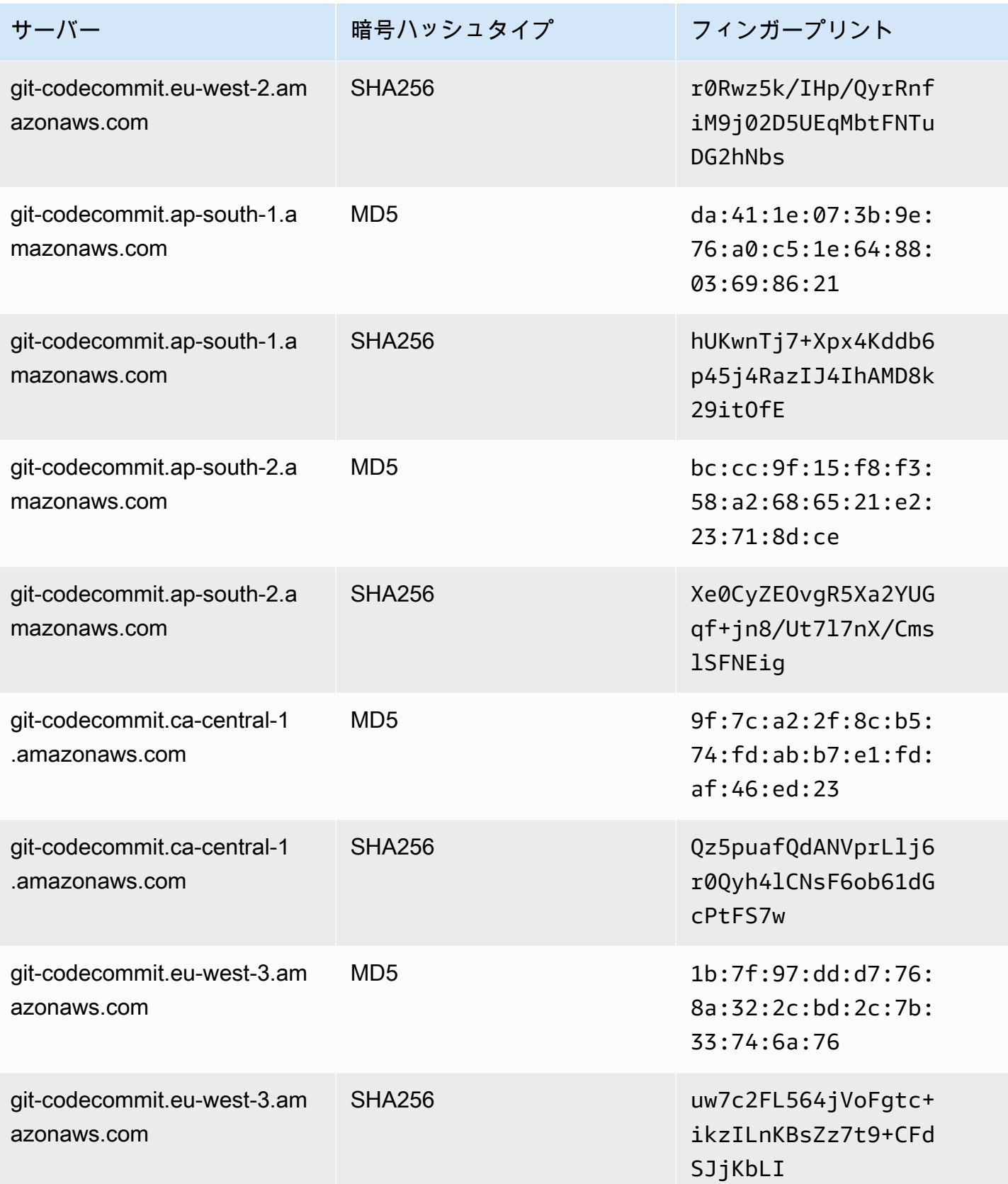

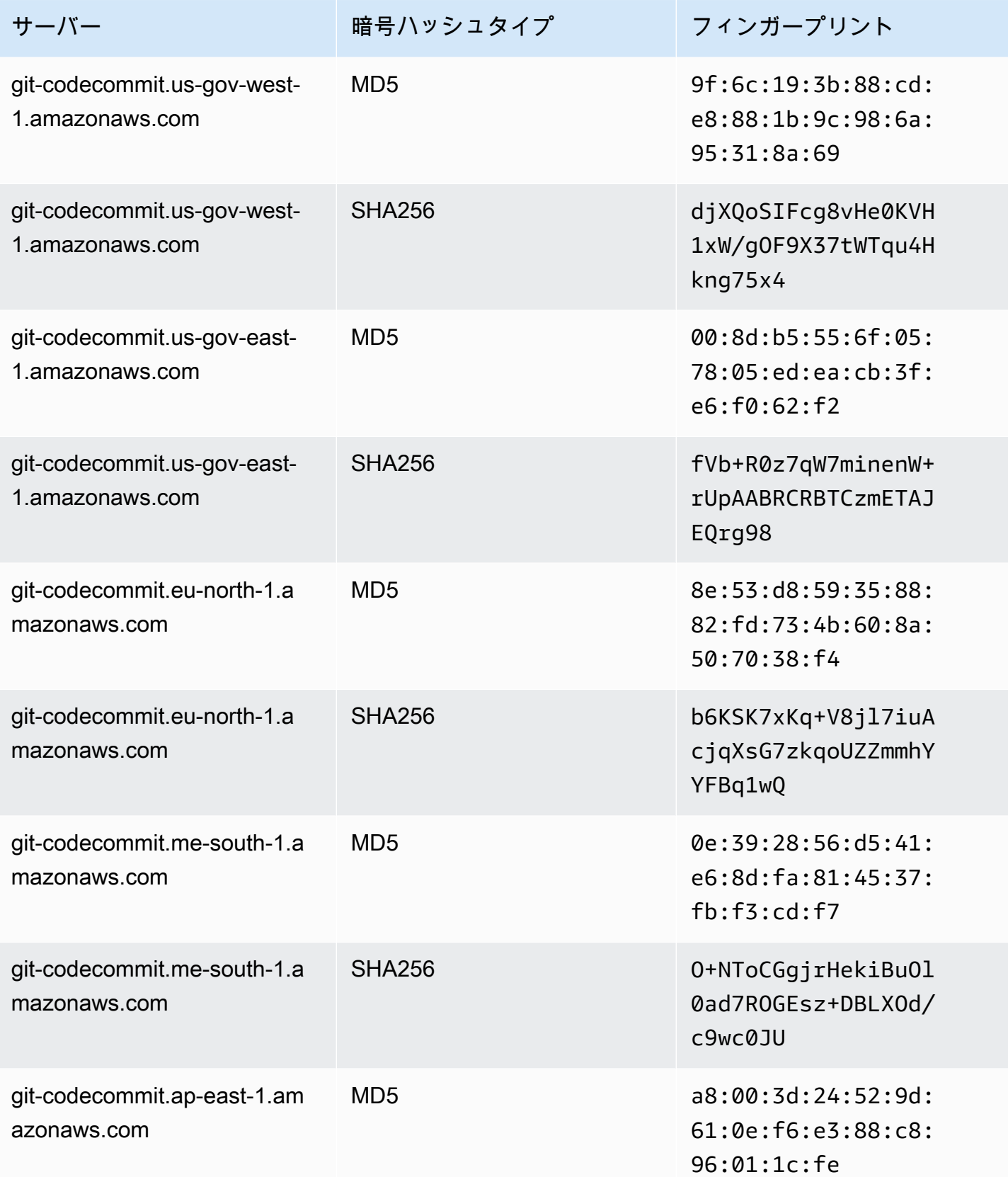

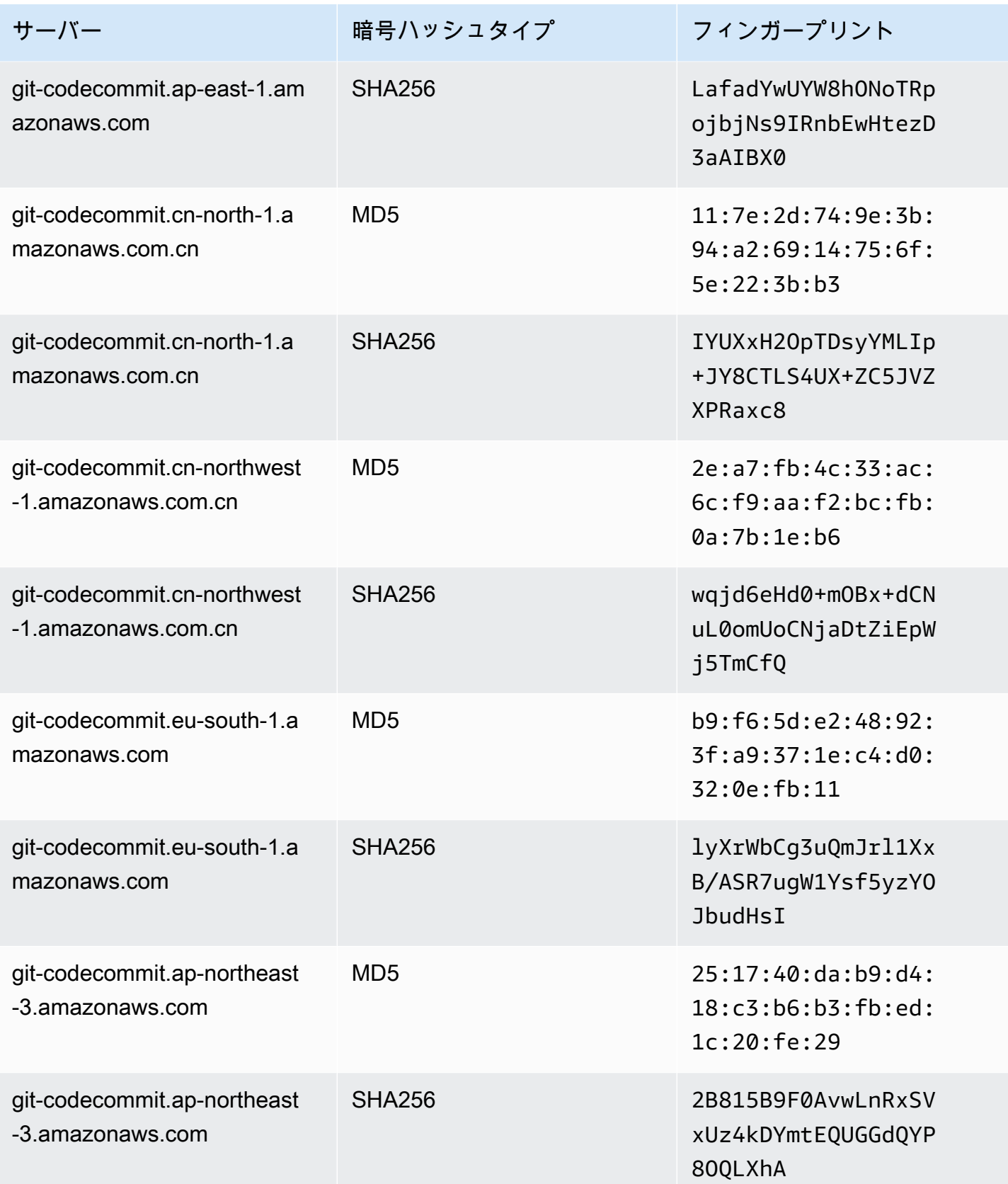

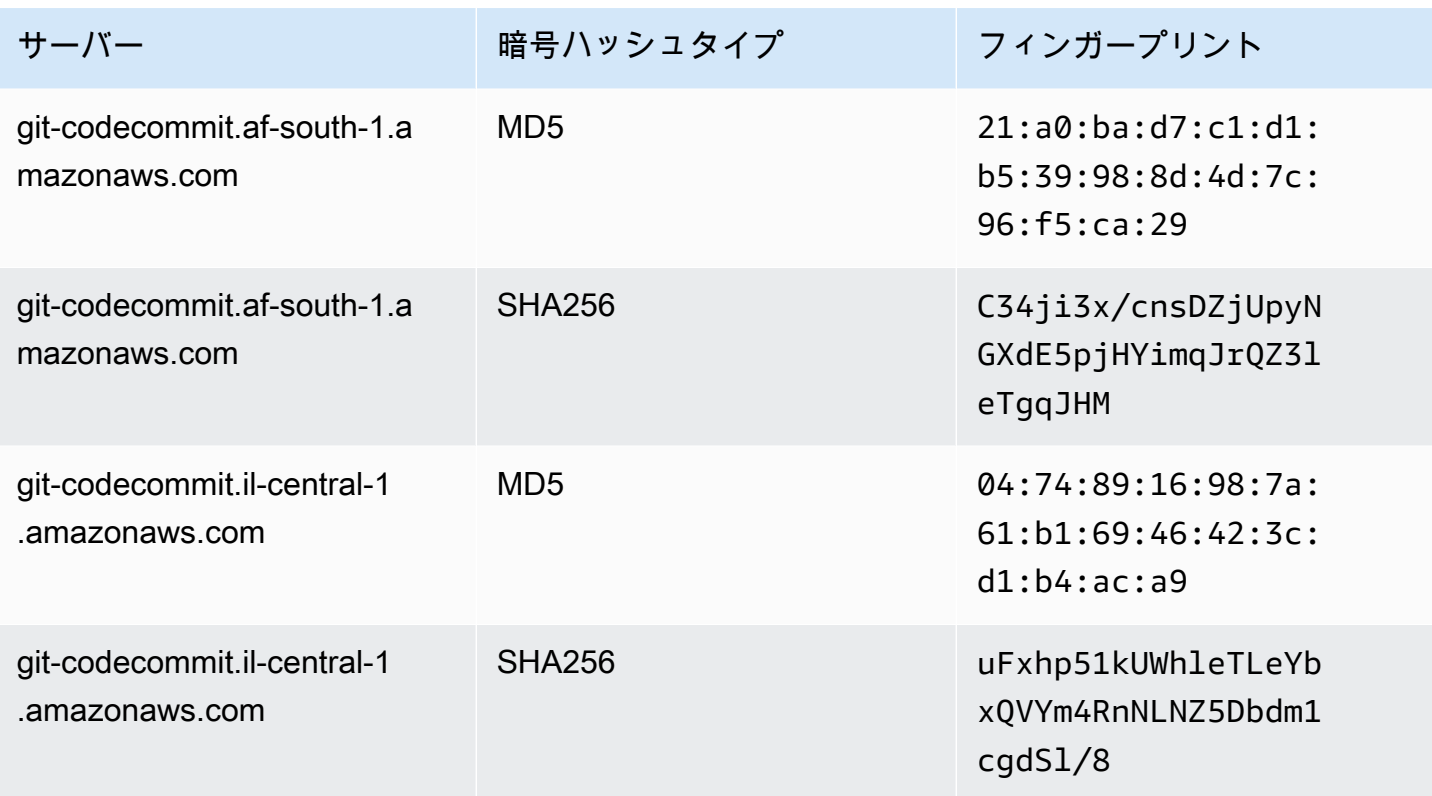

<span id="page-602-0"></span>IAM エラー: 「無効な形式」(IAM へのパブリックキーの追加時)

問題: IAM において、CodeCommit で SSH を使用するようにセットアップを試みると、パブリック キー追加時にエラーメッセージ Invalid format が表示される。

解決方法: IAM では、パブリックキーを ssh-rsa 形式または PEM 形式でエンコードする必要が あります。OpenSSH 形式のパブリックキーのみを受け入れ、さらに「IAM ユーザーガイド」の 「[CodeCommit で SSH キーを使用する」](https://docs.aws.amazon.com/IAM/latest/UserGuide/id_credentials_ssh-keys.html#ssh-keys-code-commit)で説明されている追加の要件があります。別の形式でパブ リックキーを指定した場合やキーが必要なビット数ではない場合にこのエラーが表示されます。

- SSH パブリックキーをコピーすると、オペレーティングシステムによって改行が挿入される場合 があります。IAM に追加するパブリックキーに改行がないことを確認してください。
- 一部の Windows オペレーティングシステムでは、OpenSSH 形式を使用しません。キーペアを生 成して、IAM に必要な OpenSSH 形式をコピーする方法については[、the section called "ステップ](#page-69-0) [3: Git および CodeCommit 用のパブリックキーとプライベートキーをセットアップする"](#page-69-0) を参照し てください。

IAM における SSH キーの要件の詳細については、IAM ユーザーガイドの [CodeCommit で SSH キー](https://docs.aws.amazon.com/IAM/latest/UserGuide/id_credentials_ssh-keys.html#ssh-keys-code-commit) [を使用する](https://docs.aws.amazon.com/IAM/latest/UserGuide/id_credentials_ssh-keys.html#ssh-keys-code-commit)を参照してください。

<span id="page-603-0"></span>SSH 認証情報を使用して複数の Amazon Web Services アカウントの CodeCommit リポジトリにアクセスする必要がある

問題: 複数のアマゾン ウェブ サービスアカウントで CodeCommit リポジトリへの SSH アクセスを 設定する必要がある。

解決方法: アマゾン ウェブ サービスアカウントごとに一意の SSH パブリック/プライベートキーペア を作成し、各キーを使用して IAM を設定できます。次に、パブリックキーに関連付けられた各 IAM ユーザー ID に関する情報を使用して ~/.ssh/config ファイルを設定できます。例:

```
Host codecommit-1 
     Hostname git-codecommit.us-east-1.amazonaws.com 
     User SSH-KEY-ID-1 # This is the SSH Key ID you copied from IAM in Amazon Web 
  Services account 1 (for example, APKAEIBAERJR2EXAMPLE1). 
     IdentityFile ~/.ssh/codecommit_rsa # This is the path to the associated public key 
 file, such as id_rsa. We advise creating CodeCommit specific _rsa files.
Host codecommit-2 
     Hostname git-codecommit.us-east-1.amazonaws.com 
     User SSH-KEY-ID-2 # This is the SSH Key ID you copied from IAM in Amazon Web 
  Services account 2 (for example, APKAEIBAERJR2EXAMPLE2). 
     IdentityFile ~/.ssh/codecommit_2_rsa # This is the path to the other associated 
  public key file. We advise creating CodeCommit specific _rsa files.
```
この設定では、'git-codecmit.us-east-1.amazonaws.com' を 'codecmit-2' に置き換えることができま す。例えば、2 番目の Amazon Web Services アカウントにリポジトリを複製するには、次のように します。

git clone ssh://codecommit-2/v1/repos/*YourRepositoryName*

リポジトリのリモートを設定するには、git remote add を実行します。例:

git remote add origin ssh://codecommit-2/v1/repos/*YourRepositoryName*

その他の例については、[こちらのフォーラムの投稿](https://forums.aws.amazon.com/thread.jspa?messageID=711158)と [GitHub でのこちらの投稿を](https://gist.github.com/justinpawela/3a7056cd592d688425e59de2ef6f1da0)参照してくださ い。

## <span id="page-604-0"></span>Windows 上の Git: SSH を使用して接続を試みると、Bash エミュレーター またはコマンドラインはフリーズします。

問題: Windows で SSH アクセスを設定し、コマンドラインやターミナルで接続できることを確認し た後で、コマンドプロンプトまたは Bash エミュレーターで git pull、git push、git clone などのコマ ンドを使用すると、サーバーのホストキーがレジストリにキャッシュされていないことを示すメッ セージが表示されたり、キーをキャッシュに保存するための入力画面がフリーズしたりする (y/n/ の 戻り値入力が受け付けられない)。

解決方法: このエラーの最も一般的な原因は、お使いの Git 環境が OpenSSH 以外 (おそらく PuTTY) を使用して認証するように設定されていることです。設定によっては、キーのキャッシングに関する 問題が発生することで知られています。この問題を解決するには、以下のいずれかをお試しくださ い。

• Bash エミュレーターを開き、GIT\_SSH\_COMMAND="ssh" パラメータを追加してから、Git コマン ドを使用します。たとえば、リポジトリにプッシュする場合は、git push ではなく、次のように入 力します。

GIT\_SSH\_COMMAND="ssh" git push

- PuTTY がインストールされている場合は、PuTTY を開き、[Host Name (or IP address)] (ホスト 名 (または IP アドレス)) で、到達する CodeCommit エンドポイント (例えば、git-codecommit.useast-2.amazonaws.com) を入力します。[Open] を選択します。PuTTY セキュリティ警告によりプ ロンプトが表示されたら、[はい] を選択して、完全にキーをキャッシュします。
- 今後使用しない GIT\_SSH 環境変数の名前を変更するか、削除します。次に、新しいコマンドプロ ンプト、または Bash エミュレーターセッションを開き、コマンドを再度実行してみてください。

その他のソリューションについては、スタックのオーバーフローの「[キャッシュの保存キーでの Git](http://stackoverflow.com/questions/33240137/git-clone-pull-continually-freezing-at-store-key-in-cache)  [のクローン/プルのフリーズ](http://stackoverflow.com/questions/33240137/git-clone-pull-continually-freezing-at-store-key-in-cache)」を参照してください。

<span id="page-604-1"></span>パブリックキー形式は、Linux の一部のディストリビューションにおいて指 定する必要があります。

問題: パブリックキーとプライベートキーのペアを構成しようとすると、エラーが発生する。

解決方法: Linux の一部のディストリビューションでは、~/.ssh/config ファイルで、受け 入れられるパブリックキーの種類を指定する追加の設定を行う必要があります。詳細について は、PubkeyAcceptedKeyTypes に関するディストリビューションのドキュメントを参照してくだ さい。

# <span id="page-605-1"></span>アクセスエラー: CodeCommit リポジトリへの接続時に SSH パブリック キーが拒否される

問題: SSH エンドポイントを使用して、CodeCommit リポジトリと接続しようとすると、エラーメッ セージ Error: public key denied が表示される。

解決方法: このエラーの最も一般的な原因は、SSH 接続のセットアップを完了していないことで す。SSH キー (パブリックキーとプライベートのペア) を設定し、続いて、そのパブリックキーを IAM ユーザーと関連付けます。SSH の設定に関する詳細については、「[Linux、macOS、または](#page-59-0) [Unix での SSH 接続の場合」](#page-59-0)および「[Windows で SSH 接続をセットアップする手順」](#page-67-0)を参照してく ださい。

# <span id="page-605-0"></span>認証情報ヘルパーと への HTTPS 接続のトラブルシューティング AWS CodeCommit

以下の情報は、AWS CLI に含まれている認証情報ヘルパーと HTTPS を使用して CodeCommit リポ ジトリに接続する際の一般的な問題のトラブルシューティングに役立ちます。

**a** Note

認証情報ヘルパーは、フェデレーティッドアクセス、ID プロバイダー、または一時的な認証 情報を使用して CodeCommit に接続するためにサポートされている方法ですが、git-remotecodecommit ユーティリティをインストールして使用する方法が推奨されます。詳細につい ては、「[git-remote-codecommit を使用して AWS CodeCommit への HTTPS 接続をセット](#page-32-0) [アップする手順](#page-32-0)」を参照してください。

トピック

- [git config コマンドを実行して認証情報ヘルパーを設定しようとするとエラーが発生する](#page-606-0)
- [認証情報ヘルパーを使用すると Windows でコマンドが見つかりませんというエラーが表示される](#page-606-1)
- [CodeCommit リポジトリへの接続時にユーザー名の入力を求められる](#page-607-0)
- [Git for macOS: 認証情報ヘルパーは正常に設定できましたが、リポジトリへのアクセスが拒否され](#page-607-1) [ます \(403\)](#page-607-1)

• [Git for Windows: Git for Windows をインストールしましたが、リポジトリへのアクセスが拒否され](#page-611-0) [ます \(403\)](#page-611-0)

## <span id="page-606-0"></span>**git config** コマンドを実行して認証情報ヘルパーを設定しようとすると エラーが発生する

問題: Git config コマンドを実行して CodeCommit リポジトリと通信するように認証情報ヘルパーを 設定しようとすると、引数が少なすぎるというエラーや、Git config コマンドと構文の使用に関する プロンプトが表示される。

解決方法: このエラーの最も一般的な原因は、Windows オペレーティングシステムでコマンドに一重 引用符が使用されている、もしくは Linux、macOS、UNIX オペレーティングシステムでコマンドに 二重引用符が使用されていることです。正しい構文は次のとおりです。

- Windows: git config --global credential.helper "!aws codecommit credential-helper \$@"
- Linux、macOS、または Unix: git config --global credential.helper '!aws codecommit credential-helper \$@'

## <span id="page-606-1"></span>認証情報ヘルパーを使用すると Windows でコマンドが見つかりませんとい うエラーが表示される

問題: AWS CLI を更新した後、CodeCommit リポジトリへの認証情報ヘルパー接続が aws codecommit credential-helper \$@ get: aws: command not found で失敗する。

原因: このエラーの最も一般的な理由は、使用している AWS CLI のバージョンが Python 3 を使用す るバージョンに更新されていることです。MSI パッケージに関する既知の問題があります。該当す るバージョンのいずれかを持っているかどうかを確認するには、コマンドラインを開き、次のコマン ドを実行します: aws --version

出力された Python のバージョンが 3 で始まる場合は、該当するバージョンがあります。例:

aws-cli/1.16.62 Python/3.6.2 Darwin/16.7.0 botocore/1.12.52

解決方法: この問題を回避するには、次のいずれかを実行します。

- MSI の代わりに Python と pip を使用して、Windows に AWS CLI をインストールして設定しま す。詳細については、「[Windows で Python、pip、AWS CLI をインストールする](https://docs.aws.amazon.com/cli/latest/userguide/install-windows.html#awscli-install-windows-pip)」を参照してく ださい。
- 手動で .gitconfig ファイルを編集して、ローカルコンピュータの [credential] セクション を明示的に aws.cmd を指すように変更します。例:

```
[credential] 
   helper = !"\C:\\Program Files\\Amazon\\AWSCLI\\bin\\aws.cmd\" codecommit
 credential-helper $@ 
    UseHttpPath = true
```
• git config コマンドを実行して .gitconfig を明示的に参照するように aws.cmd ファイルを更新 し、必要に応じてコマンドへのパスを含めるように PATH 環境変数を手動で更新します。例:

git config --global credential.helper "!aws.cmd codecommit credential-helper \$@" git config --global credential.UseHttpPath true

### <span id="page-607-0"></span>CodeCommit リポジトリへの接続時にユーザー名の入力を求められる

問題: 認証情報ヘルパーを使用して CodeCommit リポジトリに接続しようとすると、ユーザー名を求 めるメッセージが表示される。

解決方法: AWS プロファイルを設定するか、使用しているプロファイルが、CodeCommit を使用す るために設定したものであることを確認します。セットアップの詳細については、「[AWS CLI 認証](#page-75-0) [情報ヘルパーを使用した、Linux、macOS、または UNIX での AWS CodeCommit リポジトリへの](#page-75-0) [HTTPS 接続のセットアップ手順](#page-75-0) または [AWS CodeCommit 認証情報ヘルパーを使用して Windows](#page-83-0) [で AWS CLI リポジトリへの HTTPS 接続をセットアップする手順」](#page-83-0)を参照してください。IAM、ア クセスキー、シークレットキーに関する詳細については、[IAM ユーザーのアクセスキーの管理お](https://docs.aws.amazon.com/IAM/latest/UserGuide/ManagingCredentials.html)よ び[認証情報を取得する方法](https://docs.aws.amazon.com/IAM/latest/UserGuide/IAM_Introduction.html#IAM_SecurityCredentials)を参照してください。

<span id="page-607-1"></span>Git for macOS: 認証情報ヘルパーは正常に設定できましたが、リポジトリ へのアクセスが拒否されます (403)

問題: macOS で、認証情報ヘルパーによって認証情報が正常にアクセスまたは使用されていないよ うに見える。原因として 2 つの問題が考えられます。

• AWS CLI の設定先が、リポジトリが存在する AWS リージョン とは異なるリージョンになってい ます。

• Keychain Access ユーティリティで保存されている認証情報の有効期限が切れています。

解決方法: AWS CLI が正しいリージョンに設定されているかどうかを確認するには、aws configure コマンドを実行し、表示される情報を確認します。CodeCommit リポジトリがある AWS リージョ ン が AWS CLI に表示されたリージョンとは異なる場合は、aws configure コマンドを実行して その値を該当リージョンの適切な値に変更する必要があります。詳細については、「[ステップ 1:](#page-76-0) [CodeCommit の初期設定](#page-76-0)」を参照してください。

OS X および macOS でリリースされているデフォルトバージョンの Git では、Keychain Access ユーティリティを使用して、生成された認証情報を保存します。セキュリティ上の理由によ り、CodeCommit リポジトリへのアクセス用に生成されるパスワードは一時的なものであり、約 15 分後にキーチェーンに保存されている認証情報は機能しなくなります。Git に CodeCommit でのみア クセスする場合は、以下のことをお試しください。

1. ターミナルで git config コマンドを実行し、Keychain Access ユーティリティが定義されている Git 設定ファイル (gitconfig) を見つけます。ローカルシステムおよび設定によっては、複数 の gitconfig ファイルが存在する場合があります。

git config -l --show-origin | grep credential

このコマンドの出力で、次のような結果を検索します。

file:/*path*/*to*/gitconfig credential.helper=osxkeychain

この行の先頭に示されているファイルが、編集する必要がある Git 設定ファイルです。

2. Git 設定ファイルを編集するには、プレーンテキストエディタを使用するか、次のコマンドを実 行します。

nano /usr/local/git/etc/gitconfig

- 3. 次のいずれかの方法を使用して、設定を変更します。
	- helper = osxkeychain が含まれている認証情報セクションをコメントアウトまたは削除 します。例:

# helper = osxkeychain

• aws credential helper と osxkeychain の両方の認証情報ヘルパーセクション更新し て内容を持たせます。例えば、osxkeychain を使用して GitHub に認証する場合:

```
[credential "https://git-codecommit.us-east-1.amazonaws\.com"] 
   helper = !aws --profile CodeCommitProfile codecommit credential-helper $@ 
  UseHttpPath = true
[credential "https://github.com"] 
   helper = osxkeychain
```
この設定の場合、Git は、リモートホストが "osxkeychain" に一致したときに https:// github.com ヘルパーを使用し、リモートホストが "https://git-codecommit\.useast-1\.amazonaws.com" に一致したときに認証情報ヘルパーを使用します。

• 認証情報ヘルパーの前に空の文字列ヘルパーを含めます。例:

```
[credential] 
  helper = 
  helper = !aws --profile CodeCommitProfile codecommit credential-helper $@ 
  UseHttpPath = true
```
または、Keychain Access ユーティリティを引き続き使用して他の Git リポジトリの認証情報 をキャッシュする場合は、行をコメントアウトする代わりにヘッダーを変更します。たとえ ば、GitHub の認証情報のキャッシュを許可するには、次のようにヘッダーを変更できます。

```
[credential "https://github.com"] 
    helper = osxkeychain
```
Git を使用して他のリポジトリにアクセスする場合は、CodeCommit リポジトリの認証情報が提供さ れないように、Keychain Access ユーティリティを設定できます。Keychain Access ユーティリティ を設定するには、以下のように行います。

- 1. Keychain Access ユーティリティを開きます。(Finder を使用して位置を指定できます)
- 2. git-codecommit.*us-east-2*.amazonaws.com を検索し、*us-east-2* をリポジトリが存在 する AWS リージョン に置き換えます。行をハイライト表示し、コンテキスト (右クリック) メ ニューを開いてから、[Get Info] を選択します。
- 3. [Access Control] タブを選択します。

4. [Confirm before allowing access] で、[git-credential-osxkeychain] を選択し、マイナス 記号を選択してリストから削除します。

**a** Note

リストから git-credential-osxkeychain を削除すると、Git コマンドを実行する たびにダイアログボックスが表示されます。[Deny] を選択して続行します。ポップアッ プが不要な場合は、以下のように行います。

- HTTPS で認証情報ヘルパーの代わりに SSH または Git 認証情報を使用して CodeCommit に接続する 詳細については、「[Linux、macOS、または Unix での SSH](#page-59-0)  [接続の場合](#page-59-0)」および「[Git 認証情報を使用した HTTPS ユーザーのセットアップ」](#page-26-0)を参 照してください。
- Keychain Access ユーティリティで、git-codecommit.useast-2.amazonaws.com の [Access Control] (アクセスコントロール) タブから、 [Allow all applications to access this item (access to this item is not restricted)] (すべて のアプリケーションがこのアイテムにアクセスすることを許可 (このアイテムへのア クセスは制限されない)) オプションを選択します。これにより、ポップアップは表示 されませんが、認証情報はやがて無効になり (およそ 15 分後)、403 エラーメッセー ジが表示されます。この場合、キーチェーンアイテムを削除して機能を復元する必要 があります。
- デフォルトでキーチェーンを使用しない Git バージョンをインストールします。
- キーチェーンアイテムを削除するスクリプトソリューションを検討してください。ス クリプトソリューションのコミュニティで作成されたサンプルを表示するには、[製品](#page-130-0) [およびサービスの統合](#page-130-0) の [OS X 認証ストアのキャッシュされた認証情報を定期的に削](#page-143-0) [除する Mac OS X スクリプト](#page-143-0)を参照してください。

Git で Keychain Access ユーティリティを完全に使用しないように、osxkeychain が Git で認証情 報ヘルパーとして使用されないように設定することができます。たとえば、ターミナルを開いて git config --system credential.helper コマンドを実行し、osxkeychain が返される場 合、Git は Keychain Access ユーティリティを使用するように設定されています。これを変更するに は、次のコマンドを実行します。

git config --system --unset credential.helper

--system オプションを指定してこのコマンドを実行すると、すべてのユーザーに対して Git の動作 が変更されるため、他のユーザーに意図しない結果が生じるか、CodeCommit だけでなく他のリポ ジトリサービスを使用している場合は、他のリポジトリにも同様の結果が生じることがある点に注意 してください。また、このアプローチでは、sudo の使用が必要になり、この変更を適用するための 十分なアクセス許可がお客様のアカウントに付与されていない場合があります。このコマンドが正常 に適用されていることを確認するには、git config --system credential.helper コマンド を再度実行します。詳細については、「[Git のカスタマイズ - Git の設定」](https://git-scm.com/book/en/v2/Customizing-Git-Git-Configuration)および「[Stack Overflow m](https://stackoverflow.com/questions/16052602/disable-git-credential-osxkeychain) [に関するこの記事](https://stackoverflow.com/questions/16052602/disable-git-credential-osxkeychain)」を参照してください。

<span id="page-611-0"></span>Git for Windows: Git for Windows をインストールしましたが、リポジトリ へのアクセスが拒否されます (403)

問題: Windows で、認証情報ヘルパーによって認証情報が正常にアクセスまたは使用されていないよ うです。原因としてさまざまな問題が考えられます。

- AWS CLI の設定先が、リポジトリが存在する AWS リージョン とは異なるリージョンになってい ます。
- Git for Windows では、Git 認証情報マネージャーユーティリティがデフォルトでインストールされ ます。このユーティリティは、AWS 認証情報ヘルパーを使用する CodeCommit 接続と互換性はあ りません。インストールすると、認証情報ヘルパーを AWS CLI でインストールして CodeCommit に接続するように設定した場合でも、リポジトリへの接続は失敗します。
- Git for Windows の一部のバージョンは、「[RFC 2617」](https://tools.ietf.org/html/rfc2617#page-5)および「[RFC 4559](https://tools.ietf.org/html/rfc4559#page-2)」との完全な互換性が ない場合があります。これにより、Git 認証情報と AWS CLI に含まれている認証情報ヘルパーの 両方で問題が生じることがあります。詳細については、「[バージョン 2.11.0\(3\) でユーザー名/パス](https://github.com/git-for-windows/git/issues/1034) [ワードの入力画面が表示されない](https://github.com/git-for-windows/git/issues/1034)」を参照してください。

解決方法:

• AWS CLI に搭載されている認証情報ヘルパーを使用する場合は、認証情報ヘルパーではなく、Git 認証情報を使用して HTTPS 経由で接続するようにしてください。IAM ユーザーに設定されている Git 認証情報は、 の認証情報ヘルパーとは異なり、Windows 用 Git 認証情報マネージャーと互換 性がありますAWS CodeCommit 詳細については、「[Git 認証情報を使用した HTTPS ユーザーの](#page-26-0) [セットアップ](#page-26-0)」を参照してください。

認証情報ヘルパーを使用する場合、AWS CLI が正しい AWS リージョン に設定されてい るかどうかを確認するには、aws configure コマンドを実行し、表示される情報を確認しま す。CodeCommit リポジトリがある AWS リージョン が AWS CLI に表示されたリージョンとは異
なる場合は、aws configure コマンドを実行してその値を該当リージョンの適切な値に変更する必 要があります。詳細については、「[ステップ 1: CodeCommit の初期設定」](#page-84-0)を参照してください。

- 可能な場合は、Git for Windows をアンインストールしてから再インストールします。Git for Windows をインストールする際、Git 認証情報マネージャーユーティリティをインストールする オプションのチェックボックスをオフにします。この認証情報マネージャーは、 の認証情報ヘ ルパーとは互換性がありませんAWS CodeCommit Git 認証情報マネージャー、または別の認証 情報管理ユーティリティをインストール済みで、アンインストールしない場合は、次のように .gitconfig ファイルを変更し、CodeCommit の特定の認証情報管理を追加します。
	- 1. [Control Panel] (コントロールパネル) を開き、[Credential Manager] (認証情報マネージャー) を選択して、CodeCommit の保存された認証情報を削除します。
	- 2. Notepad など、任意のプレーンテキストエディタで .gitconfig ファイルを開きます。

**a** Note

複数の Git プロファイルを操作する場合は、ローカルとグローバルの .gitconfig ファイルを両方使用します。必ず、編集するファイルが正しいことを確認します。

3. ここで次のコードを .gitconfig ファイルに追加します。

[credential "https://git-codecommit.\*.amazonaws.com"] helper = !aws codecommit credential-helper \$@ UseHttpPath = true

4. ファイルを保存したら、新しいコマンドラインセッションを開いてから、再度接続を試みま す。

このアプローチは、AWS CodeCommit の認証情報ヘルパーを使用して CodeCommit リポジトリ に接続する場合や、別の認証情報管理システムを使用して他のリポジトリ (GitHub リポジトリな ど) に接続する場合にも使用できます。

デフォルトとして使用する認証情報ヘルパーをリセットするには、--system コマンドの実行時に --global オプションを使用します (--local や git config は使用しません)。

• Windows コンピュータで Git 認証情報を使用している場合、RFC 非準拠に関する問題を回避する には、Git 認証情報のユーザー名を接続文字列の一部として含めることができます。例えば、この 問題を回避するには、米国東部 (オハイオ) リージョンのリポジトリ (*MyDemoRepo*) のクローンを 作成します。

git clone https://*Your-Git-Credential-Username*@git-codecommit.useast-2.amazonaws.com/v1/repos/*MyDemoRepo* my-demo-repo

**a** Note

Git 認証情報のユーザー名に @ 文字が含まれていると、このアプローチは機能しません。 必ず、この文字の URL エンコード (URL エスケープまた[はパーセントエンコード](https://en.wikipedia.org/wiki/Percent-encoding)とも呼ば れる) を行ってから使用します。

## Git クライアントと のトラブルシューティングAWS CodeCommit

以下の情報は、Git を AWS CodeCommit リポジトリと共に使用するときに発生する一般的な問題 のトラブルシューティングに役立つ場合があります。HTTPS または SSH を使用している場合の Git クライアント関連の問題のトラブルシューティングについては、[Git 認証情報 \(HTTPS\) のトラブ](#page-589-0) [ルシューティング](#page-589-0)、[SSH 接続のトラブルシューティング、](#page-593-0)[認証情報ヘルパー \(HTTPS\) のトラブル](#page-605-0) [シューティング](#page-605-0)を参照してください。

トピック

- [Git エラー: error: RPC failed; result=56, HTTP code = 200 fatal: リモートエンドが予期せず切断さ](#page-613-0) [れました](#page-613-0)
- [Git エラー: リファレンスアップデートコマンドが多すぎる](#page-614-0)
- [Git エラー: Git の一部のバージョンで HTTPS 経由のプッシュが切断される](#page-614-1)
- Git エラー: 'qnutls\_handshake() failed'
- [Git エラー: Git で CodeCommit リポジトリを見つけることができない、またはリポジトリへのア](#page-614-3) [クセス許可がない](#page-614-3)
- [Windows 上の Git: 利用できる認証メソッド \(パブリックキー\) がサポートされていない](#page-615-0)

<span id="page-613-0"></span>Git エラー: error: RPC failed; result=56, HTTP code = 200 fatal: リモートエ ンドが予期せず切断されました

問題: 大きな変更、多数の変更、大きなリポジトリのいずれかをプッシュすると、ネットワーク問題 またはファイアウォール設定が原因で、長時間実行されている HTTPS 接続が切断されることがあり ます。

解決方法: SSH を使用してプッシュするか、大きなリポジトリに移行する場合は、[リポジトリの段階](#page-435-0) [的移行](#page-435-0) の手順を実行します。また、個々のファイルのサイズ制限を超えていないことを確認してく ださい。詳細については、「[クォータ](#page-643-0)」を参照してください。

#### <span id="page-614-0"></span>Git エラー: リファレンスアップデートコマンドが多すぎる

問題: 1 回のプッシュあたりの最大リファレンスアップデート数は 4,000 回です。プッシュにリファ レンスアップデートが 4,001 回以上が含まれていると、このエラーが表示されます。

解決方法: git push --all および git push --tags を使用して、ブランチおよびタグのプッ シュを個別にお試しください。タグが多数ある場合は、タグを複数のプッシュに分割します。詳細に ついては、「[クォータ](#page-643-0)」を参照してください。

<span id="page-614-1"></span>Git エラー: Git の一部のバージョンで HTTPS 経由のプッシュが切断される

問題: curl を 7.41.0 にアップデートする際の問題が原因で、SSPI ベースのダイジェスト認証が失 敗することがあります。影響のある Git の既知バージョンのひとつに、1.9.5.msysgit.1 がありま す。Git for Windows のバージョンによっては、「[RFC 2617」](https://tools.ietf.org/html/rfc2617#page-5)および「[RFC 4559](https://tools.ietf.org/html/rfc4559#page-2)」との完全な互換 性がない場合があります。これにより、Git 認証情報、または AWS CLI に含まれている認証情報ヘ ルパーを使用する HTTPS 接続で問題が生じることがあります。

解決方法: 既知の問題の可能性についてお使いの Git バージョンを確認するか、前後のバージョンを 使用します。mysysgit に関する詳細については、GitHub フォーラムの「[HTTPS へのプッシュが切](https://github.com/msysgit/git/issues/332) [断される](https://github.com/msysgit/git/issues/332)」を参照してください。Git for Windows バージョンの問題の詳細については、「[バージョ](https://github.com/git-for-windows/git/issues/1034) [ン 2.11.0\(3\) でユーザー名/パスワードの入力画面が表示されない」](https://github.com/git-for-windows/git/issues/1034)を参照してください。

#### <span id="page-614-2"></span>Git エラー: 'gnutls\_handshake() failed'

問題: Linux で、Git を使用して CodeCommit リポジトリと接続しようとすると、エラーメッセージ error: gnutls\_handshake() failed が表示される。

解決方法: OpenSSL に対して Git をコンパイルします。アプローチについては、Ask Ubuntu フォー ラムの「[HTTPS サーバーへの接続時のエラー: gnutls\\_handshake\(\) failed」](http://askubuntu.com/questions/186847/error-gnutls-handshake-falied-when-connecting-to-https-servers)を参照してください。

あるいは、HTTPS の代わりに SSH を使用して、CodeCommit リポジトリと接続します。

<span id="page-614-3"></span>Git エラー: Git で CodeCommit リポジトリを見つけることができない、ま たはリポジトリへのアクセス許可がない

問題: 接続文字列の末尾にスラッシュを使用すると、接続試行が失敗する原因になります。

解決方法: 正しいリポジトリ名および接続文字列が入力されていること、末尾にスラッシュがないこ とを確認します。詳細については、「[リポジトリへの接続](#page-150-0)」を参照してください。

<span id="page-615-0"></span>Windows 上の Git: 利用できる認証メソッド (パブリックキー) がサポートさ れていない

問題: Windows 向けに SSH アクセスを設定後、git pull、git push、または git clone などのコマンド の使用を試みると、アクセス拒否エラーが表示されます。

解決方法: このエラーの最も一般的な原因は、GIT SSH 環境変数がコンピュータに存在してお り、PuTTY などの別の接続ユーティリティをサポートするように設定されていることです。この問 題を解決するには、以下のいずれかをお試しください。

• Bash エミュレーターを開き、GIT\_SSH\_COMMAND="ssh" パラメータを追加してから、Git コ マンドを使用します。例えば、リポジトリのクローンを作成する場合は、git clone ssh://gitcodecommit.us-east-2.amazonaws.com/v1/repos/MyDemoRepo my-demo-repo ではなく、次を実 行します。

GIT\_SSH\_COMMAND="ssh" git clone ssh://git-codecommit.us-east-2.amazonaws.com/v1/ repos/MyDemoRepo my-demo-repo

• 今後使用しない GIT\_SSH 環境変数の名前を変更するか、削除します。次に、新しいコマンドプロ ンプト、または Bash エミュレーターセッションを開き、コマンドを再度実行してみてください。

SSH を使用しているときに Windows で Git の問題をトラブルシューティングする方法の詳細につい ては、「[SSH 接続のトラブルシューティング」](#page-593-0)を参照してください。

## アクセスエラーと のトラブルシューティングAWS CodeCommit

以下の情報は、AWS CodeCommit リポジトリに接続するときに、アクセスエラーのトラブルシュー ティングに役立つ場合があります。

トピック

- [アクセスエラー: Windows から CodeCommit リポジトリへ接続する際、ユーザー名とパスワード](#page-616-0) [の入力を求められる](#page-616-0)
- [アクセスエラー: CodeCommit リポジトリへの接続時にパブリックキーが拒否される](#page-616-1)
- [アクセスエラー: CodeCommit リポジトリへの接続時の「レートが超過しました」または「429」](#page-617-0) [メッセージ](#page-617-0)

<span id="page-616-0"></span>アクセスエラー: Windows から CodeCommit リポジトリへ接続する際、 ユーザー名とパスワードの入力を求められる

問題: Git を使用して CodeCommit リポジトリに接続しようとすると、ユーザー名およびパスワード の入力を求めるダイアログボックスが表示される。

解決方法: Windows 用の組み込みの認証情報管理システムである可能性があります。設定により、以 下のいずれかを実行します。

- Git 認証情報で HTTPS を使用している場合は、Git の認証情報は、まだシステムに保存されてい ません。Git の認証情報を入力して続行します。メッセージが再度表示されることはありません。 詳細については、「[Git 認証情報を使用した HTTPS ユーザーのセットアップ」](#page-26-0)を参照してくださ い。
- AWS CodeCommit の認証情報ヘルパーで HTTPS を使用している場合は、Windows の認証情報管 理システムと互換性がありません。[Cancel] を選択します。

また、Git for Windows をインストールしたときに Git 認証情報マネージャーをインストールした 可能性があります。Git 認証情報マネージャーは、AWS CLI に含まれる CodeCommit の認証情報 ヘルパーとの互換性がありません。Git 認証情報マネージャーのアンインストールを検討してくだ さい。CodeCommit の認証情報ヘルパーを使用する代わりに、git-remote-codecommit をインス トールして設定することもできます。

詳細については、「[git-remote-codecommit を使用して AWS CodeCommit への HTTPS 接続を](#page-32-0) [セットアップする手順](#page-32-0)」、「[AWS CLI 認証情報ヘルパーを使用して Windows で HTTPS 接続を](#page-83-0) [セットアップする手順](#page-83-0)」、および「[Git for Windows: Git for Windows をインストールしましたが、](#page-611-0) [リポジトリへのアクセスが拒否されます \(403\)](#page-611-0)」を参照してください。

<span id="page-616-1"></span>アクセスエラー: CodeCommit リポジトリへの接続時にパブリックキーが拒 否される

問題: SSH エンドポイントを使用して、CodeCommit リポジトリと接続しようとすると、エラーメッ セージ Error: public key denied が表示される。

解決方法: このエラーの最も一般的な原因は、SSH 接続のセットアップを完了していないことで す。SSH キー (パブリックキーとプライベートのペア) を設定し、続いて、そのパブリックキーを IAM ユーザーと関連付けます。SSH の設定に関する詳細については、「[Linux、macOS、または](#page-59-0)

[Unix での SSH 接続の場合」](#page-59-0)および「[Windows で SSH 接続をセットアップする手順」](#page-67-0)を参照してく ださい。

<span id="page-617-0"></span>アクセスエラー: CodeCommit リポジトリへの接続時の「レートが超過しま した」または「429」メッセージ

問題: CodeCommit リポジトリと通信しようとすると、「レートが超過しました」というメッセージ またはエラーコード「429」が表示される。通信は大幅に遅くなるか失敗します。

原因: アプリケーション、AWS CLI、Git クライアント、AWS Management Console のいずれからの CodeCommit へのすべての呼び出しは、1 秒あたりの最大リクエスト数と全体的なアクティブリクエ ストの対象となります。どの AWS リージョン でも、アマゾン ウェブ サービスアカウントの許容さ れるリクエストレートの最大値を超えることはできません。リクエストが最大レートを超えると、エ ラーが表示され、それ以降の呼び出しは一時的にアマゾン ウェブ サービスアカウントに制限されま す。スロットリング期間中は、CodeCommit への接続が遅くなり、失敗する可能性があります。

解決方法: CodeCommit への接続または呼び出しの数を減らすか、リクエストを分散させるためのス テップを実行してください。留意が必要なアプローチ:

• リクエスト、特に定期的なポーリングリクエストにジッターを実装する

CodeCommit を定期的にポーリングしているアプリケーションがあり、このアプリケーションが 複数の Amazon EC2 インスタンスで実行されている場合は、異なる Amazon EC2 インスタンスが 同じ秒にポーリングしないようにジッター (ランダムな遅延量) を導入します。1 分間にポーリン グメカニズムを均等に分散させるには、0 〜 59 秒の乱数をお勧めします。

• ポーリングではなくイベントベースのアーキテクチャーを使用する

ポーリングではなく、イベントベースのアーキテクチャーを使用して、イベントが発生したときに のみ呼び出しが行われるようにします。[AWS CodeCommit イベントの](https://docs.aws.amazon.com/AmazonCloudWatch/latest/events/EventTypes.html#codecommit_event_type) CloudWatch Events 通知を 使用して、ワークフローをトリガーすることを検討してください。

• API と自動 Git アクションのためのエラー再試行とエクスポネンシャルバックオフの実装

エラーの再試行とエクスポネンシャルバックオフは、呼び出しの頻度を制限するのに役立ちます。 各 AWS SDK は自動再試行ロジックおよび指数エクスポネンシャルバックオフアルゴリズムを実 装します。自動 Git push と Git pull の場合は、独自の再試行ロジックを実装する必要があります。 詳細については、[エラーの再試行と AWS でのエクスポネンシャルバックオフを](https://docs.aws.amazon.com/general/latest/gr/api-retries.html)参照してくださ い。

• AWS サポートセンターで CodeCommit サービスクォータの引き上げをリクエストする

サービスの制限の引き上げを受けるには、エラーの再試行やエクスポネンシャルバックオフ方法の 実装など、ここで示されている提案に従っていることを確認する必要があります。リクエストで は、AWS リージョン、アマゾン ウェブ サービスアカウント、およびスロットリングの問題の影 響を受ける期間も入力する必要があります。

## 設定エラーと のトラブルシューティングAWS CodeCommit

以下の情報は、AWS CodeCommit リポジトリに接続するときに発生する設定エラーのトラブル シューティングに役立つ場合があります。

トピック

• [設定エラー: macOSの AWS CLI 認証情報を設定できない](#page-618-0)

<span id="page-618-0"></span>設定エラー: macOSの AWS CLI 認証情報を設定できない

問題: aws configure を実行して AWS CLI を設定すると、ConfigParseError メッセージが表 示されます。

解決方法: このエラーの最も一般的な原因は、認証情報ファイルが既に存在していることです。参照 先に ~/.aws を指定し、ファイル (credentials) を探します。ファイルの名前を変更するか、削除 し、再度 aws configure を実行します。

## コンソールエラーと のトラブルシューティングAWS CodeCommit

以下の情報は、AWS CodeCommit リポジトリを使用するときに、コンソールエラーのトラブル シューティングに役立つ場合があります。

トピック

- [アクセスエラー: コンソールまたは AWS CLI から CodeCommit リポジトリに対する暗号化キーア](#page-617-0) [クセスが拒否された](#page-617-0)
- [暗号化エラー:リポジトリを復号できない](#page-619-0)
- [コンソールエラー: コンソールから CodeCommit リポジトリのコードを参照できない](#page-620-0)
- [表示エラー: ファイルまたはファイル間の比較を表示できません](#page-620-1)

## アクセスエラー: コンソールまたは AWS CLI から CodeCommit リポジトリ に対する暗号化キーアクセスが拒否された

問題: コンソールまたは AWS CLI から CodeCommit にアクセスしようとする

と、EncryptionKeyAccessDeniedException または User is not authorized for the KMS default key for CodeCommit 'aws/codecommit' in your account の文言を含む エラーメッセージが表示される。

解決方法: このエラーの最も一般的な原因としては、CodeCommit に必要な AWS Key Management Service にアマゾン ウェブ サービスアカウントが登録されていないということが考えられま す。AWS KMS コンソールを開き、[AWS マネージド型キー]、[今すぐ始める] の順に選択しま す。AWS Key Management Service サービスに現在登録されていない旨のメッセージが表示され る場合は、このページの手順に従って登録します。CodeCommit および AWS Key Management Service の詳細については[、AWS KMS および暗号化](#page-450-0) を参照してください。

#### <span id="page-619-0"></span>暗号化エラー:リポジトリを復号できない

問題: コンソールまたは AWS CLI から CodeCommit レポジトリにアクセスしようとする と、Repository can't be decrypted という語句を含むエラーメッセージが表示される。

解決方法: このエラーの最も一般的な原因は、このリポジトリのデータの暗号化と復号に使用され ている AWS KMS キーがアクティブでないか、削除が保留されていることです。CodeCommit に は、AWS Key Management Service にアクティブな AWS マネージドキーまたはカスタマーマネー ジドキーが必要です。AWS KMS コンソールを開いて、[AWS マネージドキー] または [カスタマー マネージドキー] を選択し、リポジトリに使用されているキーが、リポジトリが存在する AWS リー ジョン内にあり、その状態が [アクティブ] であることを確認します。CodeCommit および AWS Key Management Service の詳細については、[AWS KMS および暗号化](#page-450-0) を参照してください。

**A** Important

リポジトリのデータの暗号化と復号に使用されたキーが完全に削除されたか、その他の理由 でアクセスできない場合、そのキーで暗号化されたリポジトリ内のデータにはアクセスでき ません。

<span id="page-620-0"></span>コンソールエラー: コンソールから CodeCommit リポジトリのコードを参 照できない

問題: コンソールからリポジトリの内容を参照しようとすると、エラーメッセージが表示され、アク セスが拒否される。

解決方法: このエラーの最も一般的な原因としては、CodeCommit コンソールからコードを参照する ために必要な複数のアクセス許可が、アマゾン ウェブ サービスアカウントに適用されている IAM ポ リシーによって拒否されているということが考えられます。CodeCommit のアクセス許可と参照の 詳細については、[AWS CodeCommit の認証とアクセスコントロール](#page-465-0) を参照してください。

#### <span id="page-620-1"></span>表示エラー: ファイルまたはファイル間の比較を表示できません

問題: CodeCommit コンソールでファイルまたはファイルの 2 つのバージョンの比較を表示しようと すると、ファイルまたは差異が大きすぎて表示できないというエラーが表示されます。

解決方法: このエラーの最も一般的な原因は、ファイルが大きすぎて表示できないか、ファイル内の 1 行の文字制限を超える行が 1 つまたは複数含まれているか、ファイルの 2 つのバージョンの相違 が行制限を超えていることが考えられます。詳細については、[クォータ](#page-643-0) を参照してください。ファ イルまたはファイルのバージョン間の相違を表示するには、選択した IDE でファイルをローカルに 開くか、Git 差分ツールを使用するか、git diff コマンドを実行します。

## トリガーと AWS CodeCommit のトラブルシューティング

以下の情報は、AWS CodeCommit で表示されるトリガーの問題のトラブルシューティングに役立ち ます。

トピック

• [トリガーエラー: リポジトリのトリガーが、想定されているとおりに実行されない](#page-620-2)

<span id="page-620-2"></span>トリガーエラー: リポジトリのトリガーが、想定されているとおりに実行さ れない

問題: リポジトリについて設定された 1 つ以上のトリガーが実行されないか、想定どおりに実行され ない。

解決方法: トリガーのターゲットが AWS Lambda 関数の場合は、CodeCommit によりアクセスする ために必要な関数のリソースポリシーが設定されていることを確認します。詳細については、「[例](#page-513-0) [3: AWS Lambda の CodeCommit トリガーとの統合のポリシーを作成する](#page-513-0)」を参照してください。

または、トリガーを編集し、アクションをトリガーするイベントが選択されていること、アクション に対するレスポンスが表示されるブランチがトリガーのブランチに含まれていることを確認します。 トリガーの設定を [All repository events] (すべてのリポジトリイベント) および [All branches] (すべ てのブランチ) に変更し、トリガーのテストをお試しください。詳細については[、リポジトリのトリ](#page-197-0) [ガーを編集する](#page-197-0) を参照してください。

### デバッグを有効にする

問題: デバッグを有効にして、リポジトリの詳細と Git でコマンドが実行される様子を確認したい

解決方法: 以下をお試しください。

1. ローカルマシンのターミナルまたはコマンドプロンプトから、以下のコマンドを実行してから Git コマンドを実行します。

Linux、macOS、Unix の場合:

```
export GIT_TRACE_PACKET=1
export GIT_TRACE=1
export GIT_CURL_VERBOSE=1
```
Windows の場合:

```
set GIT_TRACE_PACKET=1
set GIT_TRACE=1
set GIT_CURL_VERBOSE=1
```
**a** Note

HTTPS 接続のみにするには、GIT\_CURL\_VERBOSE に設定する方法が便利です。SSH\_ では、libcurl ライブラリは使用しません。

2. Git リポジトリの詳細については、[git-sizer](https://github.com/github/git-sizer?tab=readme-ov-file#getting-started) の最新バージョンをインストールすることをお勧め します。お使いのオペレーティングシステムと環境に適したユーティリティをインストールする 手順に従います。インストールしたら、コマンドラインまたはターミナルでディレクトリをロー カルリポジトリに変更し、次のコマンドを実行します。

git-sizer --verbose

**G** Tip

コマンドの出力をファイルに保存して、特に時間の経過とともに問題をトラブルシュー ティングするときに、他のユーザーと簡単に共有できるようにすることを検討してくだ さい。

# AWS CodeCommit リファレンス

以下のリファレンストピックは CodeCommit、、Git、 AWS リージョン、サービスの制限などを理 解するのに役立ちます。

#### トピック

- [のリージョンと Git 接続エンドポイント AWS CodeCommit](#page-623-0)
- [インターフェイス VPC エンドポイント AWS CodeCommit での の使用](#page-639-0)
- [のクォータ AWS CodeCommit](#page-643-0)
- [AWS CodeCommit コマンドラインリファレンス](#page-651-0)
- [基本的な Git コマンド](#page-657-0)

## <span id="page-623-0"></span>のリージョンと Git 接続エンドポイント AWS CodeCommit

各 CodeCommit リポジトリは、 サービスへのリクエストを行うために、 CodeCommit リージョ ンのエンドポイントを提供する AWS リージョンに関連付けられています。さらに、 CodeCommit は、 が利用可能なすべてのリージョンで、SSH プロトコルと HTTPS プロトコルの両方に Git 接続 エンドポイント CodeCommit を提供します。

このガイドに示すすべての例では、米国東部 (オハイオ) の同じ Git 用エンドポイント URL (gitcodecommit.us-east-2.amazonaws.com) を使用しています。ただし、Git を使用して接続を設 定する場合は、 CodeCommit リポジトリをホストする に一致する AWS リージョン Git 接続エンド ポイントを必ず選択してください。例えば、米国東部 (バージニア北部) のリポジトリに接続する場 合は、エンドポイント URL として git-codecommit.us-east-1.amazonaws.com を使用しま す。これは、API コールにも当てはまります。 AWS CLI または SDKs を使用して CodeCommit リ ポジトリに接続する場合は、リポジトリに正しいリージョンエンドポイントを使用していることを確 認してください。

トピック

- [AWS リージョン でサポートされる CodeCommit](#page-624-0)
- [Git 接続エンドポイント](#page-625-0)
- [のサーバーフィンガープリント CodeCommit](#page-632-0)

## <span id="page-624-0"></span>AWS リージョン でサポートされる CodeCommit

CodeCommit リポジトリは、次の で作成して使用できます AWS リージョン。

- 米国東部 (オハイオ)
- 米国東部 (バージニア北部)
- 米国西部 (北カリフォルニア)
- 米国西部 (オレゴン)
- 欧州 (アイルランド)
- 欧州 (ロンドン)
- 欧州 (パリ)
- 欧州 (フランクフルト)
- 欧州 (ストックホルム)
- 欧州 (ミラノ)
- アフリカ (ケープタウン)
- イスラエル (テルアビブ)
- アジアパシフィック (東京)
- アジアパシフィック (シンガポール)
- アジアパシフィック (シドニー)
- アジアパシフィック (ジャカルタ)
- 中東 (アラブ首長国連邦)
- アジアパシフィック (ソウル)
- アジアパシフィック (大阪)
- アジアパシフィック(ムンバイ)
- アジアパシフィック (ハイデラバード)
- アジアパシフィック (香港)
- 南米 (サンパウロ)
- 中東 (バーレーン)
- カナダ (中部)
- 中国 (北京)
- 中国 (寧夏)
- AWS GovCloud (米国西部)
- AWS GovCloud (米国東部)

CodeCommit は、一部のリージョンで連邦情報処理規格 (FIPS) 出版物 140-2 の政府規格のサポート を追加しました。FIPS および FIPS エンドポイントの詳細については、[「連邦情報処理規格 \(FIPS\)](https://aws.amazon.com/compliance/fips/) [140-2 の概要](https://aws.amazon.com/compliance/fips/)」を参照してください。FIPS をサポートする Git 接続エンドポイントについては、 「[Git 接続エンドポイント」](#page-625-0)を参照してください。

への AWS CLI、サービス、および API コールのリージョンエンドポイントの詳細については、[AWS](https://docs.aws.amazon.com/general/latest/gr/codecommit.html)  [CodeCommit 「エンドポイントとクォータ](https://docs.aws.amazon.com/general/latest/gr/codecommit.html) CodeCommit」を参照してください。

<span id="page-625-0"></span>Git 接続エンドポイント

リポジトリへの Git 接続を設定するときは、 CodeCommit次の URLs を使用します。

の Git 接続エンドポイント AWS CodeCommit

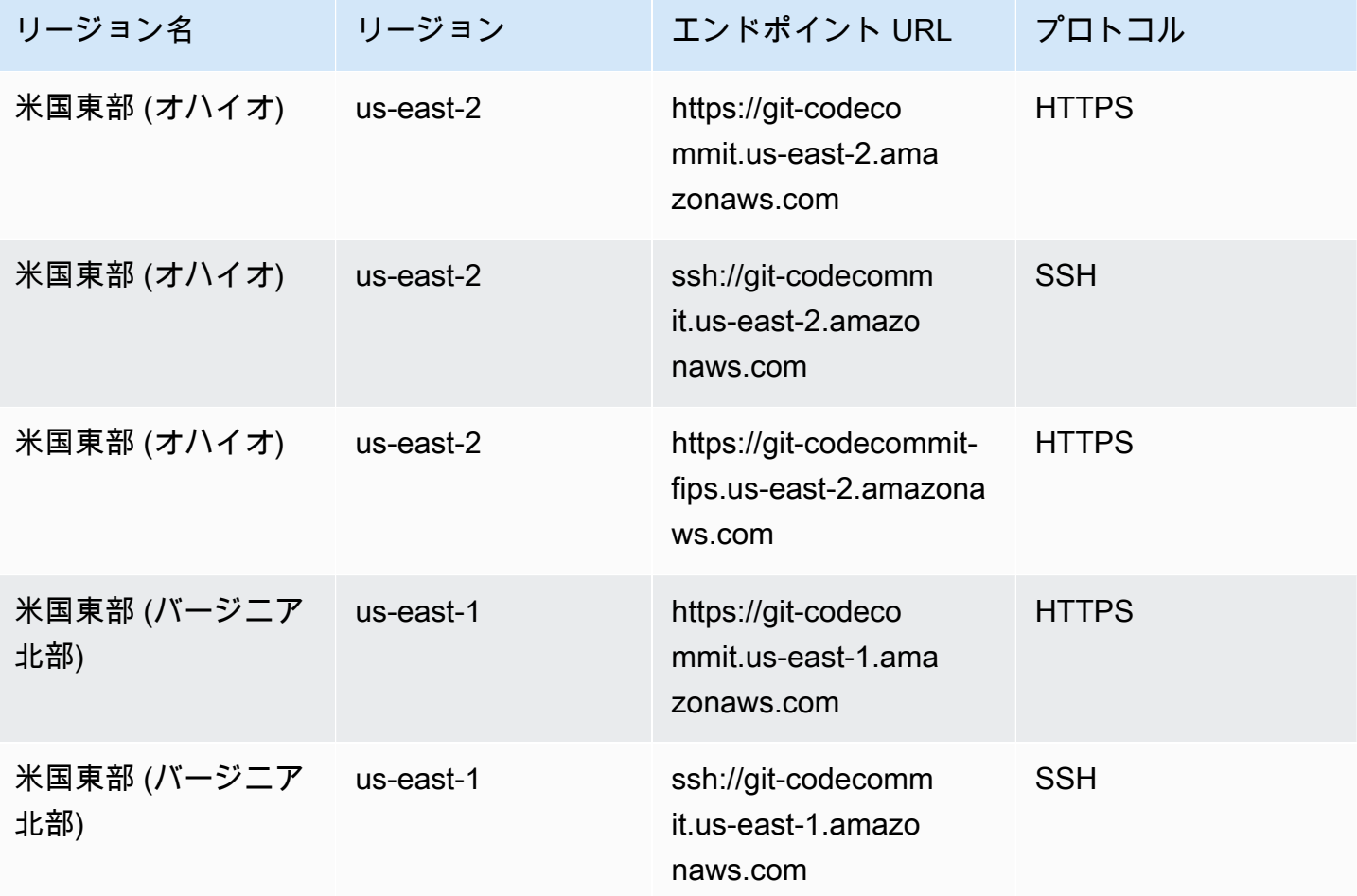

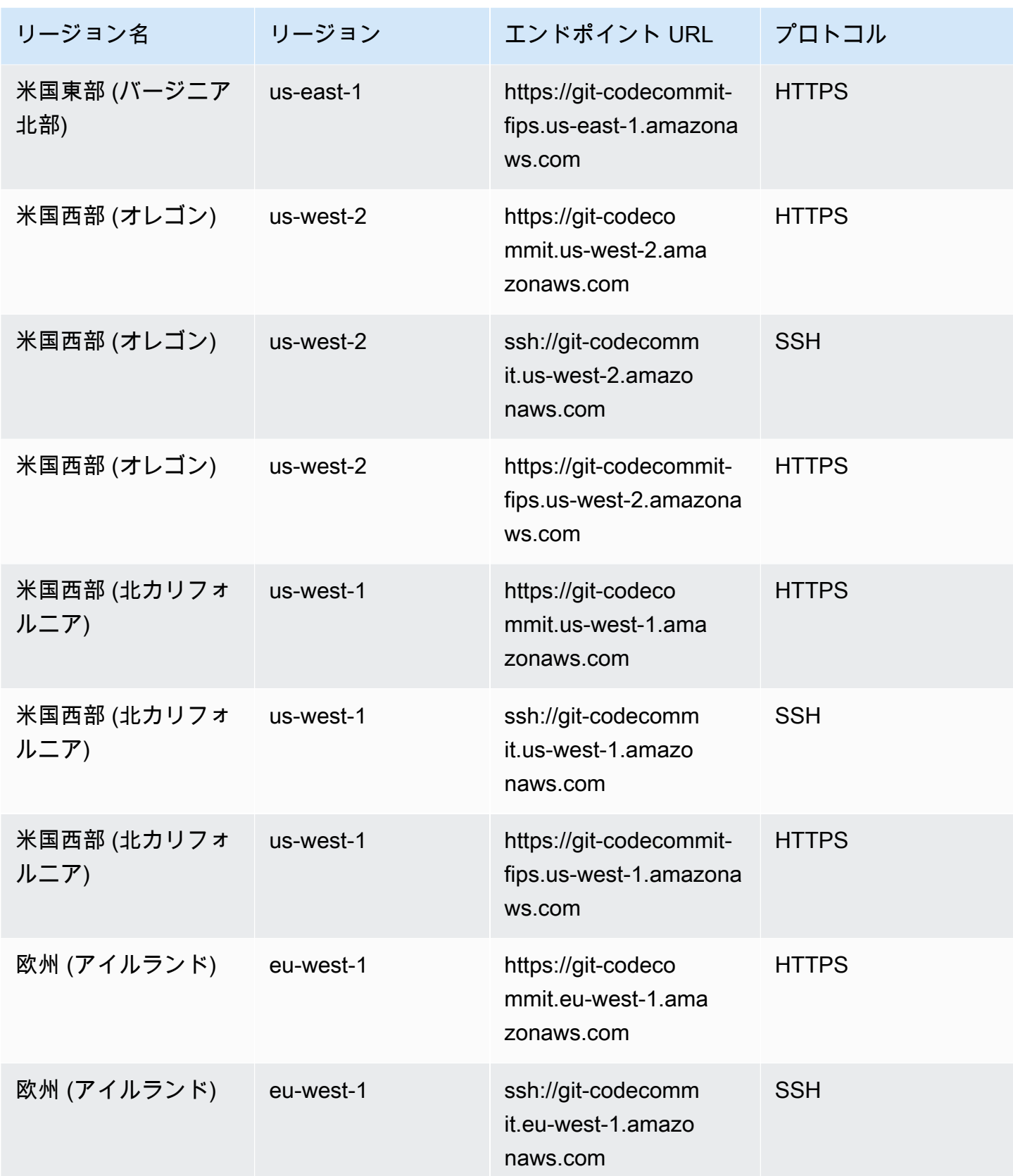

AWS CodeCommit ユーザーガイド

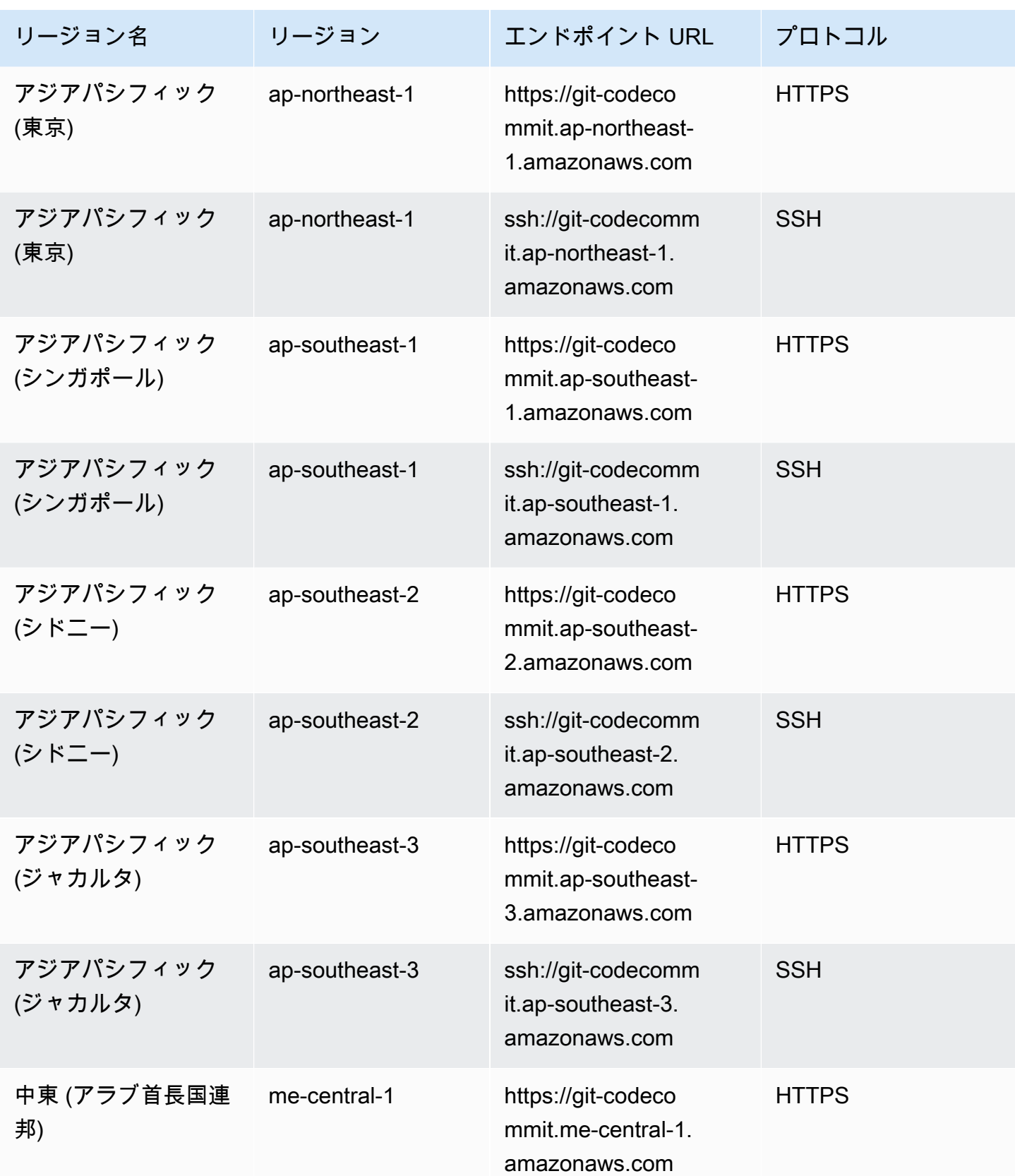

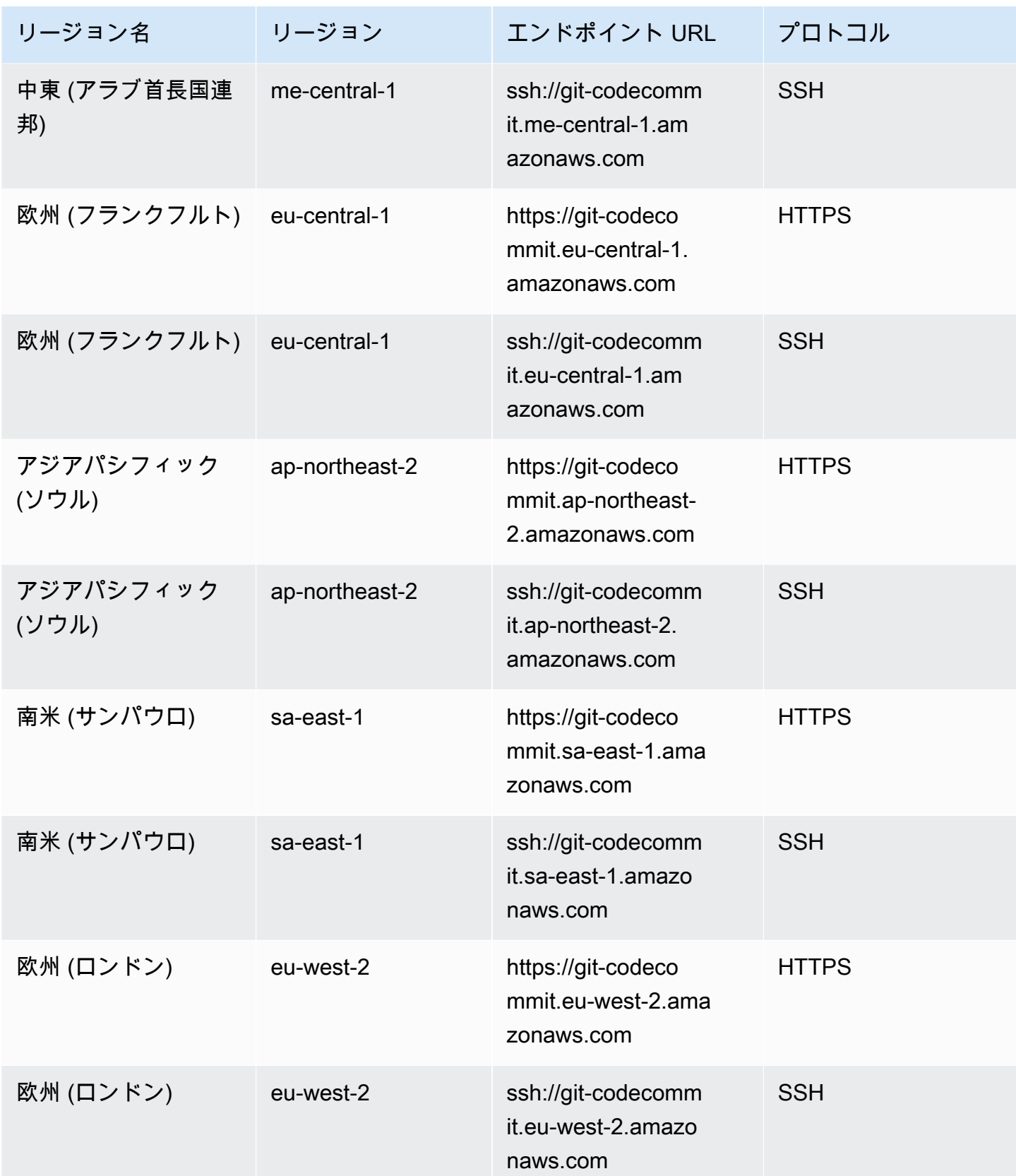

AWS CodeCommit ユーザーガイド

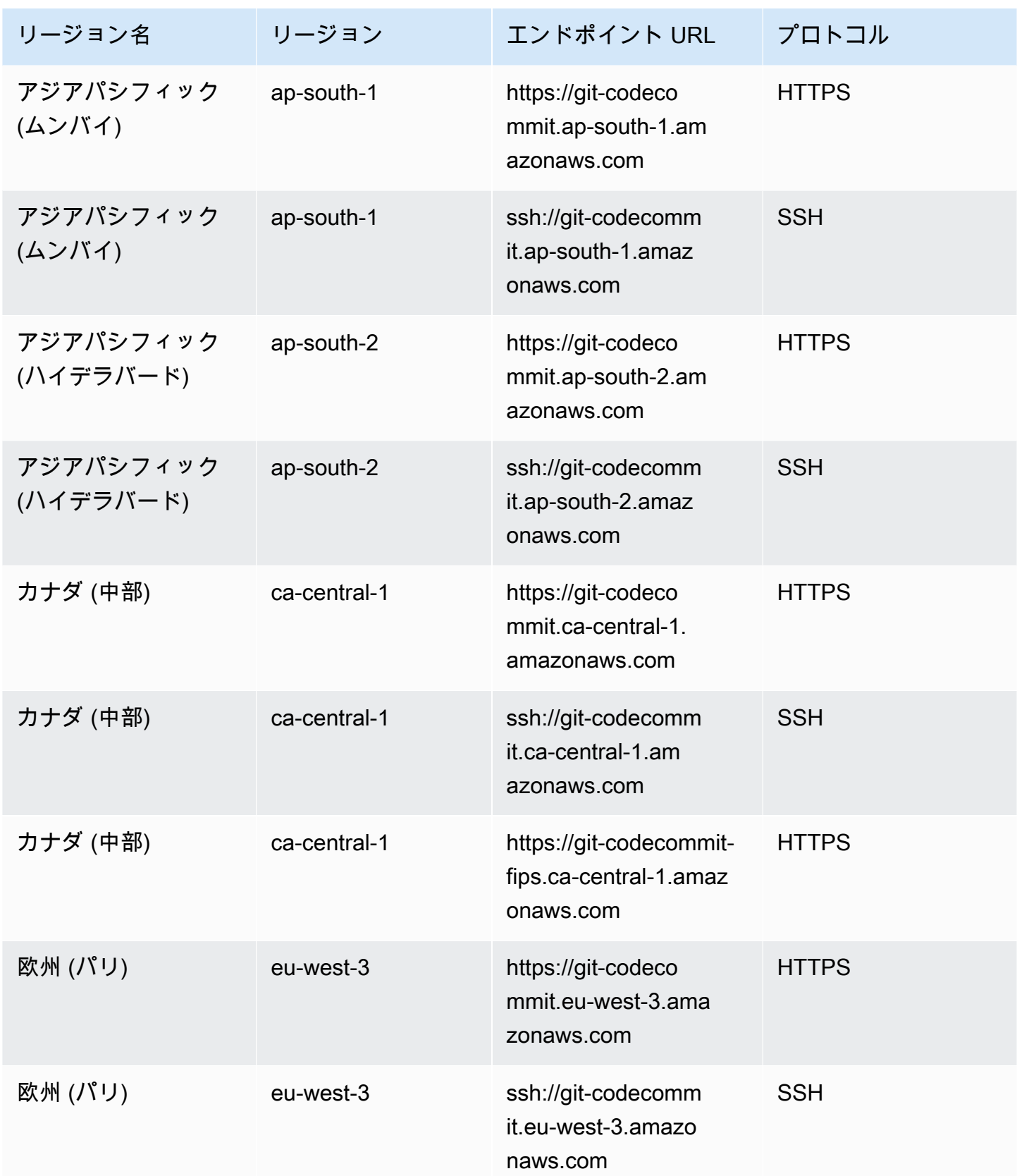

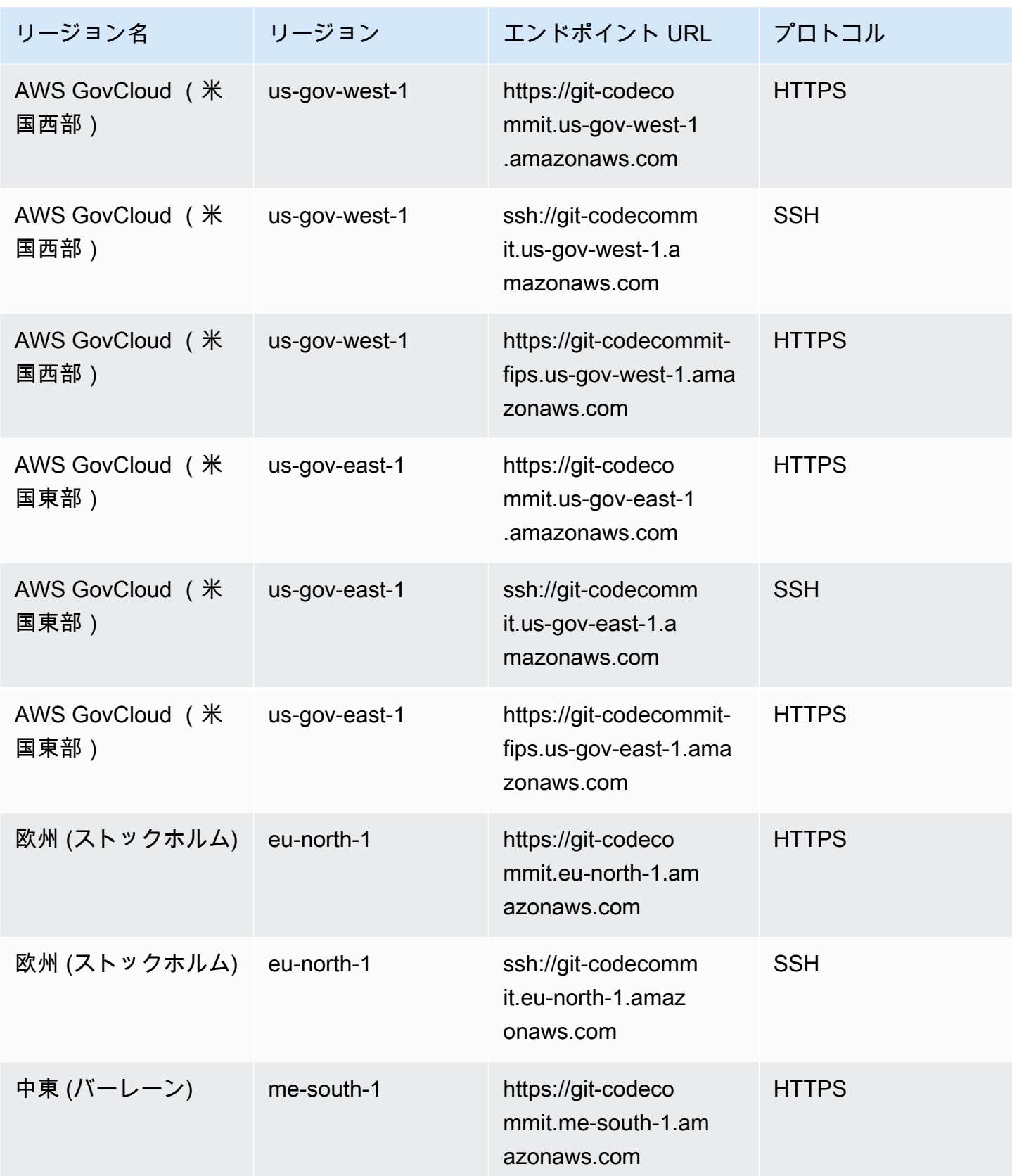

AWS CodeCommit ユーザーガイド

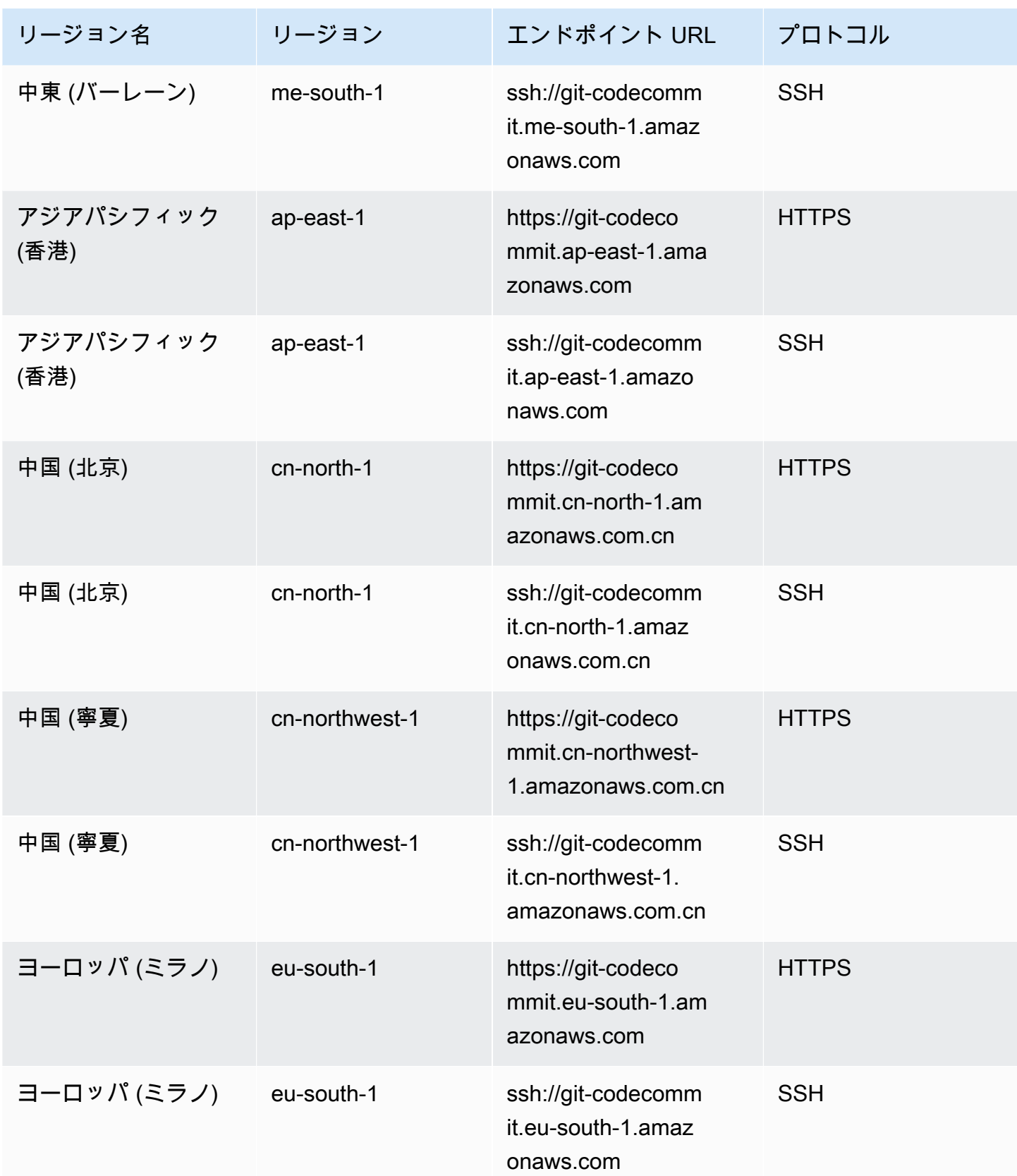

AWS CodeCommit ユーザーガイド

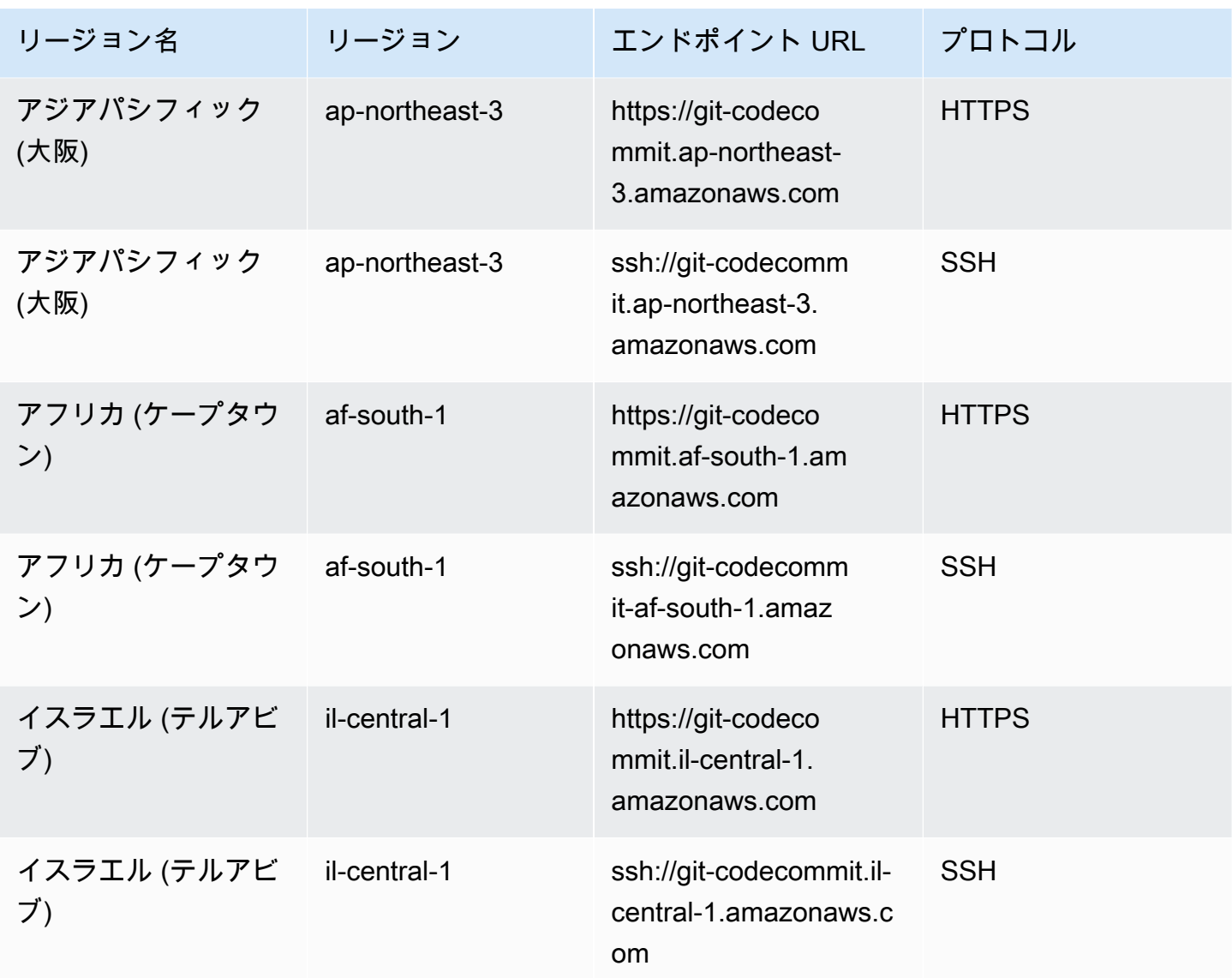

<span id="page-632-0"></span>のサーバーフィンガープリント CodeCommit

次の表に、 の Git 接続エンドポイントのパブリックフィンガープリントを示します CodeCommit。 これらのサーバーフィンガープリントは、既知のホストファイルにエンドポイントを追加するための 検証プロセスの一環として表示されています。

#### のパブリックフィンガープリント CodeCommit

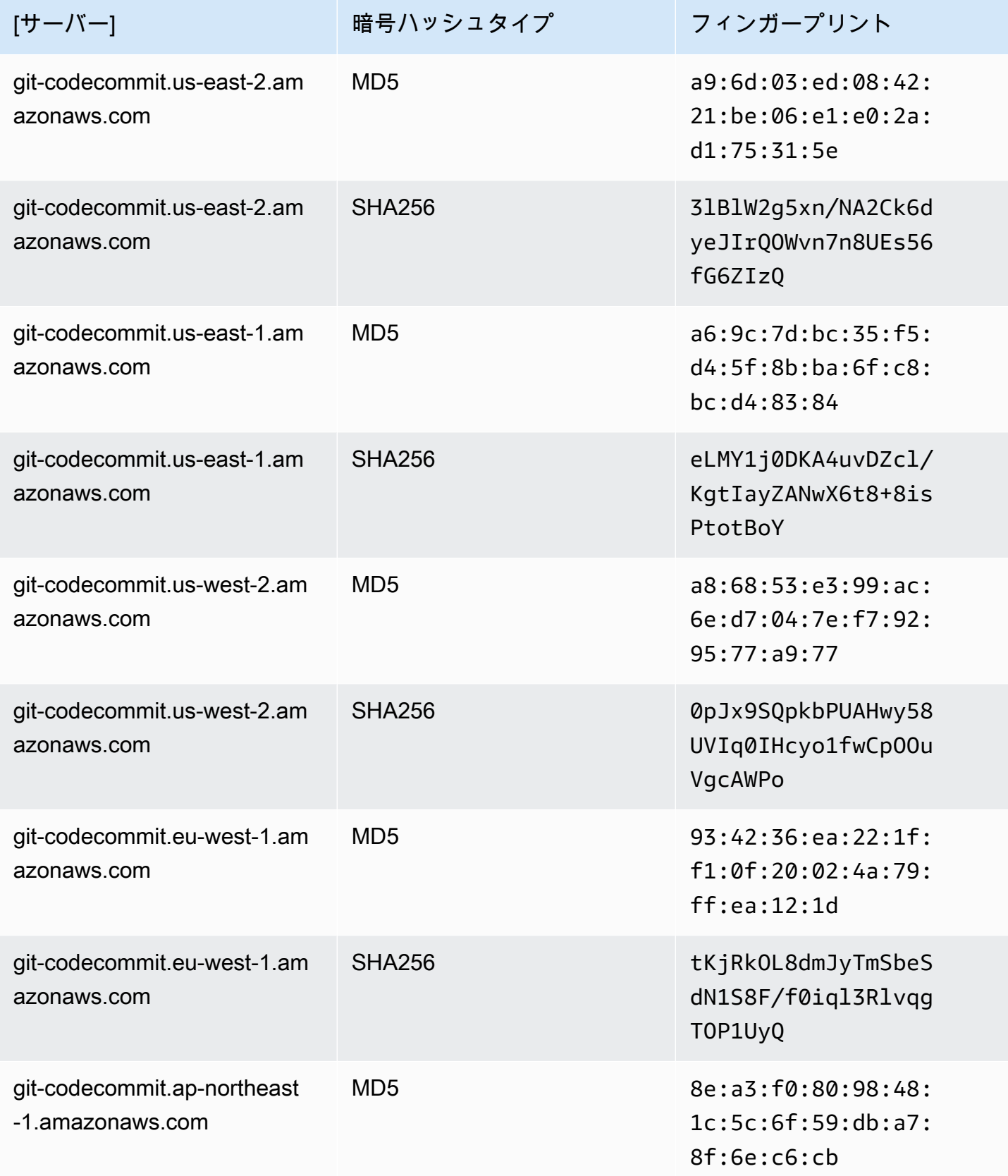

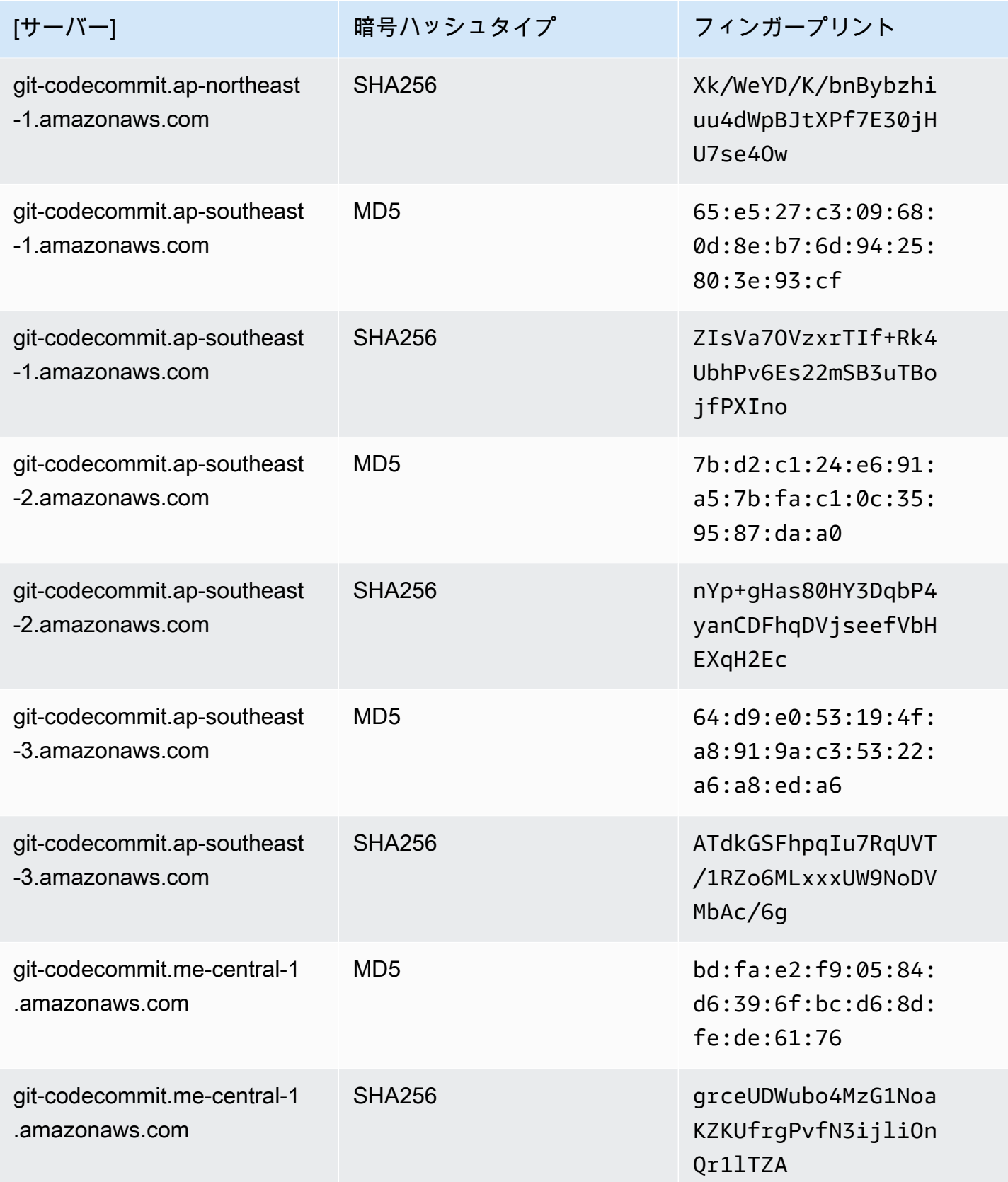

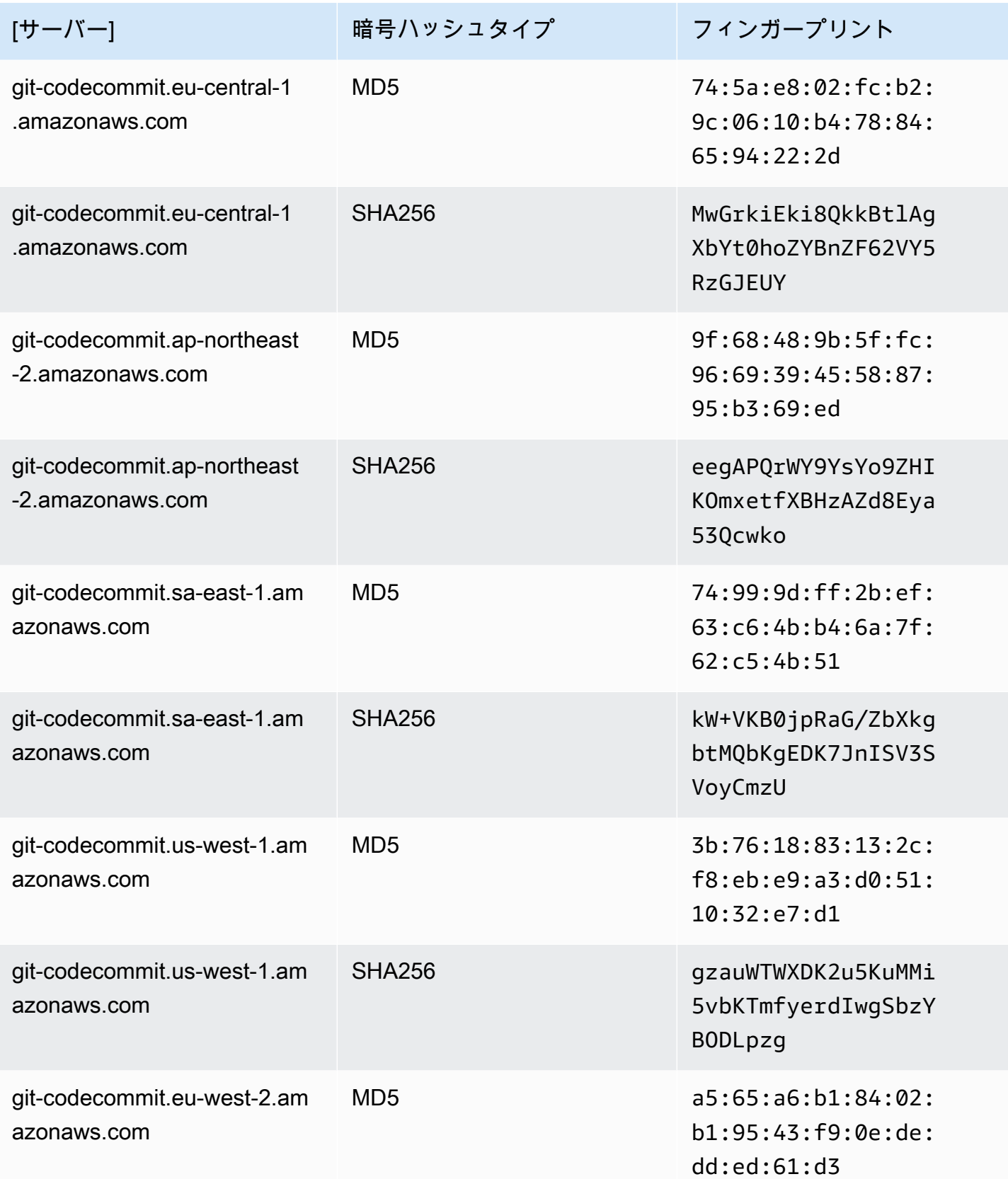

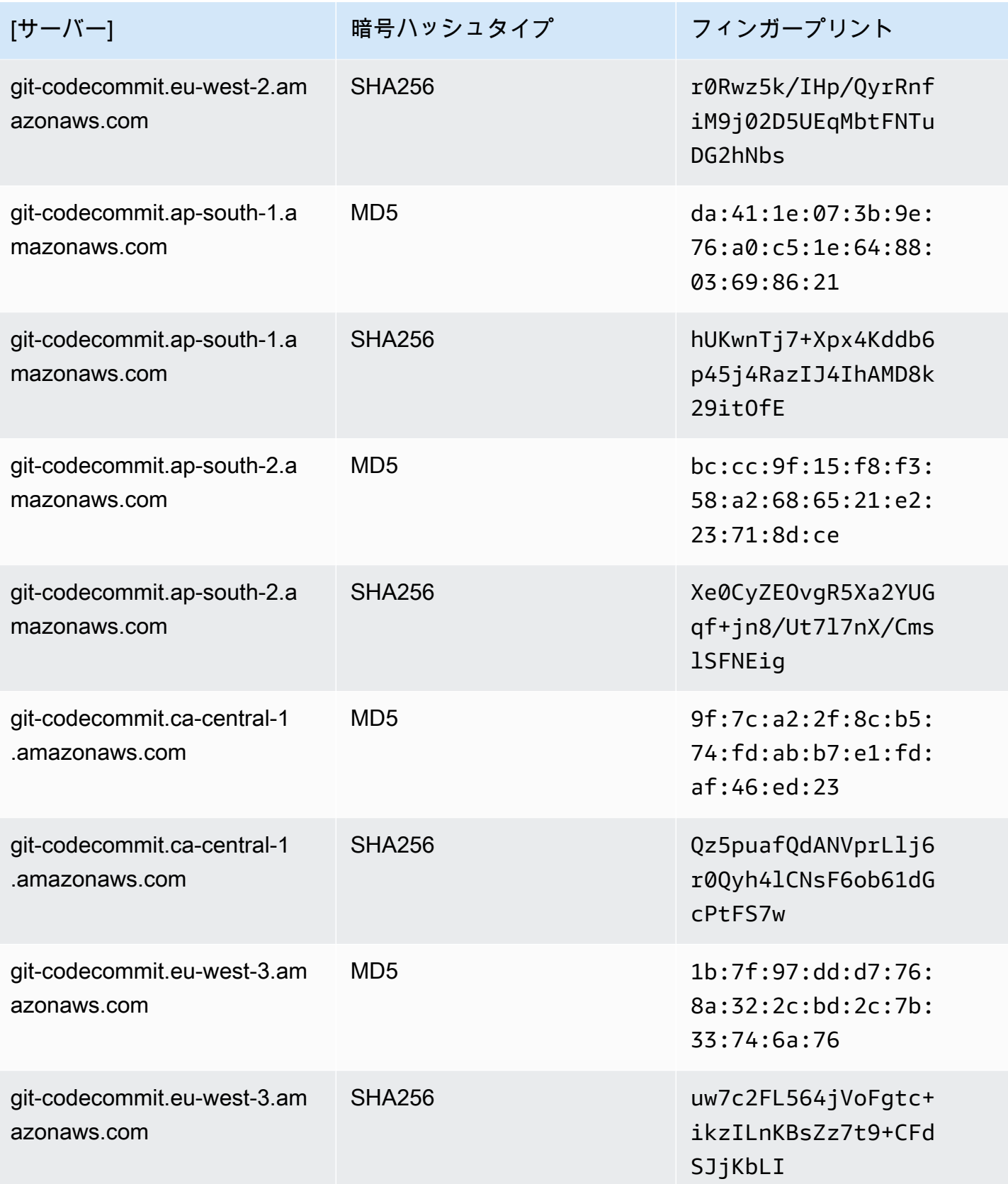

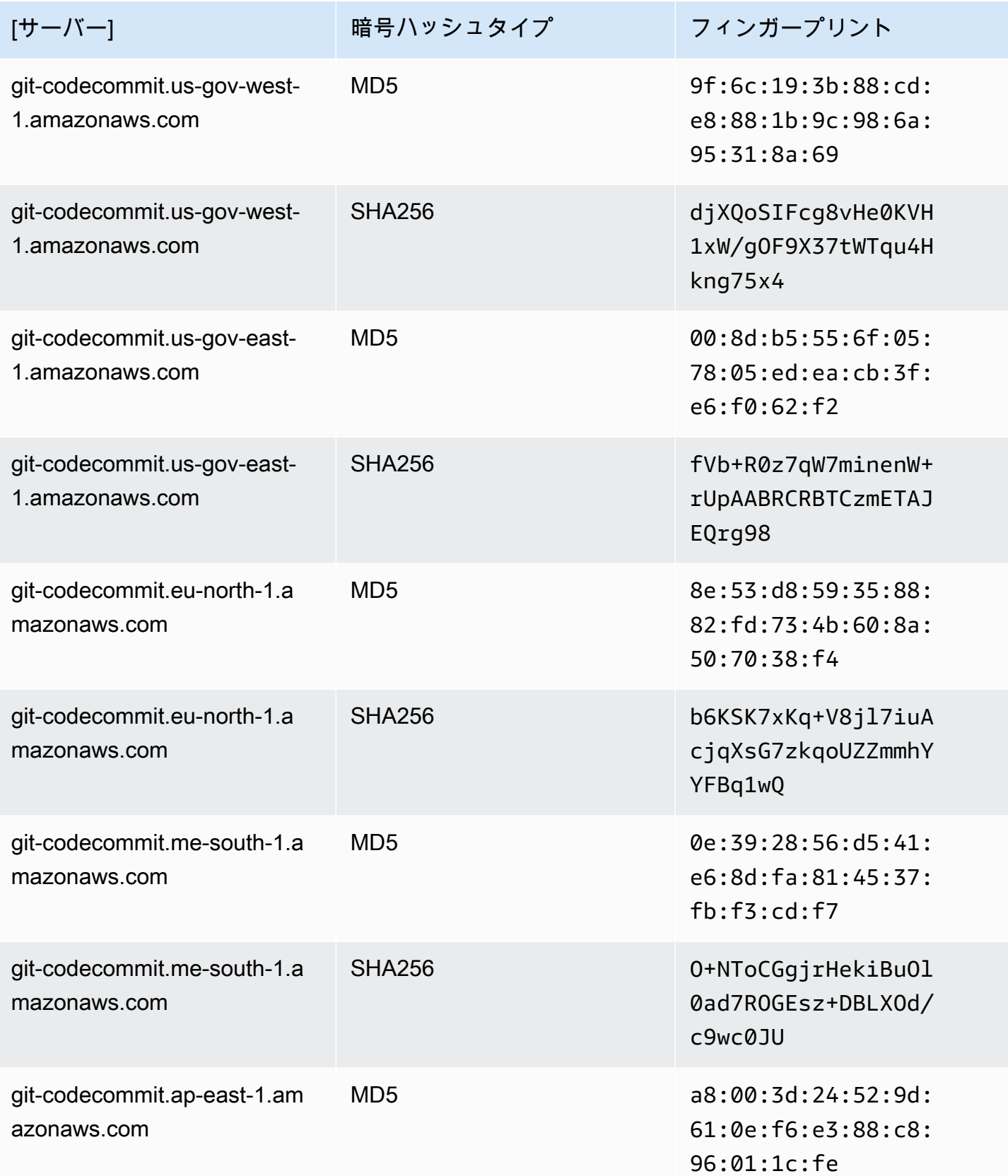

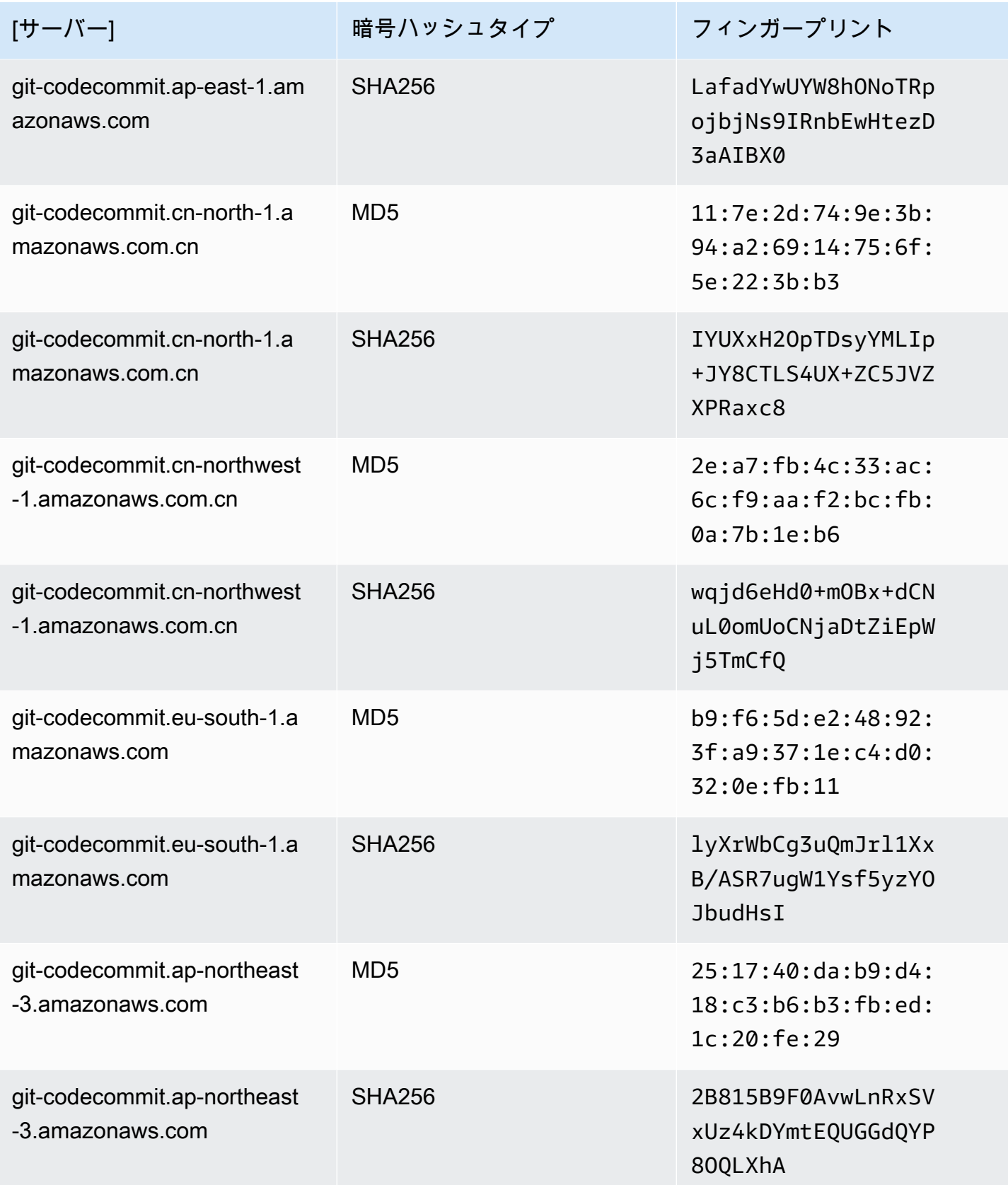

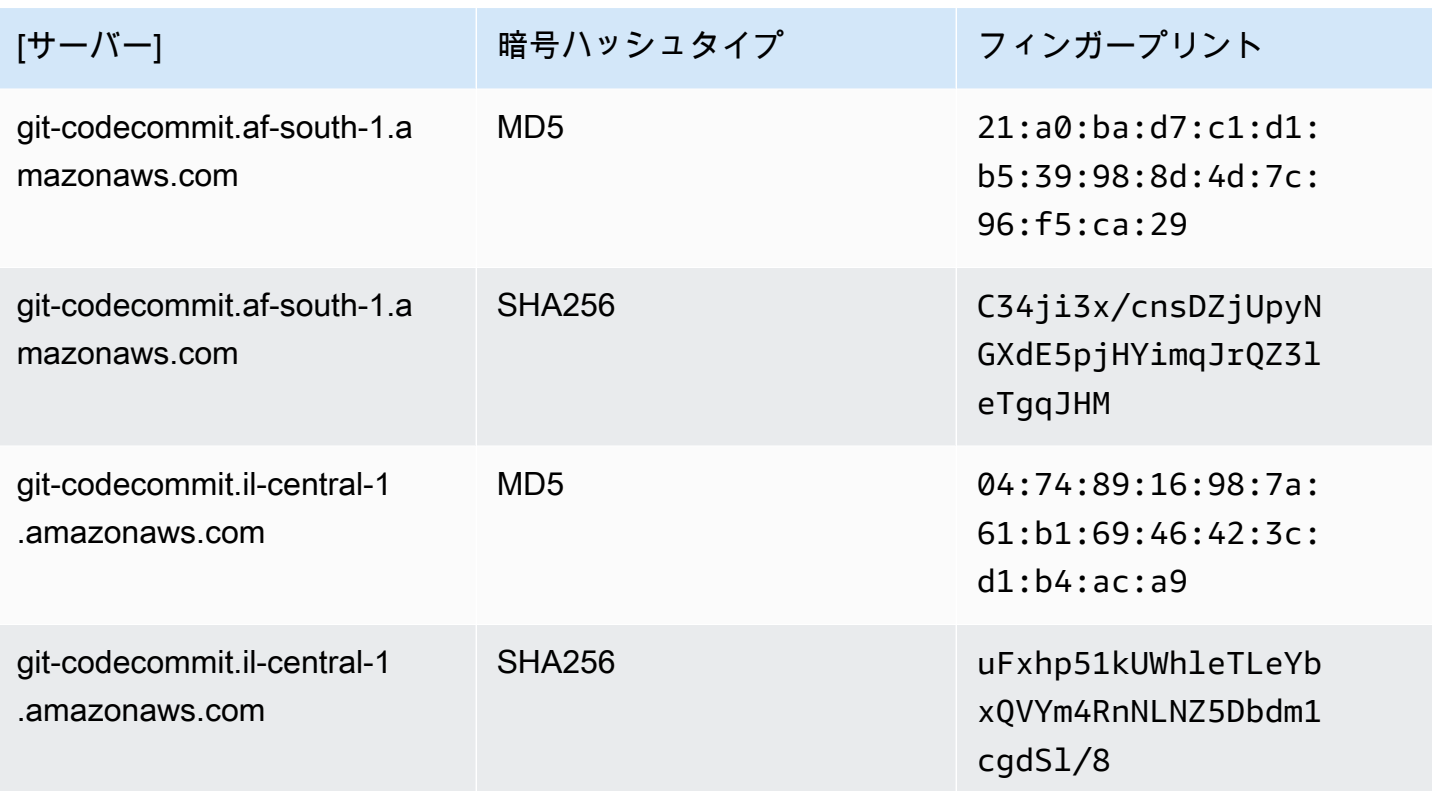

# <span id="page-639-0"></span>インターフェイス VPC エンドポイント AWS CodeCommit での の 使用

Amazon Virtual Private Cloud (Amazon VPC) を使用して AWS リソースをホストする場合、VPC と の間にプライベート接続を確立できます CodeCommit。この接続を使用すると、 CodeCommit がパ ブリックインターネットを経由せずに VPC 上のリソースと通信できるようになります。

Amazon VPC は、定義した仮想ネットワークで AWS リソースを起動するために使用できる AWS サービスです。VPC を使用すると、IP アドレス範囲、サブネット、ルートテーブル、ネットワー クゲートウェイなどのネットワーク設定を制御できます。VPC エンドポイントでは、VPC と AWS サービス間のルーティングは AWS ネットワークによって処理され、IAM ポリシーを使用してサービ スリソースへのアクセスを制御できます。

VPC を に接続するには CodeCommit、 のインターフェイス VPC エンドポイントを定義します CodeCommit。インターフェイスエンドポイントは、サポートされている AWS サービス宛ての トラフィックのエントリポイントとして機能するプライベート IP アドレスを持つ Elastic Network Interface です。エンドポイントは、インターネットゲートウェイ、ネットワークアドレス変換 (NAT) インスタンス、または VPN 接続を必要と CodeCommit せずに、信頼性が高くスケーラブル な への接続を提供します。詳細については、「Amazon VPC ユーザーガイド」の「[Amazon VPC と](https://docs.aws.amazon.com/vpc/latest/userguide/) [は](https://docs.aws.amazon.com/vpc/latest/userguide/)」を参照してください。

#### **a** Note

VPC サポートを提供し CodeCommit、 と統合する他の AWS のサービス、例えば は AWS CodePipeline、その統合に Amazon VPC エンドポイントを使用することをサポートしていな い場合があります。例えば、 CodePipeline と の間のトラフィックを VPC サブネット範囲に 制限 CodeCommit することはできません。[AWS Cloud9](#page-44-0) など、統合をサポートするサービス では、 AWS Systems Managerなど、追加のサービスが必要になる場合があります。

インターフェイス VPC エンドポイントは AWS PrivateLink、プライベート IP アドレスを持つ Elastic Network Interface を使用して AWS サービス間のプライベート通信を可能にする AWS テクノ ロジーである を利用しています。詳細については、「」を参照してくださ[いAWS PrivateLink](https://aws.amazon.com/privatelink/)。

以下の手順は、Amazon VPC のユーザー向けです。詳細については、『Amazon VPC ユーザーガイ ド』の「[開始方法](https://docs.aws.amazon.com/vpc/latest/userguide/GetStarted.html)」を参照してください。

#### 可用性

CodeCommit は現在、次の で VPC エンドポイントをサポートしています AWS リージョン。

- 米国東部 (オハイオ)
- 米国東部 (バージニア北部)
- 米国西部 (北カリフォルニア)
- 米国西部 (オレゴン)
- 欧州 (アイルランド)
- 欧州 (ロンドン)
- 欧州 (パリ)
- 欧州 (フランクフルト)
- 欧州 (ストックホルム)
- 欧州 (ミラノ)
- アフリカ (ケープタウン)
- イスラエル (テルアビブ)
- アジアパシフィック (東京)
- アジアパシフィック (シンガポール)
- アジアパシフィック (シドニー)
- アジアパシフィック (ジャカルタ)
- 中東 (アラブ首長国連邦)
- アジアパシフィック (ソウル)
- アジアパシフィック (大阪)
- アジアパシフィック(ムンバイ)
- アジアパシフィック (ハイデラバード)
- アジアパシフィック (香港)
- 南米 (サンパウロ)
- 中東 (バーレーン)
- カナダ (中部)
- 中国 (北京)
- 中国 (寧夏)
- AWS GovCloud (米国西部)
- AWS GovCloud (米国東部)

#### の VPC エンドポイントを作成する CodeCommit

VPC CodeCommit で の使用を開始するには、 用のインターフェイス VPC エンドポイントを作成し ます CodeCommit。 CodeCommit では、Git オペレーションと CodeCommit API オペレーション用 に個別のエンドポイントが必要です。ビジネスニーズに応じて、複数の VPC エンドポイントを作 成する必要がある場合があります。の VPC エンドポイントを作成するときは CodeCommit、AWS サービス を選択し、サービス名 で次のオプションから選択します。

- com.amazonaws.*region* .git-codecommit : CodeCommit リポジトリを使用して Git オペレーショ ン用の VPC エンドポイントを作成する場合は、このオプションを選択します。例えば、ユーザー が Git クライアントと git pull、、 などのコマンドを使用して CodeCommit リポジトリを操作 するgit push場合はgit commit、このオプションを選択します。
- com.amazonaws.*region* .git-codecommit-fips: 連邦情報処理規格 (FIPS) 出版物 140-2 米国政府 規格に準拠した CodeCommit リポジトリを使用して Git オペレーション用の VPC エンドポイント を作成する場合は、このオプションを選択します。

**a** Note

Git の FIPS エンドポイントは、すべての AWS リージョンで利用できるわけではありませ ん。詳細については、「[Git 接続エンドポイント」](#page-625-0)を参照してください。

- com.amazonaws.*region* .codecommit : CodeCommit API オペレーション用の VPC エンドポ イントを作成する場合は、このオプションを選択します。例えば、ユーザーが 、 CodeCommit API AWS CLI、または AWS SDKs を使用して 、CreateRepository、 などのオペレー ション CodeCommit で を操作する場合はListRepositories、このオプションを選択しま すPutFile。
- com.amazonaws.*region* .codecommit-fips : 連邦情報処理規格 (FIPS) 出版物 140-2 米国政府規格 に準拠した CodeCommit API オペレーション用の VPC エンドポイントを作成する場合は、このオ プションを選択します。

#### **a** Note

FIPS エンドポイントは、すべての AWS リージョンで利用できるわけではありません。詳 細については、 AWS CodeCommit [連邦情報処理規格 \(FIPS\) 140-2 の概要の「](https://aws.amazon.com/compliance/fips/)」の「」の エントリを参照してください。

#### の VPC エンドポイントポリシーを作成する CodeCommit

Amazon VPC エンドポイントのポリシーを作成して、 CodeCommit 以下を指定できます。

- アクションを実行できるプリンシパル。
- 実行可能なアクション。
- 自身に対してアクションを実行できたリソース。

たとえば、ある企業がリポジトリへのアクセスを VPC のネットワークアドレス範囲に制限する 場合があります。このようなポリシーの例はこちらに表示されています。[例 3: 指定した IP アド](#page-502-0) [レス範囲から接続するユーザーにリポジトリへのアクセスを許可する](#page-502-0) 同社は、米国東部 (オハイ オ) リージョンに次の 2 つの Git VPC エンドポイントを設定しました。com.amazonaws.useast-2.codecommit および com-amazonaws.us-east-2.git-codecommit-fips で す。FIPS 準拠のエンドポイント*MyDemoRepo*でのみ、 という名前の CodeCommit リポジトリへ のコードプッシュを許可したいと考えています。これを実施するには、com.amazonaws.useast-2.codecommit エンドポイントで次のようなポリシーを設定し、Git プッシュアクションを 明確に拒否します。

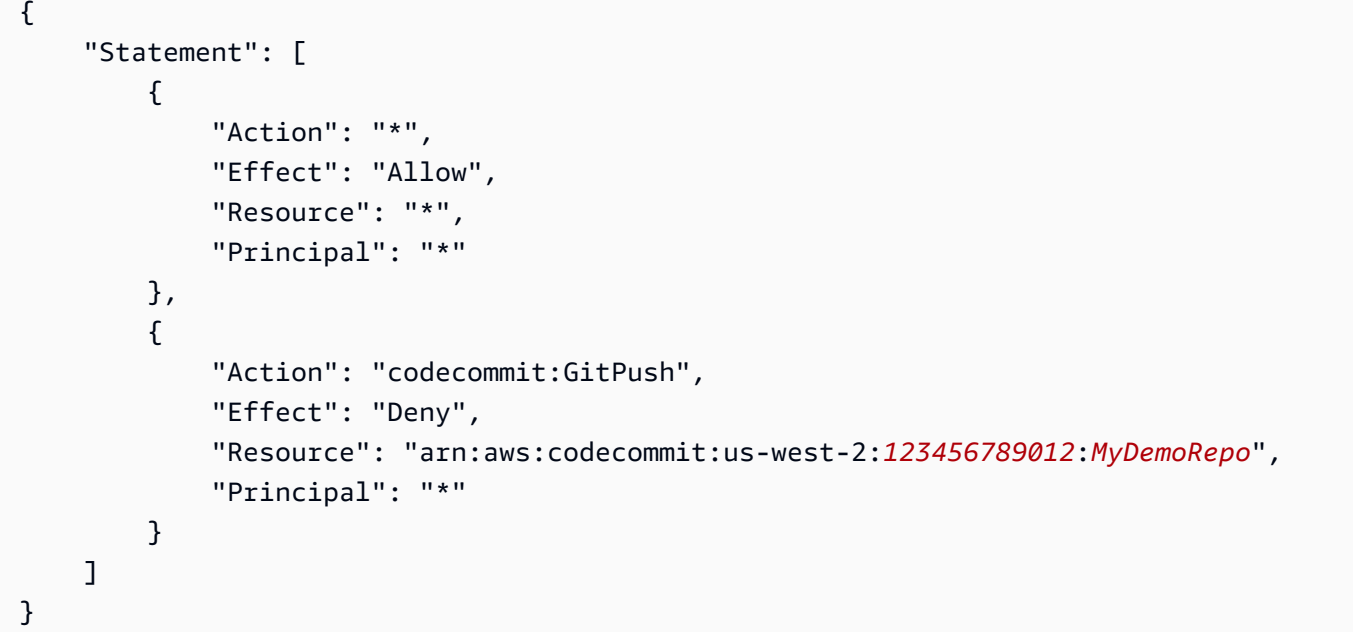

詳細については、Amazon VPC ユーザーガイド[のインターフェイスエンドポイントの作成](https://docs.aws.amazon.com/vpc/latest/userguide/vpce-interface.html#create-interface-endpoint.html)を参照し てください。

## <span id="page-643-0"></span>のクォータ AWS CodeCommit

次の表に、 のクォータを示します CodeCommit。変更できるクォータの詳細については、「[AWS](https://docs.aws.amazon.com/general/latest/gr/codecommit.html)  [CodeCommit エンドポイントとクォータ](https://docs.aws.amazon.com/general/latest/gr/codecommit.html)」を参照してください。クォータ引き上げのリクエストの 情報については、[AWS サービスクォータ を](https://docs.aws.amazon.com/general/latest/gr/aws_service_limits.html)参照してください。Git およびその他のソフトウェアの 必要なバージョンについては、「[CodeCommit、Git、および他のコンポーネントの互換性](#page-25-0)」を参照 してください。

承認ルールおよび承認ルールテンプレート名 1〜 100 文字の長さの、文字、数字、ピリオ ド、スペース、アンダースコア、ダッシュの 任意の組み合わせ。名前では、大文字と小文字 が区別されます。名前は .git で終わることはで きません。また、次の文字を含めることはでき ません: ! ? @ # \$ % ^ & \* ( ) + = { } [ ] | \ / > < ~ ` ' " ; :

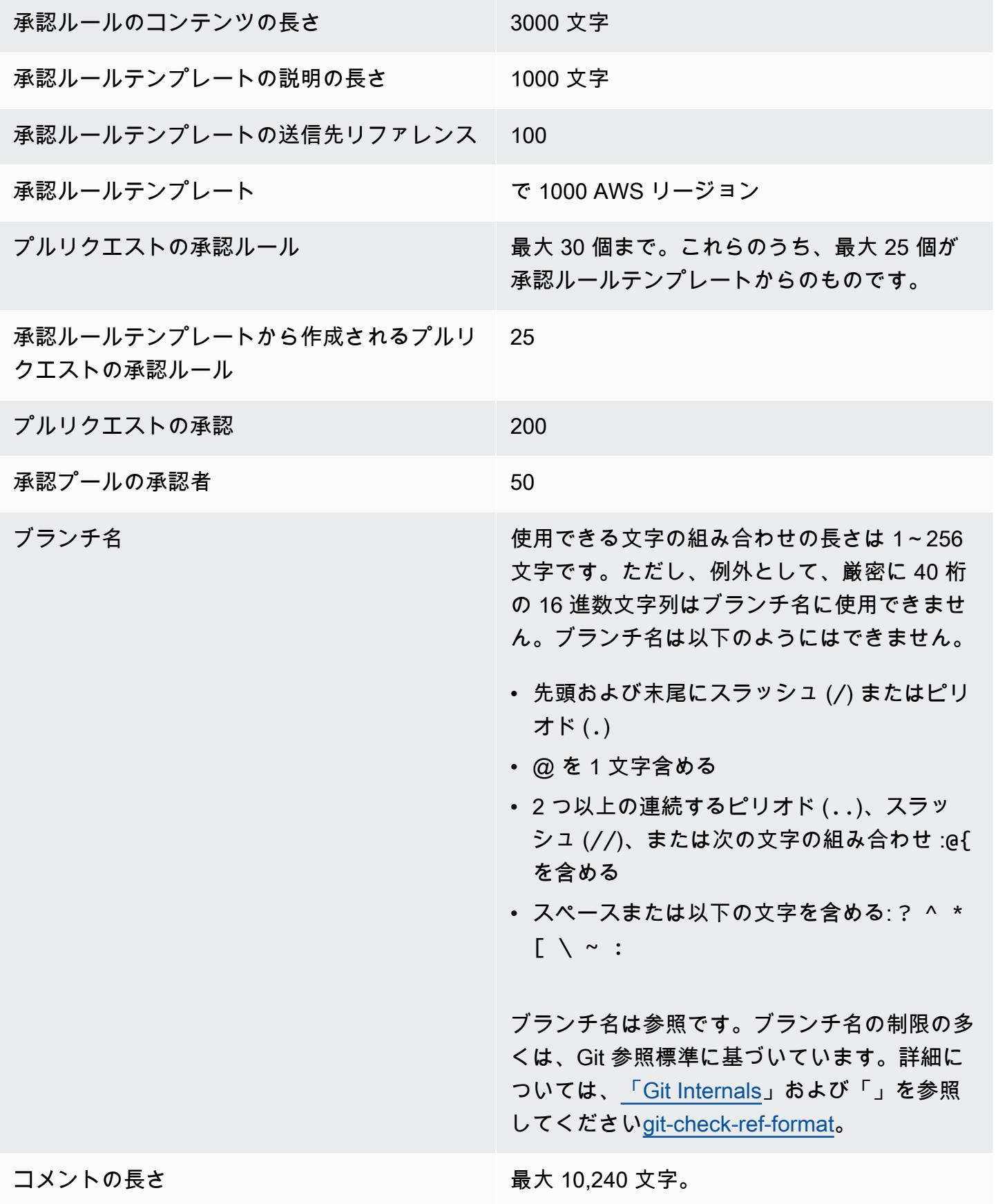

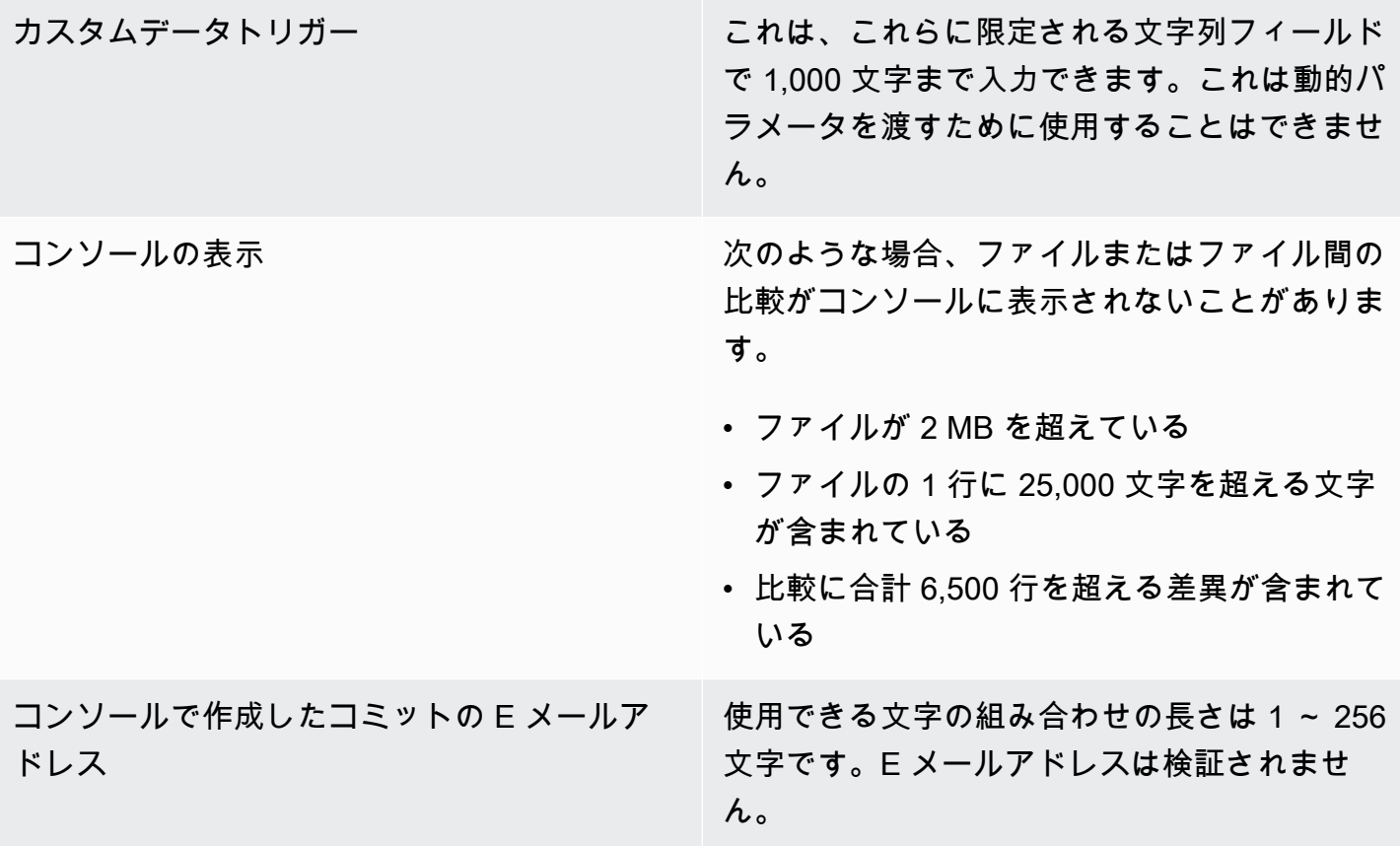

# ファイルパス マンチン アックス 使用できる文字の組み合わせの長さは 1 ~ 4,096 文字です。ファイルパスは、ファイルお よびそのファイルの正確な場所を特定する間 違えのない名前にしてください。ファイルパス は、深さが 20 ディレクトリを超えることはで きません。また、ファイルパスでは以下を行う ことはできません。 • 空の文字列を含むこと • 相対ファイルパスであること • 次の文字のあらゆる組み合わせが含まれてい ること。 /./ /../ // • 末尾にスラッシュまたはバックスラッシュが あること ファイル名とパスは完全修飾である必要があり ます。ローカルコンピュータのファイルへの 名前とパスは、オペレーティングシステムの 基準に従う必要があります。 CodeCommit リ ポジトリ内のファイルへのパスを指定するとき は、Amazon Linux の標準を使用します。 ファイルサイズ CodeCommit コンソール、APIs6 MB AWS CLI。

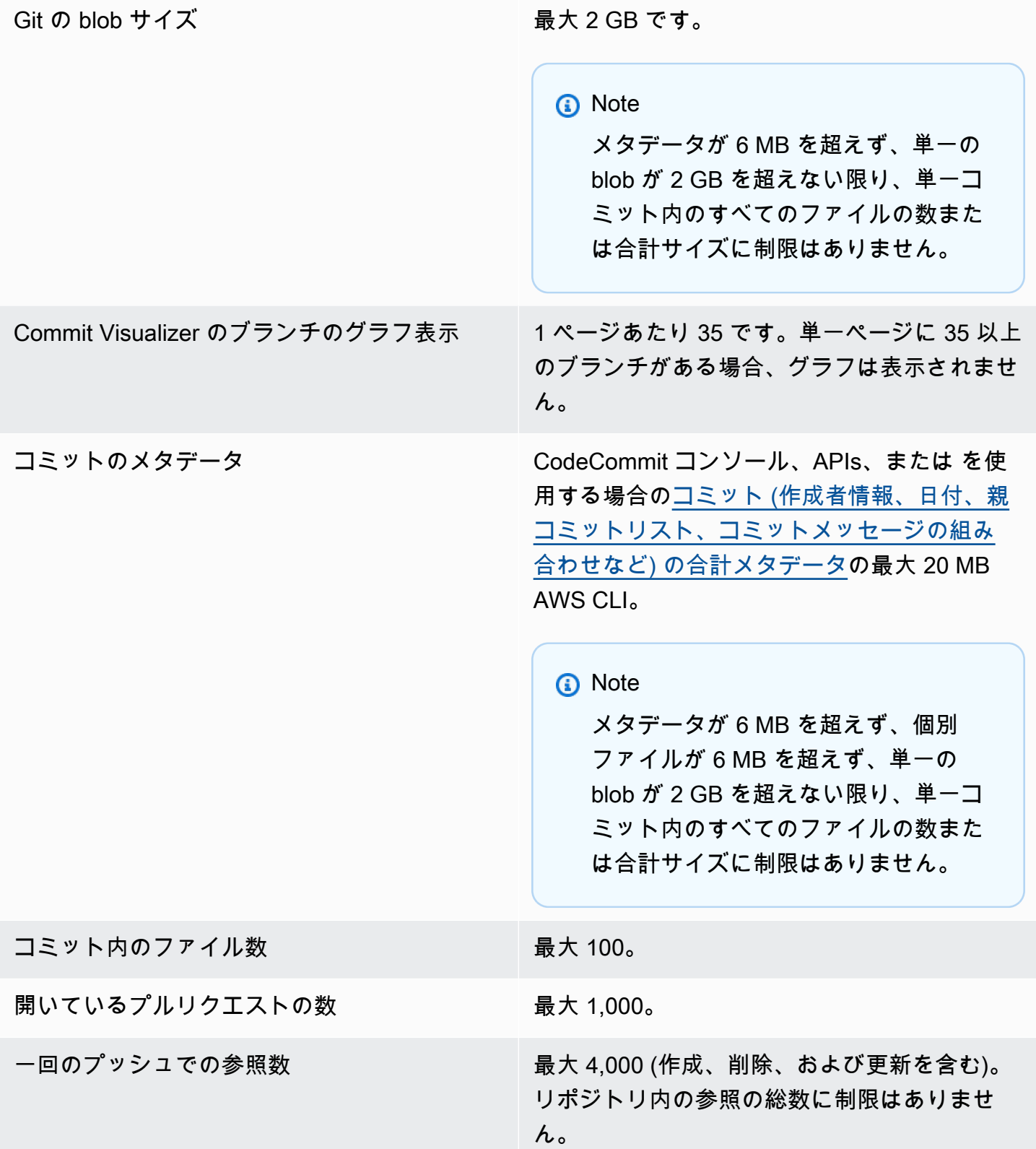
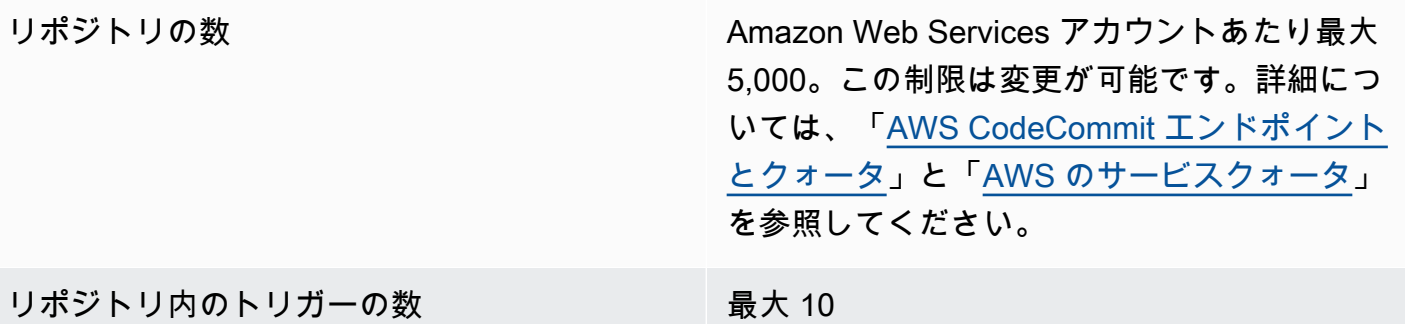

Regions **CodeCommit は、次の で使用できます AWS** リージョン。

- 米国東部 (オハイオ)
- 米国東部 (バージニア北部)
- 米国西部 (北カリフォルニア)
- 米国西部 (オレゴン)
- 欧州 (アイルランド)
- 欧州 (ロンドン)
- 欧州 (パリ)
- 欧州 (フランクフルト)
- 欧州 (ストックホルム)
- 欧州 (ミラノ)
- アフリカ (ケープタウン)
- イスラエル (テルアビブ)
- アジアパシフィック (東京)
- アジアパシフィック (シンガポール)
- アジアパシフィック (シドニー)
- アジアパシフィック (ジャカルタ)
- 中東 (アラブ首長国連邦)
- アジアパシフィック (ソウル)
- アジアパシフィック (大阪)
- アジアパシフィック(ムンバイ)
- アジアパシフィック (ハイデラバード)
- アジアパシフィック (香港)
- 南米 (サンパウロ)
- 中東 (バーレーン)
- カナダ (中部)
- 中国 (北京)
- 中国 (寧夏)
- AWS GovCloud (米国西部)

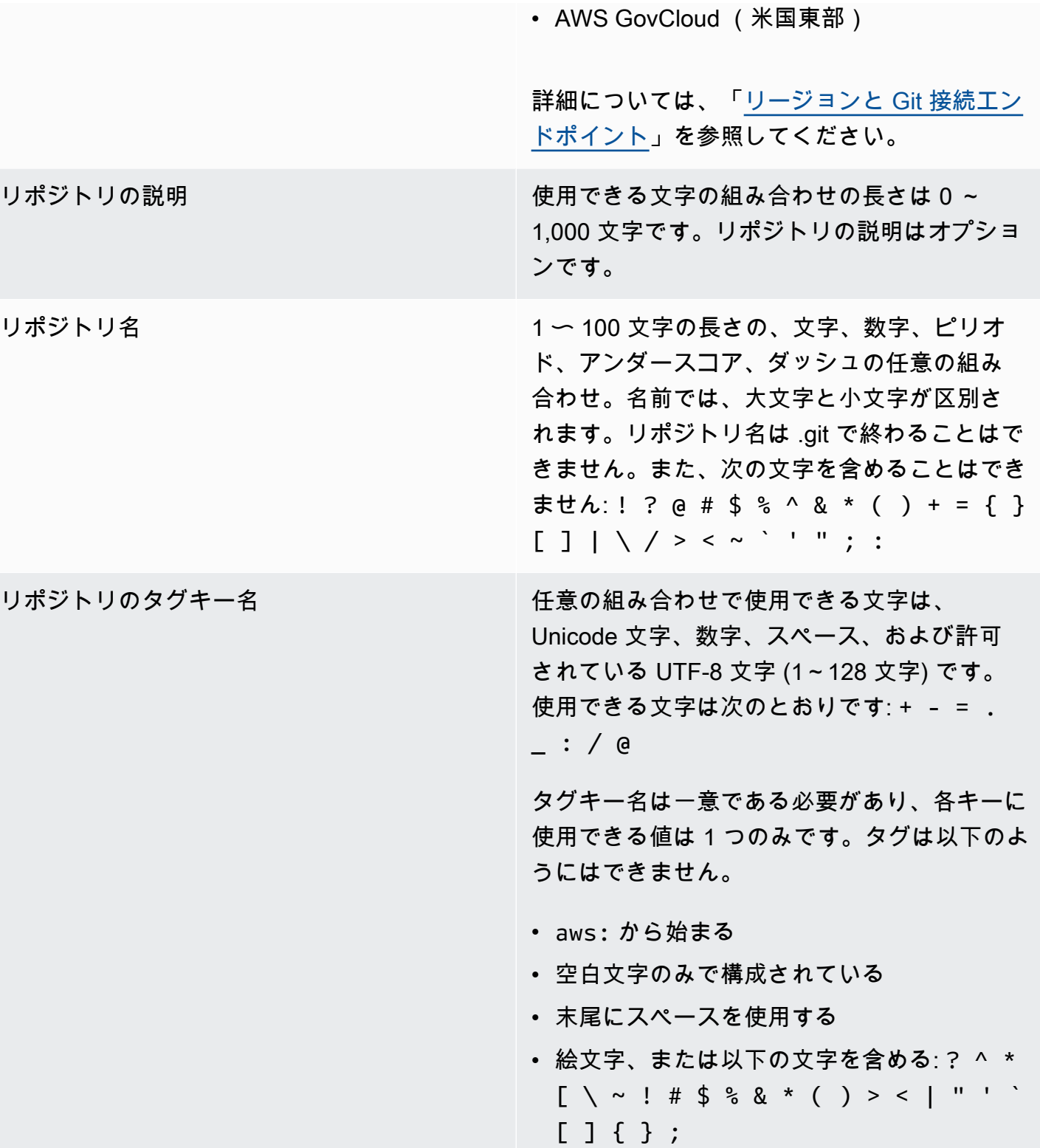

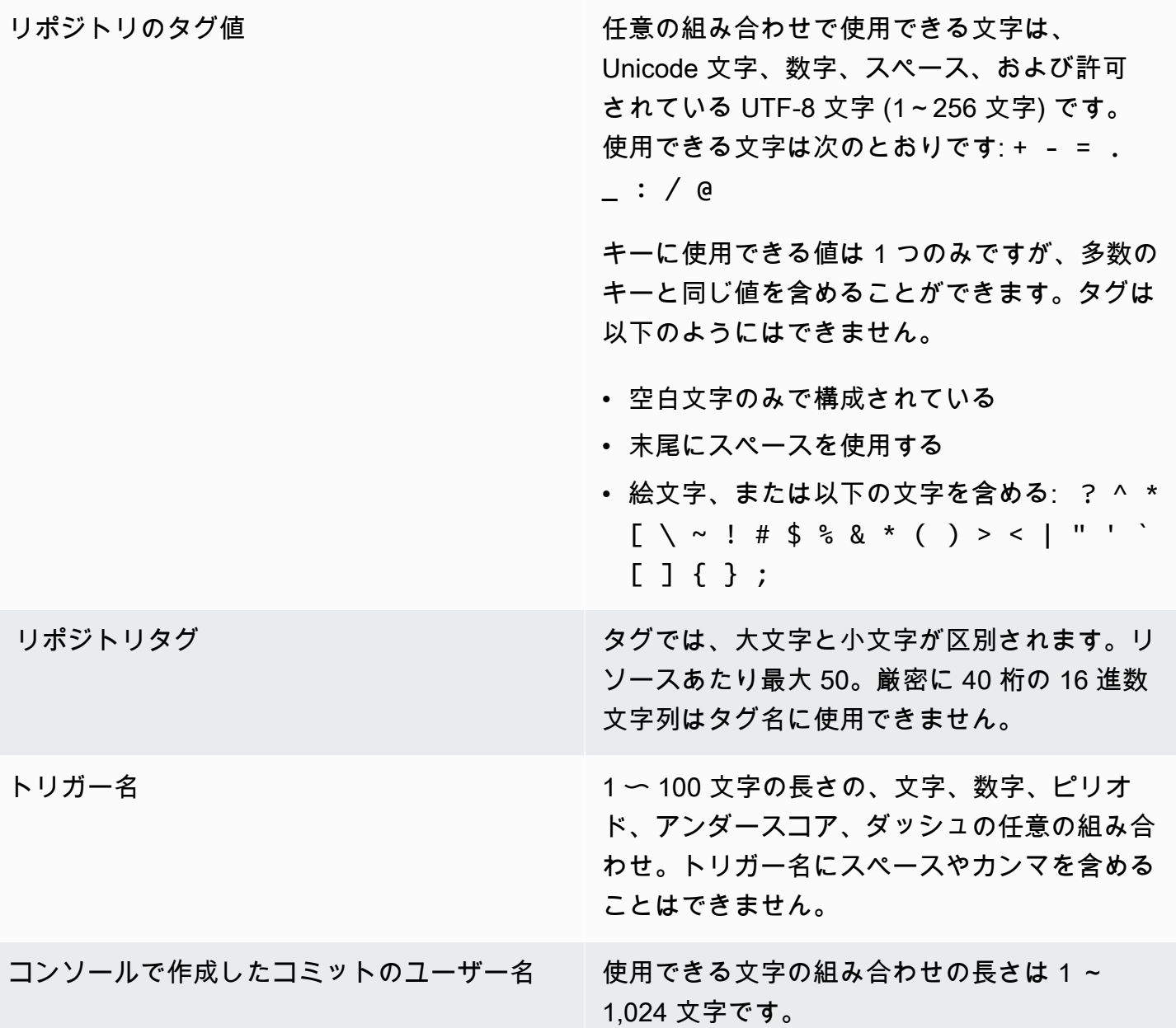

#### AWS CodeCommit コマンドラインリファレンス

このリファレンスは、 AWS CLIの使用方法について説明します。

をインストールして設定するには AWS CLI

1. ローカルマシンで、 をダウンロードしてインストールします AWS CLI。これは、コマンドラ イン CodeCommit から を操作するための前提条件です。 AWS CLI バージョン 2 のインストー ルが推奨されます。これは の最新のメジャーバージョン AWS CLI であり、すべての最新機

能をサポートしています。これは、 でのルートアカウント、フェデレーティッドアクセス、 または一時的な認証情報の使用 AWS CLI をサポートする の唯一のバージョンですgit-remotecodecommit。

詳細については、[AWS 「 コマンドラインインターフェイス のセットアップ](https://docs.aws.amazon.com/cli/latest/userguide/cli-chap-getting-set-up.html)」を参照してくだ さい。

**a** Note

CodeCommit は AWS CLI バージョン 1.7.38 以降でのみ動作します。ベストプラク ティスとして、 をインストールするか、利用可能な最新バージョン AWS CLI にアッ プグレードします。インストール AWS CLI した のバージョンを確認するには、 aws - version コマンドを実行します。 の古いバージョン AWS CLI を最新バージョンにアップグレードするには、[「 のインス](https://docs.aws.amazon.com/cli/latest/userguide/installing.html) [トール AWS Command Line Interface](https://docs.aws.amazon.com/cli/latest/userguide/installing.html)」を参照してください。

2. このコマンドを実行して、 の CodeCommit コマンド AWS CLI がインストールされていること を確認します。

aws codecommit help

このコマンドは、 CodeCommit コマンドのリストを返します。

3. 次のように、 configure コマンドを使用して プロファイル AWS CLI で を設定します。

aws configure

プロンプトが表示されたら、 で使用する IAM ユーザーの AWS アクセスキーと AWS シーク レットアクセスキーを指定します CodeCommit。また、 など、リポジトリが存在する AWS リージョン を必ず指定してくださいus-east-2。デフォルトの出力形式の入力を求められた ら、json を指定します。例えば、IAM ユーザーのプロファイルを設定する場合は、次のように します。

AWS Access Key ID [None]: *Type your IAM user AWS access key ID here, and then press Enter* AWS Secret Access Key [None]: *Type your IAM user AWS secret access key here, and then press Enter* Default region name [None]: *Type a supported region for CodeCommit here, and then press Enter*

Default output format [None]: *Type* json *here, and then press Enter*

で使用するプロファイルの作成と設定の詳細については AWS CLI、以下を参照してください。

- [名前付きプロファイル](https://docs.aws.amazon.com/cli/latest/userguide/cli-configure-files.html)
- [での IAM ロールの使用 AWS CLI](https://docs.aws.amazon.com/cli/latest/userguide/cli-configure-role.html)
- [Set コマンド](https://docs.aws.amazon.com/cli/latest/reference/set.html)
- [認証情報のローテーションを使用した AWS CodeCommit リポジトリへの接続](#page-453-0)

別の のリポジトリまたはリソースに接続するには AWS リージョン、デフォルトのリージョン 名 AWS CLI で を再設定する必要があります。でサポートされているデフォルトのリージョン名 CodeCommit は次のとおりです。

- us-east-2
- us-east-1
- eu-west-1
- us-west-2
- ap-northeast-1
- ap-southeast-1
- ap-southeast-2
- ap-southeast-3
- me-central-1
- eu-central-1
- ap-northeast-2
- sa-east-1
- us-west-1
- eu-west-2
- ap-south-1
- ap-south-1
- ca-central-1
- us-gov-west-1

コマンドラルSシワのサラインのサービス – use - use - use - use - use - use - use - use - use - use - use - use - use - use - use - u

- eu-north-1
- ap-east-1
- me-south-1
- cn-north-1
- cn-northwest-1
- eu-south-1
- ap-northeast-3
- af-south-1
- il-central-1

CodeCommit および の詳細については、 AWS リージョン「」を参照してください[リージョ](#page-623-0) [ンと Git 接続エンドポイント。](#page-623-0)IAM、アクセスキー、シークレットキーに関する詳細について は、[認証情報を取得する方法](https://docs.aws.amazon.com/IAM/latest/UserGuide/IAM_Introduction.html#IAM_SecurityCredentials)および [IAM ユーザーのアクセスキーの管理を](https://docs.aws.amazon.com/IAM/latest/UserGuide/ManagingCredentials.html)参照してください。 AWS CLI および プロファイルの詳細については、[「名前付きプロファイル」](https://docs.aws.amazon.com/cli/latest/userguide/cli-configure-files.html)を参照してくださ い。

使用可能なすべての CodeCommit コマンドのリストを表示するには、次のコマンドを実行します。

aws codecommit help

CodeCommit コマンドに関する情報を表示するには、次のコマンドを実行します。ここ で、*command-name* はコマンドの名前です (例: create-repository)。

aws codecommit *command-name* help

AWS CLIのコマンドの説明と使用例については、以下を参照してください。

- [associate-approval-rule-templateリポジトリあり](#page-324-0)
- [batch-associate-approval-rule-template-with-repositories](#page-324-1)
- [batch-disassociate-approval-rule-template-from-repositories](#page-331-0)
- [batch-describe-merge-conflicts](#page-306-0)
- [batch-get-commits](#page-350-0)
- [batch-get-repositories](#page-212-0)
- [create-approval-rule-template](#page-321-0)
- [create-branch](#page-387-0)
- [create-commit](#page-341-0)
- [create-pull-request](#page-256-0)
- [create-pull-request-approval- ルール](#page-261-0)
- [create-repository](#page-147-0)
- [create-unreferenced-merge-commit](#page-310-0)
- [delete-approval-rule-template](#page-333-0)
- [delete-branch](#page-404-0)
- [delete-comment-content](#page-370-0)
- [delete-file](#page-247-0)
- [delete-repository](#page-237-0)
- [describe-merge-conflicts](#page-308-0)
- [delete-pull-request-approval- ルール](#page-287-0)
- [describe-pull-request-events](#page-267-0)
- [disassociate-pull-request-approval-rule-template-from-repository](#page-331-1)
- [evaluate-pull-request-approval- ルール](#page-294-0)
- [get-approval-rule-template](#page-326-0)
- [get-blob](#page-353-0)
- [get-branch](#page-396-0)
- [get-comment](#page-369-0)
- [get-comment-reactions](#page-375-0)
- [get-comments-for-comparedコミット](#page-367-0)
- [get-comments-for-pull- リクエスト](#page-276-0)
- [get-commit](#page-348-0)
- [get-differences](#page-352-0)
- [get-merge-commit](#page-350-1)
- [get-merge-conflicts](#page-268-0)
- [get-merge-options](#page-303-0)
- [get-pull-request](#page-265-0)
- [get-pull-request-approval状態](#page-266-0)
- [get-pull-request-override状態](#page-289-0)
- [get-repository](#page-211-0)
- [get-repository-triggers](#page-197-0)
- [list-approval-rule-templates](#page-326-1)
- [list-associated-approval-rule-templates-for-repository](#page-330-0)
- [list-branches](#page-395-0)
- [list-pull-requests](#page-265-1)
- [list-repositories](#page-210-0)
- [list-repositories-for-approval- ルールテンプレート](#page-329-0)
- [list-tags-for-resource](#page-171-0)
- [merge-branches-by-fast転送](#page-399-0)
- [merge-branches-by-squash](#page-400-0)
- [merge-branches-by-three方向](#page-400-1)
- [merge-pull-request-by早送り](#page-295-0)
- [merge-pull-request-by- スカッシュ](#page-296-0)
- [merge-pull-request-by3 方向](#page-298-0)
- [override-pull-request-approval- ルール](#page-288-0)
- [post-comment-for-comparedコミット](#page-370-1)
- [post-comment-for-pull- リクエスト](#page-275-0)
- [post-comment-reply](#page-373-0)
- [put-comment-reaction](#page-374-0)
- [put-file](#page-244-0)
- [put-repository-triggers](#page-197-0)
- [タグリソース](#page-169-0)
- [test-repository-triggers](#page-199-0)
- [タグなしリソース](#page-174-0)
- [update-approval-rule-template- コンテンツ](#page-327-0)
- [update-approval-rule-template- 説明](#page-329-1)
- [update-approval-rule-template-名前](#page-328-0)
- [update-comment](#page-372-0)
- [update-default-branch](#page-402-0)
- [update-pull-request-approvalルールコンテンツ](#page-286-0)
- [update-pull-request-approval状態](#page-278-0)
- [update-pull-request-description](#page-282-0)
- [update-pull-request-status](#page-312-0)
- [update-pull-request-title](#page-280-0)
- [update-repository-description](#page-216-0)
- [update-repository-name](#page-217-0)

## 基本的な Git コマンド

Git を使用して、ローカルリポジトリとローカル CodeCommit リポジトリを接続したリポジトリを操 作できます。

以下に示しているのは、よく使用する Git コマンドの基本的な例です。

他のオプションについては、Git のドキュメントを参照してください。

トピック

- [設定変数](#page-657-0)
- [リモートリポジトリ](#page-658-0)
- [コミット](#page-660-0)
- [ブランチ](#page-661-0)
- [タグ](#page-662-0)

#### <span id="page-657-0"></span>設定変数

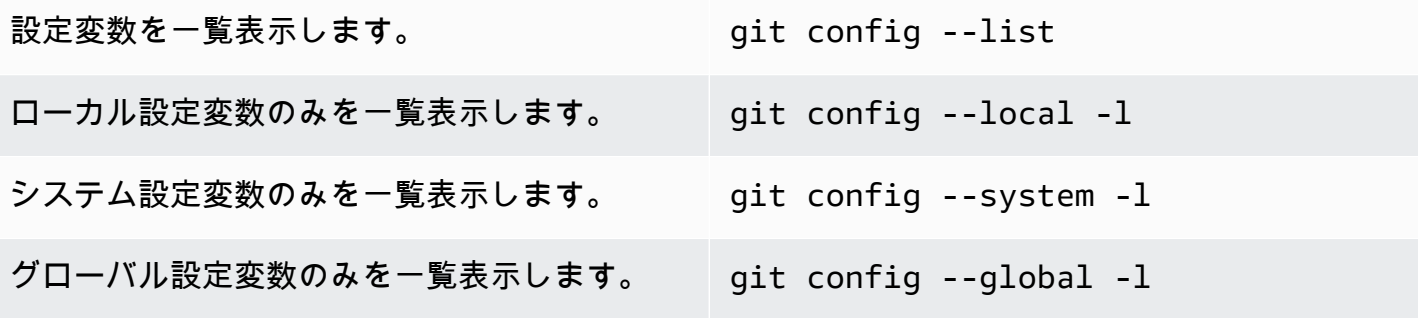

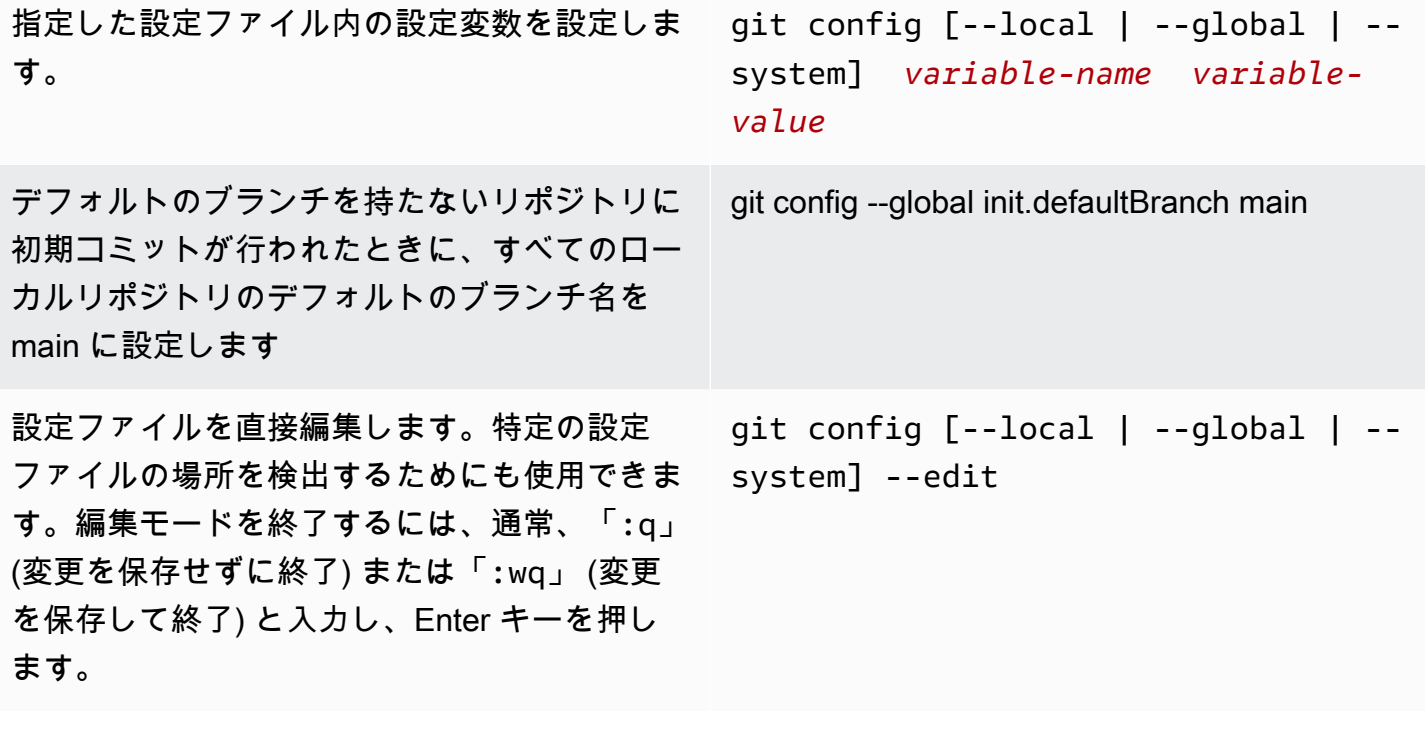

### <span id="page-658-0"></span>リモートリポジトリ

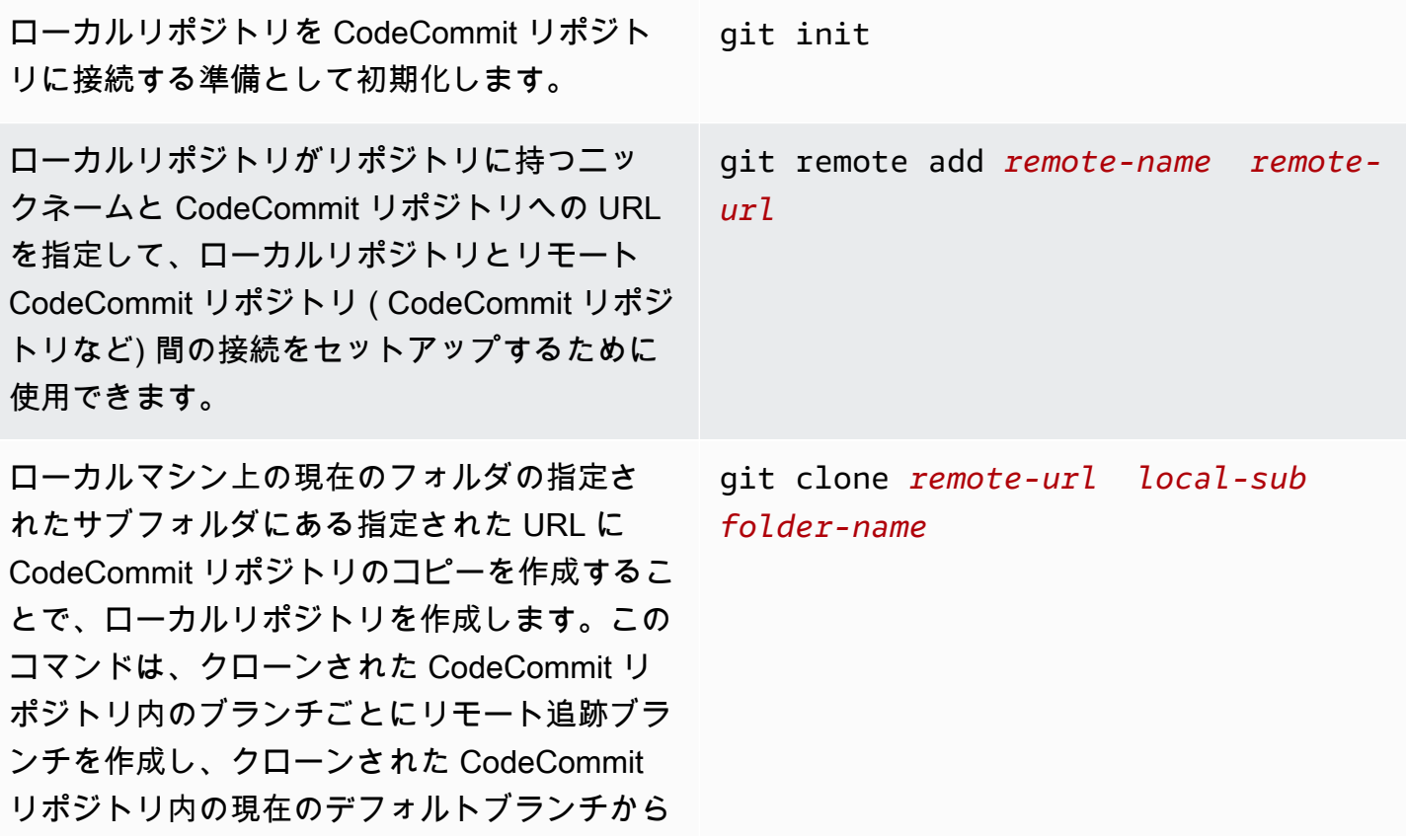

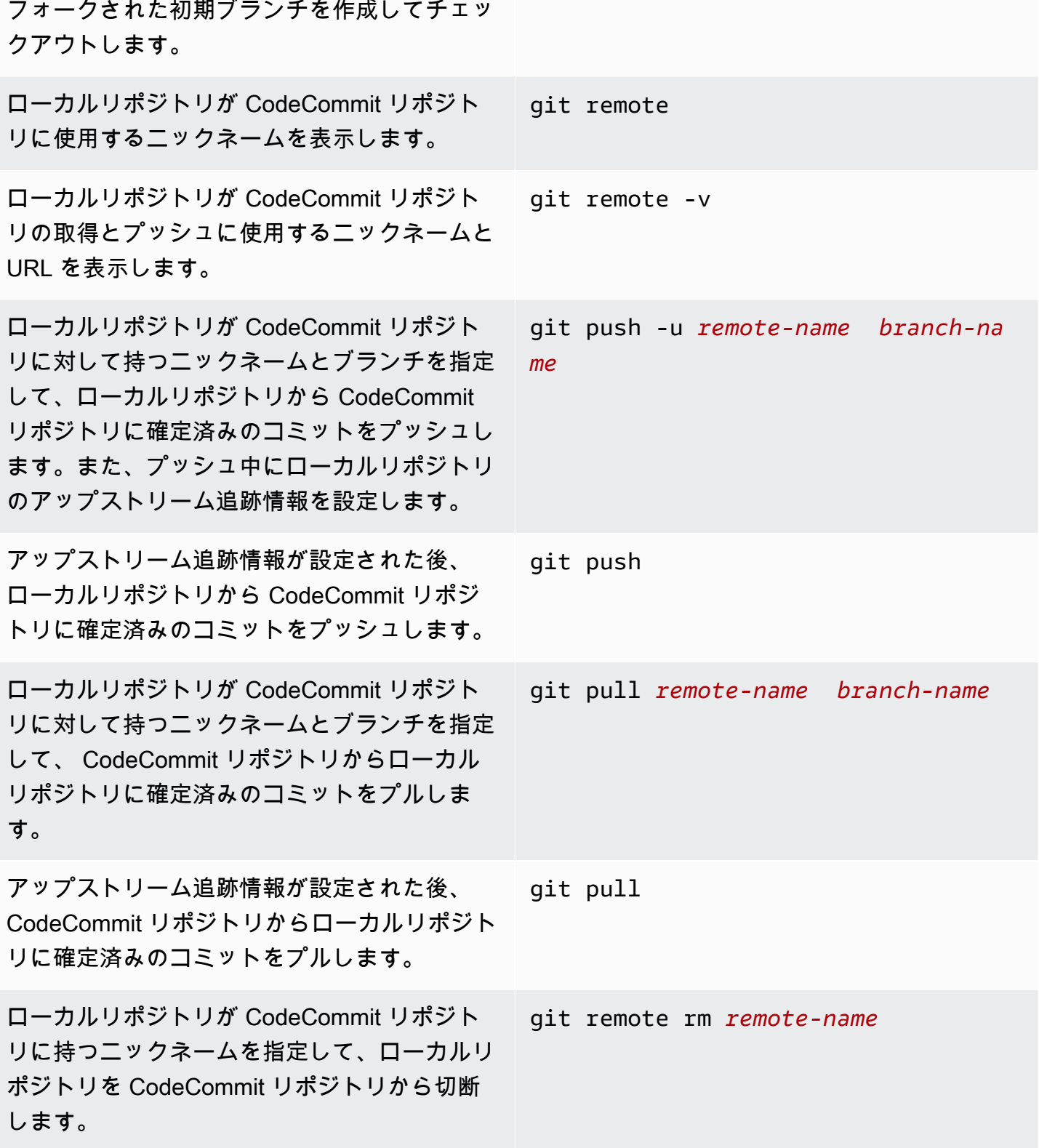

### <span id="page-660-0"></span>コミット

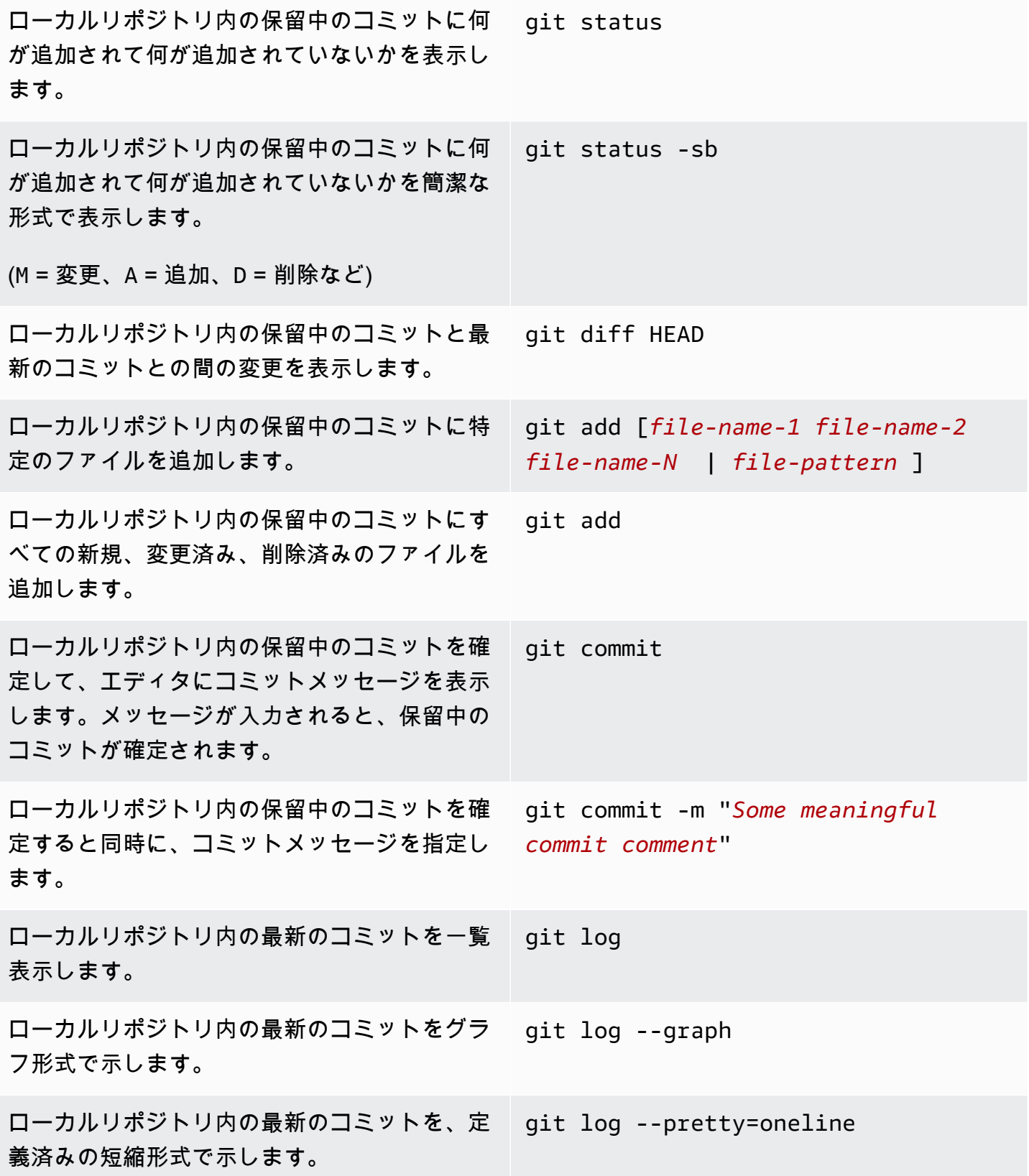

ローカルリポジトリ内の最新のコミットを、定 義済みの短縮形式でグラフと共に示します。 git log --graph --pretty=oneline

ローカルリポジトリ内の最新のコミットを、カ スタム形式でグラフと共に示します。 git log --graph --pretty=format:"% H (%h) : %cn : %ar : %s"

(その他のオプションについては、「[Git の基礎](http://git-scm.com/book/en/Git-Basics-Viewing-the-Commit-History) [- コミット履歴の表示](http://git-scm.com/book/en/Git-Basics-Viewing-the-Commit-History)」を参照してください)

### <span id="page-661-0"></span>ブランチ

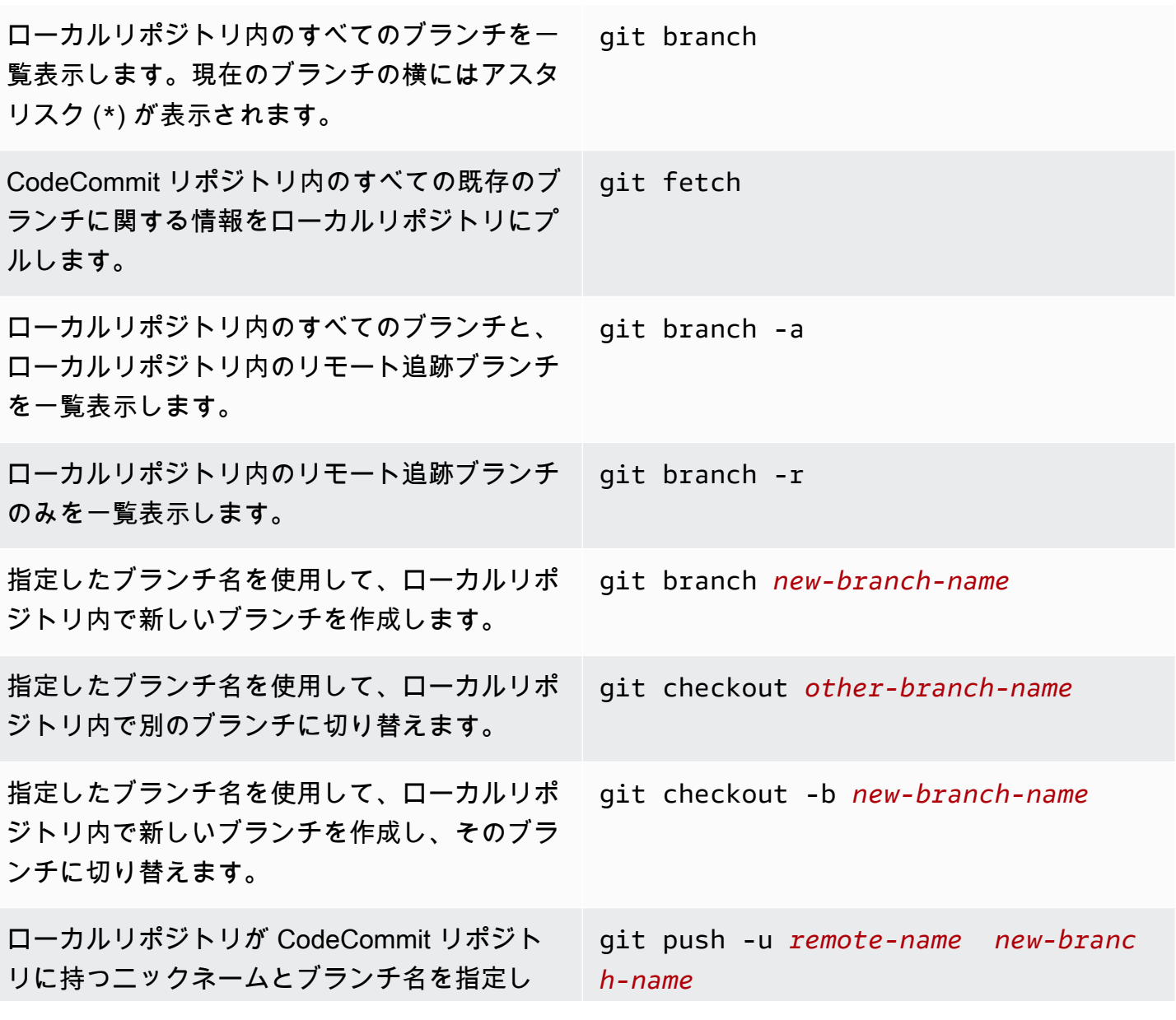

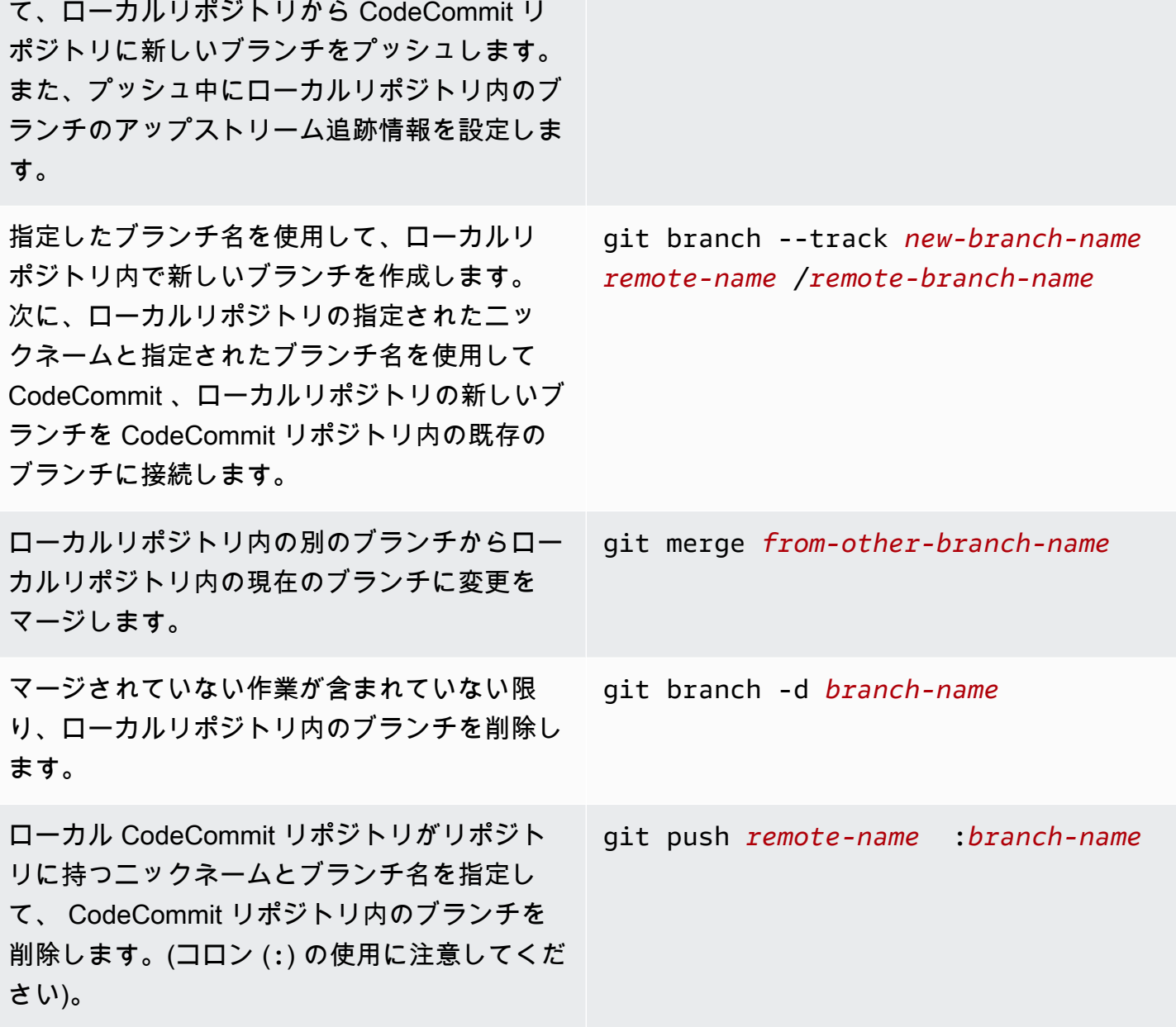

<span id="page-662-0"></span>タグ

ローカルリポジトリ内のすべてのタグを一覧表 示します。 git tag

CodeCommit リポジトリからローカルリポジト git fetch --tags リにすべてのタグをプルします。

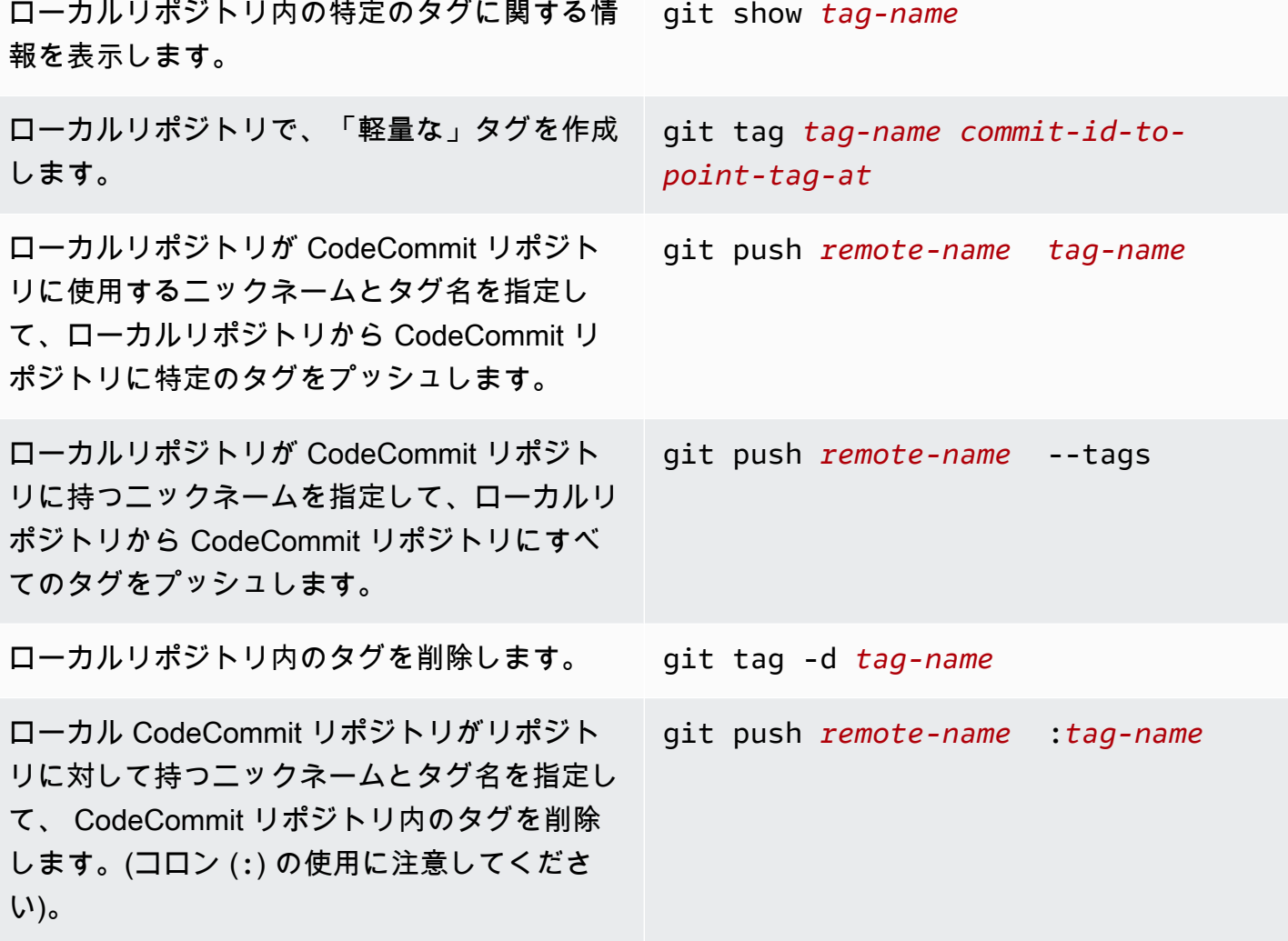

n.

# <span id="page-664-0"></span>AWS CodeCommit ユーザーガイドのドキュメント履歴

以下の表は CodeCommit ドキュメントの重要な変更点をまとめたものです。このドキュメントの更 新に関する通知については、RSS フィードにサブスクライブできます。

• API バージョン: 2015-04-13

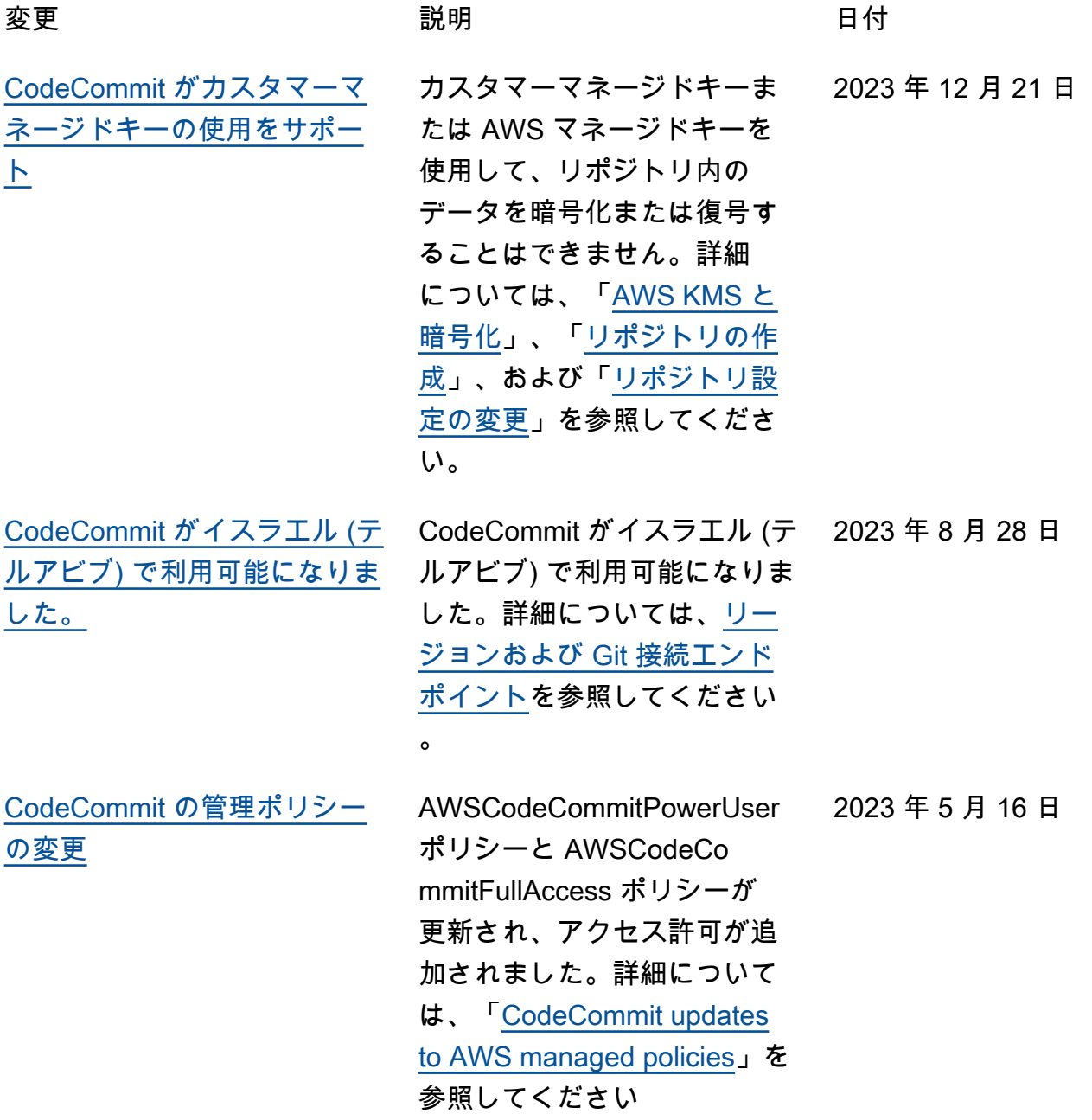

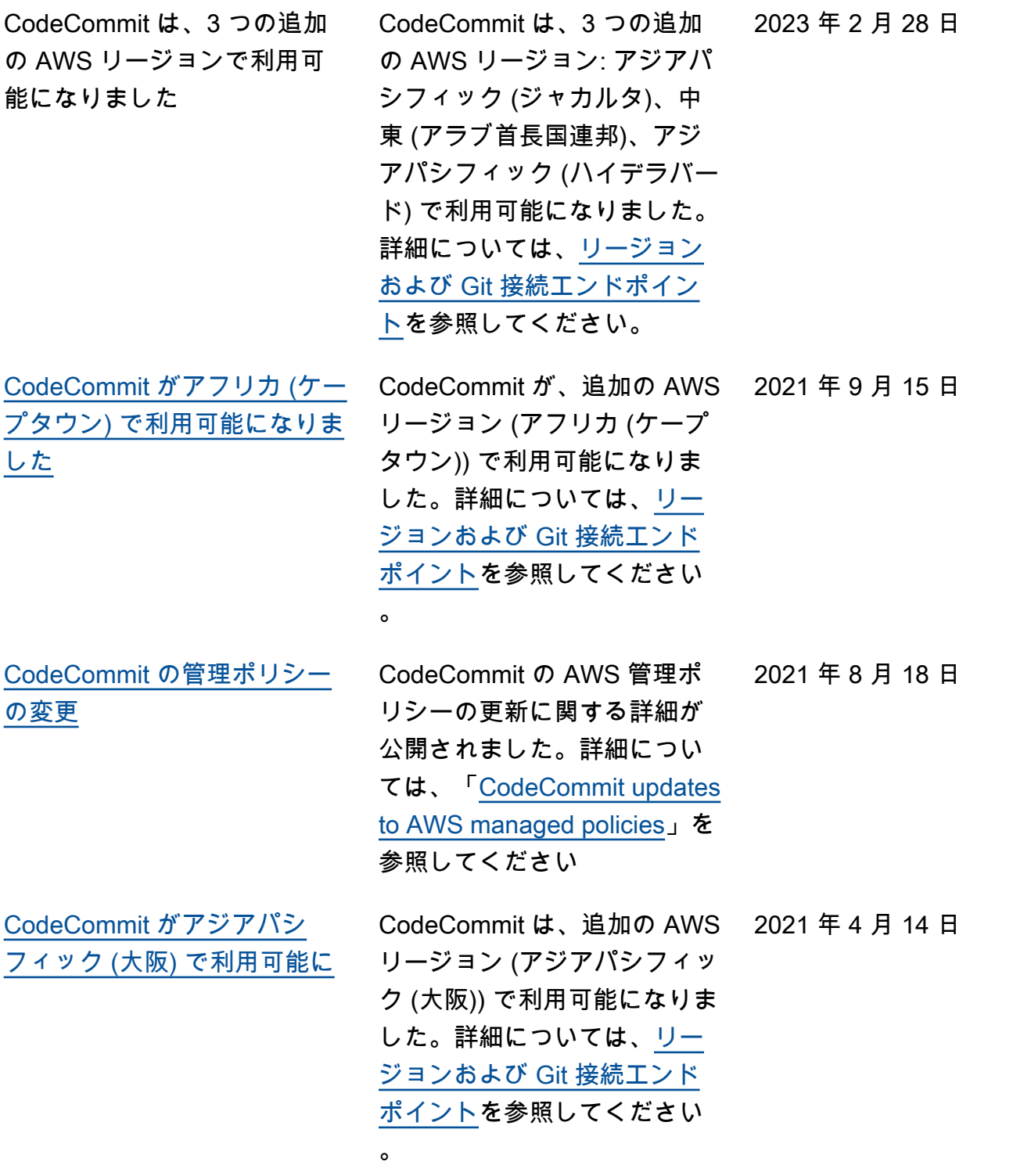

[AWS CloudFormation および](#page-664-0) [AWS Cloud Development Kit](#page-664-0) [\(AWS CDK\) が CodeCommit](#page-664-0) [でのデフォルトブランチの名](#page-664-0) [前付け動作を変更](#page-664-0) コードの最初のコミットで AWS CloudFormation また は AWS CDK を使用して作 成されたリポジトリは、デ フォルトのブランチ名であ る main を使用するようにな りました。この変更は、既 存のリポジトリまたはブラン チには影響しません。ローカ ル Git クライアントを使用し て初期コミットを作成するお 客様は、これらの Git クライ アントの設定に続いてデフォ ルトのブランチ名を持つこ とになります。詳細について は、[AWS CloudFormation で](https://docs.aws.amazon.com/codecommit/latest/userguide/cloudformation-codecommit.html) [の CodeCommit リソースの作](https://docs.aws.amazon.com/codecommit/latest/userguide/cloudformation-codecommit.html) [成を](https://docs.aws.amazon.com/codecommit/latest/userguide/cloudformation-codecommit.html)参照してください。 [CodeCommit がデフォルトブ](#page-664-0) [ランチの名前付け動作を変更](#page-664-0) 2021 年 1 月 19 日現 在、CodeCommit リポジトリ

への最初のコミットによって 作成されるデフォルトのブラ ンチ名は main です。この変更 は、既存のリポジトリまたは ブランチには影響しません。 ローカル Git クライアントを 使用して初期コミットを作成 するお客様は、これらの Git クライアントの設定に続いて デフォルトのブランチ名を持 つことになります。詳細につ いては、[ブランチを操作する](https://docs.aws.amazon.com/codecommit/latest/userguide/branches.html) 、[コミットを作成する、](https://docs.aws.amazon.com/codecommit/latest/userguide/how-to-create-commit.html)およ び[ブランチ設定を変更するを](https://docs.aws.amazon.com/codecommit/latest/userguide/how-to-change-branch.html) 参照してください。

2021 年 3 月 4 日

2021 年 1 月 19 日

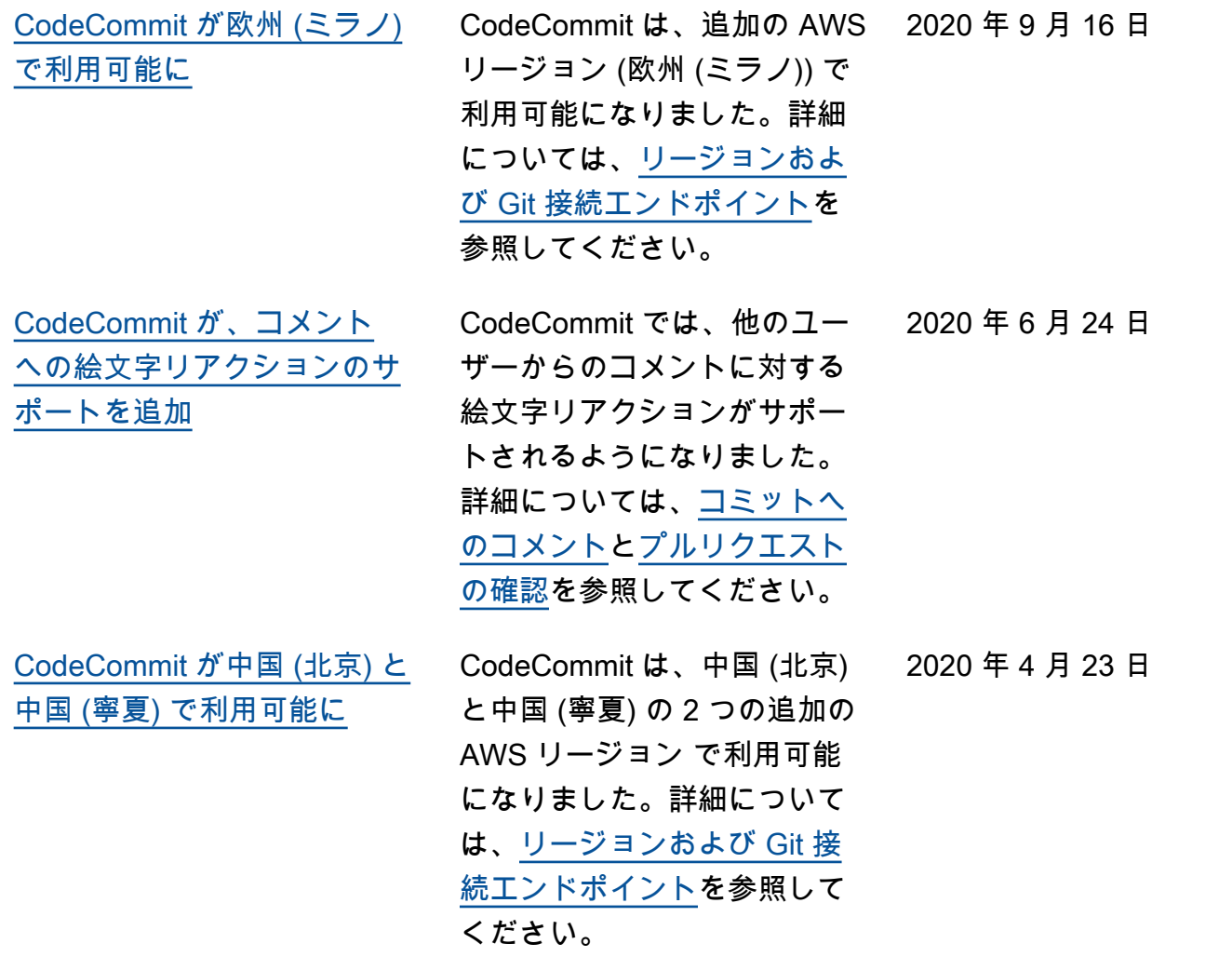

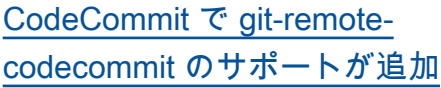

CodeCommit は、Git を変更 するユーティリティ git-remot e-codecommit で HTTPS 経由 の CodeCommit リポジトリ への接続をサポートします。 これは、CodeCommit リポジ トリへのフェデレーティッド アクセス接続または一時的な アクセス接続に推奨されるア プローチです。IAM ユーザー で git-remote-codecommit を 使用することもできます。gitremote-codecommit では、 ユーザーの Git 認証情報を設 定する必要はありません。詳 細については、「[git-remote](https://docs.aws.amazon.com/codecommit/latest/userguide/setting-up-git-remote-codecommit.html)[codecommit を使用した AWS](https://docs.aws.amazon.com/codecommit/latest/userguide/setting-up-git-remote-codecommit.html) [CodeCommit への HTTPS 接](https://docs.aws.amazon.com/codecommit/latest/userguide/setting-up-git-remote-codecommit.html) [続の設定手順」](https://docs.aws.amazon.com/codecommit/latest/userguide/setting-up-git-remote-codecommit.html)を参照してく ださい。

2020 年 3 月 4 日

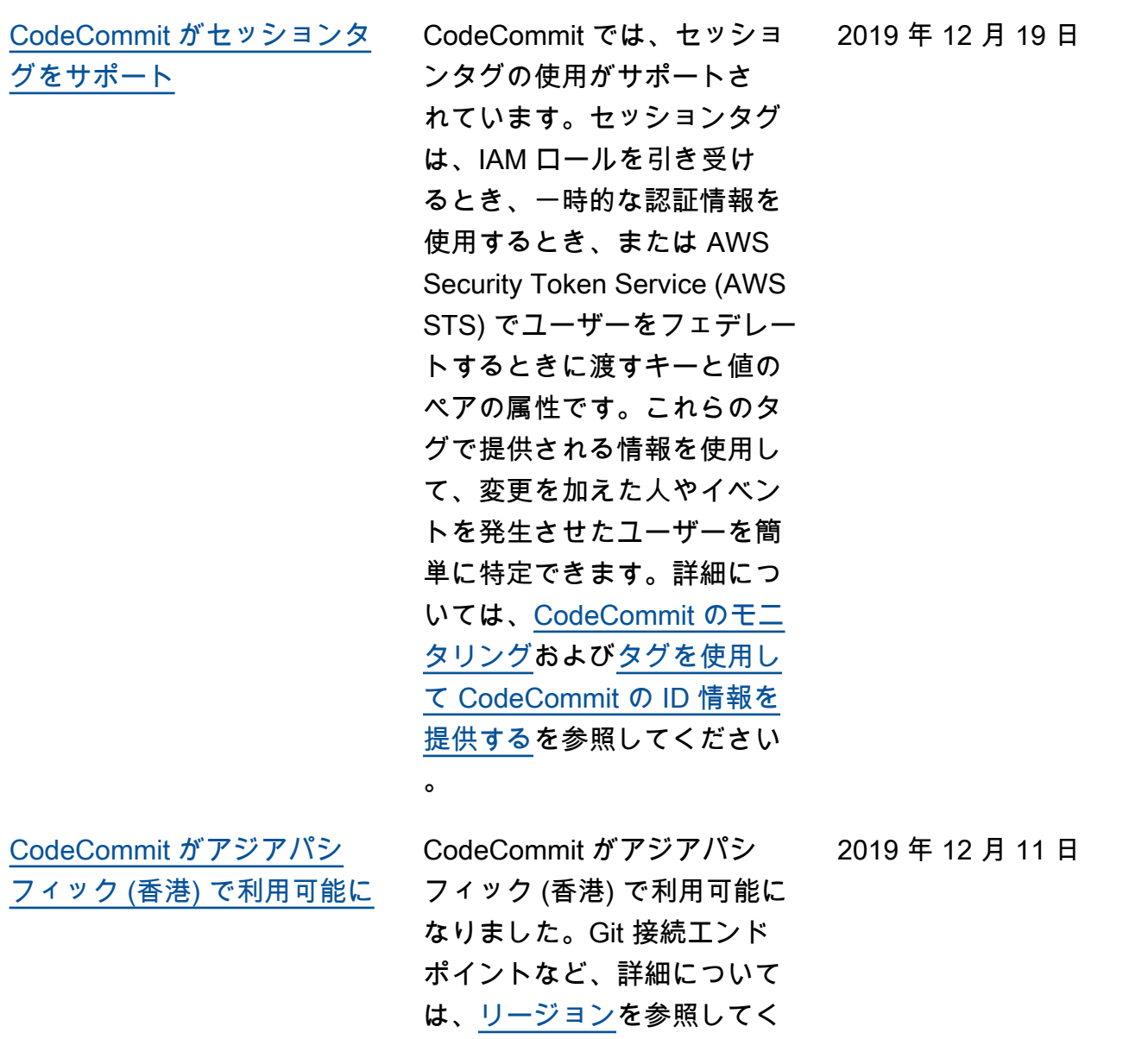

ださい。

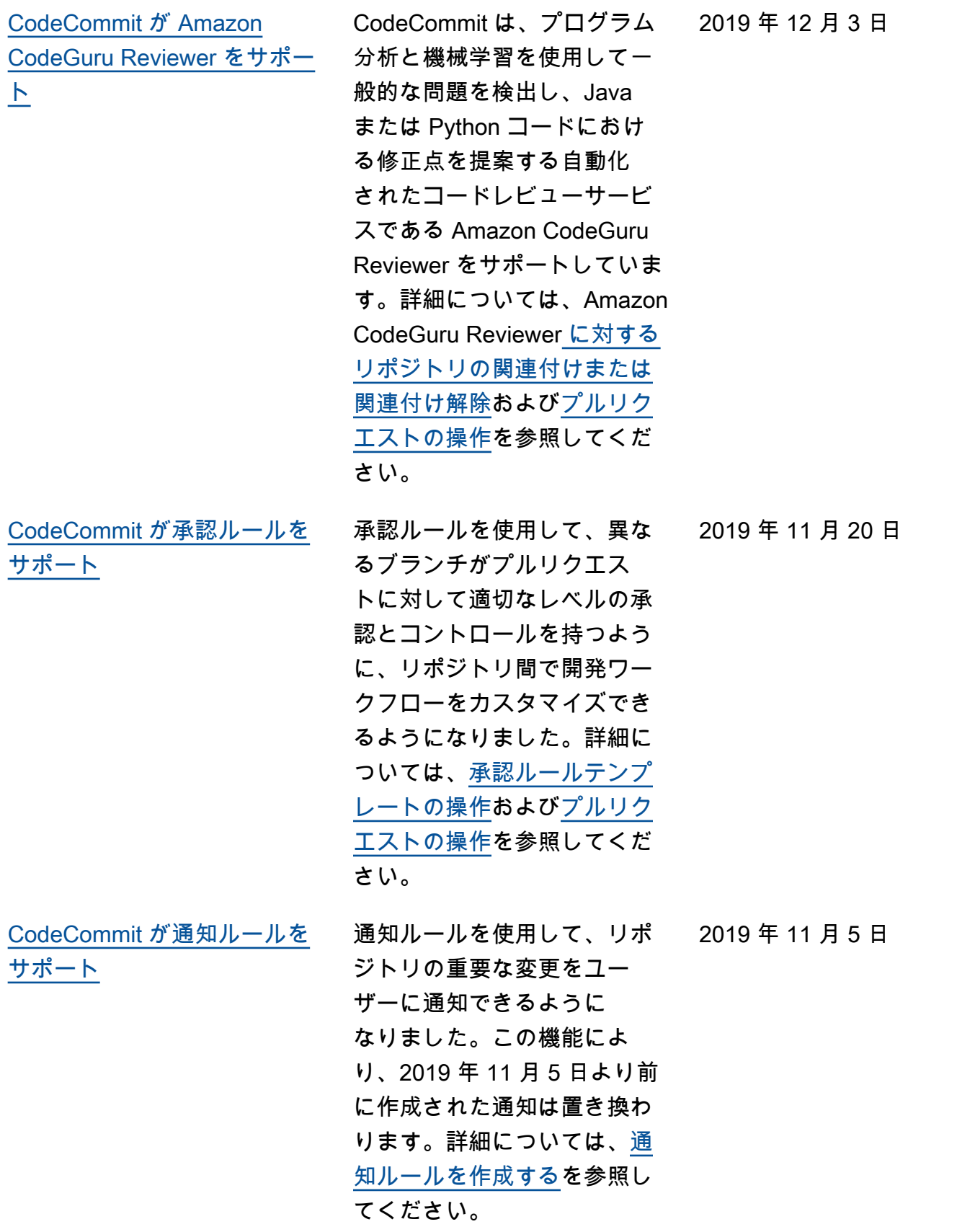

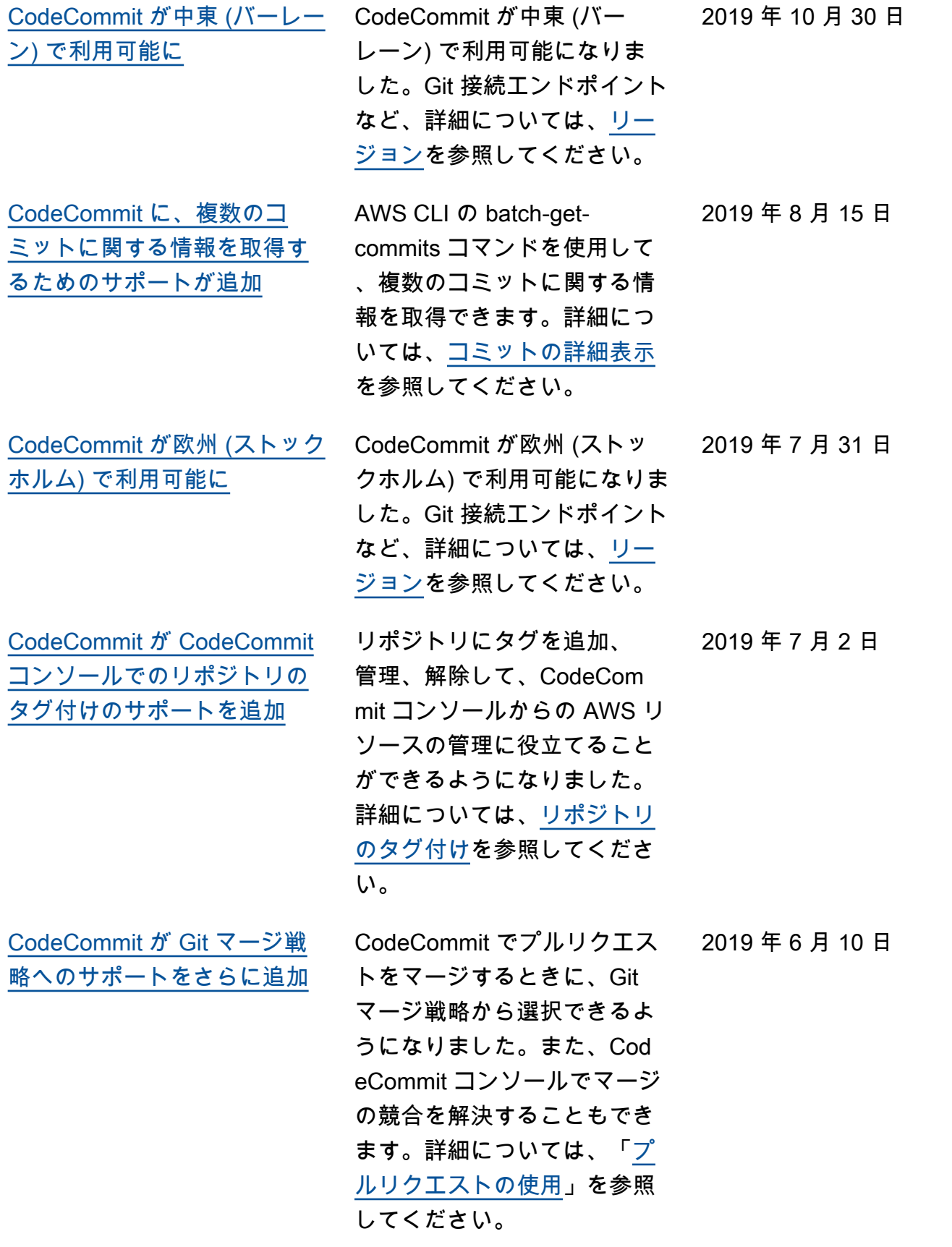

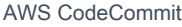

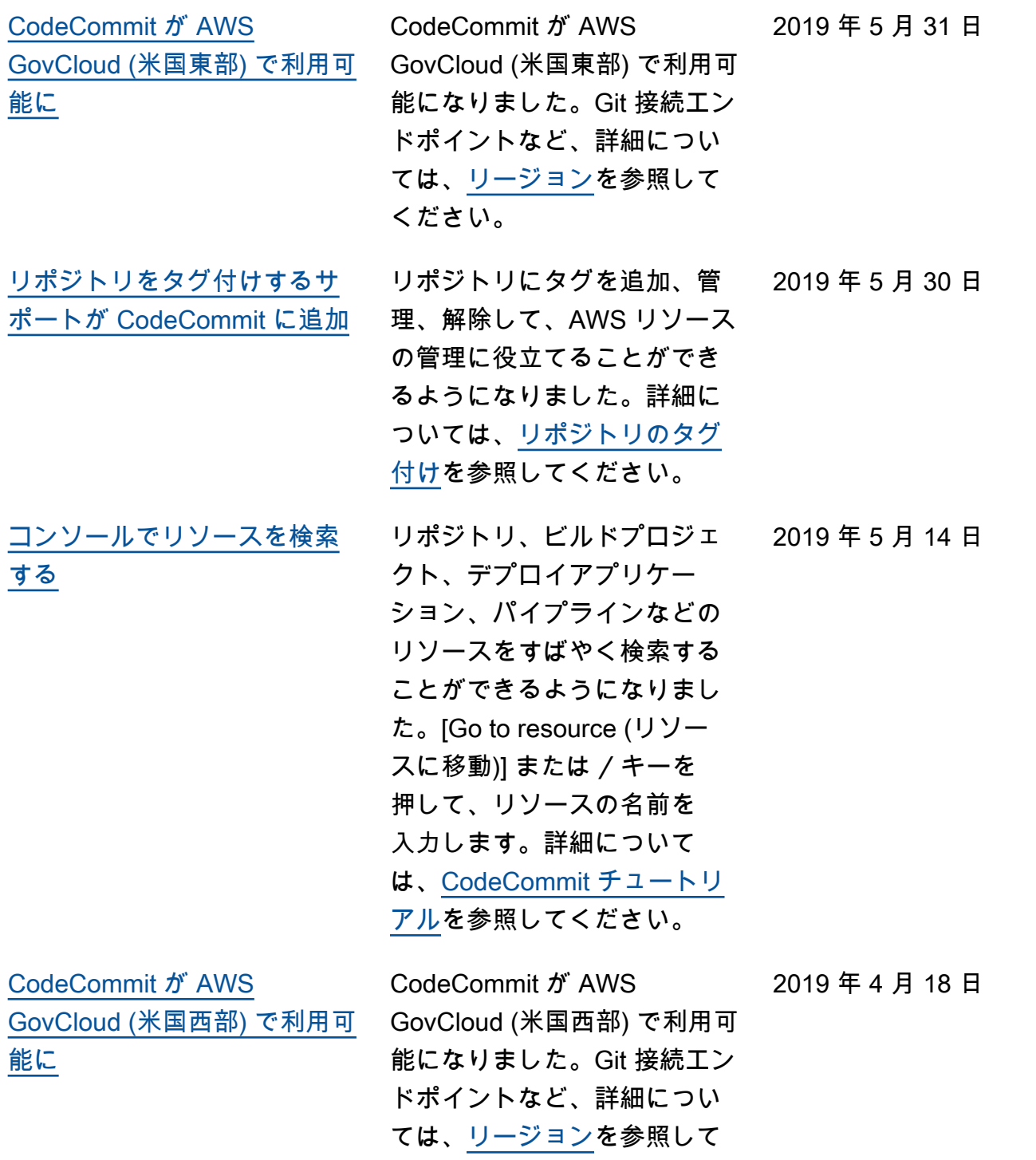

ください。

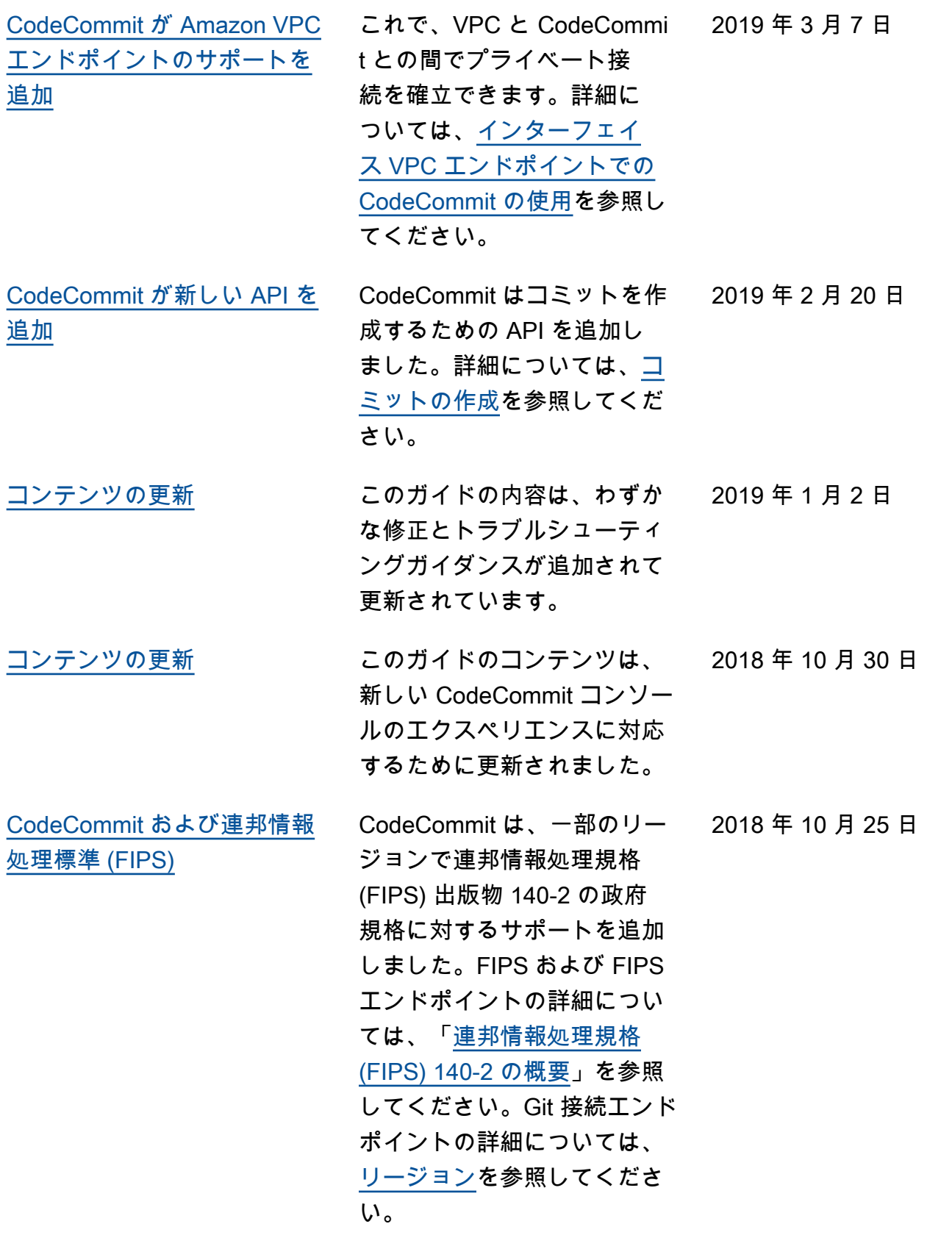

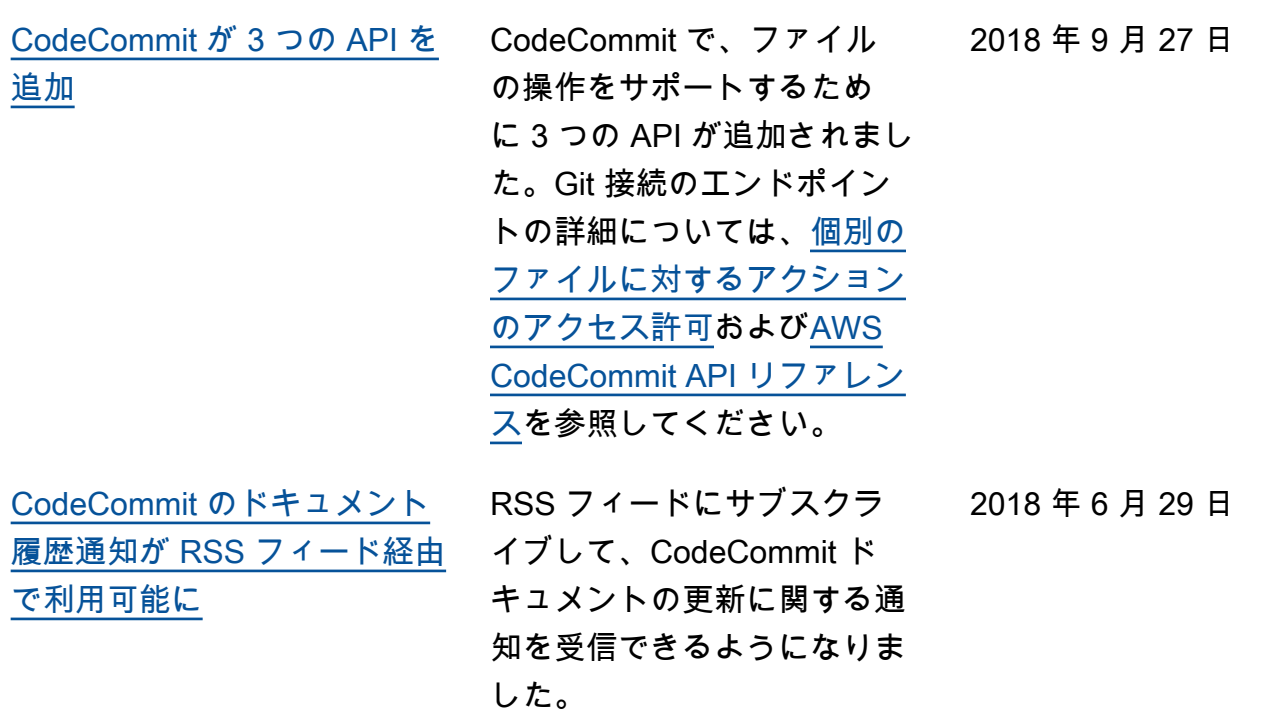

## 以前の更新

以下の表は、2018 年 6 月 29 日以前のドキュメントの重要な変更点をまとめたものです。

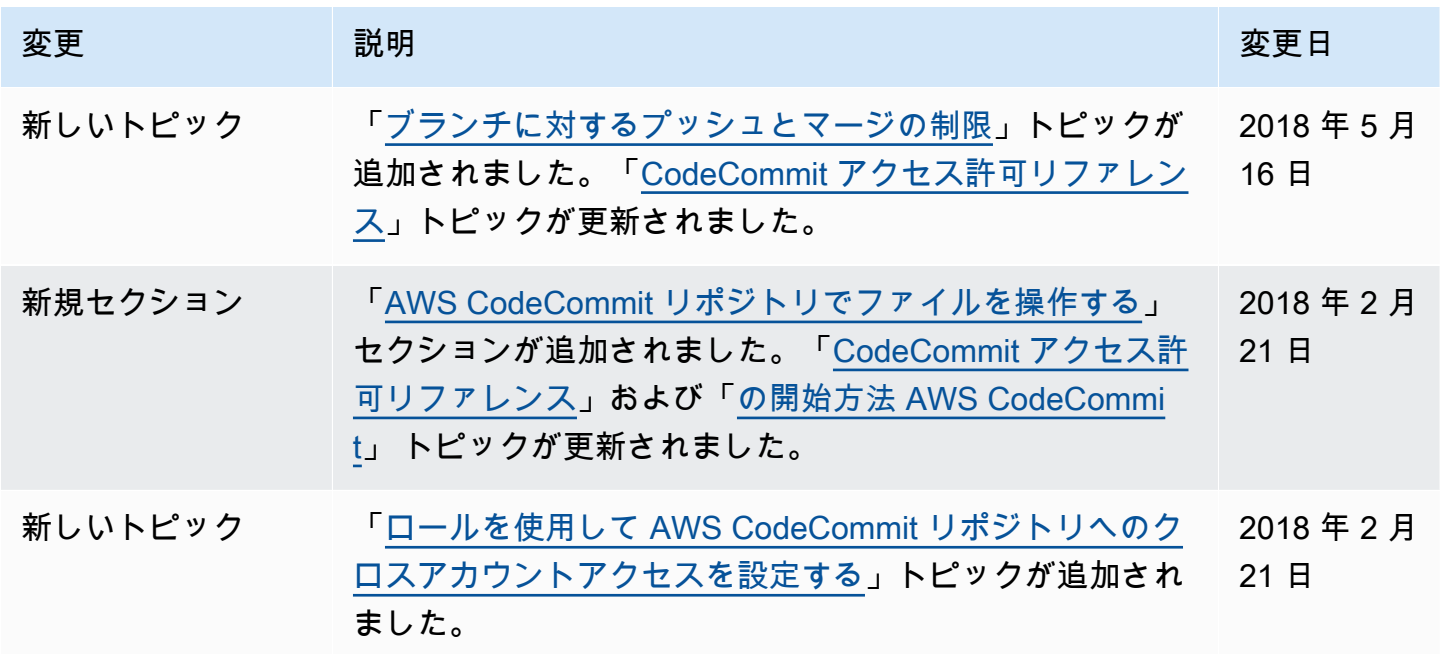

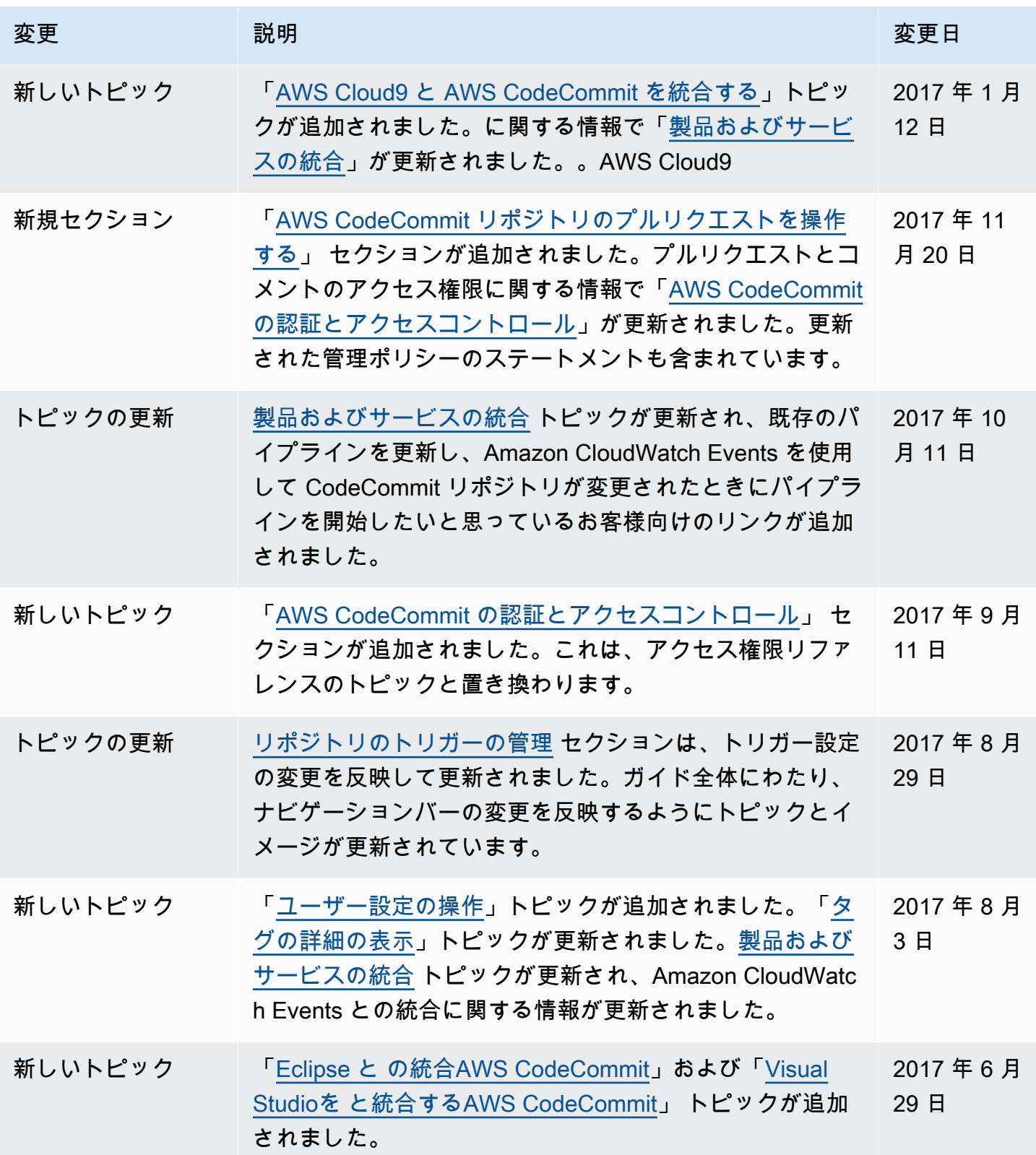

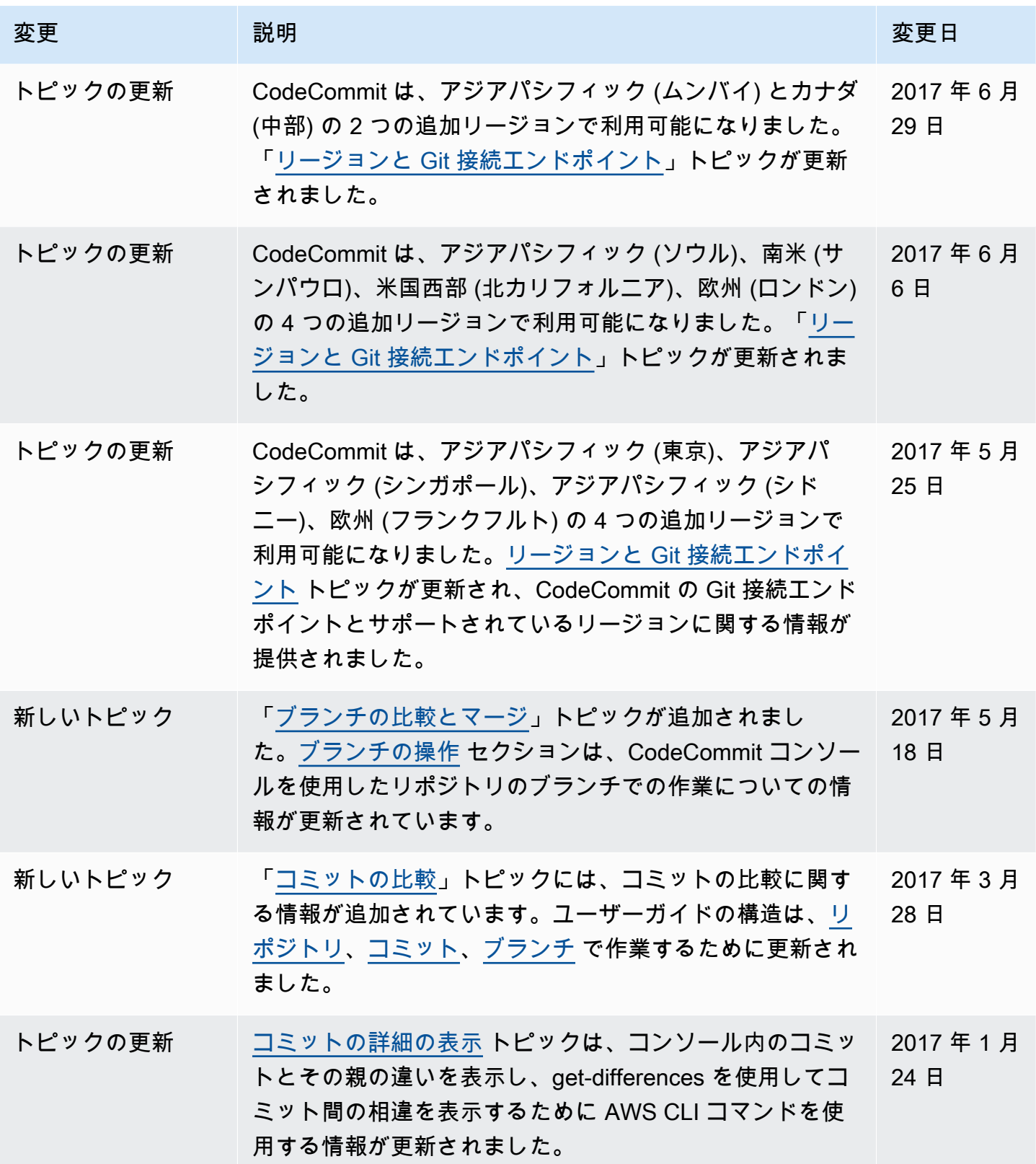

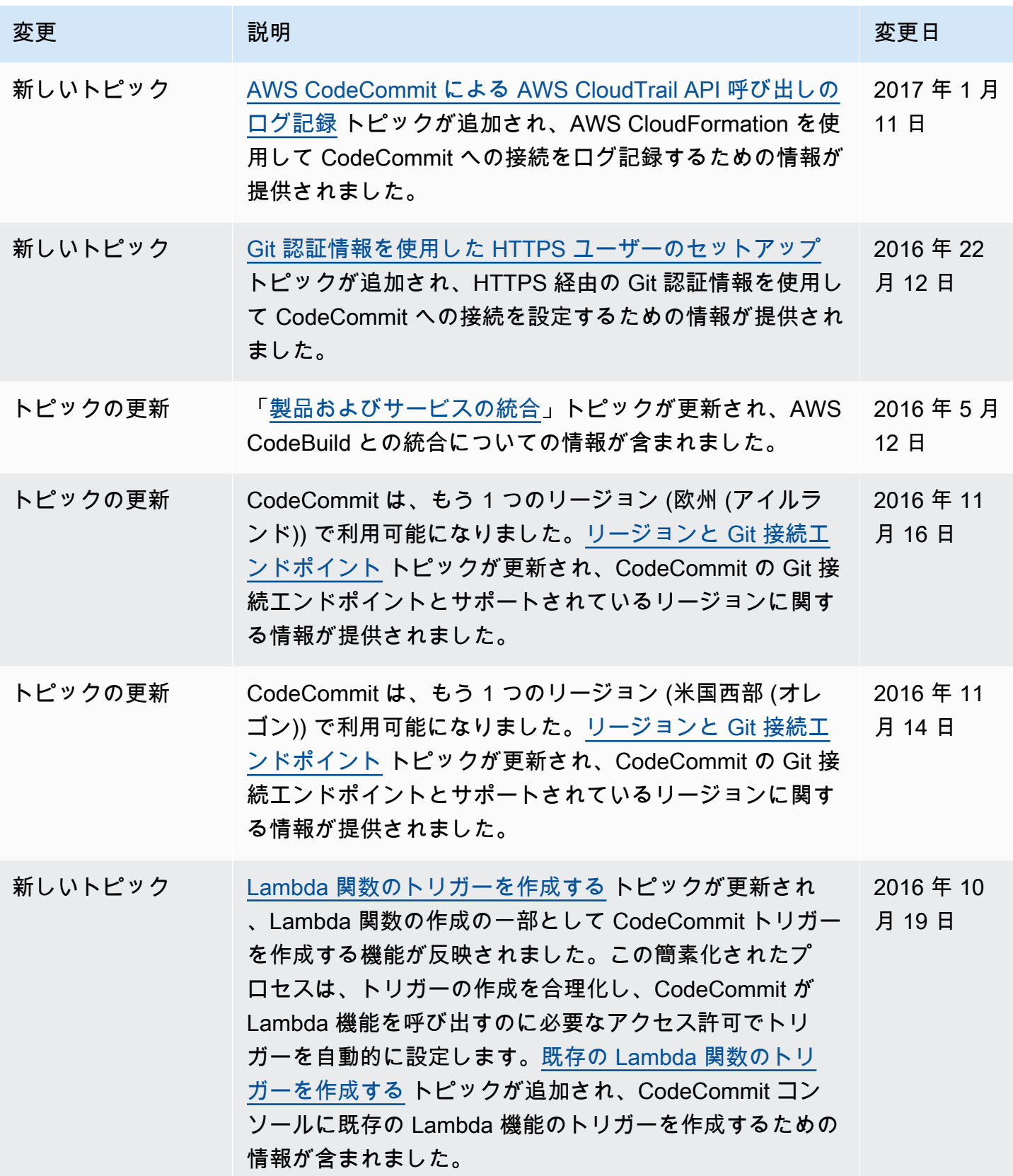

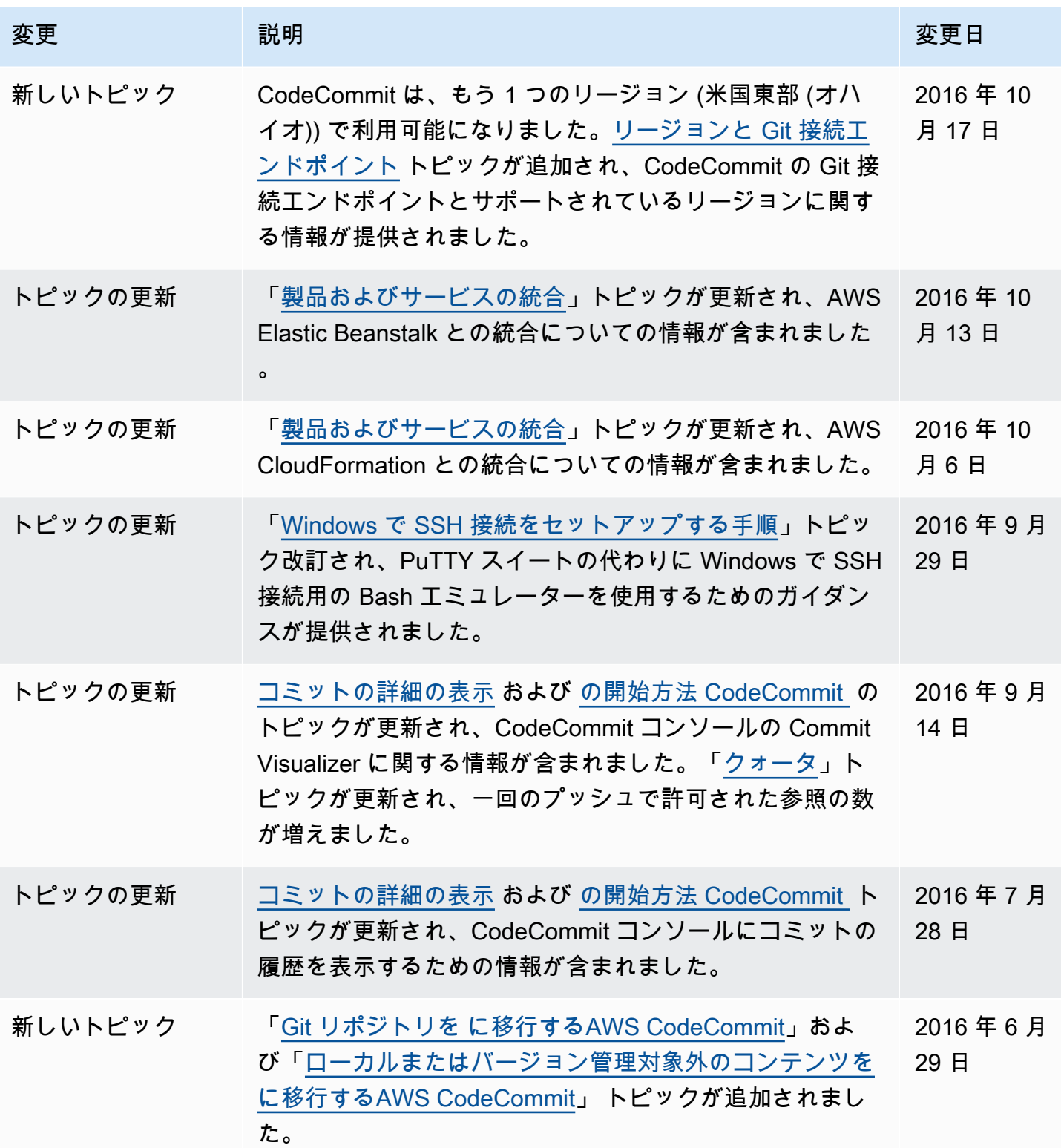

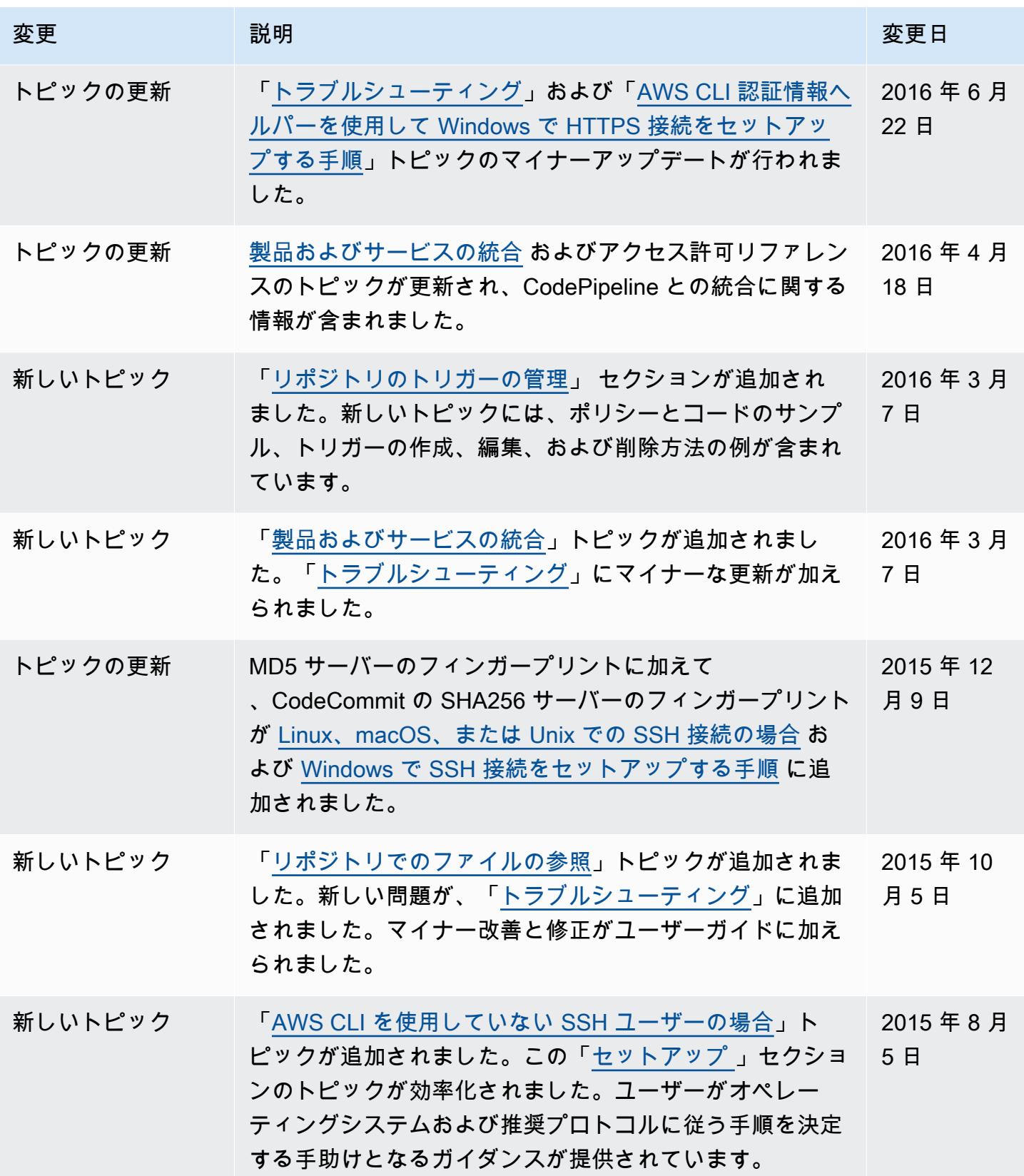

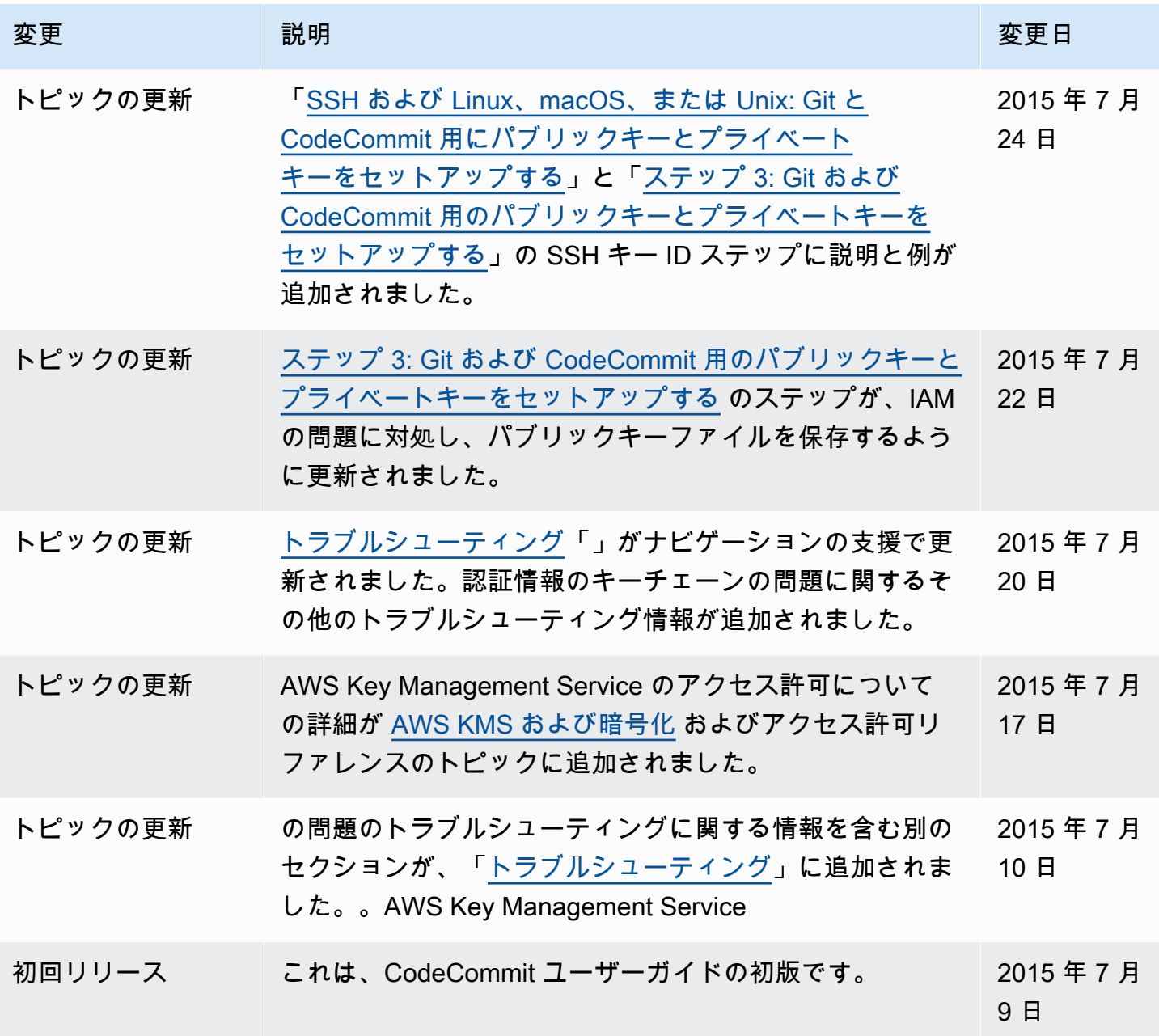

## AWS 用語集

AWS の最新の用語については、「AWS の用語集リファレンス」の[「AWS 用語集」](https://docs.aws.amazon.com/glossary/latest/reference/glos-chap.html)を参照してくだ さい。

翻訳は機械翻訳により提供されています。提供された翻訳内容と英語版の間で齟齬、不一致または矛 盾がある場合、英語版が優先します。